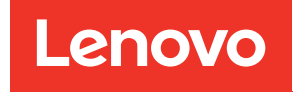

# ThinkSystem SR655 Wartungshandbuch

Maschinentypen: 7Y00 und 7Z01

#### Anmerkung

Vor Verwendung dieser Informationen und des darin beschriebenen Produkts lesen Sie die Sicherheitsinformationen und -hinweise, die auf der folgenden Website verfügbar sind: [https://pubs.lenovo.com/safety\\_documentation/](https://pubs.lenovo.com/safety_documentation/)

Machen Sie sich außerdem mit den Geschäftsbedingungen der Lenovo Warranty für Ihren Server vertraut, die Sie hier finden: <http://datacentersupport.lenovo.com/warrantylookup>

#### 16. Ausgabe (September 2023)

#### © Copyright Lenovo 2019, 2023.

HINWEIS ZU EINGESCHRÄNKTEN RECHTEN: Werden Daten oder Software gemäß einem GSA-Vertrag (General Services Administration) ausgeliefert, unterliegt die Verwendung, Vervielfältigung oder Offenlegung den in Vertrag Nr. GS-35F-05925 festgelegten Einschränkungen.

# <span id="page-2-0"></span>Inhaltsverzeichnis

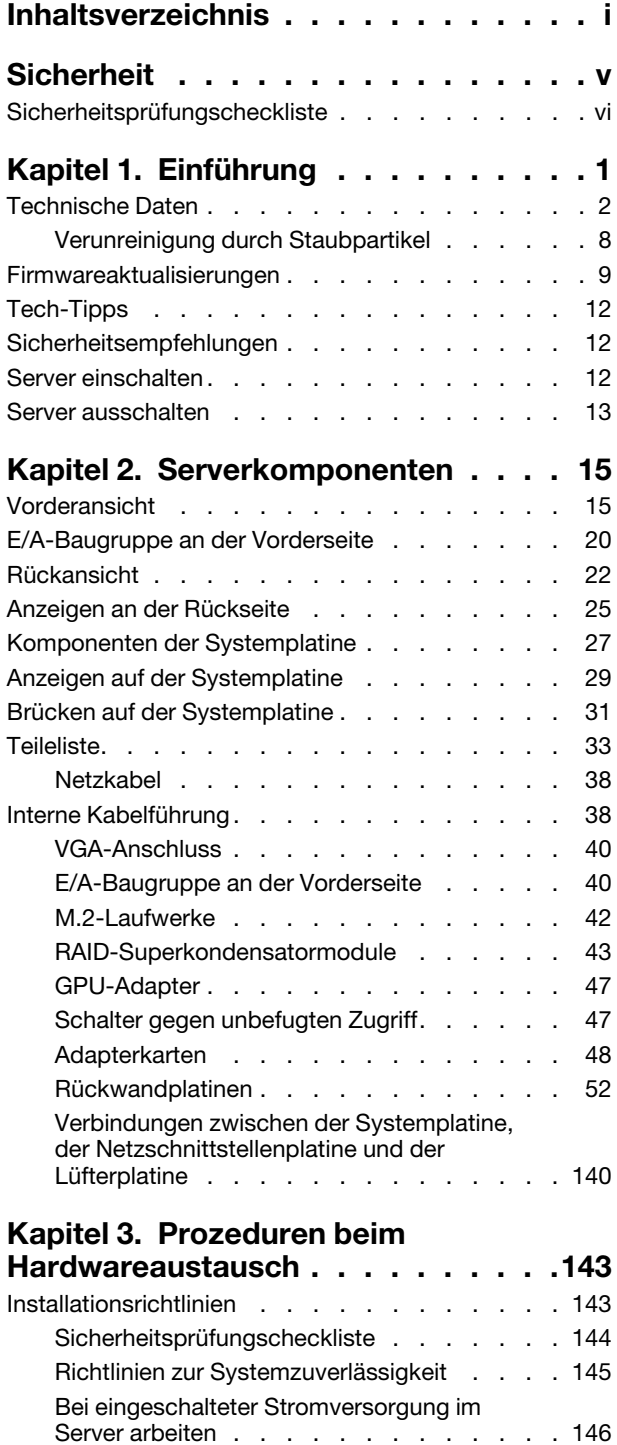

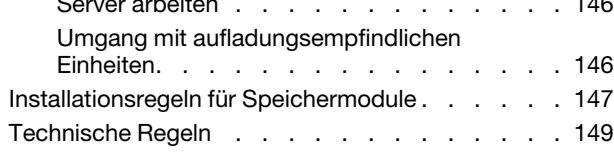

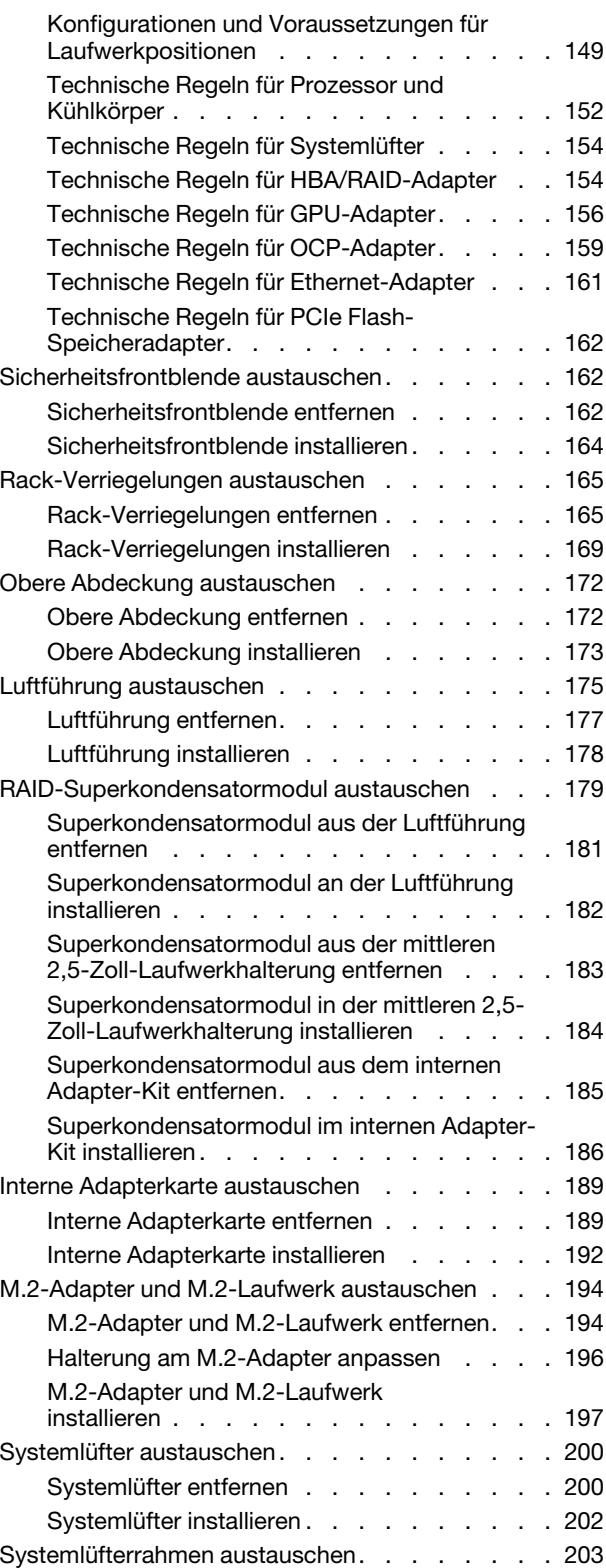

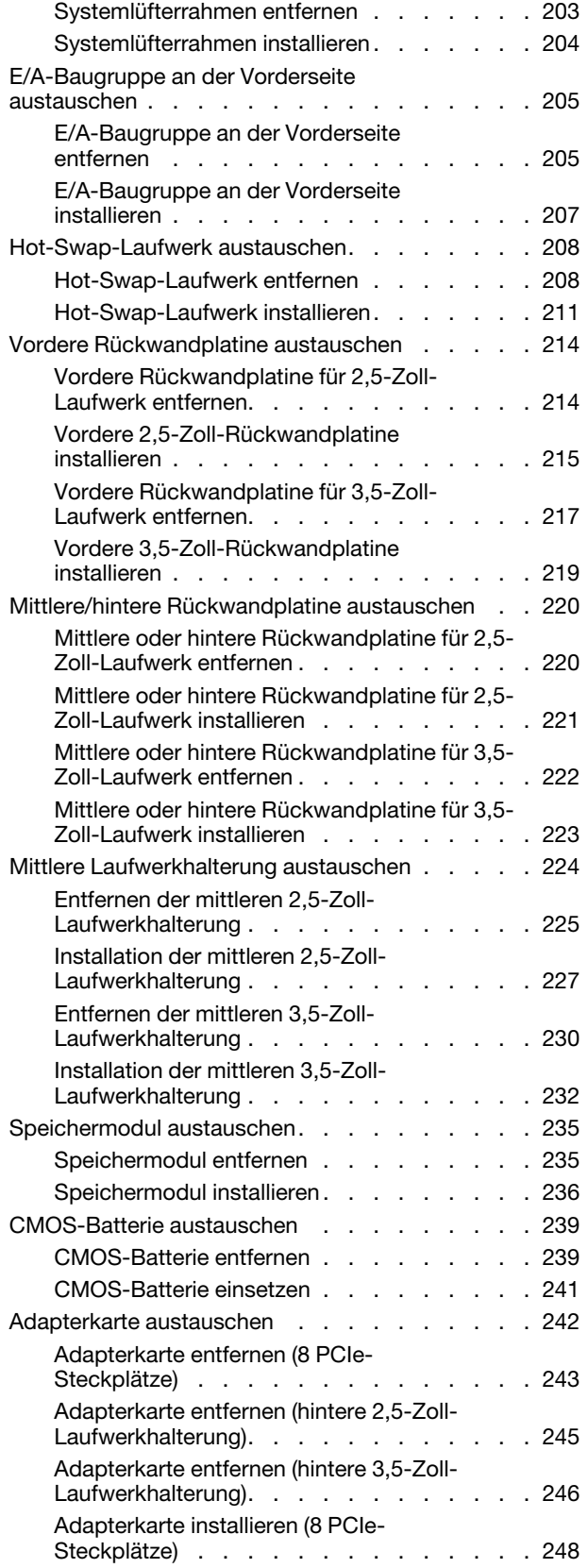

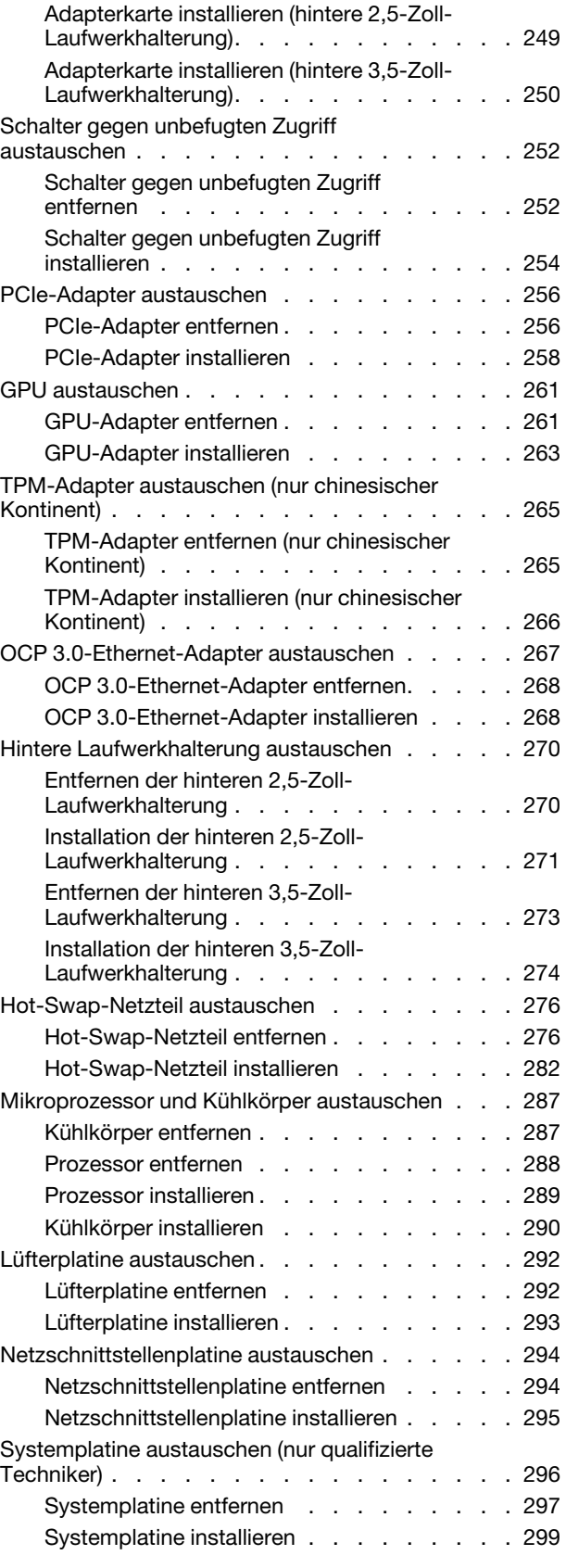

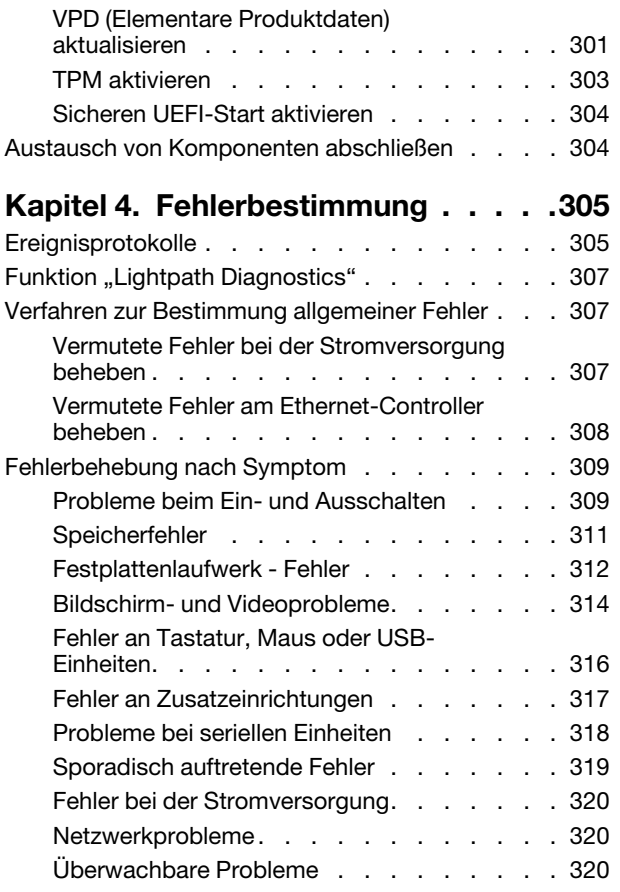

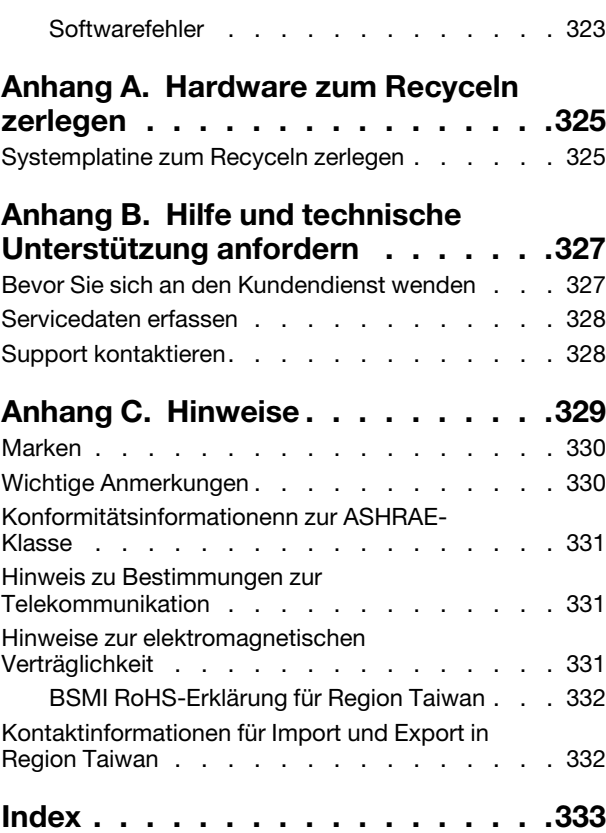

# <span id="page-6-0"></span>**Sicherheit**

Before installing this product, read the Safety Information.

قبل تركيب هذا المنتج، يجب قر اءة الملاحظات الأمنية

Antes de instalar este produto, leia as Informações de Segurança.

在安装本产品之前,请仔细阅读 Safety Information (安全信息)。

安裝本產品之前,請先閱讀「安全資訊」。

Prije instalacije ovog produkta obavezno pročitajte Sigurnosne Upute.

Před instalací tohoto produktu si přečtěte příručku bezpečnostních instrukcí.

Læs sikkerhedsforskrifterne, før du installerer dette produkt.

Lees voordat u dit product installeert eerst de veiligheidsvoorschriften.

Ennen kuin asennat tämän tuotteen, lue turvaohjeet kohdasta Safety Information.

Avant d'installer ce produit, lisez les consignes de sécurité.

Vor der Installation dieses Produkts die Sicherheitshinweise lesen.

Πριν εγκαταστήσετε το προϊόν αυτό, διαβάστε τις πληροφορίες ασφάλειας (safety information).

לפני שתתקינו מוצר זה, קראו את הוראות הבטיחות.

A termék telepítése előtt olvassa el a Biztonsági előírásokat!

Prima di installare questo prodotto, leggere le Informazioni sulla Sicurezza.

製品の設置の前に、安全情報をお読みください。

본 제품을 설치하기 전에 안전 정보를 읽으십시오.

Пред да се инсталира овој продукт, прочитајте информацијата за безбедност.

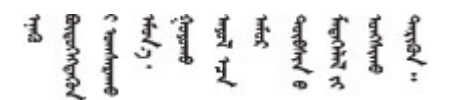

Les sikkerhetsinformasjonen (Safety Information) før du installerer dette produktet.

Przed zainstalowaniem tego produktu, należy zapoznać się z książką "Informacje dotyczące bezpieczeństwa" (Safety Information).

Antes de instalar este produto, leia as Informações sobre Segurança.

Перед установкой продукта прочтите инструкции по технике безопасности.

Pred inštaláciou tohto zariadenia si pečítaje Bezpečnostné predpisy.

Pred namestitvijo tega proizvoda preberite Varnostne informacije.

Antes de instalar este producto, lea la información de seguridad.

Läs säkerhetsinformationen innan du installerar den här produkten.

Bu ürünü kurmadan önce güvenlik bilgilerini okuyun.

مەزكۇر مەھسۇلاتنى ئورنىتىشتىن بۇرۇن بىخەتەرلىك ئۇچۇرلىرىنى ئوقۇپ چىقىڭ.

Youq mwngz yungh canjbinj neix gaxgonq, itdingh aeu doeg aen canjbinj soengq cungj vahgangj ancien siusik.

# <span id="page-7-0"></span>Sicherheitsprüfungscheckliste

Verwenden Sie die Informationen in diesem Abschnitt, um mögliche Gefahrenquellen am Server zu identifizieren. Beim Design und der Herstellung jedes Computers wurden erforderliche Sicherheitselemente installiert, um Benutzer und Kundendiensttechniker vor Verletzungen zu schützen.

#### Anmerkungen:

- 1. Das Produkt ist gemäß Absatz 2 der Arbeitsstättenverordnung nicht für den Einsatz an Bildschirmarbeitsplätzen geeignet.
- 2. Die Konfiguration des Servers erfolgt ausschließlich im Serverraum.

#### Vorsicht:

Dieses Gerät muss von qualifizierten Kundendiensttechnikern installiert und gewartet werden (gemäß NEC, IEC 62368-1 und IEC 60950-1, den Sicherheitsstandards für elektronische Ausrüstung im Bereich Audio-, Video-, Informations- und Kommunikationstechnologie). Lenovo setzt voraus, dass Sie für die Wartung der Hardware qualifiziert und im Umgang mit Produkten mit gefährlichen Stromstärken geschult sind. Der Zugriff auf das Gerät erfolgt mit einem Werkzeug, mit einer Sperre und einem Schlüssel oder mit anderen Sicherheitsmaßnahmen. Der Zugriff wird von der für den Standort verantwortlichen Stelle kontrolliert.

Wichtig: Die elektrische Erdung des Servers ist für die Sicherheit des Bedieners und die ordnungsgemäße Funktionalität erforderlich. Die ordnungsgemäße Erdung der Netzsteckdose kann von einem zertifizierten Elektriker überprüft werden.

Stellen Sie anhand der folgenden Prüfliste sicher, dass es keine möglichen Gefahrenquellen gibt:

- 1. Stellen Sie sicher, dass der Netzstrom ausgeschaltet und das Netzkabel abgezogen ist.
- 2. Prüfen Sie das Netzkabel.
	- Stellen Sie sicher, dass der Erdungsanschluss in gutem Zustand ist. Messen Sie mit einem Messgerät, ob die Schutzleiterverbindung zwischen dem externen Schutzleiterkontakt und der Rahmenerdung 0,1 Ohm oder weniger beträgt.
	- Stellen Sie sicher, dass Sie den richtigen Typ Netzkabel verwenden.

Um die für den Server verfügbaren Netzkabel anzuzeigen:

a. Rufen Sie die folgende Website auf:

<http://dcsc.lenovo.com/#/>

- b. Klicken Sie auf Preconfigured Model (Vorkonfiguriertes Modell) oder Configure to order (Für Bestellung konfigurieren).
- c. Geben Sie Maschinentyp und Modell Ihres Servers ein, damit die Konfigurationsseite angezeigt wird.
- d. Klicken Sie auf Power (Strom) → Power Cables (Netzkabel), um alle Netzkabel anzuzeigen.
- Stellen Sie sicher, dass die Isolierung nicht verschlissen oder abgenutzt ist.
- 3. Prüfen Sie das Produkt auf Änderungen hin, die nicht durch Lenovo vorgenommen wurden. Achten Sie bei Änderungen, die nicht von Lenovo vorgenommen wurden, besonders auf die Sicherheit.
- 4. Überprüfen Sie den Server auf Gefahrenquellen wie Metallspäne, Verunreinigungen, Wasser oder Feuchtigkeit, Brand- oder Rauchschäden, Metallteilchen, Staub etc.
- 5. Prüfen Sie, ob Kabel abgenutzt, durchgescheuert oder eingequetscht sind.
- 6. Prüfen Sie, ob die Abdeckungen des Netzteils (Schrauben oder Nieten) vorhanden und unbeschädigt sind.

# <span id="page-10-0"></span>Kapitel 1. Einführung

Der Server ThinkSystem™ SR655 ist ein 2U-Server mit 1 Sockel, der die neuen Prozessoren der AMD EPYC 7002-Familie umfasst. Der Server bietet eine breite Auswahl an Laufwerks- und Steckplatzkonfigurationen sowie hohe Leistung und Erweiterungsmöglichkeiten für verschiedene IT-Workloads. Der Server vereint Leistung und Flexibilität und ist eine gute Wahl für Unternehmen jeder Größe.

Bei der Entwicklung dieses Servermodells standen die Kriterien Leistungsfähigkeit, Benutzerfreundlichkeit, Zuverlässigkeit und Erweiterungsfähigkeit im Vordergrund. Diese Produktmerkmale ermöglichen es Ihnen, die Systemhardware so anzupassen, dass bereits bestehende Anforderungen erfüllt und zugleich flexible Erweiterungs-möglichkeiten für die Zukunft bereitgestellt werden.

Für den Server besteht ein beschränkte Garantie. Weitere Informationen zur Garantie finden Sie unter: <https://support.lenovo.com/us/en/solutions/ht503310>

Weitere Informationen zur Ihrer speziellen Garantie finden Sie unter: <http://datacentersupport.lenovo.com/warrantylookup>

#### Server identifizieren

Wenn Sie sich an Lenovo wenden, um Unterstützung zu erhalten, können die Kundendienstmitarbeiter Ihren Server über den Maschinentyp und die Seriennummer identifizieren und Sie schneller unterstützen.

Der Maschinentyp und die Seriennummer befinden sich auf dem Kennungsetikett auf der rechten Rack-Verriegelung auf der Vorderseite des Servers.

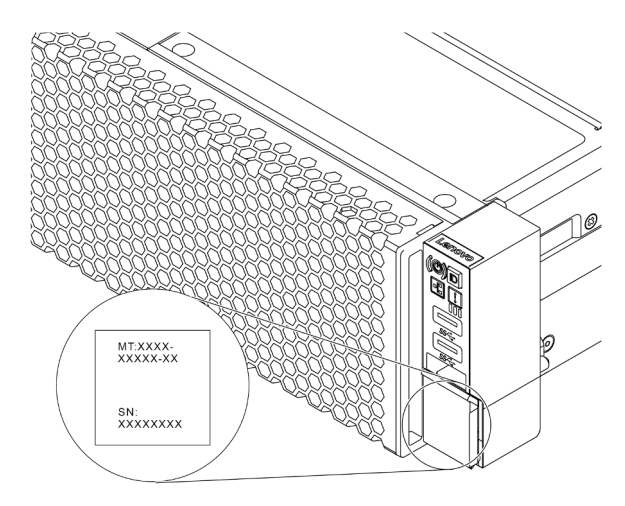

Abbildung 1. Position des Kennungsetiketts

#### BMC-Netzwerkzugriffsetikett

Das Netzwerkzugriffsetikett für den Baseboard Management Controller (BMC) ist auf der Oberseite der herausziehbaren Informationskarte angebracht. Nachdem Sie den Server erhalten haben, ziehen Sie das Netzwerkzugriffsetikett ab und bewahren Sie es an einem sicheren Ort auf.

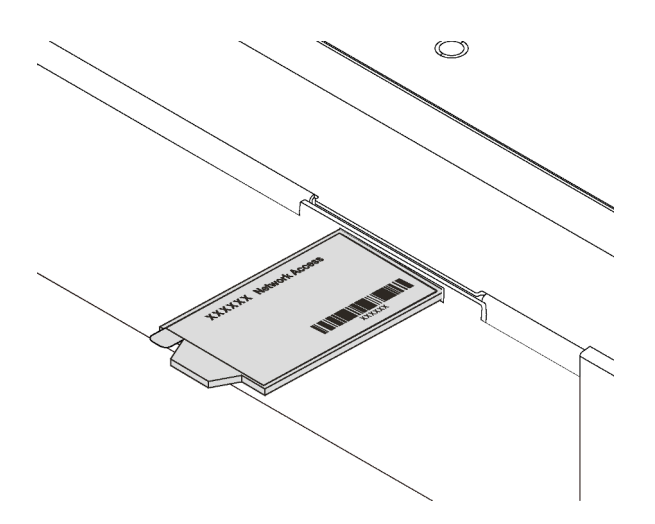

Abbildung 2. Position des BMC-Netzwerkzugriffsetiketts

#### Antwortcode für schnelle Antwort

Das Systemserviceetikett, das sich auf der oberen Abdeckung befindet, stellt einen QR-Antwortcode für mobilen Zugriff auf Serviceinformationen zur Verfügung. Scannen Sie den QR-Code mit einem mobilen Gerät und einer Anwendung zum Lesen eines QR-Codes, um schnellen Zugriff auf die Lenovo Service-Website für diesen Server zu erhalten. Die Website mit Lenovo Serviceinformationen stellt weitere Informationen zur Komponenteninstallation sowie Videos zum Ersetzen von Komponenten und Fehlercodes für die Serverunterstützung zur Verfügung.

Die folgende Abbildung zeigt den QR-Code: [https://datacentersupport.lenovo.com/products/servers/](https://datacentersupport.lenovo.com/products/servers/thinksystem/sr655/7y00)  [thinksystem/sr655/7y00](https://datacentersupport.lenovo.com/products/servers/thinksystem/sr655/7y00)

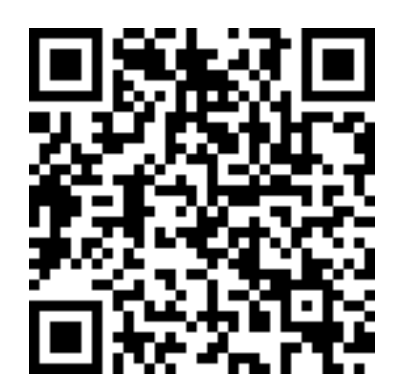

<span id="page-11-0"></span>Abbildung 3. QR-Code

# Technische Daten

Die folgenden Informationen stellen eine Zusammenfassung der Merkmale und technischen Daten des Servers dar. Je nach Modell treffen einige Angaben möglicherweise nicht zu.

Tabelle 1. Technische Daten des Servers

| <b>Element</b>             | <b>Beschreibung</b>                                                                                                    |  |
|----------------------------|----------------------------------------------------------------------------------------------------|--|
| Abmessungen                | - 2U<br>$\bullet$<br>Höhe: 86,5 mm (3,4 Zoll)<br>Breite:<br>- Mit Rack-Verriegelungen: 482,0 mm (19,0 Zoll)<br>- Ohne Rack-Verriegelungen: 444,6 mm (17,5 Zoll)<br>Tiefe: 764,7 mm (30,1 Zoll)<br>Anmerkung: Die Tiefe wird mit installierten Rack-Verriegelungen, jedoch ohne<br>Sicherheitsfrontblende gemessen.                                                                                                    |  |
| Gewicht                    | Bis zu 35,4 kg (78,0 lb), je nach Serverkonfiguration                                                                                                    |  |
| Prozessor (je nach Modell) | Ein AMD® EPYC™ 7002 oder 7003 Prozessor<br>Entwickelt für LGA 4094 (SP3)-Stecksockel (Land Grid Array)<br>Auf bis zu 64 Kerne skalierbar<br>$\bullet$<br>Thermal Design Power (TDP): bis zu 280 Watt<br>Technische Regeln zu Prozessoren finden Sie unter "Technische Regeln für<br>Prozessor und Kühlkörper" auf Seite 152.<br>Eine Liste der unterstützten Prozessoren finden Sie unter: https://<br>serverproven.lenovo.com/                                                                                                    |  |
| Betriebssysteme            | Unterstützte und zertifizierte Betriebssysteme:<br>Microsoft Windows Server<br>VMware ESXi<br>Red Hat Enterprise Linux<br><b>SUSE Linux Enterprise Server</b><br>Windows 10 Pro und Windows 11 Pro für Workstations<br>Verweise:<br>• Vollständige Liste der verfügbaren Betriebssysteme: https://<br>lenovopress.lenovo.com/osig.<br>• Anweisungen zur BS-Implementierung: Siehe "Betriebssystem implementieren" in<br>der Konfigurationsanleitung.<br>· Für Windows 10/11 Pro-Betriebssysteme ist die Liste der unterstützten E/A-<br>Einheiten hier verfügbar: https://lenovopress.lenovo.com/lp1161-thinksystem-sr655-<br>server#operating-system-support |  |

Tabelle 1. Technische Daten des Servers (Forts.)

| <b>Element</b>                    | <b>Beschreibung</b>                                                                                                    |  |  |
|-----------------------------------|----------------------------------------------------------------------------------------------------|--|--|
| Speicher                          | Steckplätze: 16 DIMM-Steckplätze<br>Minimum: 8 GB<br>Maximal: 2 TB<br>Typ (je nach Modell):<br>- TruDDR4 2933, mit einer oder zwei Speicherbänken, RDIMM mit 8 GB/16 GB/<br>32 GB/64 GB<br>- TruDDR4 3200, zwei Speicherbänke, RDIMM mit 16 GB/32 GB/64 GB<br>- TruDDR4 2933, mit vier Speicherbänken, 3DS RDIMM mit 128 GB<br>- TruDDR4 3200, mit vier Speicherbänken, 3DS RDIMM mit 128 GB<br>Anmerkung: Betriebsgeschwindigkeit und Gesamtspeicherkapazität hängen vom<br>Prozessormodell und den UEFI-Einstellungen ab.<br>Installationsregeln für Speichermodule finden Sie unter "Installationsregeln für<br>Speichermodule" auf Seite 147. |  |  |
|                                   | Eine Liste der unterstützten Speichermodule finden Sie hier: https://<br>serverproven.lenovo.com/                                                                                                    |  |  |
| Interne Laufwerke                 | Der Server unterstützt folgende Konfigurationen:<br>• Bis zu zwanzig 3,5-Zoll-SAS/SATA-Laufwerke<br>Oder bis zu 16 SAS/SATA-Laufwerke und 4 NVMe/SAS/SATA-Laufwerke (NVMe-<br>Laufwerke werden nur in den vorderen Laufwerkpositionen 8 bis 11 unterstützt)<br>· Bis zu zweiunddreißig 2,5-Zoll-SAS/SATA/NVMe-Laufwerke<br>· Bis zu zwei interne M.2-Laufwerke<br>Die unterstützten Laufwerke variieren je nach Modell. Ausführliche Informationen<br>finden Sie unter "Konfigurationen und Voraussetzungen für Laufwerkpositionen" auf<br><b>Seite 149.</b>                                                                                      |  |  |
| Erweiterungs-steckplätze          | • Bis zu neun PCIe-Steckplätze: acht PCIe-Steckplätze an der Rückseite und ein<br>interner PCIe-Steckplatz<br>Ein OCP 3.0-Steckplatz<br>Ausführliche Informationen finden Sie unter "Rückansicht" auf Seite 22.                                                                                                    |  |  |
| Ein-/Ausgabe-Funktionen (E/<br>A) | • Bedienfeld:<br>Ein VGA-Anschluss (optional)<br>- Zwei USB 3.2 Gen 1-Anschlüsse (5 Gbit/s)<br>Rückseite:<br>Ein serieller Anschluss<br>Ein VGA-Anschluss<br>Zwei USB 3.2 Gen 1-Anschlüsse (5 Gbit/s)<br>Ein RJ-45 BMC-Verwaltungsanschluss<br>Zwei oder vier Ethernet-Anschlüsse auf dem OCP 3.0-Ethernet-Adapter<br>(optional)                                                                                                    |  |  |

Tabelle 1. Technische Daten des Servers (Forts.)

| <b>Element</b>                  | <b>Beschreibung</b>                                                                                                    |  |  |
|---------------------------------|----------------------------------------------------------------------------------------------------|--|--|
| <b>Graphics Processing Unit</b> | Der Server unterstützt die folgenden GPUs oder Grafikkartenadapter:                                                                                |  |  |
| (GPU)                           | Flache GPUs mit halber Länge und einfacher Breite:                                                                                                 |  |  |
|                                 | ThinkSystem NVIDIA Quadro P620 2 GB PCIe Active GPU                                                                                                |  |  |
|                                 | ThinkSystem NVIDIA Tesla T4 16GB PCIe Passive GPU                                                                                                  |  |  |
|                                 | ThinkSystem NVIDIA A2 16GB Gen4 Passive GPU                                                                                                    |  |  |
|                                 | ThinkSystem NVIDIA Quadro RTX A2000 12 GB PCIe Active GPU                                                                                          |  |  |
|                                 | GPUs mit voller Länge, voller Höhe und doppelter Breite:<br>٠                                                                                      |  |  |
|                                 | ThinkSystem NVIDIA Tesla V100 32 GB PCIe Passive GPU<br>-                                                                                          |  |  |
|                                 | ThinkSystem NVIDIA Tesla V100 16 GB PCIe Passive GPU                                                                                               |  |  |
|                                 | ThinkSystem NVIDIA Tesla V100S 32 GB PCIe Passive GPU                                                                                              |  |  |
|                                 | ThinkSystem NVIDIA A100 40GB PCIe Gen4 Passive GPU<br>-                                                                                            |  |  |
|                                 | ThinkSystem NVIDIA A100 80GB PCIe Gen4 Passive GPU                                                                                                 |  |  |
|                                 | ThinkSystem NVIDIA A30 24GB PCIe Gen4 Passive GPU                                                                                                  |  |  |
|                                 | ThinkSystem NVIDIA A40 48GB PCIe Gen4 Passive GPU                                                                                                  |  |  |
|                                 | ThinkSystem AMD Instinct MI210 PCIe Gen4 Passiver Beschleuniger                                                                                    |  |  |
|                                 | ThinkSystem NVIDIA Quadro RTX A4500 20 GB PCIe Active GPU                                                                                          |  |  |
|                                 | ThinkSystem NVIDIA Quadro RTX A6000 48 GB PCIe Active GPU                                                                                          |  |  |
|                                 | Technische Regeln für GPUs finden Sie unter "Technische Regeln für GPU-Adapter"<br>auf Seite 156.                                                  |  |  |
| HBA/RAID-Adapter                | • Unterstützung für die folgenden HBA-Adapter für JBOD-Modus:                                                                                      |  |  |
|                                 | HBA 430-8i, 430-16i, 430-8e oder 430-16e SAS/SATA-Adapter                                                                                          |  |  |
|                                 | HBA 440-8i, 440-16i, 440-8e oder 440-16e SAS/SATA-Adapter                                                                                          |  |  |
|                                 | Unterstützt die folgenden RAID-Adapter für den JBOD-Modus und die RAID-<br>Stufen 0, 1, 5, 10 und 50                                               |  |  |
|                                 | RAID 530-8i PCIe-Adapter                                                                                                    |  |  |
|                                 | RAID 540-8i PCIe-Adapter                                                                                                    |  |  |
|                                 | RAID 730-8i 1G Cache PCIe-Adapter                                                                                                    |  |  |
|                                 | - RAID 730-8i 2G Flash PCIe-Adapter                                                                                                    |  |  |
|                                 | RAID 930-8i, 930-16i, 930-24i oder 930-8e Flash PCIe-Adapter                                                                                       |  |  |
|                                 | RAID 940-8i, 940-16i, 940-32i oder 940-8e Flash PCIe-Adapter<br>-                                                                                  |  |  |
|                                 | Unterstützung für die folgenden Controller für umfangreiche NVMe-<br>Konfigurationen:                                                              |  |  |
|                                 | 810-4P NVMe-Schalteradapter                                                                                                    |  |  |
|                                 | 1610-4P NVMe-Schalteradapter                                                                                                    |  |  |
|                                 | 1611-8P NVMe-Schalteradapter                                                                                                    |  |  |
|                                 | NVMe-Retimer-Karte<br>Technische Regeln für Speichercontroller-Adapter finden Sie unter "Technische<br>Regeln für HBA/RAID-Adapter" auf Seite 154. |  |  |

Tabelle 1. Technische Daten des Servers (Forts.)

| <b>Element</b>            | <b>Beschreibung</b>                                                                                                    |                                |                                   |                            |                       |
|---------------------------|----------------------------------------------------------------------------------------------------|--------------------------------|-----------------------------------|----------------------------|-----------------------|
| Systemlüfter              | Bis zu sechs Hot-Swap-Systemlüfter (N+1 Redundanz, ein redundanter Lüfter)<br>Zwei Lüftertypen werden unterstützt:<br>$\bullet$<br>- ThinkSystem SR655 2U-Lüftermodul (Standardlüfter)<br>ThinkSystem SR655 Hochleistungs-Lüftermodul (Geschwindigkeit 29.000 U/<br>min)<br>Anmerkung: Wenn ein OCP 3.0-Ethernet-Adapter installiert ist und das System<br>ausgeschaltet ist, aber dennoch an den Wechselstrom angeschlossen ist, drehen<br>sich Lüfter 5 und 6 mit einer viel niedrigeren Geschwindigkeit weiter. Dies entspricht<br>dem Systemdesign, um eine ordnungsgemäße Kühlung für den OCP 3.0-Ethernet-<br>Adapter sicherzustellen.<br>Technische Regeln für Systemlüfter finden Sie unter "Technische Regeln für<br>Systemlüfter" auf Seite 154. |                                |                                   |                            |                       |
| Elektrische Eingangswerte | Der Server unterstützt bis zu zwei Hot-Swap-Netzteile zur Redundanz.                                                                                                    |                                |                                   |                            |                       |
|                           | <b>Netzteil</b>                                                                                                    | 100-127 V<br>Wechsel-<br>strom | $200 - 240V$<br>Wechsel-<br>strom | 240 V<br>Gleich-<br>strom* | $-48V$<br>Gleichstrom |
|                           |                                                                                                    | $(50 - 60$ Hz)                 | $(50 - 60$ Hz)                    |                            |                       |
|                           | 80 PLUS Platinum<br>mit 550 Watt                                                                                                    | $\sqrt{ }$                     | $\sqrt{2}$                        | √                          | $\times$              |
|                           | 80 PLUS Platinum<br>mit 750 Watt                                                                                                    | $\sqrt{ }$                     | $\sqrt{2}$                        | $\sqrt{2}$                 | $\times$              |
|                           | $\times$<br>$\times$<br>80 PLUS Titanium<br>$\sqrt{ }$<br>$\sqrt{ }$<br>mit 750 Watt<br>$\times$<br>$\sqrt{ }$<br>80 PLUS Platinum<br>$\sqrt{ }$<br>$\sqrt{2}$<br>mit 1.100 Watt<br>$\times$<br>$\times$<br>80 PLUS Platinum<br>$\sqrt{2}$<br>$\sqrt{2}$<br>mit 1.600 Watt                                                                                                    |                                |                                   |                            |                       |
|                           |                                                                                                    |                                |                                   |                            |                       |
|                           |                                                                                                    |                                |                                   |                            |                       |
|                           | 80 PLUS Platinum<br>mit 2.000 Watt                                                                                                    | $\times$                       | $\sqrt{2}$                        | $\sqrt{2}$                 | $\times$              |
|                           | 1.100 Watt, -48 V<br>Gleichstrom                                                                                                    | $\times$                       | $\times$                          | $\times$                   | $\sqrt{ }$            |
|                           | Vorsicht:<br>240-V-Gleichstromeingang (Eingangsbereich: 180 - 300 V Gleichstrom) wird<br>NUR auf dem chinesischen Kontinent unterstützt. Netzteile mit 240-V-<br>Gleichstromeingang unterstützen keine Hot-Plug-Netzkabelfunktionen. Bevor<br>Sie das Netzteil mit Gleichstromeingang entfernen, schalten Sie den Server aus<br>oder trennen Sie die Verbindung mit den Gleichstromquellen am<br>Unterbrechungsschalter oder durch Ausschalten der Stromquelle. Trennen Sie<br>anschließend das Netzkabel.                                                                                                    |                                |                                   |                            |                       |

Tabelle 1. Technische Daten des Servers (Forts.)

| <b>Element</b>                                                    | <b>Beschreibung</b>                                                                                                    |                                            |                                                                                                    |                                                                                 |  |
|-------------------------------------------------------------------|----------------------------------------------------------------------------------------------------|--------------------------------------------|----------------------------------------------------------------------------------------------------|---------------------------------------------------------------------------------|--|
| Mindestkonfiguration für<br>Debuggingzwecke<br>Geräuschemissionen | Ein Prozessor<br>$\bullet$<br>Ein DIMM in Steckplatz 1<br>٠<br>Ein Netzteil<br>$\bullet$<br>· Ein Festplattenlaufwerk oder M.2-Laufwerk (wenn Betriebssystem für<br>Debuggingzwecke benötigt wird)<br>Systemlüfter:<br>$\bullet$<br>- Sechs Systemlüfter, wenn ein M.2-Laufwerk installiert ist<br>- Fünf Systemlüfter (Lüfter 2 zu Lüfter 6), wenn kein M.2-Laufwerk installiert ist<br>Die deklarierten Geräuschpegel basieren auf den folgenden Konfigurationen, die je<br>nach Konfigurationen und Bedingungen geringfügig variieren können: |                                            |                                                                                                    |                                                                                 |  |
|                                                                   | Konfig.                                                                                                    | <b>Typisch</b>                             | Speicherlastig                                                                                                    | <b>GPU-lastig</b>                                                               |  |
|                                                                   | CPU                                                                                                    | $1 \times 155$ W                           | $1 \times 155$ W                                                                                                    | $1 \times 155$ W                                                                |  |
|                                                                   | <b>DIMM</b>                                                                                                    | 16 x 32 GB                                 | 16 x 64 GB                                                                                                    | 16 x 64 GB                                                                      |  |
|                                                                   | Ethernet                                                                                                    | 10 GbE BASE-T<br>PCIe mit<br>2 Anschlüssen | 10 GbE BASE-T<br>PCIe mit<br>4 Anschlüssen                                                                                                    | 10 GbE BASE-T<br>PCIe mit<br>4 Anschlüssen                                      |  |
|                                                                   | <b>PSU</b>                                                                                                    | 2 x 750 W                                  | 2 x 750 W                                                                                                    | $2 \times 1.600 W$                                                              |  |
|                                                                   | 930-16i RAID<br>RAID<br>930-24i RAID<br>930-8i RAID                                                                                                    |                                            |                                                                                                    |                                                                                 |  |
|                                                                   | Laufwerk<br>16 x 2,5"-HDD<br>20 x 3,5"-HDD<br>8 x 2,5"-HDD                                                                                                    |                                            |                                                                                                    |                                                                                 |  |
|                                                                   | <b>GPU</b><br>N/A<br>N/A<br>2 x V100 GPU                                                                                                    |                                            |                                                                                                    |                                                                                 |  |
|                                                                   | Schallleistungspegel (LwA,m)                                                                                                    |                                            |                                                                                                    |                                                                                 |  |
|                                                                   | <b>Status</b>                                                                                                    | <b>Typisch</b>                             | Speicherlastig                                                                                                    | <b>GPU-lastig</b>                                                               |  |
|                                                                   | Inaktivität                                                                                                    | 62 dB                                      | 70 dB                                                                                                    | 70 dB                                                                           |  |
|                                                                   | Eingeschaltet                                                                                                    | 62 dB<br>72 dB                             |                                                                                                    | 85 dB                                                                           |  |
|                                                                   | Schalldruckpegel (L <sub>pA,m</sub> )                                                                                                    |                                            |                                                                                                    |                                                                                 |  |
|                                                                   | <b>Status</b>                                                                                                    | <b>Typisch</b>                             | Speicherlastig                                                                                                    | <b>GPU-lastig</b>                                                               |  |
|                                                                   | Inaktivität                                                                                                    | 46 dBA                                     | 54 dBA                                                                                                    | 54 dBA                                                                          |  |
|                                                                   | 47 dBA<br>56 dBA<br>69 dBA<br>Eingeschaltet                                                                                                    |                                            |                                                                                                    |                                                                                 |  |
|                                                                   | Anmerkungen:<br>ISO 9296 dokumentiert.<br>$\bullet$                                                                                                    |                                            | Diese Geräuschpegel wurden in kontrollierten akustischen Umgebungen<br>entsprechend den in ISO 7779 angegebenen Prozeduren gemessen und gemäß<br>Unter Umständen müssen bei Ihrer Serverinstallation behördliche Verordnungen<br>von OSHA oder durch EU-Richtlinien vorgegeben werden. Die tatsächlichen<br>Schalldruckpegel in Ihrer Installation sind von verschiedenen Faktoren abhängig,<br>beispielsweise Anzahl der Racks, Größe und Ausstattung des Raums sowie<br>Anordnung der Komponenten im Raum, Geräuschpegel anderer Geräte, | zum Geräuschpegel am Arbeitsplatz berücksichtigt werden, wie sie beispielsweise |  |

Tabelle 1. Technische Daten des Servers (Forts.)

| Element  | <b>Beschreibung</b>                                                                                                    |  |  |
|----------|----------------------------------------------------------------------------------------------------|--|--|
|          | Raumumgebungstemperatur und Abstand zwischen Mitarbeitern und den<br>Geräten. Die Einhaltung dieser behördlichen Bestimmungen hängt von einer<br>Vielzahl weiterer Faktoren ab, beispielsweise der Dauer der Lärmbelastung und<br>dem Tragen von Hörschutz. Lenovo empfiehlt, von einem Experten prüfen lassen,<br>ob die geltenden Verordnungen bei Ihnen eingehalten werden.                                                                             |  |  |
| Umgebung | Der Server wird in der folgenden Umgebung unterstützt:                                                                                                    |  |  |
|          | Anmerkung: Dieser Server ist für eine standardisierte Rechenzentrumsumgebung<br>konzipiert. Es empfiehlt sich, ihn in einem industriellen Rechenzentrum einzusetzen.                                                                                                    |  |  |
|          | • Lufttemperatur:                                                                                                    |  |  |
|          | - Betrieb: ASHRAE-Klasse A2: 10 - 35 °C (50 - 95 °F); wenn die Höhe 900 m<br>(2.953 ft.) übersteigt, nimmt die maximale Umgebungstemperatur pro 300 m<br>(984 ft.) Höhenanstieg um 1 °C (1,8 °F) ab.                                                                                                    |  |  |
|          | - Ausgeschalteter Server: $5 - 45$ °C (41 - 113 °F)                                                                                                    |  |  |
|          | - Versand oder Lagerung: -40 - 60 °C (-40 - 140 °F)                                                                                                    |  |  |
|          | Maximale Höhe: 3.050 m (10.000 ft.)                                                                                                    |  |  |
|          | Relative Feuchtigkeit (nicht kondensierend):                                                                                                    |  |  |
|          | - Betrieb: ASHRAE-Klasse A2: 8 - 80 %; maximaler Taupunkt: 21 °C (70 °F)                                                                                                    |  |  |
|          | - Lagerung oder Versand: 8 - 90 %                                                                                                    |  |  |
|          | • Verunreinigung durch Staubpartikel                                                                                                    |  |  |
|          | Achtung: Staubpartikel in der Luft (beispielsweise Metallsplitter oder andere<br>Teilchen) und reaktionsfreudige Gase, die alleine oder in Kombination mit anderen<br>Umgebungsfaktoren, wie Luftfeuchtigkeit oder Temperatur, auftreten, können für<br>den in diesem Dokument beschriebenen Server ein Risiko darstellen.<br>Informationen zu den Grenzwerten für Partikel und Gase finden Sie unter<br>"Verunreinigung durch Staubpartikel" auf Seite 8. |  |  |
|          | Ihr Server ist mit den technischen Daten der ASHRAE-Klasse A2 konform.                                                                                                    |  |  |
|          | Je nach Hardwarekonfiguration sind einige Servermodelle mit den technischen Daten<br>der ASHRAE-Klasse A3 und A4 konform (siehe "Konformitätsinformationenn zur<br>ASHRAE-Klasse" auf Seite 331).                                                                                                    |  |  |

# <span id="page-17-0"></span>Verunreinigung durch Staubpartikel

Achtung: Staubpartikel in der Luft (beispielsweise Metallsplitter oder andere Teilchen) und reaktionsfreudige Gase, die alleine oder in Kombination mit anderen Umgebungsfaktoren, wie Luftfeuchtigkeit oder Temperatur, auftreten, können für den in diesem Dokument beschriebenen Server ein Risiko darstellen.

Zu den Risiken, die aufgrund einer vermehrten Staubbelastung oder einer erhöhten Konzentration gefährlicher Gase bestehen, zählen Beschädigungen, die zu einer Störung oder sogar zum Totalausfall der Einheit führen können. Durch die in dieser Spezifikation festgelegten Grenzwerte für Staubpartikel und Gase sollen solche Beschädigungen vermieden werden. Diese Grenzwerte sind nicht als unveränderliche Grenzwerte zu betrachten oder zu verwenden, da viele andere Faktoren, wie z. B. die Temperatur oder der Feuchtigkeitsgehalt der Luft, die Auswirkungen von Staubpartikeln oder korrosionsfördernden Stoffen in der Umgebung sowie die Verbreitung gasförmiger Verunreinigungen beeinflussen können. Sollte ein bestimmter Grenzwert in diesem Dokument fehlen, müssen Sie versuchen, die Verunreinigung durch Staubpartikel und Gase so gering zu halten, dass die Gesundheit und die Sicherheit der beteiligten Personen dadurch nicht gefährdet sind. Wenn Lenovo feststellt, dass die Einheit aufgrund einer erhöhten Konzentration von Staubpartikeln oder Gasen in Ihrer Umgebung beschädigt wurde, kann Lenovo die Reparatur oder den

Austausch von Einheiten oder Teilen unter der Bedingung durchführen, dass geeignete Maßnahmen zur Minimierung solcher Verunreinigungen in der Umgebung des Servers ergriffen werden. Die Durchführung dieser Maßnahmen obliegen dem Kunden.

| Verunreinigung               | Grenzwerte                                                                                                    |
|------------------------------|----------------------------------------------------------------------------------------------------|
| Reaktionsfreudige            | Schweregrad G1 gemäß ANSI/ISA 71.04-1985 <sup>1</sup> :                                                                                                    |
| Gase                         | • Die Reaktivitätsrate von Kupfercoupons muss unter 200 Ångstrom pro Monat (Å/Monat $\approx$<br>0,0035 µg/cm <sup>2</sup> Gewichtszunahme pro Stunde) liegen. <sup>2</sup>                                                                                                    |
|                              | • Die Reaktivitätsrate von Silbercoupons muss unter 200 Ångstrom pro Monat (Å/Monat $\approx$<br>0,0035 µg/cm <sup>2</sup> Gewichtszunahme pro Stunde) liegen. <sup>3</sup>                                                                                                    |
|                              | · Die reaktive Überwachung von korrosionsfördernden Gasen muss ungefähr 5 cm (2 in.) vor<br>dem Rack auf der Luftzufuhrseite in 1/4 und 3/4 Rahmenhöhe vom Fußboden weg ausgeführt<br>werden, wo die Luftstromgeschwindigkeit weitaus höher ist.                                                                                                    |
| Staubpartikel in<br>der Luft | Rechenzentren müssen die Reinheitsstufe des Standards ISO 14644-1 Klasse 8 erfüllen.                                                                                                    |
|                              | Für Rechenzentren ohne konditionierte Außenluftzufuhr kann die Reinheitsstufe des Standards<br>ISO 14644-1 Klasse 8 erfüllt werden, indem eine der folgenden Filtrationsmethoden ausgewählt<br>wird:                                                                                                    |
|                              | • Die Raumluft kann mit MERV-8-Filtern fortlaufend gefiltert werden.                                                                                                    |
|                              | • Luft, die in ein Rechenzentrum eintritt, kann mit MERV-11- oder noch besser mit MERV-13-<br>Filtern gefiltert werden.                                                                                                    |
|                              | Bei Rechenzentren mit konditionierter Außenluftzufuhr hängt die Auswahl der Filter zum Erreichen<br>der ISO-Reinheitsstufe Klasse 8 von den spezifischen Bedingungen im Rechenzentrum ab.                                                                                                    |
|                              | · Die relative hygroskopische Feuchtigkeit sollte bei Verunreinigung durch Staubpartikel mehr<br>als 60 % relative Feuchtigkeit betragen. <sup>4</sup>                                                                                                    |
|                              | Rechenzentren müssen frei von Zink-Whiskern sein. <sup>5</sup>                                                                                                    |
|                              | <sup>1</sup> ANSI/ISA-71.04-1985. Umgebungsbedingungen für Prozessmessung und Kontrollsysteme: luftübertragene<br>Verunreinigungen. Instrument Society of America, Research Triangle Park, North Carolina, U.S.A.                                                                                                    |
| Proportionen wachsen.        | <sup>2</sup> Bei der Ableitung der Äquivalenz zwischen der Rate des Anwachsens der Produktdicke bei der Korrosion von<br>Kupfer in Å/Monat und der Rate der Gewichtszunahme wird angenommen, dass Cu2S und Cu2O in gleichen                                                                                                    |
| Korrosionsprodukt ist.       | <sup>3</sup> Bei der Ableitung der Äquivalenz zwischen der Rate des Anwachsens der Produktdicke bei der Korrosion von<br>Silber in Å/Monat und der Rate der Gewichtszunahme wird angenommen, dass Ag2S das einzige                                                                                                    |
|                              | 4 Die relative hygroskopische Feuchtigkeit der Verunreinigung durch Staubpartikel ist die relative Feuchtigkeit, bei<br>der der Staub genug Wasser absorbiert, um nass zu werden und Ionen leiten zu können.                                                                                                    |
|                              | <sup>5</sup> Oberflächenschmutz wird in 10 nach dem Zufallsprinzip ausgewählten Bereichen des Rechenzentrums auf einer<br>Scheibe von 1,5 cm Durchmesser von elektrisch leitendem Klebeband auf einem Metallgriff gesammelt. Werden<br>bei der Überprüfung des Klebebandes in einem Scanner-Elektronenmikroskop keine Zink-Whisker festgestellt, gilt<br>das Rechenzentrum als frei von Zink-Whiskern. |

Tabelle 2. Grenzwerte für Staubpartikel und Gase

## <span id="page-18-0"></span>Firmwareaktualisierungen

Es gibt mehrere Möglichkeiten zur Aktualisierung der Firmware des Servers.

Sie können die hier angegebenen Tools verwenden, um die neueste Firmware für Ihren Server und die Einheiten zu aktualisieren, die im Server installiert sind.

Anmerkung: Lenovo veröffentlicht Firmware in der Regel in Form von Bündeln, die als UpdateXpress System Packs (UXSPs) bezeichnet werden. Um sicherzustellen, dass alle Firmwareaktualisierungen kompatibel sind, müssen Sie die gesamte Firmware gleichzeitig aktualisieren. Wenn Sie die Firmware sowohl für den BMC als auch für UEFI aktualisieren, aktualisieren Sie zuerst die BMC-Firmware.

Bewährte Verfahren bei der Firmwareaktualisierung sind unter folgender Adresse verfügbar:

#### <http://lenovopress.com/LP0656>

#### Wichtige Terminologie

- Inband-Aktualisierung. Die Installation oder Aktualisierung wird mithilfe eines Tools oder einer Anwendung auf einem Betriebssystem ausgeführt, das auf der Haupt-CPU des Servers ausgeführt wird.
- Außerband-Aktualisierung. Die Installation oder Aktualisierung wird vom BMC ausgeführt, der die Aktualisierung erfasst und anschließend zu Zielsubsystem oder -einheit weiterleitet. Außerband-Aktualisierungen sind nicht von einem Betriebssystem abhängig, das auf der Haupt-CPU ausführt wird. Die meisten Außerband-Operationen erfordern jedoch nicht, dass der Server im S0- Stromversorgungsstatus (arbeitet) ist.
- On-Target-Aktualisierung. Die Installation oder Aktualisierung wird von einem installierten Betriebssystem eingeleitet, das auf dem Zielserver ausgeführt wird.
- Off-Target-Aktualisierung. Die Installation oder Aktualisierung wird von einem Computer eingeleitet, der direkt mit dem BMC des Servers interagiert.
- UpdateXpress System Packs (UXSPs). UXSPs sind gebündelte Aktualisierungen, die entwickelt und getestet wurden, um Funktionalität, Leistung und Kompatibilität bereitzustellen, die voneinander abhängig sind. UXSPs sind maschinentypspezifisch und werden (mit Firmware- und Einheitentreiberaktualisierungen) erstellt, um bestimmte Windows Server, Red Hat Enterprise Linux (RHEL) und SUSE Linux Enterprise Server (SLES) Betriebssystemverteilungen zu unterstützen. Es sind auch maschinentypspezifische UXSPs verfügbar, die nur Firmware enthalten.

Lesen Sie die folgende Tabelle, um das Lenovo Tool zu ermitteln, das sich am besten zum Installieren und Einrichten der Firmware eignet:

Anmerkung: Die Server-UEFI-Einstellungen für ROMs für Zusatzeinrichtungen müssen auf UEFI festgelegt werden, damit die Firmware mit Lenovo XClarity Essentials aktualisiert werden kann. Weitere Informationen hierzu finden Sie im folgenden Tech-Tipp:

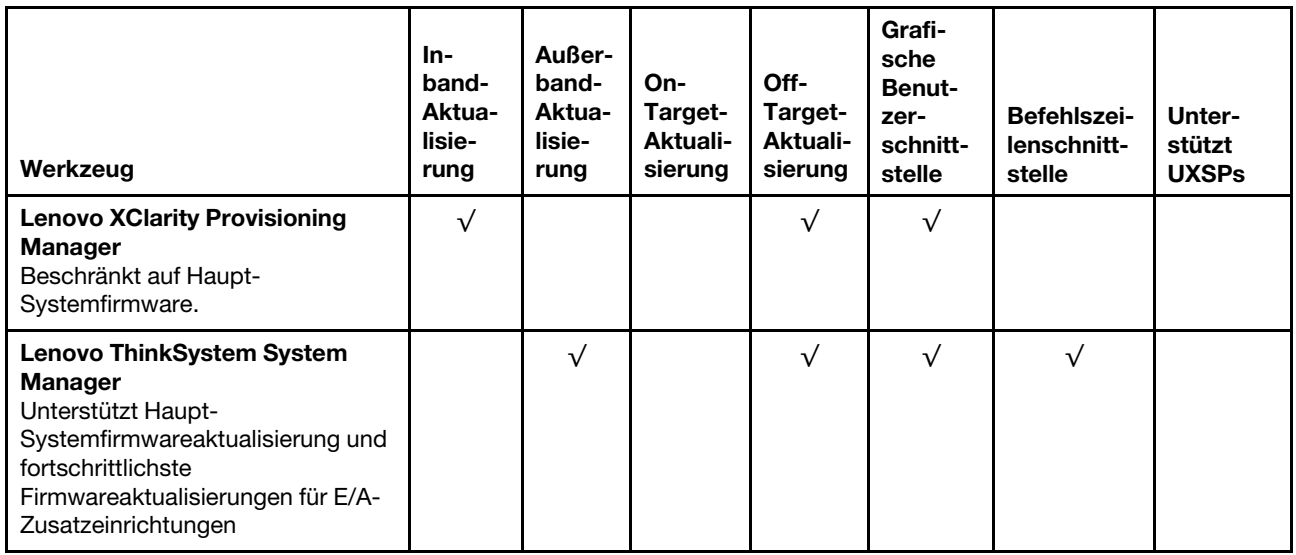

<https://datacentersupport.lenovo.com/us/en/solutions/ht506118>

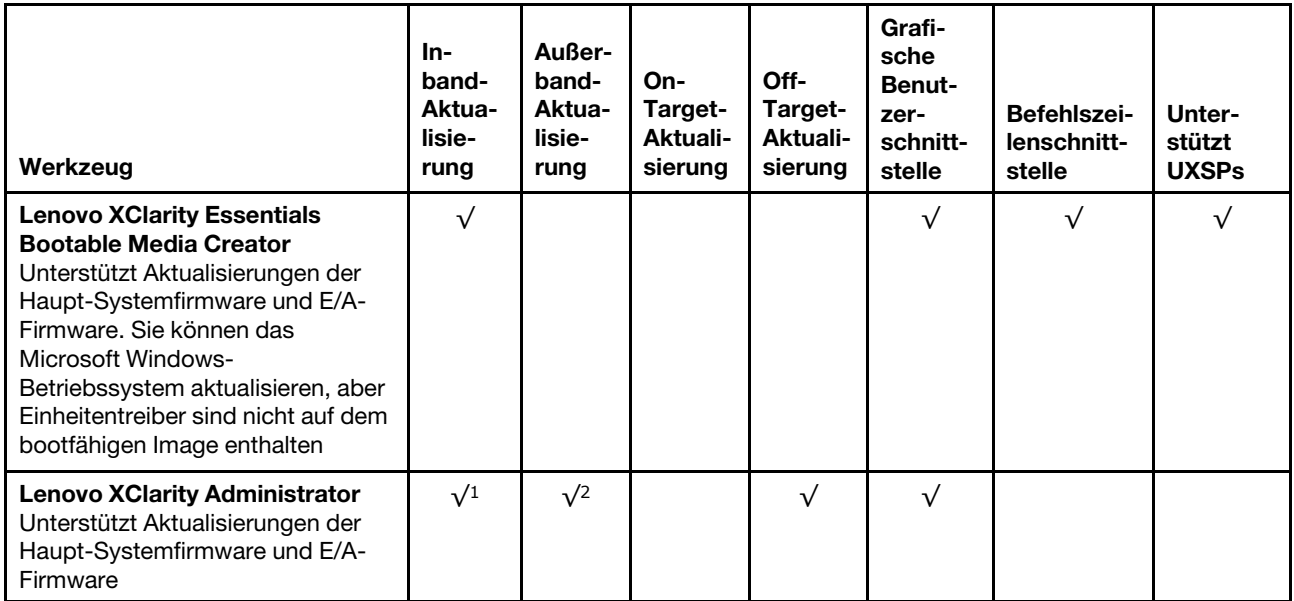

#### Anmerkungen:

- 1. Für E/A-Firmwareaktualisierungen.
- 2. Für BMC- und UEFI-Firmwareaktualisierungen.

Die aktuelle Firmware ist auf der folgenden Website verfügbar:

[http://datacentersupport.lenovo.com/products/servers/thinksystem/sr655/7Y00/downloads](http://datacentersupport.lenovo.com/products/servers/thinksystem/sr655/7y00/downloads)

#### • Lenovo XClarity Provisioning Manager

Über Lenovo XClarity Provisioning Manager können Sie die BMC-Firmware, die UEFI-Firmware und die Lenovo XClarity Provisioning Manager-Software aktualisieren.

Anmerkung: Wenn Sie die in den Anweisungen auf dem Bildschirm angegebene Taste drücken, wird standardmäßig die grafische Benutzeroberfläche Lenovo XClarity Provisioning Manager angezeigt. Wenn Sie die Standardeinstellung in die textbasierte Systemkonfiguration geändert haben, können Sie die grafische Benutzerschnittstelle über die textbasierte Schnittstelle für die Systemkonfiguration aufrufen.

Weitere Informationen zur Verwendung von Lenovo XClarity Provisioning Manager zur Firmwareaktualisierung finden Sie unter:

Abschnitt "Firmwareaktualisierung" in der LXPM-Dokumentation für Ihren Server unter https:// [pubs.lenovo.com/lxpm-overview/](https://pubs.lenovo.com/lxpm-overview/)

Wichtig: Welche Version von Lenovo XClarity Provisioning Manager (LXPM) unterstützt wird, variiert je nach Produkt. Alle Versionen von Lenovo XClarity Provisioning Manager werden in diesem Dokument als Lenovo XClarity Provisioning Manager und LXPM bezeichnet, sofern nicht anders angegeben. Die unterstützte LXPM-Version für Ihren Server finden Sie unter <https://pubs.lenovo.com/lxpm-overview/>.

#### • Lenovo ThinkSystem System Manager

Über Lenovo ThinkSystem System Manager können Sie die System-Firmware, die Rückwandplatinen-Firmware und die Netzteil-Firmware aktualisieren.

Wenn Sie ein bestimmtes Update installieren müssen, können Sie für einen bestimmten Server den Lenovo ThinkSystem System Manager verwenden.

Details zum Aktualisieren der Firmware mit Lenovo ThinkSystem System Manager sind verfügbar unter:

#### [https://thinksystem.lenovofiles.com/help/topic/7Y00/bmc\\_user\\_guide.pdf](https://thinksystem.lenovofiles.com/help/topic/7Y00/bmc_user_guide.pdf)

#### • Lenovo XClarity Essentials Bootable Media Creator

Sie können Lenovo XClarity Essentials Bootable Media Creator verwenden, um bootfähige Datenträger zum Anwenden von Firmwareaktualisierungen zu erstellen.

Sie können Lenovo XClarity Essentials BoMC unter folgender Adresse herunterladen:

<https://datacentersupport.lenovo.com/solutions/lnvo-bomc>

#### • Lenovo XClarity Administrator

Wenn Sie mehrere Server mithilfe von Lenovo XClarity Administrator verwalten, können Sie die Firmware für alle verwalteten Server über diese Schnittstelle aktualisieren. Die Firmwareverwaltung wird vereinfacht, indem verwalteten Endpunkten Firmwarekonformitätsrichtlinien zugeordnet werden. Wenn Sie eine Konformitätsrichtlinie erstellen und verwalteten Endpunkten zuordnen, überwacht Lenovo XClarity Administrator Änderungen im Bestand für diese Endpunkte und markiert alle Endpunkte, die nicht konform sind.

Details zum Aktualisieren der Firmware mit dem Lenovo XClarity Administrator sind verfügbar unter:

<span id="page-21-0"></span>[https://sysmgt.lenovofiles.com/help/topic/com.lenovo.lxca.doc/update\\_fw.html](https://sysmgt.lenovofiles.com/help/topic/com.lenovo.lxca.doc/update_fw.html)

# Tech-Tipps

Die Lenovo Support-Website wird fortlaufend mit den neuesten Tipps und Verfahren aktualisiert, mit deren Hilfe Sie Fehler beheben können, die möglicherweise bei Ihrem Server auftreten. Diese Tech-Tipps (auch als Retain-Tipps oder Service-Bulletins bezeichnet) stellen Vorgehensweisen zur Umgehung von Fehlern im Betrieb Ihres Servers zur Verfügung.

So finden Sie die für Ihren Server verfügbaren Tech-Tipps:

- 1. Rufen Sie <http://datacentersupport.lenovo.com> auf und navigieren Sie zur Unterstützungsseite für Ihren Server.
- 2. Klicken Sie im Navigationsbereich auf How To's (Anleitungen).
- 3. Wählen Sie im Dropdown-Menü Article Type (Art des Artikels) → Solution (Lösung) aus.

Befolgen Sie die Anweisungen auf dem Bildschirm für die Auswahl der Kategorie Ihres aktuellen Problems.

### <span id="page-21-1"></span>Sicherheitsempfehlungen

Lenovo hat sich der Entwicklung von Produkten und Services verschrieben, die den höchsten Sicherheitsstandards entsprechen, um seine Kunden und ihre Daten zu schützen. Wenn potenzielle Sicherheitsrisiken gemeldet werden, liegt es in der Verantwortung des Lenovo Product Security Incident Response Teams (PSIRT), diese zu untersuchen und die Kunden zu informieren. Sie können dann vorbeugende Maßnahmen ergreifen, während wir an Lösungen arbeiten.

Die Liste der aktuellen Empfehlungen ist unter der folgenden Adresse verfügbar: [https://datacentersupport.lenovo.com/product\\_security/home](https://datacentersupport.lenovo.com/product_security/home)

### <span id="page-21-2"></span>Server einschalten

Nach einem kurzen Selbsttest (Betriebsstatusanzeige blinkt schnell) bei der Verbindung mit einer Stromquelle geht der Server in den Standby-Modus (Betriebsstatusanzeige blinkt einmal pro Sekunde).

Der Server kann auch auf eine der folgenden Arten eingeschaltet werden (Betriebsanzeige ein):

• Sie können den Netzschalter drücken.

- Der Server kann nach einer Stromunterbrechung automatisch erneut starten.
- Der Server kann über den Lenovo ThinkSystem System Manager auf Fernanforderungen zum Einschalten reagieren.

<span id="page-22-0"></span>Informationen zum Ausschalten des Servers finden Sie unter ["Server ausschalten" auf Seite 13.](#page-22-0)

### Server ausschalten

Wenn er mit einer Stromquelle verbunden ist, verbleibt der Server in einem Standby-Status. So kann der Lenovo ThinkSystem System Manager auf Fernanforderungen zum Einschalten reagieren. Um den Server vollständig von der Stromversorgung zu trennen (Anzeige für den Stromversorgungsstatus aus), müssen Sie alle Netzkabel abziehen.

Um den Server in den Standby-Modus zu versetzen (Anzeige für den Stromversorgungsstatus blinkt einmal pro Sekunde):

Anmerkung: Lenovo ThinkSystem System Manager kann den Server als automatische Reaktion auf einen kritischen Systemausfall in den Standby-Modus versetzen.

- Starten Sie das ordnungsgemäße Herunterfahren des Betriebssystems (wenn dies vom Betriebssystem unterstützt wird).
- Drücken Sie die Netztaste, um einen ordnungsgemäßen Herunterfahrvorgang zu starten (sofern dieser vom Betriebssystem unterstützt wird).
- Drücken und halten Sie den Netzschalter für mehr als 4 Sekunden, um das Herunterfahren zu erzwingen.

Im Standby-Modus kann der Server über den Lenovo ThinkSystem System Manager auf Fernanforderungen zum Einschalten reagieren. Informationen zum Einschalten des Servers finden Sie unter "Server einschalten" [auf Seite 12](#page-21-2).

# <span id="page-24-0"></span>Kapitel 2. Serverkomponenten

<span id="page-24-1"></span>Dieser Abschnitt enthält Informationen zu den Positionen der Serverkomponenten.

# Vorderansicht

Die Vorderansicht des Servers variiert je nach Modell.

- ["Vorderansichten von Servermodellen mit 2,5-Zoll-Laufwerkpositionen" auf Seite 15](#page-24-2)
- ["Vorderansichten von Servermodellen mit 3,5-Zoll-Laufwerkpositionen" auf Seite 17](#page-26-0)

Anmerkung: Möglicherweise sieht Ihr Server anders aus, als dies in den Abbildungen in diesem Abschnitt dargestellt wird.

#### <span id="page-24-2"></span>Vorderansichten von Servermodellen mit 2,5-Zoll-Laufwerkpositionen

In den folgenden Abbildungen sind die Vorderansichten der Servermodelle mit 2,5-Zoll-Laufwerkpositionen dargestellt.

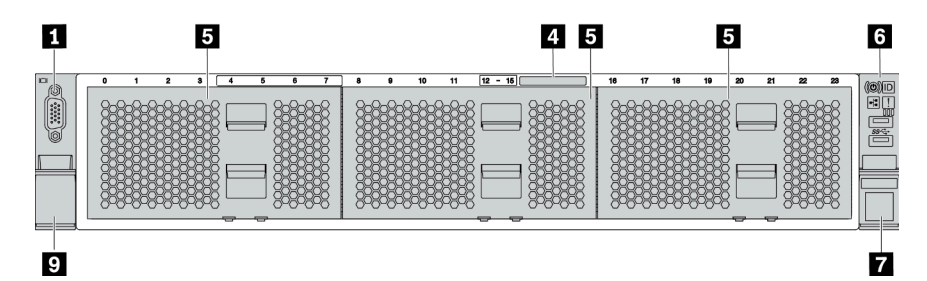

Abbildung 4. Servermodell ohne Rückwandplatine

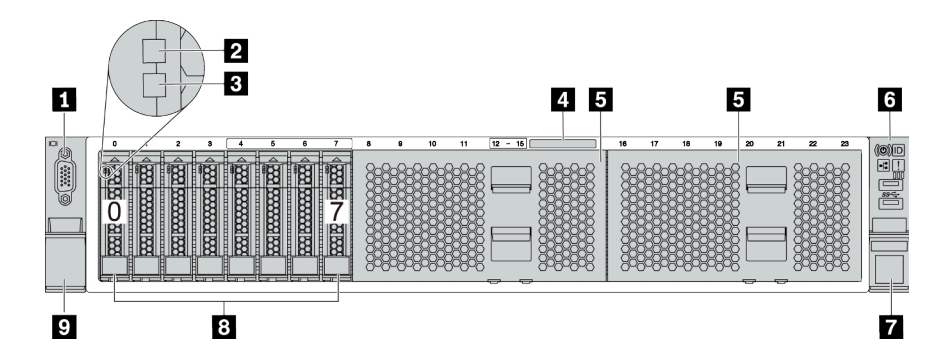

Abbildung 5. Servermodell mit acht 2,5-Zoll-Laufwerkpositionen

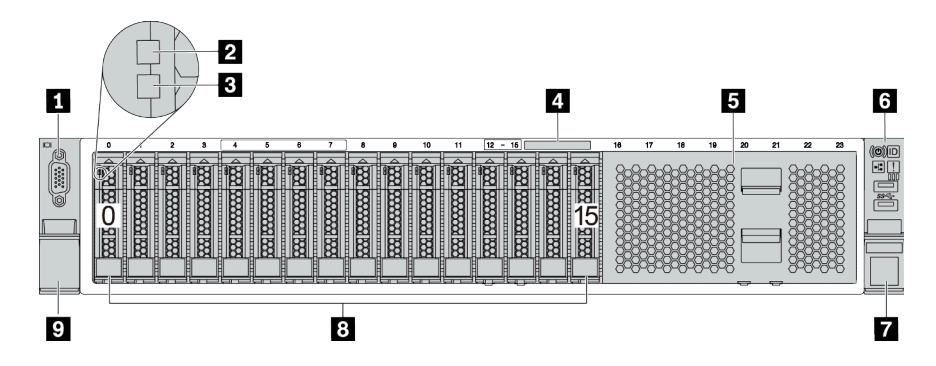

Abbildung 6. Servermodell mit sechzehn 2,5-Zoll-Laufwerkpositionen

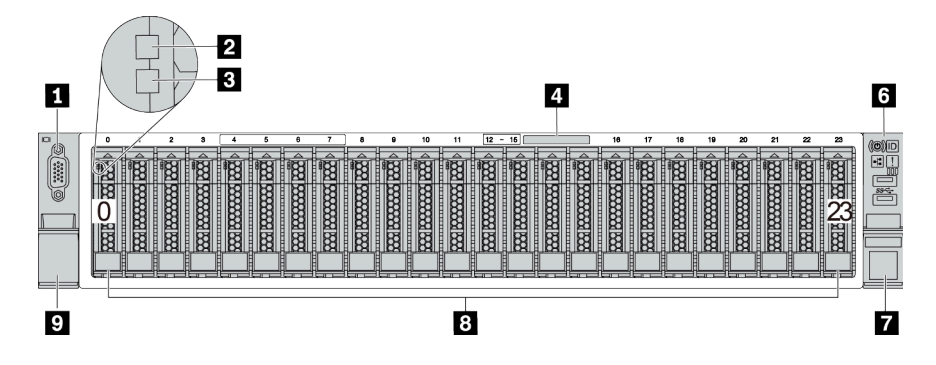

Abbildung 7. Servermodell mit vierundzwanzig 2,5-Zoll-Laufwerkpositionen

Tabelle 3. Komponenten an der Vorderseite von Servermodellen mit 2,5-Zoll-Laufwerkpositionen

| <b>Nummer</b>                                                            | Nummer                                    |
|--------------------------------------------------------------------------|-------------------------------------------|
| <b>TVGA-Anschluss (optional)</b>                                         | <b>2</b> Betriebsanzeige für Laufwerke    |
| <b>B</b> Anzeige für Laufwerkstatus                                      | Herausziehbare Informationskarte          |
| Abdeckblende für die Laufwerkposition (Abdeckblende<br>für 8 Positionen) | <b>5 E/A-Baugruppe an der Vorderseite</b> |
| <b>Rack-Verriegelung (rechts)</b>                                        | <b>B</b> Laufwerkpositionen               |
| <b>P</b> Rack-Verriegelung (links)                                       |                                           |

#### **1** VGA-Anschluss (optional)

Dient zum Anschließen eines leistungsfähigen Bildschirms, eines Bildschirms mit Direktsteuerung oder von anderen Einheiten, die einen VGA-Anschluss verwenden.

#### **2** Betriebsanzeige für Laufwerke

#### **3** Anzeige für Laufwerkstatus

Jedes Hot-Swap-Laufwerk besitzt zwei Anzeigen.

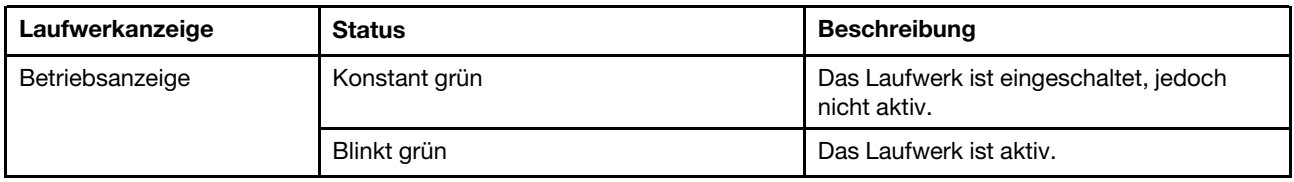

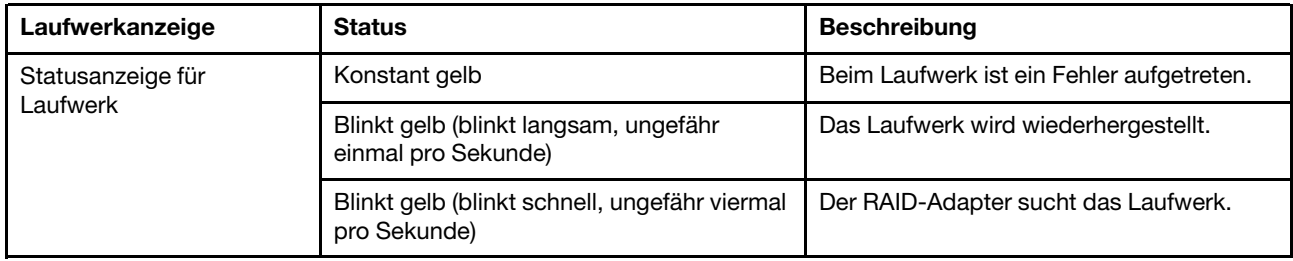

#### **4** Herausziehbare Informationskarte

Auf der Karte werden die Netzwerkinformationen (MAC-Adresse und andere Daten) für den Fernzugriff auf den Serviceprozessor angezeigt.

#### **5** Abdeckblende der Laufwerkpositionen

Die Abdeckblende der Laufwerkpositionen wird zur Abdeckung von freien Laufwerkpositionen verwendet.

#### **6** E/A-Baugruppe an der Vorderseite

Informationen zu den Steuerelementen, Anschlüssen und Statusanzeigen auf der E/A-Baugruppe an der Vorderseite finden Sie im Abschnitt ["E/A-Baugruppe an der Vorderseite" auf Seite 20.](#page-29-0)

#### **7 D** Rack-Verriegelungen

Wenn der Server in einem Rack installiert ist, können Sie die Rack-Verriegelungen verwenden, um den Server aus dem Rack herauszuziehen. Außerdem können Sie den Server mithilfe der Rack-Verriegelung und Schrauben im Rack befestigen, sodass er insbesondere in Umgebungen, die Erschütterungen ausgesetzt sind, nicht herausrutschen kann. Weitere Informationen finden Sie in der mit dem Schienensatz gelieferten Rack-Installationsanleitung.

#### **8** Laufwerkpositionen

Die Anzahl der im Server installierten Laufwerke variiert je nach Modell. Beachten Sie beim Einbauen von Laufwerken die Nummern der Laufwerkpositionen.

Zur Vermeidung elektromagnetischer Störungen sowie zur ordnungsgemäßen Kühlung des Servers müssen alle Laufwerkpositionen belegt sein. Die freien Laufwerkpositionen müssen mit Abdeckblenden versehen oder belegt sein.

#### <span id="page-26-0"></span>Vorderansichten von Servermodellen mit 3,5-Zoll-Laufwerkpositionen

In den folgenden Abbildungen sind die Vorderansichten der Servermodelle mit 3,5-Zoll-Laufwerkpositionen dargestellt.

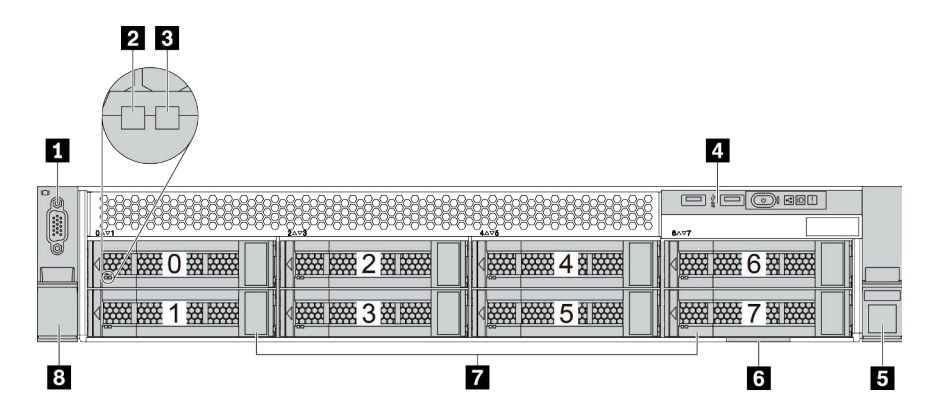

Abbildung 8. Servermodell mit acht 3,5-Zoll-Laufwerkpositionen

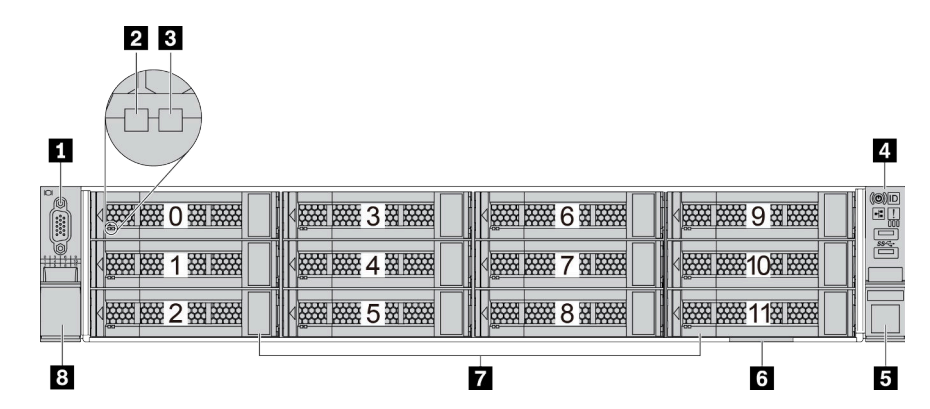

Abbildung 9. Servermodell mit zwölf 3,5-Zoll-Laufwerkpositionen

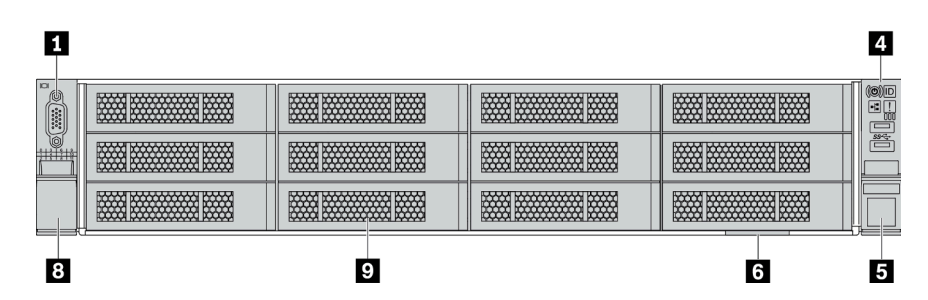

Abbildung 10. Servermodell ohne Rückwandplatine

Tabelle 4. Komponenten an der Vorderseite von Servermodellen mit 3,5-Zoll-Laufwerkpositionen

| <b>Nummer</b>                              | Nummer                                    |  |
|--------------------------------------------|-------------------------------------------|--|
| <b>TVGA-Anschluss (optional)</b>           | <b>2</b> Betriebsanzeige für Laufwerke    |  |
| <b>B</b> Anzeige für Laufwerkstatus        | E/A-Baugruppe an der Vorderseite          |  |
| <b>B</b> Rack-Verriegelung (rechts)        | <b>3</b> Herausziehbare Informationskarte |  |
| <b>Z</b> Laufwerkpositionen                | <b>B</b> Rack-Verriegelung (links)        |  |
| <b>E</b> Abdeckblende der Laufwerkposition |                                           |  |

#### **1** VGA-Anschluss (optional)

Dient zum Anschließen eines leistungsfähigen Bildschirms, eines Bildschirms mit Direktsteuerung oder von anderen Einheiten, die einen VGA-Anschluss verwenden.

#### **2** Betriebsanzeige für Laufwerke

#### **3** Anzeige für Laufwerkstatus

Jedes Hot-Swap-Laufwerk besitzt zwei Anzeigen.

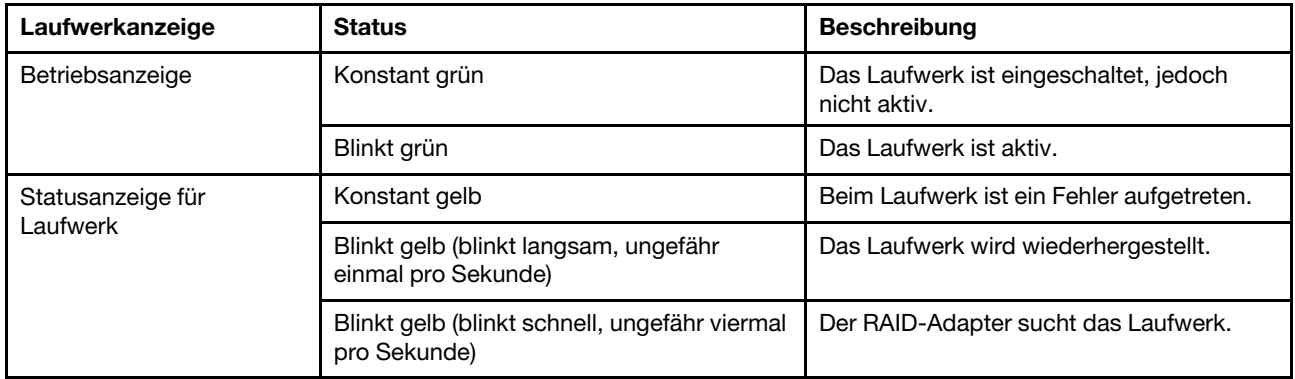

#### **4** E/A-Baugruppe an der Vorderseite

Informationen zu den Steuerelementen, Anschlüssen und Statusanzeigen auf der E/A-Baugruppe an der Vorderseite finden Sie unter ["E/A-Baugruppe an der Vorderseite" auf Seite 20](#page-29-0).

#### **5 8** Rack-Verriegelungen

Wenn der Server in einem Rack installiert ist, können Sie die Rack-Verriegelungen verwenden, um den Server aus dem Rack herauszuziehen. Außerdem können Sie den Server mithilfe der Rack-Verriegelung und Schrauben im Rack befestigen, sodass er insbesondere in Umgebungen, die Erschütterungen ausgesetzt sind, nicht herausrutschen kann. Weitere Informationen finden Sie in der mit dem Schienensatz gelieferten Rack-Installationsanleitung.

#### **6** Herausziehbare Informationskarte

Auf der Karte werden die Netzwerkinformationen (MAC-Adresse und andere Daten) für den Fernzugriff auf den Serviceprozessor angezeigt.

#### **7** Laufwerkpositionen

Die Anzahl der im Server installierten Laufwerke variiert je nach Modell. Beachten Sie beim Einbauen von Laufwerken die Nummern der Laufwerkpositionen.

Zur Vermeidung elektromagnetischer Störungen sowie zur ordnungsgemäßen Kühlung des Servers müssen alle Laufwerkpositionen belegt sein. Die freien Laufwerkpositionen müssen mit Abdeckblenden versehen oder belegt sein.

#### **9** Abdeckblende der Laufwerkpositionen

Die Abdeckblende der Laufwerkpositionen wird zur Abdeckung von freien Laufwerkpositionen verwendet.

# <span id="page-29-0"></span>E/A-Baugruppe an der Vorderseite

Die E/A-Baugruppe an der Vorderseite des Servers verfügt über Steuerelemente, Anschlüsse und Anzeigen. Die E/A-Baugruppe an der Vorderseite variiert je nach Modell.

In den folgenden Abbildungen werden die E/A-Baugruppen für verschiedene Servermodelle dargestellt. Informationen zum Lokalisieren der E/A-Baugruppe an der Vorderseite finden Sie unter ["Vorderansicht" auf](#page-24-1) [Seite 15.](#page-24-1)

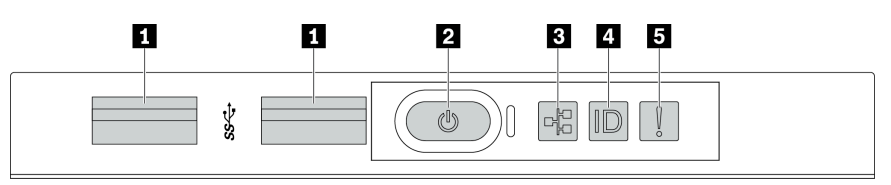

Abbildung 11. E/A-Baugruppe an der Vorderseite für Servermodelle mit acht 3,5-Zoll-Laufwerkpositionen

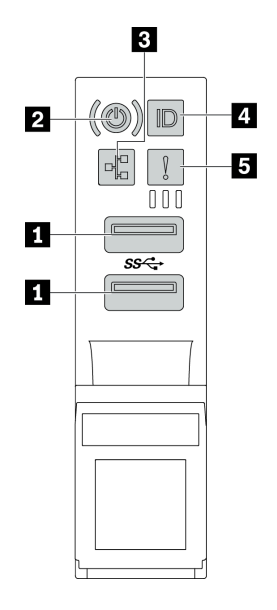

Abbildung 12. E/A-Baugruppe an der Vorderseite für Servermodelle mit 2,5-Zoll-Laufwerkpositionen oder zwölf 3,5-Zoll-**Laufwerkpositionen** 

Tabelle 5. Komponenten der E/A-Baugruppe an der Vorderseite

| Nummer                                                                     | Nummer                                                |
|----------------------------------------------------------------------------|-------------------------------------------------------|
| <b>TUSB 3.1-Anschlüsse</b>                                                 | 2 Netzschalter mit Anzeige für Stromversorgungsstatus |
| <b>El Anzeige für Netzwerkaktivität (für OCP 3.0-Ethernet-</b><br>Adapter) | System-ID-Taste mit System-ID-Anzeige                 |
| <b>B</b> Systemfehleranzeige                                               |                                                       |

#### **1** USB 3.1-Anschlüsse

Dient zum Anschließen einer Einheit, die einen USB 2.0- oder USB 3.1-Anschluss benötigt, wie Tastatur, Maus, oder USB-Speichereinheit.

#### **2** Netzschalter mit Anzeige für Stromversorgungsstatus

Drücken Sie den Netzschalter, um den Server nach Abschluss der Konfiguration einzuschalten. Sie können den Netzschalter auch einige Sekunden gedrückt halten, um den Server auszuschalten, wenn er nicht über das Betriebssystem ausgeschaltet werden kann. Siehe ["Server einschalten" auf Seite 12.](#page-21-2) Mit der Anzeige für den Stromversorgungsstatus können Sie den aktuellen Stromversorgungsstatus ablesen.

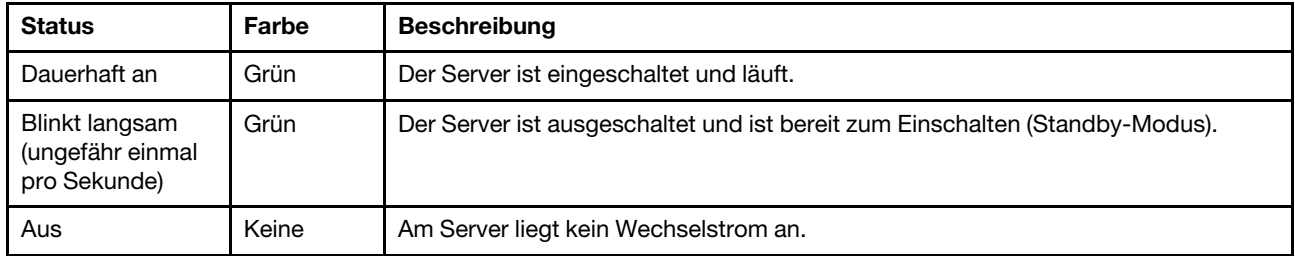

#### **3** Anzeige für Netzwerkaktivität

Wenn ein OCP 3.0-Ethernet-Adapter installiert ist, zeigt die Anzeige für Netzwerkaktivität der E/A-Baugruppe an der Vorderseite die Netzwerkverbindung und -aktivitäten an.

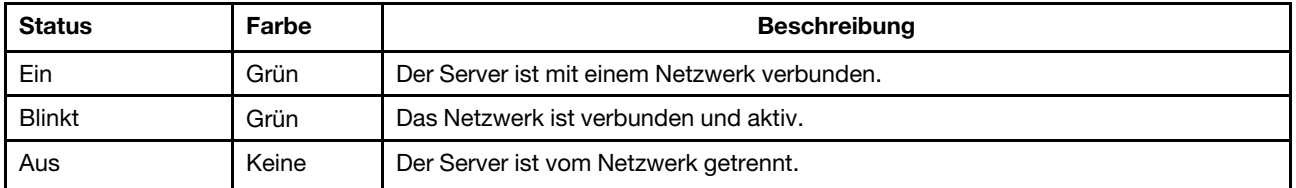

Anmerkung: Wenn kein OCP 3.0-Ethernet-Adapter installiert ist, ist diese Anzeige ausgeschaltet.

#### **4** System-ID-Taste mit System-ID-Anzeige

Verwenden Sie diese System-ID-Taste und die blaue System-ID-Anzeige, um den Server eindeutig zu bestimmen. Auf der Rückseite des Servers befindet sich ebenfalls eine System-ID-Anzeige. Mit jedem Druck der System-ID-Taste ändert sich der Status der beiden System-ID-Anzeigen. Die Anzeigen können in den dauerhaft eingeschalteten, blinkenden oder ausgeschalteten Modus geändert werden.

#### **5** Systemfehleranzeige

Die Systemfehleranzeige bietet grundlegende Diagnosefunktionen für Ihren Server. Wenn die Systemfehleranzeige leuchtet, leuchten möglicherweise weitere Anzeigen am Server, die Sie zur Fehlerbestimmung nutzen können.

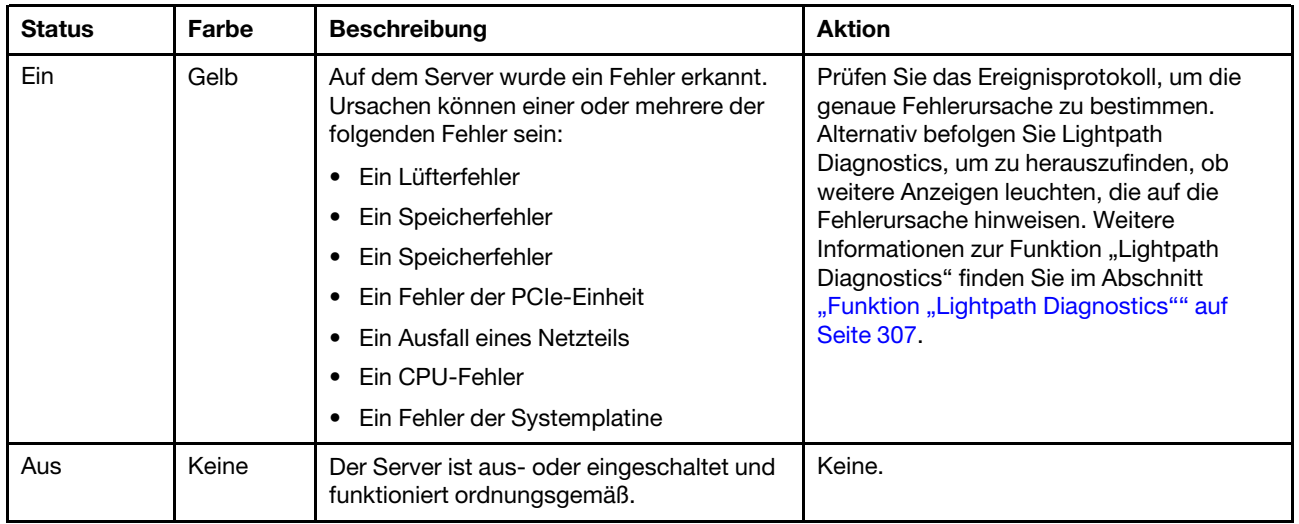

# <span id="page-31-0"></span>Rückansicht

An der Rückseite des Servers kann auf eine Reihe von Anschlüssen und Komponenten zugegriffen werden.

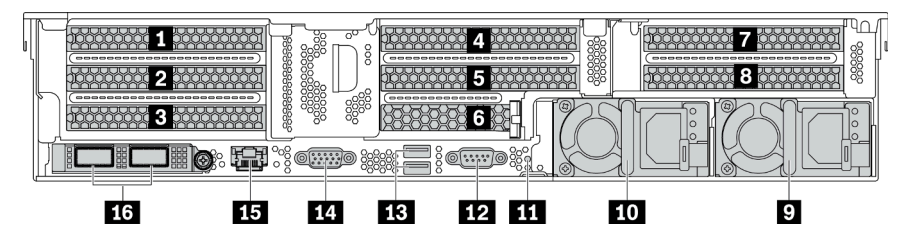

Abbildung 13. Rückansicht von Servermodellen mit acht PCIe-Steckplätzen

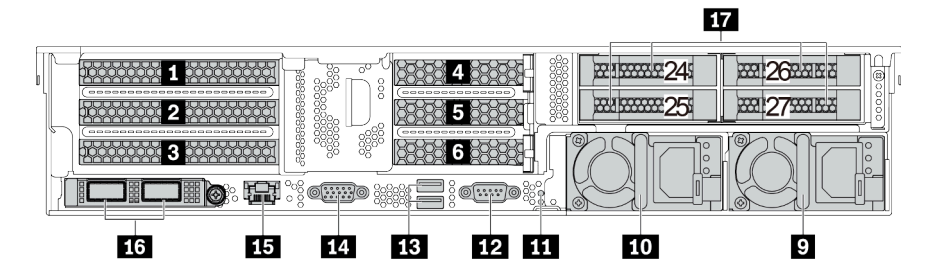

Abbildung 14. Rückansicht von Servermodellen mit 2,5-Zoll-Laufwerkpositionen an der Rückseite und sechs PCIe-**Steckplätzen** 

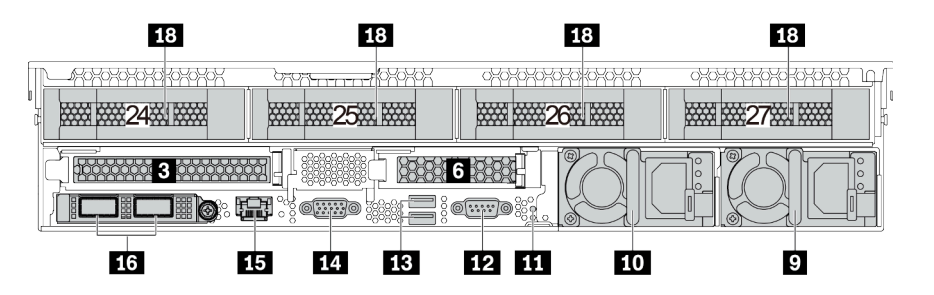

Abbildung 15. Rückansicht von Servermodellen mit 3,5-Zoll-Laufwerkpositionen an der Rückseite und zwei PCIe-**Steckplätzen** 

Tabelle 6. Komponenten an der Rückseite des Servers

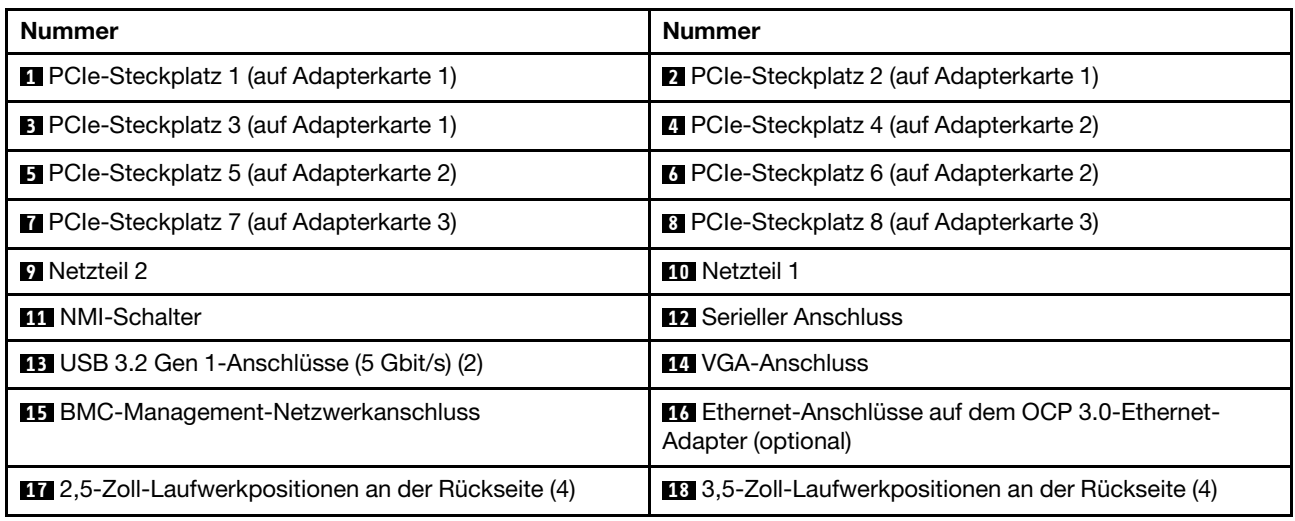

#### **1 2 3 4 5 6 7 8** PCIe-Steckplätze

Die PCIe-Steckplatznummern befinden sich auf der Rückseite des Gehäuses.

#### PCIe-Steckplätze 1, 2 und 3 auf Adapterkarte 1:

Es gibt vier verschiedene Adapterkarten, die im Adaptersteckplatz 1 installiert werden können.

FHFL: volle Höhe, volle Länge; FHHL: volle Höhe, halbe Länge

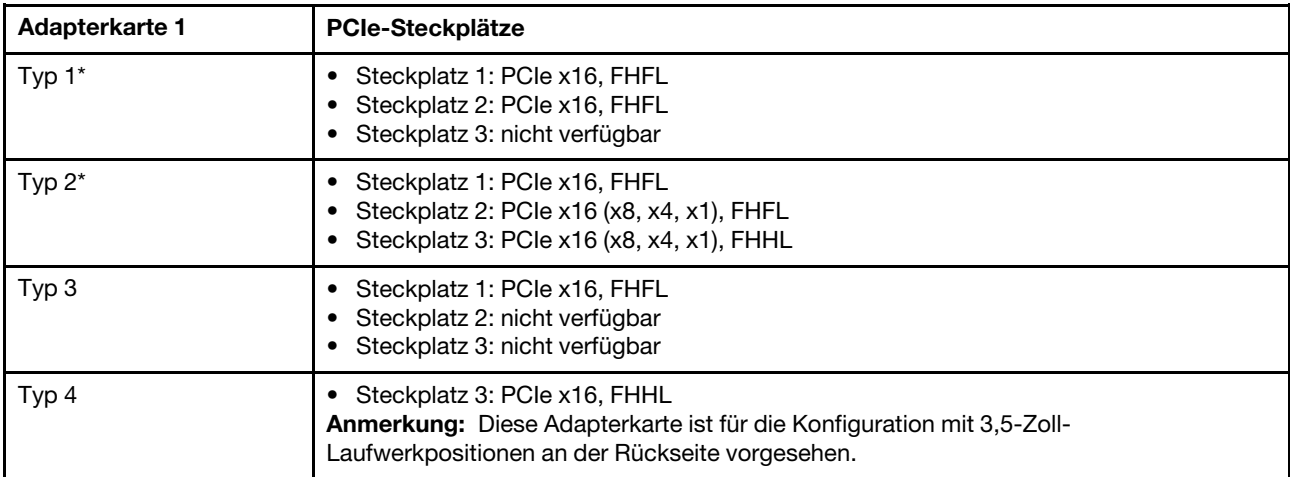

#### Anmerkungen:

• Die Adapterkarte 1 des Bausatzes 1 oder 2 muss mit der Systemplatine verbunden sein. Ausführliche Informationen zur Kabelführung finden Sie unter ["Adapterkarten" auf Seite 48](#page-57-0).

#### PCIe-Steckplätze 4, 5 und 6 auf Adapterkarte 2:

Es gibt drei verschiedene Adapterkarten, die im Adaptersteckplatz 2 installiert werden können.

FHFL: volle Höhe, volle Länge; LP: flach

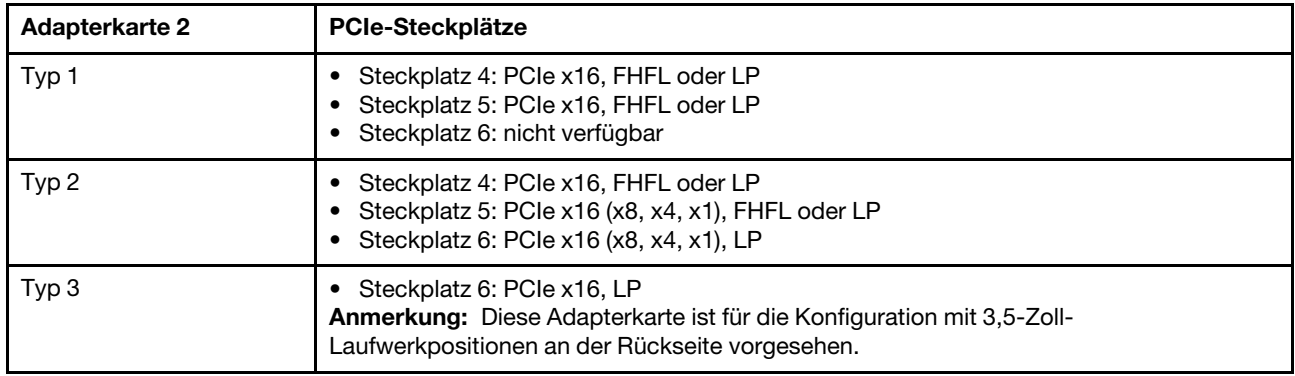

#### PCIe-Steckplätze 7 und 8 auf Adapterkarte 3:

Der Server unterstützt Adapterkarte 3, wenn keine hintere Position installiert ist. Die folgenden zwei Arten von Adapterkarten werden unterstützt:

FHFL: volle Höhe, volle Länge

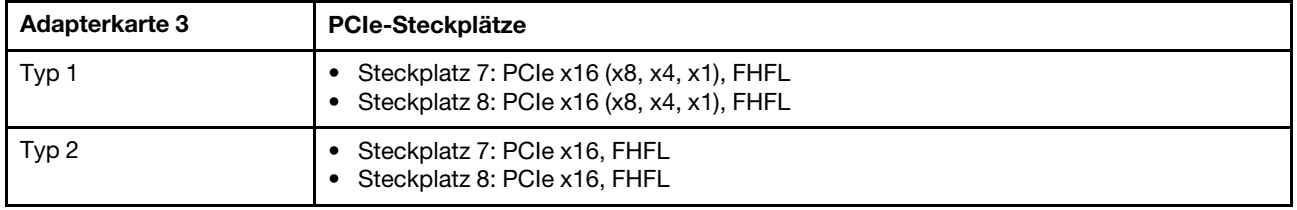

#### Anmerkungen:

• Die Adapterkarte 3 des Bausatzes 1 oder 2 muss mit der Systemplatine verbunden sein. Ausführliche Informationen zur Kabelführung finden Sie unter ["Adapterkarten" auf Seite 48.](#page-57-0)

#### **9 10** Netzteile

Die redundanten Hot-Swap-Netzteile helfen Ihnen, signifikante Unterbrechungen des Systembetriebs zu verhindern, wenn bei einem Netzteil ein Fehler auftritt. Sie können ein optionales Netzteil bei Lenovo kaufen und es als redundantes Netzteil einbauen, ohne hierzu den Server ausschalten zu müssen.

An jedem Netzteil befinden sich drei Statusanzeigen in der Nähe des Netzkabelanschlusses. Informationen zu den Statusanzeigen finden Sie im Abschnitt ["Anzeigen an der Rückseite" auf Seite 25](#page-34-0).

#### **11 NMI-Schalter**

Drücken Sie diesen Schalter, um für den Prozessor einen nicht maskierbaren Interrupt (NMI) zu erzwingen. So können Sie die Systemabsturzanzeige des Servers und den Speicher speichern. Möglicherweise müssen Sie einen Stift oder eine auseinandergebogene Büroklammer verwenden, um den Knopf zu drücken.

#### **12 Serieller Anschluss**

Dient zum Anschließen einer Einheit, die eine serielle Verbindung für die Datenübertragung benötigt.

#### **13** USB 3.2 Gen 1-Anschlüsse (5 Gbit/s) (2)

Dient zum Anschließen einer Einheit, die einen USB 2.0- oder USB 3.1-Anschluss benötigt, wie Tastatur, Maus, oder USB-Speichereinheit.

#### **14 VGA-Anschluss**

Dient zum Anschließen eines leistungsfähigen Bildschirms, eines Bildschirms mit Direktsteuerung oder von anderen Einheiten, die einen VGA-Anschluss verwenden.

#### **15** BMC-Management-Netzwerkanschluss

Dient zum Anschließen eines Ethernet-Kabels, um das System mithilfe des Lenovo ThinkSystem System Manager zu verwalten.

#### **16 Ethernet-Anschlüsse auf dem OCP 3.0-Ethernet-Adapter (optional)**

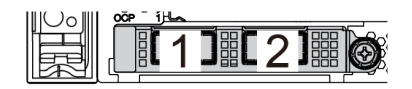

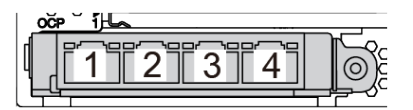

Abbildung 16. OCP-Modul (zwei Anschlüsse) Abbildung 17. OCP-Modul (vier Anschlüsse)

#### Anmerkungen:

- Der OCP 3.0-Ethernet-Adapter bietet zwei oder vier zusätzliche Ethernet-Anschlüsse für Netzwerkverbindungen.
- Jeder der Anschlüsse (standardmäßig Anschluss 1) des OCP-Moduls kann als gemeinsamer Verwaltungsanschluss fungieren.

#### **17** 2,5-Zoll-Laufwerkpositionen an der Rückseite (4)

Dient der Installation von bis zu vier 2,5-Zoll-Hot-Swap-Laufwerken an der Rückseite des Servers. Die hinteren 2,5-Zoll-Laufwerkpositionen sind nur bei einigen Modellen verfügbar.

Die Anzahl der im Server installierten Laufwerke variiert je nach Modell. Zur Vermeidung elektromagnetischer Störungen sowie zur ordnungsgemäßen Kühlung des Servers müssen alle Laufwerkpositionen belegt sein. Die freien Laufwerkpositionen müssen mit Abdeckblenden versehen oder belegt sein.

#### **18** 3,5-Zoll-Laufwerkpositionen an der Rückseite (4)

Dient der Installation von bis zu vier 3,5-Zoll-Hot-Swap-Laufwerken an der Rückseite des Servers. Die hinteren 3,5-Zoll-Laufwerkpositionen sind nur bei einigen Modellen verfügbar.

Die Anzahl der im Server installierten Laufwerke variiert je nach Modell. Zur Vermeidung elektromagnetischer Störungen sowie zur ordnungsgemäßen Kühlung des Servers müssen alle Laufwerkpositionen belegt sein. Die freien Laufwerkpositionen müssen mit Abdeckblenden versehen oder belegt sein.

## <span id="page-34-0"></span>Anzeigen an der Rückseite

In der Abbildung in diesem Abschnitt sind die Anzeigen an der Rückseite des Servers dargestellt.

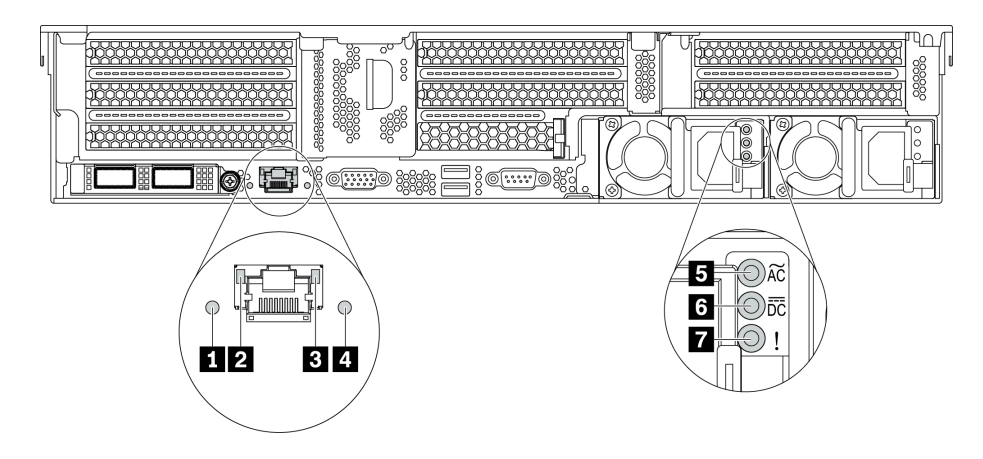

Abbildung 18. Anzeigen an der Rückseite des Servers

Tabelle 7. Anzeigen an der Rückseite des Servers

| <b>Nummer</b>                          | Nummer                                  |
|----------------------------------------|-----------------------------------------|
| Systemfehleranzeige                    | <b>2</b> Ethernet-Verbindungsanzeige    |
| <b>B</b> Ethernet-Aktivitätsanzeige    | 4 System-ID-Anzeige                     |
| <b>B</b> Anzeige für eingehenden Strom | <b>3.</b> Anzeige für ausgehenden Strom |
| Metzteil-Fehleranzeige                 |                                         |

#### **1** Systemfehleranzeige

Die Systemfehleranzeige bietet grundlegende Diagnosefunktionen für Ihren Server. Wenn die Systemfehleranzeige leuchtet, leuchten möglicherweise weitere Anzeigen am Server, die Sie zur Fehlerbestimmung nutzen können. Weitere Informationen finden Sie unter "E/A-Baugruppe an der [Vorderseite" auf Seite 20](#page-29-0).

#### **2 B Ethernet-Statusanzeigen**

Der BMC-Managementanschluss verfügt über zwei Statusanzeigen.

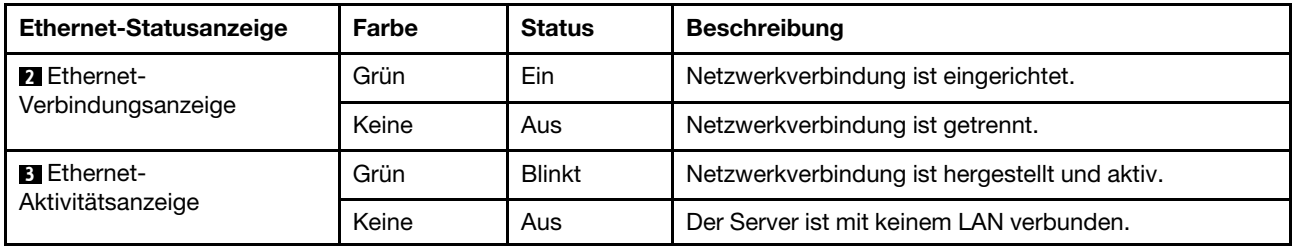

#### **4** System-ID-Anzeige

Mit der blauen System-ID-Anzeige können Sie den Server eindeutig bestimmen. Es befindet sich auch eine System-ID-Anzeige an der Vorderseite des Servers. Mit jedem Druck der System-ID-Taste ändert sich der Status der beiden System-ID-Anzeigen. Die Anzeigen können in den dauerhaft eingeschalteten, blinkenden oder ausgeschalteten Modus geändert werden.

#### **5** Anzeige für eingehenden Strom

#### **6** Anzeige für ausgehenden Strom
## **7** Netzteil-Fehleranzeige

Jedes Hot-Swap-Netzteil verfügt über drei Statusanzeigen.

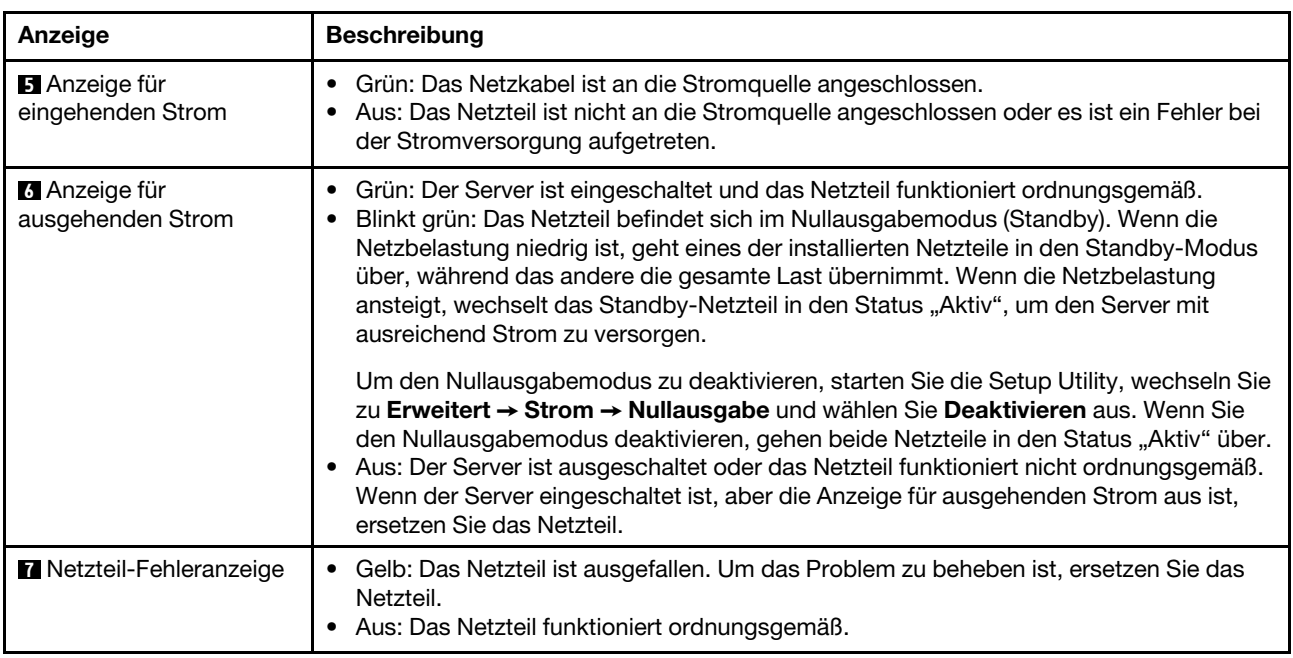

# Komponenten der Systemplatine

In der Abbildung in diesem Abschnitt sind die Positionen der Komponenten auf der Systemplatine dargestellt.

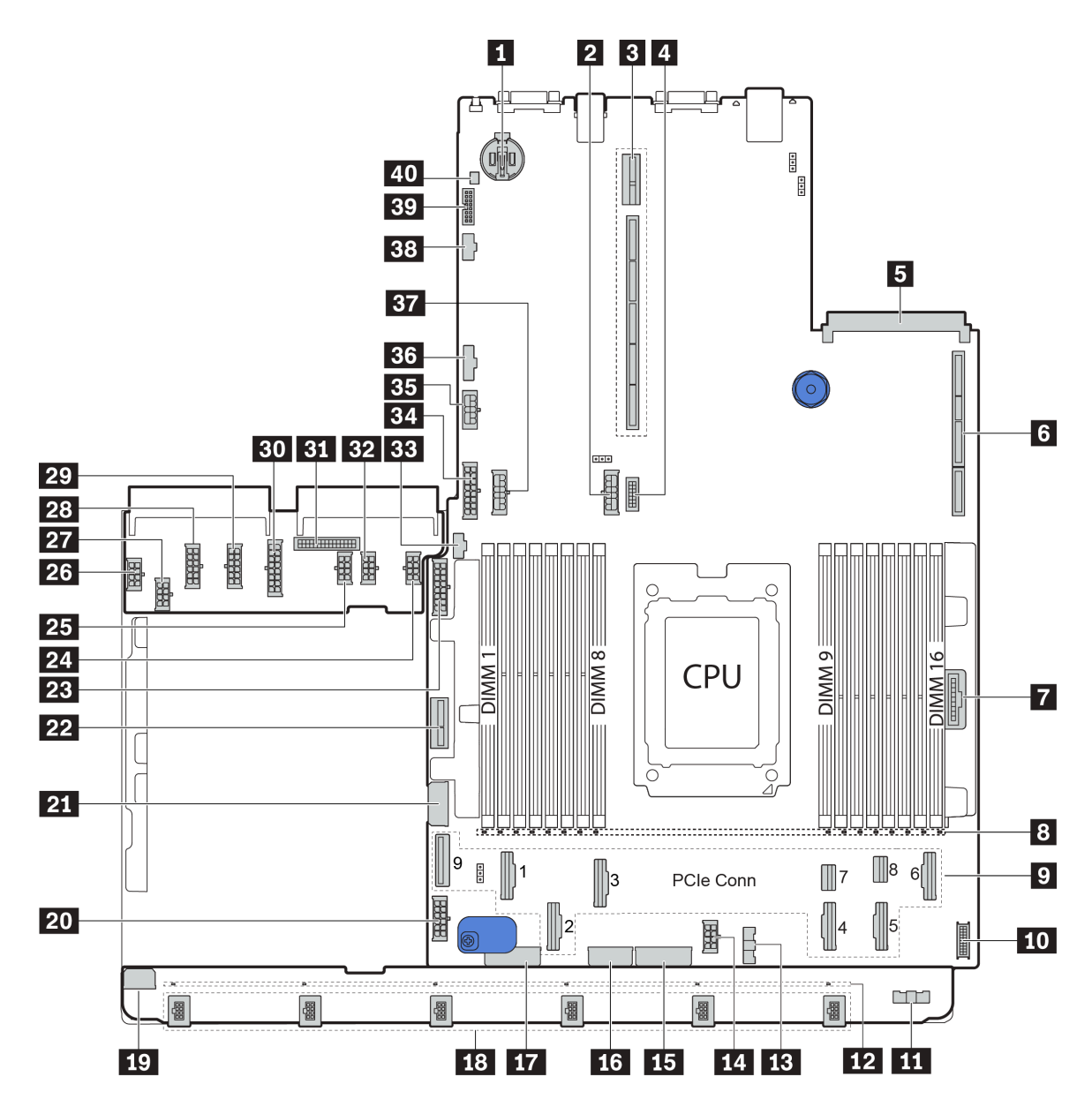

Abbildung 19. Komponenten der Systemplatine

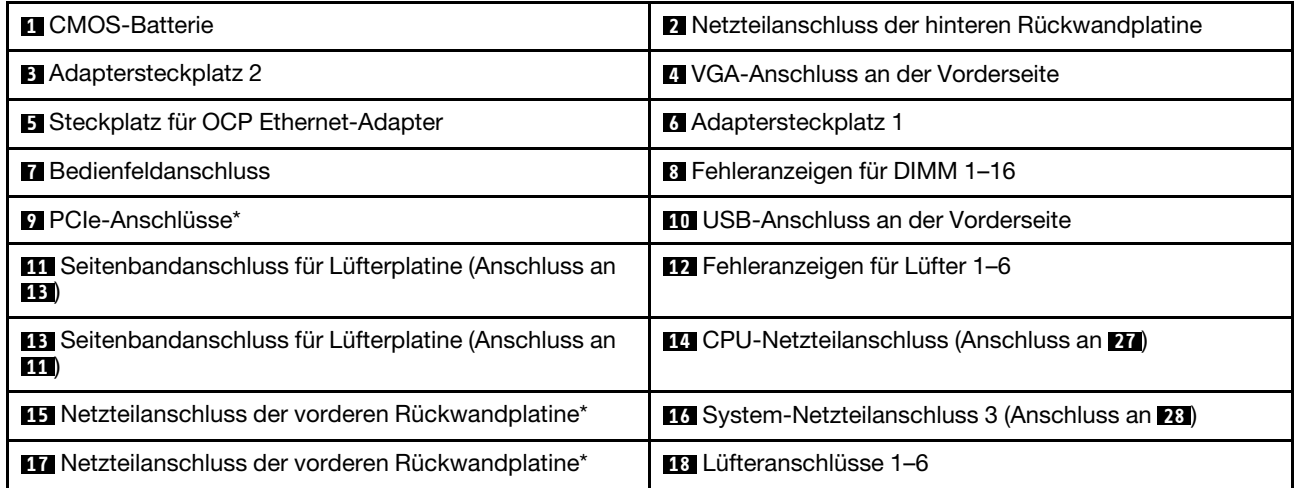

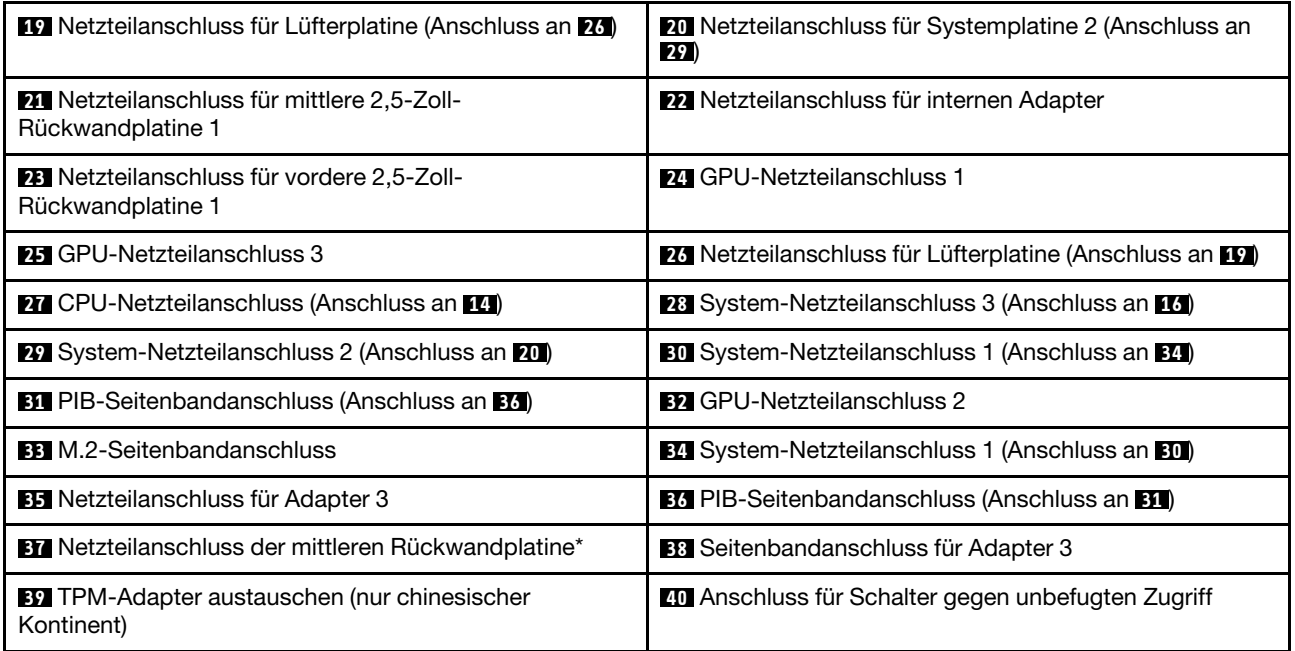

### Anmerkungen:

- **9** : Die PCIe-Anschlüsse sind mit NVMe-Rückwandplatinen, M.2-Adaptern, Adapterkarten oder SAS/ SATA-Rückwandplatinen verbunden. Ausführliche Informationen finden Sie unter "Interne Kabelführung" [auf Seite 38.](#page-47-0)
- **15** :
	- Netzteilanschluss für vordere 2,5-Zoll-Rückwandplatine, wenn drei vordere 2,5-Zoll-Rückwandplatinen installiert sind.
	- Netzteilanschluss 2 für vordere 3,5-Zoll-Rückwandplatine, wenn die Rückwandplatine für 12 x 3,5-Zoll-Laufwerke installiert ist.

• **17** :

- Netzteilanschluss für vordere 2,5-Zoll-Rückwandplatine 2, wenn zwei Rückwandplatinen für vordere 2,5-Zoll-Laufwerke installiert sind.
- Netzteilanschluss 1 für vordere 3,5-Zoll-Rückwandplatine, wenn die Rückwandplatine für 12 x 3,5-Zoll-Laufwerke oder 8 x 3,5-Zoll-Laufwerke installiert ist.

• **37** :

- Netzteilanschluss für mittlere 2,5-Zoll-Rückwandplatine 2, wenn die mittlere 2,5-Zoll-Laufwerkhalterung installiert ist.
- Netzteilanschluss für mittlere 3,5-Zoll-Rückwandplatine, wenn die mittlere 3,5-Zoll-Laufwerkhalterung installiert ist.

# Anzeigen auf der Systemplatine

In der Abbildung in diesem Abschnitt sind die Anzeigen auf der Systemplatine dargestellt.

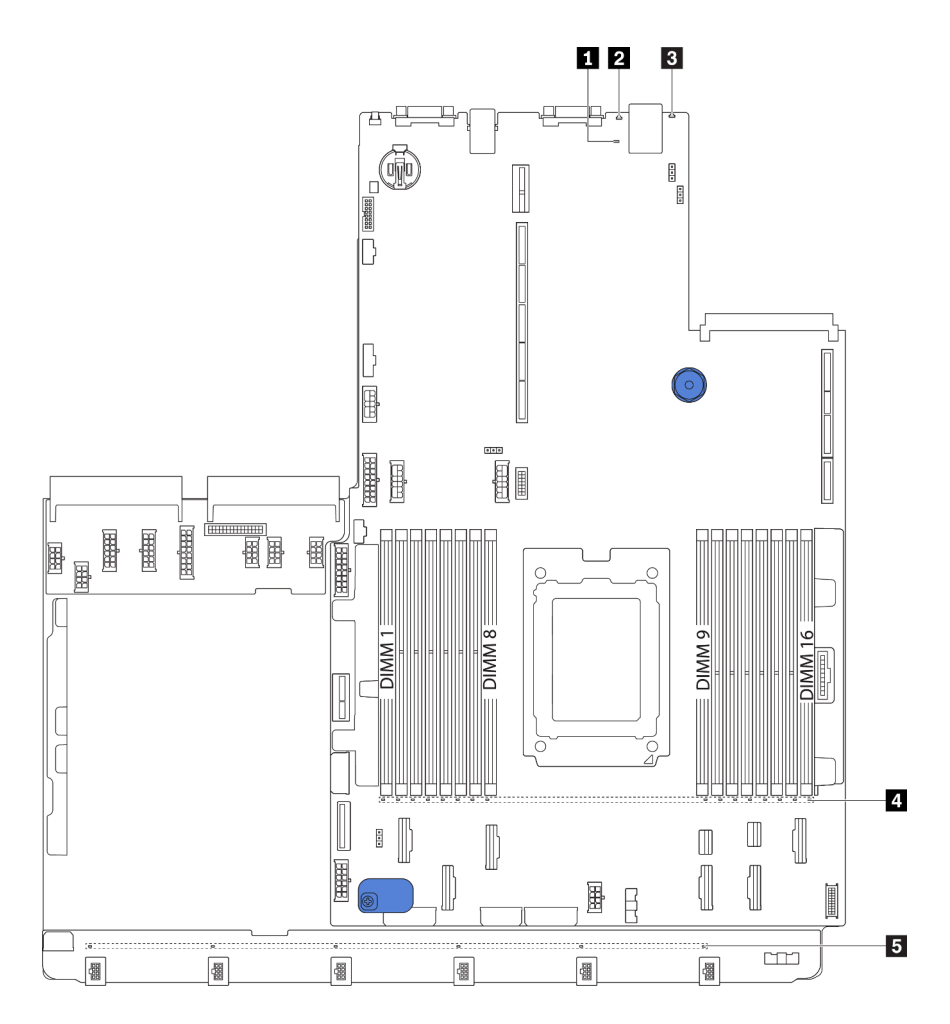

Abbildung 20. Anzeigen auf der Systemplatine

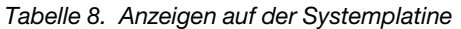

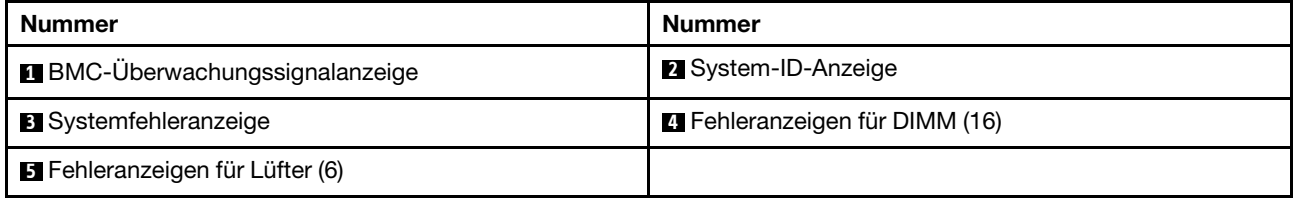

## **1** BMC-Überwachungssignalanzeige

Die BMC-Überwachungssignalanzeige unterstützt Sie beim Identifizieren des BMC-Status.

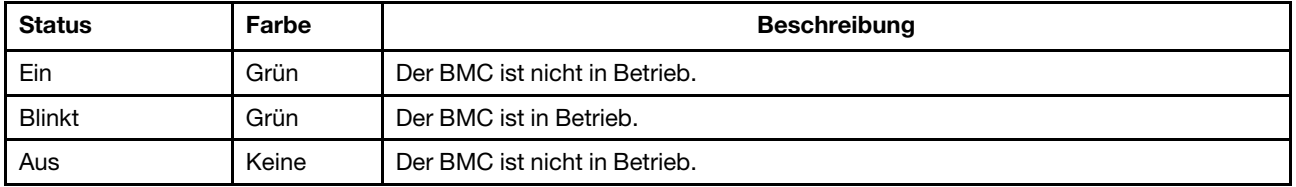

### **2** System-ID-Anzeige

Mit der blauen System-ID-Anzeige können Sie den Server eindeutig bestimmen. Es befindet sich auch eine System-ID-Anzeige an der Vorderseite des Servers. Mit jedem Druck der System-ID-Taste ändert sich der Status der beiden System-ID-Anzeigen. Die Anzeigen können in den dauerhaft eingeschalteten, blinkenden oder ausgeschalteten Modus geändert werden.

## **3** Systemfehleranzeige

Wenn diese gelbe Anzeige leuchtet, leuchten möglicherweise weitere Anzeigen am Server, die Sie zur Fehlerbestimmung nutzen können. Weitere Informationen finden Sie unter "E/A-Baugruppe an der [Vorderseite" auf Seite 20.](#page-29-0)

# **4** Fehleranzeigen für DIMM

Wenn eine DIMM-Fehleranzeige aufleuchtet, ist ein Fehler beim entsprechenden Speichermodul aufgetreten.

# **5** Fehleranzeigen für Lüfter

Wenn die Fehleranzeige eines Lüfters leuchtet, arbeitet der entsprechende Systemlüfter langsam oder ist ausgefallen.

# Brücken auf der Systemplatine

In der folgenden Abbildung ist die Position der Brücken auf der Systemplatine Ihres Servers dargestellt.

## Wichtig:

- Schalten Sie vor dem Versetzen von Brücken den Server aus und ziehen Sie alle Netzkabel und externen Kabel ab. Bevor Sie den Server öffnen oder jegliche Reparaturversuche durchführen, müssen Sie die folgenden Informationen aufmerksam gelesen und verstanden haben:
	- [https://pubs.lenovo.com/safety\\_documentation/](https://pubs.lenovo.com/safety_documentation/)
	- ["Umgang mit aufladungsempfindlichen Einheiten" auf Seite 146](#page-155-0)
- Alle Schalter- oder Brückenblöcke auf der Systemplatine, die in den Abbildungen in diesem Dokument nicht dargestellt sind, sind reserviert.

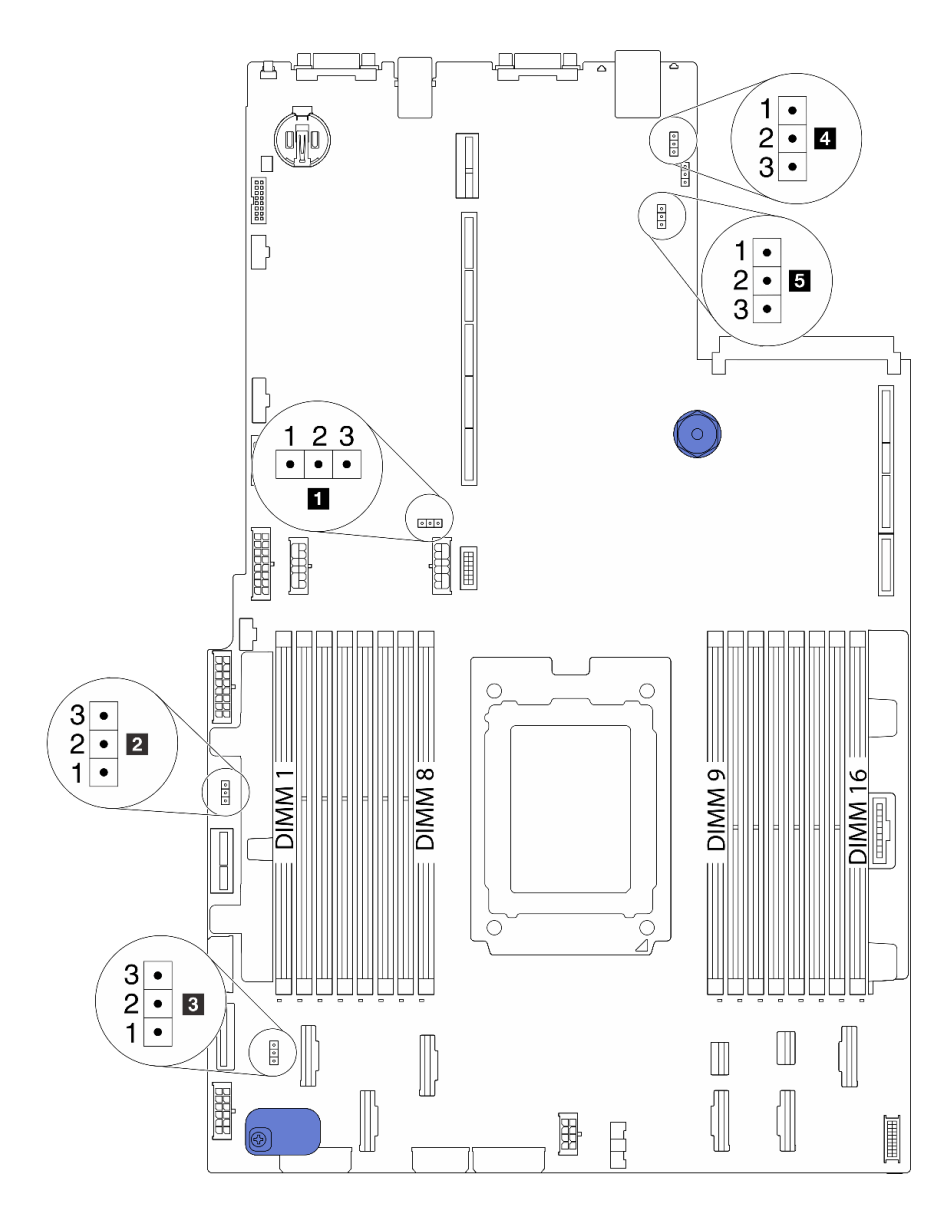

Abbildung 21. Brücken auf der Systemplatine

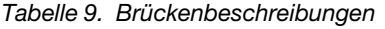

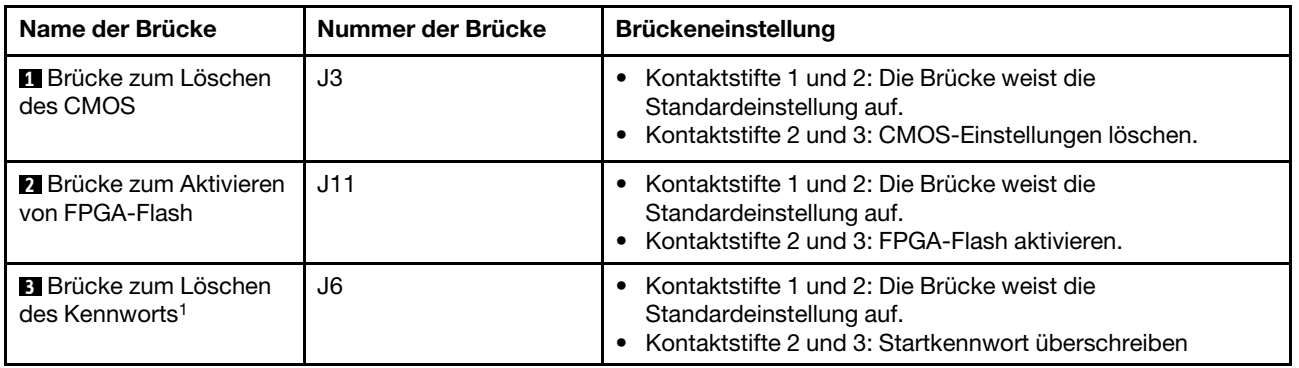

Tabelle 9. Brückenbeschreibungen (Forts.)

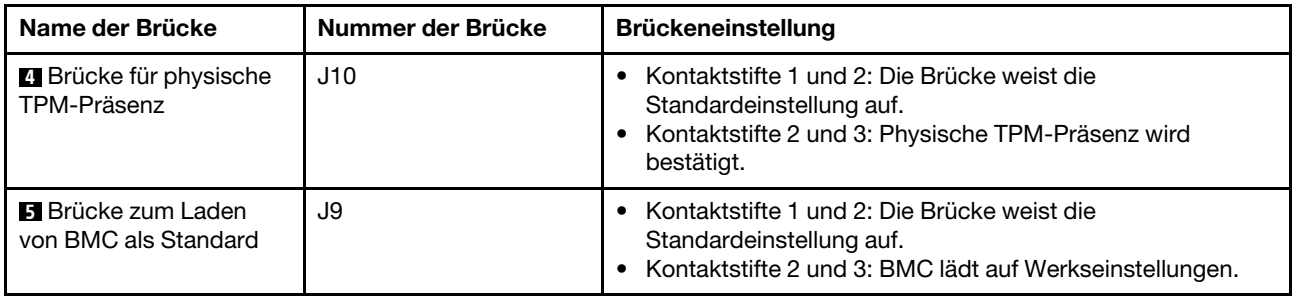

Anmerkung: <sup>1</sup>Die Brücke wird zum Löschen des UEFI-Kennworts verwendet. Nachdem Sie das UEFI-Kennwort gelöscht haben, können Sie zur Konfiguration booten, um ein neues Kennwort festzulegen.

# **Teileliste**

Verwenden Sie die Teileliste, um die für diesen Server verfügbaren Komponenten zu ermitteln.

Mehr Informationen zur Bestellung der in [Abbildung 22 "Serverkomponenten" auf Seite 34](#page-43-0) dargestellten Teile:

<http://datacentersupport.lenovo.com/products/servers/thinksystem/sr655/7y00/parts>

Anmerkung: Je nach Modell weicht die Abbildung möglicherweise geringfügig von Ihrem Server ab. Einige Teile sind nur bei einigen Modellen verfügbar.

<span id="page-43-0"></span>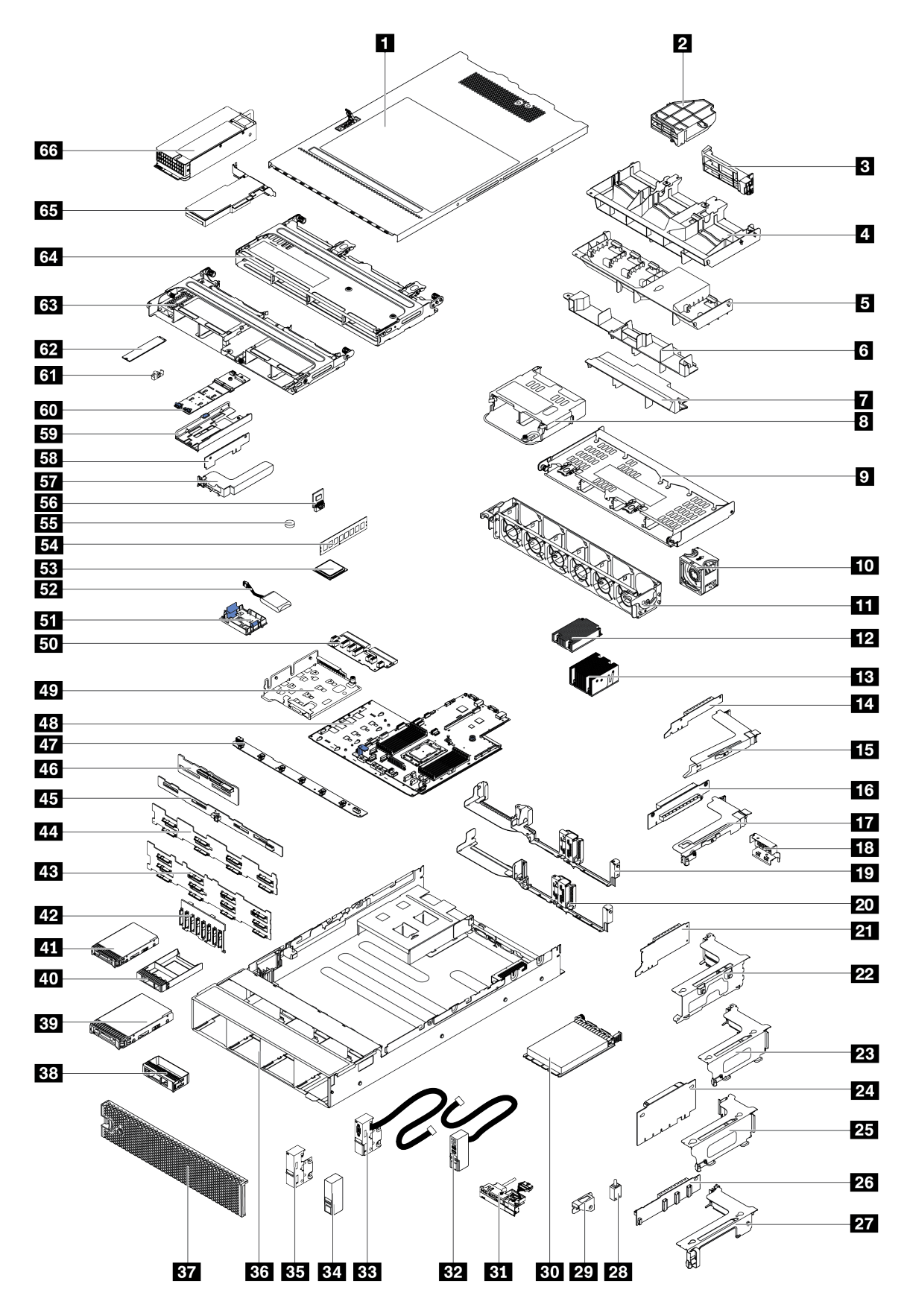

Abbildung 22. Serverkomponenten

Die in der folgenden Tabelle aufgelisteten Teile gehören zu einer der folgenden Kategorien:

- CRU (Customer Replaceable Unit, durch den Kunden austauschbare Funktionseinheit) der Stufe 1: Für das Ersetzen von CRUs der Stufe 1 ist der Kunde verantwortlich. Wenn Lenovo eine CRU der Stufe 1 ohne Servicevertrag auf Ihre Anforderung hin für Sie installiert, fallen dafür Gebühren an.
- CRU (Customer Replaceable Unit, durch den Kunden austauschbare Funktionseinheit) der Stufe 2: Sie können eine CRU der Stufe 2 selbst installieren oder von Lenovo ohne Zusatzkosten installieren lassen. Dieser Vorgang fällt unter den Garantieservice für Ihren Server.
- FRUs: FRUs (Field Replaceable Units, durch den Kundendienst austauschbare Funktionseinheiten) dürfen nur von qualifizierten Kundendiensttechnikern installiert werden.
- Verbrauchsmaterialien und Strukturteile: Für den Kauf und Austausch von Verbrauchsmaterialien und Strukturteile sind Sie selbst verantwortlich. Wenn Lenovo eine Strukturkomponente auf Ihre Anforderung bezieht oder installiert, wird Ihnen dies entsprechend in Rechnung gestellt.

Tabelle 10. Teileliste

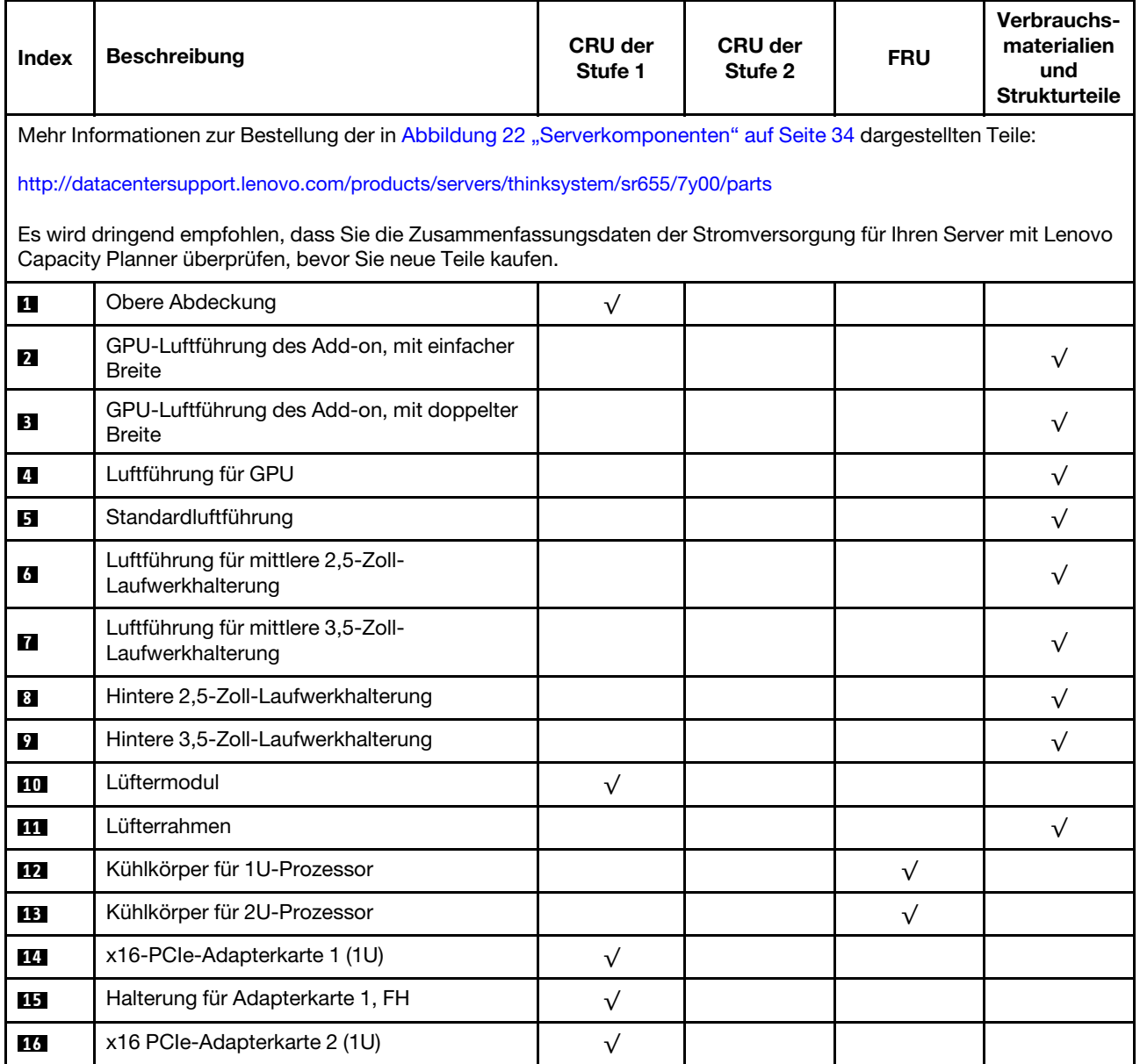

| <b>Index</b> | <b>Beschreibung</b>                                                                  | <b>CRU der</b><br>Stufe 1 | <b>CRU der</b><br>Stufe 2 | <b>FRU</b> | <b>Verbrauchs-</b><br>materialien<br>und<br><b>Strukturteile</b> |
|--------------|--------------------------------------------------------------------------------------|---------------------------|---------------------------|------------|------------------------------------------------------------------|
| 17           | Halterung für Adapterkarte 2, LP                                                     | $\sqrt{}$                 |                           |            |                                                                  |
| 18           | Halterung der hinteren Wand, 2 x PCle-<br>Steckplätze mit 3,5-Zoll-Laufwerkhalterung |                           |                           |            | $\sqrt{}$                                                        |
| 19           | Halterung hintere Wand, 8 x PCIe-<br>Steckplätze                                     | $\sqrt{}$                 |                           |            |                                                                  |
| 20           | Halterung der hinteren Wand, 6 x PCle-<br>Steckplätze mit 2,5-Zoll-Laufwerkhalterung | $\sqrt{}$                 |                           |            |                                                                  |
| 21           | x16/x8/x8 PCle-Adapterkarte 1                                                        | $\sqrt{}$                 |                           |            |                                                                  |
| 21           | x16/x16 PCIe-Adapterkarte 1                                                          | $\sqrt{}$                 |                           |            |                                                                  |
| 21           | x16 PCle-Adapterkarte 1                                                              | $\sqrt{}$                 |                           |            |                                                                  |
| 22           | Halterung für Adapterkarte 1, 3FH                                                    | $\sqrt{}$                 |                           |            |                                                                  |
| 23           | Halterung für Adapterkarte 2, 2FH+1LP                                                | $\sqrt{}$                 |                           |            |                                                                  |
| 24           | x16/x16 PCIe-Adapterkarte 2                                                          | $\sqrt{}$                 |                           |            |                                                                  |
| 24           | x16/x8/x8 PCle-Adapterkarte 2                                                        | $\sqrt{}$                 |                           |            |                                                                  |
| 25           | Halterung für Adapterkarte 2, 3LP                                                    | $\sqrt{}$                 |                           |            |                                                                  |
| 26           | x16/x16 Adapterkarte 3                                                               | $\sqrt{}$                 |                           |            |                                                                  |
| 26           | x8/x8 PCle-Adapterkarte 3                                                            | $\sqrt{}$                 |                           |            |                                                                  |
| 27           | Halterung für Adapterkarte 3, 2FH                                                    | $\sqrt{}$                 |                           |            |                                                                  |
| 28           | Schalter gegen unbefugten Zugriff                                                    | $\sqrt{}$                 |                           |            |                                                                  |
| 29           | Halterung für Schalter gegen unbefugten<br>Zugriff                                   | $\sqrt{}$                 |                           |            |                                                                  |
| 30           | OCP 3.0-Ethernet-Adapter                                                             | $\sqrt{}$                 |                           |            |                                                                  |
| 31           | E/A-Baugruppe an der Vorderseite, 8 x 3,5-<br>Zoll-Laufwerkpositionen vorne          | $\checkmark$              |                           |            |                                                                  |
| 32           | Rechte Rack-Verriegelung, mit E/A-<br>Baugruppe an der Vorderseite                   |                           |                           |            | $\sqrt{}$                                                        |
| 33           | Linke Rack-Verriegelung, mit VGA-<br>Anschluss                                       | $\sqrt{}$                 |                           |            |                                                                  |
| 34           | Rechte Rack-Verriegelung, ohne E/A-<br>Baugruppe an der Vorderseite                  |                           |                           |            | $\sqrt{}$                                                        |
| 35           | Linke Rack-Verriegelung, ohne VGA-<br>Anschluss                                      | $\sqrt{}$                 |                           |            |                                                                  |
| 36           | Gehäuse                                                                              |                           |                           | $\sqrt{}$  |                                                                  |
| 37           | Sicherheitsfrontblende                                                               | $\sqrt{}$                 |                           |            |                                                                  |
| 38           | Abdeckblende, 3,5-Zoll-Laufwerk                                                      |                           |                           |            | $\sqrt{}$                                                        |
| 39           | Speicherlaufwerk, 3,5 Zoll, Hot-Swap                                                 | $\sqrt{}$                 |                           |            |                                                                  |

Tabelle 10. Teileliste (Forts.)

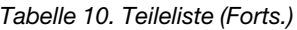

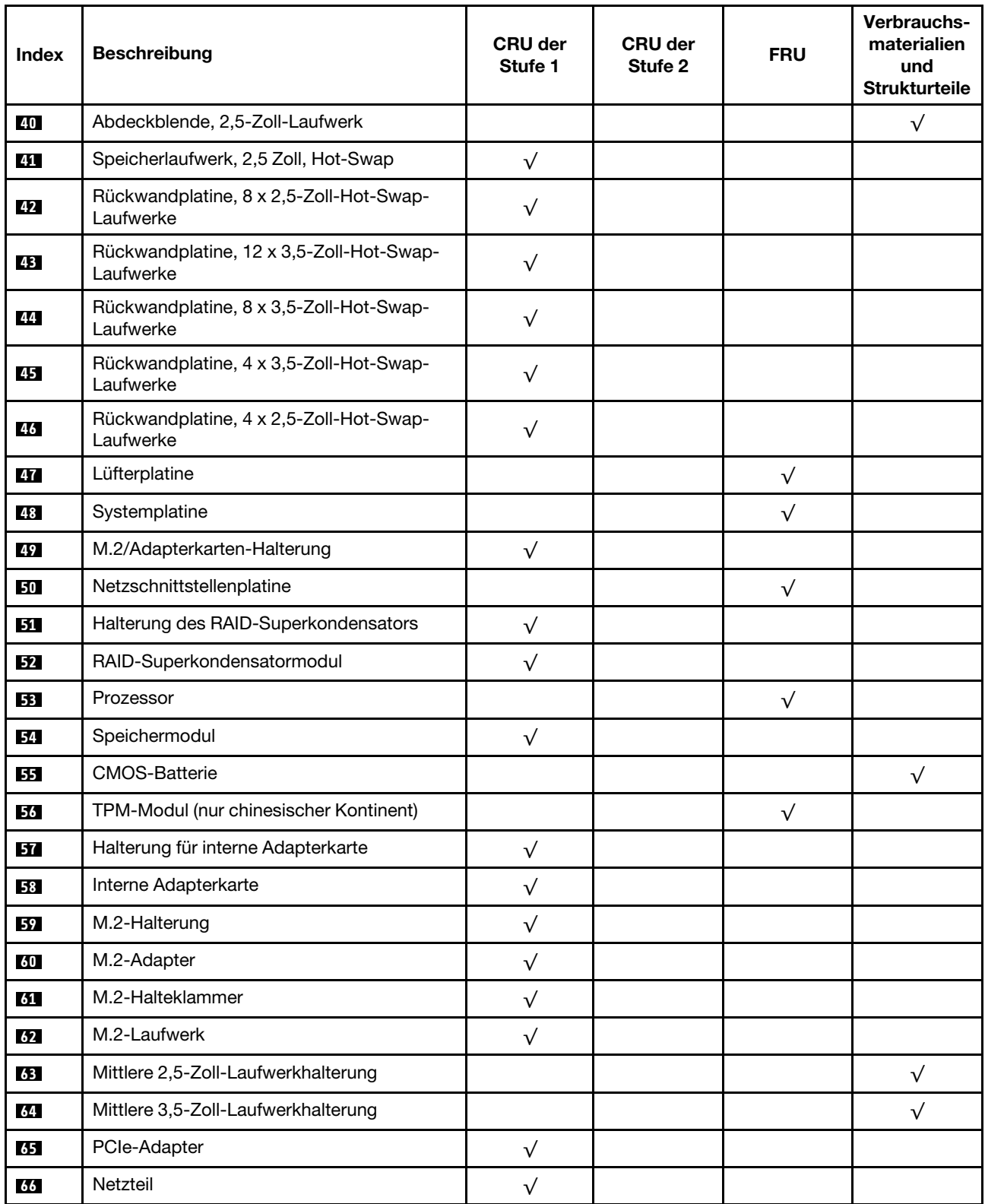

# Netzkabel

Je nach Land und Region, in dem bzw. in der der Server installiert ist, sind verschiedene Netzkabel verfügbar.

Um die für den Server verfügbaren Netzkabel anzuzeigen:

1. Rufen Sie die folgende Website auf:

# <http://dcsc.lenovo.com/#/>

- 2. Klicken Sie auf Preconfigured Model (Vorkonfiguriertes Modell) oder Configure to order (Für Bestellung konfigurieren).
- 3. Geben Sie Maschinentyp und Modell Ihres Servers ein, damit die Konfigurationsseite angezeigt wird.
- 4. Klicken Sie auf Power (Strom) → Power Cables (Netzkabel), um alle Netzkabel anzuzeigen.

# Anmerkungen:

- Zu Ihrer Sicherheit wird Ihnen ein Netzkabel mit geerdetem Anschlussstecker zur Verwendung mit diesem Produkt zur Verfügung gestellt. Verwenden Sie Netzkabel und Netzstecker immer in Verbindung mit einer ordnungsgemäß geerdeten Steckdose, um eine Gefährdung durch Stromschlag zu vermeiden.
- In den Vereinigten Staaten und Kanada verwendete Netzkabel für dieses Produkt sind von anerkannten Testlabors (Underwriter's Laboratories (UL) in den USA und Canadian Standards Association (CSA) in Kanada) registriert und geprüft.
- Für Einheiten mit 115-Volt-Betrieb: Verwenden Sie ein von UL registriertes und von CSA geprüftes Kabelset, das aus einem höchstens 5 Meter langen Kabel des Typs SVT oder SJT mit drei 1,0-mm²-Adern (bzw. 18-AWG-Adern) (mindestens 1,0 mm² bzw. mindestens 18 AWG) sowie einem geerdeten 15 A und 125-V-Stecker mit parallelen Steckerklingen (Parallel Blade) besteht.
- Für Einheiten mit 230-Volt-Betrieb (Nutzung in den Vereinigten Staaten): Verwenden Sie ein von UL registriertes und von CSA geprüftes Kabelset, das aus einem höchstens 5 Meter langen Kabel des Typs SVT oder SJT mit drei 1,0-mm²-Adern (bzw. 18-AWG-Adern) (mindestens 1,0 mm² bzw. mindestens 18 AWG) sowie einem geerdeten 15 A und 250-V-Stecker mit waagerechten Steckerklingen (Tandem Blade) besteht.
- Für Einheiten mit 230-Volt-Betrieb (außerhalb der Vereinigten Staaten): Verwenden Sie ein Kabelset mit geerdetem Netzanschlussstecker. Das Kabelset sollte über die jeweiligen Sicherheitsgenehmigungen des Landes verfügen, in dem das Gerät installiert wird.
- Netzkabel für bestimmte Länder oder Regionen sind üblicherweise nur in diesen Ländern und Regionen erhältlich.

# <span id="page-47-0"></span>Interne Kabelführung

Einige der Komponenten im Server verfügen über interne Kabel und Kabelanschlüsse.

Beachten Sie beim Anschließen der Kabel die folgenden Anweisungen:

- Schalten Sie den Server aus, bevor Sie interne Kabel anschließen oder abziehen.
- Weitere Anleitungen zum Verkabeln von externen Einheiten erhalten Sie in der Dokumentation zu der entsprechenden Einheit. Möglicherweise ist es einfacher, die Kabel vor dem Anschließen von Einheiten an den Server zu verlegen.
- Auf den im Lieferumfang des Servers und der Zusatzeinrichtungen enthaltenen Kabeln sind Kennungen aufgedruckt. Verwenden Sie diese Kennungen, um die Kabel mit den richtigen Anschlüssen zu verbinden.
- Stellen Sie sicher, dass das Kabel nicht eingeklemmt wird und keine Anschlüsse abdeckt und dass keine Komponenten auf der Systemplatine blockiert werden.
- Vergewissern Sie sich, dass die entsprechenden Kabel durch die Kabelklemmen geführt sind.

Anmerkung: Lösen Sie alle Verriegelungen, Hebel oder Sperren an Kabelanschlüssen, wenn Sie die gesamten Kabel von der Systemplatine abziehen. Wenn Sie diese Elemente vor dem Entfernen der Kabel nicht lösen, werden die Kabelbuchsen auf der Systemplatine beschädigt. Diese sind sehr empfindlich. Bei einer Beschädigung der Kabelbuchsen muss ggf. die Systemplatine ersetzt werden.

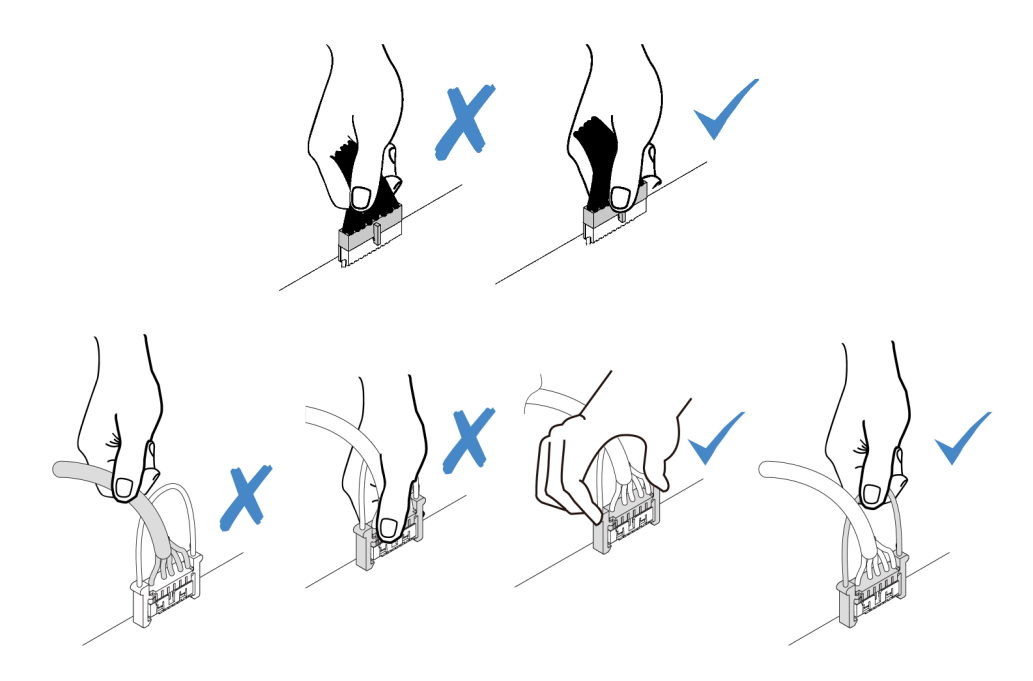

# VGA-Anschluss

Verwenden Sie diesen Abschnitt, um die Kabelführung für den VGA-Anschluss auf der linken Rack-Verriegelung zu verstehen.

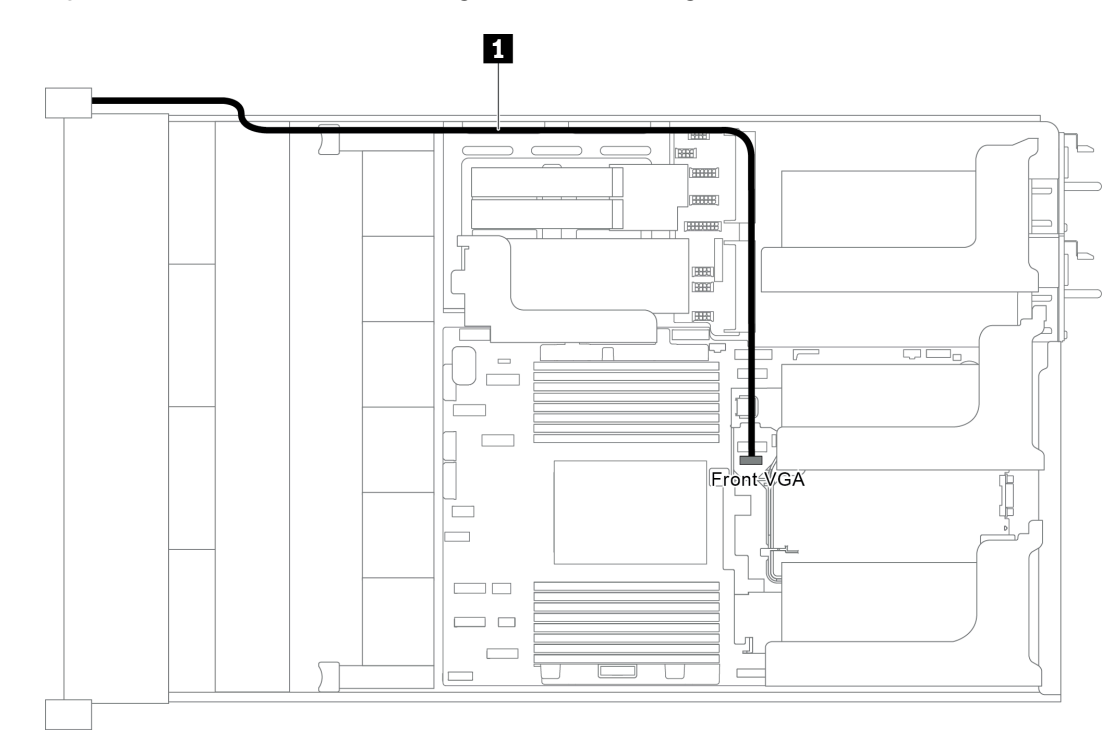

Anmerkung: Der VGA-Anschluss ist bei einigen Modellen verfügbar.

Abbildung 23. Kabelführung für den VGA-Anschluss

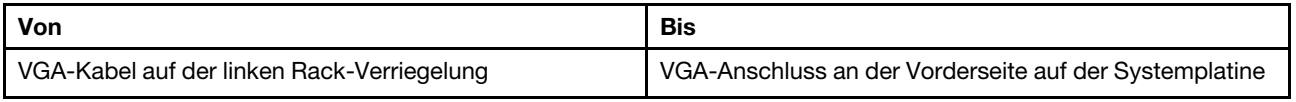

# E/A-Baugruppe an der Vorderseite

Verwenden Sie diesen Abschnitt, um die Kabelführung für die vordere E/A-Baugruppe zu verstehen.

- ["E/A-Baugruppe an der Vorderseite am Gehäuse" auf Seite 41](#page-50-0)
- ["E/A-Baugruppe an der Vorderseite auf der rechten Rack-Verriegelung" auf Seite 42](#page-51-0)

# <span id="page-50-0"></span>E/A-Baugruppe an der Vorderseite am Gehäuse

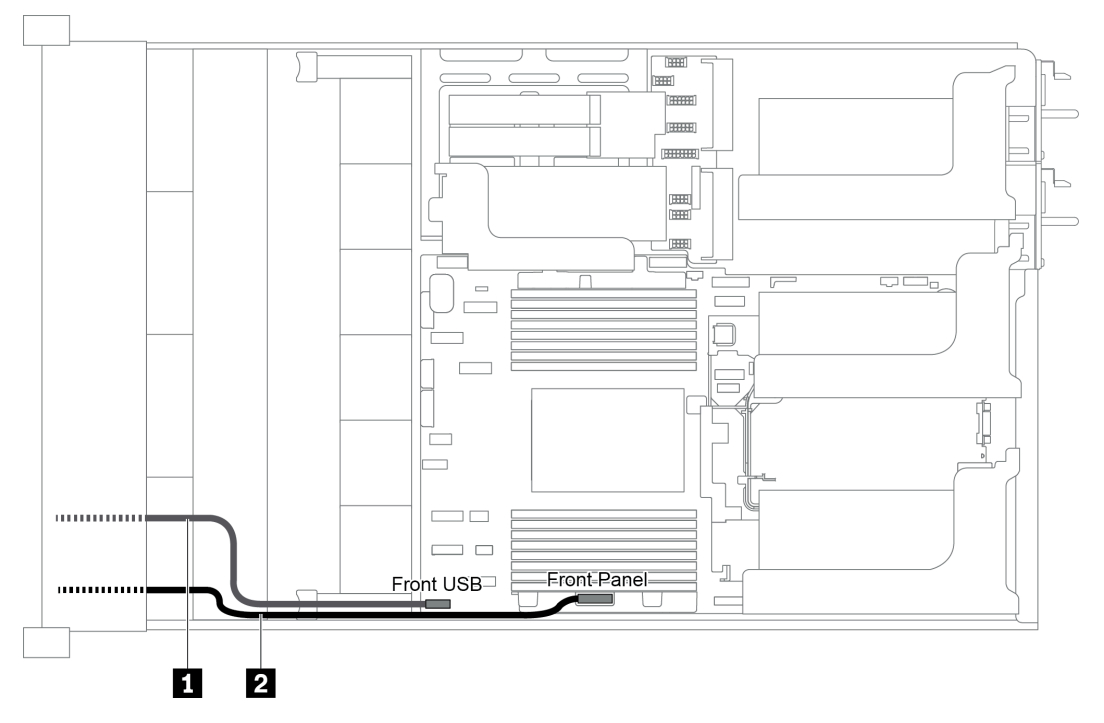

Abbildung 24. Kabelführung für die E/A-Baugruppe am Gehäuse

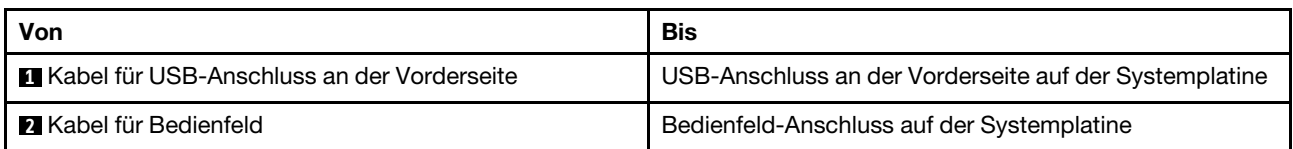

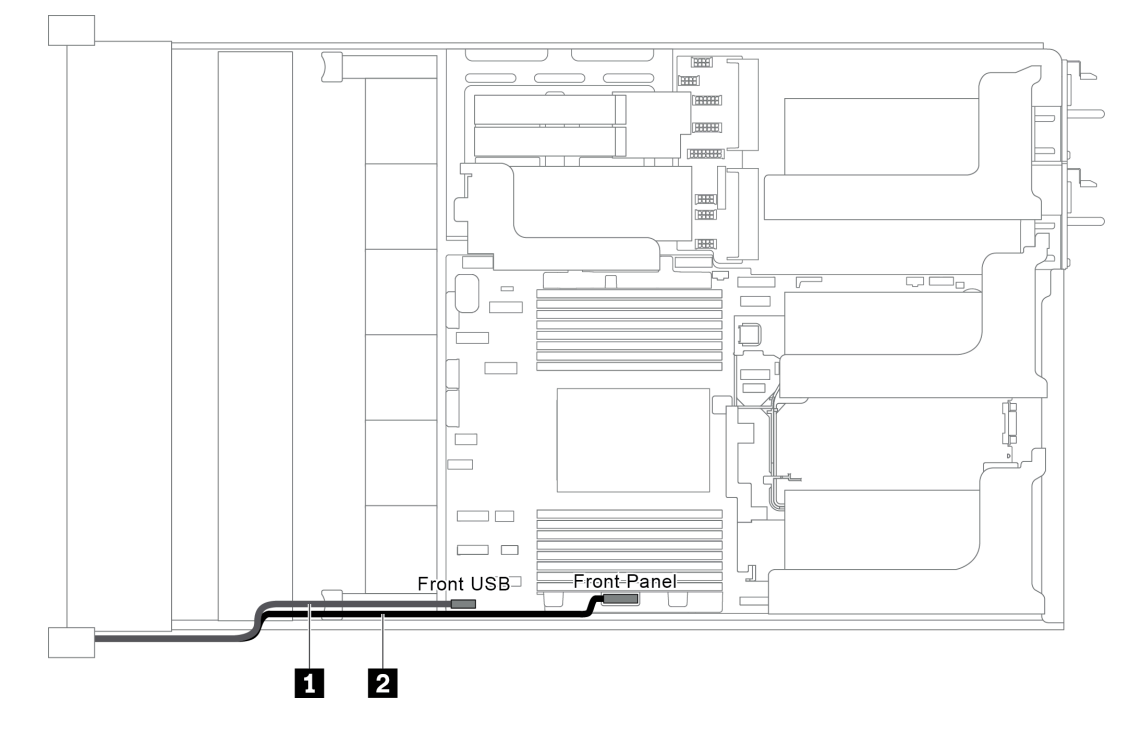

## <span id="page-51-0"></span>E/A-Baugruppe an der Vorderseite auf der rechten Rack-Verriegelung

Abbildung 25. Kabelführung für die E/A-Baugruppe an der rechten Rack-Verriegelung

| Von                                        | Bis                                                                                    |
|--------------------------------------------|----------------------------------------------------------------------------------------|
| Kabel der E/A-Baugruppe an der Vorderseite | Vorderer USB-Anschluss und Bedienfeldanschluss an der<br>Vorderseite der Systemplatine |

# M.2-Laufwerke

In diesem Abschnitt finden Sie Informationen zur Kabelführung für die M.2-Laufwerke.

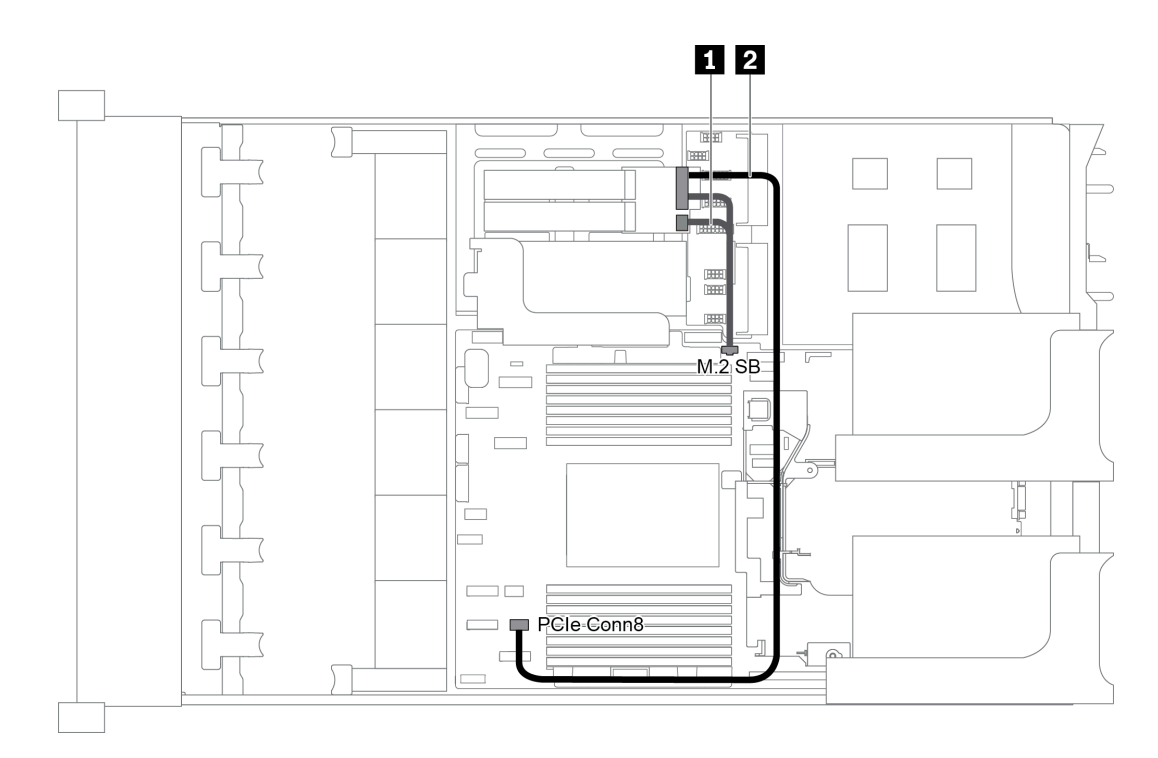

Abbildung 26. Kabelführung für M.2-Laufwerke

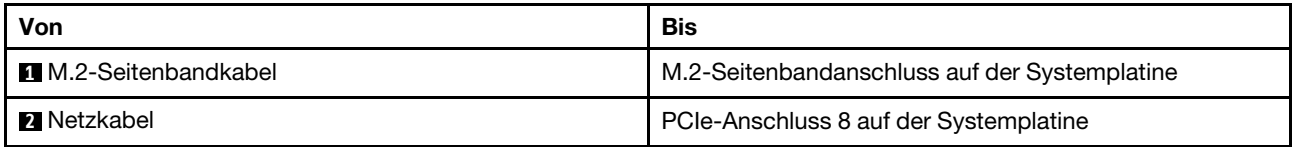

# RAID-Superkondensatormodule

Dieser Abschnitt enthält Informationen über die Kabelführung für RAID-Superkondensatormodule.

Die Kabelführung richtet sich nach den Positionen der RAID-Superkondensatormodule:

- ["Kabelführung für RAID-Superkondensatormodule an der Standardluftführung" auf Seite 44](#page-53-0)
- ["Kabelführung für RAID-Superkondensatormodule an der mittleren Laufwerkhalterung" auf Seite 45](#page-54-0)
- ["Kabelführung für RAID-Superkondensatormodule im internen Adapter-Kit" auf Seite 46](#page-55-0)

Anmerkung: Ein Verlängerungskabel wird für jedes RAID-Superkondensatormodul zum Anschluss bereitgestellt.

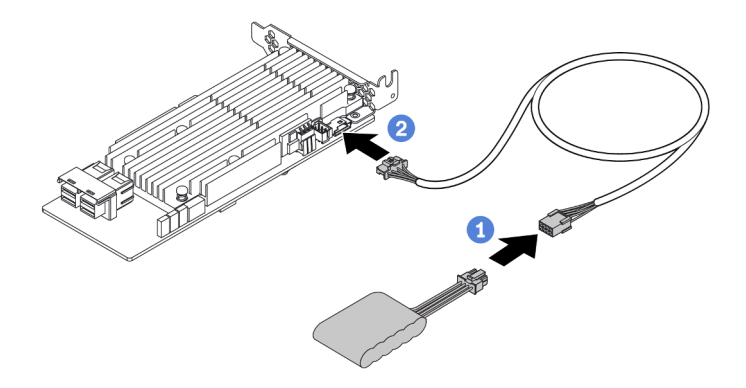

Abbildung 27. Anschließen des RAID-Superkondensatormoduls am RAID-Adapter

### <span id="page-53-0"></span>Kabelführung für RAID-Superkondensatormodule an der Standardluftführung

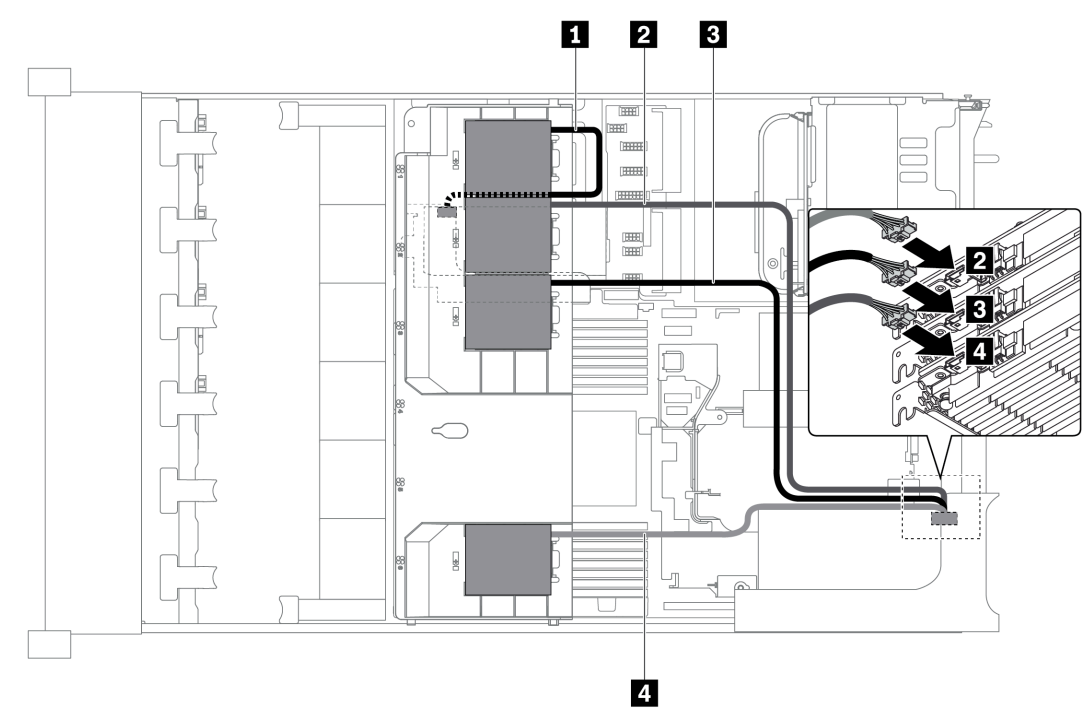

Abbildung 28. Kabelführung für RAID-Superkondensatormodule an der Standardluftführung

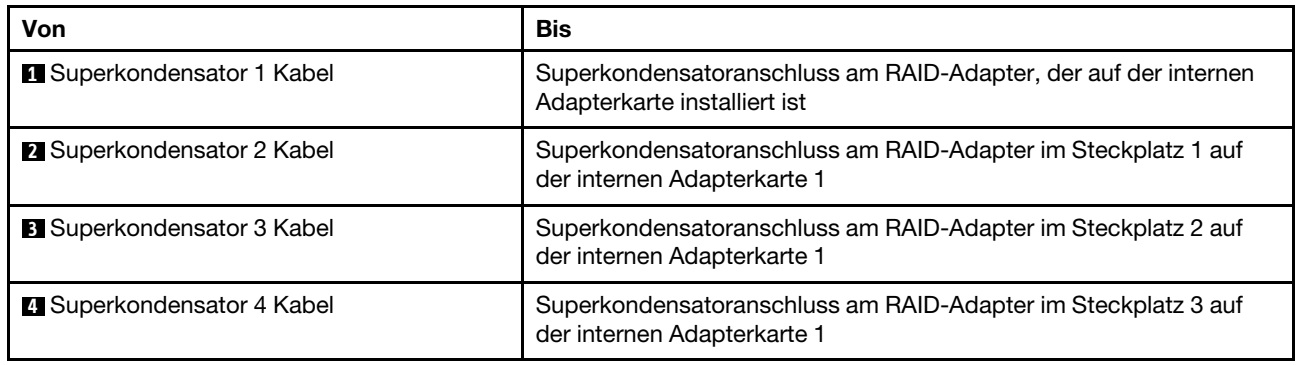

<span id="page-54-0"></span>Kabelführung für RAID-Superkondensatormodule an der mittleren Laufwerkhalterung

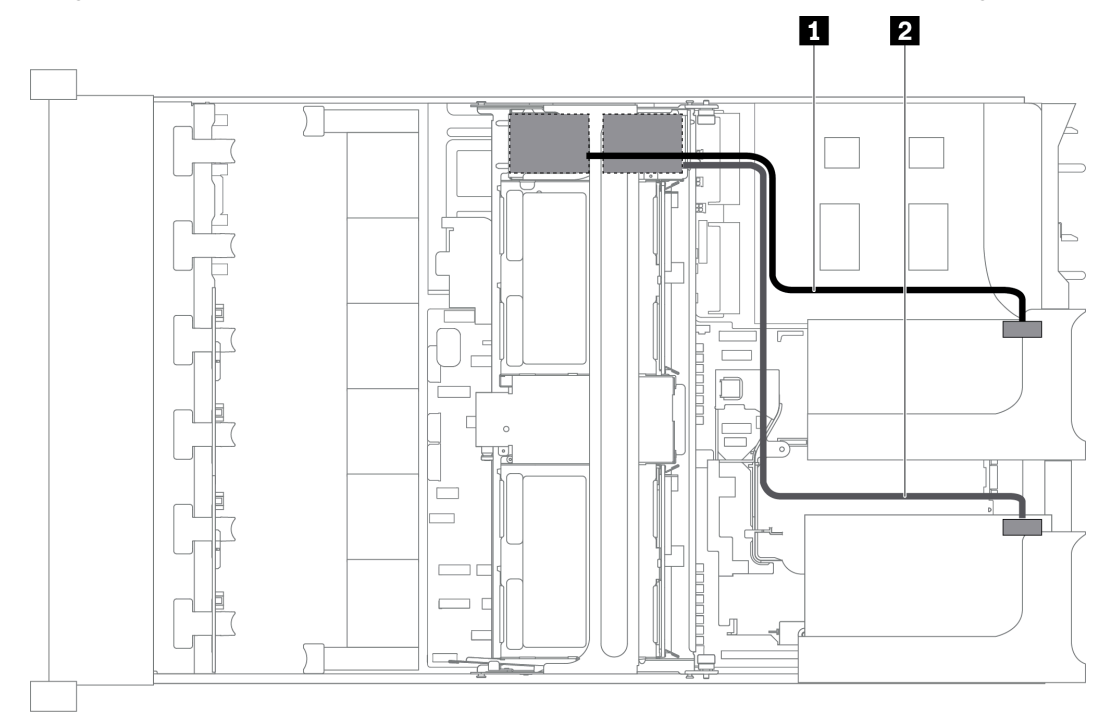

Abbildung 29. Kabelführung für RAID-Superkondensatormodule an der mittleren Laufwerkhalterung

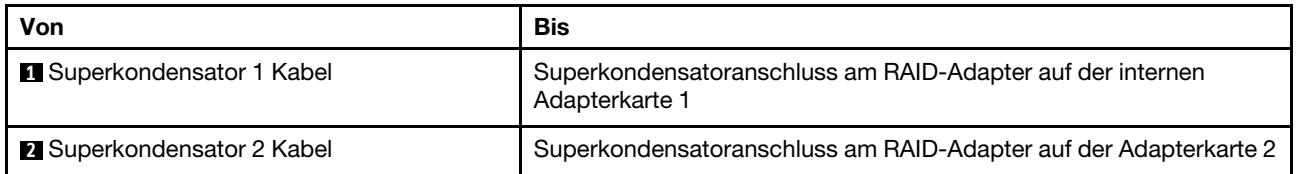

# <span id="page-55-0"></span>Kabelführung für RAID-Superkondensatormodule im internen Adapter-Kit

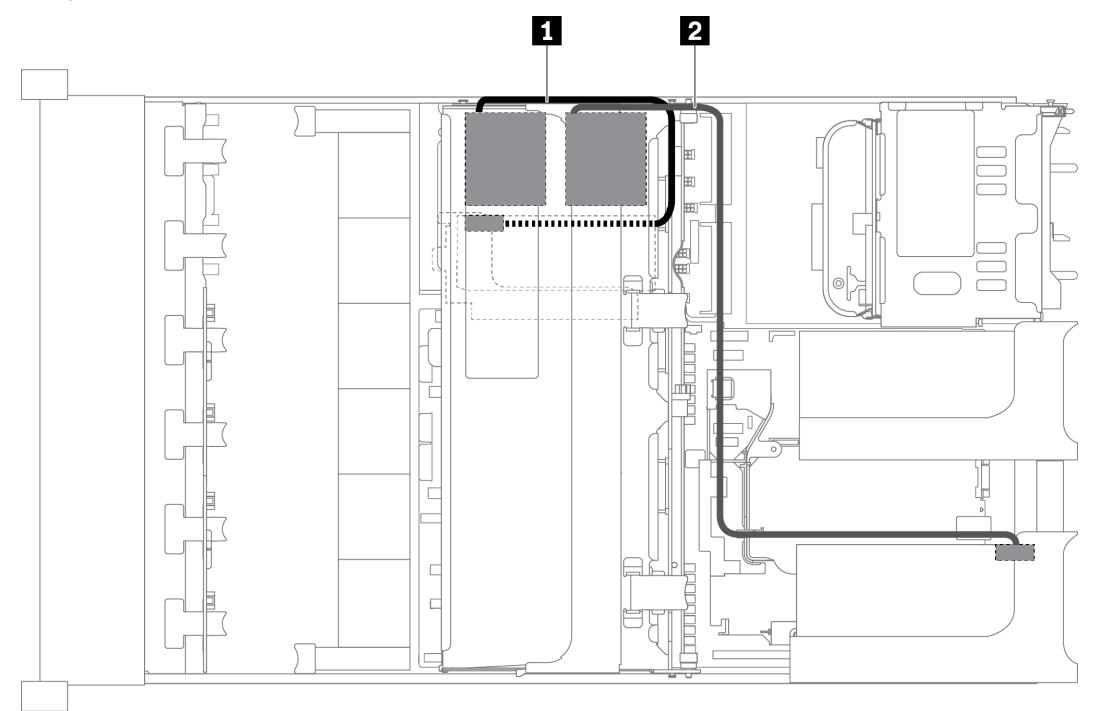

Abbildung 30. Kabelführung für RAID-Superkondensatormodule im internen Adapter-Kit

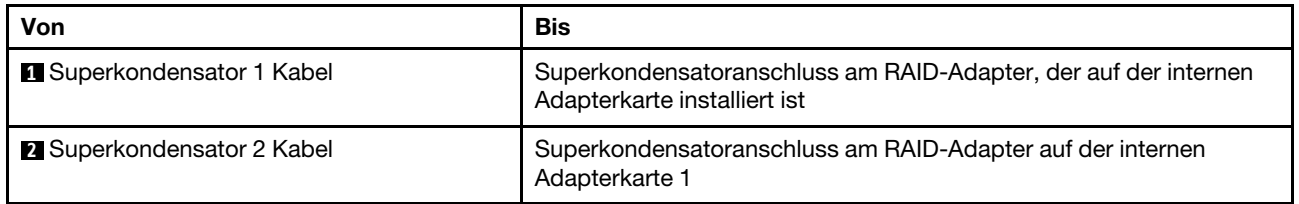

# GPU-Adapter

In diesem Abschnitt finden Sie Informationen zur Kabelführung für den GPU-Adapter.

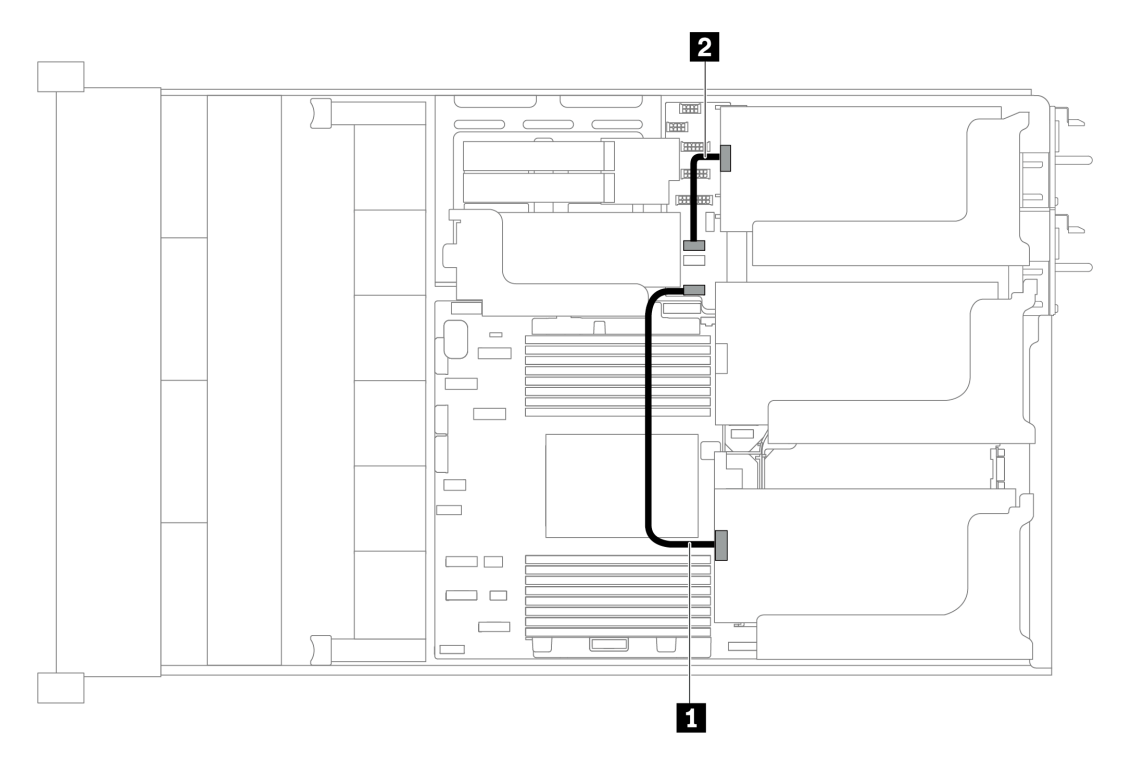

Abbildung 31. Kabelführung für GPU-Adapter

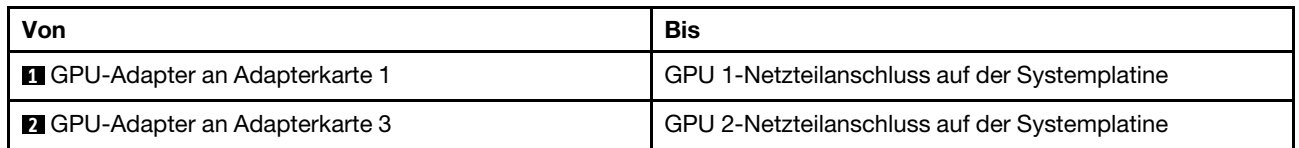

# Schalter gegen unbefugten Zugriff

Verwenden Sie diesen Abschnitt, um die Kabelführung für den Schalter gegen unbefugten Zugriff auf der Halterung für Adapterkarte 2 zu verstehen.

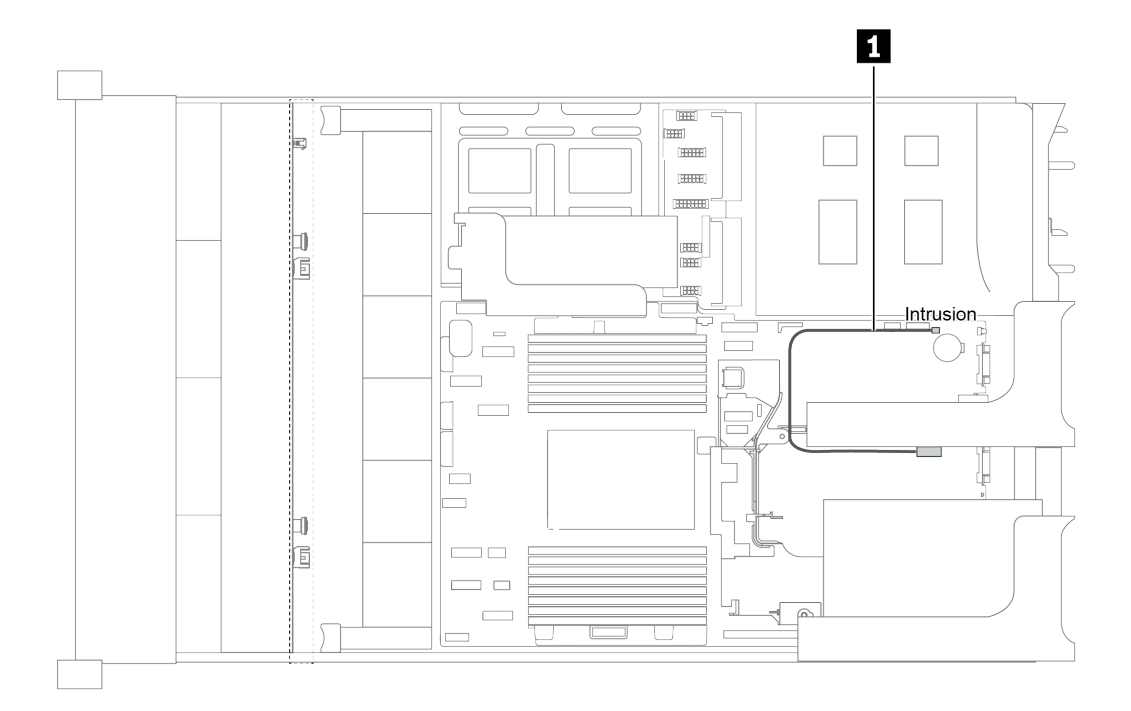

Abbildung 32. Kabelführung für den Schalter gegen unbefugten Zugriff

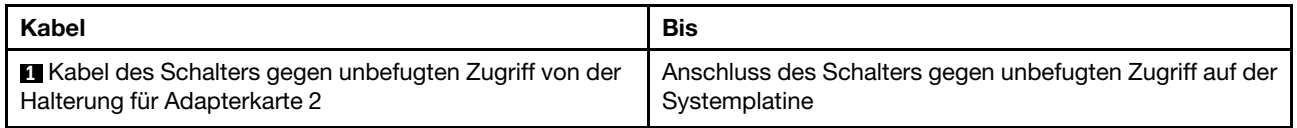

# Adapterkarten

In diesem Abschnitt finden Sie Informationen zur Kabelführung für Adapterkarten.

Der Server unterstützt bis zu vier Adapterkarten: Adapterkarte 1, Adapterkarte 2, Adapterkarte 3 und interne Adapterkarte. Darunter müssen die folgenden Adapterkarten Kabelverbindungen aufweisen:

- x16/x16 PCIe-Adapterkarte 1: ["Kabelanschlüsse der Adapterkarte 1" auf Seite 48](#page-57-0)
- x16/x8/x8 PCIe-Adapterkarte 1: ["Kabelanschlüsse der Adapterkarte 1" auf Seite 48](#page-57-0)
- x8/x8 PCIe-Adapterkarte 3: ["Kabelanschluss der Adapterkarte 3 \(x8/x8 PCIe\)" auf Seite 50](#page-59-0)
- x16/x16 PCIe-Adapterkarte 3: ["Kabelanschluss der Adapterkarte 3 \(x16/x16 PCIe\)" auf Seite 51](#page-60-0)
- Netzteil- und Seitenbandverbindung des Adapters 3: ["Netzteil- und Seitenbandverbindung der](#page-60-1) [Adapterkarte 3" auf Seite 51](#page-60-1)

Die Adapterkartentypen variieren je nach Servermodell. Ausführliche Informationen finden Sie unter ["Rückansicht" auf Seite 22.](#page-31-0)

### <span id="page-57-0"></span>Kabelanschlüsse der Adapterkarte 1

Anmerkung: Die Kabelanschlüsse für die x16/x16 PCIe-Adapterkarte 1 und die x16/x8/x8 PCIe-Adapterkarte 1 sind identisch.

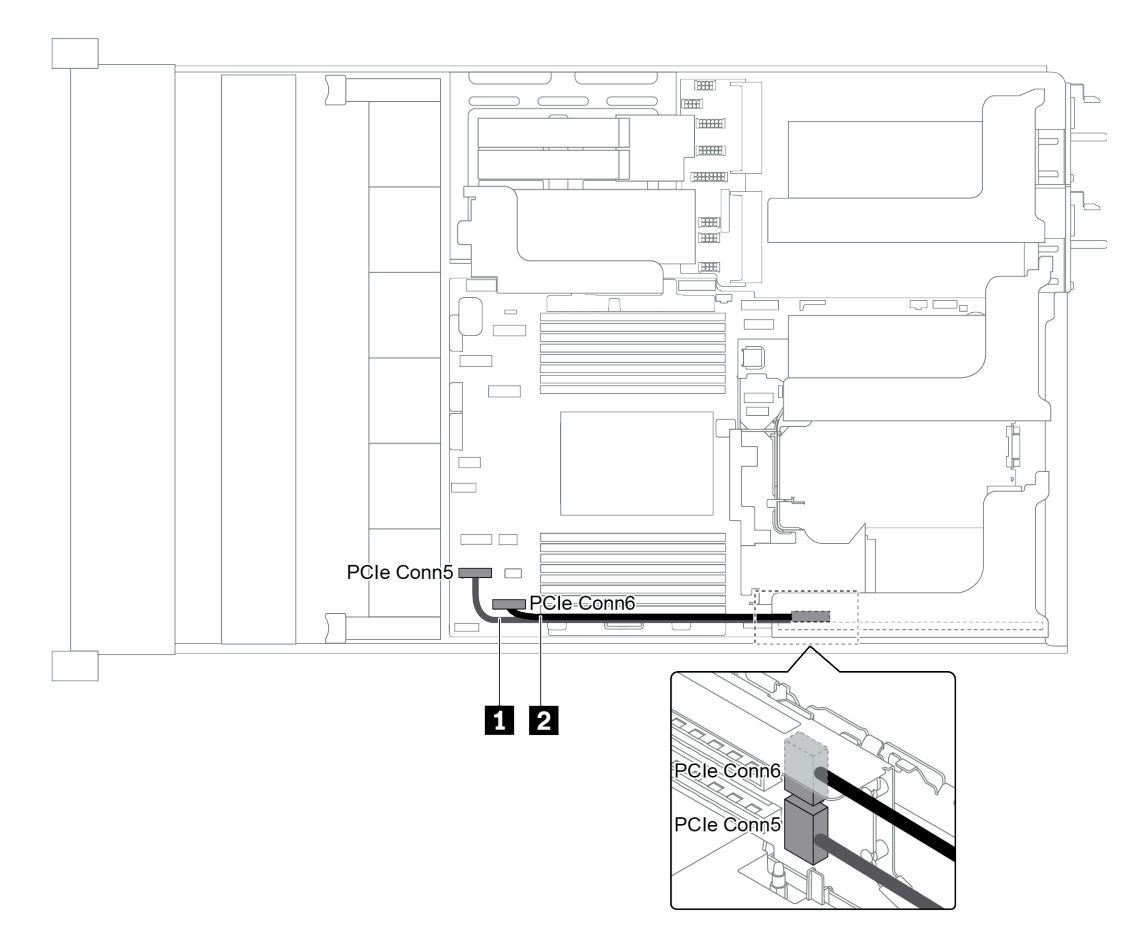

Abbildung 33. Kabelführung für Adapterkarte 1

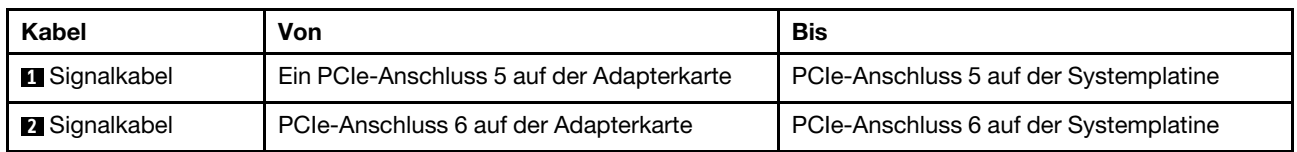

Anmerkung: x16/x16 oder x16/x8/x8 PCIe-Adapterkarte 1 wird nicht unterstützt, wenn drei vordere 8 x 2,5- Zoll-Rückwandplatinen für Laufwerke mit integrierten PCIe-Anschlüssen verbunden sind.

## <span id="page-59-0"></span>Kabelanschluss der Adapterkarte 3 (x8/x8 PCIe)

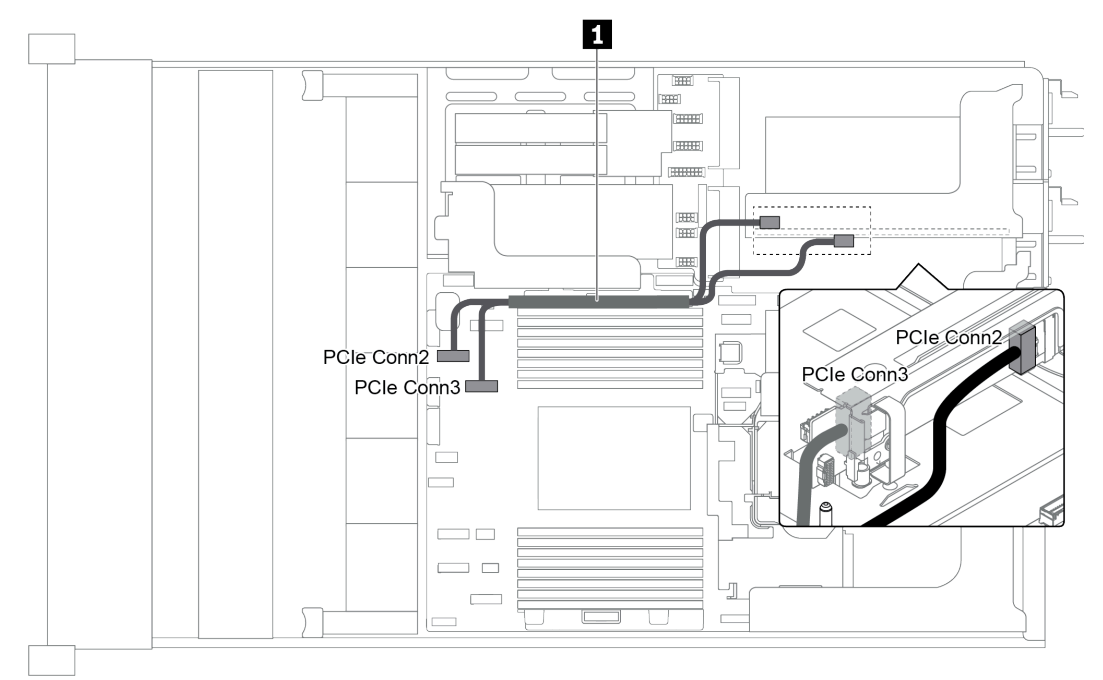

Abbildung 34. Kabelführung der Adapterkarte 3 (x8/x8 PCIe)

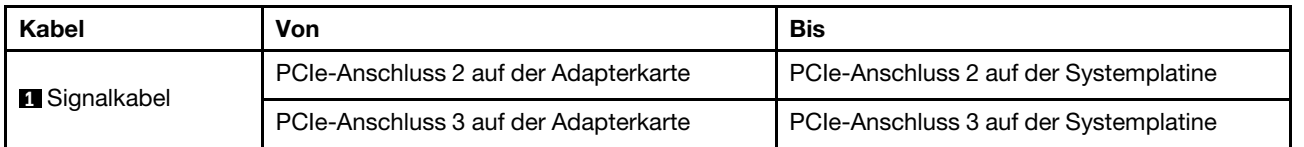

Anmerkung: x8/x8 PCIe-Adapterkarte 3 wird nicht unterstützt, wenn im Server eine 12 x 3,5-Zoll-AnyBay-Rückwandplatine oder 8 x 2,5-Zoll-NVMe-Rückwandplatine installiert ist.

## <span id="page-60-0"></span>Kabelanschluss der Adapterkarte 3 (x16/x16 PCIe)

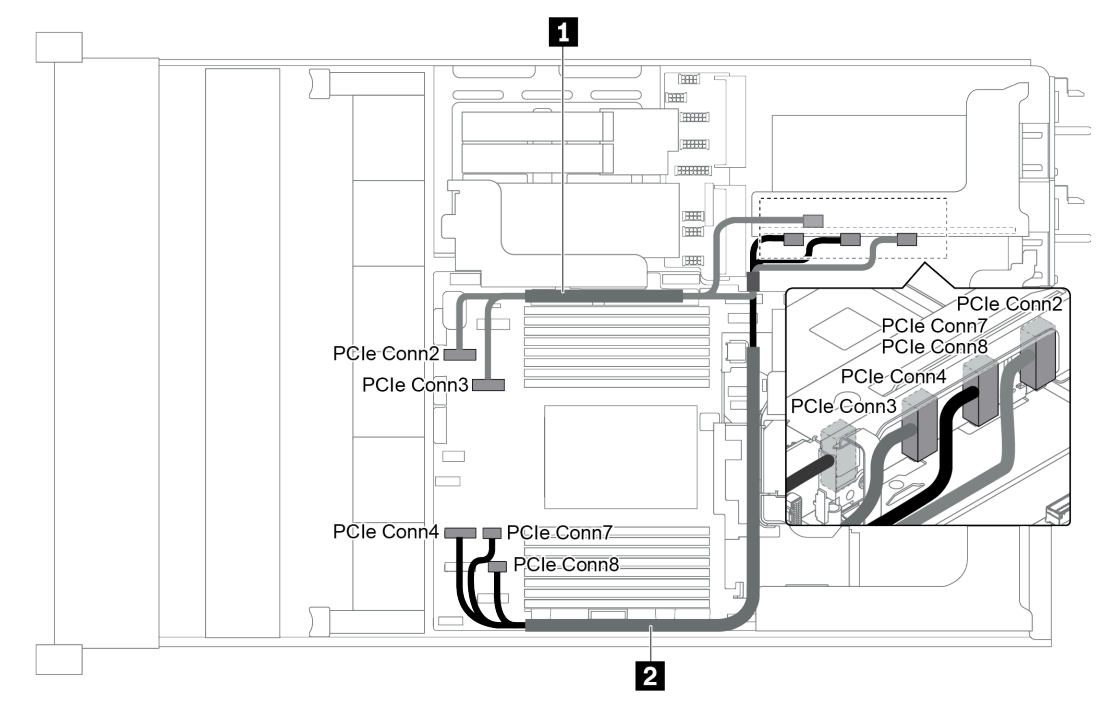

Abbildung 35. Kabelführung der Adapterkarte 3 (x16/x16 PCIe)

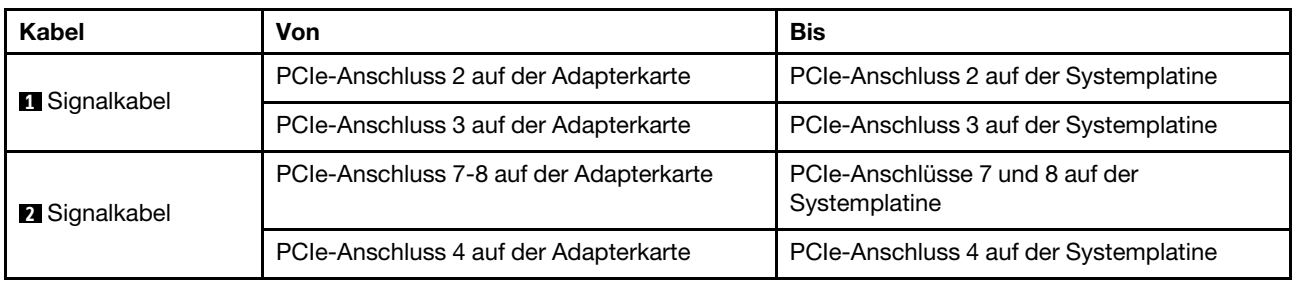

Anmerkung: x16/x16 PCIe-Adapterkarte 3 wird nicht unterstützt, wenn im Server eine 12 x 3,5-Zoll-AnyBay-Rückwandplatine, vordere 12 x 3,5-Zoll-SAS/SATA-Rückwandplatine (integriert), vordere 8 x 3,5- Zoll-SAS/SATA-Rückwandplatine (integriert), 8 x 2,5-Zoll-NVMe-Rückwandplatine oder ein M.2-Laufwerk installiert ist.

### <span id="page-60-1"></span>Netzteil- und Seitenbandverbindung der Adapterkarte 3

Anmerkung: Die Netzteil- und Seitenbandverbindungen für die x8/x8 PCIe-Adapterkarte 3 und die x16/x16 PCIe-Adapterkarte 3 sind identisch.

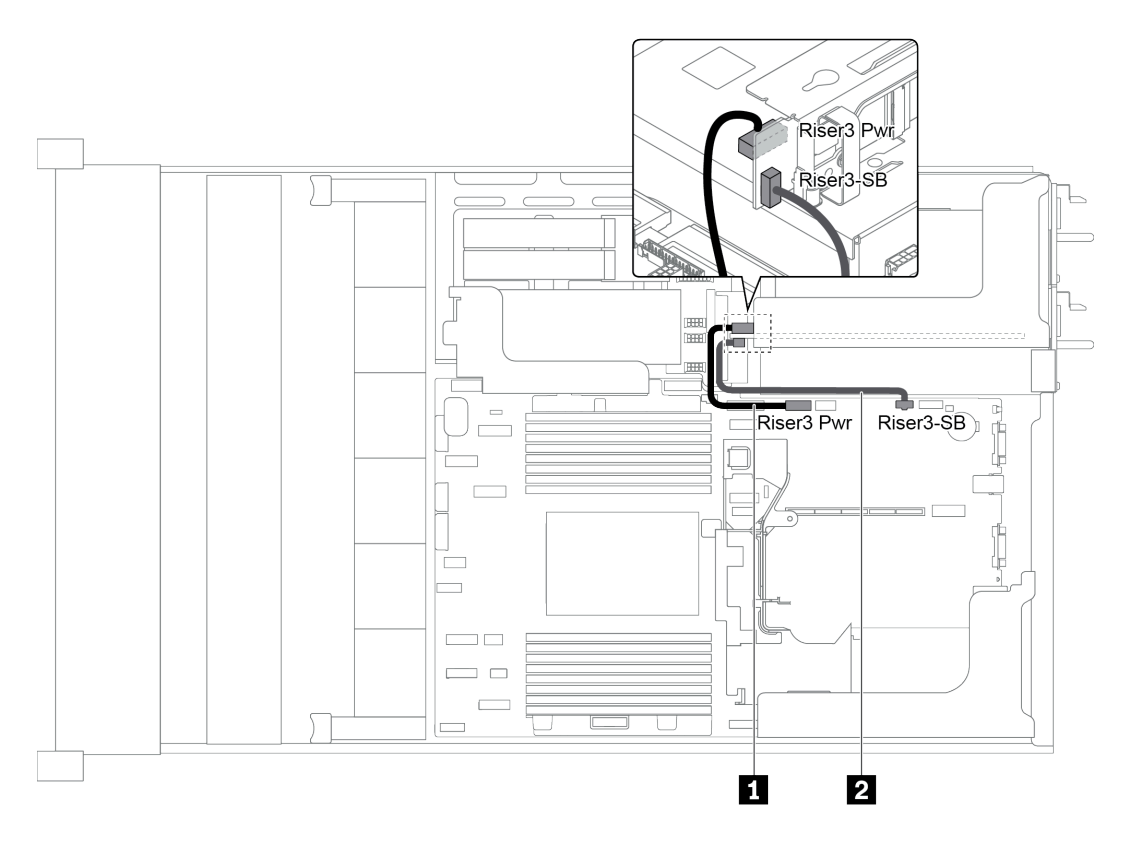

Abbildung 36. Netzteil- und Seitenbandverbindung der Adapterkarte 3

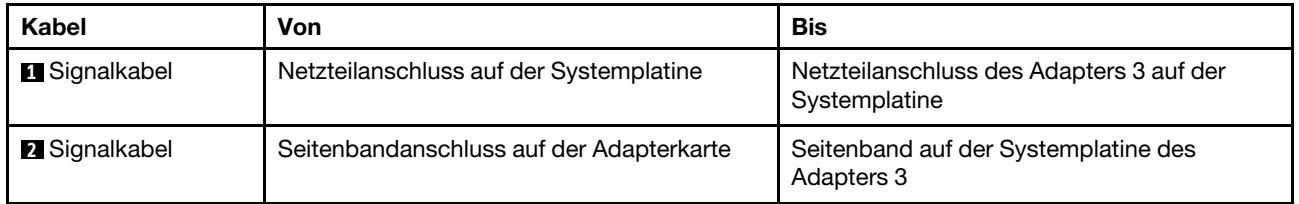

# Rückwandplatinen

Verwenden Sie diesen Abschnitt, um die Kabelführung für Rückwandplatinen zu verstehen.

Die Kabelführung für Rückwandplatinen hängt vom installierten Servermodell und den installierten Rückwandplatinen ab. Konsultieren Sie die weiterführenden Informationen zum Modell der Kabelführung für Ihren Server:

- ["Netzteilanschlüsse an der Rückwandplatine" auf Seite 53](#page-62-0)
- ["Servermodell mit 8 x 3,5-Zoll-Laufwerkpositionen an der Vorderseite \(SAS/SATA\)" auf Seite 57](#page-66-0)
- ["Servermodell mit 12 x 3,5-Zoll-Laufwerkpositionen an der Vorderseite \(SAS/SATA\)" auf Seite 59](#page-68-0)
- ["Servermodell mit 12 x 3,5-Zoll-Laufwerkpositionen an der Vorderseite \(8 SAS/SATA + 4 AnyBay\)" auf](#page-77-0) [Seite 68](#page-77-0)
- ["Servermodell mit 8 x 2,5-Zoll-Laufwerkpositionen an der Vorderseite \(SAS/SATA oder NVMe\)" auf Seite](#page-88-0) [79](#page-88-0)
- ["Servermodell mit 16 x 2,5-Zoll-Laufwerkpositionen an der Vorderseite \(SAS/SATA\)" auf Seite 80](#page-89-0)
- ["Servermodell mit 16 x 2,5-Zoll-Laufwerkpositionen an der Vorderseite \(8 SAS/SATA + 8 NVMe\)" auf](#page-97-0) [Seite 88](#page-97-0)
- ["Servermodell mit 16 x 2,5-Zoll-Laufwerkpositionen an der Vorderseite \(NVMe\)" auf Seite 93](#page-102-0)
- ["Servermodell mit 24 x 2,5-Zoll-Laufwerkpositionen an der Vorderseite \(SAS/SATA\)" auf Seite 96](#page-105-0)
- ["Servermodell mit 24 x 2,5-Zoll-Laufwerkpositionen an der Vorderseite \(16 SAS/SATA + 8 NVMe\)" auf](#page-118-0) [Seite 109](#page-118-0)
- ["Servermodell mit 24 x 2,5-Zoll-Laufwerkpositionen an der Vorderseite \(NVMe\)" auf Seite 126](#page-135-0)
- ["NVMe-Retimer-Adapterkonfigurationen" auf Seite 136](#page-145-0)

# <span id="page-62-0"></span>Netzteilanschlüsse an der Rückwandplatine

Dieser Abschnitt enthält Informationen zu Netzanschlüssen für Rückwandplatinen.

- ["Netzteilanschlüsse für vordere 2,5-Zoll-Rückwandplatinen" auf Seite 53](#page-62-1)
- ["Netzteilanschlüsse für vordere 3,5-Zoll-Rückwandplatinen" auf Seite 54](#page-63-0)
- ["Netzteilanschlüsse für mittlere 2,5-Zoll-Rückwandplatinen für Laufwerke" auf Seite 55](#page-64-0)
- ["Netzteilanschlüsse für mittlere 3,5-Zoll-Rückwandplatine für Laufwerke" auf Seite 56](#page-65-0)
- ["Netzteilanschlüsse an den hinteren Rückwandplatinen" auf Seite 56](#page-65-1)

### <span id="page-62-1"></span>Netzteilanschlüsse für vordere 2,5-Zoll-Rückwandplatinen

Der Server unterstützt bis zu drei vordere 2,5-Zoll-Rückwandplatinen für Laufwerke.

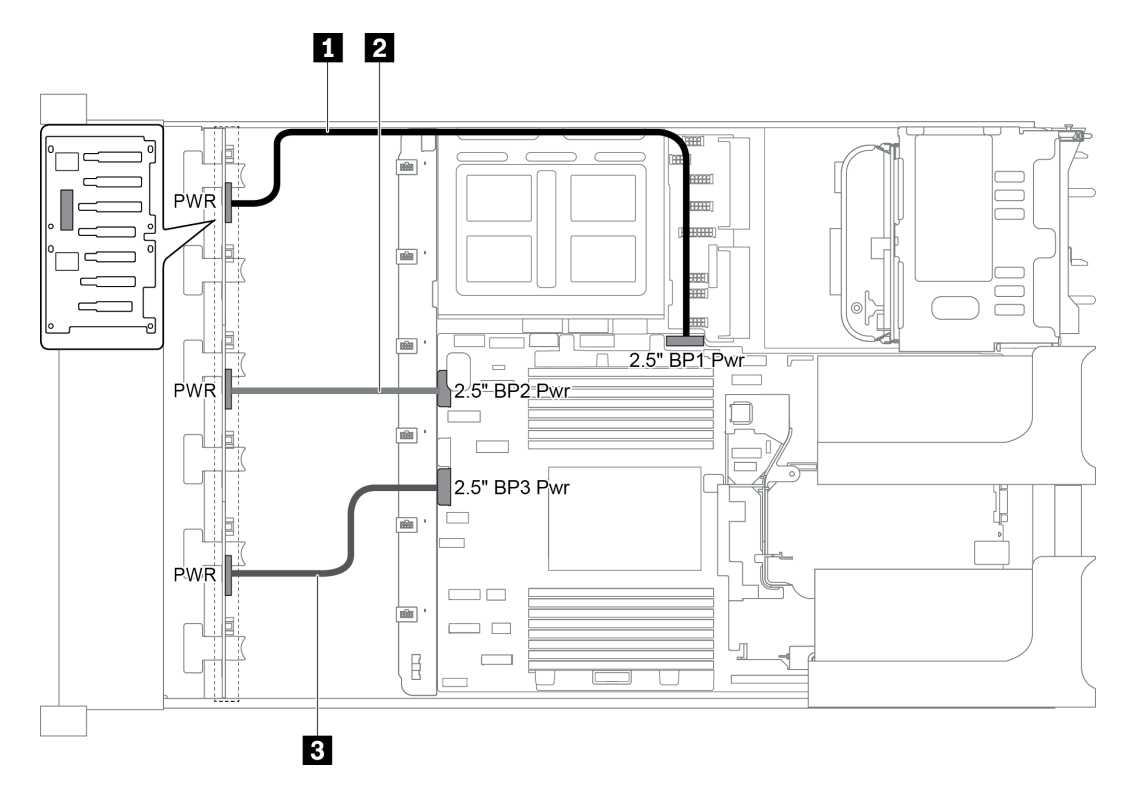

Abbildung 37. Netzkabel für vordere 2,5-Zoll-Rückwandplatinen

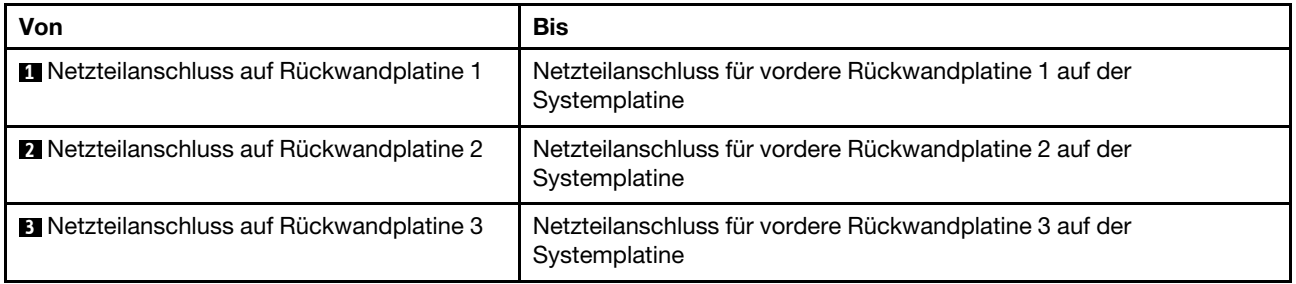

# <span id="page-63-0"></span>Netzteilanschlüsse für vordere 3,5-Zoll-Rückwandplatinen

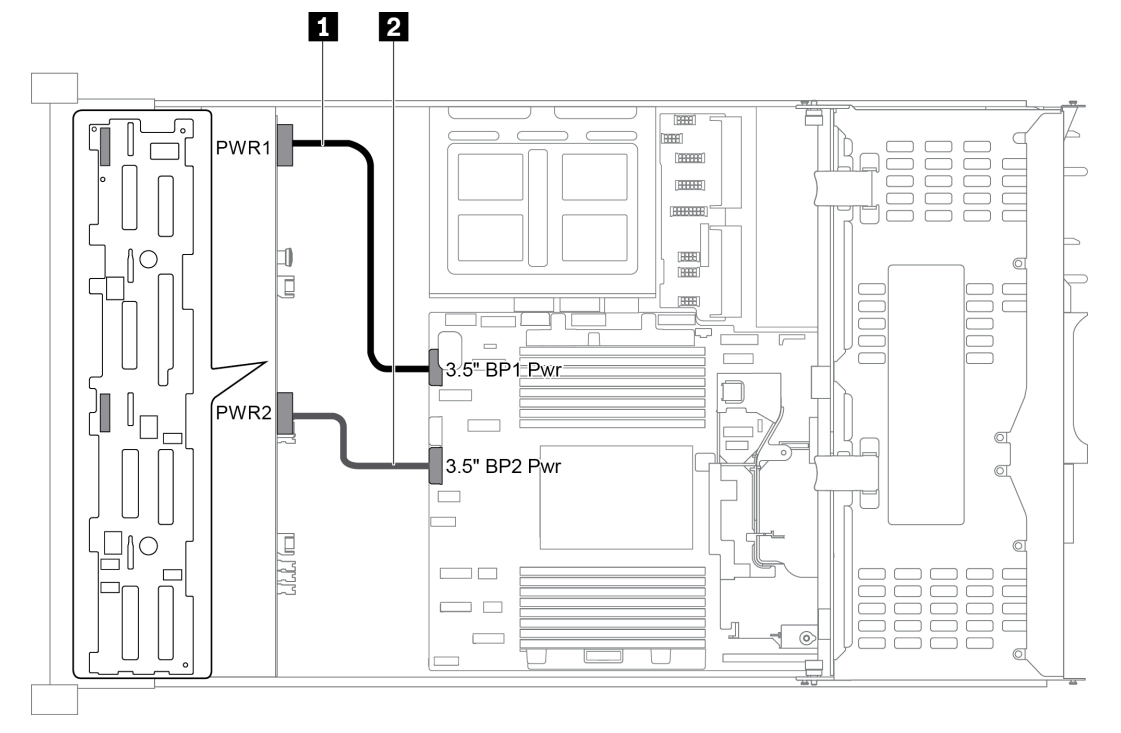

Abbildung 38. Netzkabel für vordere 3,5-Zoll-Rückwandplatinen

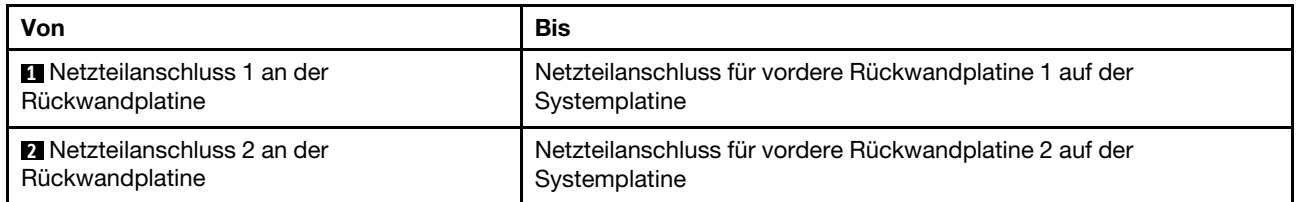

# <span id="page-64-0"></span>Netzteilanschlüsse für mittlere 2,5-Zoll-Rückwandplatinen für Laufwerke

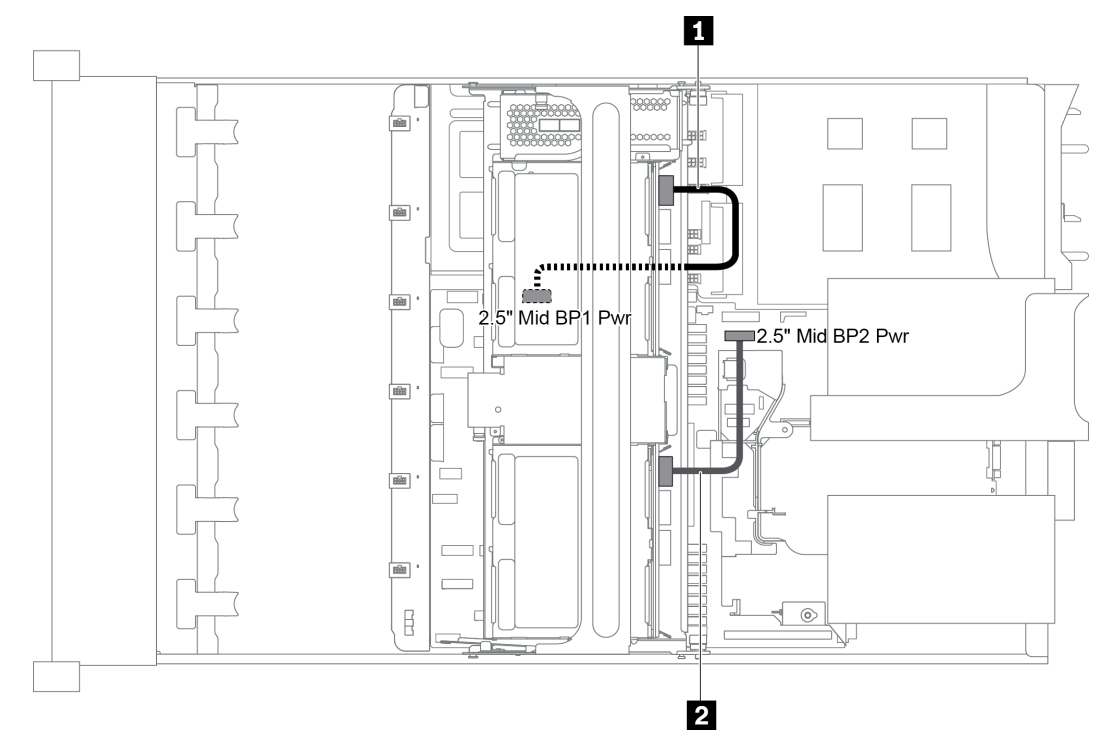

Abbildung 39. Netzkabel für mittlere 2,5-Zoll-Rückwandplatinen für Laufwerke

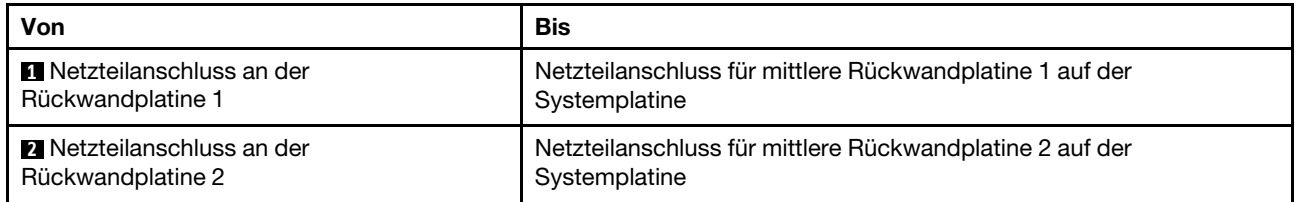

Anmerkung: Der Netzteilanschluss der mittleren Rückwandplatine 1 (2.5" Mid BP1 Pwr) befindet sich unter der mittleren Laufwerkhalterung.

## <span id="page-65-0"></span>Netzteilanschlüsse für mittlere 3,5-Zoll-Rückwandplatine für Laufwerke

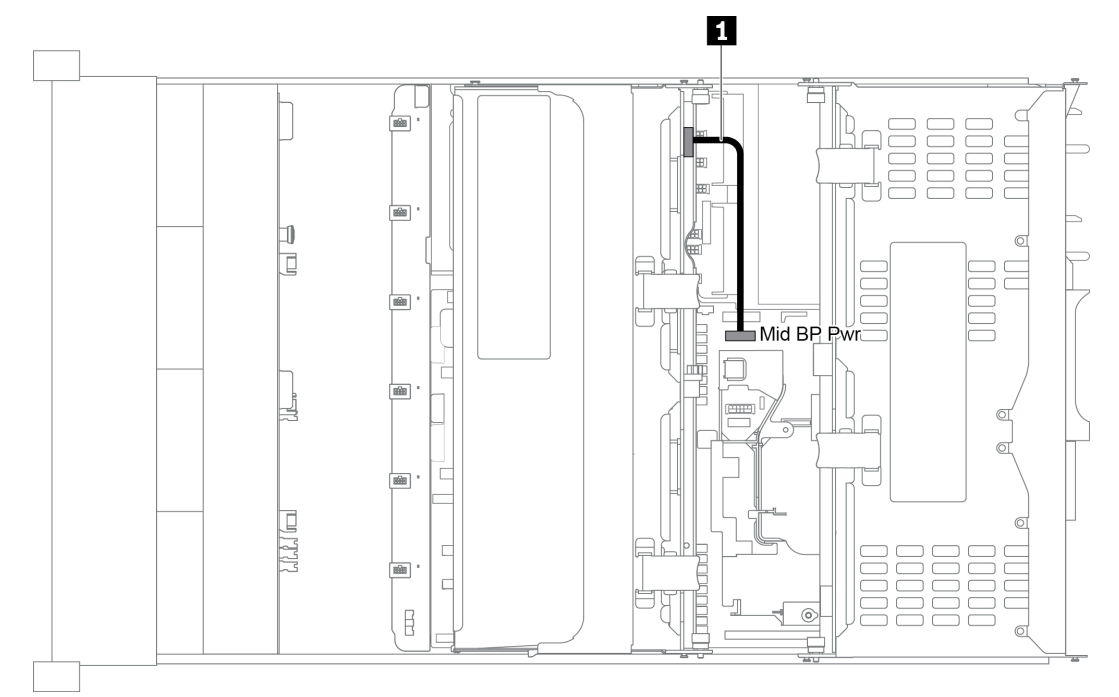

#### Abbildung 40. Netzkabel für mittlere 3,5-Zoll-Rückwandplatine für Laufwerke

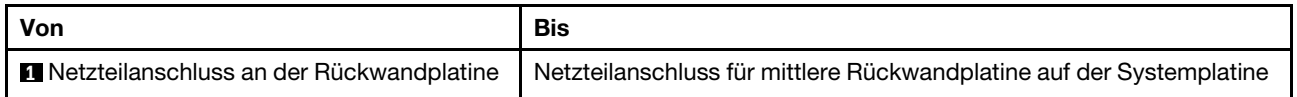

### <span id="page-65-1"></span>Netzteilanschlüsse an den hinteren Rückwandplatinen

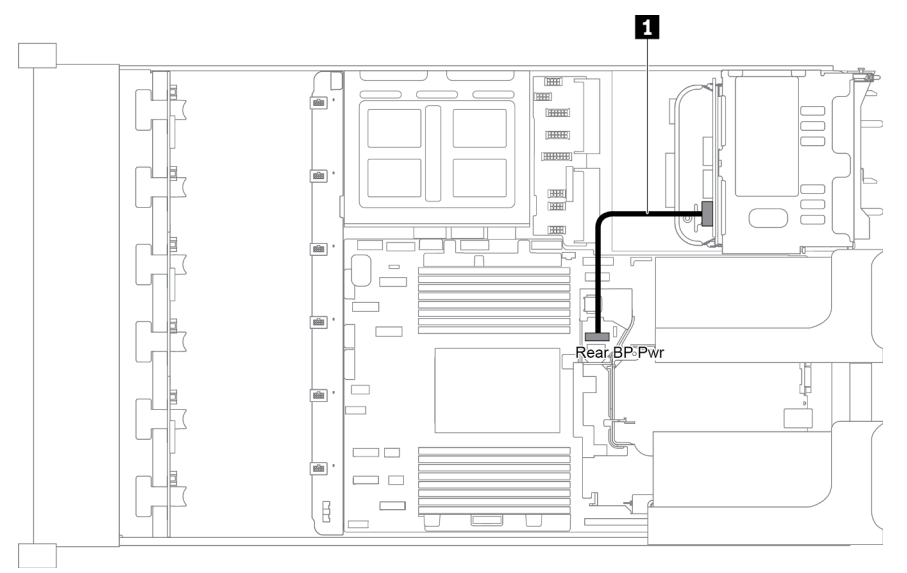

Abbildung 41. Netzkabel für hintere 2,5-Zoll-Rückwandplatine für Laufwerke

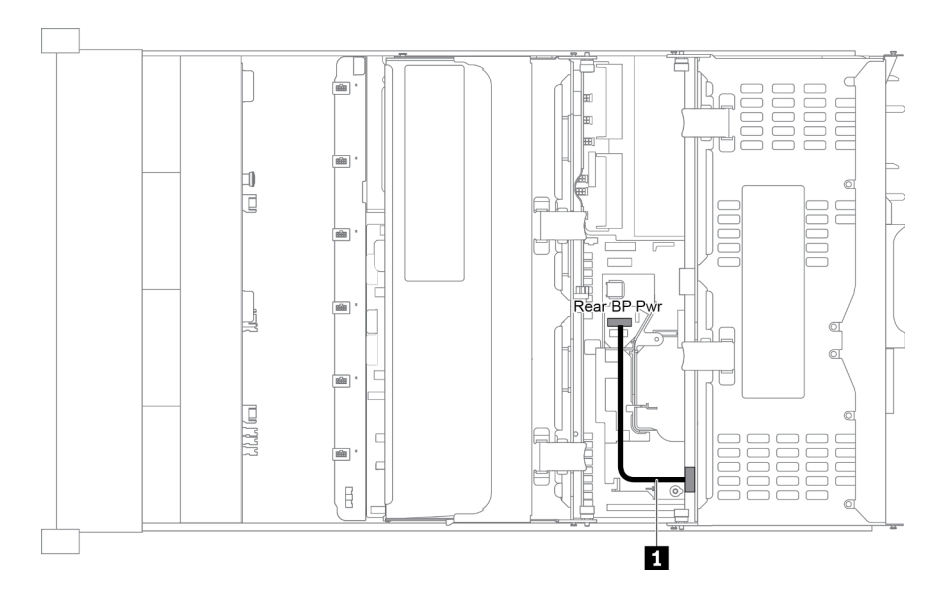

Abbildung 42. Netzkabel für hintere 3,5-Zoll-Rückwandplatine für Laufwerke

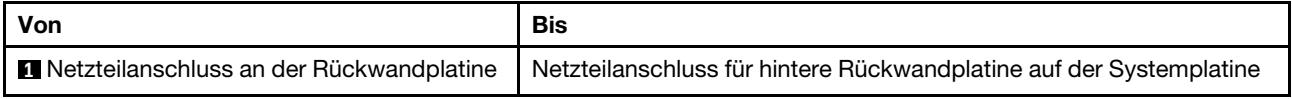

# <span id="page-66-0"></span>Servermodell mit 8 x 3,5-Zoll-Laufwerkpositionen an der Vorderseite (SAS/SATA)

Dieser Abschnitt enthält Informationen zur Kabelführung für das Servermodell mit einer vorderen 8 x 3,5-Zoll-SAS/SATA-Rückwandplatine.

- ["Konfiguration 1: eine vordere 8 x 3,5-Zoll-SAS/SATA-Rückwandplatine" auf Seite 58](#page-67-0)
- ["Konfiguration 2: eine vordere 8 x 3,5-Zoll-SAS/SATA-Rückwandplatine, ein 8i RAID/HBA-Adapter" auf](#page-67-1) [Seite 58](#page-67-1)

## <span id="page-67-0"></span>Konfiguration 1: eine vordere 8 x 3,5-Zoll-SAS/SATA-Rückwandplatine

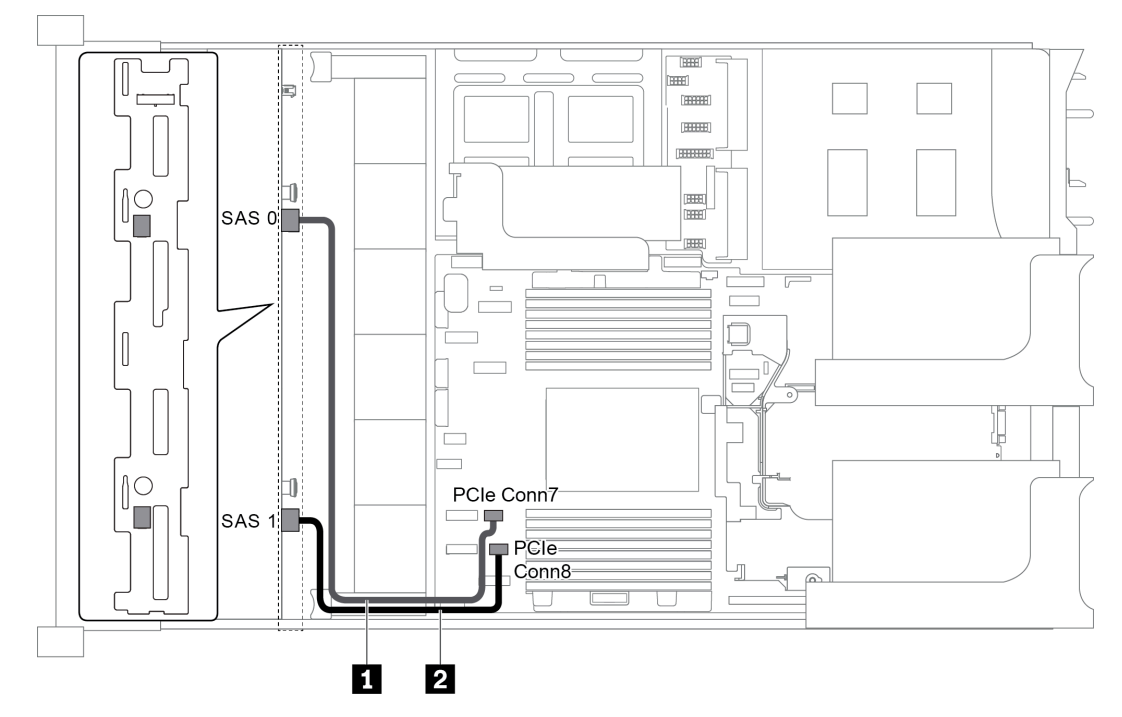

Abbildung 43. Kabelführung für Konfigurationen mit einer vorderen 8 x 3,5-Zoll-SAS/SATA-Rückwandplatine

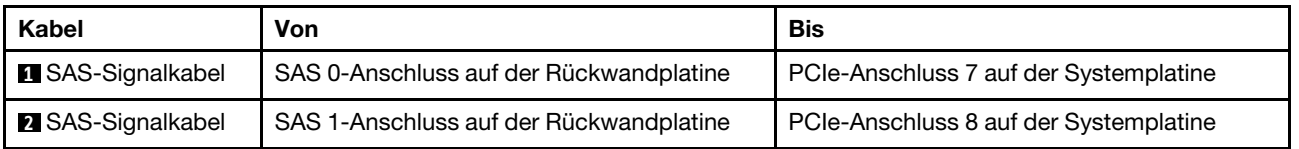

### Anmerkungen:

- Wenn die SAS/SATA-Rückwandplatine mit PCIe-Anschlüssen auf der Systemplatine verbunden ist, werden nur SATA-Laufwerke unterstützt. SAS-Laufwerke werden nicht unterstützt.
- Wenn die SAS/SATA-Rückwandplatine mit PCIe-Anschlüssen auf der Systemplatine verbunden ist, wird die x16/x16 Adapterkarte 3 nicht unterstützt.

### <span id="page-67-1"></span>Konfiguration 2: eine vordere 8 x 3,5-Zoll-SAS/SATA-Rückwandplatine, ein 8i RAID/HBA-Adapter

Anmerkung: Der RAID/HBA-Adapter kann auf der internen Adapterkarte 1 (Szenario 1), der Adapterkarte 1 (Szenario 2) oder auf der Adapterkarte 2 (Szenario 3) installiert werden. In der folgenden Abbildung sind die Kabelverbindungen für Szenario 1 dargestellt. Die Kabelverbindungen für die Szenarien 2 und 3 sind identisch.

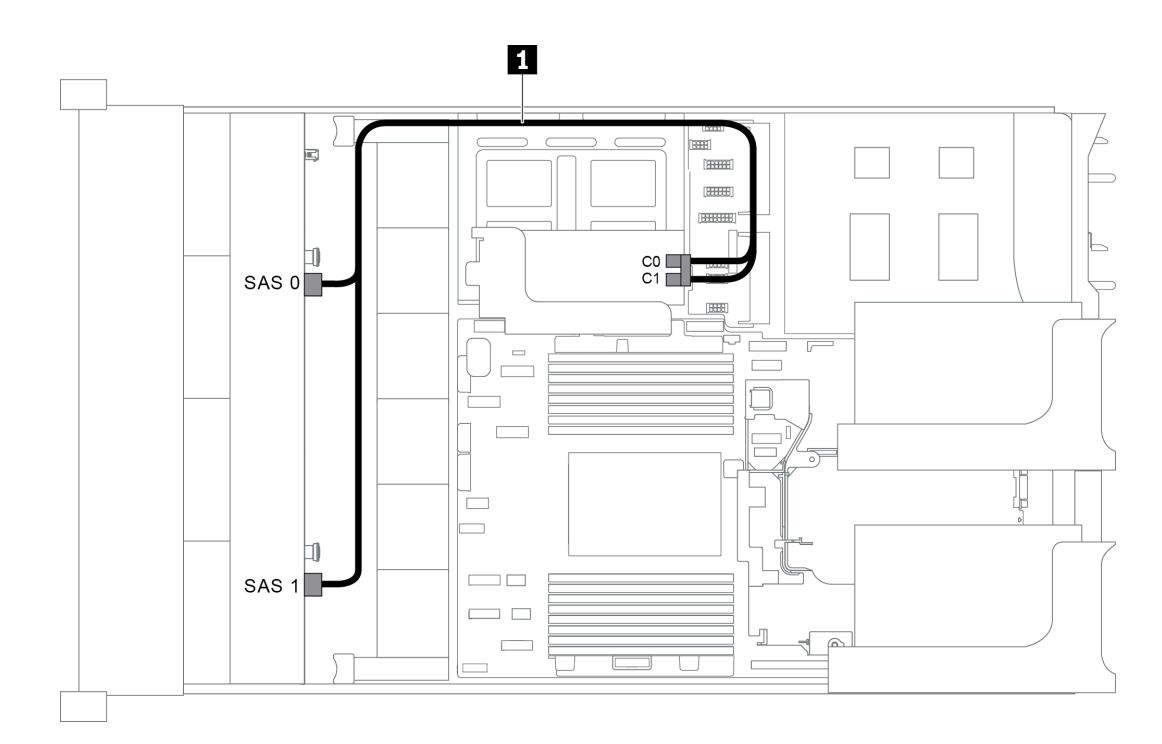

Abbildung 44. Kabelführung für Konfigurationen mit einer vorderen 8 x 3,5-Zoll-SAS/SATA-Rückwandplatine und einem 8i RAID/HBA-Adapter

Anmerkung: Stellen Sie bei Installation eines RAID/HBA-Adapters (Gen. 4) sicher, dass Sie das entsprechende Gen-4-Kabel verwenden:

### ThinkSystem SR655 3.5" SAS/SATA 8-Bay X40 RAID Cable Kit

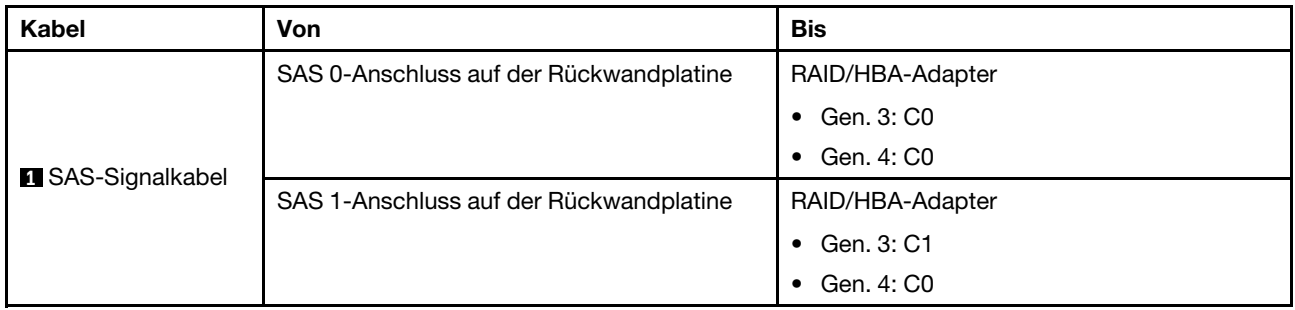

### <span id="page-68-0"></span>Servermodell mit 12 x 3,5-Zoll-Laufwerkpositionen an der Vorderseite (SAS/SATA)

Dieser Abschnitt enthält Informationen zur Kabelführung für das Servermodell mit einer vorderen 12 x 3,5- Zoll-SAS/SATA-Rückwandplatine.

- ["Konfiguration 1: eine vordere 12 x 3,5-Zoll-SAS/SATA-Rückwandplatine, Onboard-Anschlüsse" auf](#page-69-0)  [Seite 60](#page-69-0)
- ["Konfiguration 2: eine vordere 12 x 3,5-Zoll-SAS/SATA-Rückwandplatine, ein 16i RAID/HBA-Adapter" auf](#page-69-1) [Seite 60](#page-69-1)
- ["Konfiguration 3: eine vordere 12 x 3,5-Zoll-SAS/SATA-Rückwandplatine, eine hintere Laufwerkhalterung](#page-70-0)  [\(SAS/SATA\)" auf Seite 61](#page-70-0)
- ["Konfiguration 4: eine vordere 12 x 3,5-Zoll-SAS/SATA-Rückwandplatine, eine hintere Laufwerkhalterung](#page-71-0)  [\(SAS/SATA\), einem 16i RAID/HBA-Adapter" auf Seite 62](#page-71-0)
- ["Konfiguration 5: eine vordere 12 x 3,5-Zoll-SAS/SATA-Rückwandplatine, eine hintere Laufwerkhalterung](#page-72-0) [\(SAS/SATA\), zwei RAID/HBA-Adapter \(8i+16\)" auf Seite 63](#page-72-0)
- "Konfiguration 6: eine vordere 12 x 3,5-Zoll-SAS/SATA Rückwandplatine, eine hintere Laufwerkhalterung [\(SAS/SATA\), eine mittlere Laufwerkhalterung \(SAS/SATA\), ein 24i RAID-Adapter" auf Seite 65](#page-74-0)
- ["Konfiguration 7: eine vordere 12 x 3,5-Zoll-SAS/SATA-Rückwandplatine, eine hintere Laufwerkhalterung](#page-75-0) [\(SAS/SATA\), eine mittlere Laufwerkhalterung \(SAS/SATA\), zwei RAID/HBA-Adapter \(8i+16i\)" auf Seite 66](#page-75-0)
- ["Konfiguration 8: eine vordere 12 x 3,5-Zoll-SAS/SATA Rückwandplatine, eine hintere Laufwerkhalterung](#page-76-0)  [\(SAS/SATA\), eine mittlere Laufwerkhalterung \(SAS/SATA\), ein 32i RAID-Adapter" auf Seite 67](#page-76-0)

<span id="page-69-0"></span>Konfiguration 1: eine vordere 12 x 3,5-Zoll-SAS/SATA-Rückwandplatine, Onboard-Anschlüsse

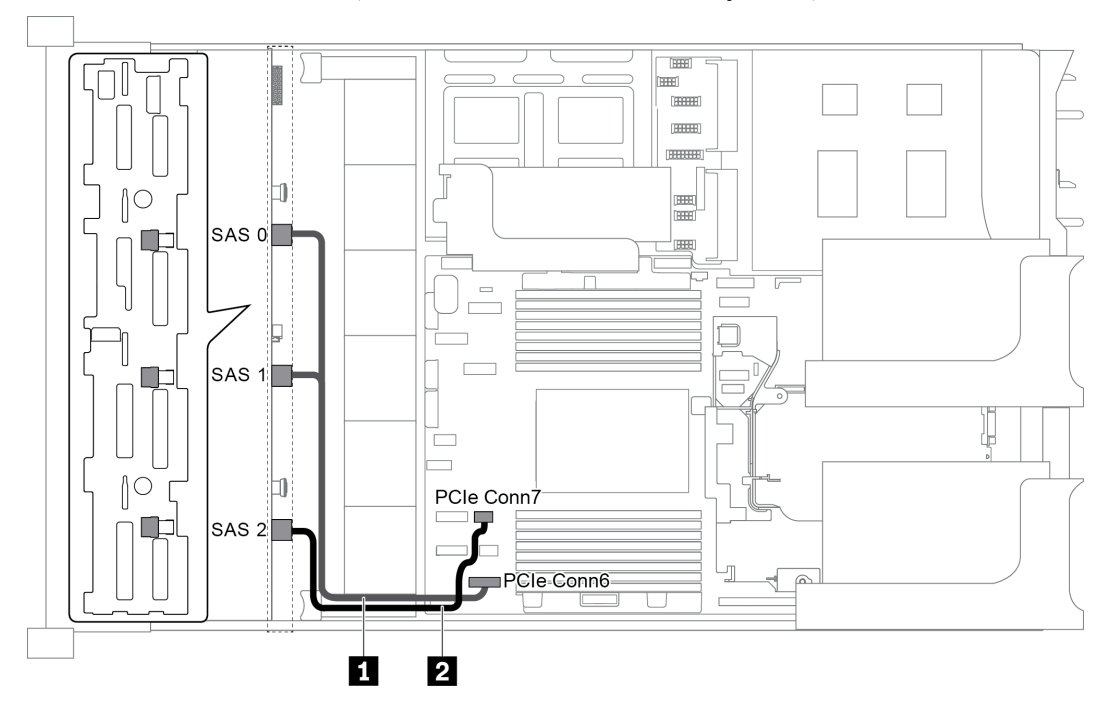

Abbildung 45. Kabelführung für Konfigurationen mit einer vorderen 12 x 3,5-Zoll-SAS/SATA-Rückwandplatine

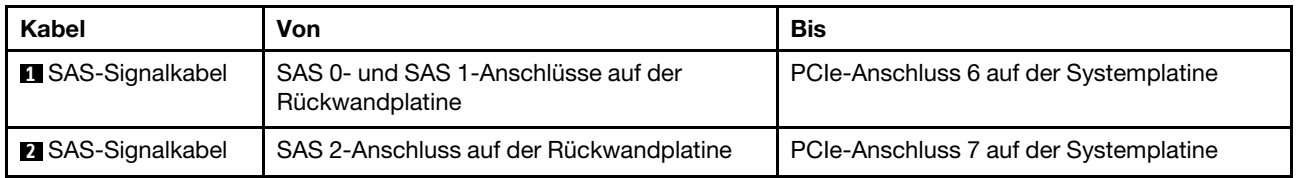

Anmerkung: Wenn die SAS/SATA-Rückwandplatine mit PCIe-Anschlüssen auf der Systemplatine verbunden ist, werden nur SATA-Laufwerke unterstützt. SAS-Laufwerke werden nicht unterstützt.

### <span id="page-69-1"></span>Konfiguration 2: eine vordere 12 x 3,5-Zoll-SAS/SATA-Rückwandplatine, ein 16i RAID/HBA-Adapter

Anmerkung: Der RAID/HBA-Adapter kann auf der Adapterkarte 1 (Szenario 1) oder der Adapterkarte 2 (Szenario 2) installiert werden. In der folgenden Abbildung sind die Kabelverbindungen für Szenario 1 dargestellt. Die Kabelverbindungen für Szenario 2 sind identisch.

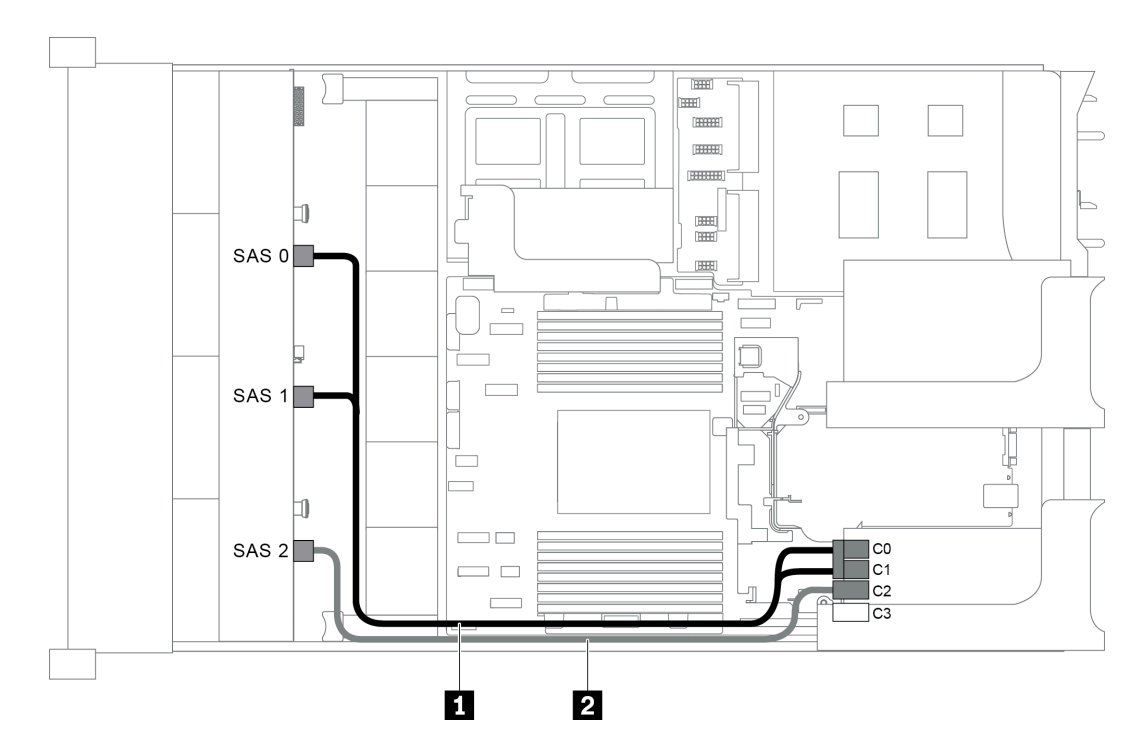

Abbildung 46. Kabelführung für Konfigurationen mit einer vorderen 12 x 3,5-Zoll-SAS/SATA-Rückwandplatine und einem 16i RAID/HBA-Adapter

Anmerkung: Stellen Sie bei Installation eines RAID/HBA-Adapters (Gen. 4) sicher, dass Sie das entsprechende Gen-4-Kabel verwenden:

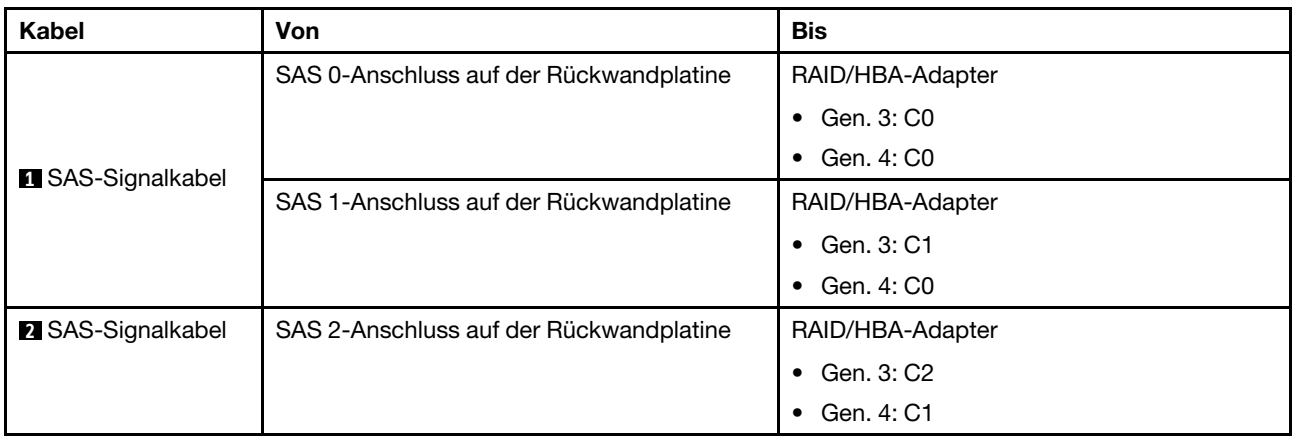

### ThinkSystem SR655 3.5" SAS/SATA 12-Bay X40 RAID Cable Kit

#### <span id="page-70-0"></span>Konfiguration 3: eine vordere 12 x 3,5-Zoll-SAS/SATA-Rückwandplatine, eine hintere Laufwerkhalterung (SAS/SATA)

Anmerkung: Diese Konfiguration unterstützt eine hintere 3,5-Zoll-SAS/SATA-Laufwerkhalterung (Szenario 1) oder eine hintere 2,5-Zoll-SAS/SATA-Laufwerkhalterung (Szenario 2). In der folgenden Abbildung sind die Kabelverbindungen für Szenario 1 dargestellt. Die Kabelverbindungen für Szenario 2 sind identisch.

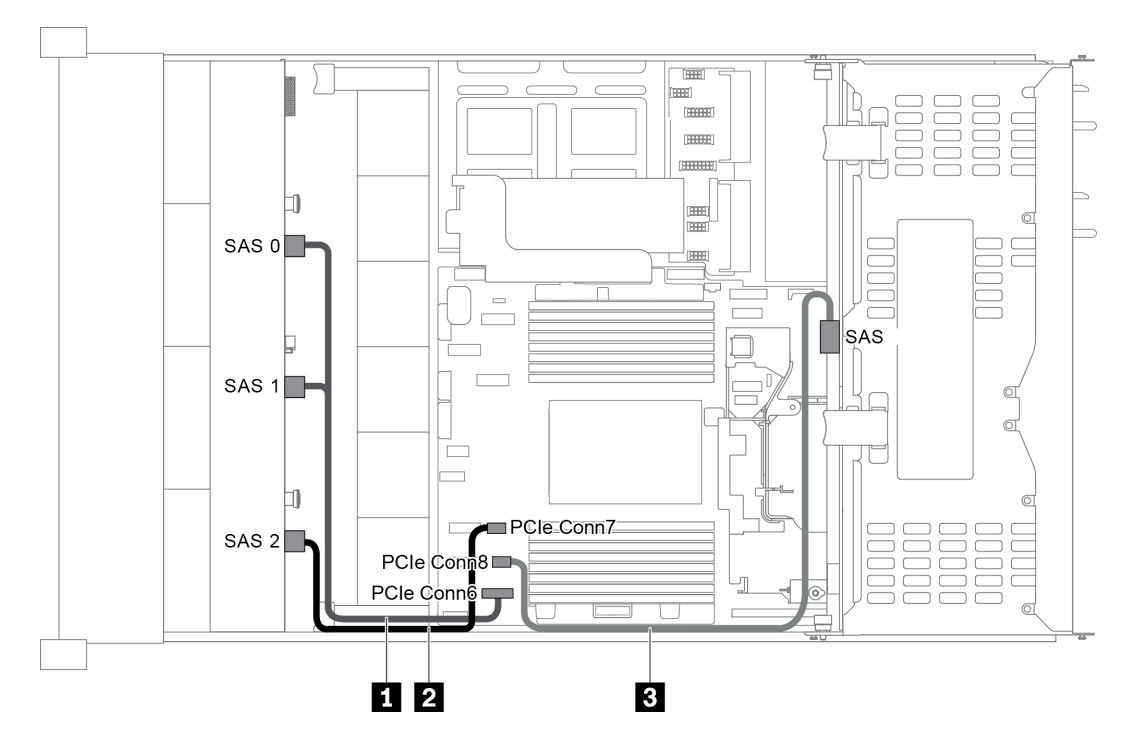

Abbildung 47. Kabelführung für Konfigurationen mit einer vorderen 12 x 3,5-Zoll-SAS/SATA-Rückwandplatine und einem hinteren Adapter (SAS/SATA)

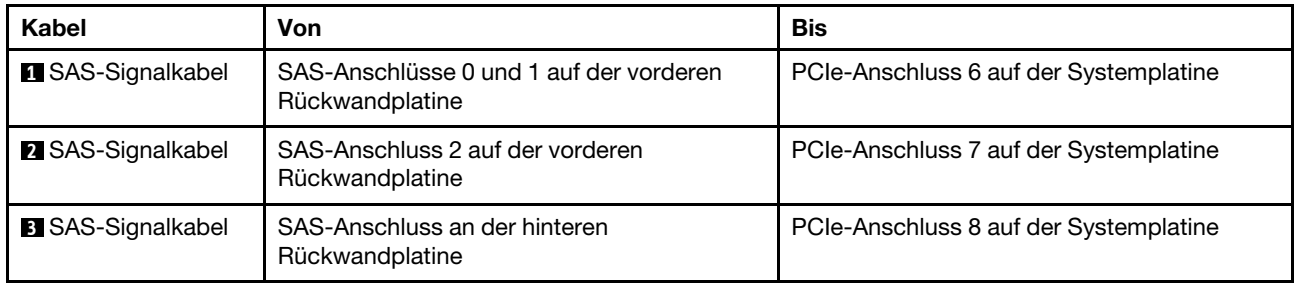

Anmerkung: Wenn die SAS/SATA-Rückwandplatine mit PCIe-Anschlüssen auf der Systemplatine verbunden ist, werden nur SATA-Laufwerke unterstützt. SAS-Laufwerke werden nicht unterstützt.

### <span id="page-71-0"></span>Konfiguration 4: eine vordere 12 x 3,5-Zoll-SAS/SATA-Rückwandplatine, eine hintere Laufwerkhalterung (SAS/SATA), einem 16i RAID/HBA-Adapter

Anmerkung: Diese Konfiguration unterstützt eine hintere 3,5-Zoll-SAS/SATA-Laufwerkhalterung (Szenario 1) oder eine hintere 2,5-Zoll-SAS/SATA-Laufwerkhalterung (Szenario 2). In der folgenden Abbildung sind die Kabelverbindungen für Szenario 1 dargestellt. Die Kabelverbindungen für Szenario 2 sind identisch.
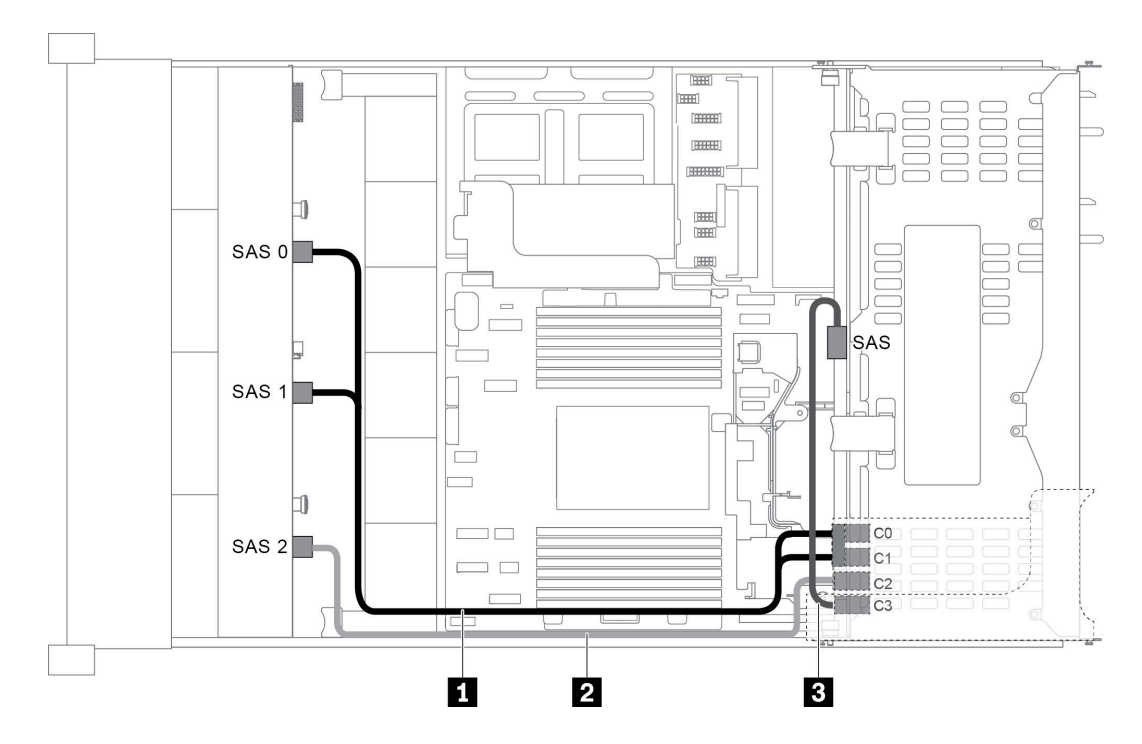

Abbildung 48. Kabelführung für Konfigurationen mit einer vorderen 12 x 3,5-Zoll-SAS/SATA-Rückwandplatine, einer hinteren Laufwerkhalterung und einem 16i RAID/HBA-Adapter

Anmerkung: Stellen Sie bei Installation eines RAID/HBA-Adapters (Gen. 4) sicher, dass Sie das entsprechende Gen-4-Kabel verwenden:

#### Für Kabel 1: ThinkSystem SR655 3.5" SAS/SATA 12-Bay X40 RAID Cable Kit

Für Kabel 2 und 3: ThinkSystem SR655 2.5" & 3.5" SAS/SATA 4-Bay Rear Backplane X40 RAID Cable Kit

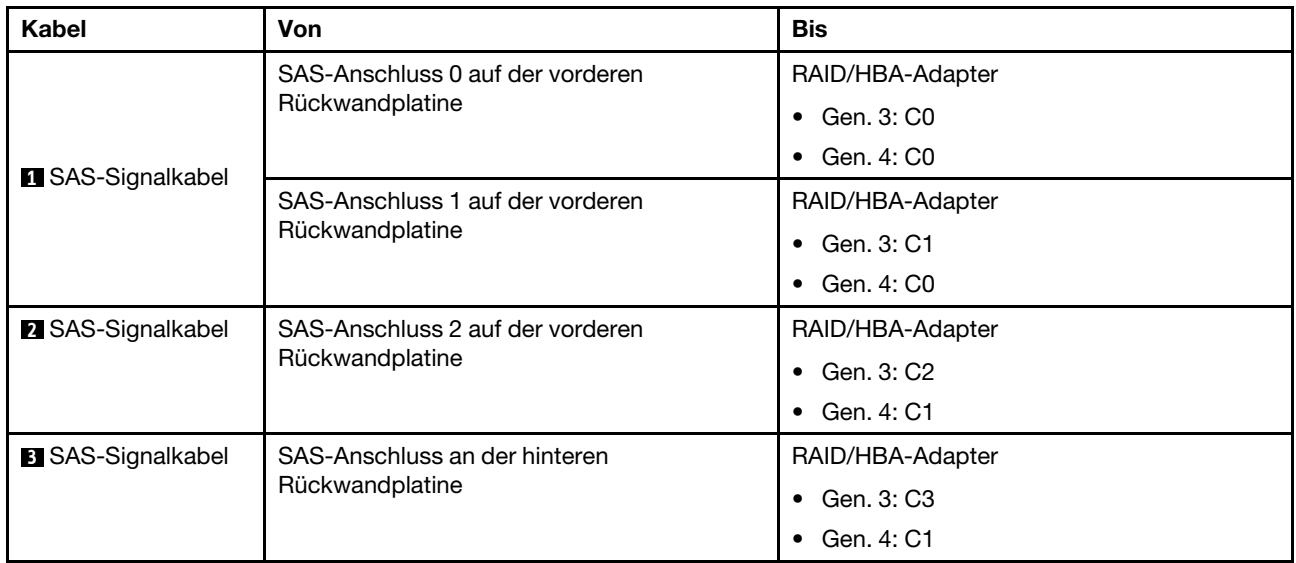

#### Konfiguration 5: eine vordere 12 x 3,5-Zoll-SAS/SATA-Rückwandplatine, eine hintere Laufwerkhalterung (SAS/SATA), zwei RAID/HBA-Adapter (8i+16)

Anmerkung: Diese Konfiguration unterstützt eine hintere 3,5-Zoll-SAS/SATA-Laufwerkhalterung (Szenario 1) oder eine hintere 2,5-Zoll-SAS/SATA-Laufwerkhalterung (Szenario 2). In der folgenden Abbildung sind die Kabelverbindungen für Szenario 1 dargestellt. Die Kabelverbindungen für Szenario 2 sind identisch.

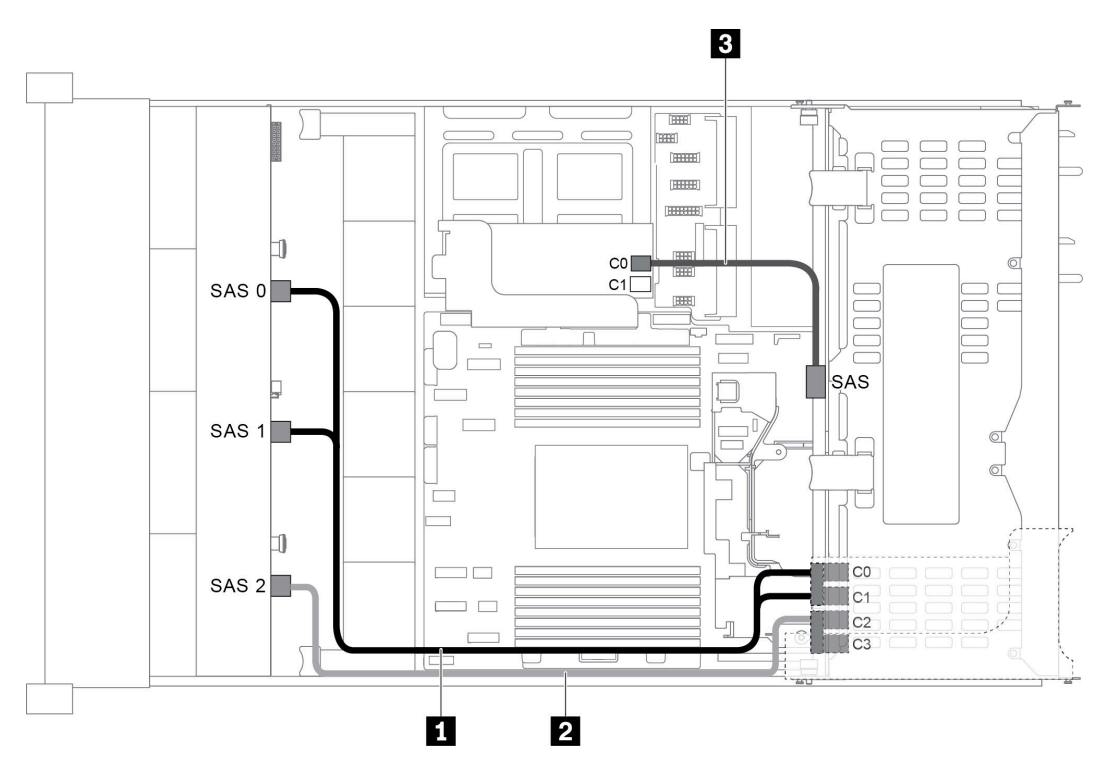

Abbildung 49. Kabelführung für Konfigurationen mit einer vorderen 12 x 3,5-Zoll-SAS/SATA-Rückwandplatine, einer Laufwerkhalterung und zwei RAID/HBA-Adaptern (8i+16)

Anmerkung: Stellen Sie bei Installation eines RAID/HBA-Adapters (Gen. 4) sicher, dass Sie das entsprechende Gen-4-Kabel verwenden:

Für Kabel 1 und 2: ThinkSystem SR655 3.5" SAS/SATA 12-Bay X40 RAID Cable Kit

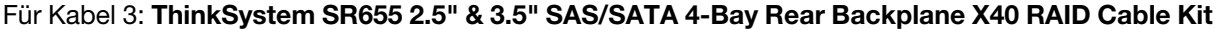

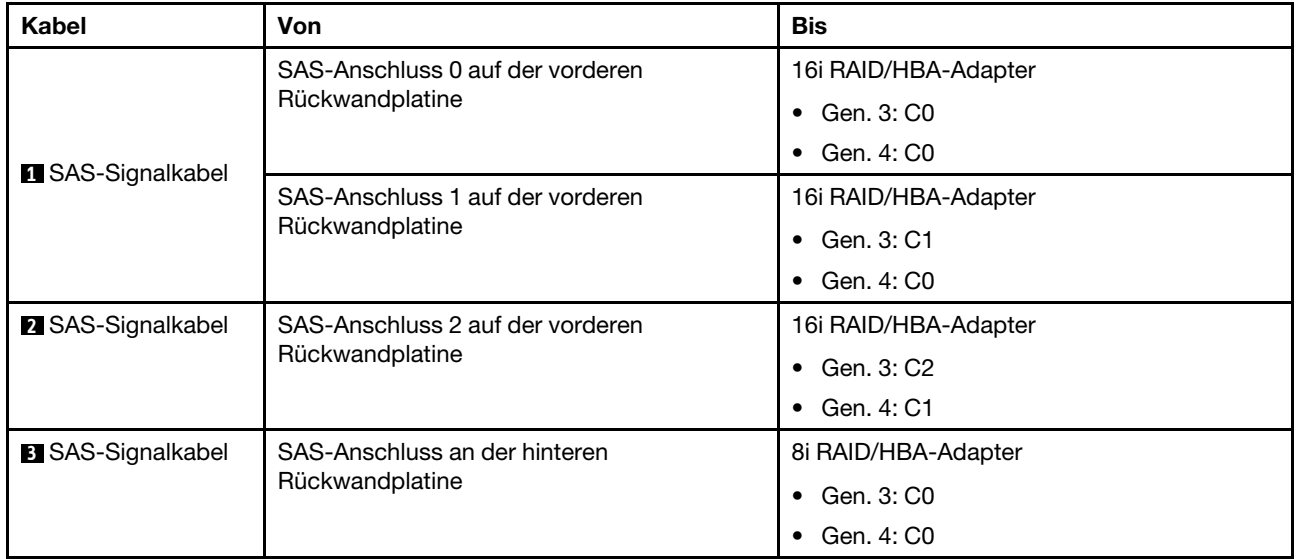

## Konfiguration 6: eine vordere 12 x 3,5-Zoll-SAS/SATA Rückwandplatine, eine hintere Laufwerkhalterung (SAS/SATA), eine mittlere Laufwerkhalterung (SAS/SATA), ein 24i RAID-Adapter

Anmerkung: Diese Konfiguration unterstützt eine mittlere 3,5-Zoll-SAS/SATA-Laufwerkhalterung und eine hintere 3,5-Zoll-SAS/SATA-Laufwerkhalterung (Szenario 1) oder eine hintere 2,5-Zoll-SAS/SATA-Laufwerkhalterung (Szenario 2). In der folgenden Abbildung sind die Kabelverbindungen für Szenario 1 dargestellt. Die Kabelverbindungen für Szenario 2 sind identisch.

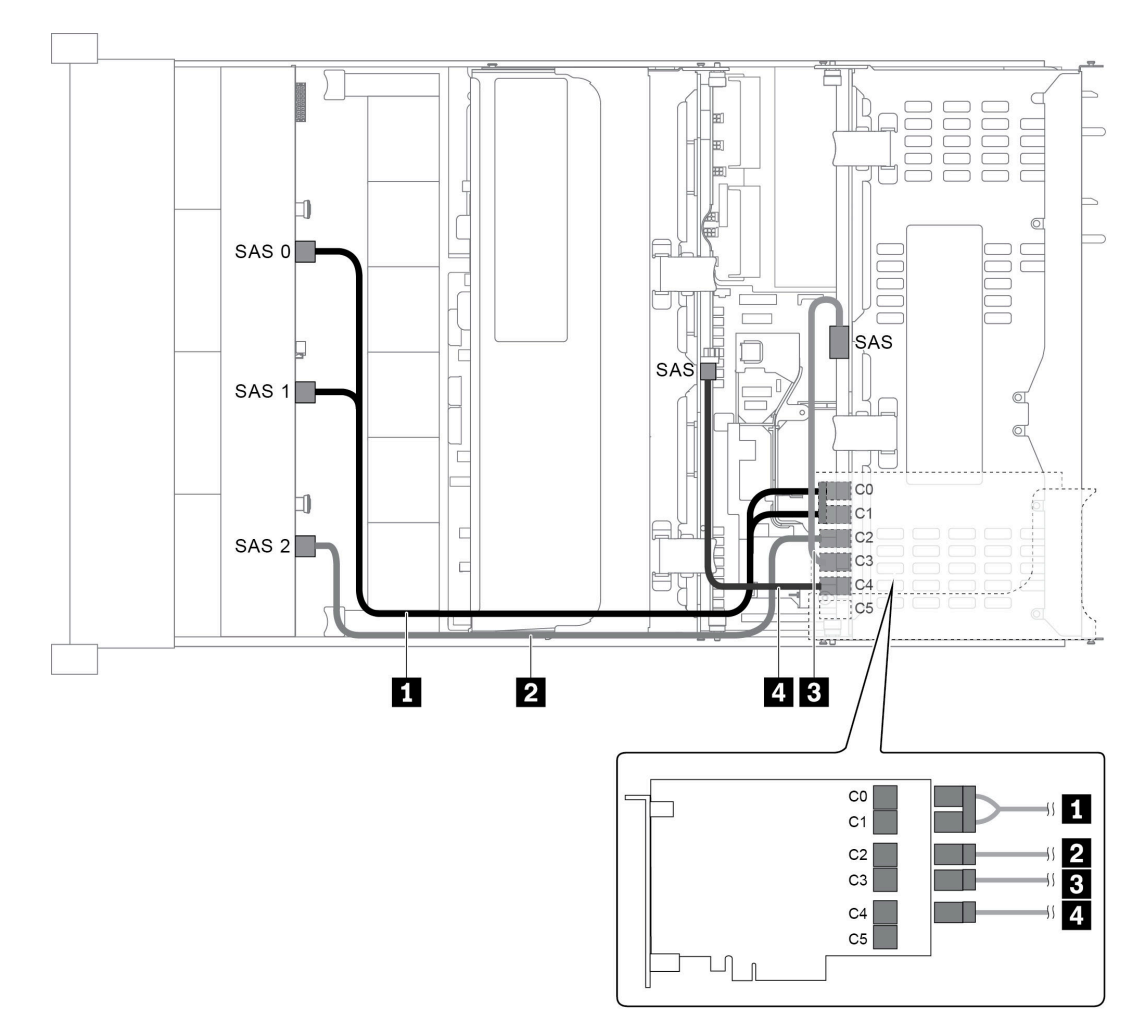

Abbildung 50. Kabelführung für Konfigurationen mit einer vorderen 12 x 3,5-Zoll-SAS/SATA-Rückwandplatine, einer hinteren Laufwerkhalterung, einer mittleren Laufwerkhalterung und einem 24i RAID-Adapter

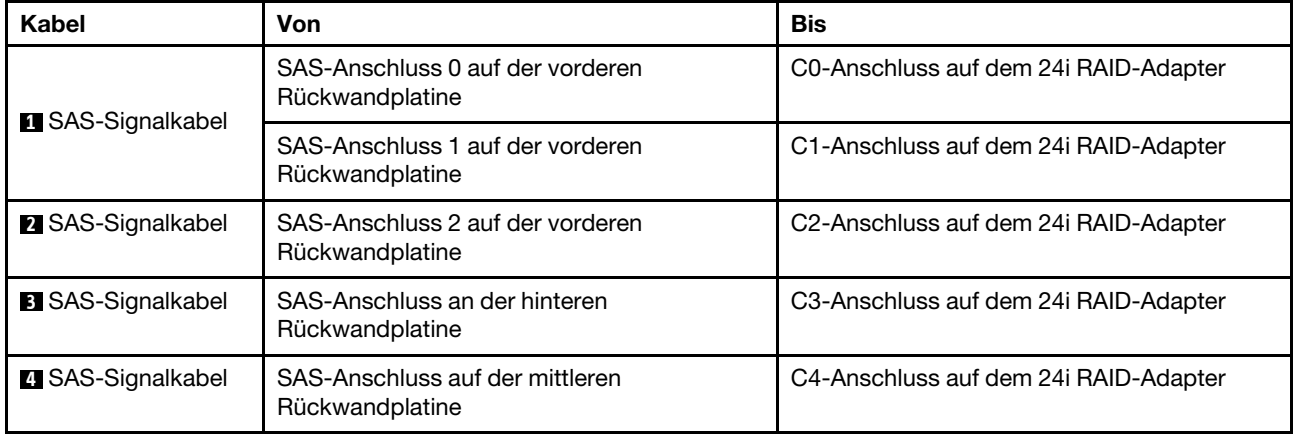

#### Konfiguration 7: eine vordere 12 x 3,5-Zoll-SAS/SATA-Rückwandplatine, eine hintere Laufwerkhalterung (SAS/SATA), eine mittlere Laufwerkhalterung (SAS/SATA), zwei RAID/HBA-Adapter (8i+16i)

Anmerkung: Diese Konfiguration unterstützt eine mittlere 3,5-Zoll-SAS/SATA-Laufwerkhalterung und eine hintere 3,5-Zoll-SAS/SATA-Laufwerkhalterung (Szenario 1) oder eine hintere 2,5-Zoll-SAS/SATA-Laufwerkhalterung (Szenario 2). In der folgenden Abbildung sind die Kabelverbindungen für Szenario 1 dargestellt. Die Kabelverbindungen für Szenario 2 sind identisch.

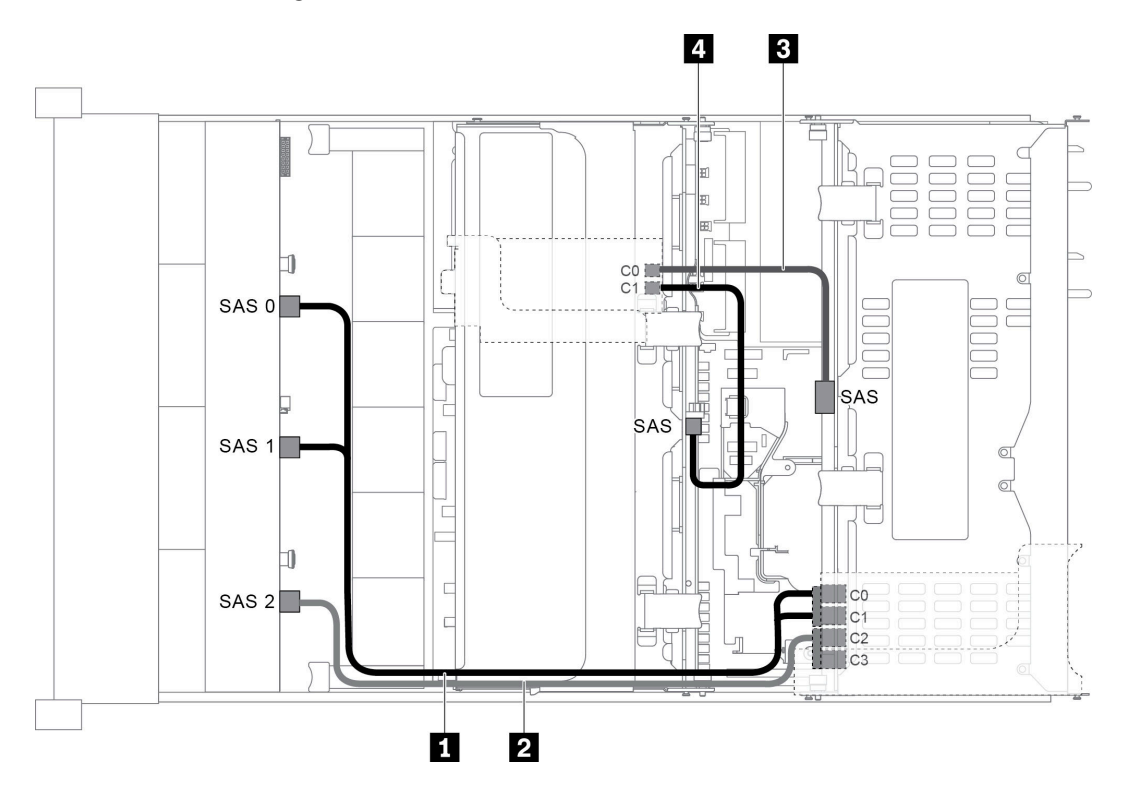

Abbildung 51. Kabelführung für Konfigurationen mit einer vorderen 12 x 3,5-Zoll-SAS/SATA-Rückwandplatine, einer hinteren Laufwerkhalterung, einer mittleren Laufwerkhalterung und zwei RAID/HBA-Adaptern (8i+16i)

Anmerkung: Stellen Sie bei Installation eines RAID/HBA-Adapters (Gen. 4) sicher, dass Sie das entsprechende Gen-4-Kabel verwenden:

## Für Kabel 1 und 2: ThinkSystem SR655 3.5" SAS/SATA 12-Bay X40 RAID Cable Kit

Für Kabel 3 und 4: ThinkSystem SR655 2.5" & 3.5" SAS/SATA 4-Bay Rear Backplane X40 RAID Cable Kit

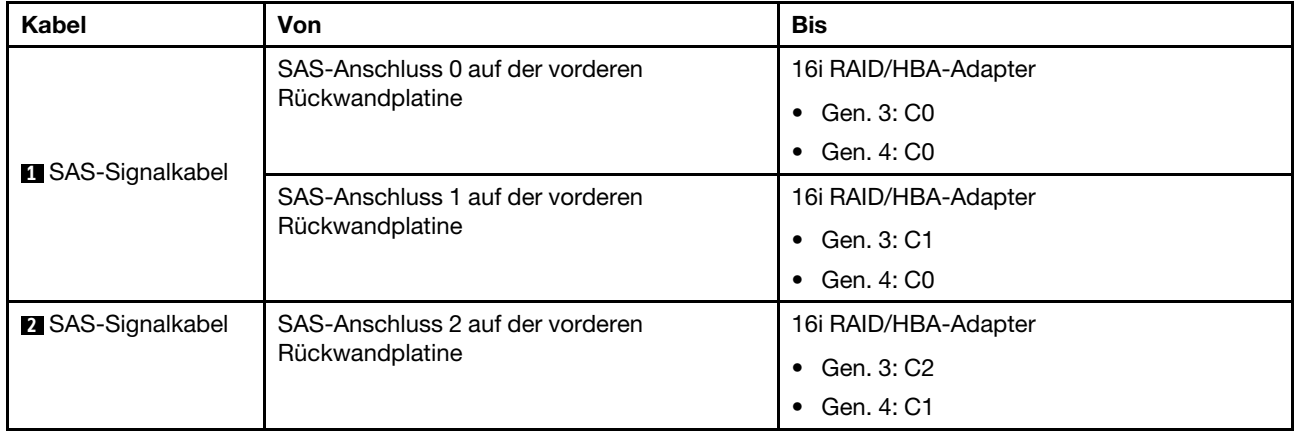

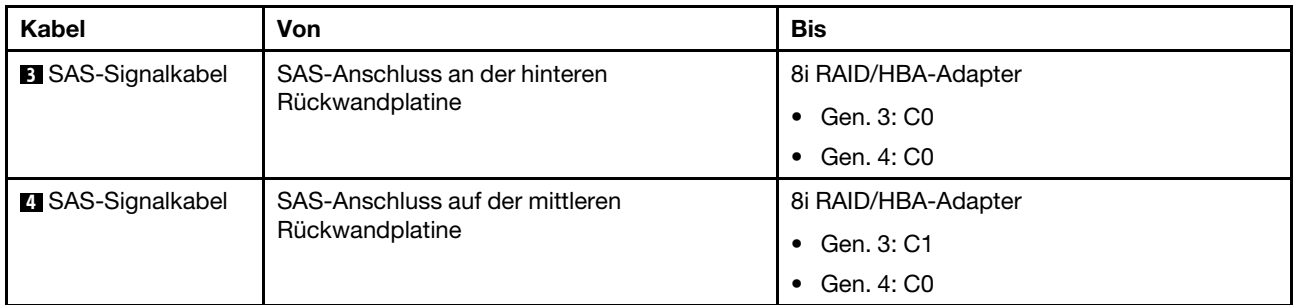

### Konfiguration 8: eine vordere 12 x 3,5-Zoll-SAS/SATA Rückwandplatine, eine hintere Laufwerkhalterung (SAS/SATA), eine mittlere Laufwerkhalterung (SAS/SATA), ein 32i RAID-Adapter

Anmerkung: Diese Konfiguration unterstützt eine mittlere 3,5-Zoll-SAS/SATA-Laufwerkhalterung und eine hintere 3,5-Zoll-SAS/SATA-Laufwerkhalterung (Szenario 1) oder eine hintere 2,5-Zoll-SAS/SATA-Laufwerkhalterung (Szenario 2). In der folgenden Abbildung sind die Kabelverbindungen für Szenario 1 dargestellt. Die Kabelverbindungen für Szenario 2 sind identisch.

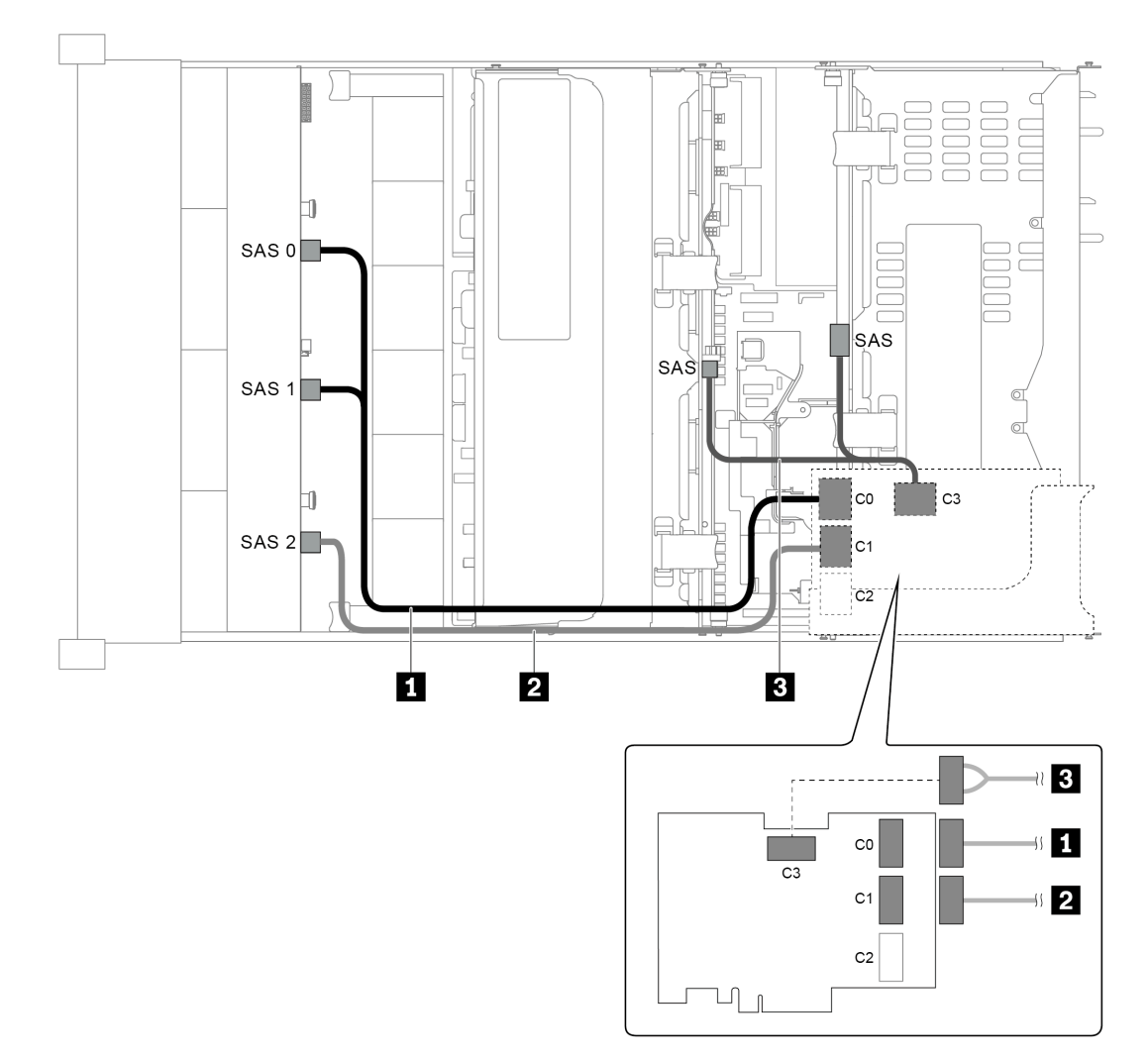

Abbildung 52. Kabelführung für Konfigurationen mit einer vorderen 12 x 3,5-Zoll-SAS/SATA-Rückwandplatine, einer hinteren Laufwerkhalterung, einer mittleren Laufwerkhalterung und einem 32i RAID-Adapter

Anmerkung: Der 32i RAID-Adapter gehört zu Gen. 4. Stellen Sie sicher, dass Sie das entsprechende Gen-4- Kabel verwenden:

### Für Kabel 1 und 2:ThinkSystem SR655 3.5" SAS/SATA 12-Bay X40 RAID Cable Kit

Für Kabel 3: ThinkSystem SR655 2.5" & 3.5" SAS/SATA 4-Bay Rear Backplane X40 RAID Cable Kit

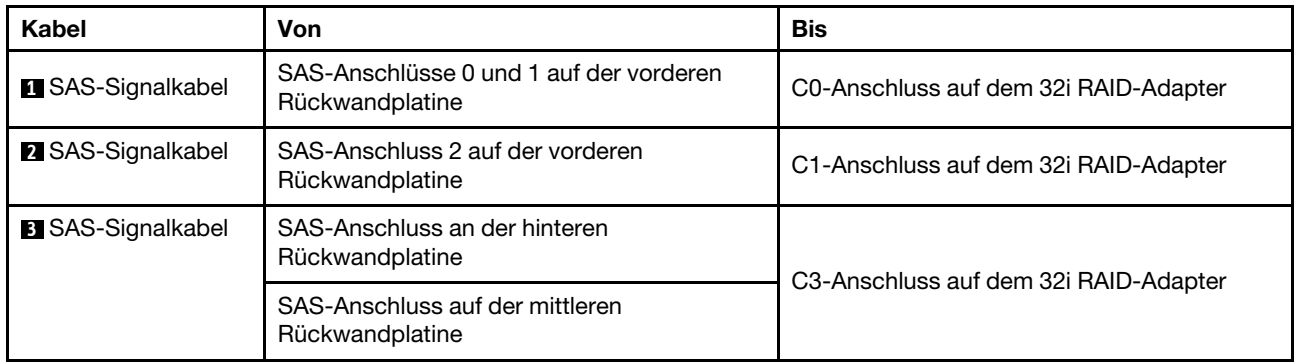

# Servermodell mit 12 x 3,5-Zoll-Laufwerkpositionen an der Vorderseite (8 SAS/SATA + 4 AnyBay)

Dieser Abschnitt enthält Informationen zur Kabelführung für das Servermodell mit einer vorderen 12 x 3,5- Zoll-AnyBay-Rückwandplatine. Die vordere 12 x 3,5-Zoll-AnyBay-Rückwandplatine bietet 8 SAS/SATA-Laufwerkpositionen (Positionen 0–7) und 4 SAS/SATA/NVMe-Laufwerkpositionen (AnyBay) (Positionen 8– 11).

Anmerkung: Keines der 2,5-Zoll-/3,5-Zoll- oder U.2 NVMe-Laufwerke (außer NVMe Gen3-Laufwerke) unterstützt die 12 x 3,5-Zoll-AnyBay Gen3-Rückwandplatine.

- ["Konfiguration 1: eine vordere 12 x 3,5-Zoll-AnyBay-Rückwandplatine, Onboard-Anschlüsse" auf Seite](#page-78-0)  [69](#page-78-0)
- ["Konfiguration 2: eine vordere 12 x 3,5-Zoll-AnyBay-Rückwandplatine, ein 16i RAID/HBA-Adapter" auf](#page-79-0) [Seite 70](#page-79-0)
- ["Konfiguration 3: eine vordere 12 x 3,5-Zoll-AnyBay-Rückwandplatine, eine hintere Laufwerkhalterung](#page-81-0)  [\(SAS/SATA\), ein 16i RAID/HBA-Adapter" auf Seite 72](#page-81-0)
- ["Konfiguration 4: eine vordere 12 x 3,5-Zoll-AnyBay-Rückwandplatine, eine hintere Laufwerkhalterung](#page-82-0)  [\(SAS/SATA\), zwei RAID/HBA-Adapter \(8i+16i\)" auf Seite 73](#page-82-0)
- ["Konfiguration 5: eine vordere 12 x 3,5-Zoll-AnyBay Rückwandplatine, eine hintere Laufwerkhalterung](#page-83-0) [\(SAS/SATA\), eine mittlere Laufwerkhalterung \(SAS/SATA\), ein 24i RAID/HBA-Adapter" auf Seite 74](#page-83-0)
- ["Konfiguration 6: eine vordere 12 x 3,5-Zoll-AnyBay Rückwandplatine, eine hintere Laufwerkhalterung](#page-85-0) [\(SAS/SATA\), eine mittlere Laufwerkhalterung \(SAS/SATA\), zwei RAID/HBA-Adapter \(8i+16i\)" auf Seite 76](#page-85-0)
- ["Konfiguration 7: eine vordere 12 x 3,5-Zoll-AnyBay-Rückwandplatine, eine hintere Laufwerkhalterung](#page-86-0)  [\(SAS/SATA\), eine mittlere Laufwerkhalterung \(SAS/SATA\), ein 32i RAID-Adapter" auf Seite 77](#page-86-0)

<span id="page-78-0"></span>Konfiguration 1: eine vordere 12 x 3,5-Zoll-AnyBay-Rückwandplatine, Onboard-Anschlüsse

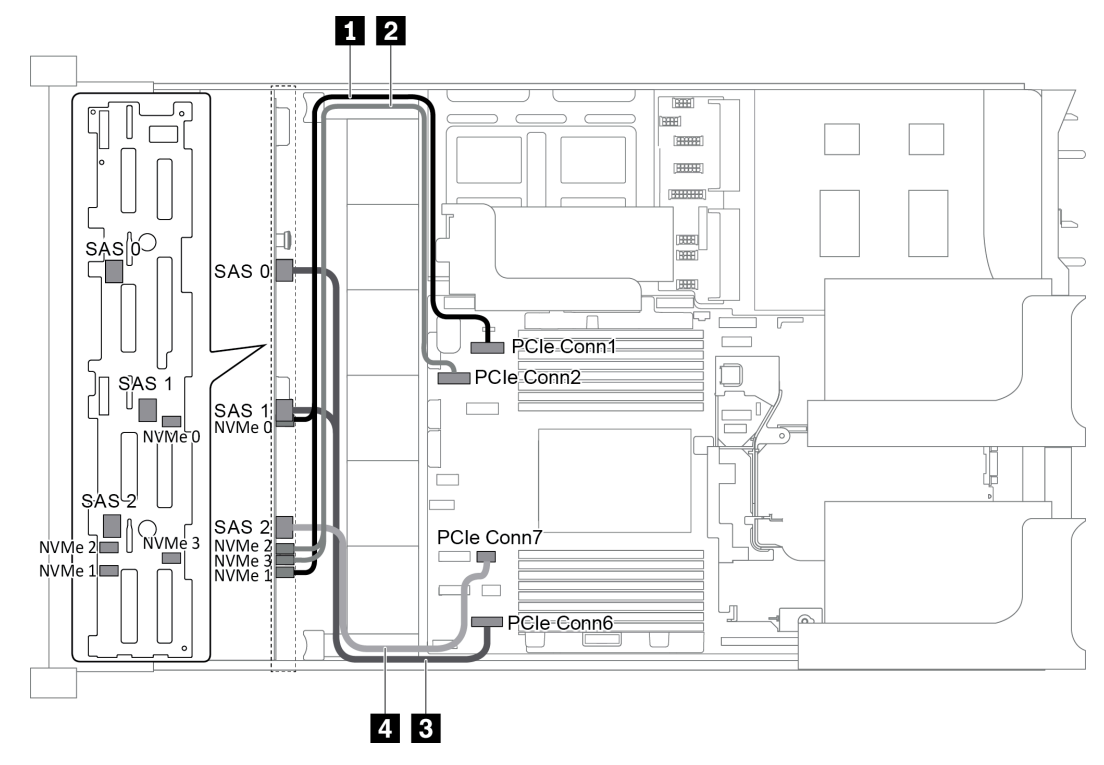

Abbildung 53. Kabelführung für Konfigurationen mit einer vorderen 12 x 3,5-Zoll-AnyBay-Rückwandplatine

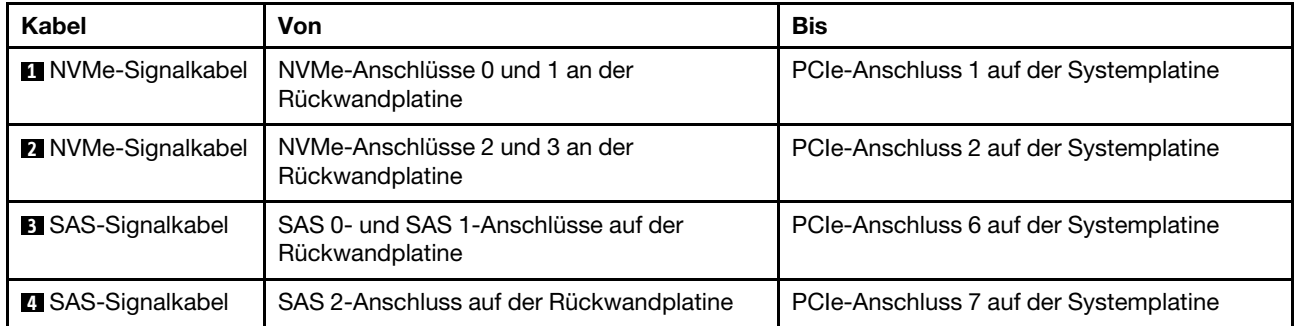

Anmerkung: Wenn die 12 x 3,5-Zoll-AnyBay-Rückwandplatine mit integrierten PCIe-Anschlüssen verbunden ist, unterstützen die Laufwerke 0-7 nur SATA-Laufwerke und die Laufwerke 8-11 unterstützen nur SATA- oder NVMe-Laufwerke.

<span id="page-79-0"></span>Konfiguration 2: eine vordere 12 x 3,5-Zoll-AnyBay-Rückwandplatine, ein 16i RAID/HBA-Adapter

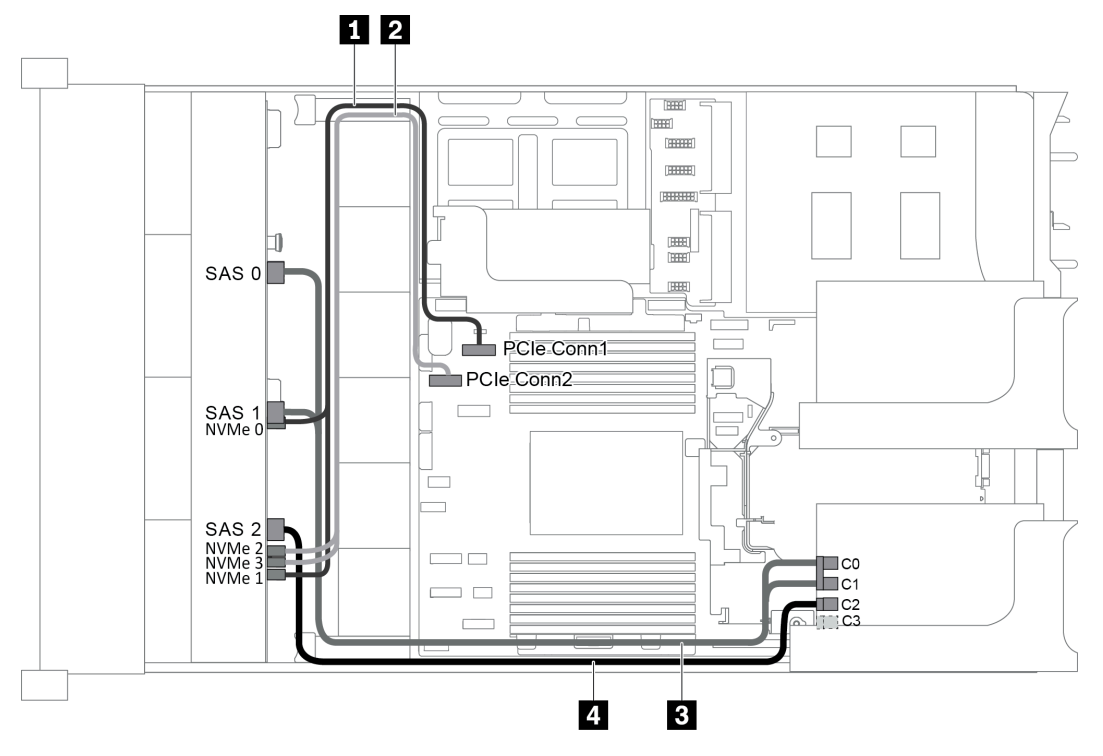

Abbildung 54. Kabelführung für Konfigurationen mit einer vorderen 12 x 3,5-Zoll-AnyBay-Rückwandplatine und einem 16i RAID/HBA-Adapter

Anmerkung: Stellen Sie bei Installation eines RAID/HBA-Adapters (Gen. 4) sicher, dass Sie das entsprechende Gen-4-Kabel verwenden:

ThinkSystem SR655 3.5" SAS/SATA 12-Bay X40 RAID Cable Kit

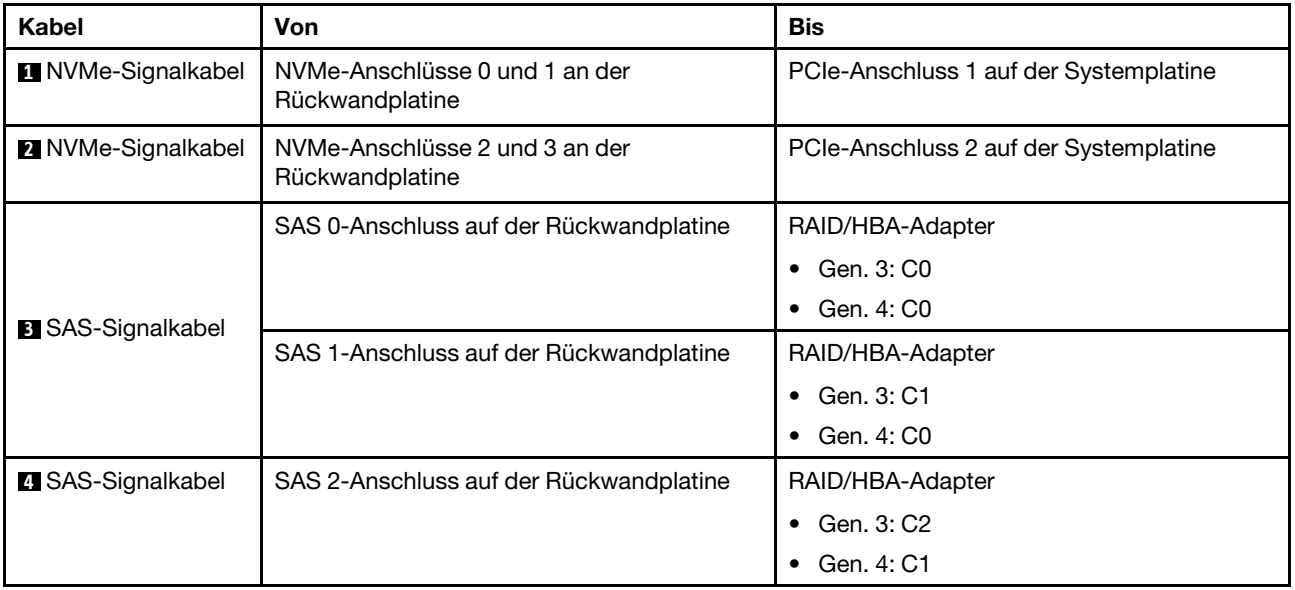

Anmerkung: Wenn ein RAID- oder HBA-Adapter an die 12 x 3,5-Zoll-AnyBay-Rückwandplatine angeschlossen ist, unterstützen die Laufwerke 0-7 SATA- oder SAS-Laufwerke und die Laufwerke 8-11 unterstützen SATA-, SAS- oder NVMe-Laufwerke.

## <span id="page-81-0"></span>Konfiguration 3: eine vordere 12 x 3,5-Zoll-AnyBay-Rückwandplatine, eine hintere Laufwerkhalterung (SAS/SATA), ein 16i RAID/HBA-Adapter

Anmerkung: Diese Konfiguration unterstützt eine hintere 3,5-Zoll-SAS/SATA-Laufwerkhalterung (Szenario 1) oder eine hintere 2,5-Zoll-SAS/SATA-Laufwerkhalterung (Szenario 2). In der folgenden Abbildung sind die Kabelverbindungen für Szenario 1 dargestellt. Die Kabelverbindungen für Szenario 2 sind identisch.

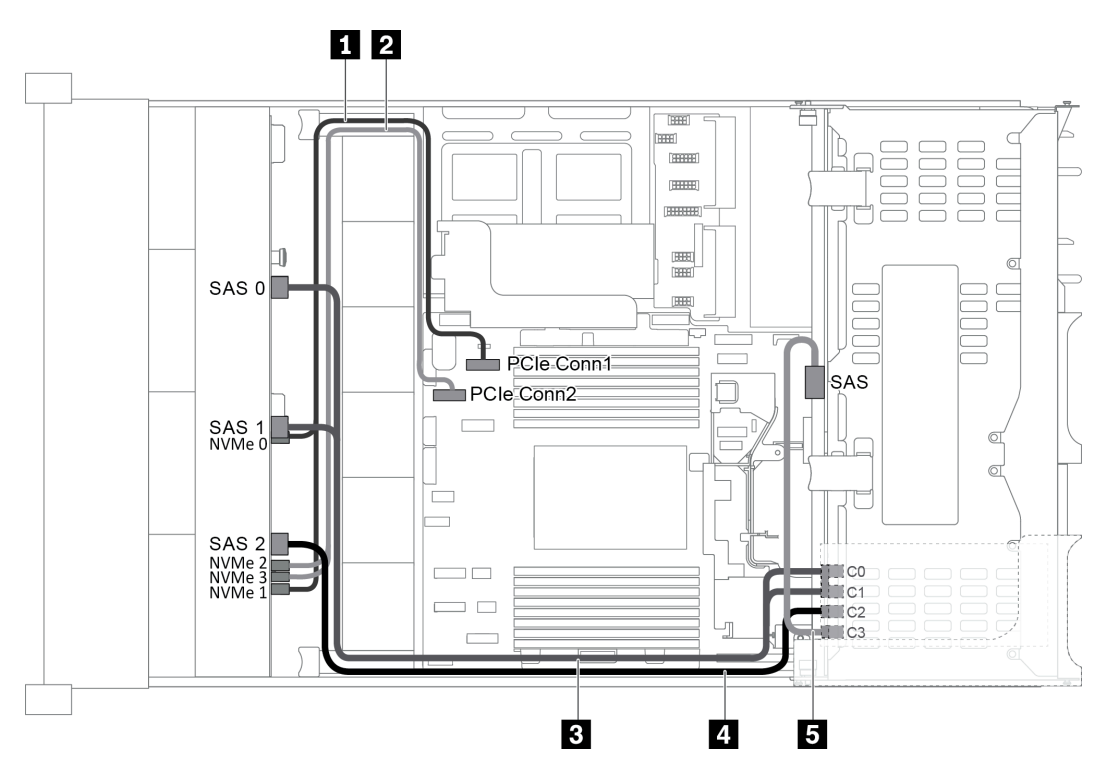

Abbildung 55. Kabelführung für Konfigurationen mit einer vorderen 12 x 3,5-Zoll-AnyBay-Rückwandplatine, einer hinteren Laufwerkhalterung und einem 16i RAID/HBA-Adapter

Anmerkung: Stellen Sie bei Installation eines RAID/HBA-Adapters (Gen. 4) sicher, dass Sie das entsprechende Gen-4-Kabel verwenden:

Für Kabel 3: ThinkSystem SR655 3,5 Zoll SAS/SATA 12 Positionen X40 RAID-Kabelsatz

Für Kabel 4 und 5: ThinkSystem SR655 2,5 Zoll und 3,5 Zoll SAS/SATA 4 Positionen Rückwandplatine X40 RAID-Kabelsatz

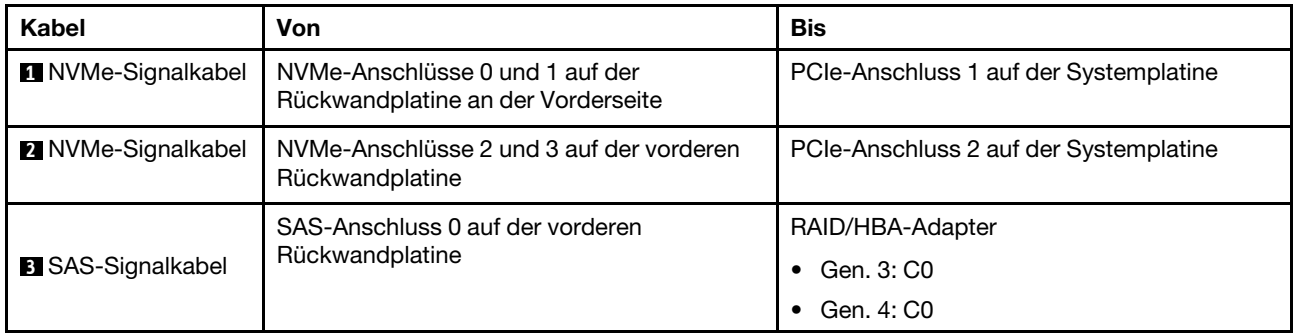

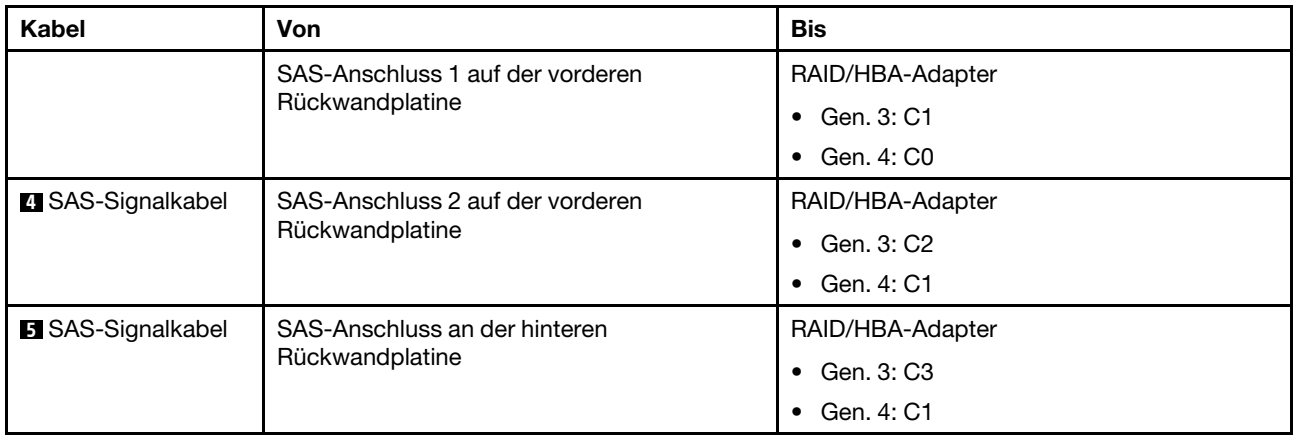

Anmerkung: Wenn ein RAID- oder HBA-Adapter an die 12 x 3,5-Zoll-AnyBay-Rückwandplatine angeschlossen ist, unterstützen die Laufwerke 0-7 SATA- oder SAS-Laufwerke und die Laufwerke 8-11 unterstützen SATA-, SAS- oder NVMe-Laufwerke.

## <span id="page-82-0"></span>Konfiguration 4: eine vordere 12 x 3,5-Zoll-AnyBay-Rückwandplatine, eine hintere Laufwerkhalterung (SAS/SATA), zwei RAID/HBA-Adapter (8i+16i)

Anmerkung: Diese Konfiguration unterstützt eine hintere 3,5-Zoll-SAS/SATA-Laufwerkhalterung (Szenario 1) oder eine hintere 2,5-Zoll-SAS/SATA-Laufwerkhalterung (Szenario 2). In der folgenden Abbildung sind die Kabelverbindungen für Szenario 1 dargestellt. Die Kabelverbindungen für Szenario 2 sind identisch.

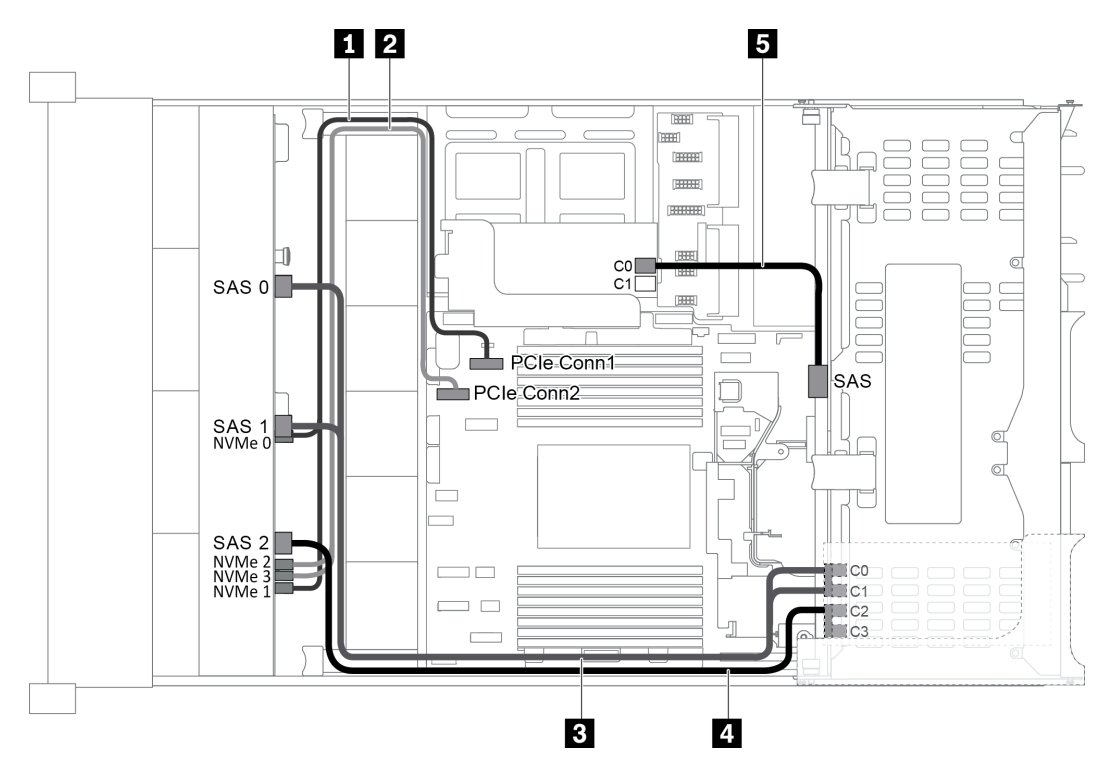

Abbildung 56. Kabelführung für Konfigurationen mit einer vorderen 12 x 3,5-Zoll-AnyBay-Rückwandplatine, einer hinteren Laufwerkhalterung und zwei RAID/HBA-Adaptern (8i+16i)

Anmerkung: Stellen Sie bei Installation eines RAID/HBA-Adapters (Gen. 4) sicher, dass Sie das entsprechende Gen-4-Kabel verwenden:

Für Kabel 3 und 4: ThinkSystem SR655 3.5" SAS/SATA 12-Bay X40 RAID Cable Kit

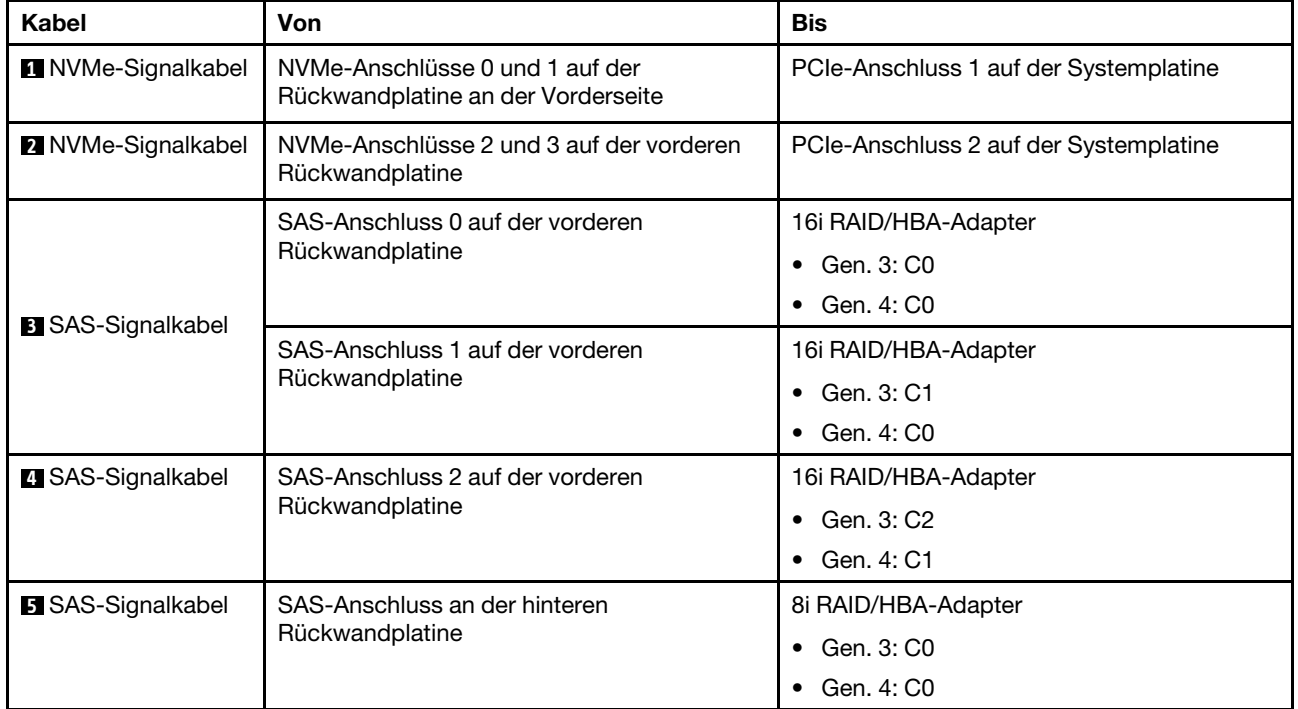

Für Kabel 5: ThinkSystem SR655 2.5" & 3.5" SAS/SATA 4-Bay Rear Backplane X40 RAID Cable Kit

Anmerkung: Wenn ein RAID- oder HBA-Adapter an die 12 x 3,5-Zoll-AnyBay-Rückwandplatine angeschlossen ist, unterstützen die Laufwerke 0-7 SATA- oder SAS-Laufwerke und die Laufwerke 8-11 unterstützen SATA-, SAS- oder NVMe-Laufwerke.

#### <span id="page-83-0"></span>Konfiguration 5: eine vordere 12 x 3,5-Zoll-AnyBay Rückwandplatine, eine hintere Laufwerkhalterung (SAS/SATA), eine mittlere Laufwerkhalterung (SAS/SATA), ein 24i RAID/HBA-Adapter

Anmerkung: Diese Konfiguration unterstützt eine mittlere 3,5-Zoll-SAS/SATA-Laufwerkhalterung und eine hintere 3,5-Zoll-SAS/SATA-Laufwerkhalterung (Szenario 1) oder eine hintere 2,5-Zoll-SAS/SATA-Laufwerkhalterung (Szenario 2). In der folgenden Abbildung sind die Kabelverbindungen für Szenario 1 dargestellt. Die Kabelverbindungen für Szenario 2 sind identisch.

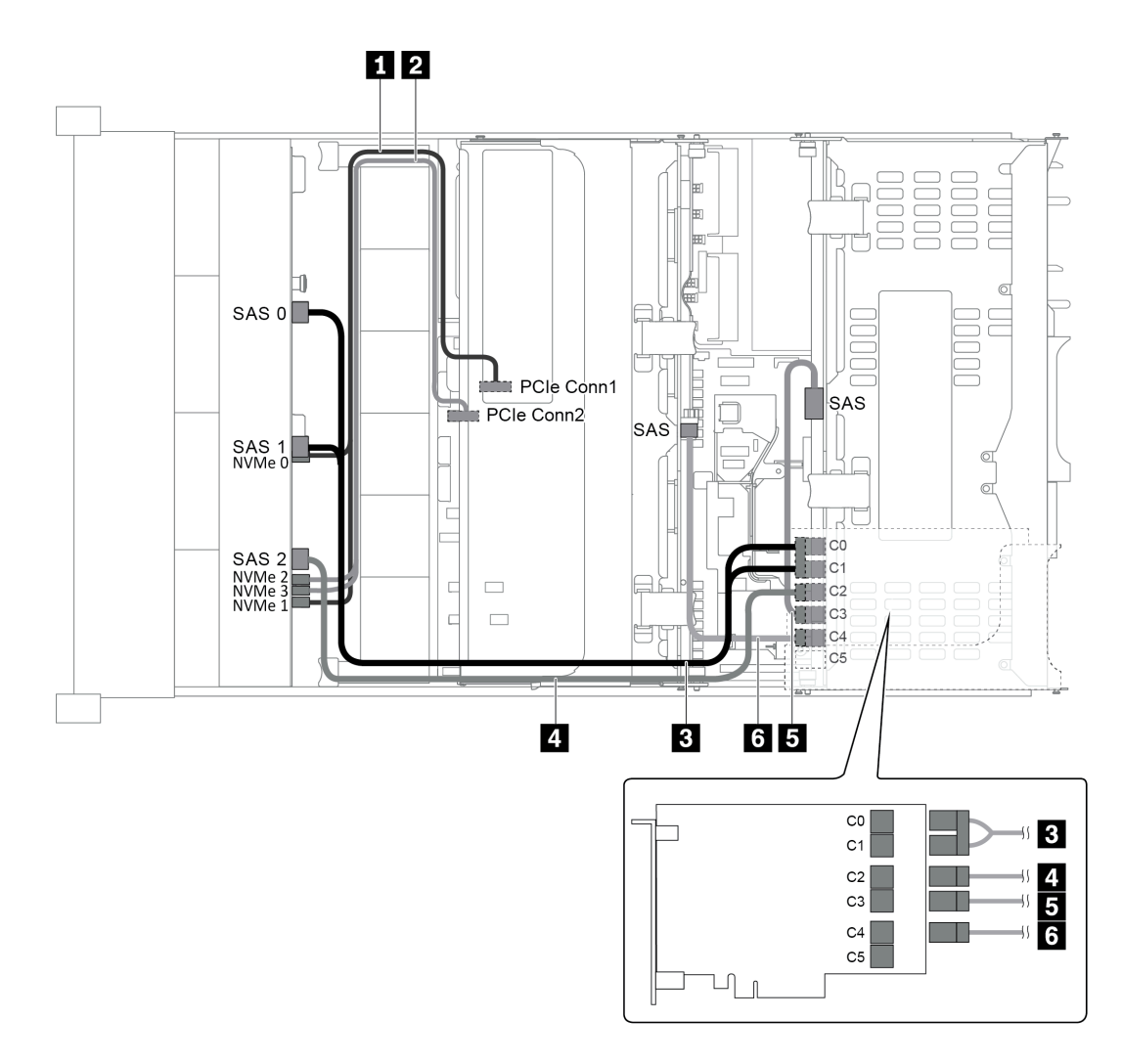

Abbildung 57. Kabelführung für Konfigurationen mit einer vorderen 12 x 3,5-Zoll-AnyBay-Rückwandplatine, einer hinteren Laufwerkhalterung, einer mittleren Laufwerkhalterung und einem 24i RAID-Adapter

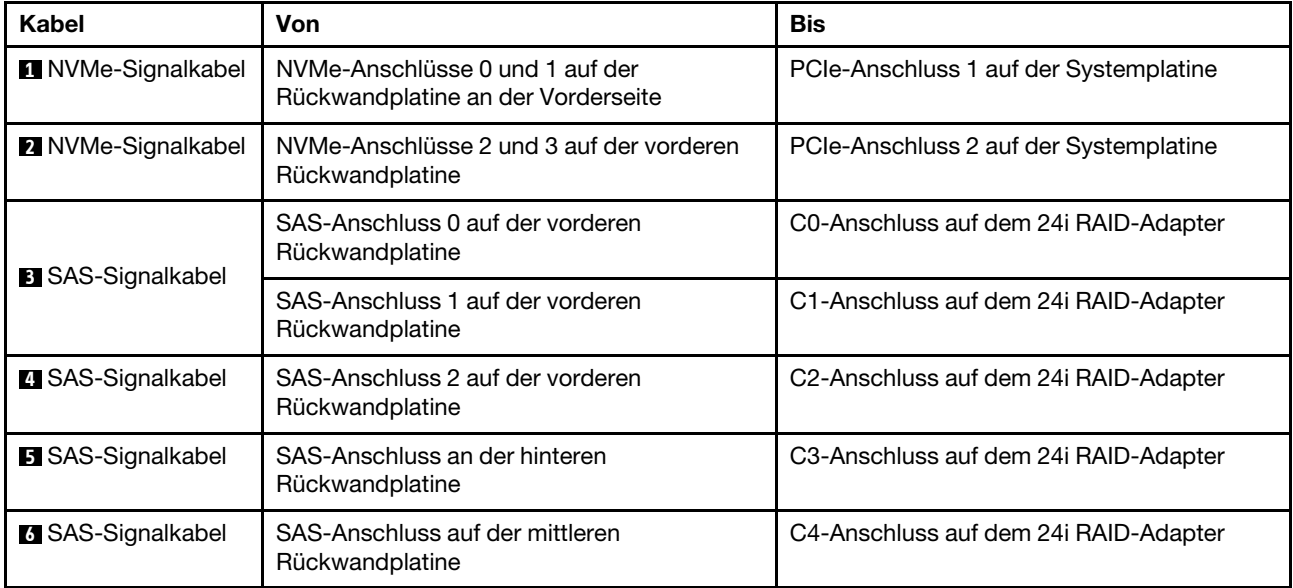

Anmerkung: Wenn ein RAID- oder HBA-Adapter an die 12 x 3,5-Zoll-AnyBay-Rückwandplatine angeschlossen ist, unterstützen die Laufwerke 0-7 SATA- oder SAS-Laufwerke und die Laufwerke 8-11 unterstützen SATA-, SAS- oder NVMe-Laufwerke.

## <span id="page-85-0"></span>Konfiguration 6: eine vordere 12 x 3,5-Zoll-AnyBay Rückwandplatine, eine hintere Laufwerkhalterung (SAS/SATA), eine mittlere Laufwerkhalterung (SAS/SATA), zwei RAID/HBA-Adapter (8i+16i)

Anmerkung: Diese Konfiguration unterstützt eine mittlere 3,5-Zoll-SAS/SATA-Laufwerkhalterung und eine hintere 3,5-Zoll-SAS/SATA-Laufwerkhalterung (Szenario 1) oder eine hintere 2,5-Zoll-SAS/SATA-Laufwerkhalterung (Szenario 2). In der folgenden Abbildung sind die Kabelverbindungen für Szenario 1 dargestellt. Die Kabelverbindungen für Szenario 2 sind identisch.

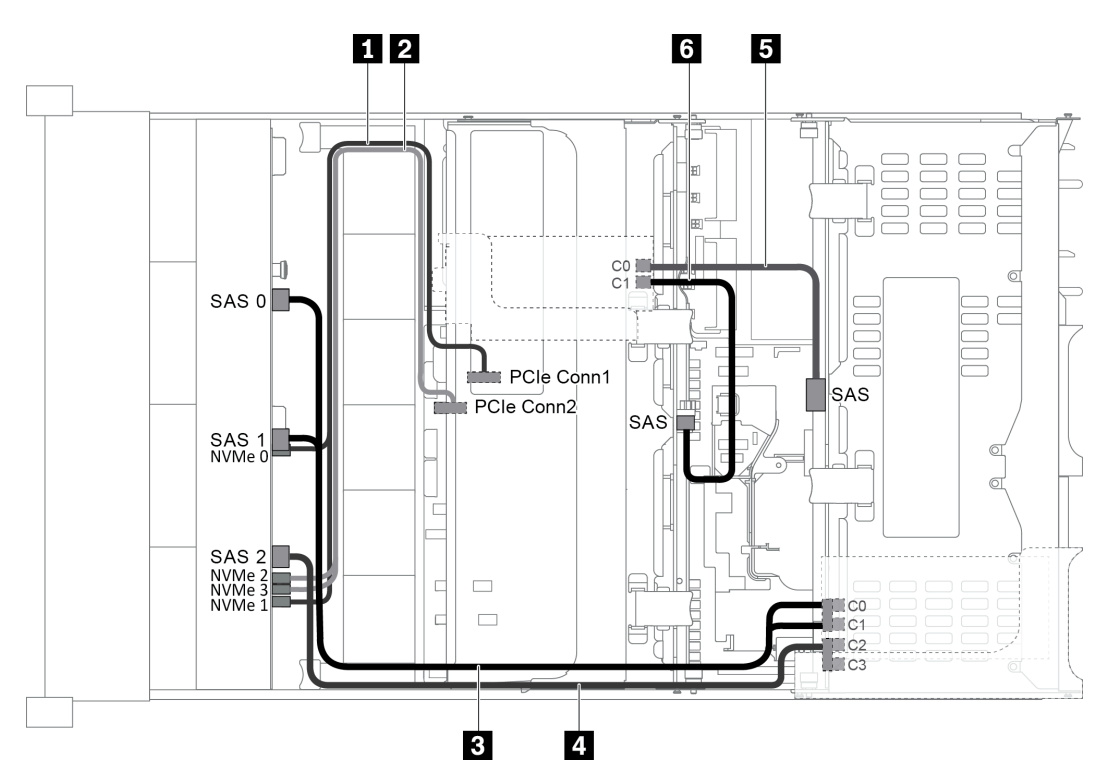

Abbildung 58. Kabelführung für Konfigurationen mit einer vorderen 12 x 3,5-Zoll-AnyBay-Rückwandplatine, einer hinteren Laufwerkhalterung, einer mittleren Laufwerkhalterung und zwei RAID/HBA-Adaptern (8i+16i)

Anmerkung: Stellen Sie bei Installation eines RAID/HBA-Adapters (Gen. 4) sicher, dass Sie das entsprechende Gen-4-Kabel verwenden:

Für Kabel 3 und 4: ThinkSystem SR655 3.5" SAS/SATA 12-Bay X40 RAID Cable Kit

Für Kabel 5 und 6: ThinkSystem SR655 2.5" & 3.5" SAS/SATA 4-Bay Rear Backplane X40 RAID Cable Kit

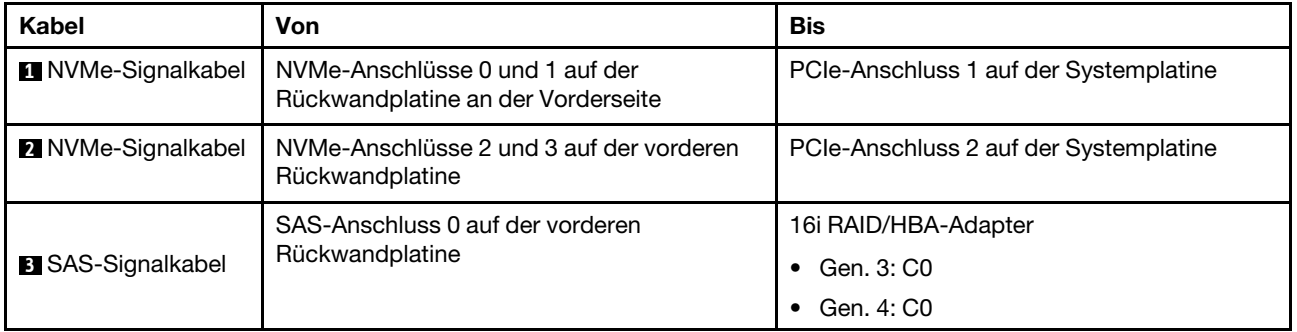

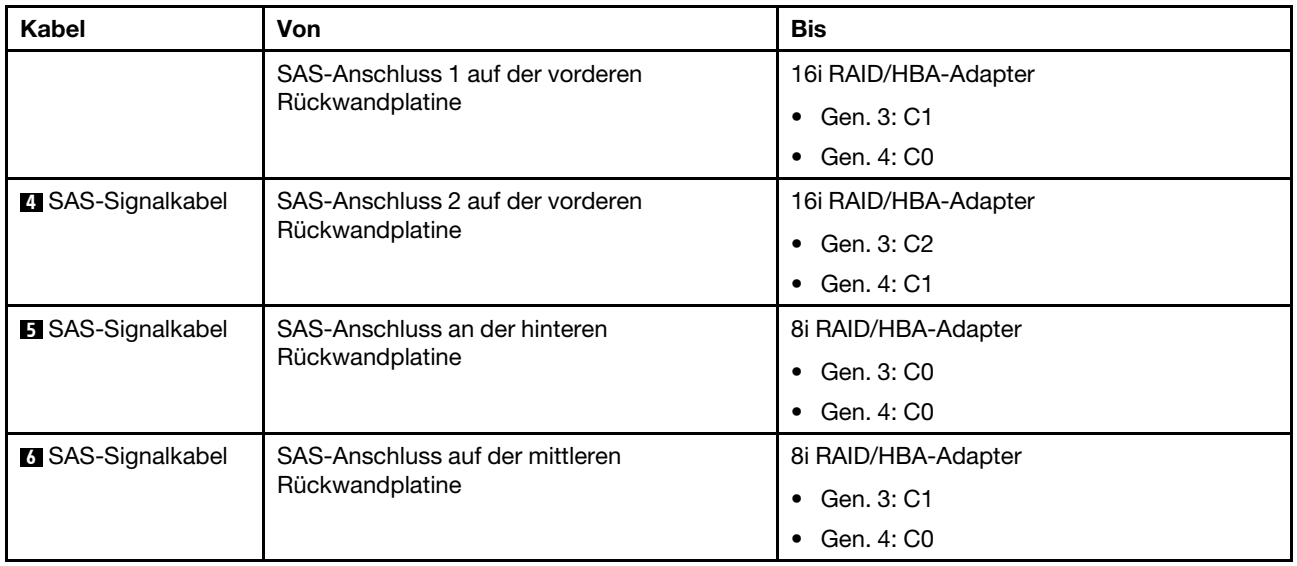

Anmerkung: Wenn ein RAID- oder HBA-Adapter an die 12 x 3,5-Zoll-AnyBay-Rückwandplatine angeschlossen ist, unterstützen die Laufwerke 0-7 SATA- oder SAS-Laufwerke und die Laufwerke 8-11 unterstützen SATA-, SAS- oder NVMe-Laufwerke.

### <span id="page-86-0"></span>Konfiguration 7: eine vordere 12 x 3,5-Zoll-AnyBay-Rückwandplatine, eine hintere Laufwerkhalterung (SAS/SATA), eine mittlere Laufwerkhalterung (SAS/SATA), ein 32i RAID-Adapter

Anmerkung: Diese Konfiguration unterstützt eine mittlere 3,5-Zoll-SAS/SATA-Laufwerkhalterung und eine hintere 3,5-Zoll-SAS/SATA-Laufwerkhalterung (Szenario 1) oder eine hintere 2,5-Zoll-SAS/SATA-Laufwerkhalterung (Szenario 2). In der folgenden Abbildung sind die Kabelverbindungen für Szenario 1 dargestellt. Die Kabelverbindungen für Szenario 2 sind identisch.

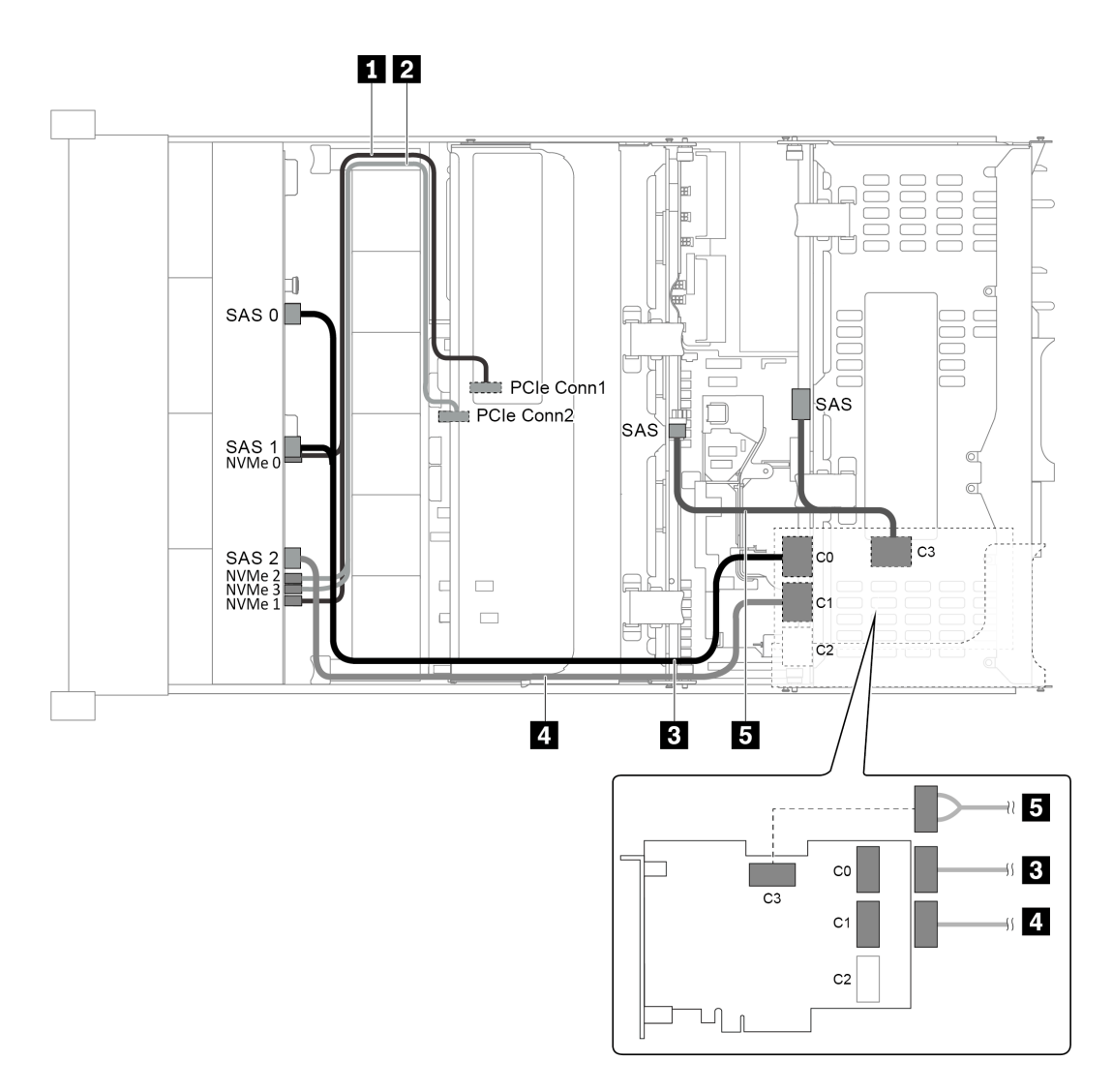

Abbildung 59. Kabelführung für Konfigurationen mit einer vorderen 12 x 3,5-Zoll-AnyBay-Rückwandplatine, einer hinteren Laufwerkhalterung, einer mittleren Laufwerkhalterung und einem 32i RAID-Adapter

Anmerkung: Der 32i RAID-Adapter gehört zu Gen. 4. Stellen Sie sicher, dass Sie das entsprechende Gen-4- Kabel verwenden:

Für Kabel 3 und 4: ThinkSystem SR655 3.5" SAS/SATA 12-Bay X40 RAID Cable Kit

# Für Kabel 5: ThinkSystem SR655 2.5" & 3.5" SAS/SATA 4-Bay Rear Backplane X40 RAID Cable Kit

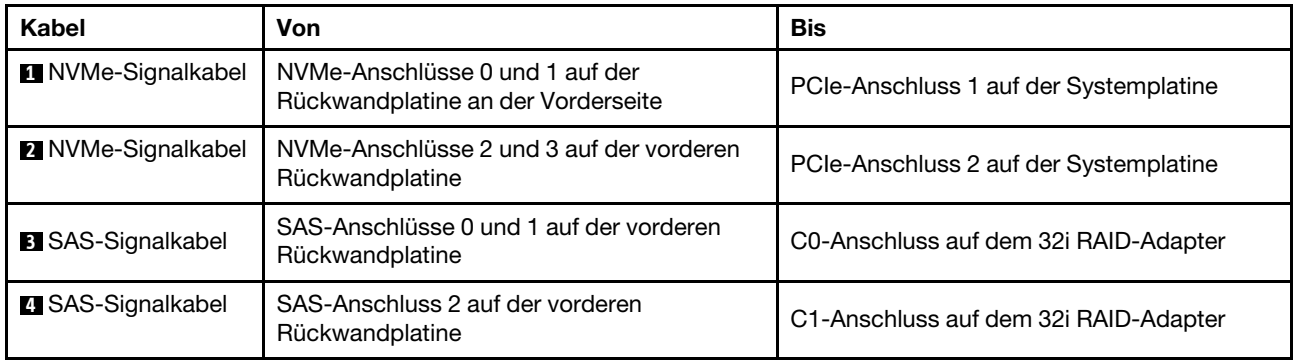

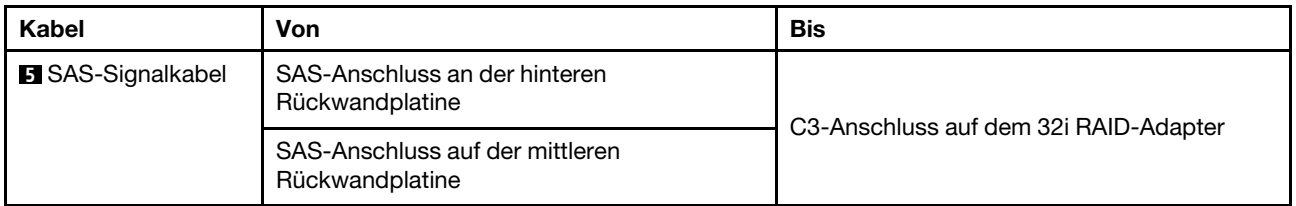

Anmerkung: Wenn ein RAID- oder HBA-Adapter an die 12 x 3,5-Zoll-AnyBay-Rückwandplatine angeschlossen ist, unterstützen die Laufwerke 0-7 SATA- oder SAS-Laufwerke und die Laufwerke 8-11 unterstützen SATA-, SAS- oder NVMe-Laufwerke.

# Servermodell mit 8 x 2,5-Zoll-Laufwerkpositionen an der Vorderseite (SAS/SATA oder NVMe)

Dieser Abschnitt enthält Informationen zur Kabelführung für das Servermodell mit einer vorderen 8 x 2,5-Zoll-SAS/SATA-Rückwandplatine oder einer vorderen 8 x 2,5-Zoll-NVMe-Rückwandplatine.

- ["Konfiguration 1: eine vordere 8 x 2,5-Zoll-SAS/SATA-Rückwandplatine, ein 8i RAID/HBA-Adapter" auf](#page-88-0) [Seite 79](#page-88-0)
- ["Konfiguration 2: eine vordere 8 x 2,5-Zoll-NVMe-Rückwandplatine, Onboard-Anschlüsse" auf Seite 80](#page-89-0)

#### <span id="page-88-0"></span>Konfiguration 1: eine vordere 8 x 2,5-Zoll-SAS/SATA-Rückwandplatine, ein 8i RAID/HBA-Adapter

Anmerkung: Der RAID/HBA-Adapter kann auf der internen Adapterkarte 1 (Szenario 1) oder der Adapterkarte 1 (Szenario 2) installiert werden. In der folgenden Abbildung sind die Kabelverbindungen für Szenario 1 dargestellt. Die Kabelverbindungen für Szenario 2 sind identisch.

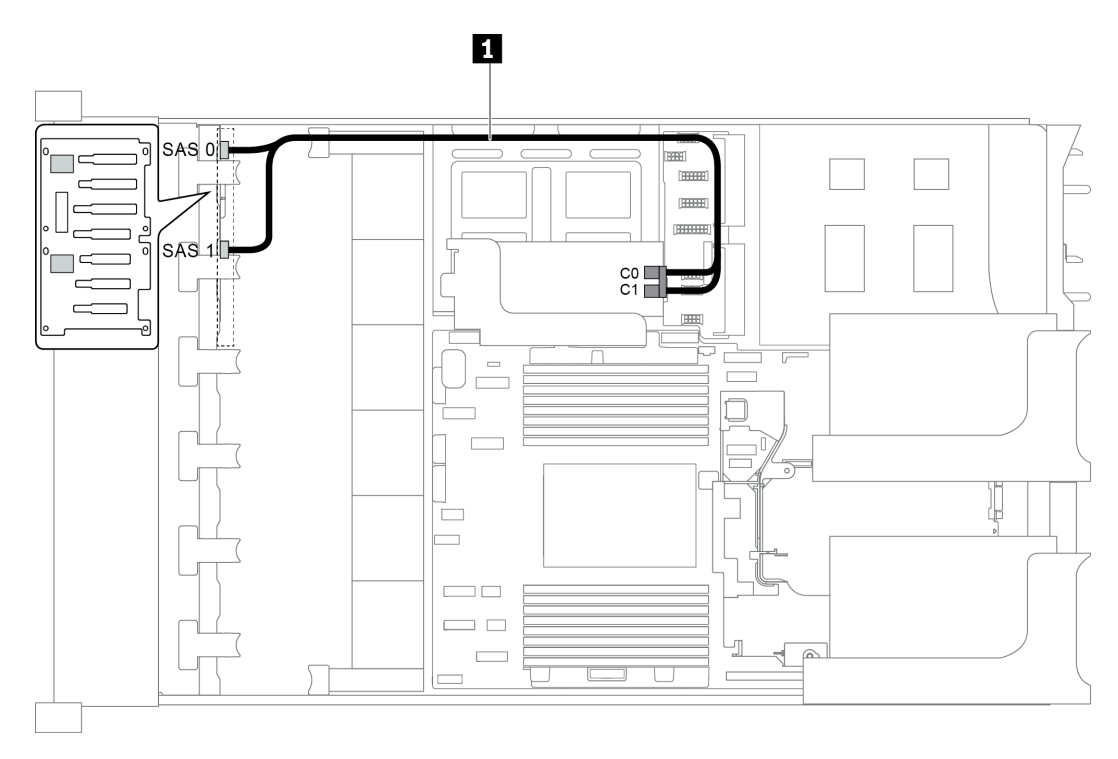

Abbildung 60. Kabelführung für Konfigurationen mit einer vorderen 8 x 2,5-Zoll-SAS/SATA-Rückwandplatine, einem 8i RAID/HBA-Adapter

Anmerkung: Stellen Sie bei Installation eines RAID/HBA-Adapters (Gen. 4) sicher, dass Sie das entsprechende Gen-4-Kabel verwenden:

## ThinkSystem SR655 2.5" SAS/SATA 8-Bay X40 RAID

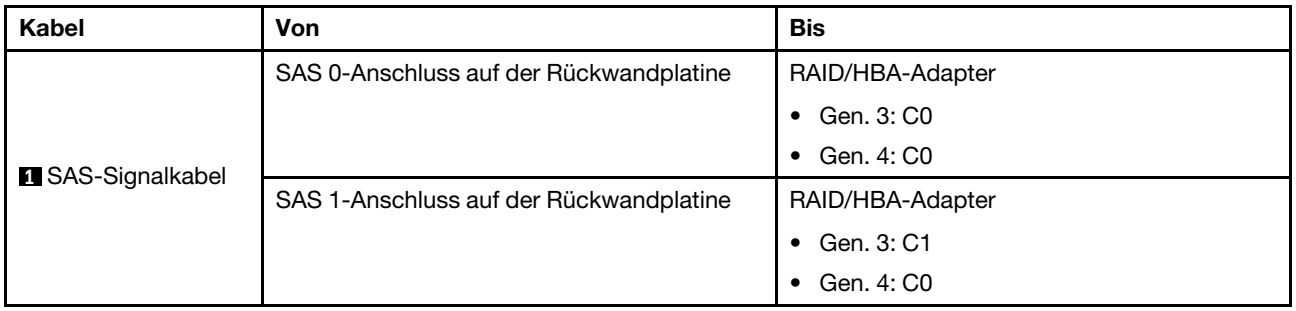

<span id="page-89-0"></span>Konfiguration 2: eine vordere 8 x 2,5-Zoll-NVMe-Rückwandplatine, Onboard-Anschlüsse

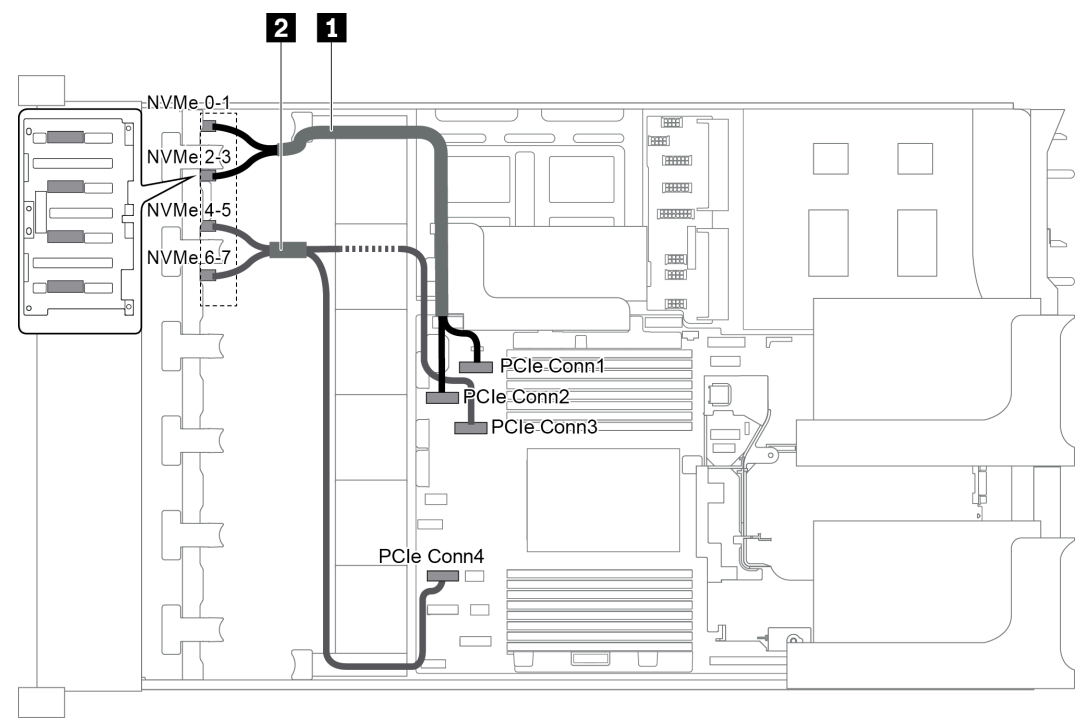

Abbildung 61. Kabelführung für Konfigurationen mit einer vorderen 8 x 2,5-Zoll-NVMe-Rückwandplatine

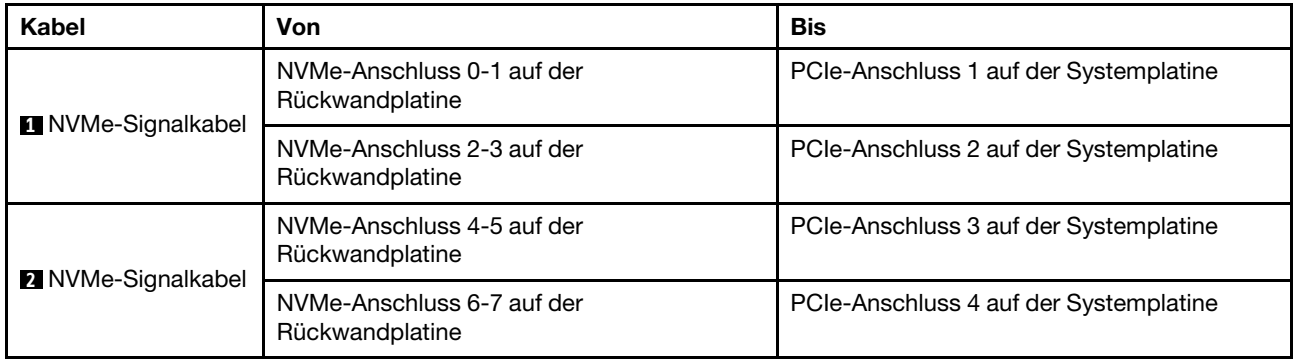

# Servermodell mit 16 x 2,5-Zoll-Laufwerkpositionen an der Vorderseite (SAS/SATA)

Dieser Abschnitt enthält Informationen zur Kabelführung für das Servermodell mit zwei vorderen 8 x 2,5-Zoll-SAS/SATA-Rückwandplatinen für Laufwerke.

- ["Konfiguration 1: zwei vordere 8 x 2,5-Zoll-SAS/SATA-Rückwandplatinen, Onboard-Anschlüsse" auf](#page-90-0) [Seite 81](#page-90-0)
- ["Konfiguration 2: zwei vordere 8 x 2,5-Zoll-SAS/SATA-Rückwandplatinen, ein 16i RAID/HBA-Adapter"](#page-91-0) [auf Seite 82](#page-91-0)
- ["Konfiguration 3: zwei vordere 8 x 2,5-Zoll-SAS/SATA-Rückwandplatinen, zwei 8i RAID/HBA-Adapter"](#page-92-0)  [auf Seite 83](#page-92-0)
- ["Konfiguration 4: zwei vordere 8 x 2,5-Zoll-SAS/SATA-Rückwandplatinen, eine hintere Laufwerkhalterung](#page-93-0)  [\(SAS/SATA\), ein 24i RAID-Adapter" auf Seite 84](#page-93-0)
- ["Konfiguration 5: zwei vordere 8 x 2,5-Zoll-SAS/SATA-Rückwandplatinen, eine hintere Laufwerkhalterung](#page-93-1)  [\(SAS/SATA\), zwei RAID/HBA-Adapter \(8i+16i\)" auf Seite 84](#page-93-1)
- ["Konfiguration 6: zwei vordere 8 x 2,5-Zoll-SAS/SATA-Rückwandplatinen, eine hintere Laufwerkhalterung](#page-95-0)  [\(SAS/SATA\), drei 8i-RAID/HBA-Adapter" auf Seite 86](#page-95-0)
- ["Konfiguration 7: zwei vordere 8 x 2,5-Zoll-SAS/SATA-Rückwandplatinen, eine hintere Laufwerkhalterung](#page-96-0)  [\(SAS/SATA\), ein 32i RAID-Adapter" auf Seite 87](#page-96-0)

## <span id="page-90-0"></span>Konfiguration 1: zwei vordere 8 x 2,5-Zoll-SAS/SATA-Rückwandplatinen, Onboard-Anschlüsse

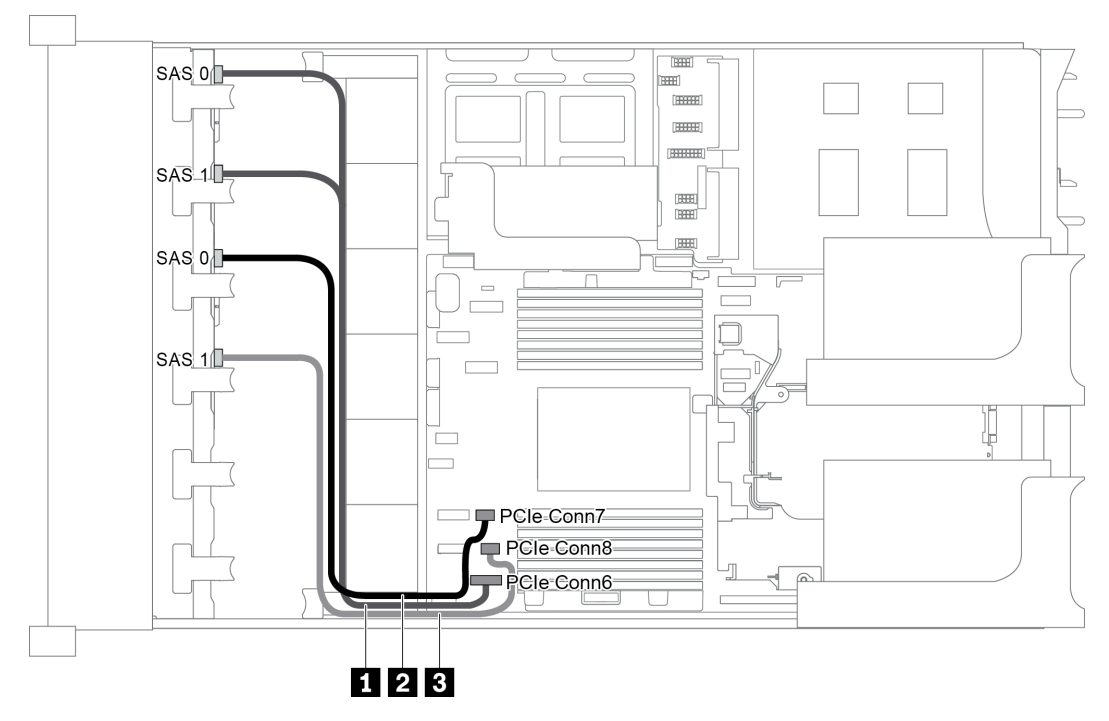

Abbildung 62. Kabelführung für Konfigurationen mit zwei vorderen 8 x 2,5-Zoll-SAS/SATA-Rückwandplatinen

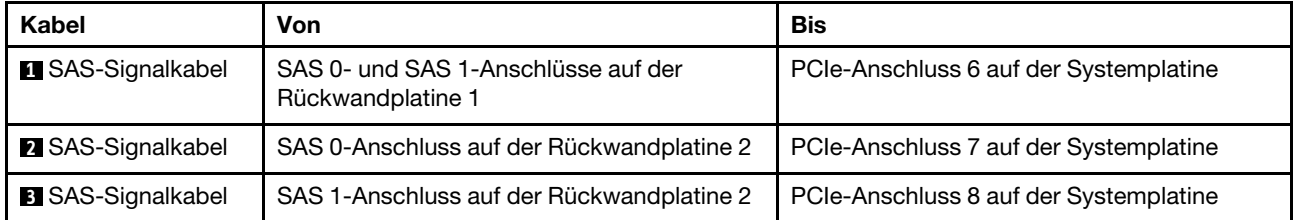

Anmerkung: Wenn die SAS/SATA-Rückwandplatinen mit PCIe-Anschlüssen auf der Systemplatine verbunden sind, werden nur SATA-Laufwerke unterstützt, aber keine SAS-Laufwerke.

<span id="page-91-0"></span>Konfiguration 2: zwei vordere 8 x 2,5-Zoll-SAS/SATA-Rückwandplatinen, ein 16i RAID/HBA-Adapter

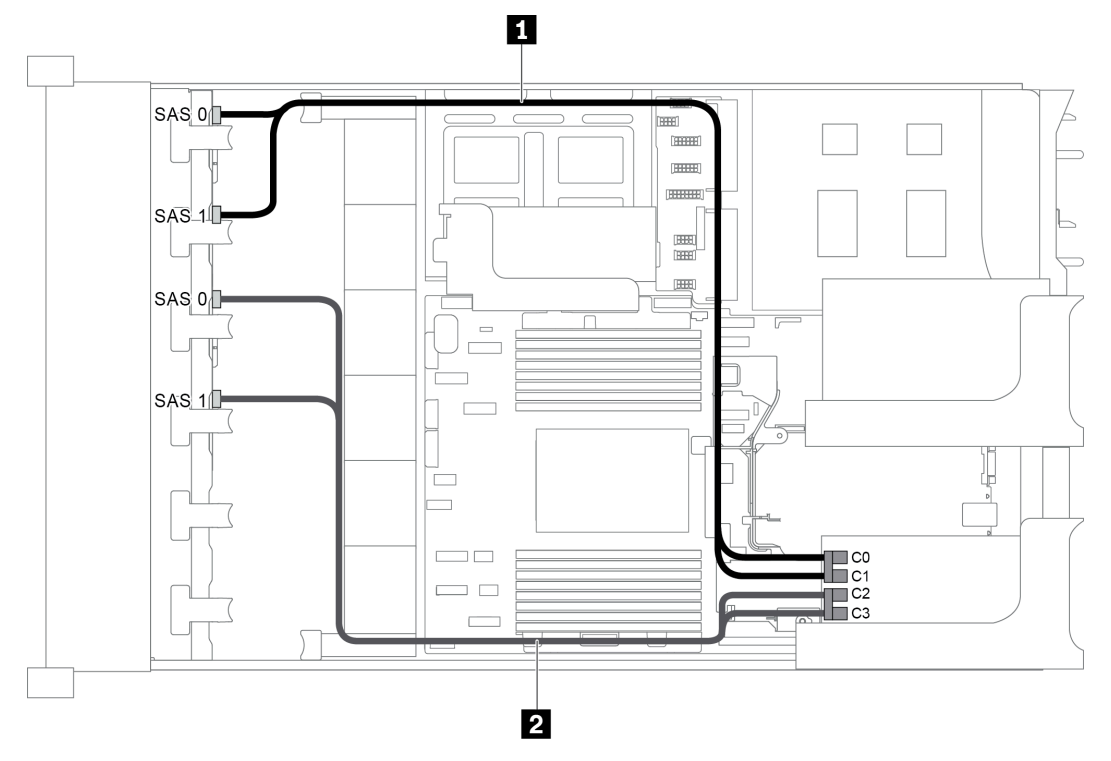

Abbildung 63. Kabelführung für Konfigurationen mit zwei vorderen 8 x 2,5-Zoll-SAS/SATA-Rückwandplatinen und einem 16i RAID/HBA-Adapter

Anmerkung: Stellen Sie bei Installation eines RAID/HBA-Adapters (Gen. 4) sicher, dass Sie das entsprechende Gen-4-Kabel verwenden:

### ThinkSystem SR655 2.5" SAS/SATA 8-Bay X40 RAID

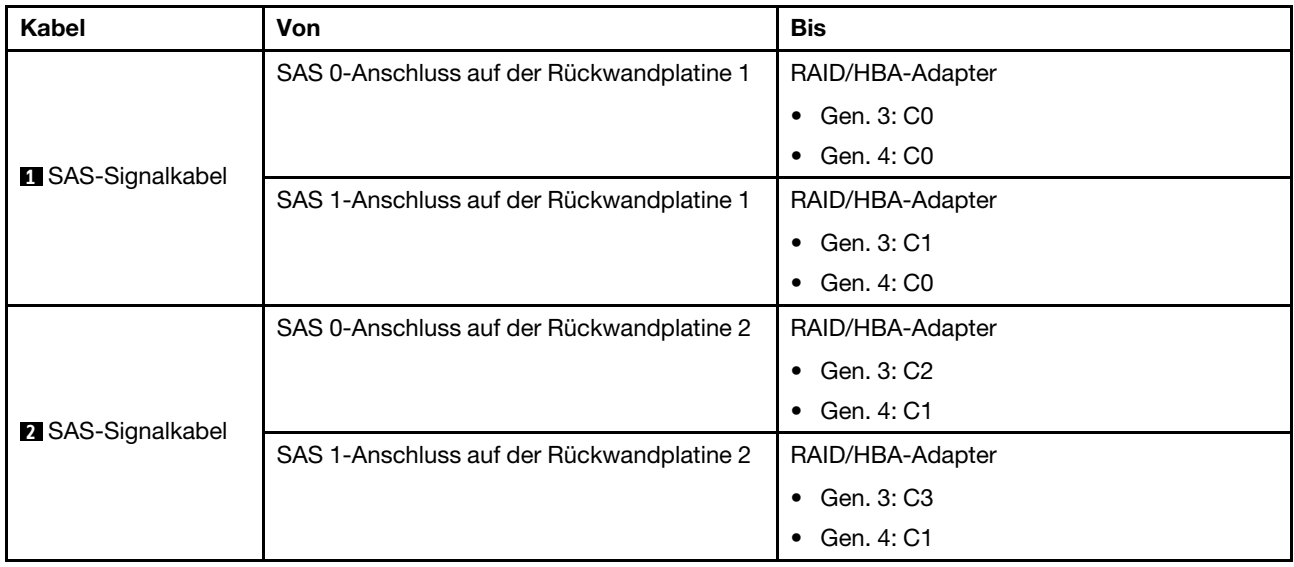

<span id="page-92-0"></span>Konfiguration 3: zwei vordere 8 x 2,5-Zoll-SAS/SATA-Rückwandplatinen, zwei 8i RAID/HBA-Adapter

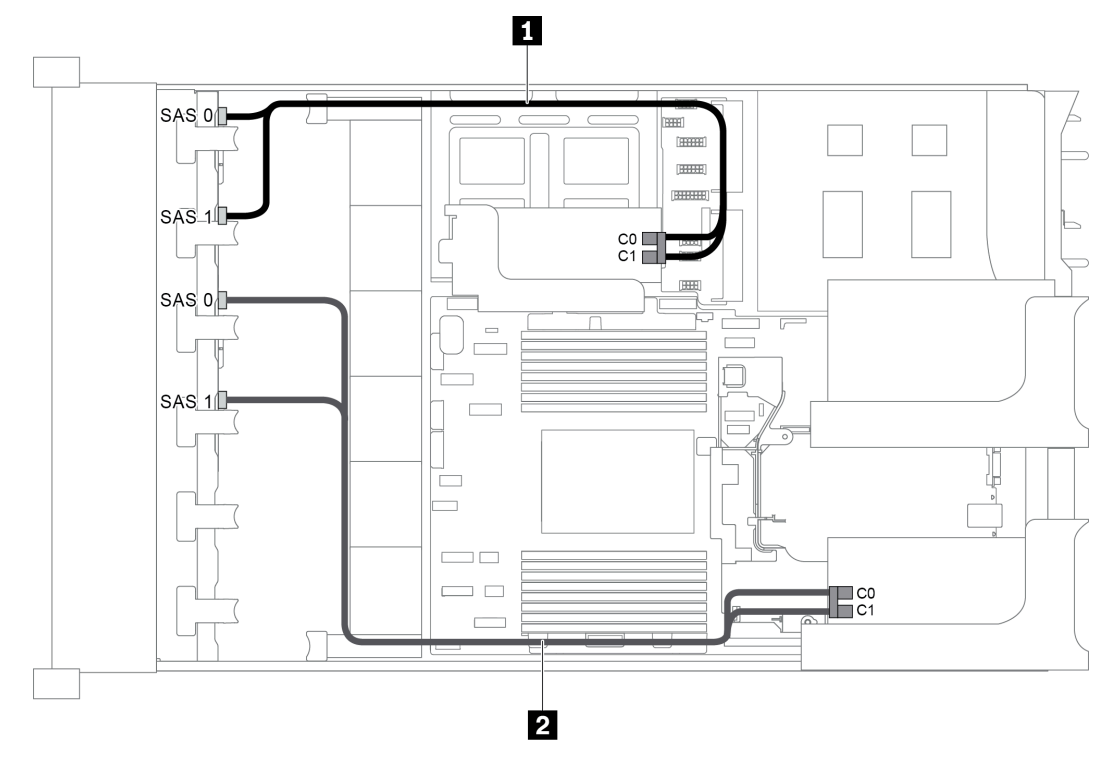

Abbildung 64. Kabelführung für Konfigurationen mit zwei vorderen 8 x 2,5-Zoll-SAS/SATA-Rückwandplatinen und zwei 8i RAID/HBA-Adaptern

Anmerkung: Stellen Sie bei Installation eines RAID/HBA-Adapters (Gen. 4) sicher, dass Sie das entsprechende Gen-4-Kabel verwenden:

### ThinkSystem SR655 2.5" SAS/SATA 8-Bay X40 RAID

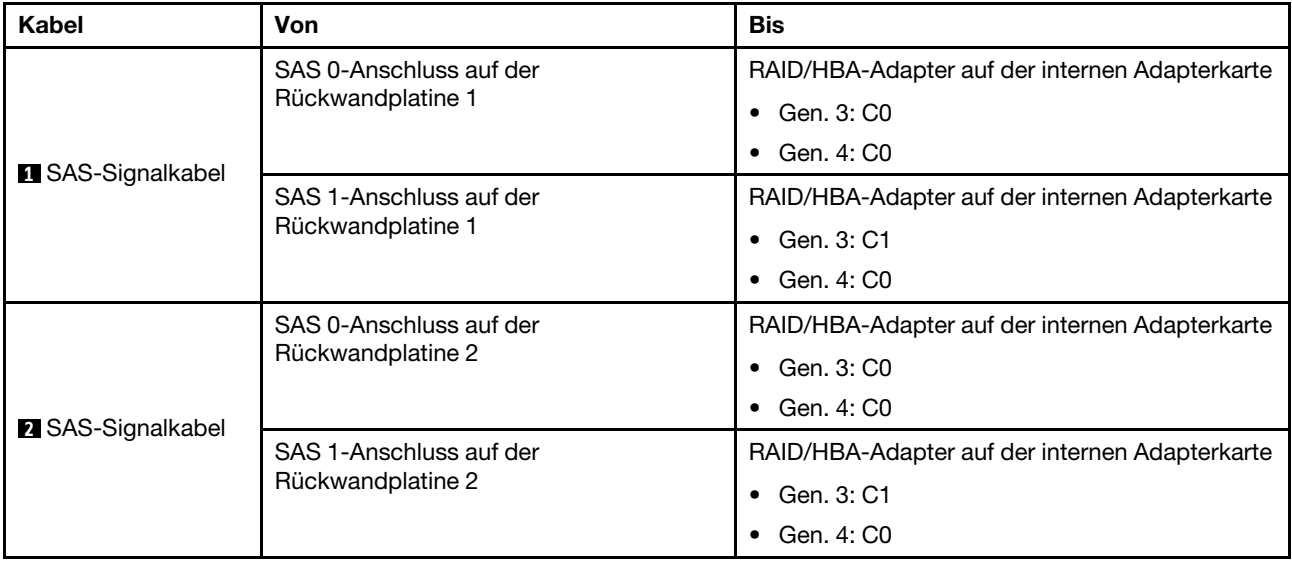

## <span id="page-93-0"></span>Konfiguration 4: zwei vordere 8 x 2,5-Zoll-SAS/SATA-Rückwandplatinen, eine hintere Laufwerkhalterung (SAS/SATA), ein 24i RAID-Adapter

Diese Konfiguration unterstützt eine hintere 2,5-Zoll-Laufwerkhalterung mit einer 4 x 2,5-Zoll-SAS/SATA-Rückwandplatine für Laufwerke.

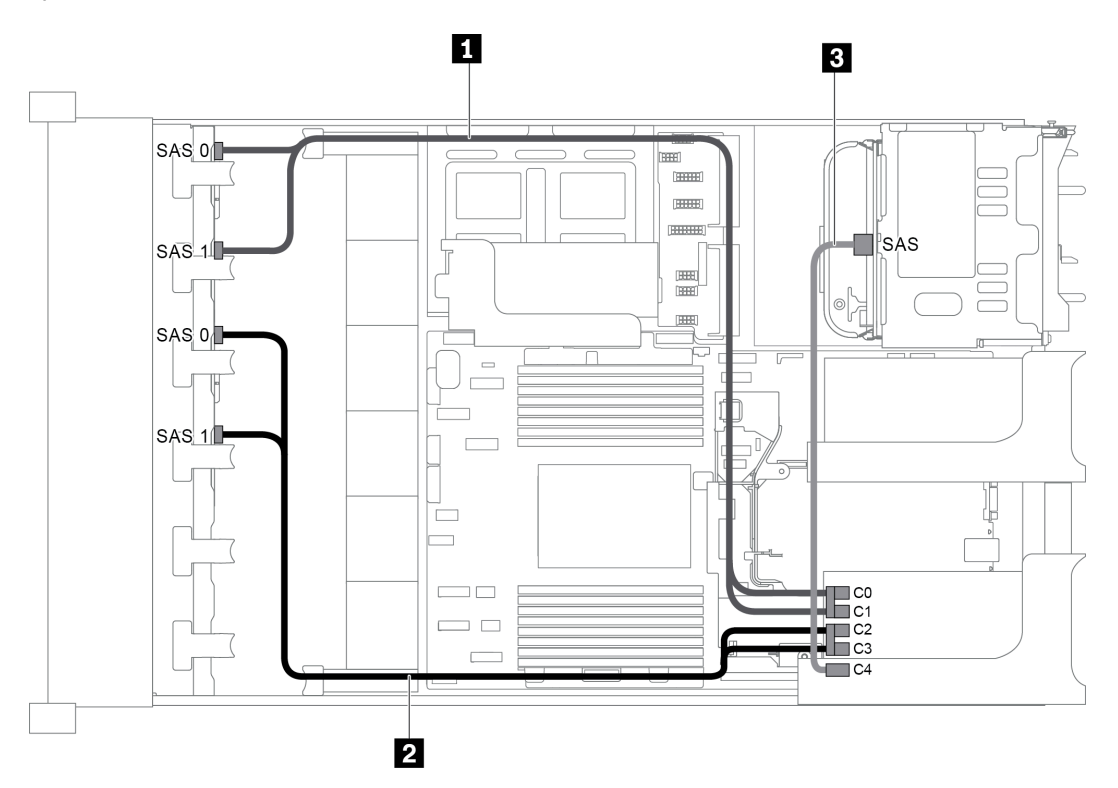

Abbildung 65. Kabelführung für Konfigurationen mit zwei vorderen 8 x 2,5-Zoll-SAS/SATA-Rückwandplatinen, einer hinteren Laufwerkhalterung und einem 24i RAID-Adapter

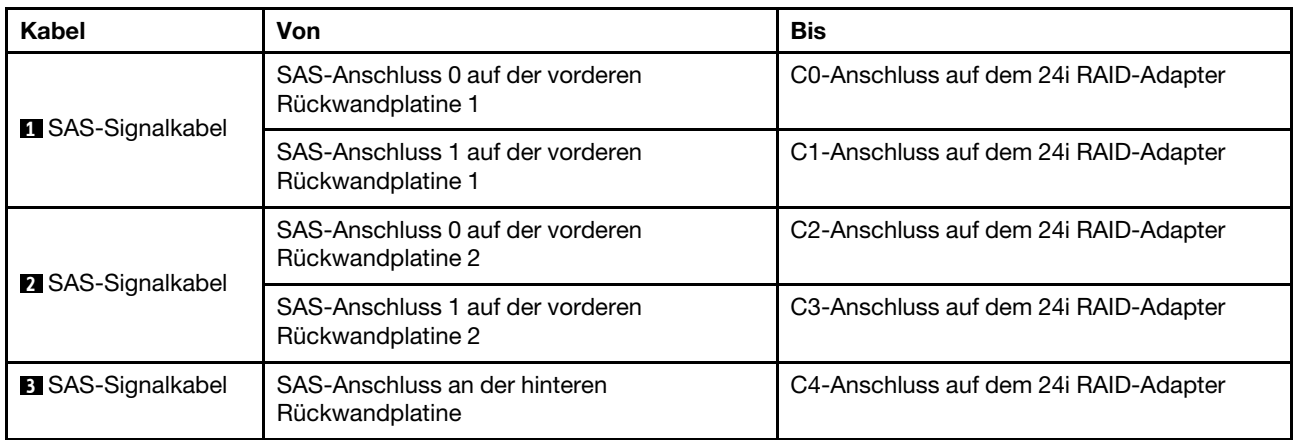

#### <span id="page-93-1"></span>Konfiguration 5: zwei vordere 8 x 2,5-Zoll-SAS/SATA-Rückwandplatinen, eine hintere Laufwerkhalterung (SAS/SATA), zwei RAID/HBA-Adapter (8i+16i)

Diese Konfiguration unterstützt eine hintere 2,5-Zoll-Laufwerkhalterung mit einer 4 x 2,5-Zoll-SAS/SATA-Rückwandplatine für Laufwerke.

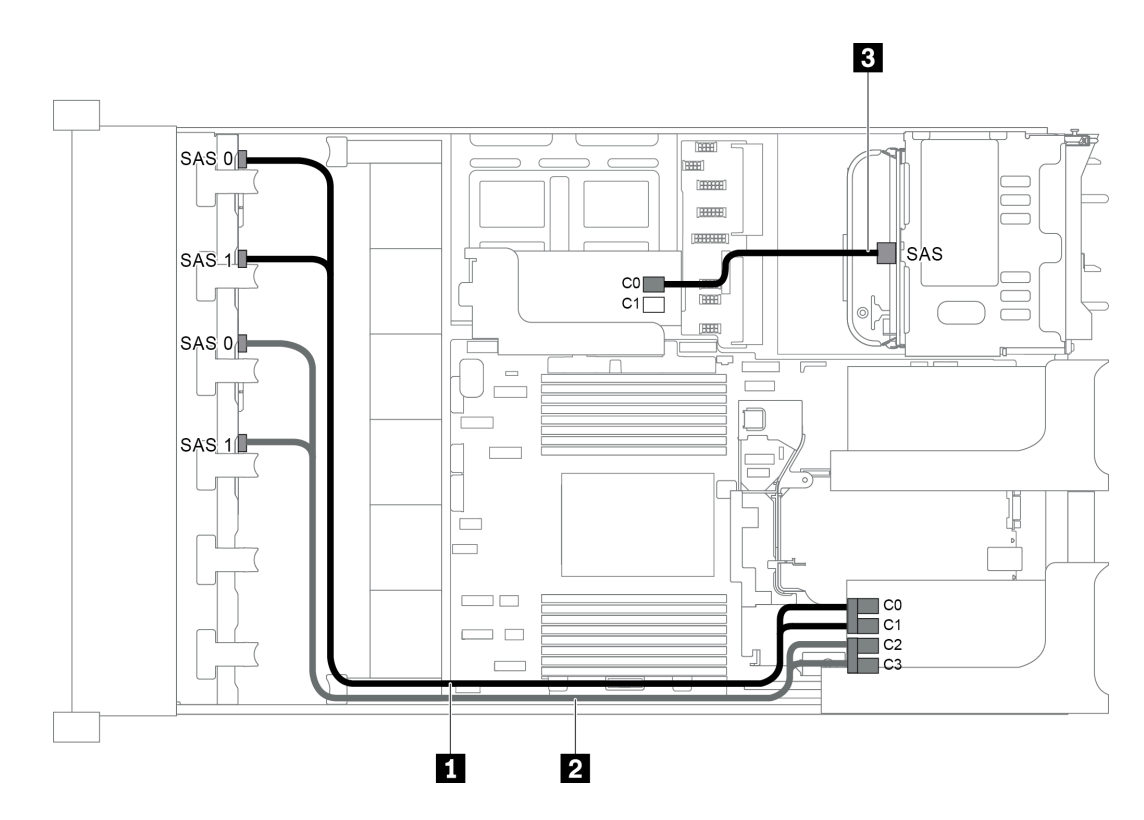

Abbildung 66. Kabelführung für Konfigurationen mit zwei vorderen 8 x 2,5-Zoll-SAS/SATA-Rückwandplatinen, einer hinteren Laufwerkhalterung und zwei 8i RAID/HBA-Adaptern (8i+16i)

Anmerkung: Stellen Sie bei Installation eines RAID/HBA-Adapters (Gen. 4) sicher, dass Sie das entsprechende Gen-4-Kabel verwenden:

Für Kabel 1 und 2: ThinkSystem SR655 2.5" SAS/SATA 8-Bay X40 RAID

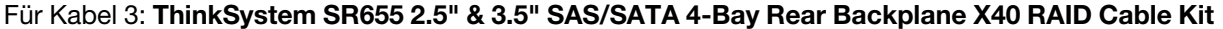

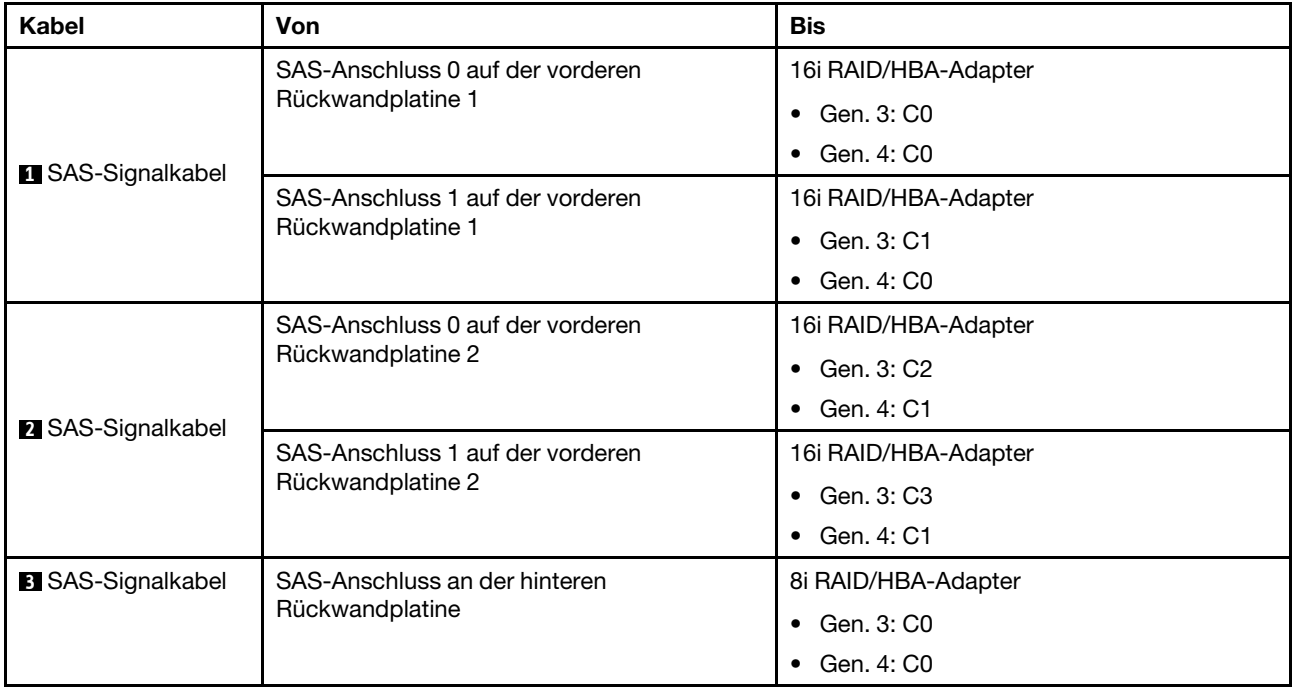

## <span id="page-95-0"></span>Konfiguration 6: zwei vordere 8 x 2,5-Zoll-SAS/SATA-Rückwandplatinen, eine hintere Laufwerkhalterung (SAS/SATA), drei 8i-RAID/HBA-Adapter

Diese Konfiguration unterstützt eine hintere 2,5-Zoll-Laufwerkhalterung mit einer 4 x 2,5-Zoll-SAS/SATA-Rückwandplatine für Laufwerke.

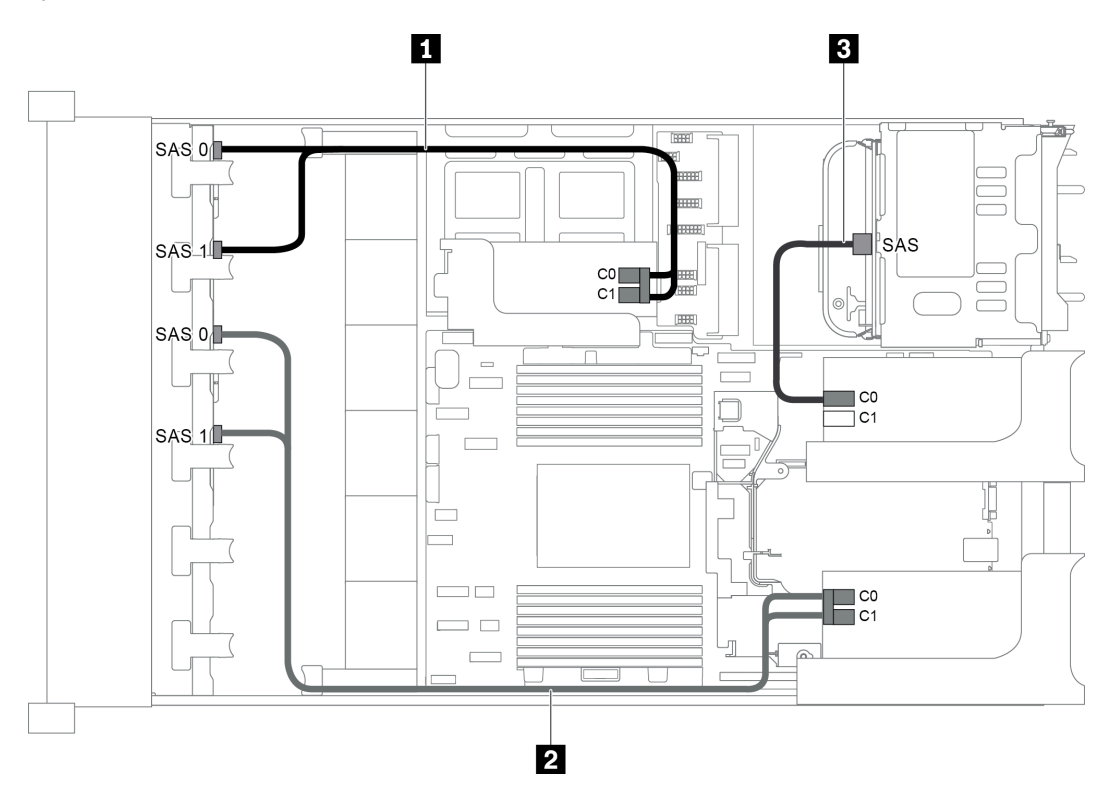

Abbildung 67. Kabelführung für Konfigurationen mit zwei vorderen 8 x 2,5-Zoll-SAS/SATA-Rückwandplatinen, einer hinteren Laufwerkhalterung und drei 8i RAID/HBA-Adaptern

Anmerkung: Stellen Sie bei Installation eines RAID/HBA-Adapters (Gen. 4) sicher, dass Sie das entsprechende Gen-4-Kabel verwenden:

Für Kabel 1 und 2: ThinkSystem SR655 2.5" SAS/SATA 8-Bay X40 RAID

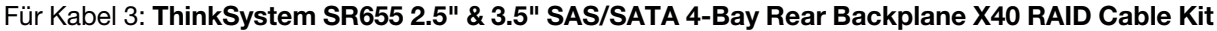

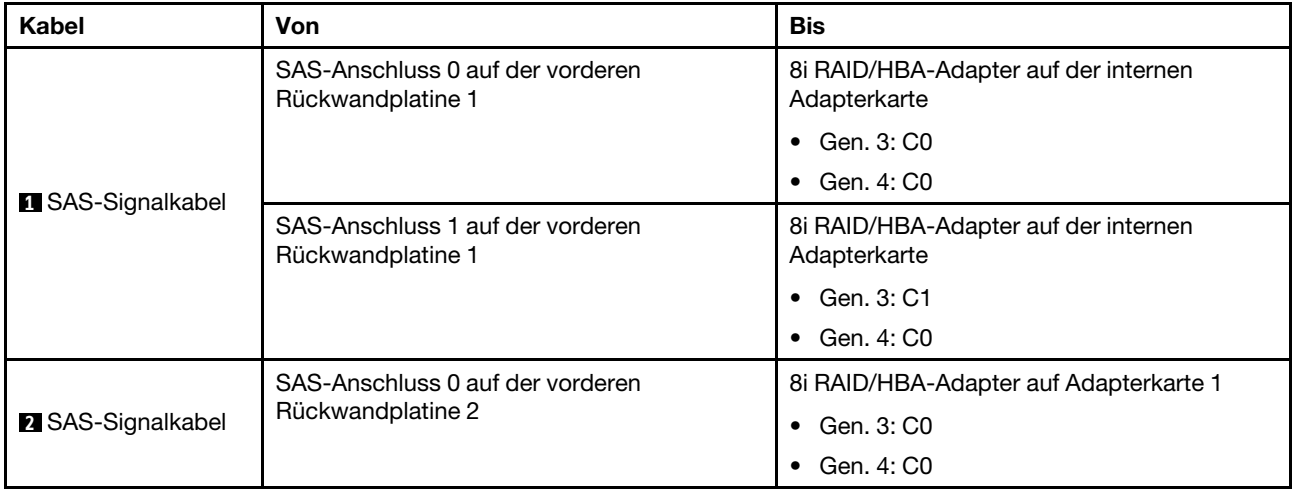

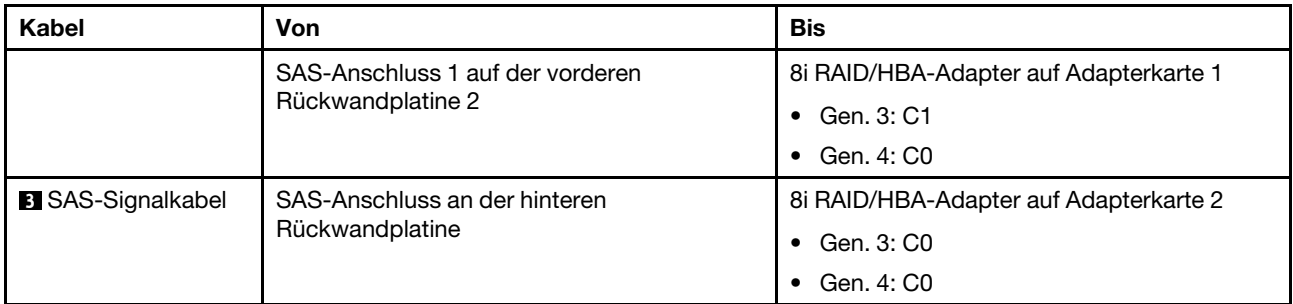

## <span id="page-96-0"></span>Konfiguration 7: zwei vordere 8 x 2,5-Zoll-SAS/SATA-Rückwandplatinen, eine hintere Laufwerkhalterung (SAS/SATA), ein 32i RAID-Adapter

Diese Konfiguration unterstützt eine hintere 2,5-Zoll-Laufwerkhalterung mit einer 4 x 2,5-Zoll-SAS/SATA-Rückwandplatine für Laufwerke.

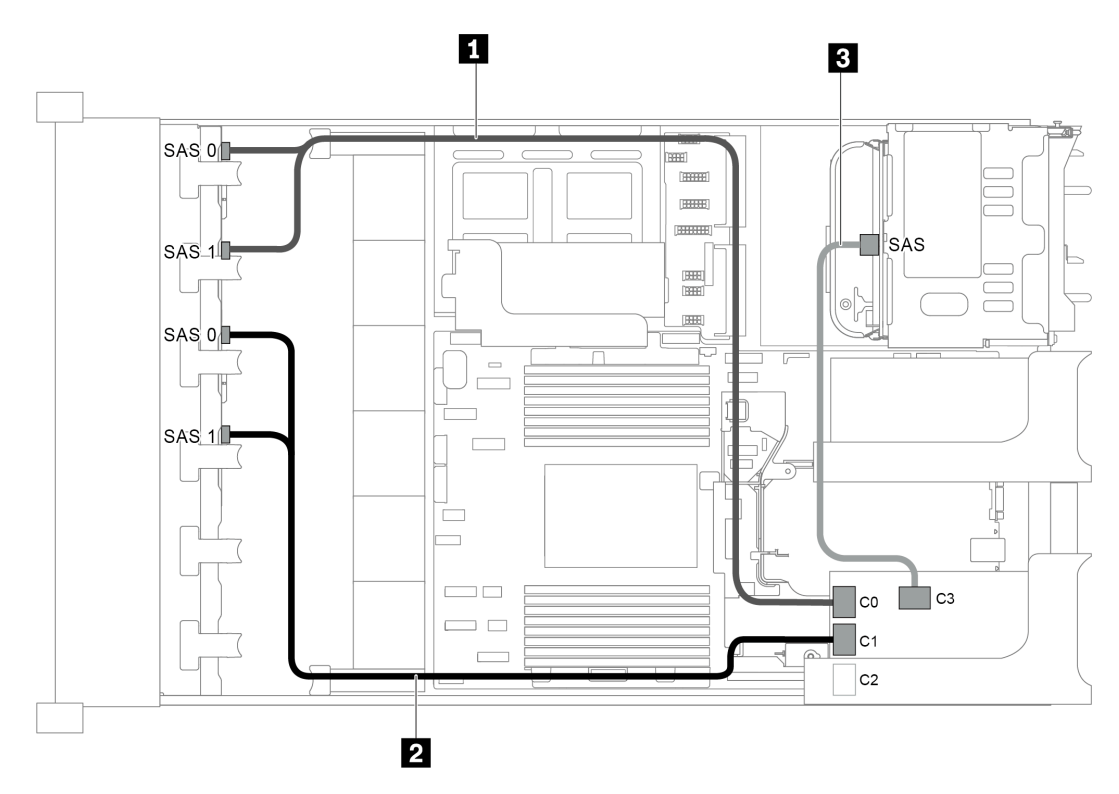

Abbildung 68. Kabelführung für Konfigurationen mit zwei vorderen 8 x 2,5-Zoll-SAS/SATA-Rückwandplatinen, einer hinteren Laufwerkhalterung und einem 32i RAID-Adapter

Anmerkungen: Der 32i RAID-Adapter gehört zu Gen. 4. Stellen Sie sicher, dass Sie das entsprechende Gen-4-Kabel verwenden:

- Für Kabel 1 und 2: ThinkSystem SR655 2.5" SAS/SATA 8-Bay X40 RAID
- Für Kabel 3: ThinkSystem SR655 2.5" & 3.5" SAS/SATA 4-Bay Rear Backplane X40 RAID Cable Kit

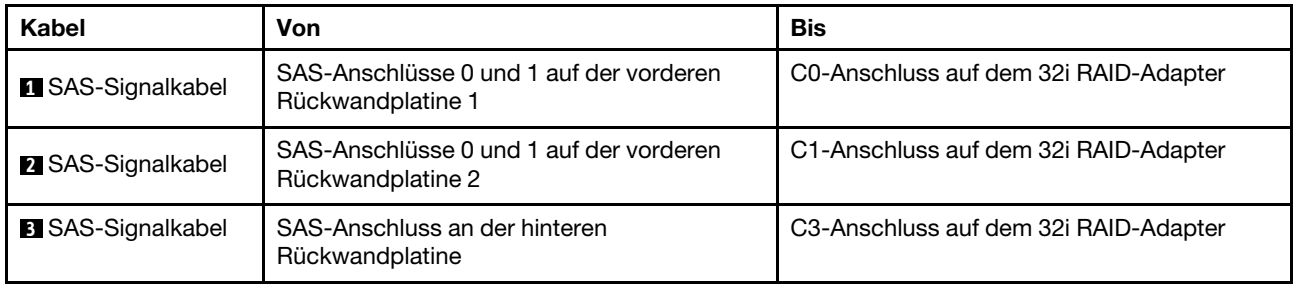

# Servermodell mit 16 x 2,5-Zoll-Laufwerkpositionen an der Vorderseite (8 SAS/SATA + 8 NVMe)

Dieser Abschnitt enthält Informationen zur Kabelführung für das Servermodell mit einer vorderen 8 x 2,5-Zoll-SAS/SATA-Rückwandplatine und einer vorderen 8 x 2,5-Zoll-NVMe-Rückwandplatine. Die NVMe-Rückwandplatine bietet acht NVMe-Laufwerkpositionen (Positionen 0–7).

- ["Konfiguration 1: zwei vordere Rückwandplatinen \(8 NVMe + 8 SAS/SATA\), Onboard-Anschlüsse" auf](#page-97-0)  [Seite 88](#page-97-0)
- ["Konfiguration 2: zwei vordere Rückwandplatinen \(8 NVMe + 8 SAS/SATA\), ein 8i RAID/HBA-Adapter" auf](#page-98-0) [Seite 89](#page-98-0)
- ["Konfiguration 3: zwei vordere Rückwandplatinen \(8 NVMe + 8 SAS/SATA\), eine hintere](#page-99-0) [Laufwerkhalterung \(SAS/SATA\), ein 16i RAID/HBA-Adapter" auf Seite 90](#page-99-0)
- ["Konfiguration 4: zwei vordere Rückwandplatinen \(8 NVMe + 8 SAS/SATA\), eine hintere](#page-100-0) [Laufwerkhalterung \(SAS/SATA\), zwei 8i RAID/HBA-Adapter" auf Seite 91](#page-100-0)

# <span id="page-97-0"></span>Konfiguration 1: zwei vordere Rückwandplatinen (8 NVMe + 8 SAS/SATA), Onboard-Anschlüsse

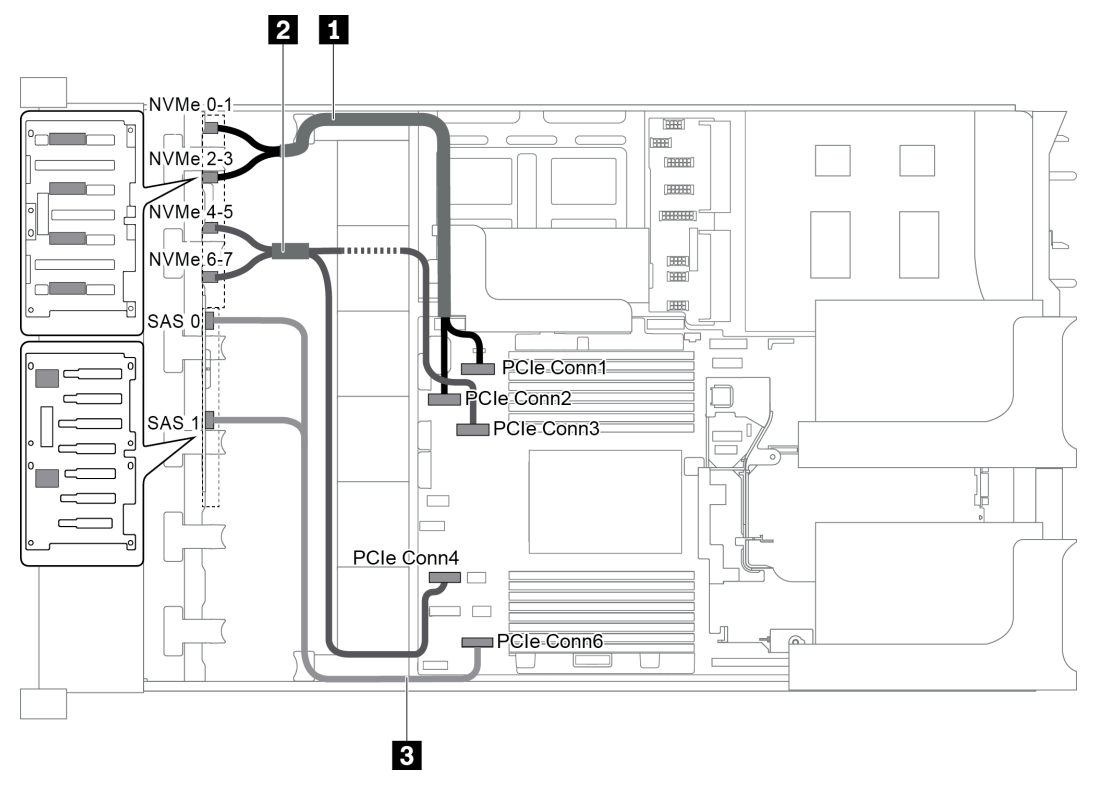

Abbildung 69. Kabelführung für Konfigurationen mit zwei vorderen Rückwandplatinen (8 NVMe + 8 SAS/SATA)

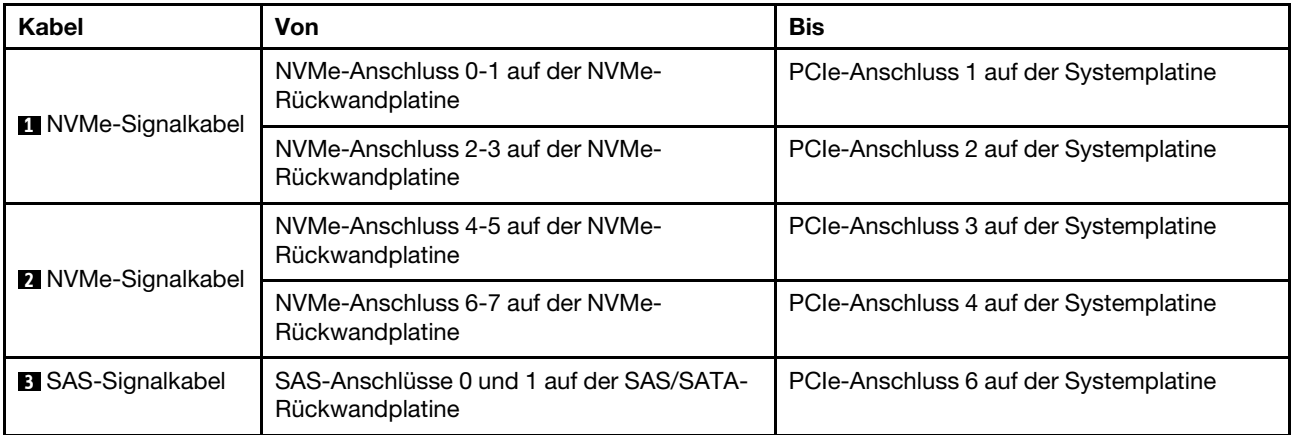

Anmerkung: Wenn die SAS/SATA-Rückwandplatine mit PCIe-Anschlüssen auf der Systemplatine verbunden ist, werden nur SATA-Laufwerke unterstützt. SAS-Laufwerke werden nicht unterstützt.

## <span id="page-98-0"></span>Konfiguration 2: zwei vordere Rückwandplatinen (8 NVMe + 8 SAS/SATA), ein 8i RAID/HBA-Adapter

Anmerkung: Der 8i RAID/HBA-Adapter kann auf der Adapterkarte 1 (Szenario 1) oder der internen Adapterkarte (Szenario 2) installiert werden. In der folgenden Abbildung sind die Kabelverbindungen für Szenario 1 dargestellt. Die Kabelverbindungen für Szenario 2 sind identisch.

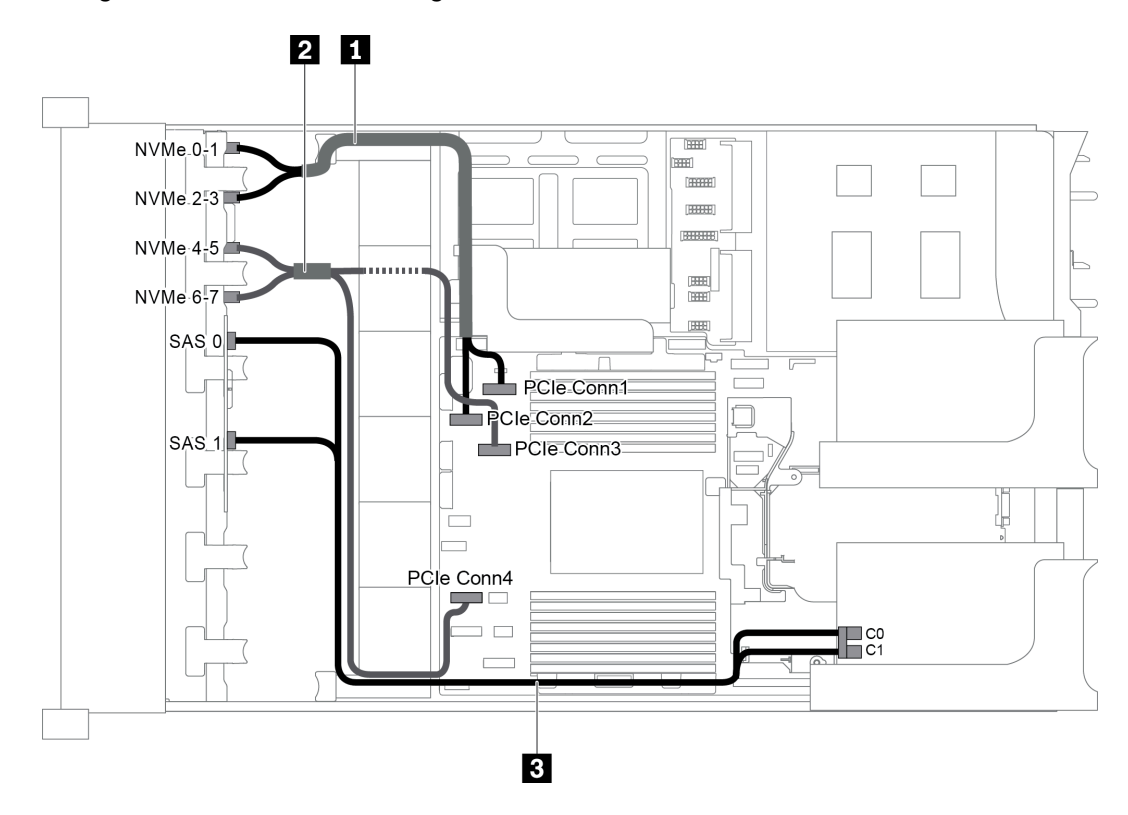

Abbildung 70. Kabelführung für Konfigurationen mit zwei vorderen Rückwandplatinen (8 NVMe + 8 SAS/SATA) und einem 8i RAID/HBA-Adapter

Anmerkung: Stellen Sie bei Installation eines RAID/HBA-Adapters (Gen. 4) sicher, dass Sie das entsprechende Gen-4-Kabel verwenden:

## ThinkSystem SR655 2.5" SAS/SATA 8-Bay X40 RAID Cable Kit

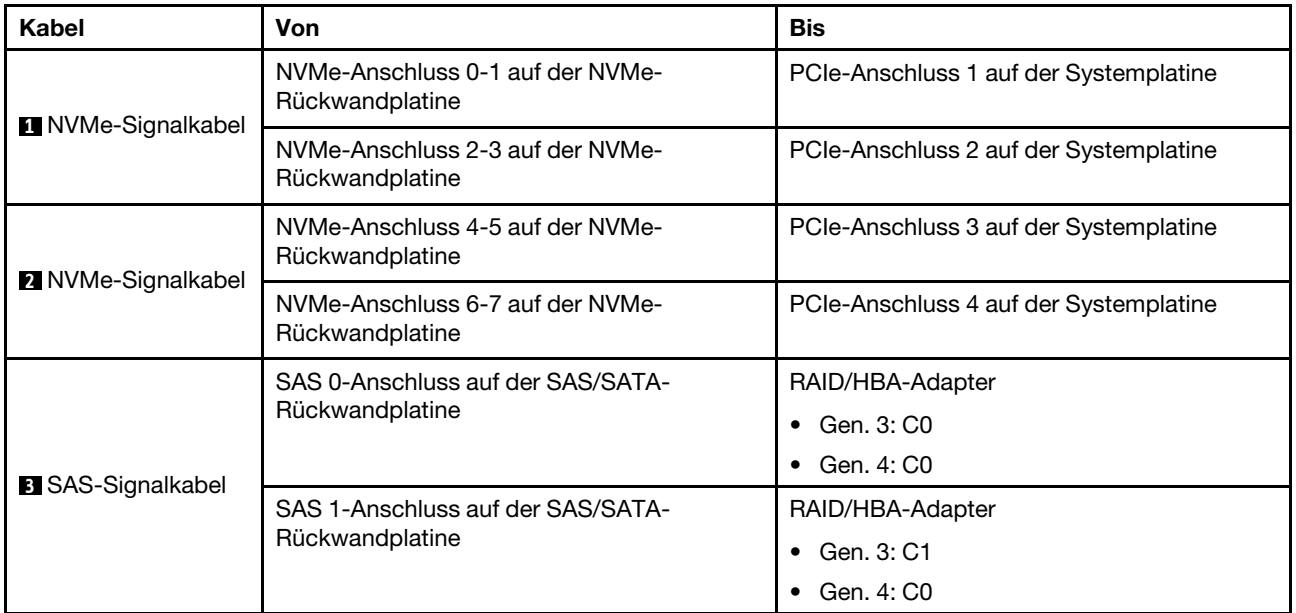

## <span id="page-99-0"></span>Konfiguration 3: zwei vordere Rückwandplatinen (8 NVMe + 8 SAS/SATA), eine hintere Laufwerkhalterung (SAS/SATA), ein 16i RAID/HBA-Adapter

Diese Konfiguration unterstützt eine hintere 2,5-Zoll-Laufwerkhalterung mit einer 4 x 2,5-Zoll-SAS/SATA-Rückwandplatine für Laufwerke.

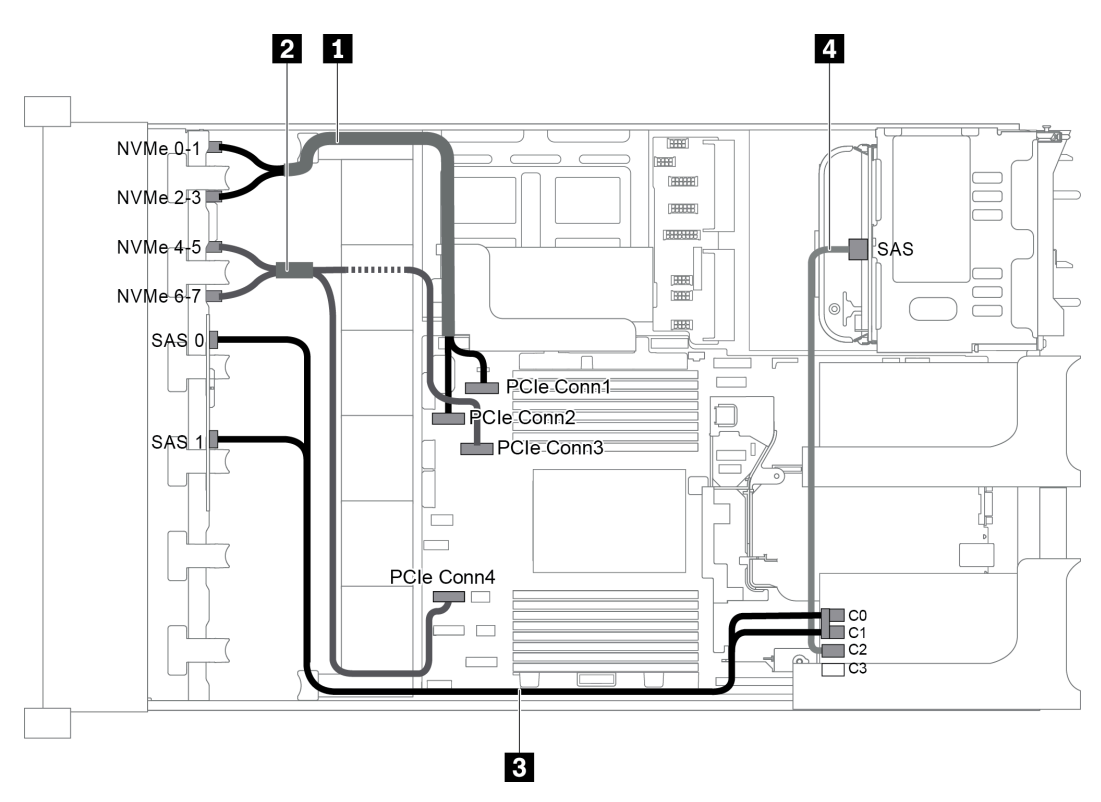

Abbildung 71. Kabelführung für Konfiguration mit zwei vorderen Rückwandplatinen (8 NVMe + 8 SAS/SATA), einer hinteren Laufwerkhalterung und einem 16i RAID/HBA-Adapter

Anmerkung: Stellen Sie bei Installation eines RAID/HBA-Adapters (Gen. 4) sicher, dass Sie das entsprechende Gen-4-Kabel verwenden:

## Für Kabel 3: ThinkSystem SR655 2.5" SAS/SATA 8-Bay X40 RAID Cable Kit

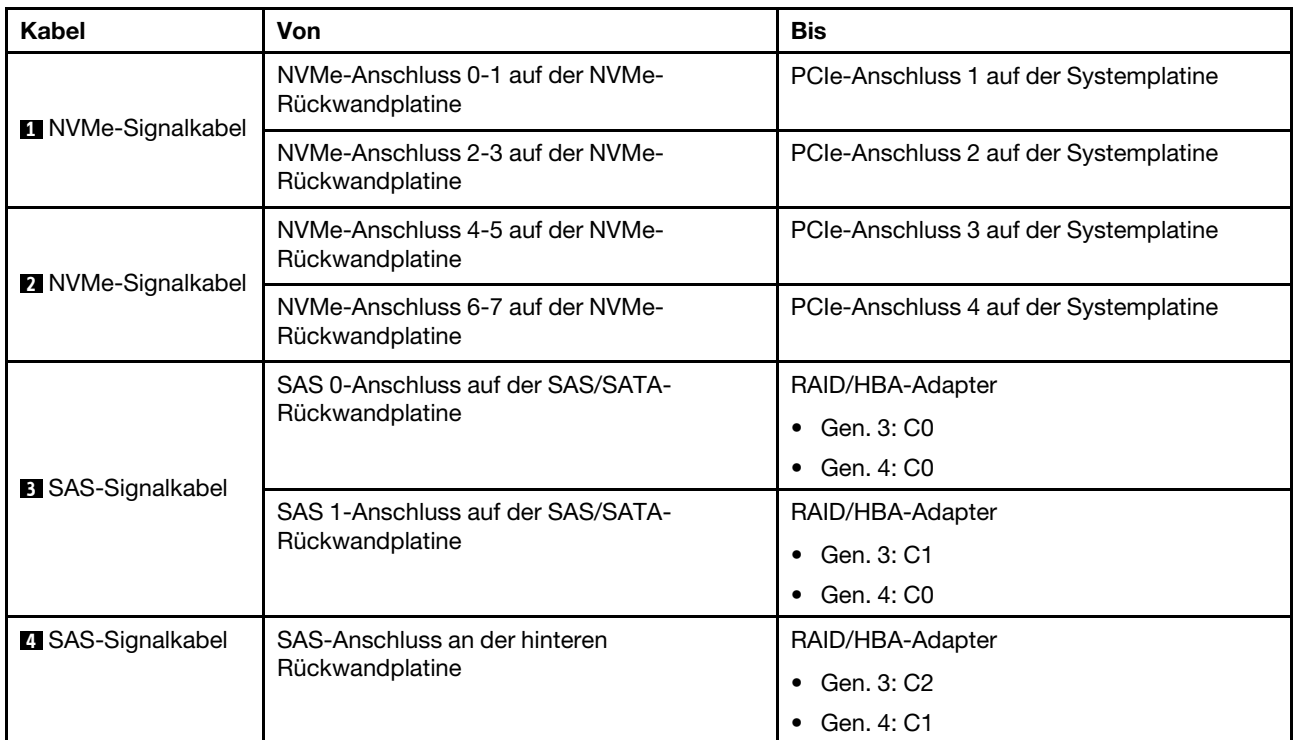

### Für Kabel 4: ThinkSystem SR655 2.5" & 3.5" SAS/SATA 4-Bay Rear Backplane X40 RAID Cable Kit

#### <span id="page-100-0"></span>Konfiguration 4: zwei vordere Rückwandplatinen (8 NVMe + 8 SAS/SATA), eine hintere Laufwerkhalterung (SAS/SATA), zwei 8i RAID/HBA-Adapter

Diese Konfiguration unterstützt eine hintere 2,5-Zoll-Laufwerkhalterung mit einer 4 x 2,5-Zoll-SAS/SATA-Rückwandplatine für Laufwerke.

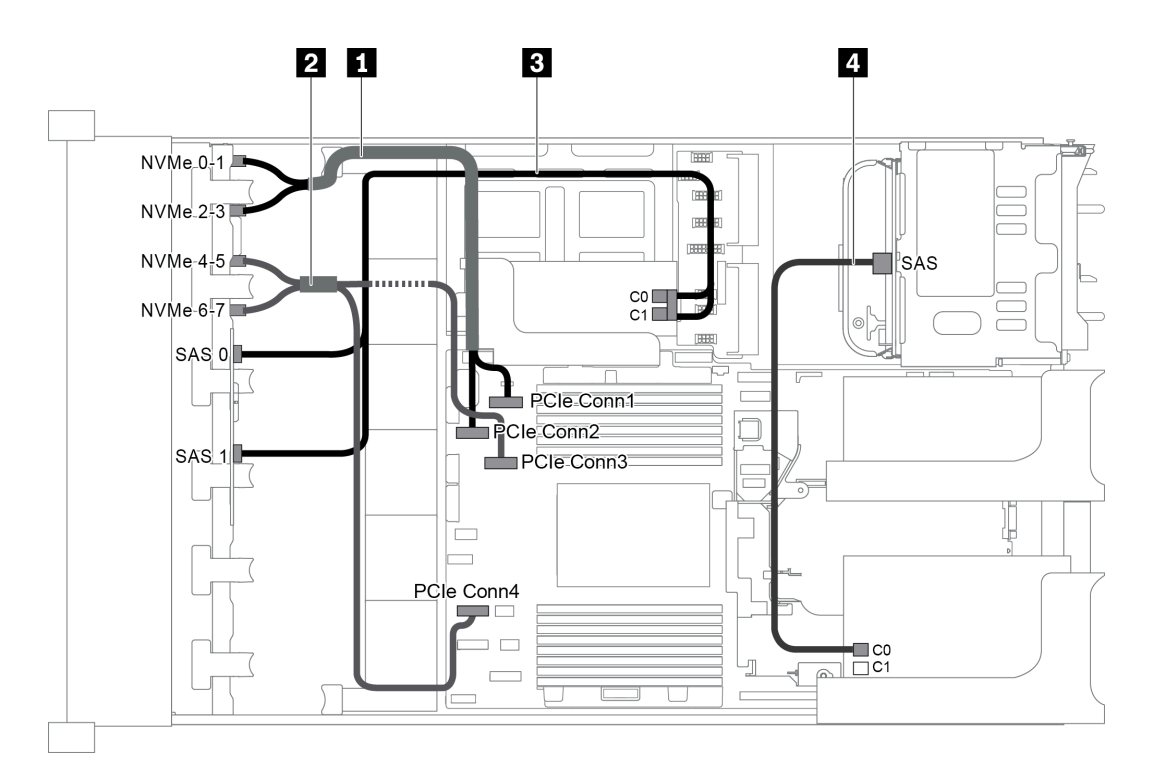

Abbildung 72. Kabelführung für Konfiguration mit zwei vorderen Rückwandplatinen (8 NVMe + 8 SAS/SATA), einer hinteren Laufwerkhalterung (SAS/SATA) und zwei 8i RAID/HBA-Adaptern

Anmerkung: Stellen Sie bei Installation eines RAID/HBA-Adapters (Gen. 4) sicher, dass Sie das entsprechende Gen-4-Kabel verwenden:

Für Kabel 3: ThinkSystem SR655 2.5" SAS/SATA 8-Bay X40 RAID Cable Kit

Für Kabel 4: ThinkSystem SR655 2.5" & 3.5" SAS/SATA 4-Bay Rear Backplane X40 RAID Cable Kit

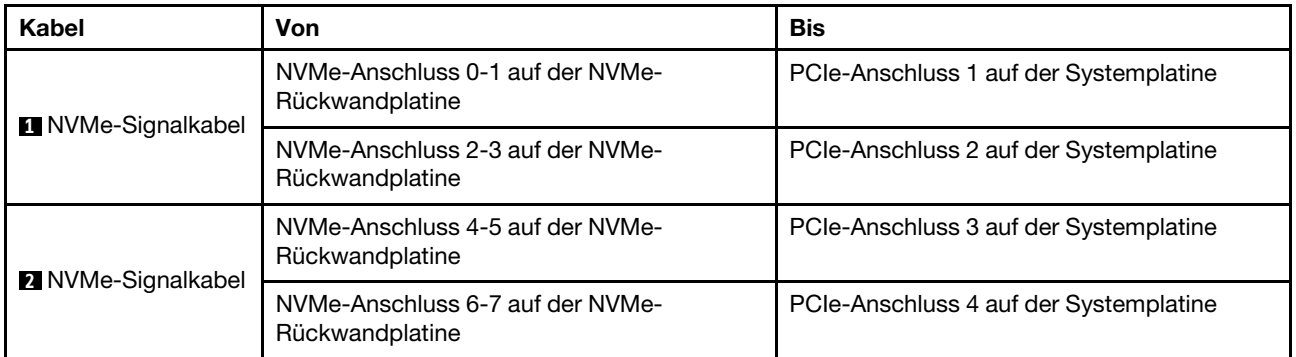

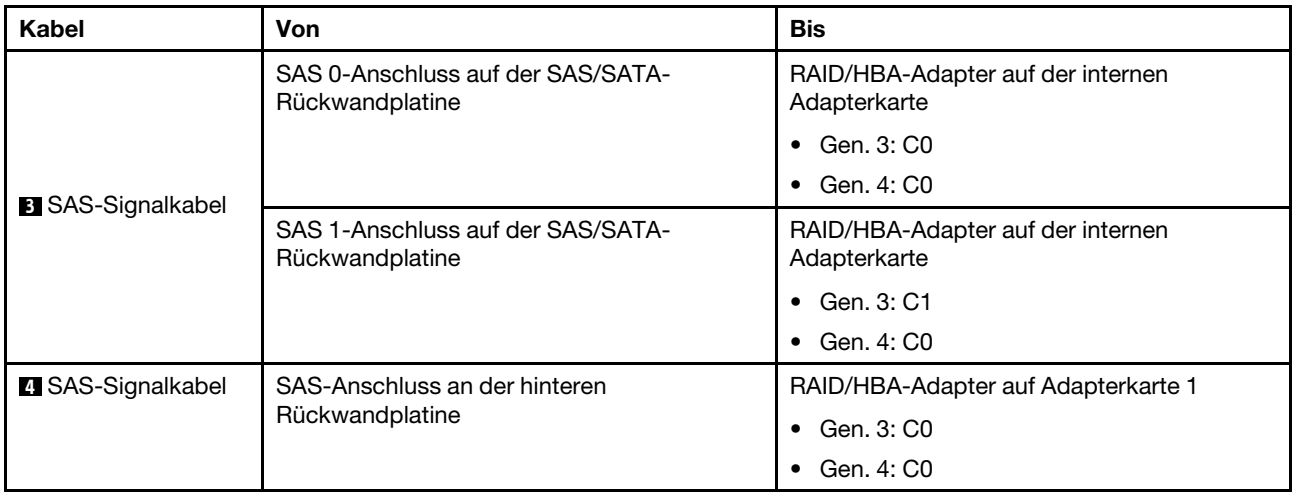

# Servermodell mit 16 x 2,5-Zoll-Laufwerkpositionen an der Vorderseite (NVMe)

Dieser Abschnitt enthält Informationen zur Kabelführung für das Servermodell mit zwei vorderen 8 x 2,5-Zoll-NVMe-Rückwandplatinen.

- ["Konfiguration 1: zwei vordere 8 x 2,5-Zoll-NVMe-Rückwandplatinen, Onboard-Anschlüsse" auf Seite 93](#page-102-0)
- ["Konfiguration 2: zwei vordere 8 x 2,5-Zoll-NVMe-Rückwandplatinen, eine hintere Laufwerkhalterung](#page-103-0)  [\(SAS/SATA\), ein 8i RAID/HBA-Adapter" auf Seite 94](#page-103-0)
- ["Konfiguration 3: zwei vordere 8 x 2,5-Zoll-NVMe-Rückwandplatinen, eine hintere Laufwerkhalterung](#page-104-0)  [\(NVMe\), eine 810-4P- oder 1610-4P-NVMe-Switch-Karte" auf Seite 95](#page-104-0)

# <span id="page-102-0"></span>Konfiguration 1: zwei vordere 8 x 2,5-Zoll-NVMe-Rückwandplatinen, Onboard-Anschlüsse

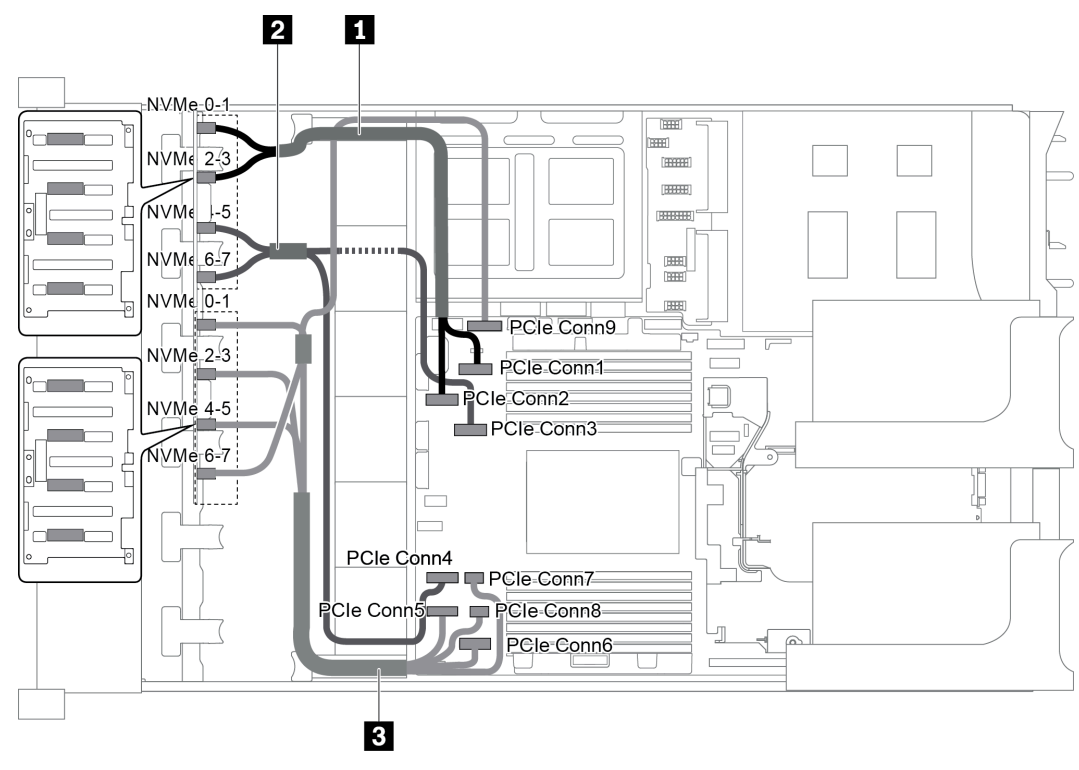

Abbildung 73. Kabelführung für Konfigurationen mit zwei vorderen 8 x 2,5-Zoll-NVMe-Rückwandplatinen

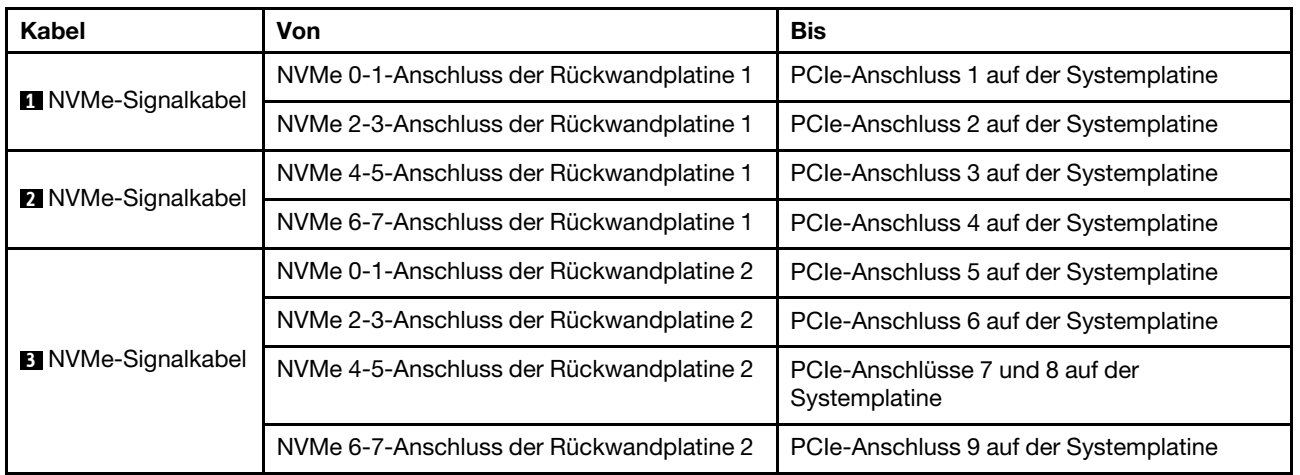

## <span id="page-103-0"></span>Konfiguration 2: zwei vordere 8 x 2,5-Zoll-NVMe-Rückwandplatinen, eine hintere Laufwerkhalterung (SAS/SATA), ein 8i RAID/HBA-Adapter

Diese Konfiguration unterstützt eine hintere Laufwerkhalterung mit der 4 x 2,5-Zoll-SAS/SATA-Rückwandplatine für Laufwerke.

Anmerkung: Der RAID/HBA-Adapter kann auf der Adapterkarte 1 (Szenario 1) oder der Adapterkarte 2 (Szenario 2) installiert werden. In der folgenden Abbildung sind die Kabelverbindungen für Szenario 1 dargestellt. Die Kabelverbindungen für Szenario 2 sind identisch.

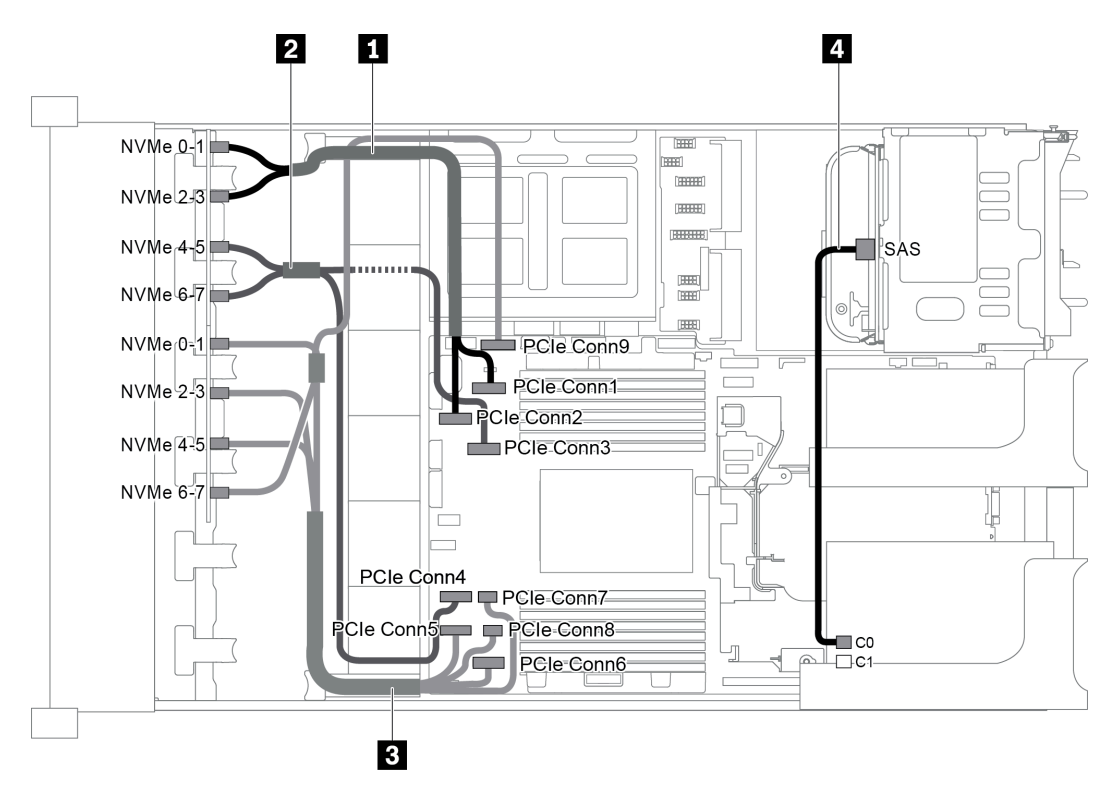

Abbildung 74. Kabelführung für Konfigurationen mit zwei vorderen 8 x 2,5-Zoll-NVMe-Rückwandplatinen, einer hinteren Laufwerkhalterung (SAS/SATA) und einem 8i RAID/HBA-Adapter

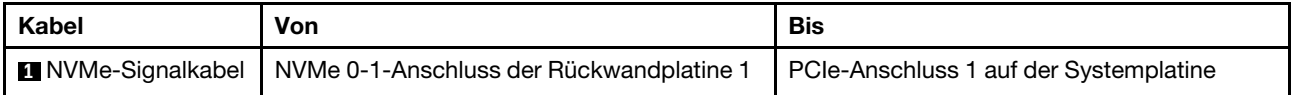

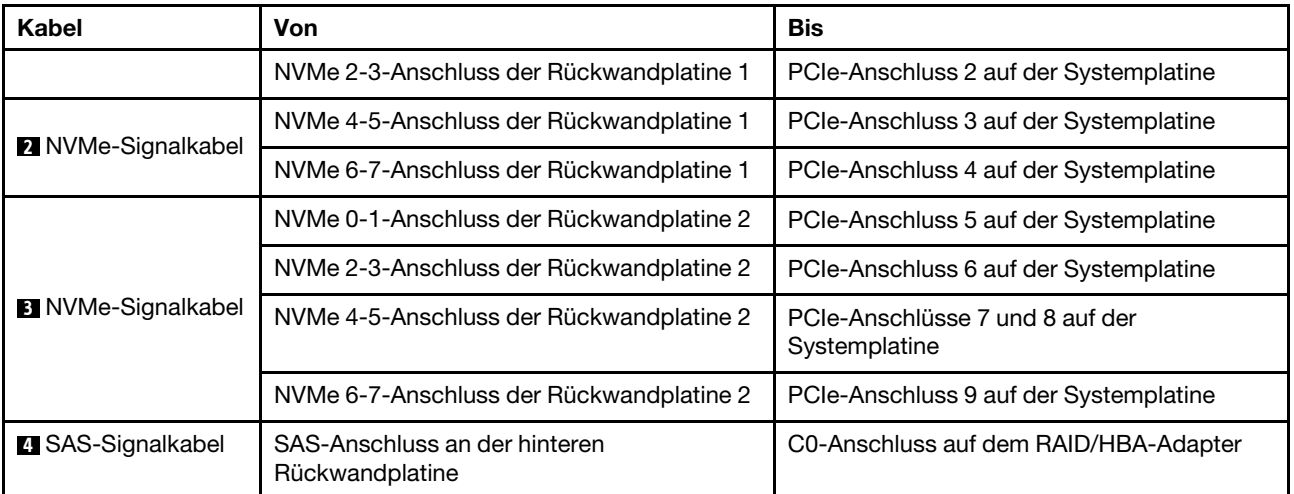

### <span id="page-104-0"></span>Konfiguration 3: zwei vordere 8 x 2,5-Zoll-NVMe-Rückwandplatinen, eine hintere Laufwerkhalterung (NVMe), eine 810-4P- oder 1610-4P-NVMe-Switch-Karte

Diese Konfiguration unterstützt eine hintere Laufwerkhalterung mit der 4 x 2,5-Zoll-NVMe-Rückwandplatine für Laufwerke.

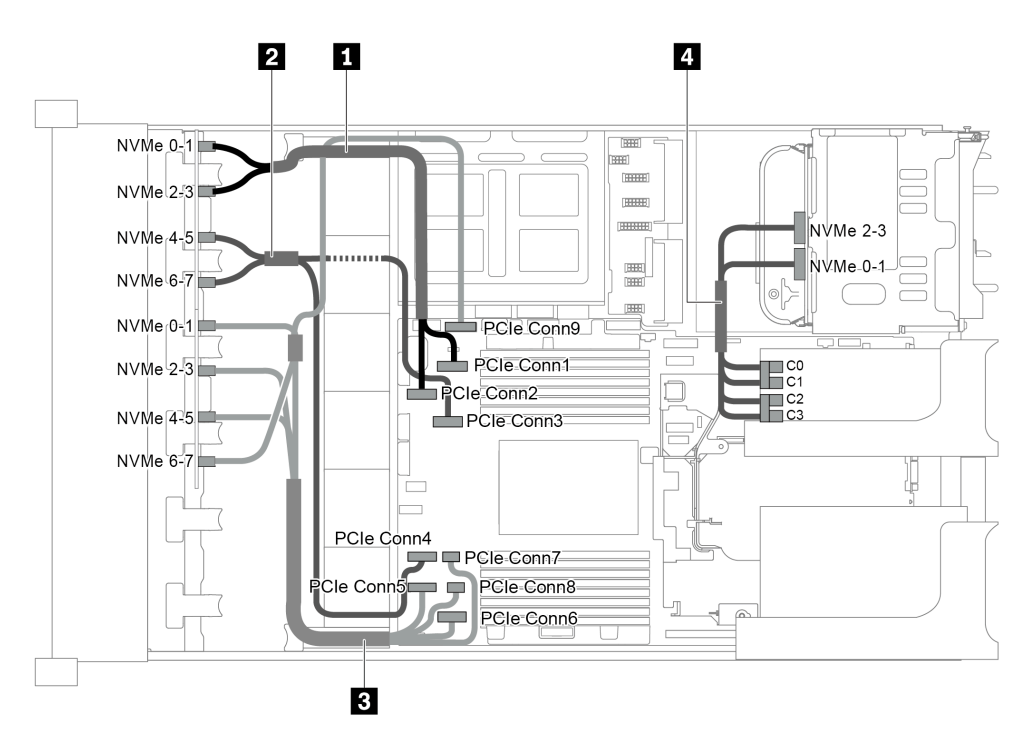

Abbildung 75. Kabelführung für die Konfiguration mit zwei vorderen 8 x 2,5-Zoll-NVMe-Rückwandplatinen, einer hinteren Laufwerkhalterung (NVMe) und einer 810-4P oder 1610-4P NVMe-Switch-Karte

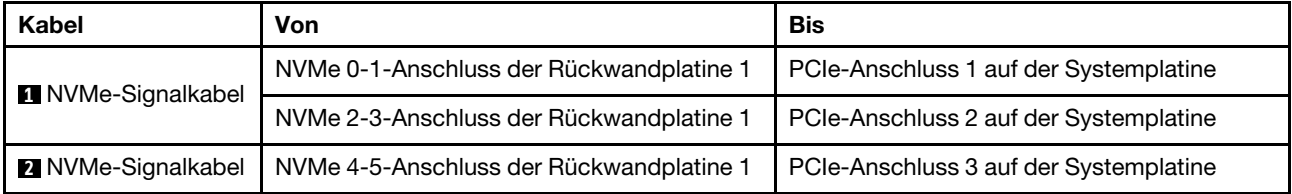

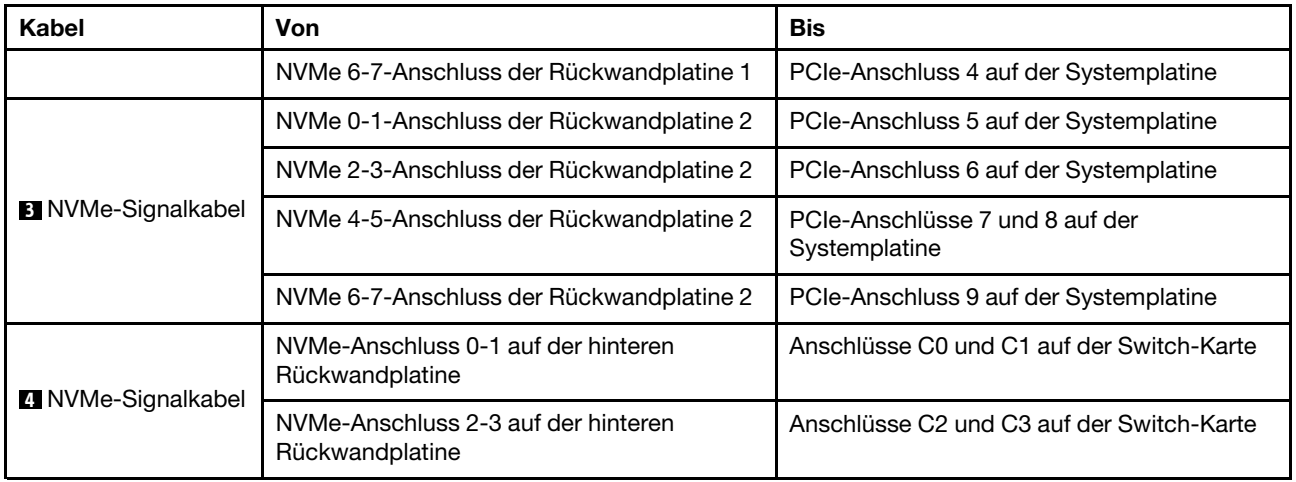

# Servermodell mit 24 x 2,5-Zoll-Laufwerkpositionen an der Vorderseite (SAS/SATA)

Dieser Abschnitt enthält Informationen zur Kabelführung für das Servermodell mit drei vorderen 8 x 2,5-Zoll-SAS/SATA-Rückwandplatinen für Laufwerke.

- ["Konfiguration 1: drei vordere 8 x 2,5-Zoll-SAS/SATA-Rückwandplatinen, ein 24i RAID/HBA-Adapter" auf](#page-106-0) [Seite 97](#page-106-0)
- ["Konfiguration 2: drei vordere 8 x 2,5-Zoll-SAS/SATA-Rückwandplatinen, zwei RAID/HBA-Adapter \(8i](#page-107-0) [+16i\)" auf Seite 98](#page-107-0)
- ["Konfiguration 3: drei vordere 8 x 2,5-Zoll-SAS/SATA-Rückwandplatinen, drei 8i RAID/HBA-Adapter" auf](#page-108-0) [Seite 99](#page-108-0)
- ["Konfiguration 4: drei vordere 8 x 2,5-Zoll-SAS/SATA-Rückwandplatinen, eine hintere Laufwerkhalterung](#page-109-0)  [\(SAS/SATA\), zwei RAID/HBA-Adapter \(8i+24i\)" auf Seite 100](#page-109-0)
- ["Konfiguration 5: drei vordere 8 x 2,5-Zoll-SAS/SATA-Rückwandplatinen, eine hintere Laufwerkhalterung](#page-110-0)  [\(SAS/SATA\), vier 8i RAID/HBA-Adapter" auf Seite 101](#page-110-0)
- ["Konfiguration 6: drei vordere 8 x 2,5-Zoll-SAS/SATA-Rückwandplatinen, eine mittlere Laufwerkhalterung](#page-111-0) [\(SAS/SATA\), zwei RAID/HBA-Adapter \(8i+24i\)" auf Seite 102](#page-111-0)
- ["Konfiguration 7: drei vordere 8 x 2,5-Zoll-SAS/SATA-Rückwandplatinen, eine mittlere Laufwerkhalterung](#page-113-0) [\(SAS/SATA\), vier 8i RAID/HBA-Adapter" auf Seite 104](#page-113-0)
- ["Konfiguration 8: drei vordere 8 x 2,5-Zoll-SAS/SATA-Rückwandplatinen, ein 32i RAID-Adapter" auf Seite](#page-115-0) [106](#page-115-0)
- ["Konfiguration 9: drei vordere 8 x 2,5-Zoll-SAS/SATA-Rückwandplatinen, eine hintere Laufwerkhalterung](#page-115-1)  [\(SAS/SATA\), zwei RAID/HBA-Adapter \(8i+32i\)" auf Seite 106](#page-115-1)
- ["Konfiguration 10: drei vordere 8 x 2,5-Zoll-SAS/SATA-Rückwandplatinen, eine mittlere](#page-116-0)  [Laufwerkhalterung \(SAS/SATA\), zwei RAID/HBA-Adapter \(8i+32i\)" auf Seite 107](#page-116-0)

<span id="page-106-0"></span>Konfiguration 1: drei vordere 8 x 2,5-Zoll-SAS/SATA-Rückwandplatinen, ein 24i RAID/HBA-Adapter

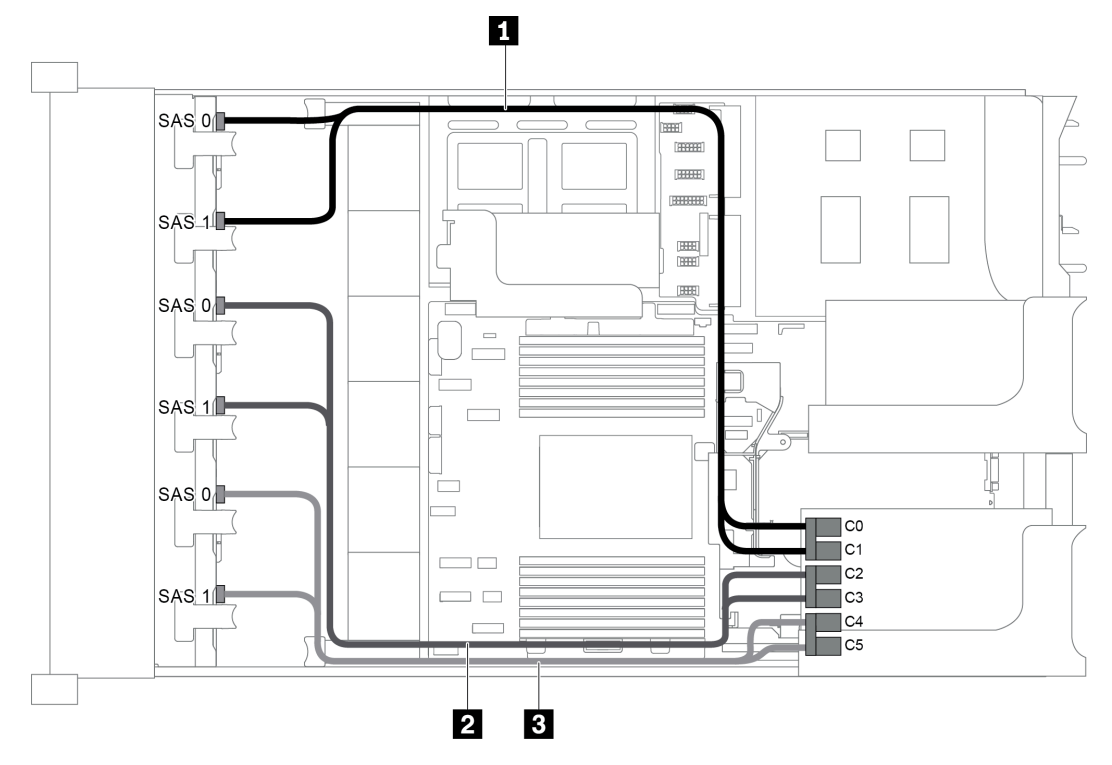

Abbildung 76. Kabelführung für Konfigurationen mit drei vorderen 8 x 2,5-Zoll-SAS/SATA-Rückwandplatinen und einem 24i RAID/HBA-Adapter

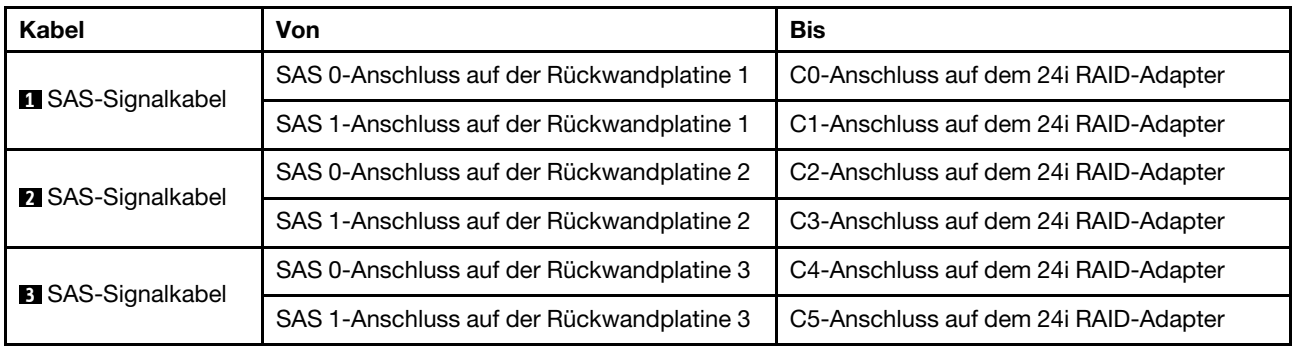

<span id="page-107-0"></span>Konfiguration 2: drei vordere 8 x 2,5-Zoll-SAS/SATA-Rückwandplatinen, zwei RAID/HBA-Adapter (8i +16i)

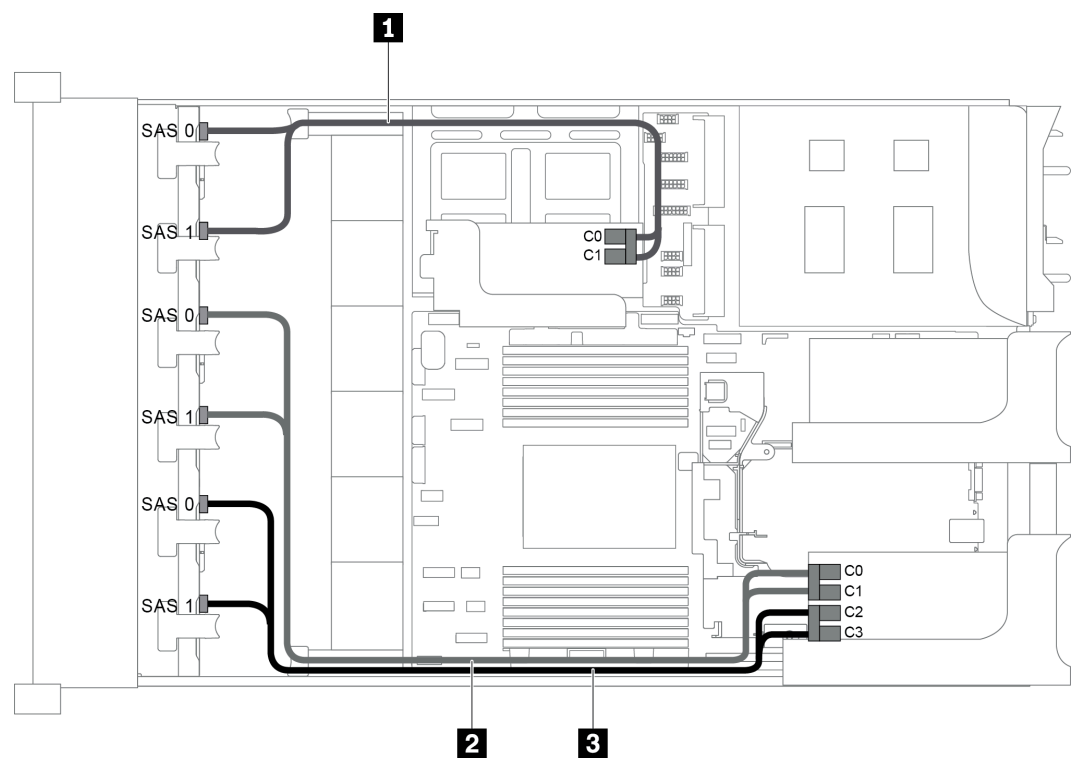

Abbildung 77. Kabelführung für Konfigurationen mit drei vorderen 8 x 2,5-Zoll-SAS/SATA-Rückwandplatinen und zwei RAID/HBA-Adaptern (8i+16i)

Anmerkung: Stellen Sie bei Installation eines RAID/HBA-Adapters (Gen. 4) sicher, dass Sie das entsprechende Gen-4-Kabel verwenden:

## ThinkSystem SR655 2.5" SAS/SATA 8-Bay X40 RAID Cable Kit

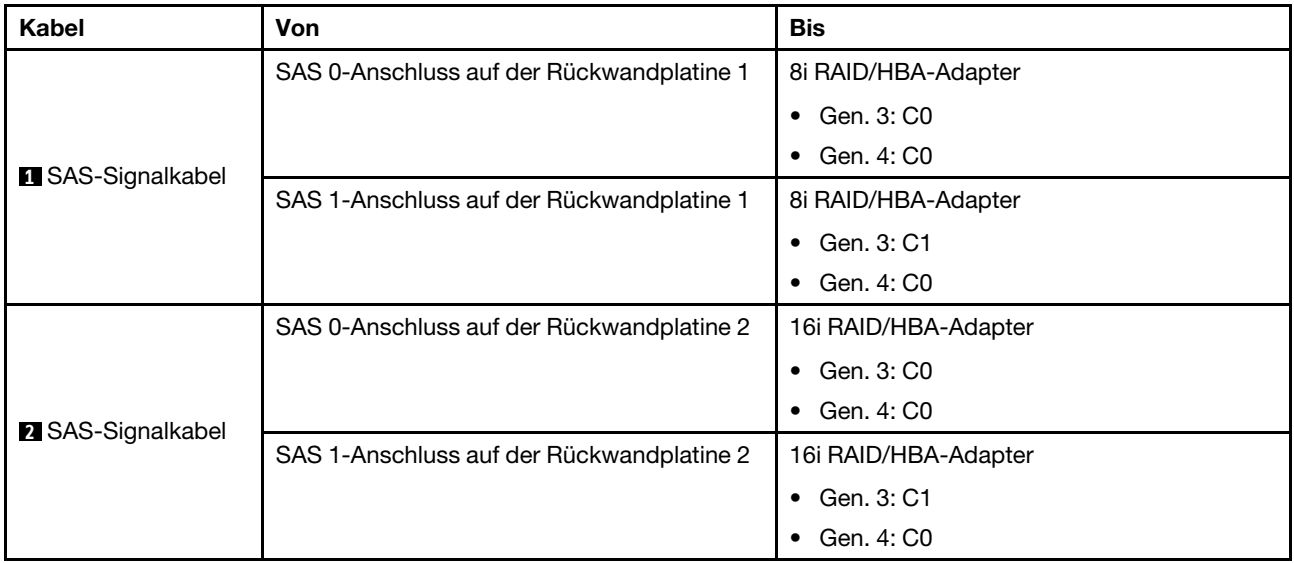
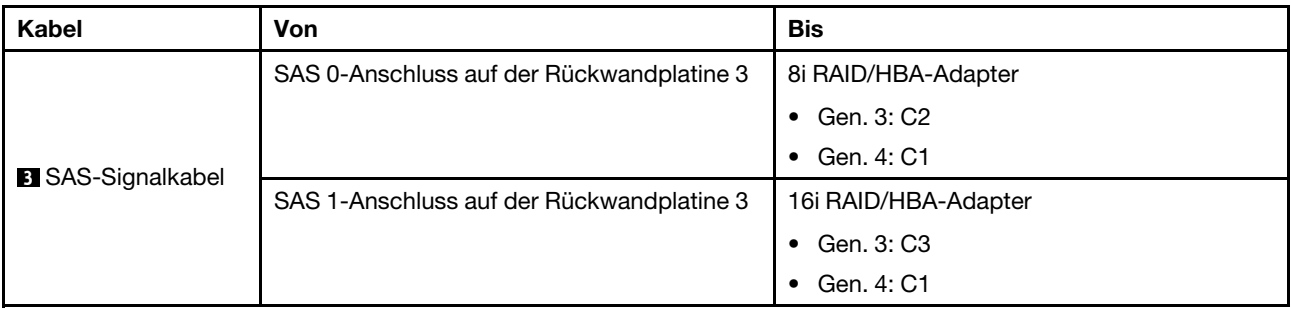

Konfiguration 3: drei vordere 8 x 2,5-Zoll-SAS/SATA-Rückwandplatinen, drei 8i RAID/HBA-Adapter

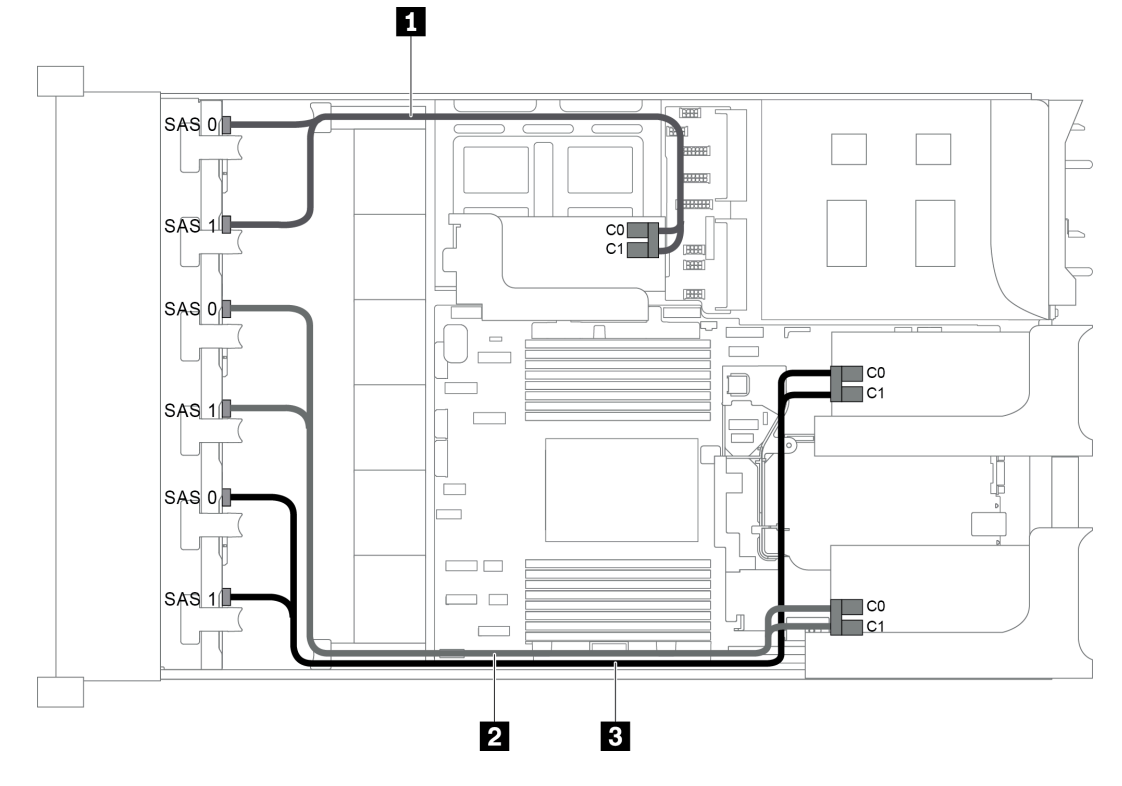

Abbildung 78. Kabelführung für Konfigurationen mit drei vorderen 8 x 2,5-Zoll-SAS/SATA-Rückwandplatinen und drei 8i RAID/HBA-Adaptern

Anmerkung: Stellen Sie bei Installation eines RAID/HBA-Adapters (Gen. 4) sicher, dass Sie das entsprechende Gen-4-Kabel verwenden:

# ThinkSystem SR655 2.5" SAS/SATA 8-Bay X40 RAID Cable Kit

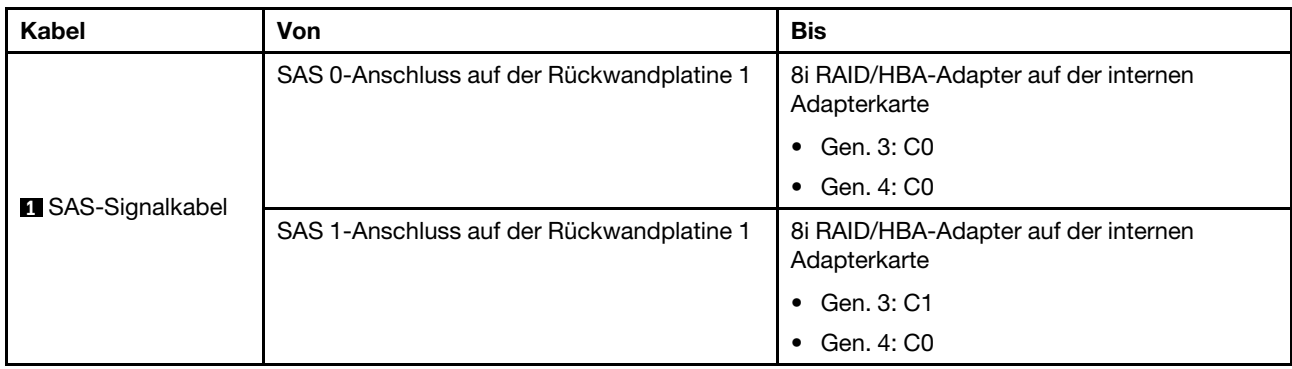

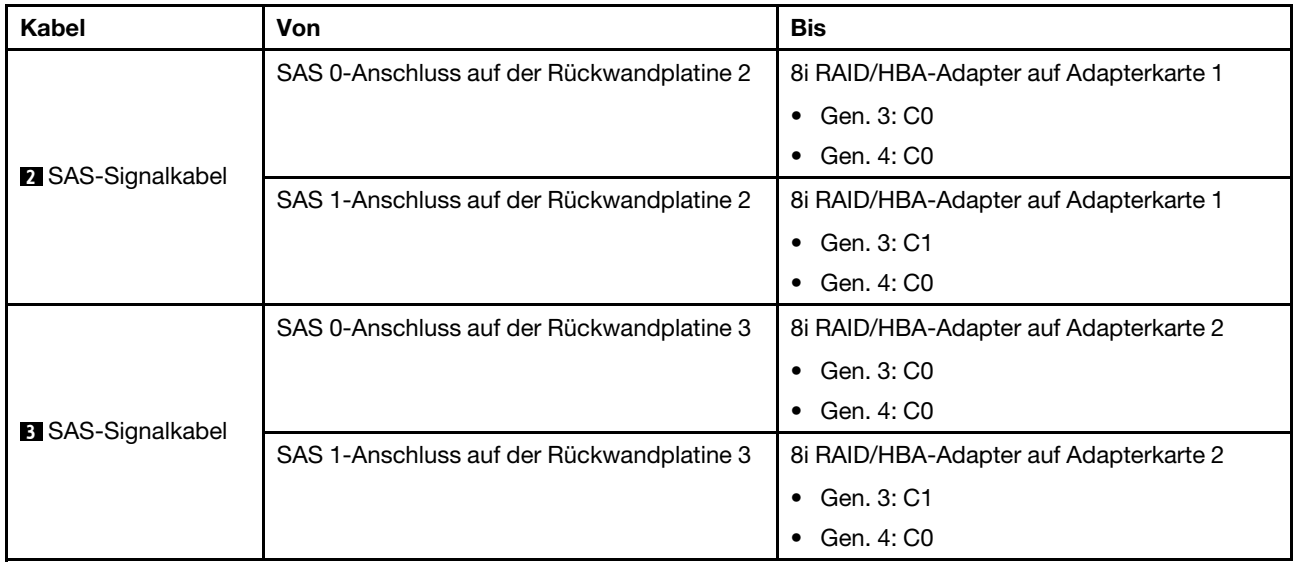

#### Konfiguration 4: drei vordere 8 x 2,5-Zoll-SAS/SATA-Rückwandplatinen, eine hintere Laufwerkhalterung (SAS/SATA), zwei RAID/HBA-Adapter (8i+24i)

Diese Konfiguration unterstützt eine hintere 2,5-Zoll-Laufwerkhalterung mit einer 4 x 2,5-Zoll-SAS/SATA-Rückwandplatine für Laufwerke.

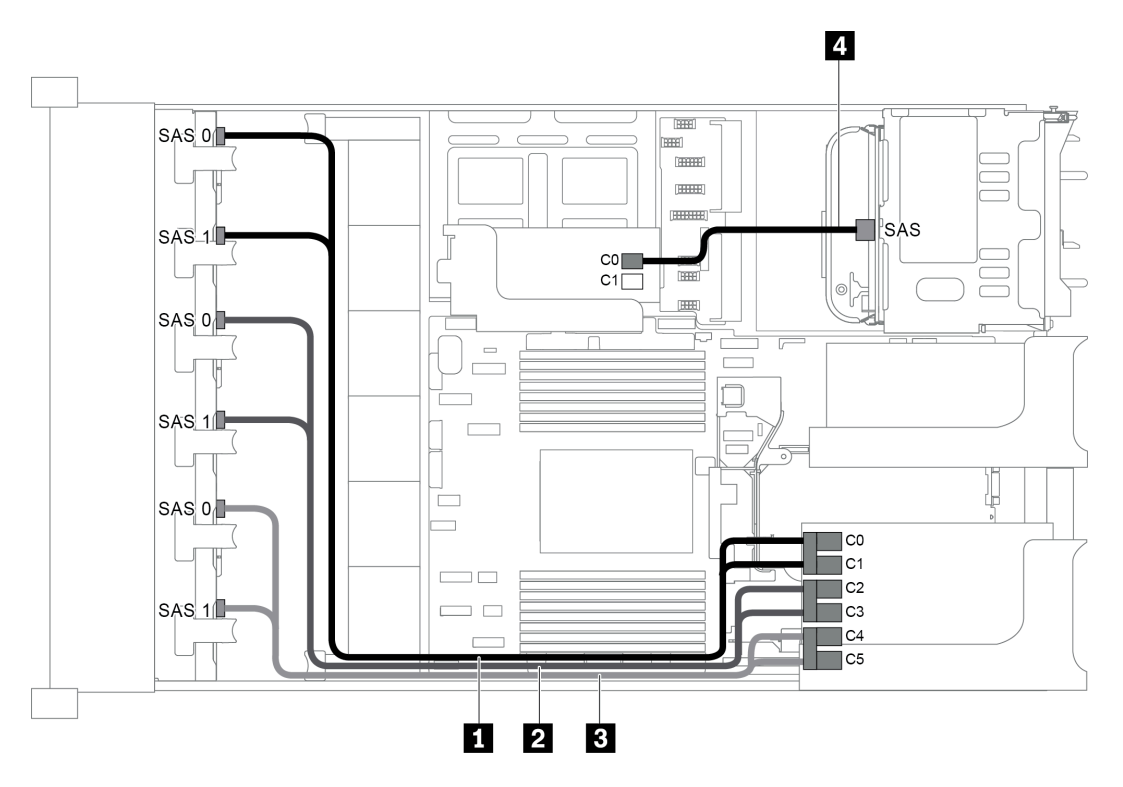

Abbildung 79. Kabelführung für Konfigurationen mit drei vorderen 8 x 2,5-Zoll-SAS/SATA-Rückwandplatinen, einer hinteren Laufwerkhalterung und zwei RAID/HBA-Adaptern (8i+24i)

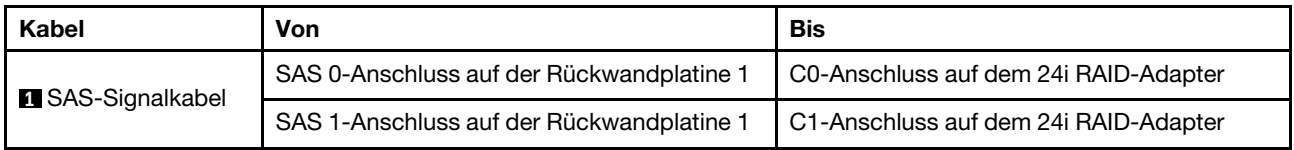

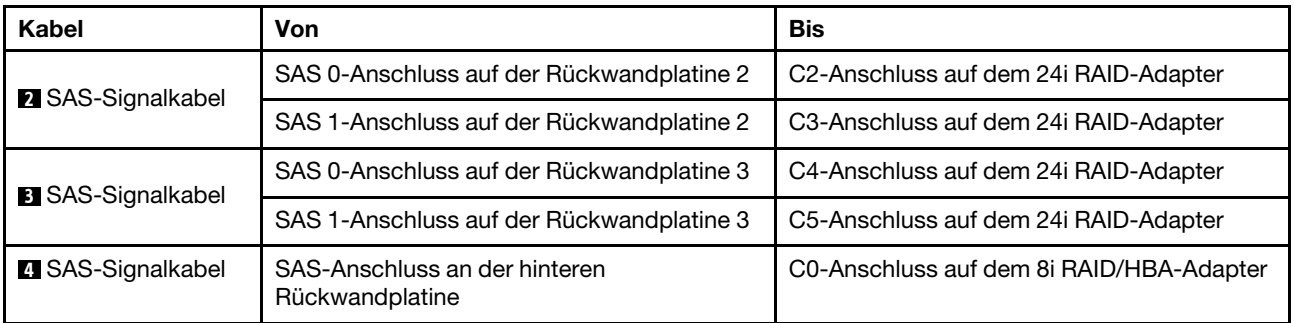

#### Konfiguration 5: drei vordere 8 x 2,5-Zoll-SAS/SATA-Rückwandplatinen, eine hintere Laufwerkhalterung (SAS/SATA), vier 8i RAID/HBA-Adapter

Diese Konfiguration unterstützt eine hintere 2,5-Zoll-Laufwerkhalterung mit einer 4 x 2,5-Zoll-SAS/SATA-Rückwandplatine für Laufwerke.

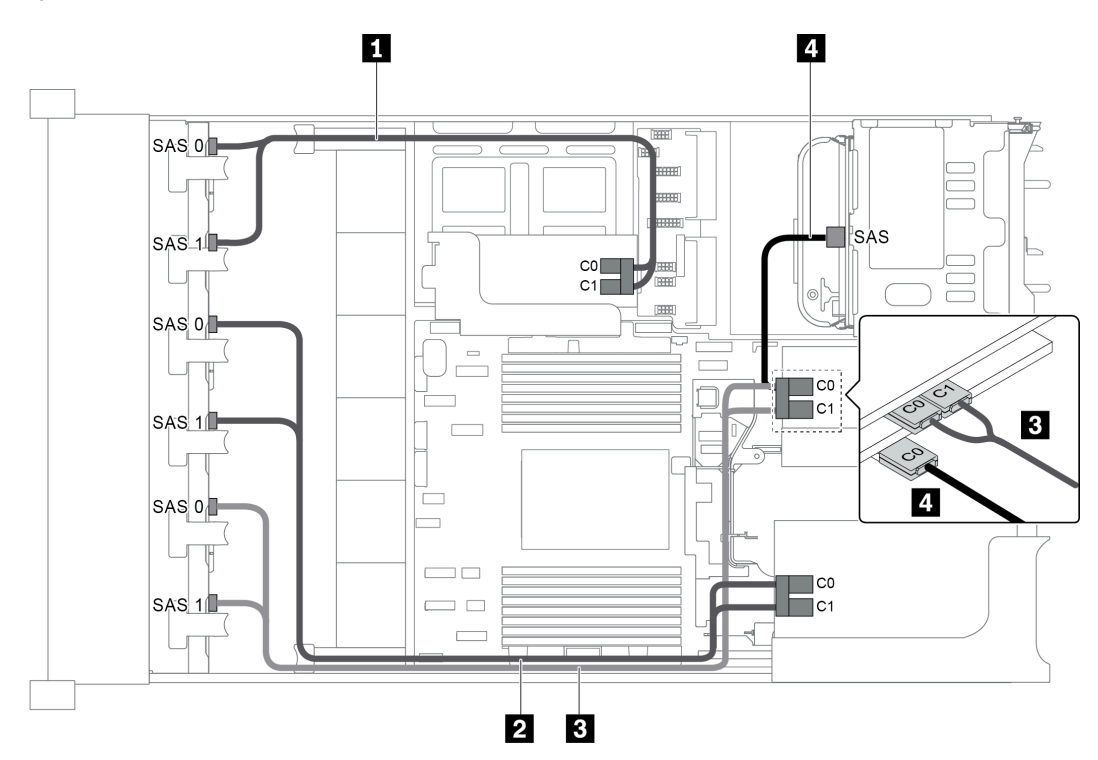

Abbildung 80. Kabelführung für Konfigurationen mit drei vorderen 8 x 2,5-Zoll-SAS/SATA-Rückwandplatinen, einer hinteren Laufwerkhalterung und vier 8i RAID/HBA-Adaptern

Anmerkung: Stellen Sie bei Installation eines RAID/HBA-Adapters (Gen. 4) sicher, dass Sie das entsprechende Gen-4-Kabel verwenden:

Für Kabel 1, 2 und 3: ThinkSystem SR655 2.5" SAS/SATA 8-Bay X40 RAID Cable Kit

Für Kabel 4: ThinkSystem SR655 2.5" & 3.5" SAS/SATA 4-Bay Rear Backplane X40 RAID Cable Kit

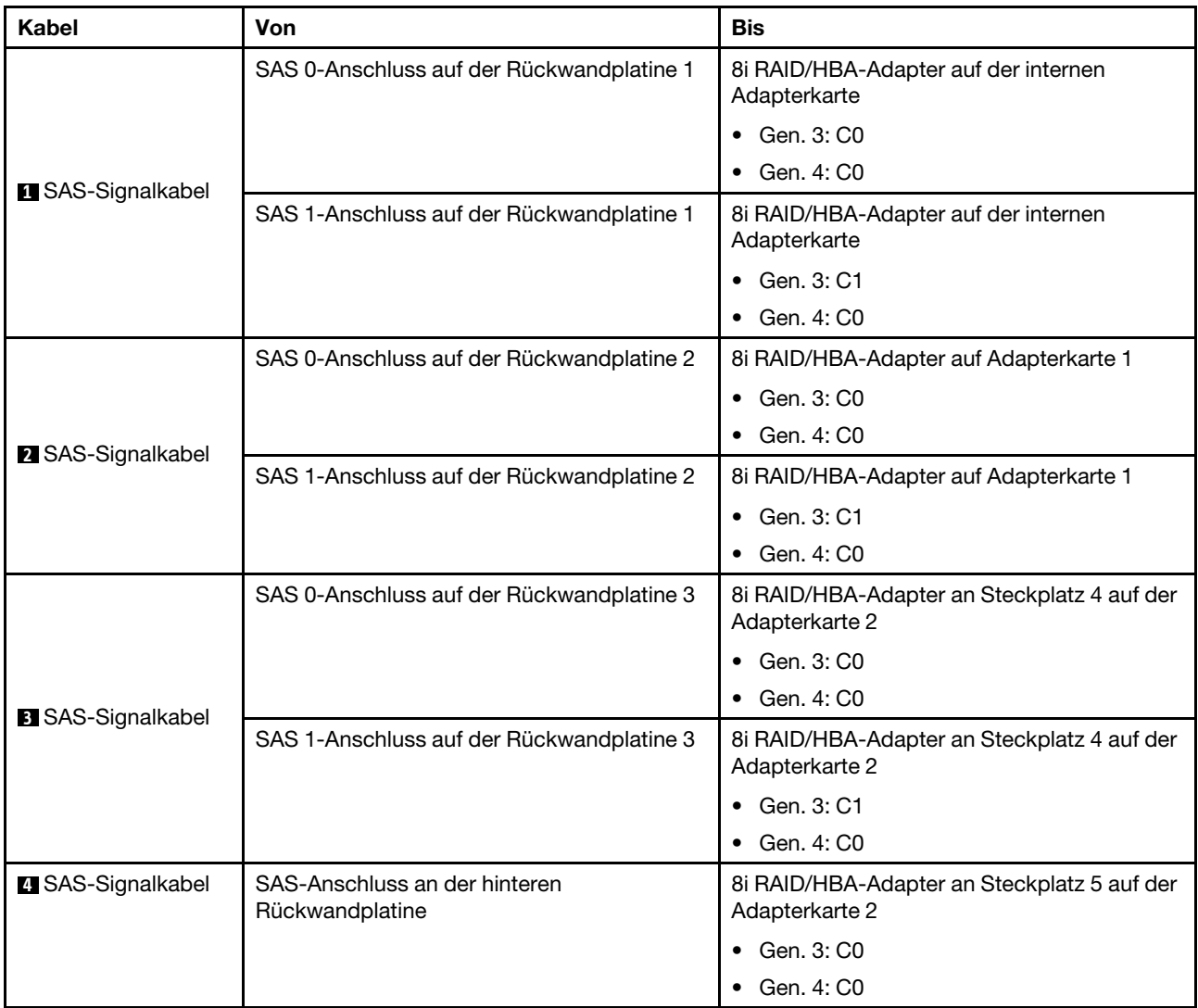

# Konfiguration 6: drei vordere 8 x 2,5-Zoll-SAS/SATA-Rückwandplatinen, eine mittlere Laufwerkhalterung (SAS/SATA), zwei RAID/HBA-Adapter (8i+24i)

Diese Konfiguration unterstützt eine mittlere 2,5-Zoll-Laufwerkhalterung mit zwei 4 x 2,5-Zoll-SAS/SATA-Rückwandplatinen für Laufwerke.

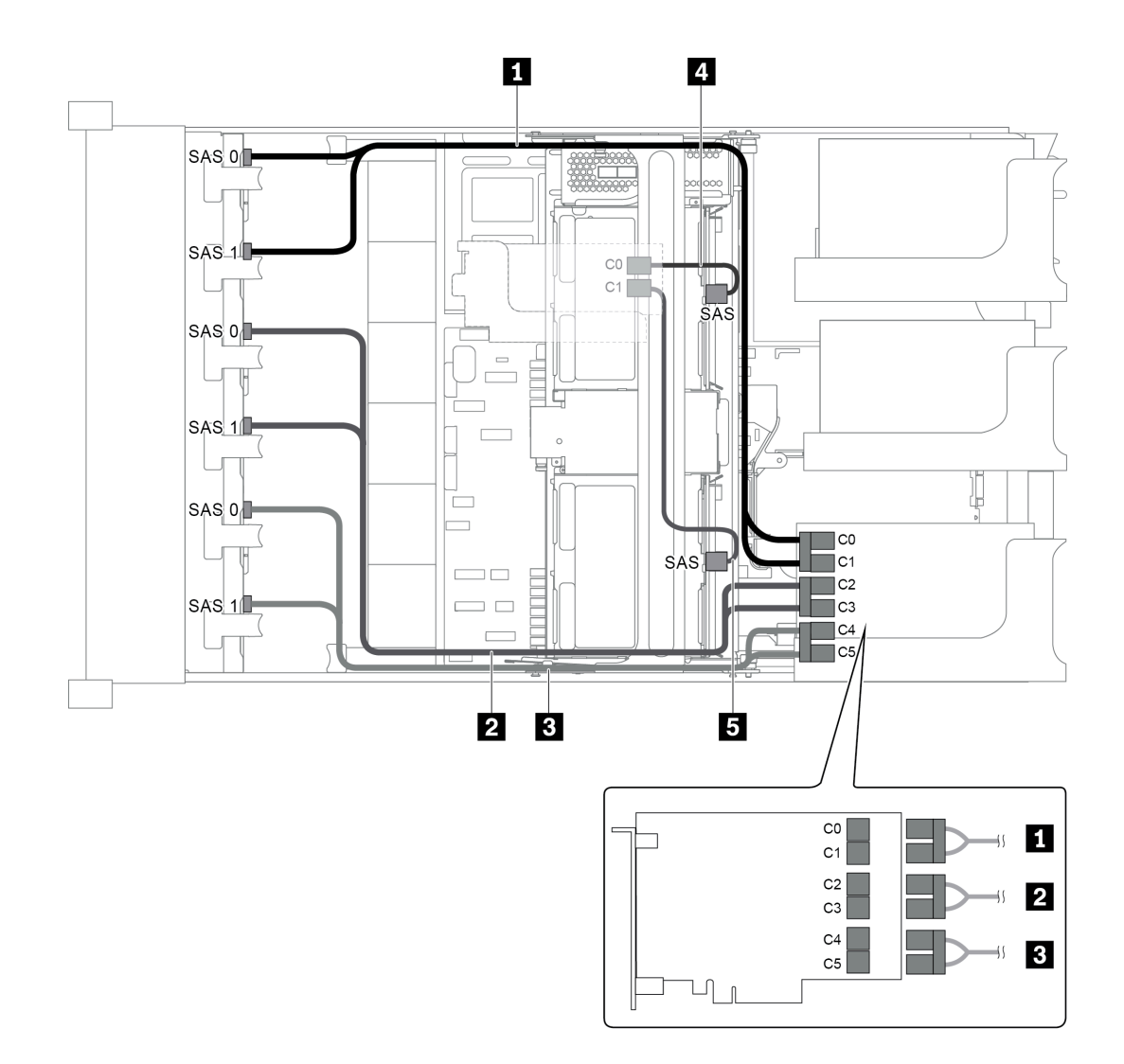

Abbildung 81. Kabelführung für Konfigurationen mit drei vorderen 8 x 2,5-Zoll-SAS/SATA-Rückwandplatinen, einer mittleren Laufwerkhalterung und zwei RAID/HBA-Adaptern (8i+24i)

Anmerkung: Stellen Sie bei Installation eines RAID/HBA-Adapters (Gen. 4) sicher, dass Sie das entsprechende Gen-4-Kabel verwenden:

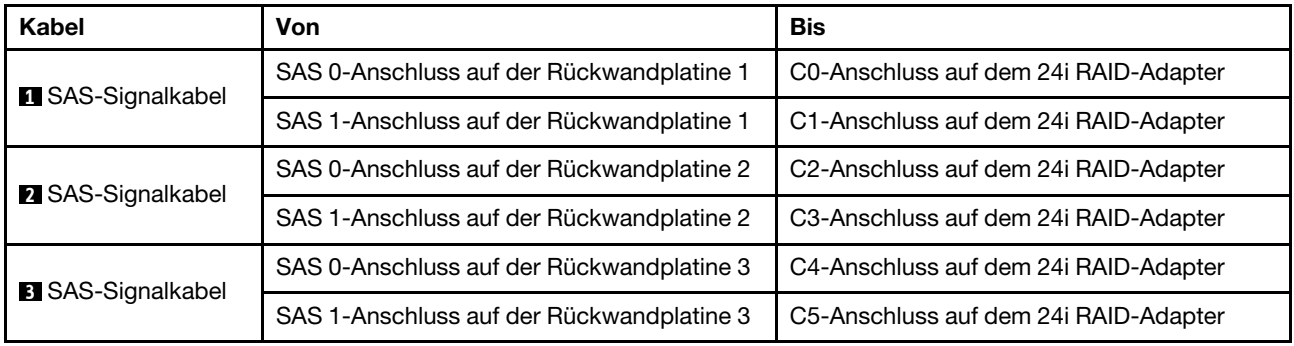

Für Kabel 4 und 5: ThinkSystem SR655 2.5" & 3.5" SAS/SATA 4-Bay Rear Backplane X40 RAID Cable Kit

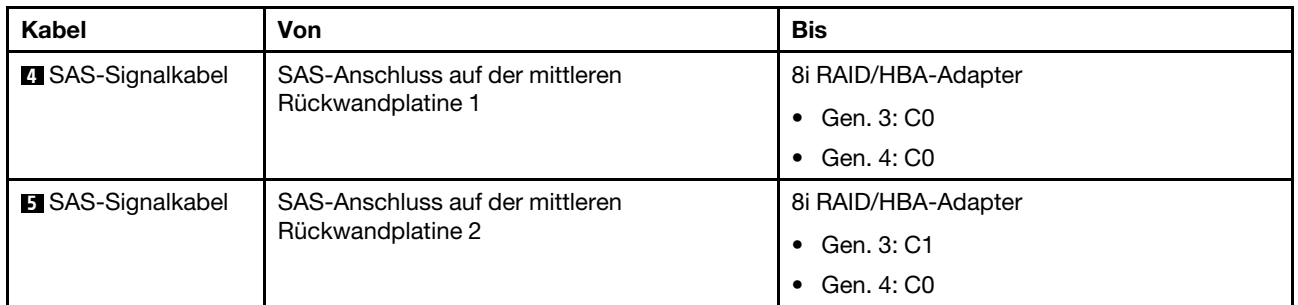

## Konfiguration 7: drei vordere 8 x 2,5-Zoll-SAS/SATA-Rückwandplatinen, eine mittlere Laufwerkhalterung (SAS/SATA), vier 8i RAID/HBA-Adapter

Diese Konfiguration unterstützt eine mittlere 2,5-Zoll-Laufwerkhalterung mit zwei 4 x 2,5-Zoll-SAS/SATA-Rückwandplatinen für Laufwerke.

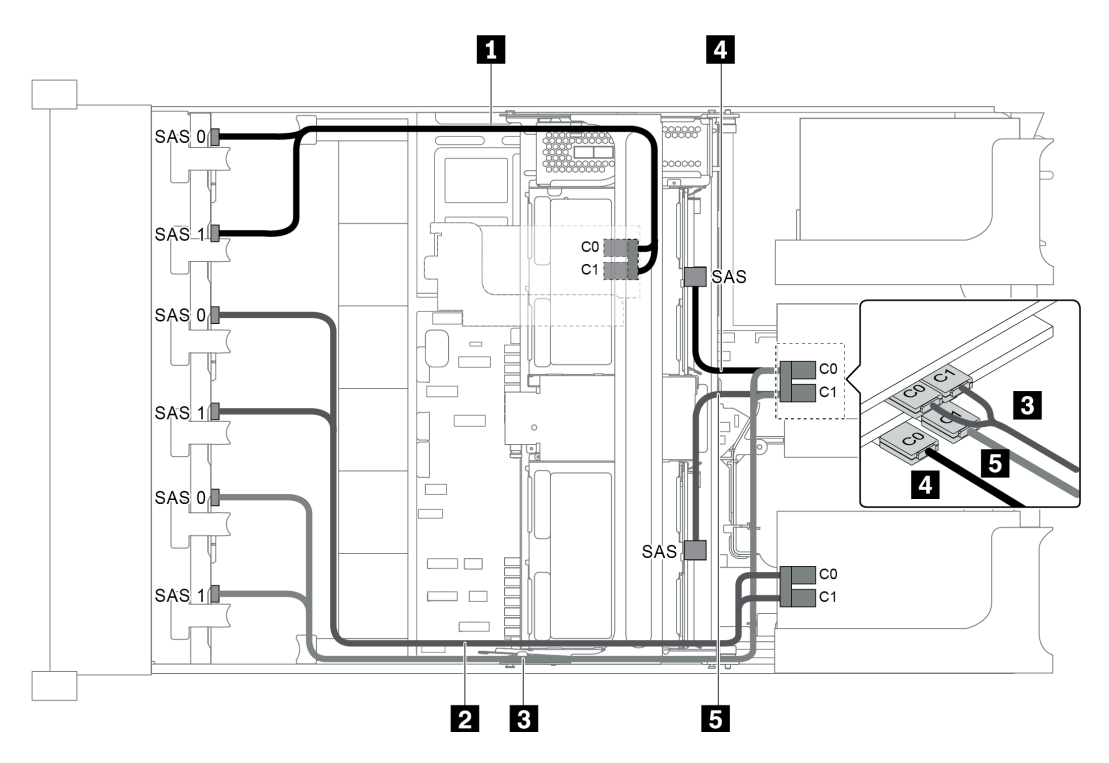

Abbildung 82. Kabelführung für Konfigurationen mit drei vorderen 8 x 2,5-Zoll-SAS/SATA-Rückwandplatinen, einer mittleren Laufwerkhalterung und vier 8i RAID/HBA-Adaptern

Anmerkung: Stellen Sie bei Installation eines RAID/HBA-Adapters (Gen. 4) sicher, dass Sie das entsprechende Gen-4-Kabel verwenden:

Für Kabel 1, 2 und 3: ThinkSystem SR655 2.5" SAS/SATA 8-Bay X40 RAID Cable Kit

Für Kabel 4 und 5: ThinkSystem SR655 2.5" & 3.5" SAS/SATA 4/8-Bay Middle Backplane X40 RAID Cable Kit

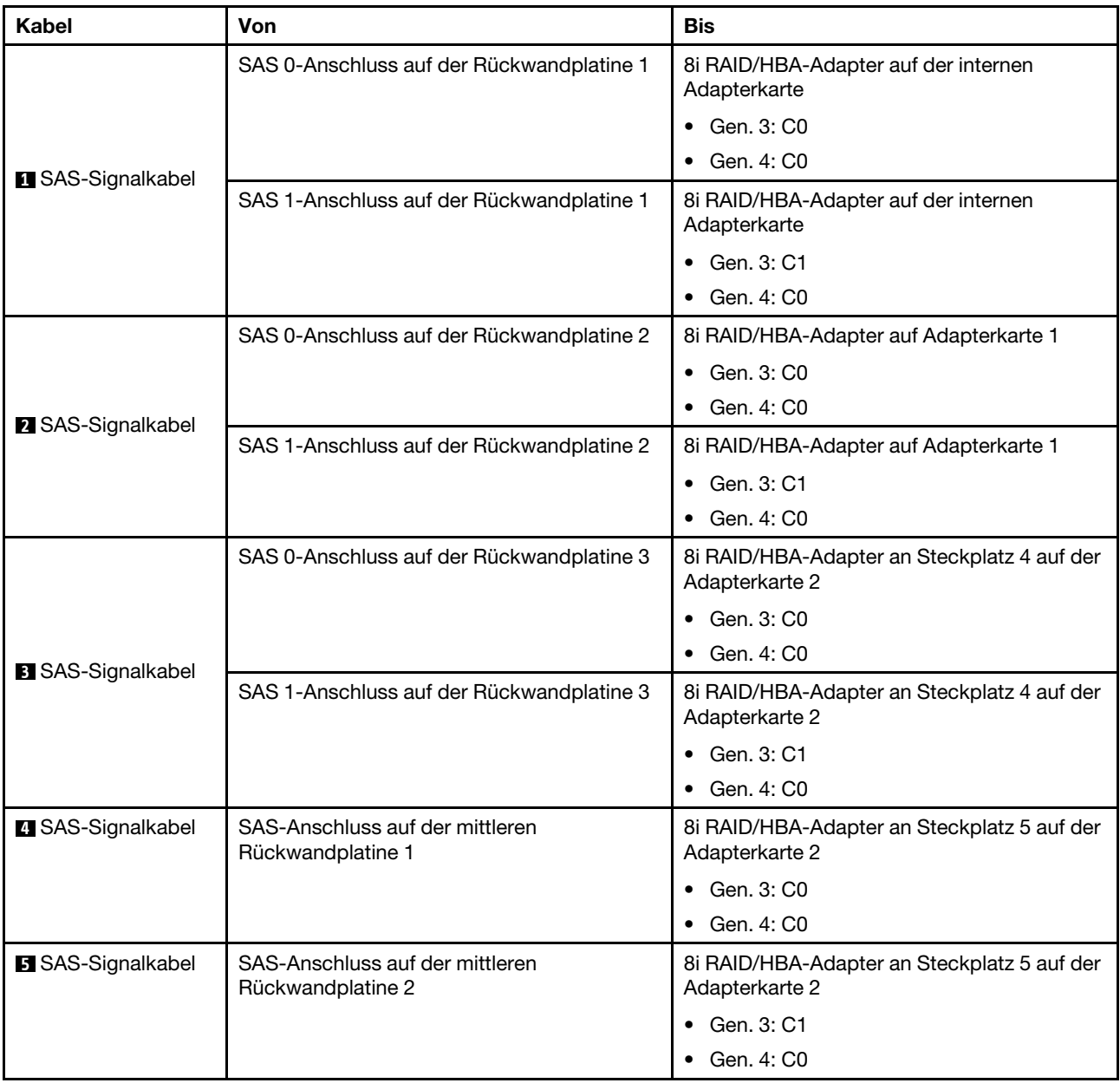

Konfiguration 8: drei vordere 8 x 2,5-Zoll-SAS/SATA-Rückwandplatinen, ein 32i RAID-Adapter

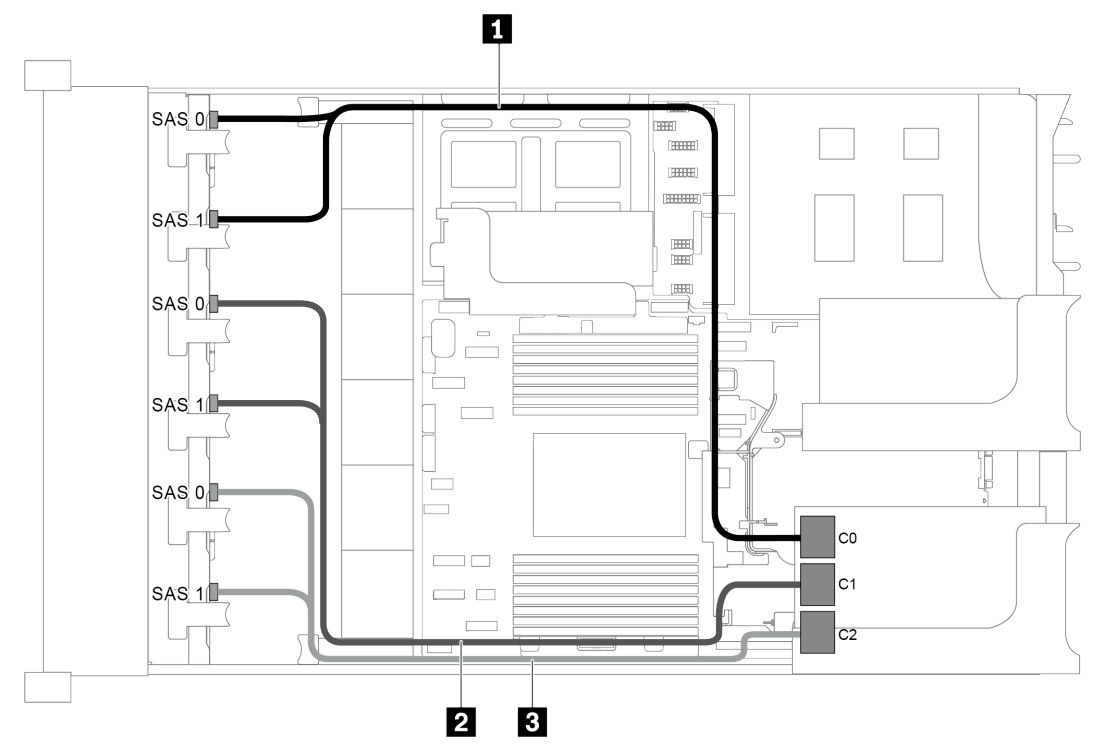

Abbildung 83. Kabelführung für Konfigurationen mit drei vorderen 8 x 2,5-Zoll-SAS/SATA-Rückwandplatinen und einem 32i RAID-Adapter

Anmerkung: Der 32i RAID-Adapter gehört zu Gen. 4. Stellen Sie sicher, dass Sie das entsprechende Gen-4- Kabel verwenden:

ThinkSystem SR655 2.5" SAS/SATA 8-Bay X40 RAID Cable Kit

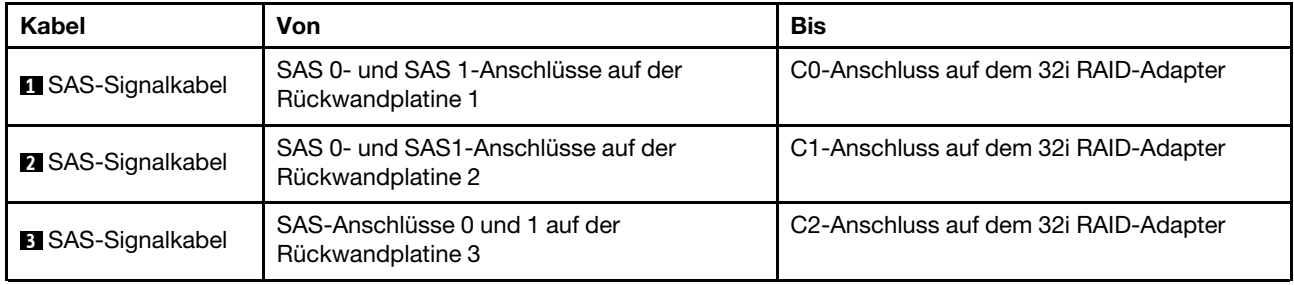

#### Konfiguration 9: drei vordere 8 x 2,5-Zoll-SAS/SATA-Rückwandplatinen, eine hintere Laufwerkhalterung (SAS/SATA), zwei RAID/HBA-Adapter (8i+32i)

Diese Konfiguration unterstützt eine hintere 2,5-Zoll-Laufwerkhalterung mit einer 4 x 2,5-Zoll-SAS/SATA-Rückwandplatine für Laufwerke.

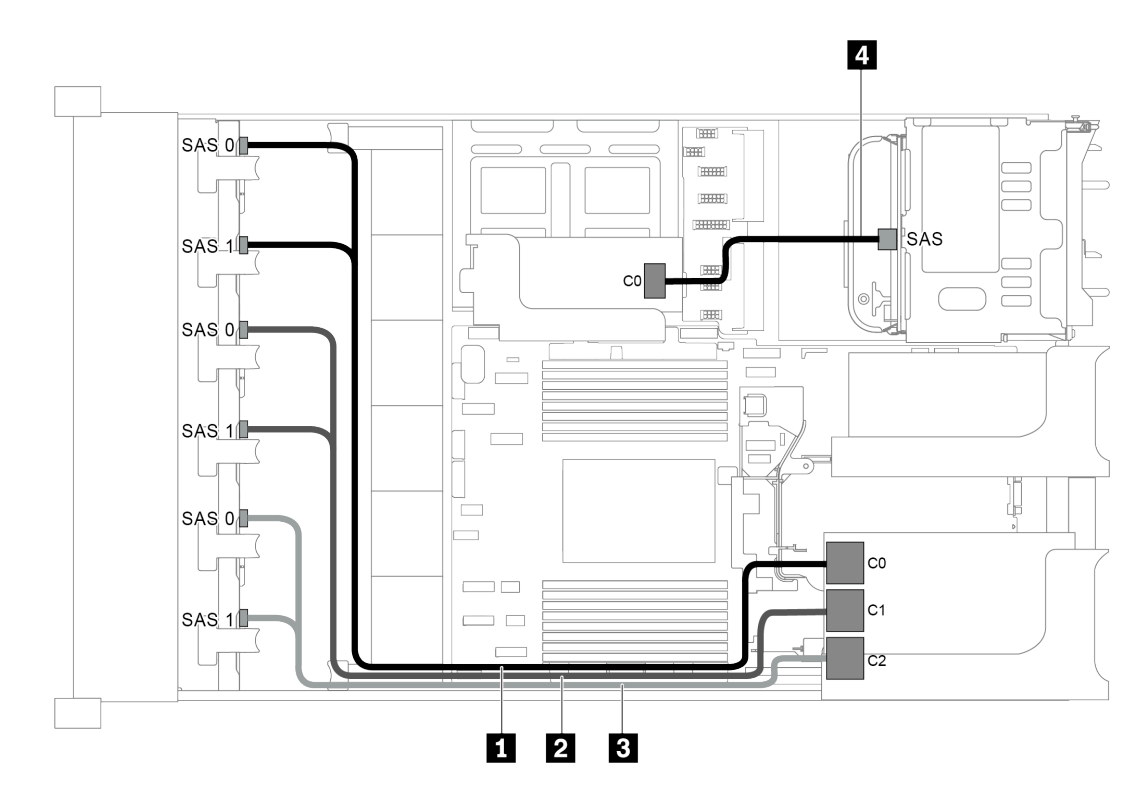

Abbildung 84. Kabelführung für Konfigurationen mit drei vorderen 8 x 2,5-Zoll-SAS/SATA-Rückwandplatinen, einer hinteren Laufwerkhalterung und zwei RAID/HBA-Adaptern (8i+32i)

Anmerkung: Der 32i RAID-Adapter gehört zu Gen. 4. Stellen Sie sicher, dass Sie das entsprechende Gen-4- Kabel verwenden:

Für Kabel 1, 2 und 3: ThinkSystem SR655 2.5" SAS/SATA 8-Bay X40 RAID Cable Kit

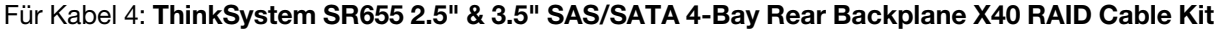

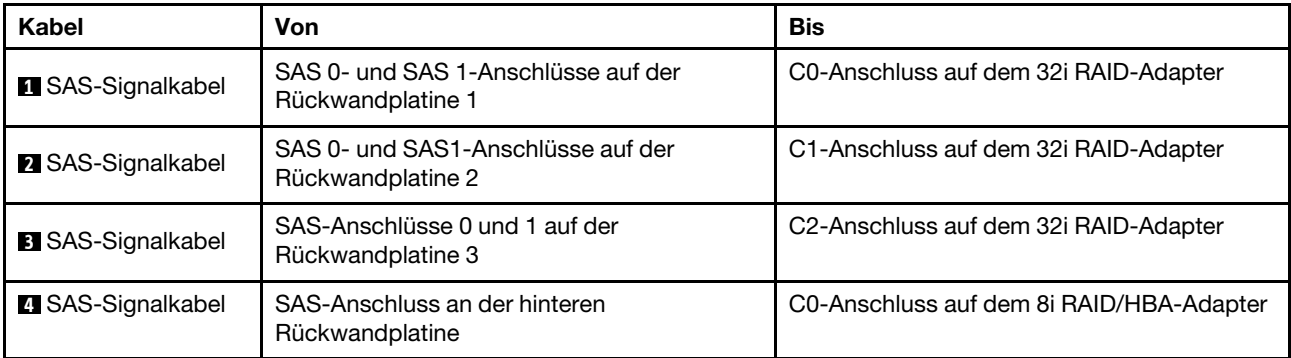

#### Konfiguration 10: drei vordere 8 x 2,5-Zoll-SAS/SATA-Rückwandplatinen, eine mittlere Laufwerkhalterung (SAS/SATA), zwei RAID/HBA-Adapter (8i+32i)

Diese Konfiguration unterstützt eine mittlere 2,5-Zoll-Laufwerkhalterung mit zwei 4 x 2,5-Zoll-SAS/SATA-Rückwandplatinen für Laufwerke.

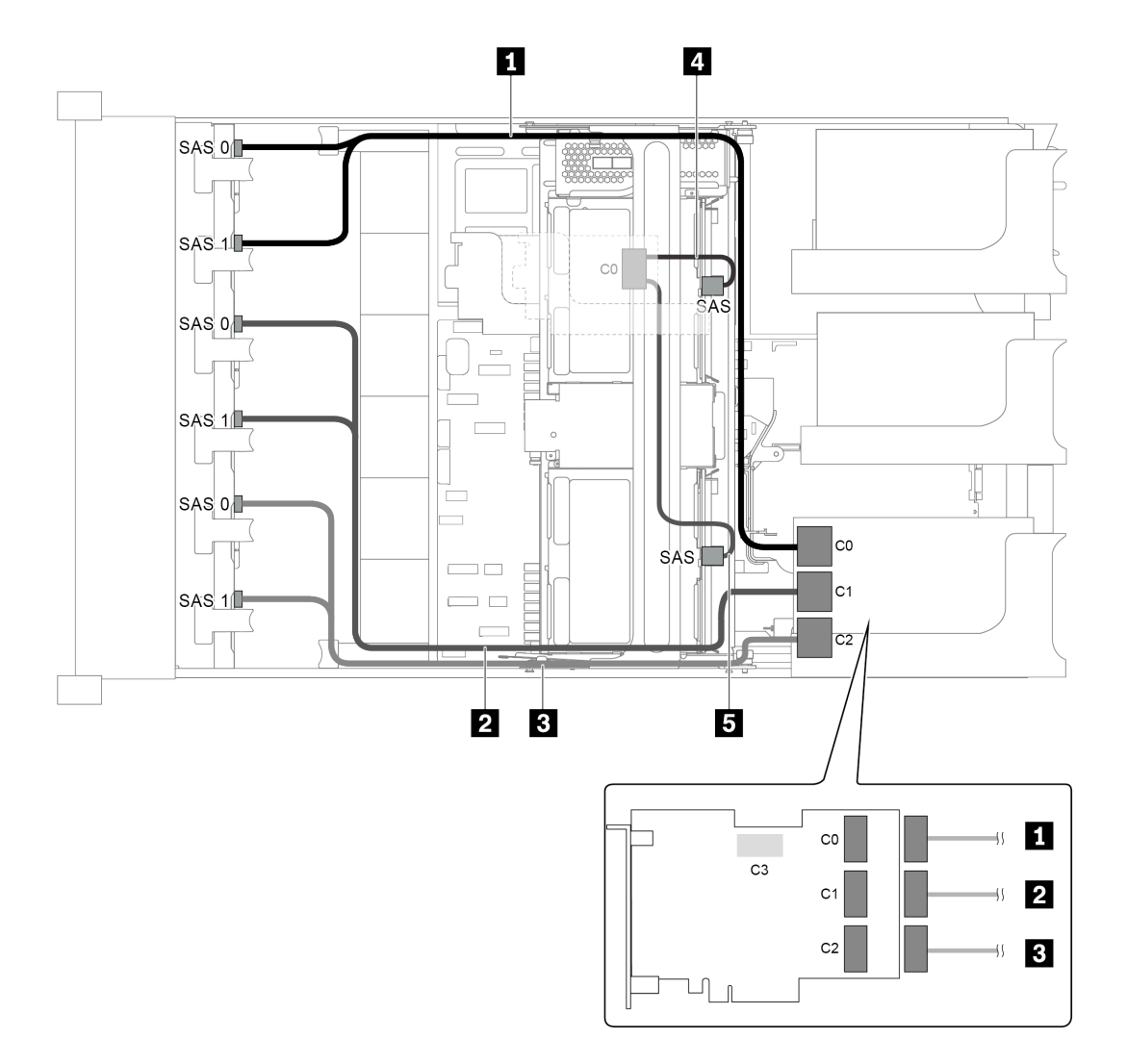

Abbildung 85. Kabelführung für Konfigurationen mit drei vorderen 8 x 2,5-Zoll-SAS/SATA-Rückwandplatinen, einer mittleren Laufwerkhalterung und zwei RAID/HBA-Adaptern (8i+32i)

Anmerkung: Der 32i RAID-Adapter gehört zu Gen. 4. Stellen Sie sicher, dass Sie das entsprechende Gen-4- Kabel verwenden:

Für Kabel 1, 2 und 3: ThinkSystem SR655 2.5" SAS/SATA 8-Bay X40 RAID Cable Kit

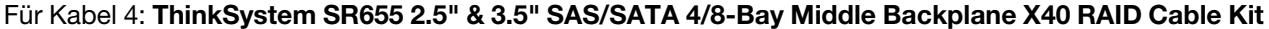

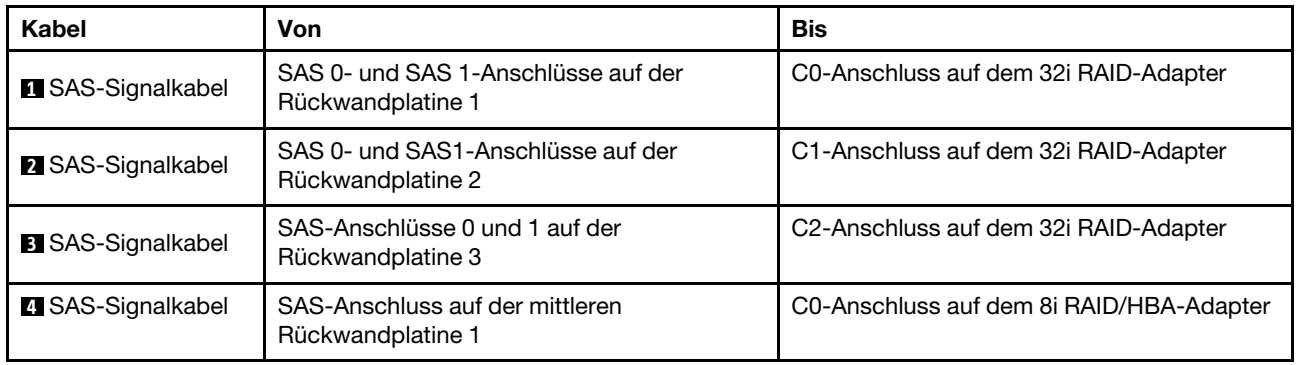

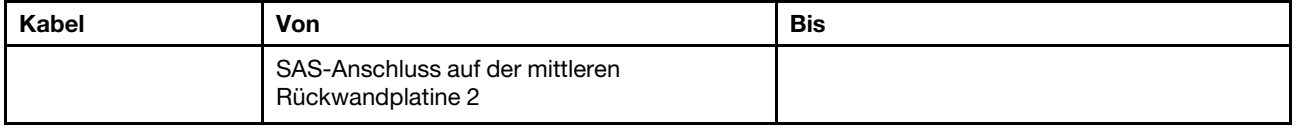

# Servermodell mit 24 x 2,5-Zoll-Laufwerkpositionen an der Vorderseite (16 SAS/SATA + 8 NVMe)

Dieser Abschnitt enthält Informationen zur Kabelführung für das Servermodell mit zwei vorderen 8 x 2,5-Zoll-SAS/SATA-Rückwandplatinen und einer vorderen 8 x 2,5-Zoll-NVMe-Rückwandplatine. Die NVMe-Rückwandplatine bietet acht NVMe-Laufwerkpositionen (Positionen 0–7).

- ["Konfiguration 1: drei vordere Rückwandplatinen \(8 NVMe + 2 x 8 SAS/SATA\), Onboard-Anschlüsse" auf](#page-119-0)  [Seite 110](#page-119-0)
- ["Konfiguration 2: drei vordere Rückwandplatinen \(8 NVMe + 2 x 8 SAS/SATA\), ein 16i RAID/HBA-](#page-120-0)[Adapter" auf Seite 111](#page-120-0)
- ["Konfiguration 3: drei vordere Rückwandplatinen \(8 NVMe + 2 x 8 SAS/SATA\), zwei 8i RAID/HBA-](#page-121-0)[Adapter" auf Seite 112](#page-121-0)
- ["Konfiguration 4: drei vordere Rückwandplatinen \(8 NVMe + 2 x 8 SAS/SATA\), eine hintere](#page-122-0) [Laufwerkhalterung \(SAS/SATA\), ein 24i RAID-Adapter" auf Seite 113](#page-122-0)
- ["Konfiguration 5: drei vordere Rückwandplatinen \(8 NVMe + 2 x 8 SAS/SATA\), eine hintere](#page-124-0) [Laufwerkhalterung \(SAS/SATA\), zwei RAID/HBA-Adapter \(8i+16i\)" auf Seite 115](#page-124-0)
- ["Konfiguration 6: drei vordere Rückwandplatinen \(8 NVMe + 2 x 8 SAS/SATA\), eine hintere](#page-125-0) [Laufwerkhalterung \(SAS/SATA\), drei 8i RAID/HBA-Adapter" auf Seite 116](#page-125-0)
- "Konfiguration 7: drei vordere Rückwandplatinen (8 NVMe + 2 x 8 SAS/SATA), eine mittlere [Laufwerkhalterung \(SAS/SATA\), ein 24i RAID-Adapter" auf Seite 118](#page-127-0)
- ["Konfiguration 8: drei vordere Rückwandplatinen \(8 NVMe + 2 x 8 SAS/SATA\), eine mittlere](#page-129-0)  [Laufwerkhalterung \(SAS/SATA\), zwei RAID/HBA-Adapter \(8i+16i\)" auf Seite 120](#page-129-0)
- ["Konfiguration 9: drei vordere Rückwandplatinen \(8 NVMe + 2 x 8 SAS/SATA\), eine mittlere](#page-130-0)  [Laufwerkhalterung \(SAS/SATA\), drei 8i RAID/HBA-Adapter" auf Seite 121](#page-130-0)
- "Konfiguration 10: drei vordere Rückwandplatinen (8 NVMe + 2 x 8 SAS/SATA), eine hintere [Laufwerkhalterung \(SAS/SATA\), ein 32i RAID-Adapter" auf Seite 123](#page-132-0)
- ["Konfiguration 11: drei vordere Rückwandplatinen \(8 NVMe + 2 x 8 SAS/SATA\), eine mittlere](#page-134-0)  [Laufwerkhalterung \(SAS/SATA\), ein 32i RAID-Adapter" auf Seite 125](#page-134-0)

<span id="page-119-0"></span>Konfiguration 1: drei vordere Rückwandplatinen (8 NVMe + 2 x 8 SAS/SATA), Onboard-Anschlüsse

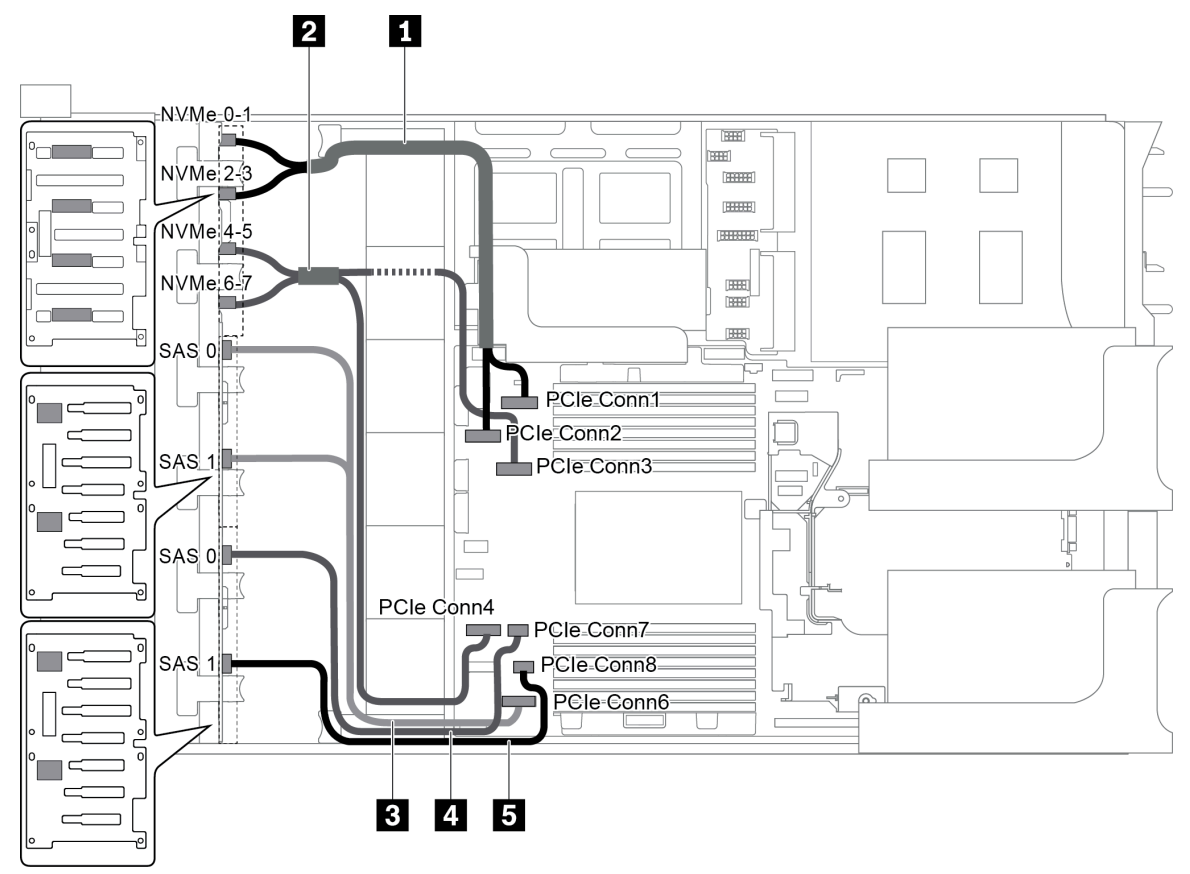

Abbildung 86. Kabelführung für Konfigurationen mit drei vorderen Rückwandplatinen (8 NVMe + 2 x 8 SAS/SATA)

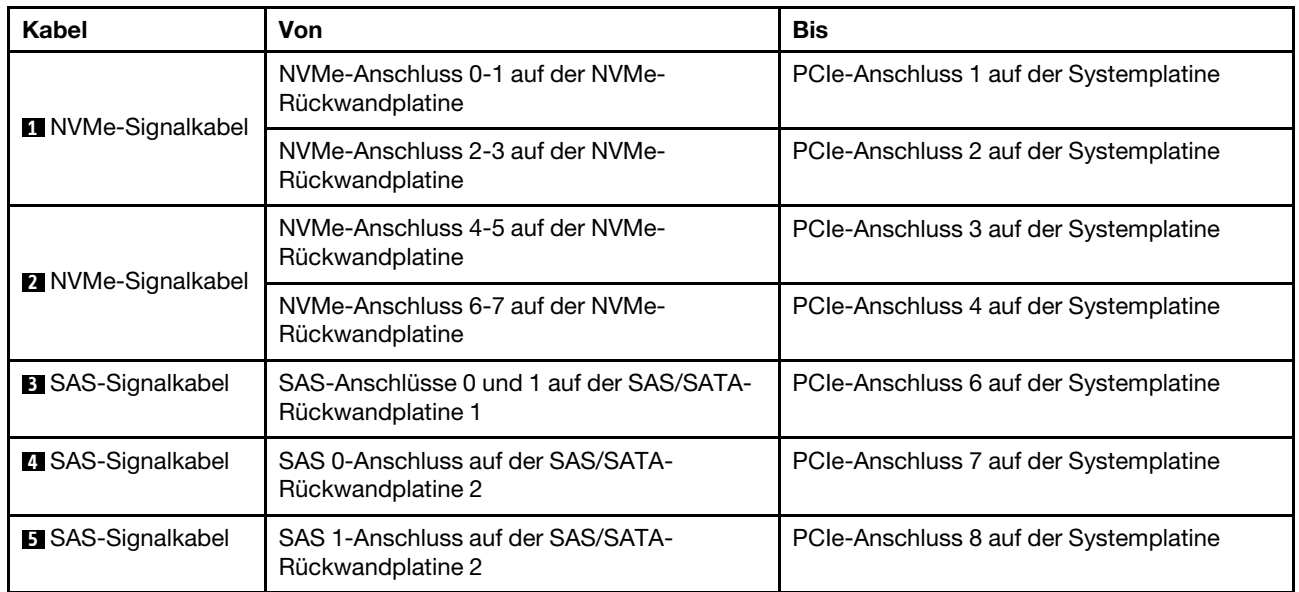

Anmerkung: Wenn die SAS/SATA-Rückwandplatinen mit PCIe-Anschlüssen auf der Systemplatine verbunden sind, werden nur SATA-Laufwerke unterstützt, aber keine SAS-Laufwerke.

<span id="page-120-0"></span>Konfiguration 2: drei vordere Rückwandplatinen (8 NVMe + 2 x 8 SAS/SATA), ein 16i RAID/HBA-Adapter

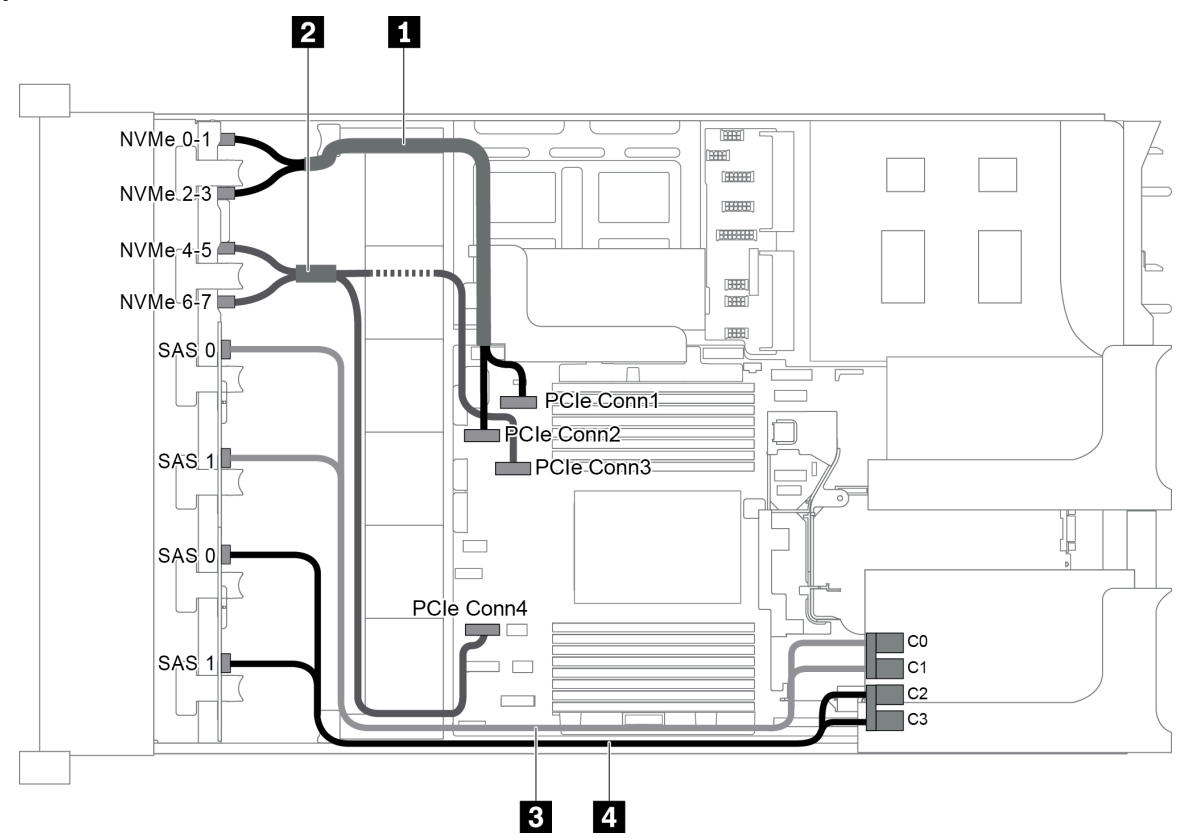

Abbildung 87. Kabelführung für Konfigurationen mit drei vorderen Rückwandplatinen (8 NVMe + 2 x 8 SAS/SATA) und einem 16i RAID/HBA-Adapter

Anmerkung: Stellen Sie bei Installation eines RAID/HBA-Adapters (Gen. 4) sicher, dass Sie das entsprechende Gen-4-Kabel verwenden:

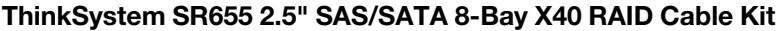

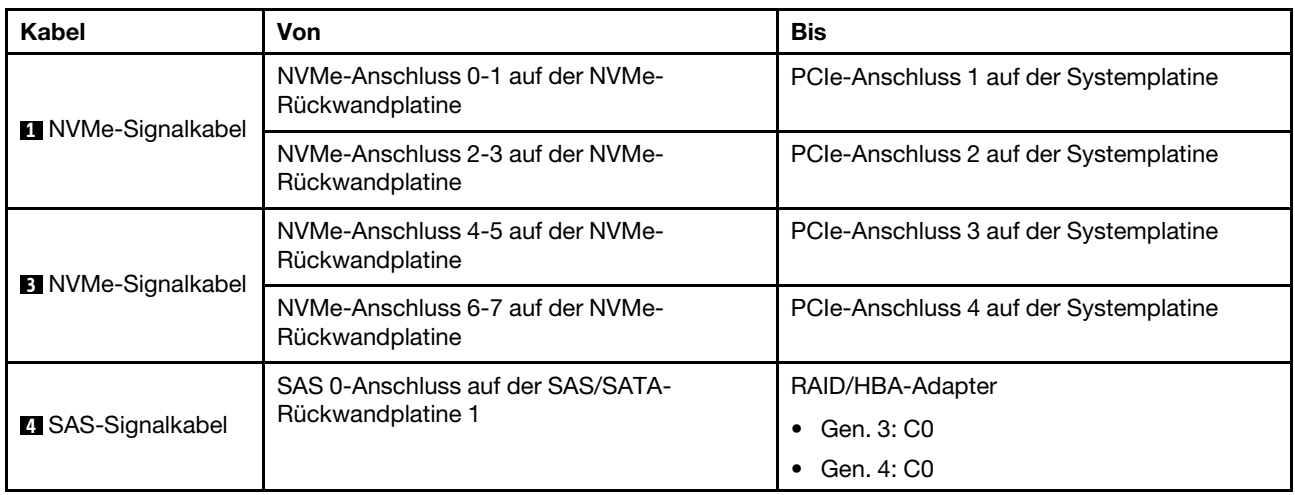

| Kabel                    | Von                                                    | <b>Bis</b>           |
|--------------------------|--------------------------------------------------------|----------------------|
|                          | SAS 1-Anschluss auf der SAS/SATA-                      | RAID/HBA-Adapter     |
|                          | Rückwandplatine 1                                      | $\bullet$ Gen. 3: C1 |
|                          |                                                        | $\bullet$ Gen. 4: C0 |
| <b>B</b> SAS-Signalkabel | SAS 0-Anschluss auf der SAS/SATA-<br>Rückwandplatine 2 | RAID/HBA-Adapter     |
|                          |                                                        | $\bullet$ Gen. 3: C2 |
|                          |                                                        | $\bullet$ Gen. 4: C1 |
|                          | SAS 1-Anschluss auf der SAS/SATA-<br>Rückwandplatine 2 | RAID/HBA-Adapter     |
|                          |                                                        | $\bullet$ Gen. 3: C3 |
|                          |                                                        | $\bullet$ Gen. 4: C1 |

<span id="page-121-0"></span>Konfiguration 3: drei vordere Rückwandplatinen (8 NVMe + 2 x 8 SAS/SATA), zwei 8i RAID/HBA-Adapter

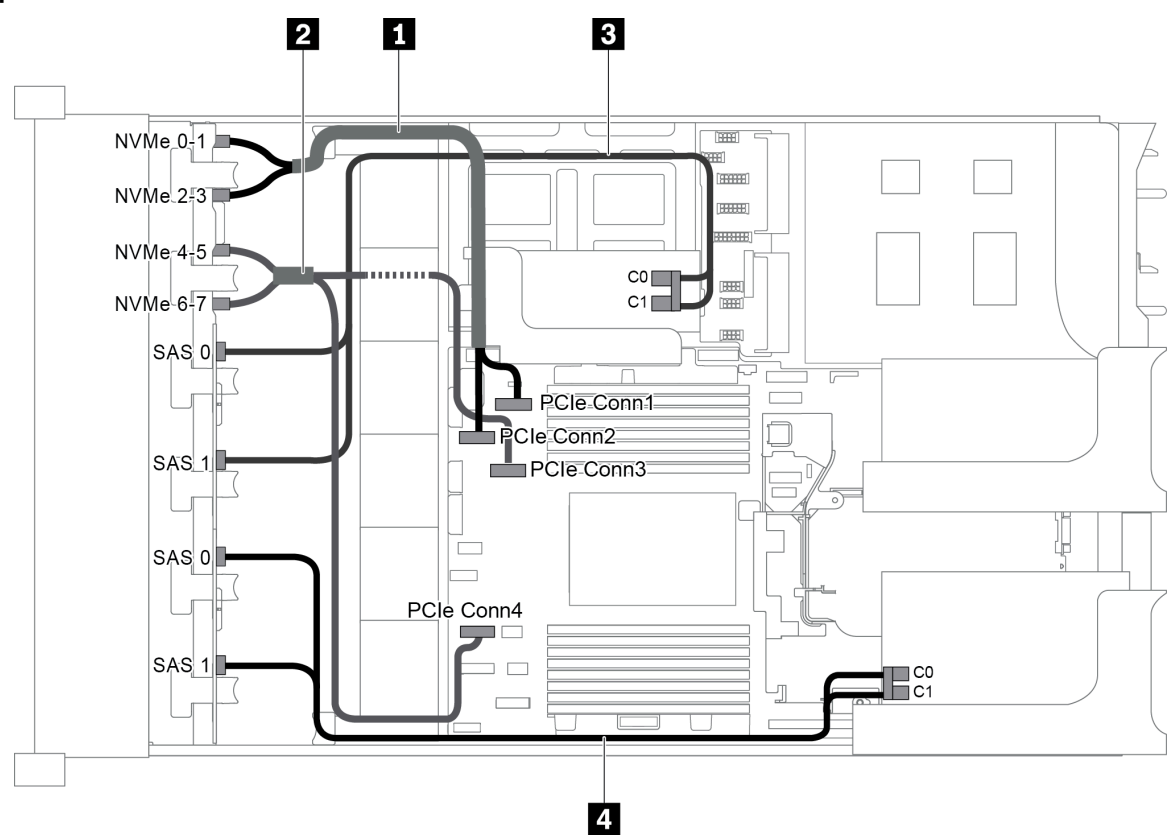

Abbildung 88. Kabelführung für Konfigurationen mit drei vorderen Rückwandplatinen (8 NVMe + 2 x 8 SAS/SATA) und zwei 8i RAID/HBA-Adaptern

Anmerkung: Stellen Sie bei Installation eines RAID/HBA-Adapters (Gen. 4) sicher, dass Sie das entsprechende Gen-4-Kabel verwenden:

#### ThinkSystem SR655 2.5" SAS/SATA 8-Bay X40 RAID Cable Kit

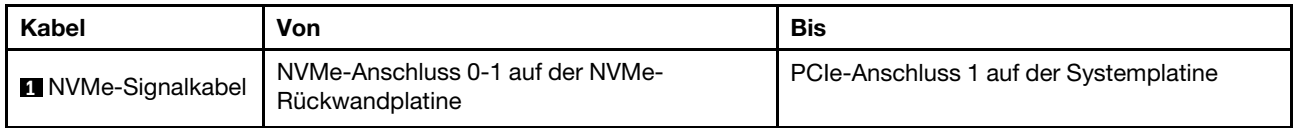

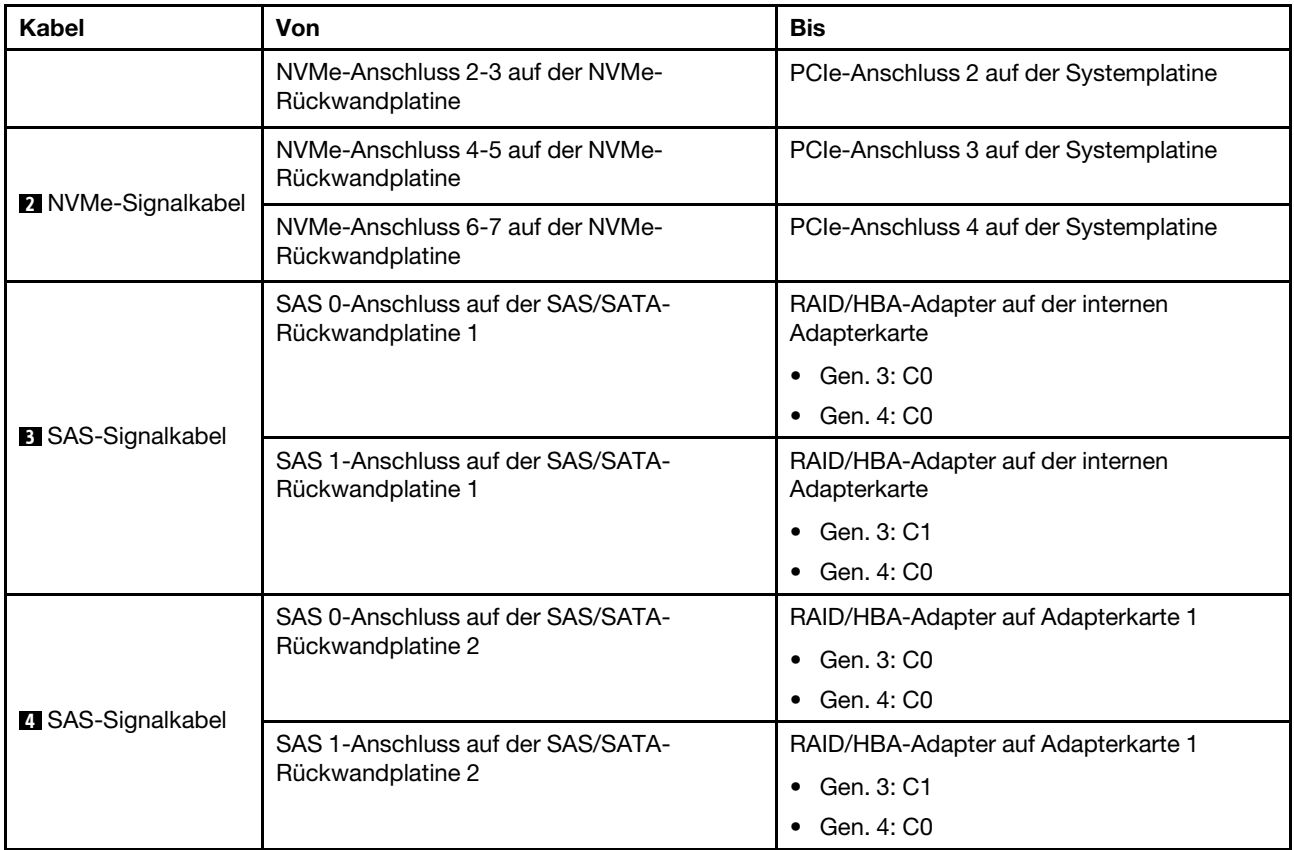

# <span id="page-122-0"></span>Konfiguration 4: drei vordere Rückwandplatinen (8 NVMe + 2 x 8 SAS/SATA), eine hintere Laufwerkhalterung (SAS/SATA), ein 24i RAID-Adapter

Diese Konfiguration unterstützt eine hintere 2,5-Zoll-Laufwerkhalterung mit einer 4 x 2,5-Zoll-SAS/SATA-Rückwandplatine für Laufwerke.

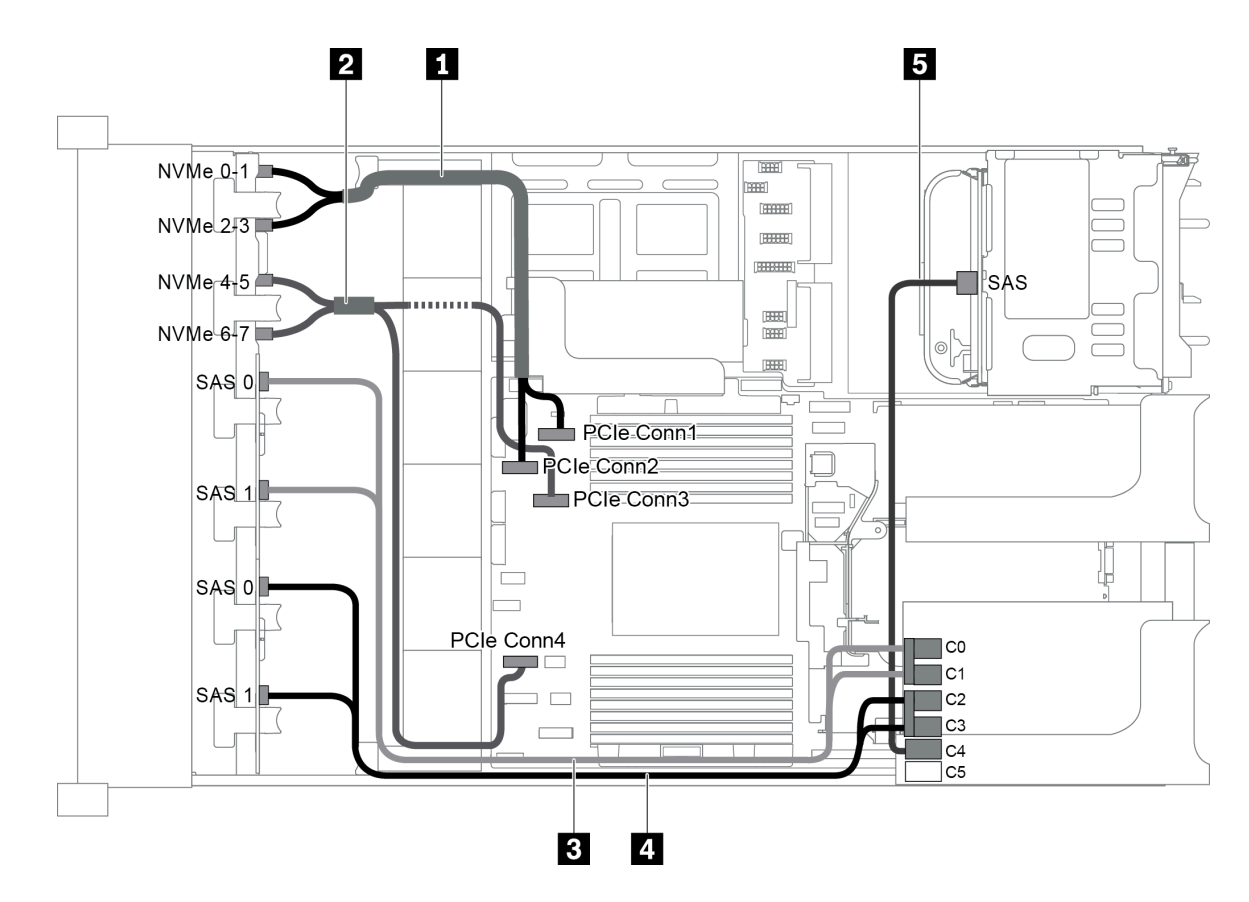

Abbildung 89. Kabelführung für Konfigurationen mit drei vorderen Rückwandplatinen (8 NVMe + 2 x 8 SAS/SATA), einer hinteren Laufwerkhalterung und einem 24i RAID-Adapter

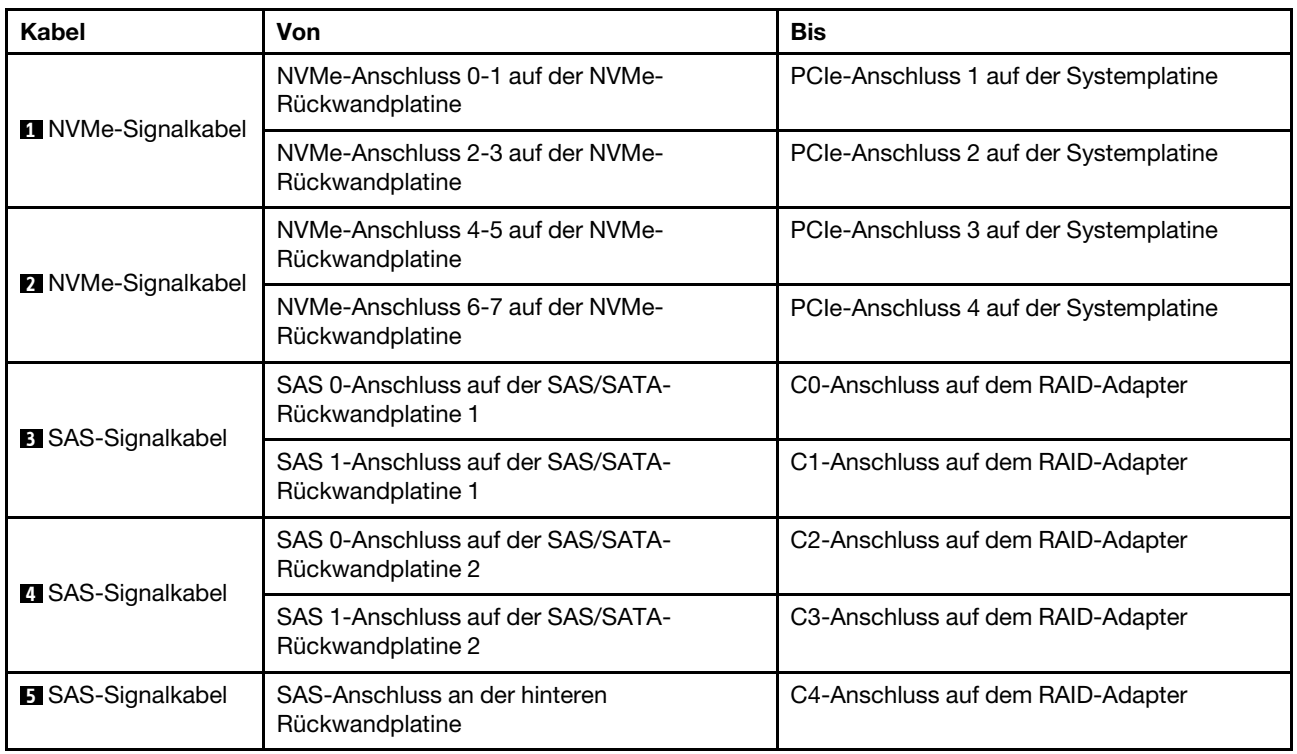

#### <span id="page-124-0"></span>Konfiguration 5: drei vordere Rückwandplatinen (8 NVMe + 2 x 8 SAS/SATA), eine hintere Laufwerkhalterung (SAS/SATA), zwei RAID/HBA-Adapter (8i+16i)

Diese Konfiguration unterstützt eine hintere 2,5-Zoll-Laufwerkhalterung mit einer 4 x 2,5-Zoll-SAS/SATA-Rückwandplatine für Laufwerke.

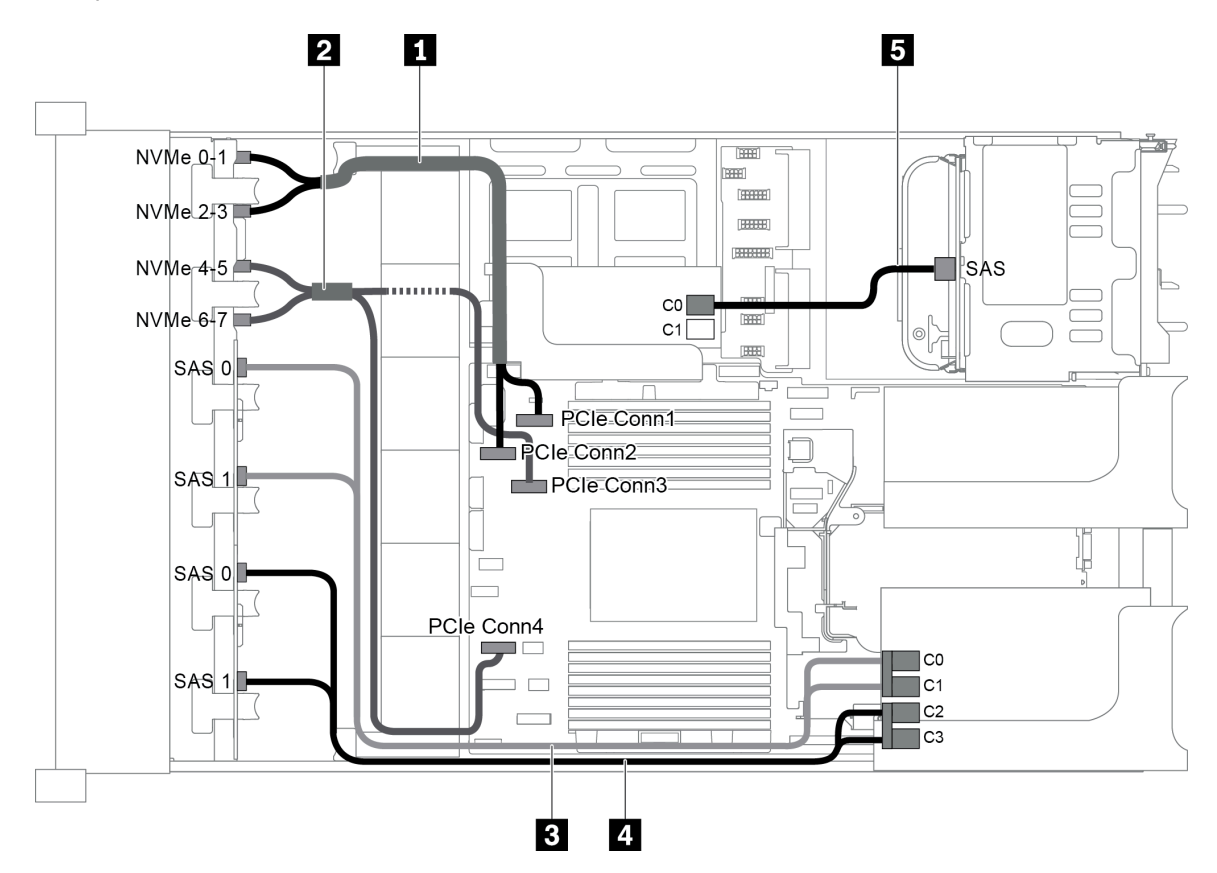

Abbildung 90. Kabelführung für Konfigurationen mit drei vorderen Rückwandplatinen (8 NVMe + 2 x 8 SAS/SATA), einer hinteren Laufwerkhalterung und zwei 8i RAID/HBA-Adaptern (8i+16i)

Anmerkung: Stellen Sie bei Installation eines RAID/HBA-Adapters (Gen. 4) sicher, dass Sie das entsprechende Gen-4-Kabel verwenden:

Für Kabel 3 und 4: ThinkSystem SR655 2.5" SAS/SATA 8-Bay X40 RAID Cable Kit

Für Kabel 5: ThinkSystem SR655 2.5" & 3.5" SAS/SATA 4-Bay Rear Backplane X40 RAID Cable Kit

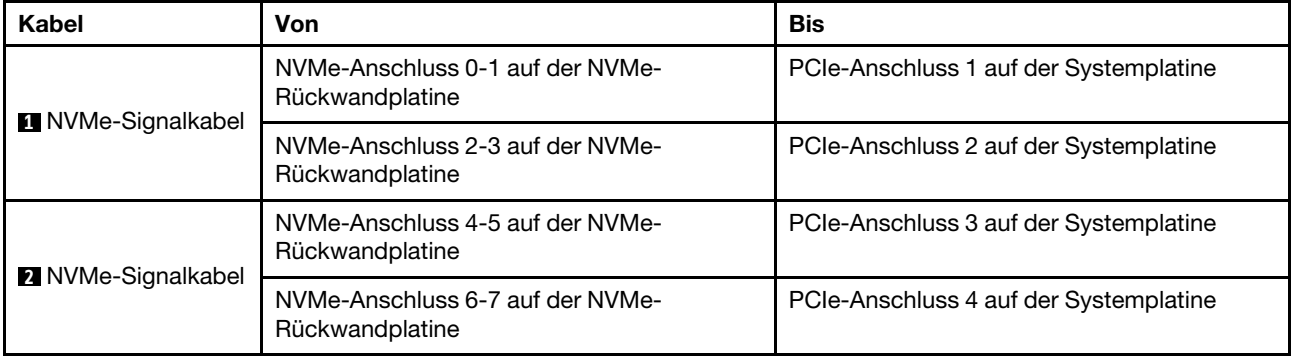

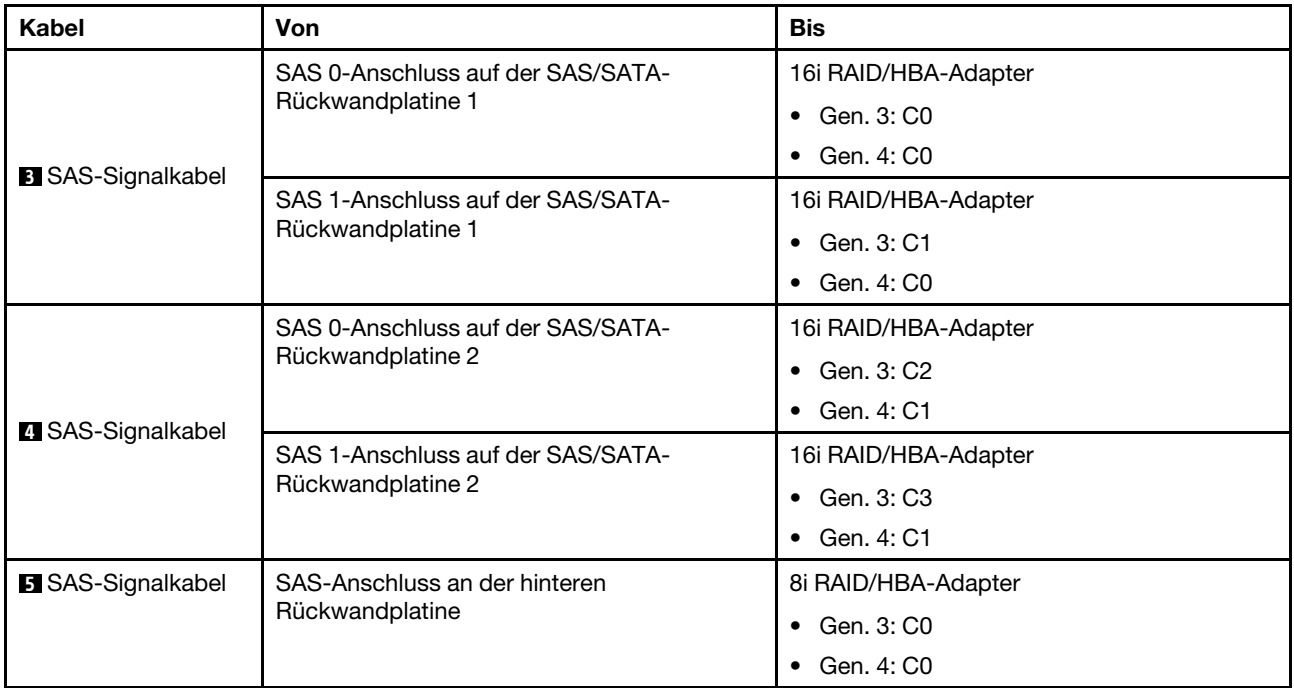

## <span id="page-125-0"></span>Konfiguration 6: drei vordere Rückwandplatinen (8 NVMe + 2 x 8 SAS/SATA), eine hintere Laufwerkhalterung (SAS/SATA), drei 8i RAID/HBA-Adapter

Diese Konfiguration unterstützt eine hintere 2,5-Zoll-Laufwerkhalterung mit einer 4 x 2,5-Zoll-SAS/SATA-Rückwandplatine für Laufwerke.

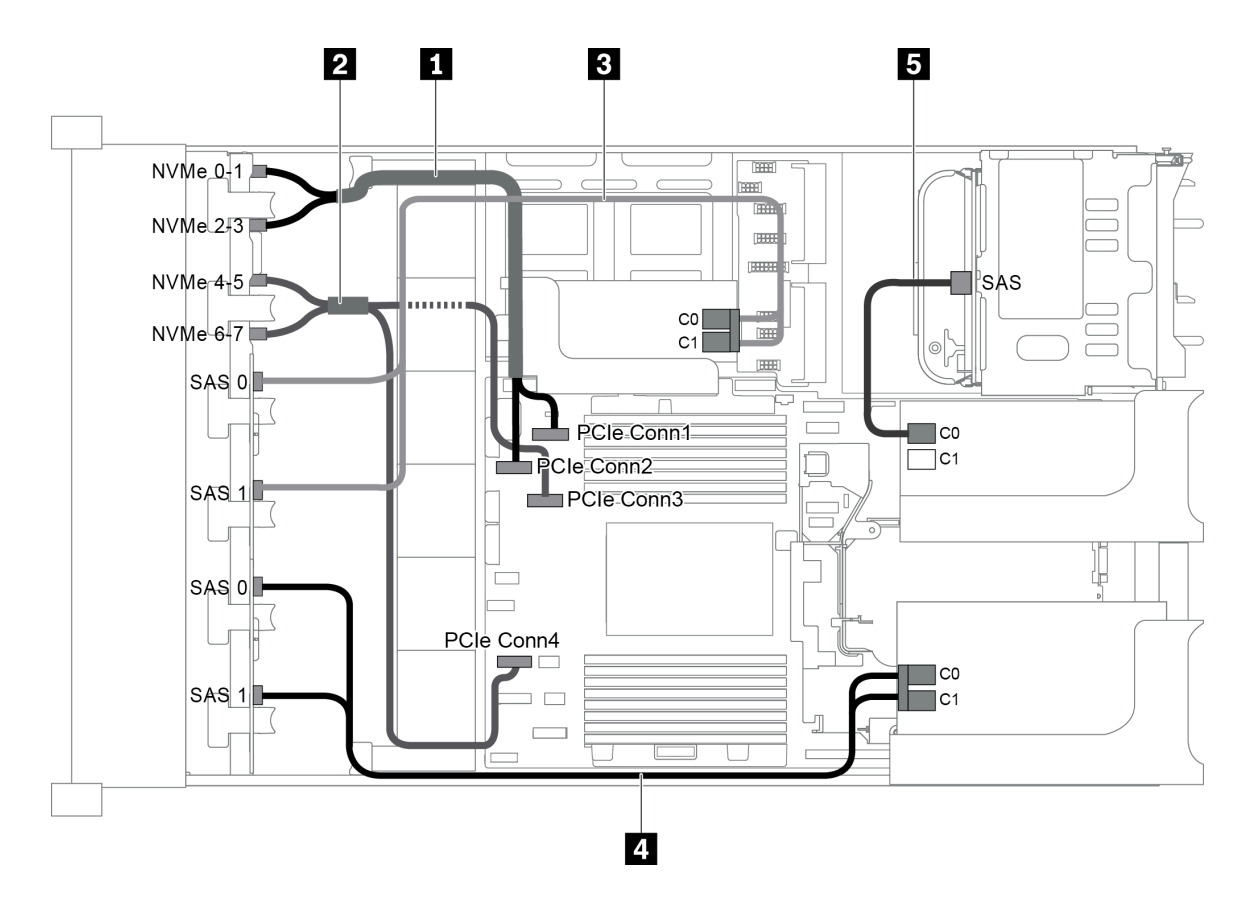

Abbildung 91. Kabelführung für Konfigurationen mit drei vorderen Rückwandplatinen (8 NVMe + 2 x 8 SAS/SATA), einer hinteren Laufwerkhalterung und drei 8i RAID/HBA-Adaptern

Anmerkung: Stellen Sie bei Installation eines RAID/HBA-Adapters (Gen. 4) sicher, dass Sie das entsprechende Gen-4-Kabel verwenden:

Für Kabel 3 und 4: ThinkSystem SR655 2.5" SAS/SATA 8-Bay X40 RAID Cable Kit

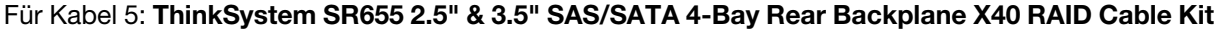

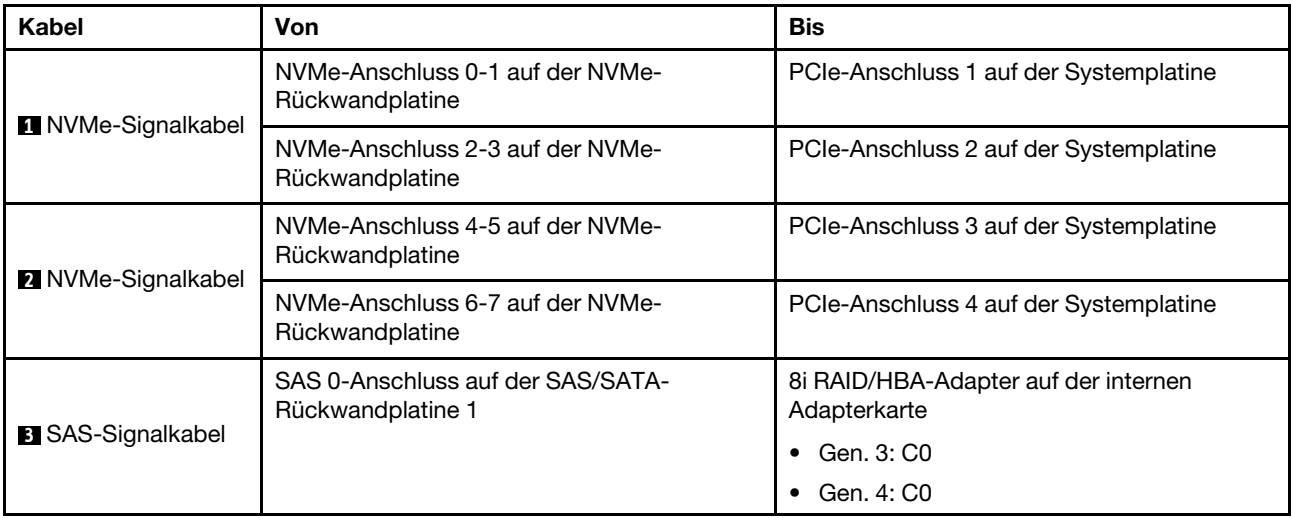

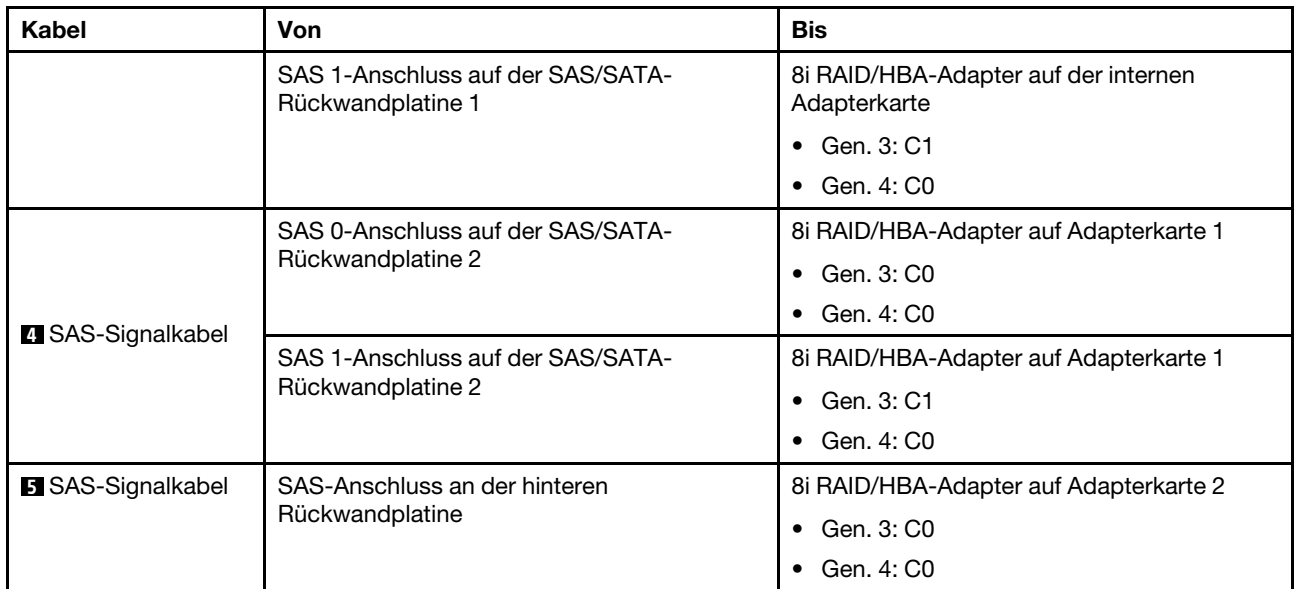

# <span id="page-127-0"></span>Konfiguration 7: drei vordere Rückwandplatinen (8 NVMe + 2 x 8 SAS/SATA), eine mittlere Laufwerkhalterung (SAS/SATA), ein 24i RAID-Adapter

Diese Konfiguration unterstützt eine mittlere 2,5-Zoll-Laufwerkhalterung mit zwei 4 x 2,5-Zoll-SAS/SATA-Rückwandplatinen für Laufwerke.

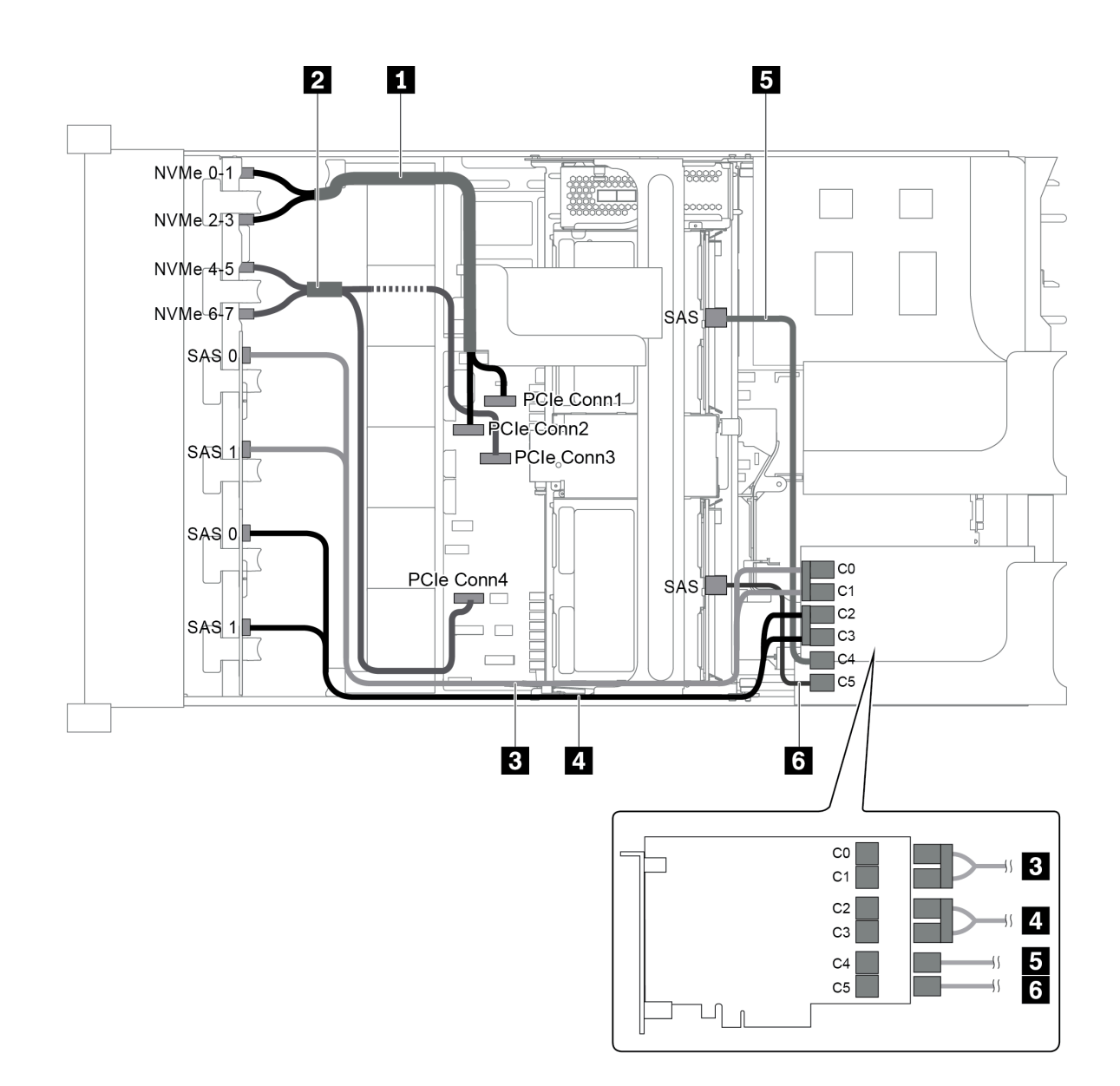

Abbildung 92. Kabelführung für Konfigurationen mit drei vorderen Rückwandplatinen (8 NVMe + 2 x 8 SAS/SATA), einer mittleren Laufwerkhalterung und einem 24i RAID-Adapter

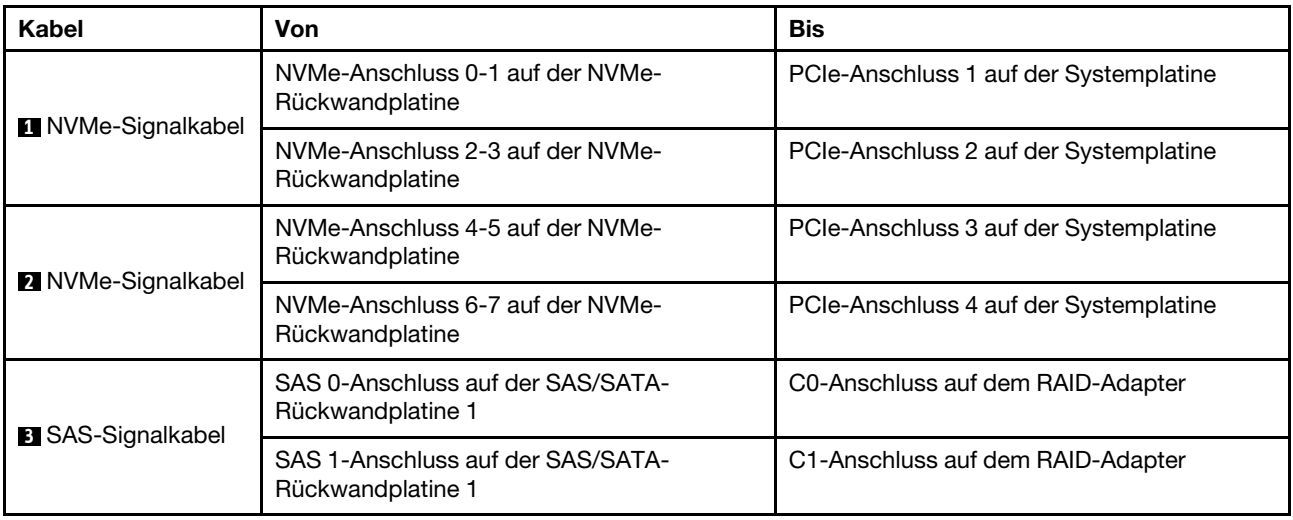

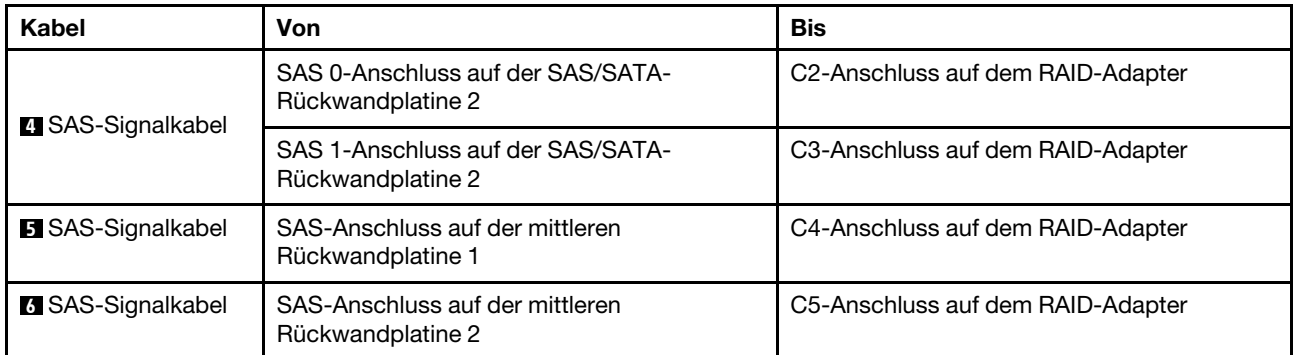

## <span id="page-129-0"></span>Konfiguration 8: drei vordere Rückwandplatinen (8 NVMe + 2 x 8 SAS/SATA), eine mittlere Laufwerkhalterung (SAS/SATA), zwei RAID/HBA-Adapter (8i+16i)

Diese Konfiguration unterstützt eine mittlere 2,5-Zoll-Laufwerkhalterung mit zwei 4 x 2,5-Zoll-SAS/SATA-Rückwandplatinen für Laufwerke.

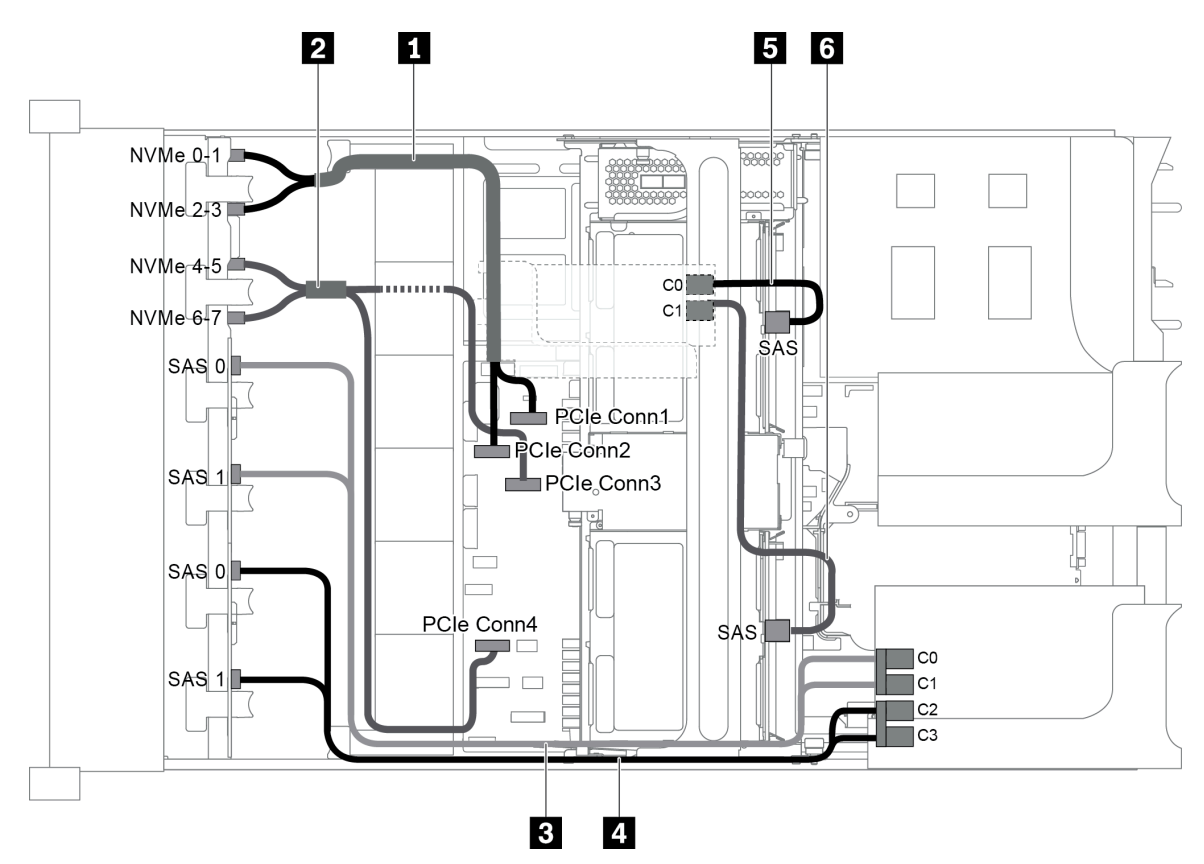

Abbildung 93. Kabelführung für Konfigurationen mit drei vorderen Rückwandplatinen (8 NVMe + 2 x 8 SAS/SATA), einer mittleren Laufwerkhalterung und zwei 8i RAID/HBA-Adaptern (8i+16i)

Anmerkung: Stellen Sie bei Installation eines RAID/HBA-Adapters (Gen. 4) sicher, dass Sie das entsprechende Gen-4-Kabel verwenden:

Für Kabel 3 und 4: ThinkSystem SR655 2.5" SAS/SATA 8-Bay X40 RAID Cable Kit

Für Kabel 5 und 6: ThinkSystem SR655 2.5" & 3.5" SAS/SATA 4/8-Bay Middle Backplane X40 RAID Cable Kit

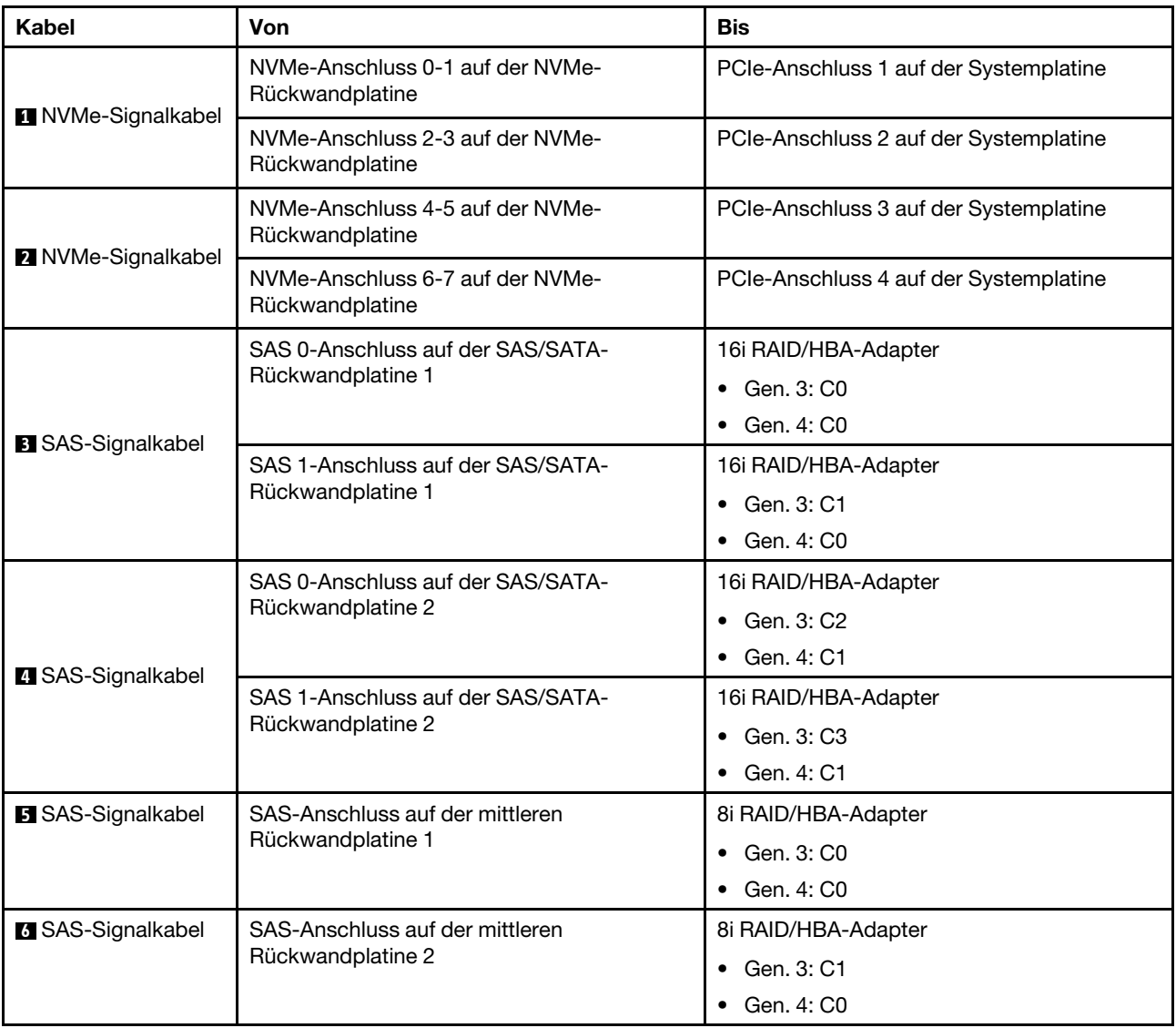

# <span id="page-130-0"></span>Konfiguration 9: drei vordere Rückwandplatinen (8 NVMe + 2 x 8 SAS/SATA), eine mittlere Laufwerkhalterung (SAS/SATA), drei 8i RAID/HBA-Adapter

Diese Konfiguration unterstützt eine mittlere 2,5-Zoll-Laufwerkhalterung mit zwei 4 x 2,5-Zoll-SAS/SATA-Rückwandplatinen für Laufwerke.

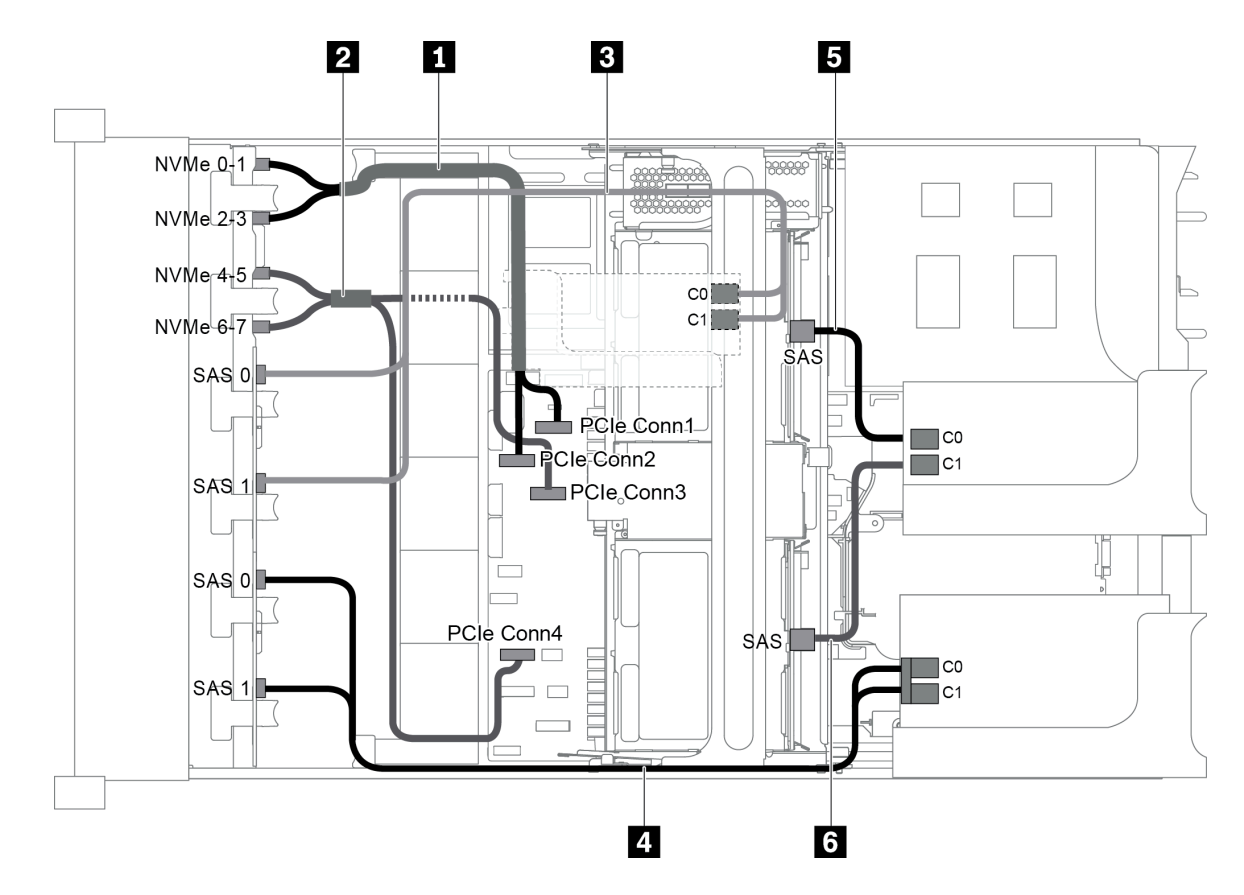

Abbildung 94. Kabelführung für Konfigurationen mit drei vorderen Rückwandplatinen (8 NVMe + 2 x 8 SAS/SATA), einer mittleren Laufwerkhalterung und drei 8i RAID/HBA-Adaptern

Anmerkung: Stellen Sie bei Installation eines RAID/HBA-Adapters (Gen. 4) sicher, dass Sie das entsprechende Gen-4-Kabel verwenden:

Für Kabel 3 und 4: ThinkSystem SR655 2.5" SAS/SATA 8-Bay X40 RAID Cable Kit

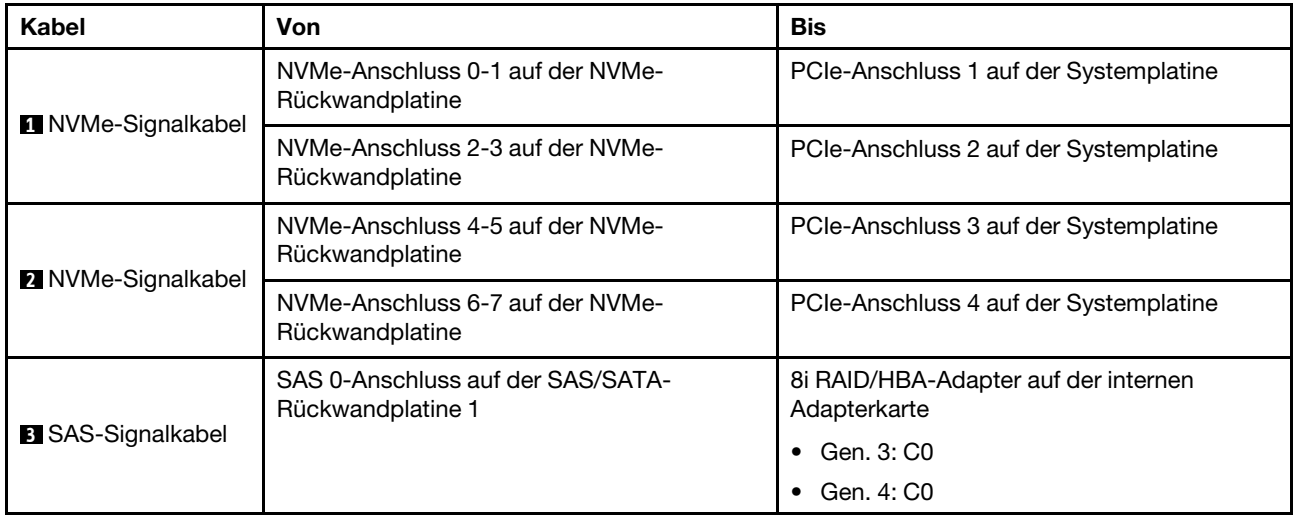

Für Kabel 5 und 6: ThinkSystem SR655 2.5" & 3.5" SAS/SATA 4/8-Bay Middle Backplane X40 RAID Cable Kit

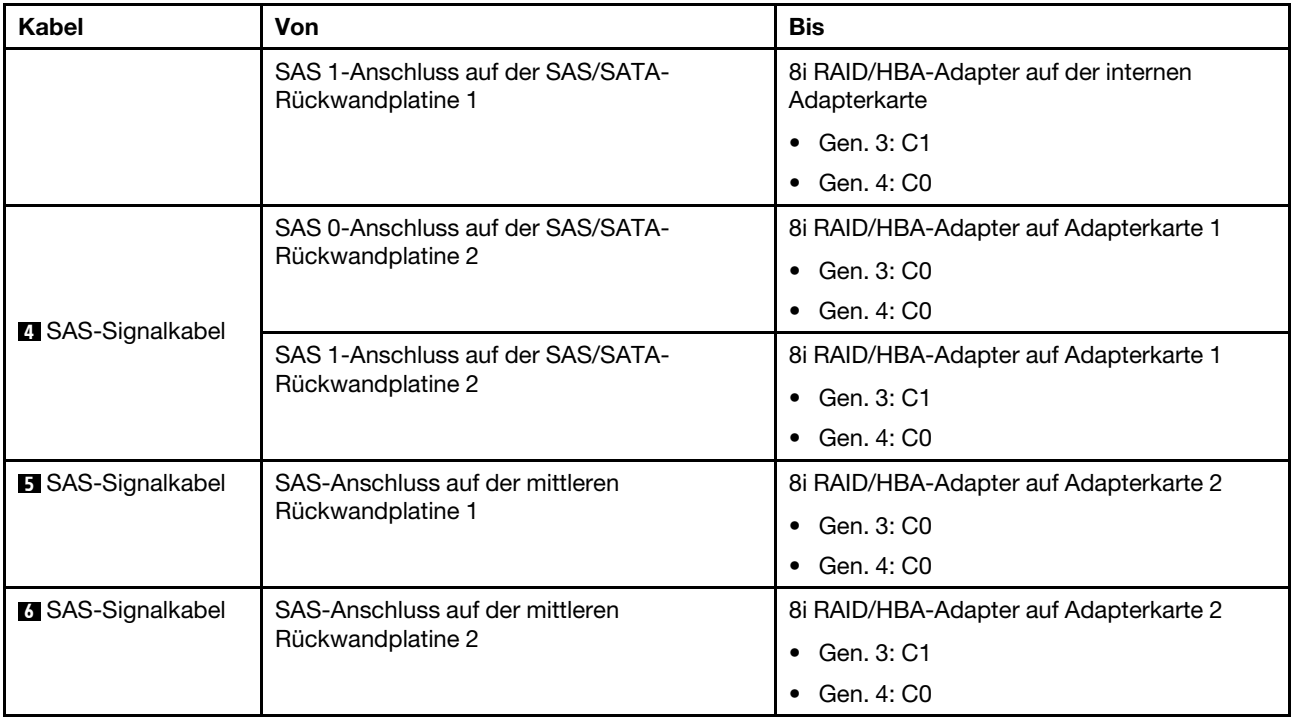

#### <span id="page-132-0"></span>Konfiguration 10: drei vordere Rückwandplatinen (8 NVMe + 2 x 8 SAS/SATA), eine hintere Laufwerkhalterung (SAS/SATA), ein 32i RAID-Adapter

Diese Konfiguration unterstützt eine hintere 2,5-Zoll-Laufwerkhalterung mit einer 4 x 2,5-Zoll-SAS/SATA-Rückwandplatine für Laufwerke.

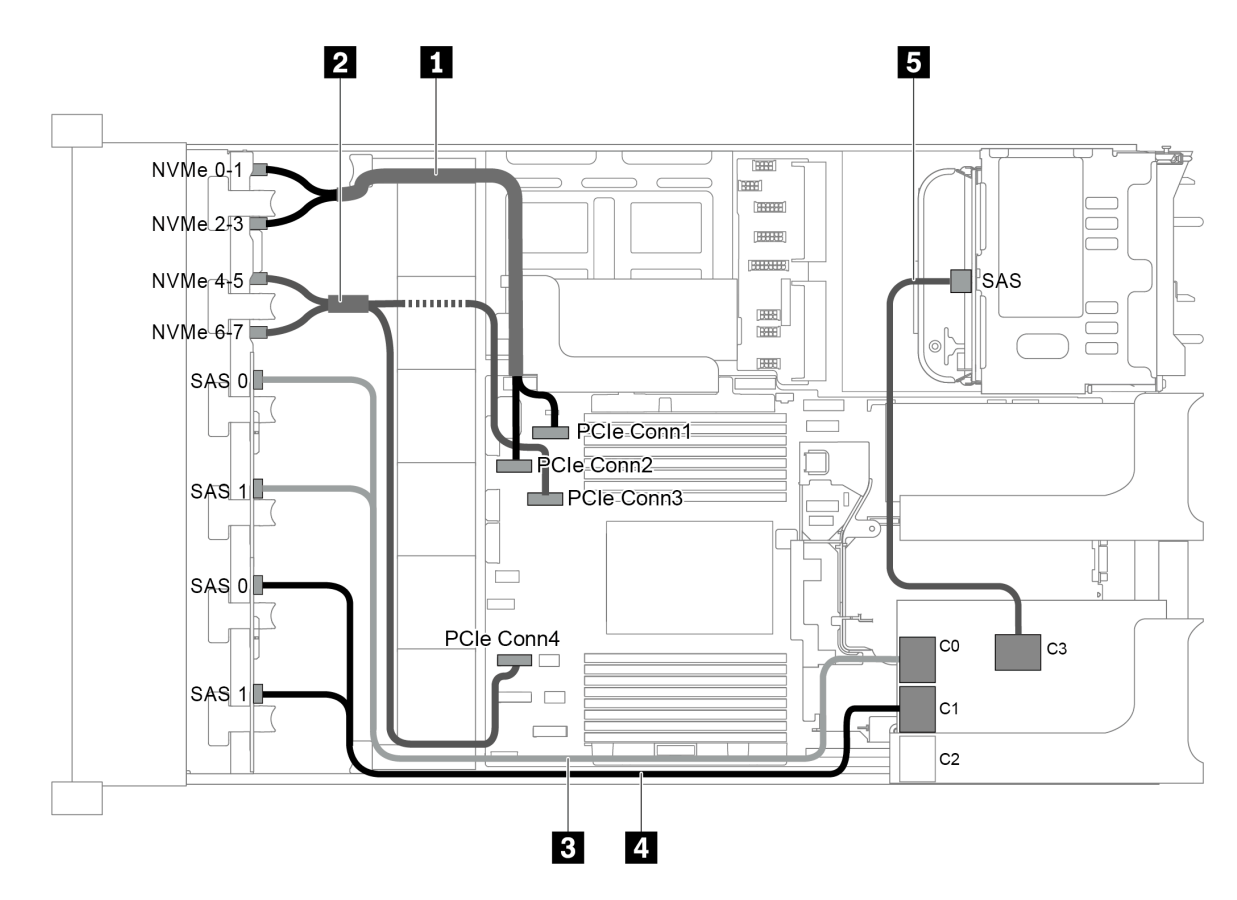

Abbildung 95. Kabelführung für Konfigurationen mit drei vorderen Rückwandplatinen (8 NVMe + 2 x 8 SAS/SATA), einer hinteren Laufwerkhalterung und einem 32i RAID-Adapter

Anmerkung: Der 32i RAID-Adapter gehört zu Gen. 4. Stellen Sie sicher, dass Sie das entsprechende Gen-4- Kabel verwenden:

Für Kabel 3 und 4: ThinkSystem SR655 2.5" SAS/SATA 8-Bay X40 RAID Cable Kit

#### Für Kabel 5: ThinkSystem SR655 2.5" & 3.5" SAS/SATA 4-Bay Rear Backplane X40 RAID Cable Kit

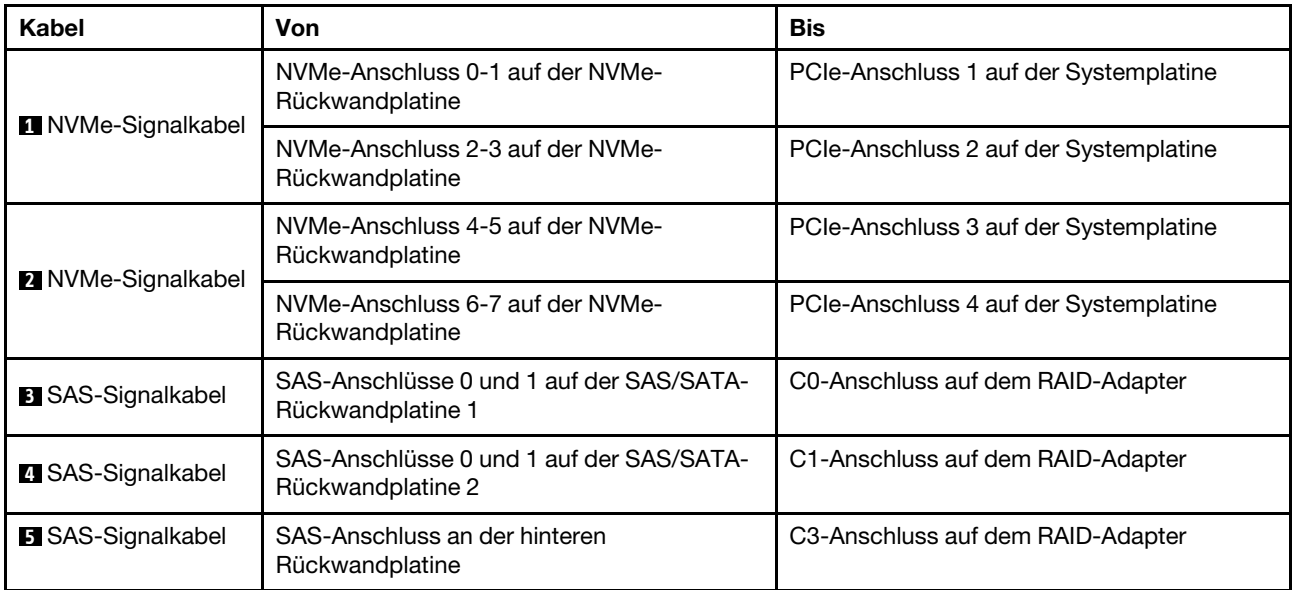

#### <span id="page-134-0"></span>Konfiguration 11: drei vordere Rückwandplatinen (8 NVMe + 2 x 8 SAS/SATA), eine mittlere Laufwerkhalterung (SAS/SATA), ein 32i RAID-Adapter

Diese Konfiguration unterstützt eine mittlere 2,5-Zoll-Laufwerkhalterung mit zwei 4 x 2,5-Zoll-SAS/SATA-Rückwandplatinen für Laufwerke.

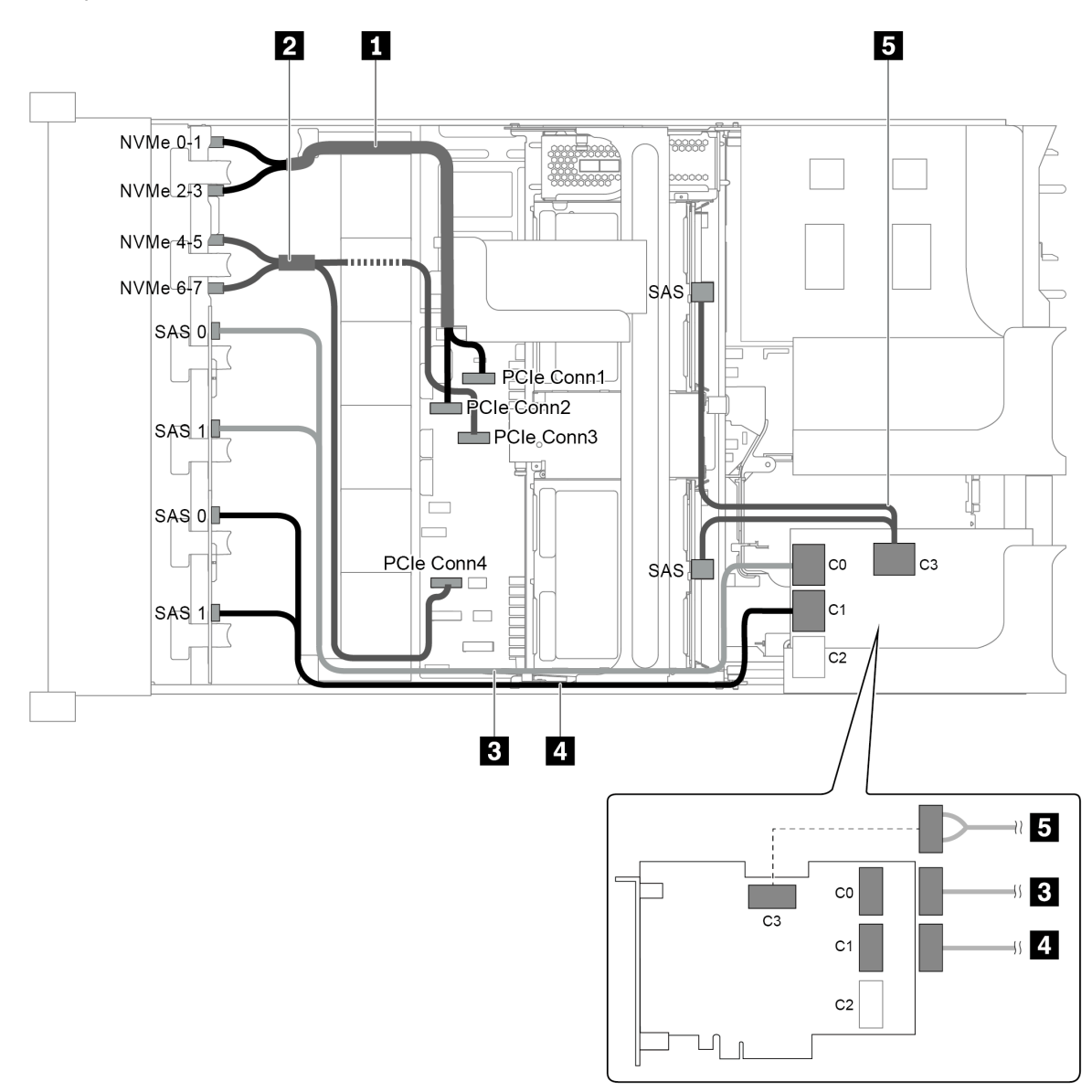

Abbildung 96. Kabelführung für Konfigurationen mit drei vorderen Rückwandplatinen (8 NVMe + 2 x 8 SAS/SATA), einer mittleren Laufwerkhalterung und einem 32i RAID-Adapter

Anmerkung: Der 32i RAID-Adapter gehört zu Gen. 4. Stellen Sie sicher, dass Sie das entsprechende Gen-4- Kabel verwenden:

Für Kabel 3 und 4: ThinkSystem SR655 2.5" SAS/SATA 8-Bay X40 RAID Cable Kit

Für Kabel 5: ThinkSystem SR655 2.5" & 3.5" SAS/SATA 4/8-Bay Middle Backplane X40 RAID Cable Kit

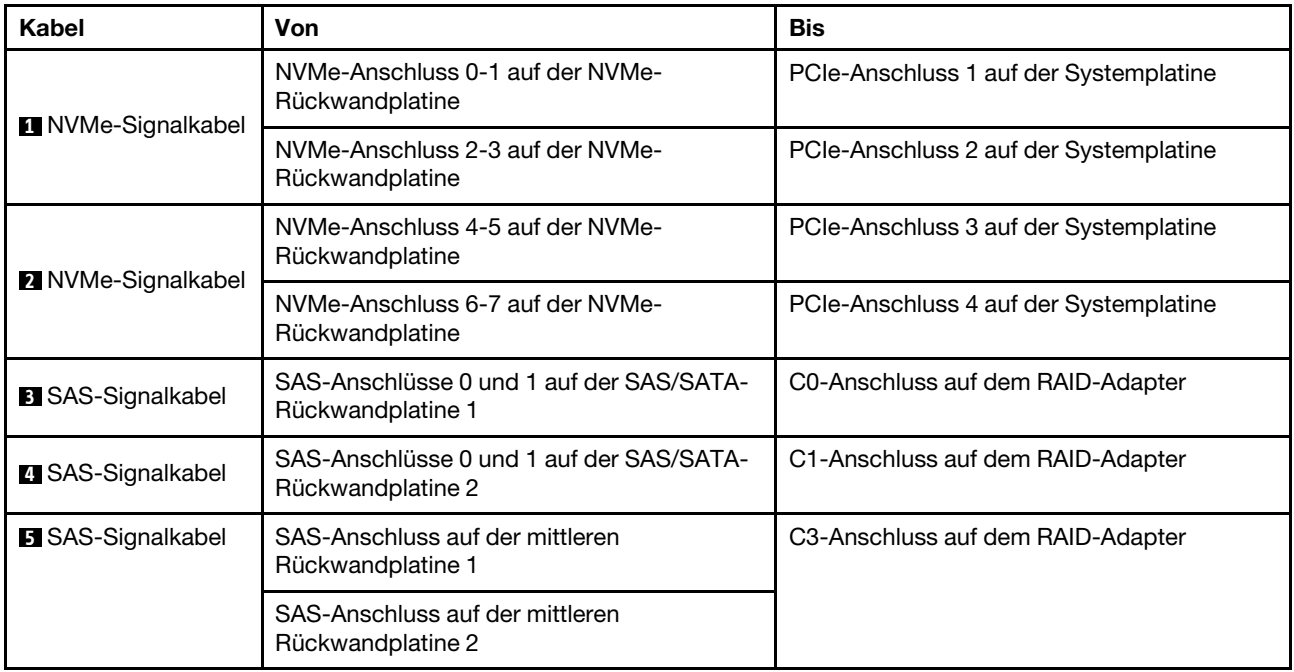

# Servermodell mit 24 x 2,5-Zoll-Laufwerkpositionen an der Vorderseite (NVMe)

Dieser Abschnitt enthält Informationen zur Kabelführung für das Servermodell mit drei vorderen 8 x 2,5-Zoll-NVMe-Rückwandplatinen.

- ["Konfiguration 1: drei vordere 8 x 2,5-Zoll-NVMe-Rückwandplatinen, zwei 810-4P oder 1610-4P NVMe-](#page-136-0)[Switch-Karten" auf Seite 127](#page-136-0)
- ["Konfiguration 2: drei vordere 8 x 2,5-Zoll-NVMe Rückwandplatinen, eine 1611-8P-NVMe-Switch-Karte"](#page-137-0)  [auf Seite 128](#page-137-0)
- ["Konfiguration 3: drei vordere 8 x 2,5-Zoll-NVMe-Rückwandplatinen, eine hintere Laufwerkhalterung](#page-138-0) [\(SAS/SATA\), zwei 810-4P- oder 1610-4P-NVMe-Switch-Karten, ein 8i RAID/HBA-Adapter" auf Seite 129](#page-138-0)
- ["Konfiguration 4: drei vordere 8 x 2,5-Zoll-NVMe-Rückwandplatinen, eine hintere Laufwerkhalterung](#page-139-0) [\(NVMe\), drei 810-4P- oder 1610-4P-NVMe-Switch-Karten" auf Seite 130](#page-139-0)
- "Konfiguration 5: drei vordere 8 x 2,5-Zoll-NVMe-Rückwandplatinen, eine mittlere Laufwerkhalterung [\(SAS/SATA\), zwei 810-4P- oder 1610-4P-NVMe-Switch-Karten, ein 8i RAID/HBA-Adapter" auf Seite 132](#page-141-0)
- "Konfiguration 6: drei vordere 8 x 2,5-Zoll-NVMe-Rückwandplatinen, eine mittlere Laufwerkhalterung [\(NVMe\), vier 810-4P oder 1610-4P NVMe-Switch-Karten" auf Seite 133](#page-142-0)
- "Konfiguration 7: drei vordere 8 x 2,5-Zoll-NVMe-Rückwandplatinen, eine mittlere Laufwerkhalterung [\(NVMe\), vier 1611-8P-NVMe-Switch-Karten" auf Seite 135](#page-144-0)

<span id="page-136-0"></span>Konfiguration 1: drei vordere 8 x 2,5-Zoll-NVMe-Rückwandplatinen, zwei 810-4P oder 1610-4P NVMe-Switch-Karten

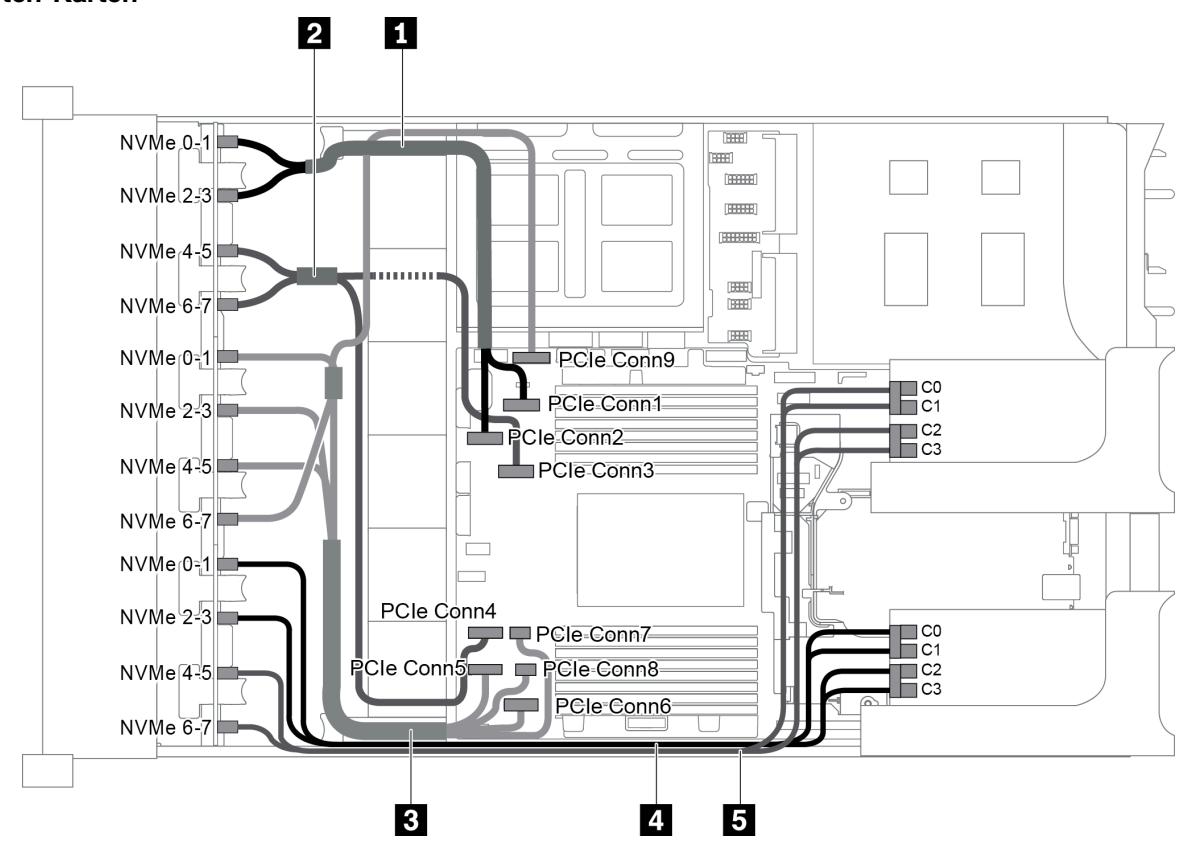

Abbildung 97. Kabelführung für die Konfiguration mit drei vorderen 8 x 2,5-Zoll-NVMe-Rückwandplatinen und zwei 810- 4P oder 1610-4P NVMe-Switch-Karten

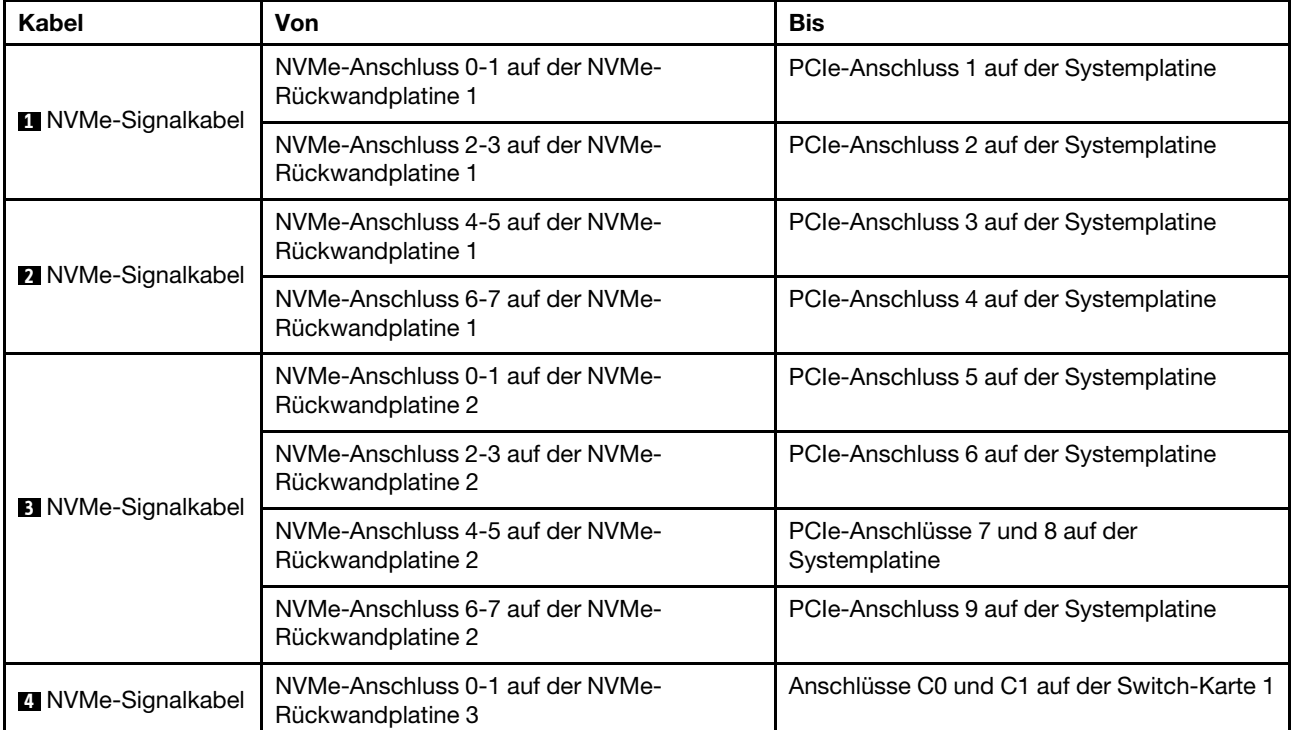

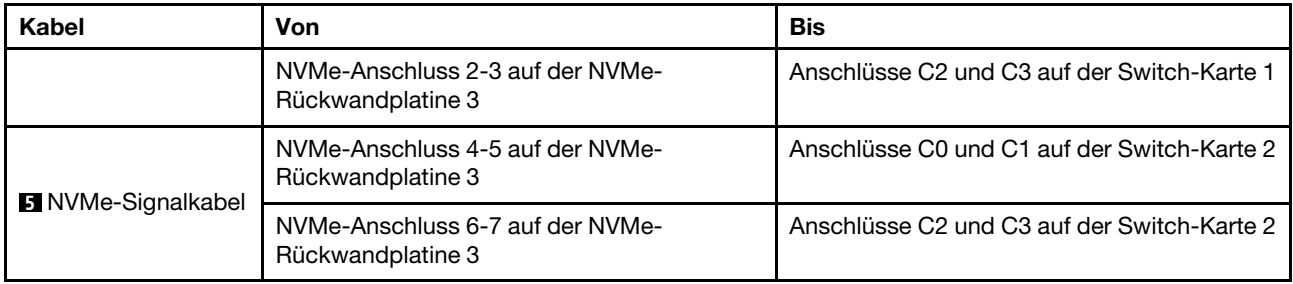

# <span id="page-137-0"></span>Konfiguration 2: drei vordere 8 x 2,5-Zoll-NVMe Rückwandplatinen, eine 1611-8P-NVMe-Switch-Karte

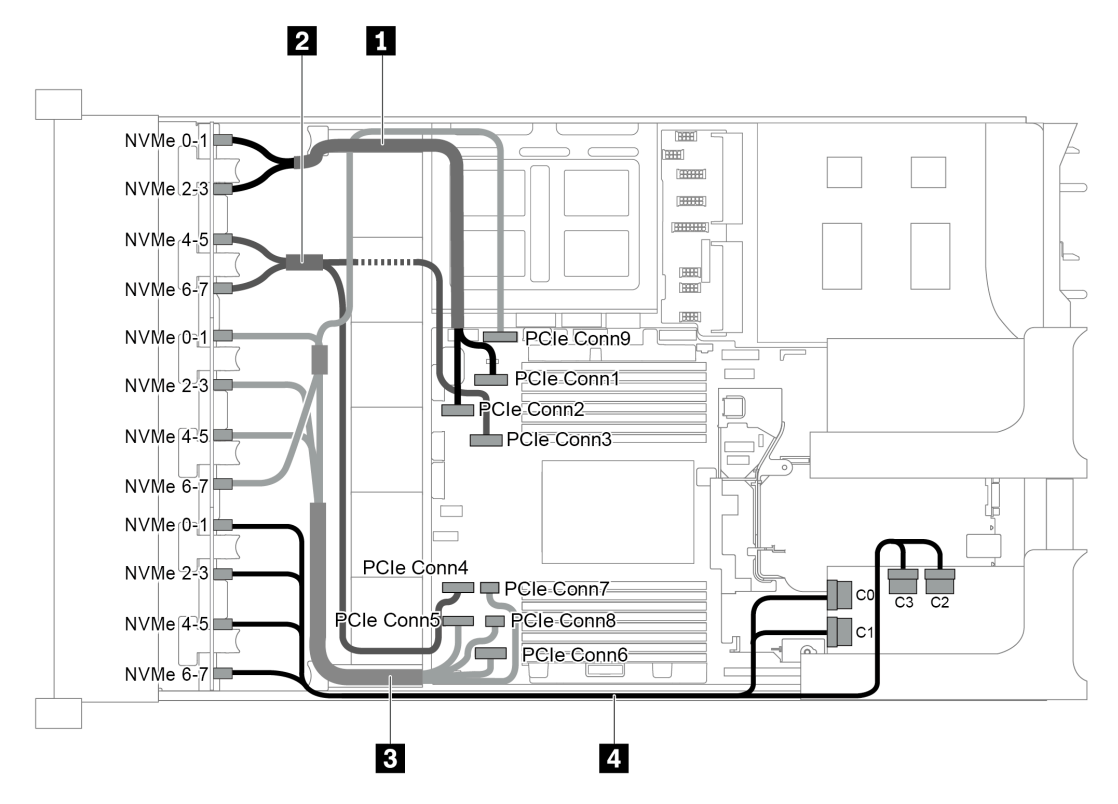

Abbildung 98. Kabelführung für die Konfiguration mit drei vorderen 8 x 2,5-Zoll-NVMe-Rückwandplatinen und eine 1611- 8P-NVMe-Switch-Karte

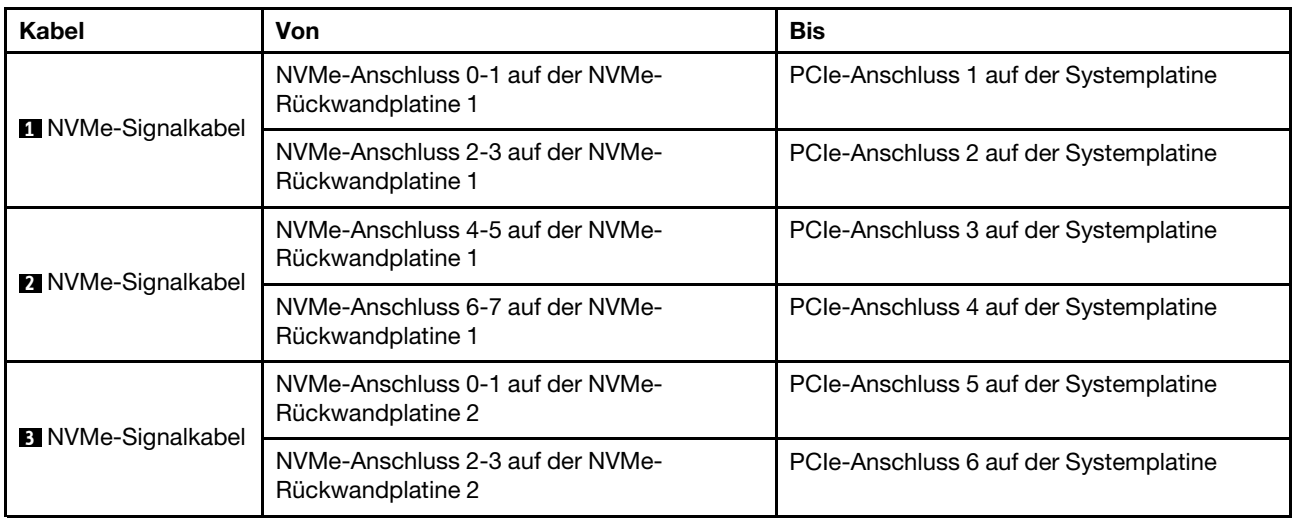

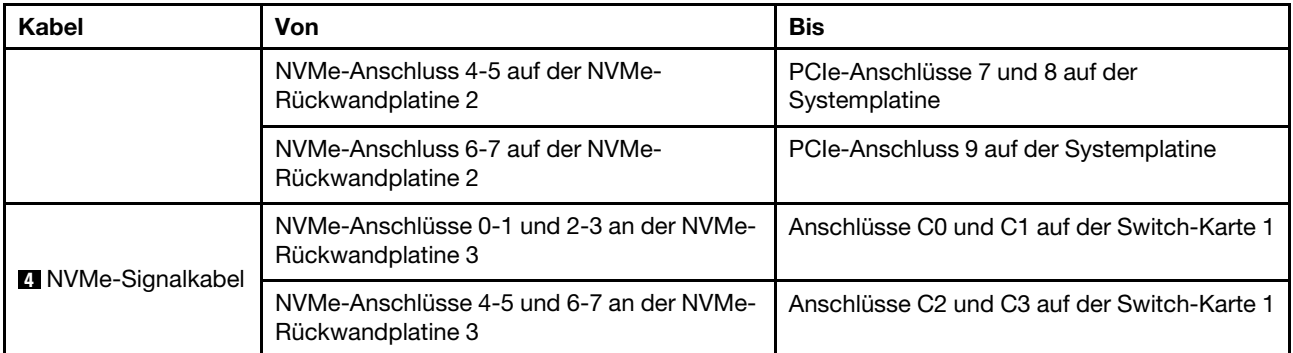

## <span id="page-138-0"></span>Konfiguration 3: drei vordere 8 x 2,5-Zoll-NVMe-Rückwandplatinen, eine hintere Laufwerkhalterung (SAS/SATA), zwei 810-4P- oder 1610-4P-NVMe-Switch-Karten, ein 8i RAID/HBA-Adapter

Diese Konfiguration unterstützt eine hintere Laufwerkhalterung mit einer 4 x 2,5-Zoll-SAS/SATA-Rückwandplatine für Laufwerke.

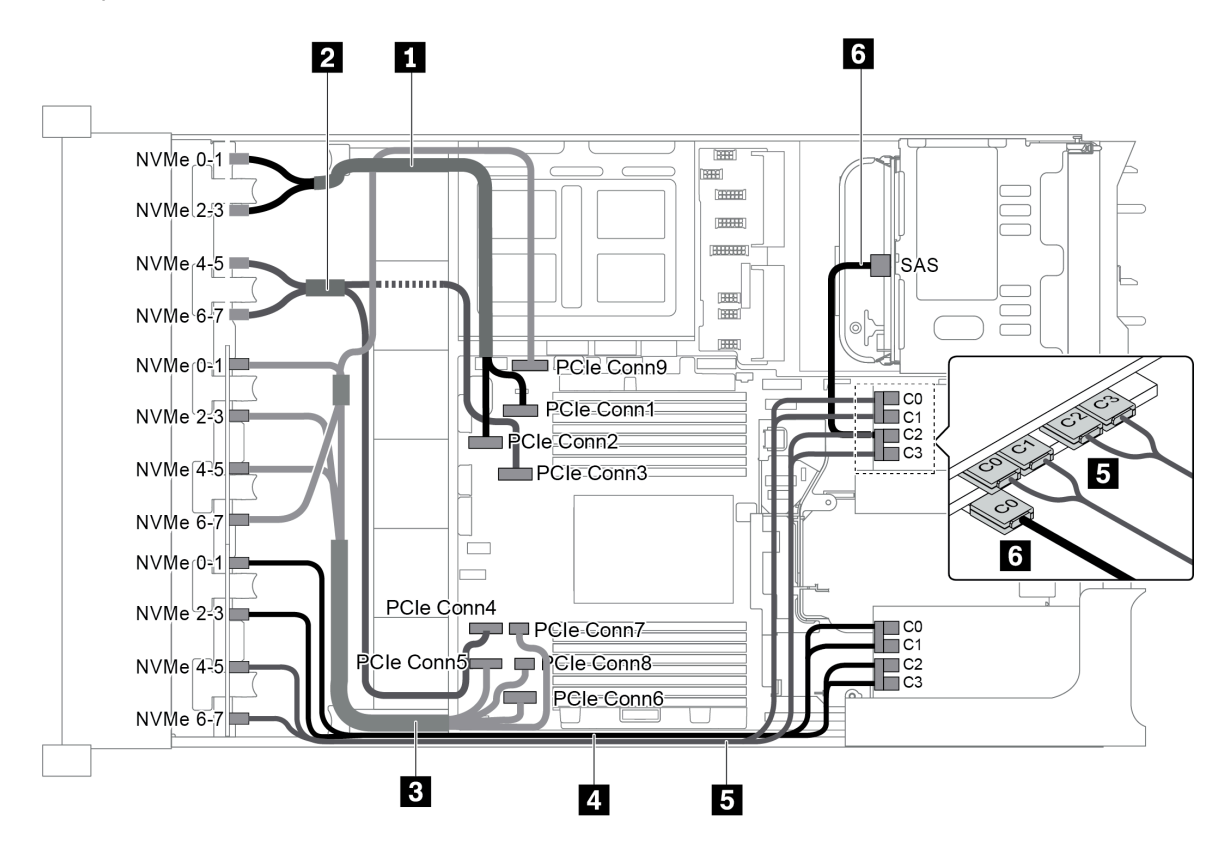

Abbildung 99. Kabelführung für Konfiguration mit drei vorderen 8 x 2,5-Zoll-NVMe-Rückwandplatinen, einer hinteren Laufwerkhalterung (SAS/SATA), zwei 810-4P- oder 1610-4P-NVMe-Switch-Karten und einem 8i RAID/HBA-Adapter

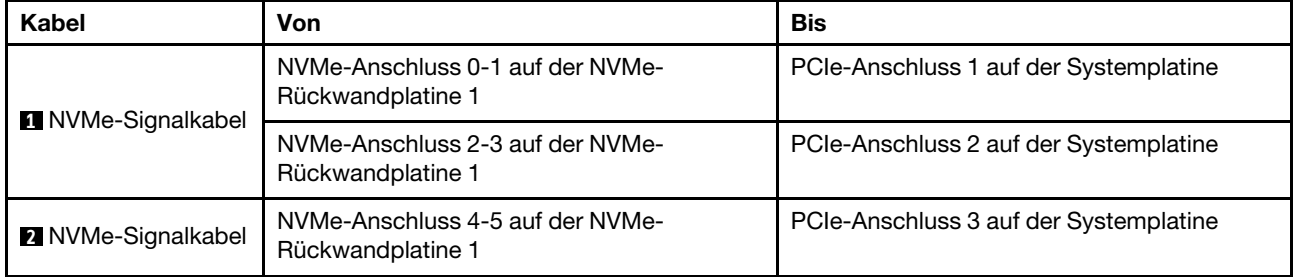

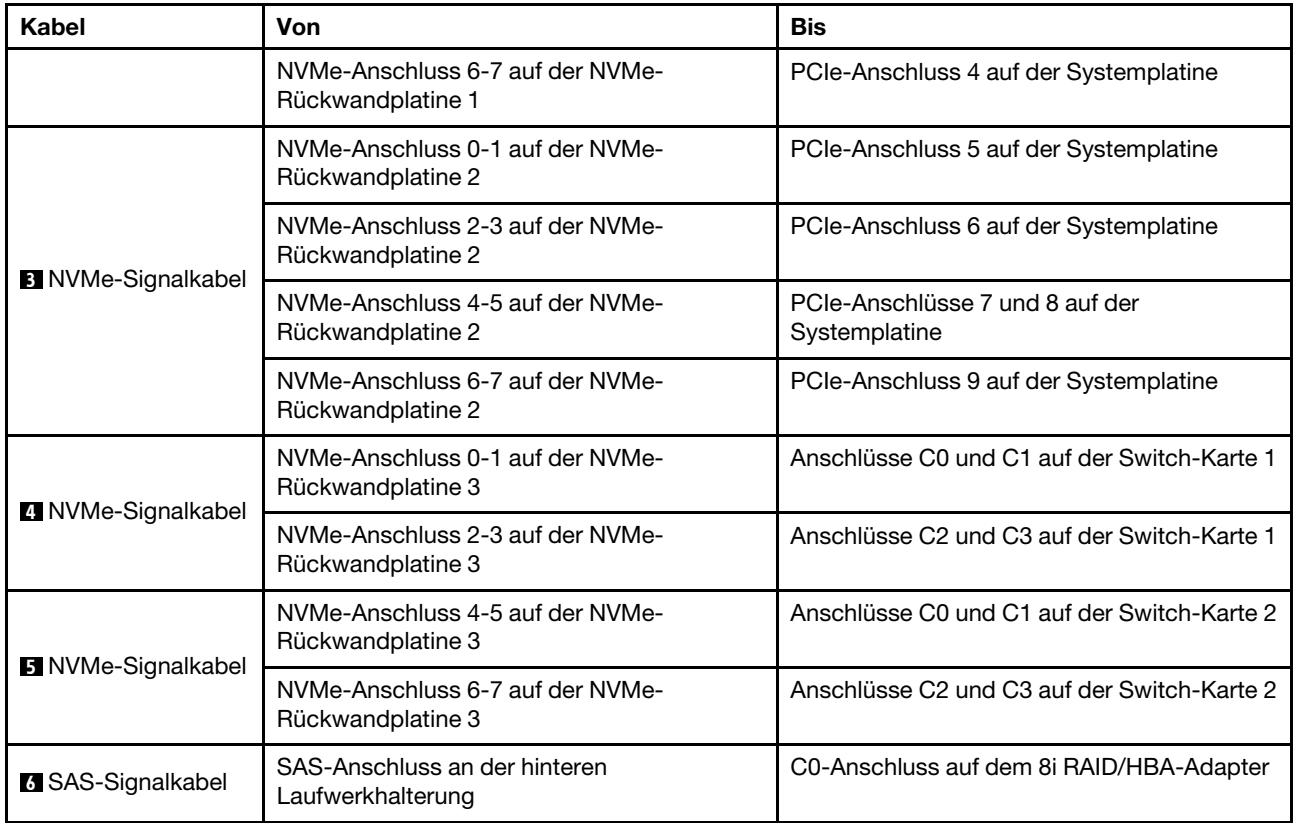

# <span id="page-139-0"></span>Konfiguration 4: drei vordere 8 x 2,5-Zoll-NVMe-Rückwandplatinen, eine hintere Laufwerkhalterung (NVMe), drei 810-4P- oder 1610-4P-NVMe-Switch-Karten

Diese Konfiguration unterstützt eine hintere Laufwerkhalterung mit einer 4 x 2,5-Zoll-NVMe-Rückwandplatine für Laufwerke.

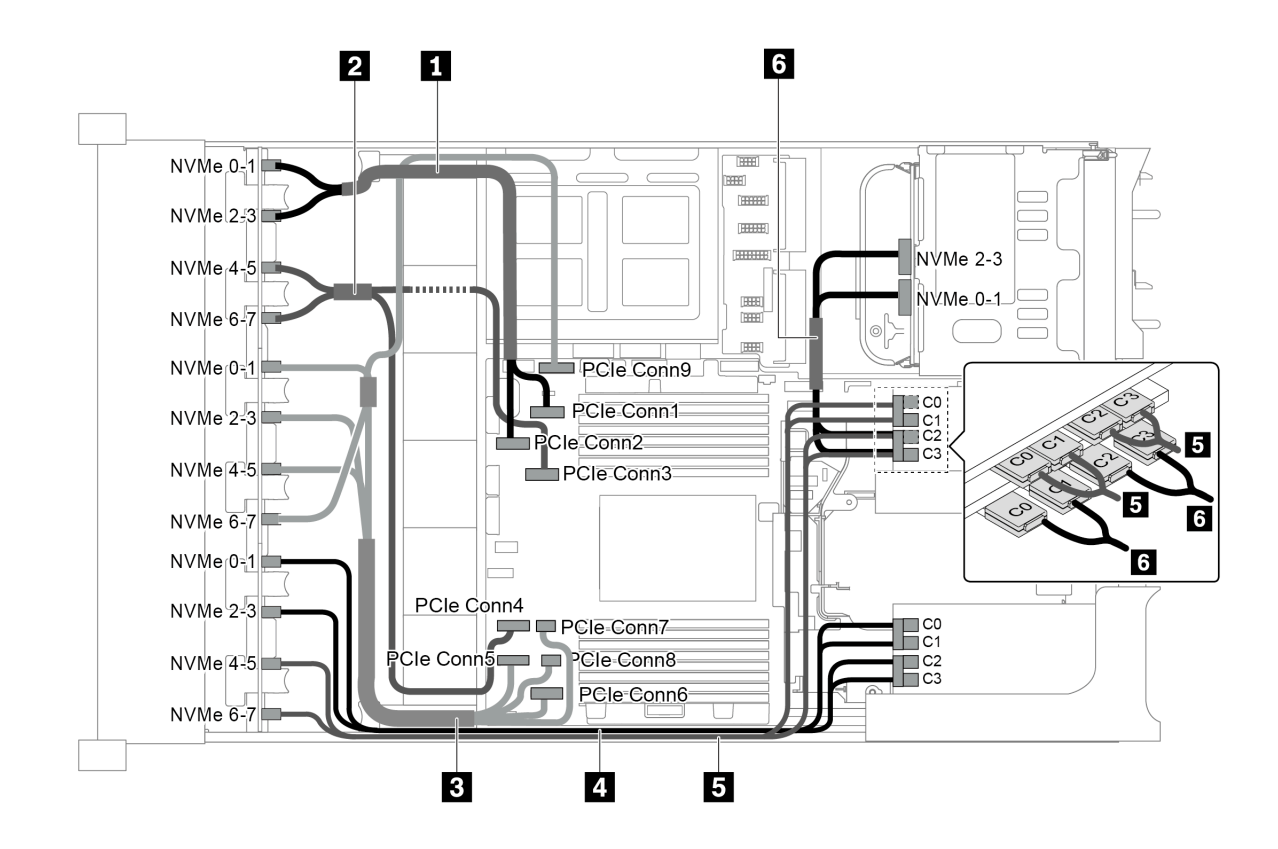

Abbildung 100. Kabelführung für die Konfiguration mit drei vorderen 8 x 2,5-Zoll-NVMe-Rückwandplatinen mit einer hinteren Laufwerkhalterung (NVMe) und drei 810-4P- oder 1610-4P-NVMe-Switch-Karten

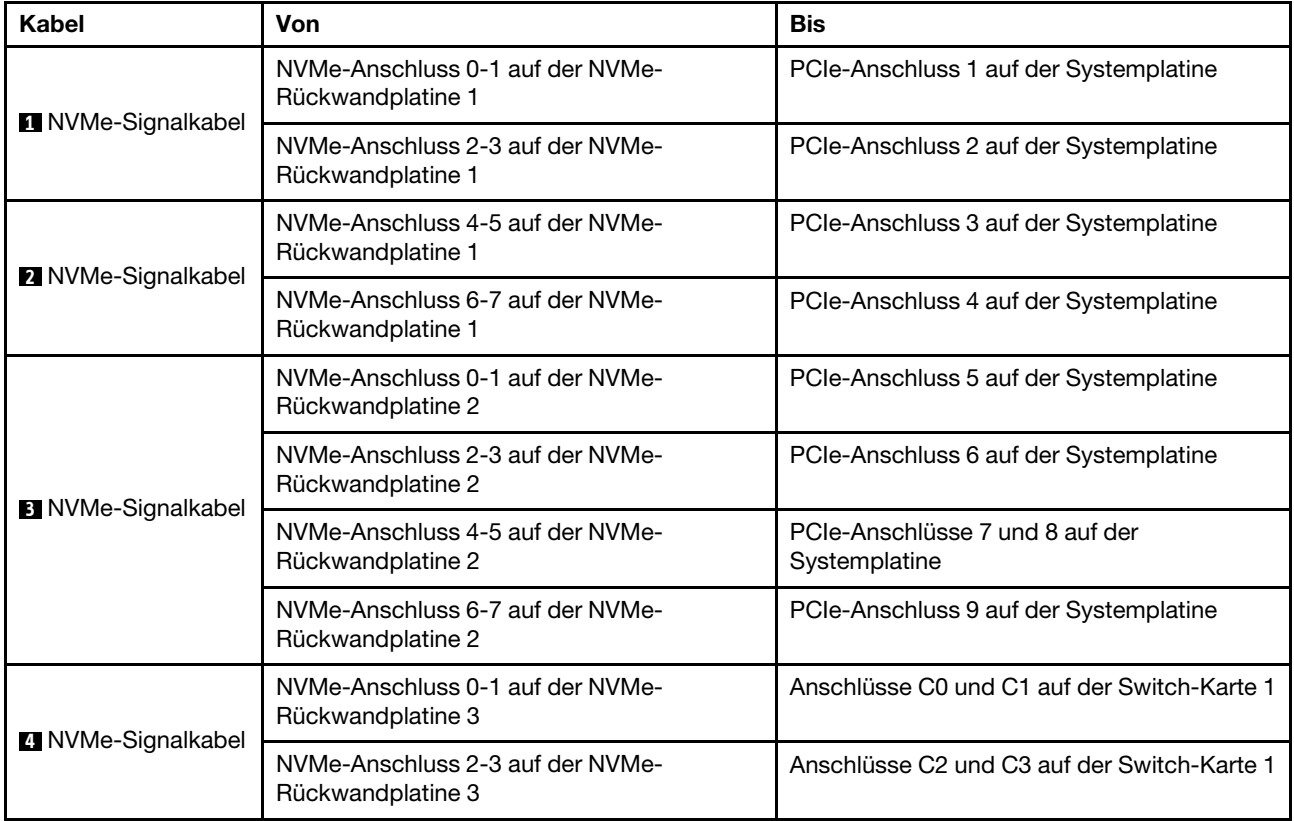

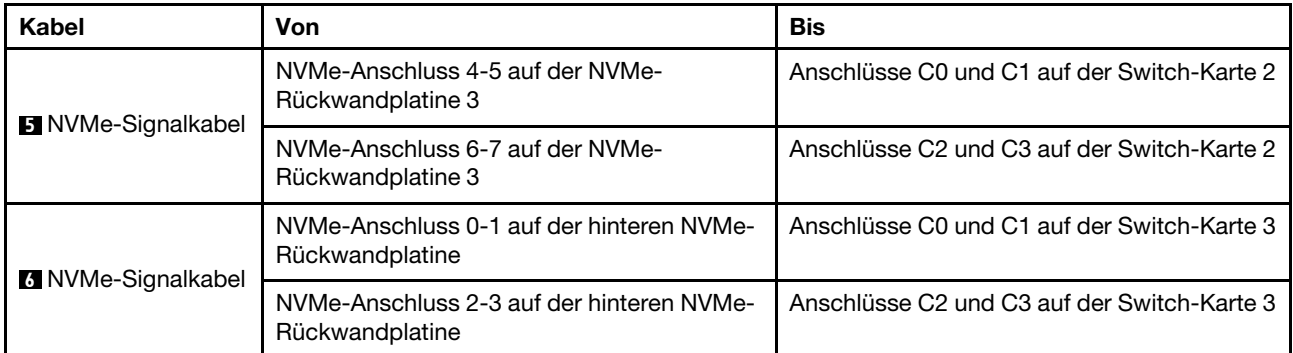

## <span id="page-141-0"></span>Konfiguration 5: drei vordere 8 x 2,5-Zoll-NVMe-Rückwandplatinen, eine mittlere Laufwerkhalterung (SAS/SATA), zwei 810-4P- oder 1610-4P-NVMe-Switch-Karten, ein 8i RAID/HBA-Adapter

Diese Konfiguration unterstützt eine mittlere 2,5-Zoll-Laufwerkhalterung mit zwei 4 x 2,5-Zoll-SAS/SATA-Rückwandplatinen für Laufwerke.

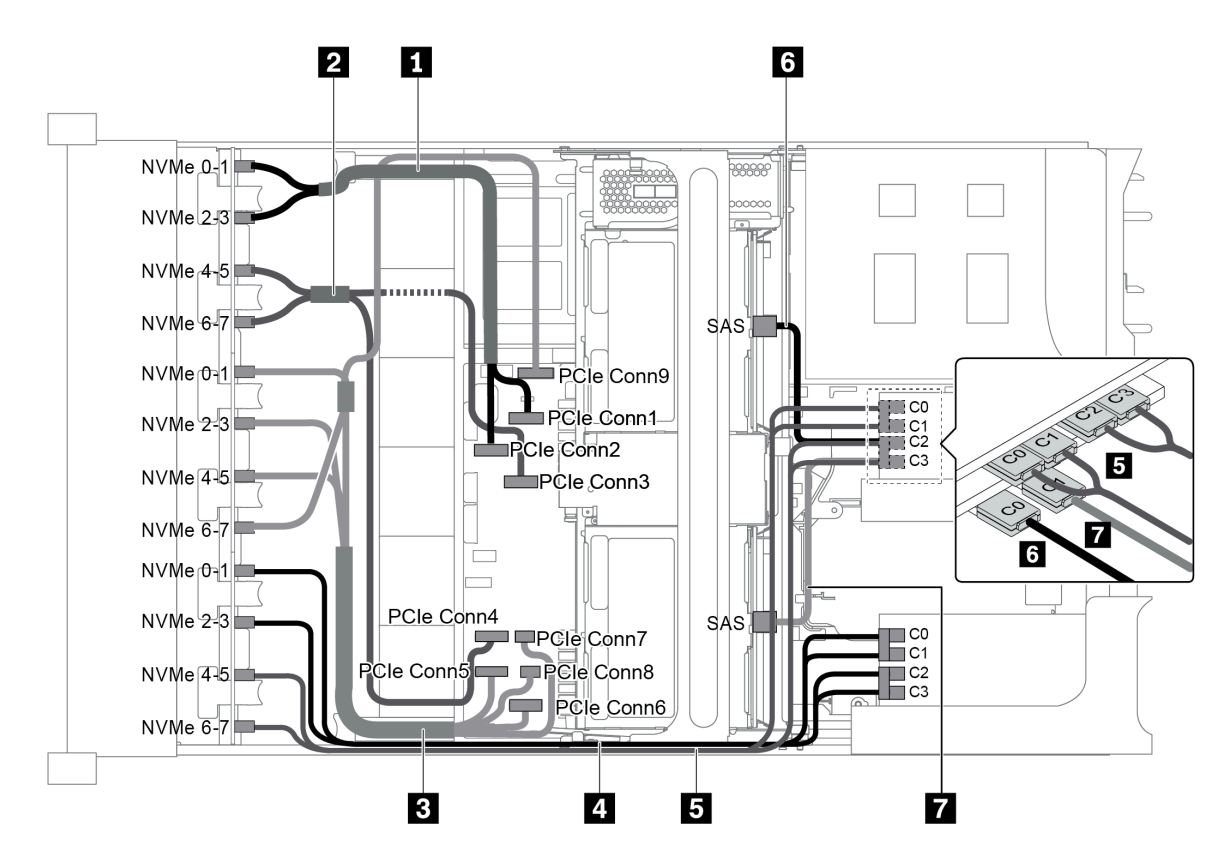

Abbildung 101. Kabelführung für Konfiguration mit drei vorderen 8 x 2,5-Zoll-NVMe-Rückwandplatinen, einer mittleren Laufwerkhalterung (SAS/SATA), zwei 810-4P- oder 1610-4P-NVMe-Switch-Karten und einem 8i RAID/HBA-Adapter

Anmerkung: Stellen Sie bei Installation eines RAID/HBA-Adapters (Gen. 4) sicher, dass Sie das entsprechende Gen-4-Kabel verwenden:

# ThinkSystem SR655 2.5" & 3.5" SAS/SATA 4/8-Bay Middle Backplane X40 RAID Cable Kit

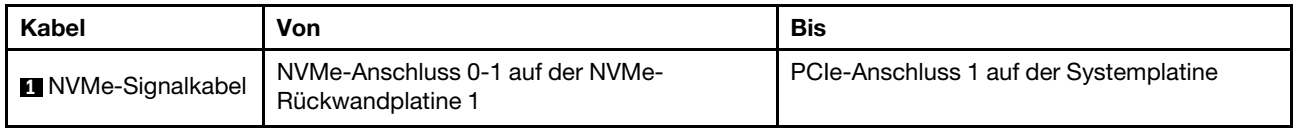

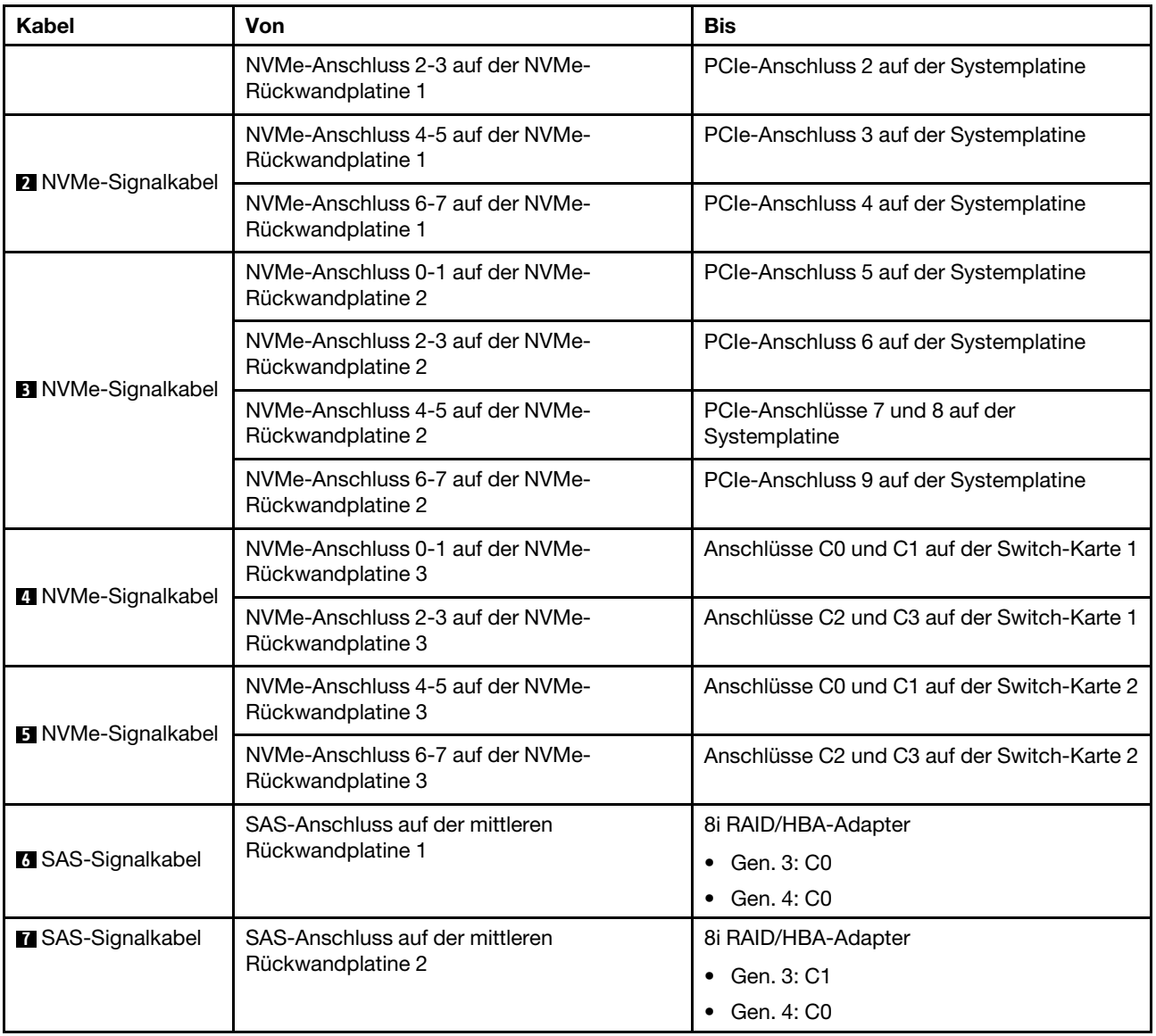

#### <span id="page-142-0"></span>Konfiguration 6: drei vordere 8 x 2,5-Zoll-NVMe-Rückwandplatinen, eine mittlere Laufwerkhalterung (NVMe), vier 810-4P oder 1610-4P NVMe-Switch-Karten

Diese Konfiguration unterstützt eine mittlere 2,5-Zoll-Laufwerkhalterung mit zwei 4 x 2,5-Zoll-NVMe-Rückwandplatinen für Laufwerke.

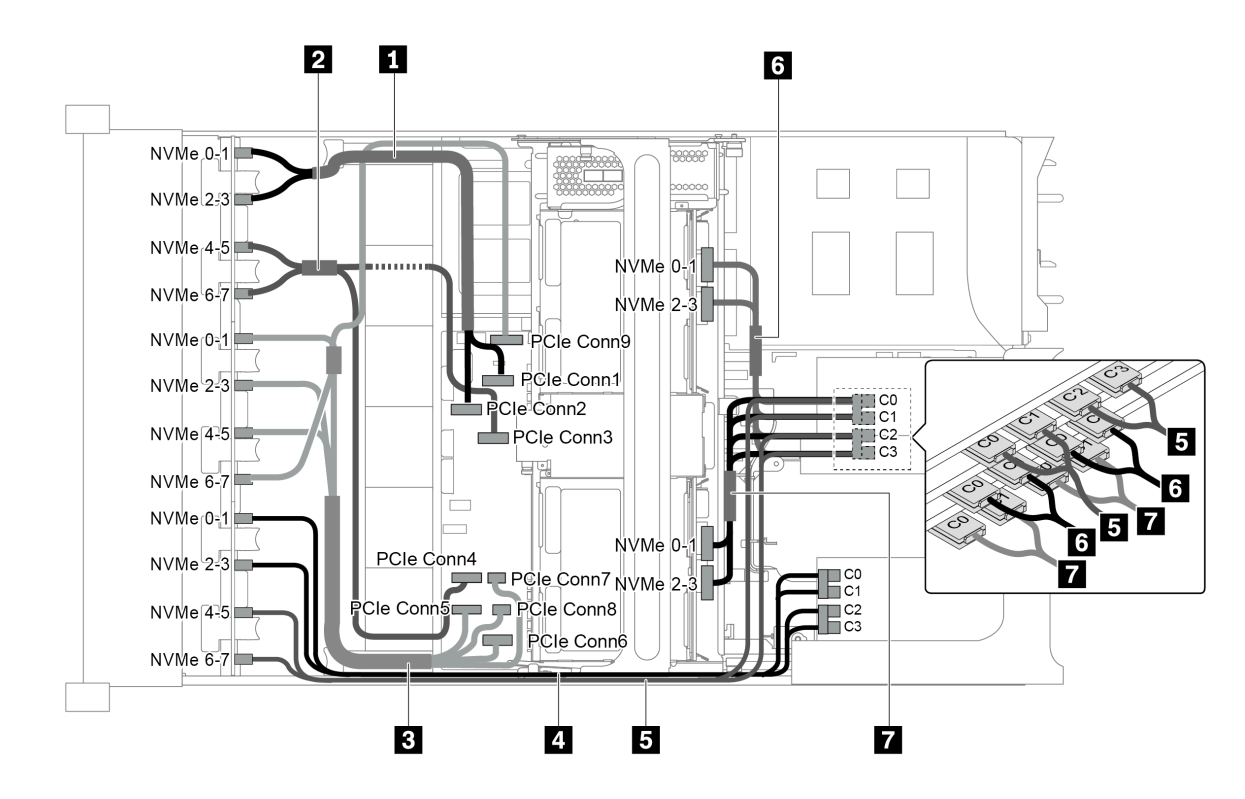

Abbildung 102. Kabelführung für die Konfiguration mit drei vorderen 8 x 2,5-Zoll-NVMe-Rückwandplatinen, einer mittleren Laufwerkhalterung (NVMe) und vier 810-4P oder 1610-4P NVMe-Switch-Karten

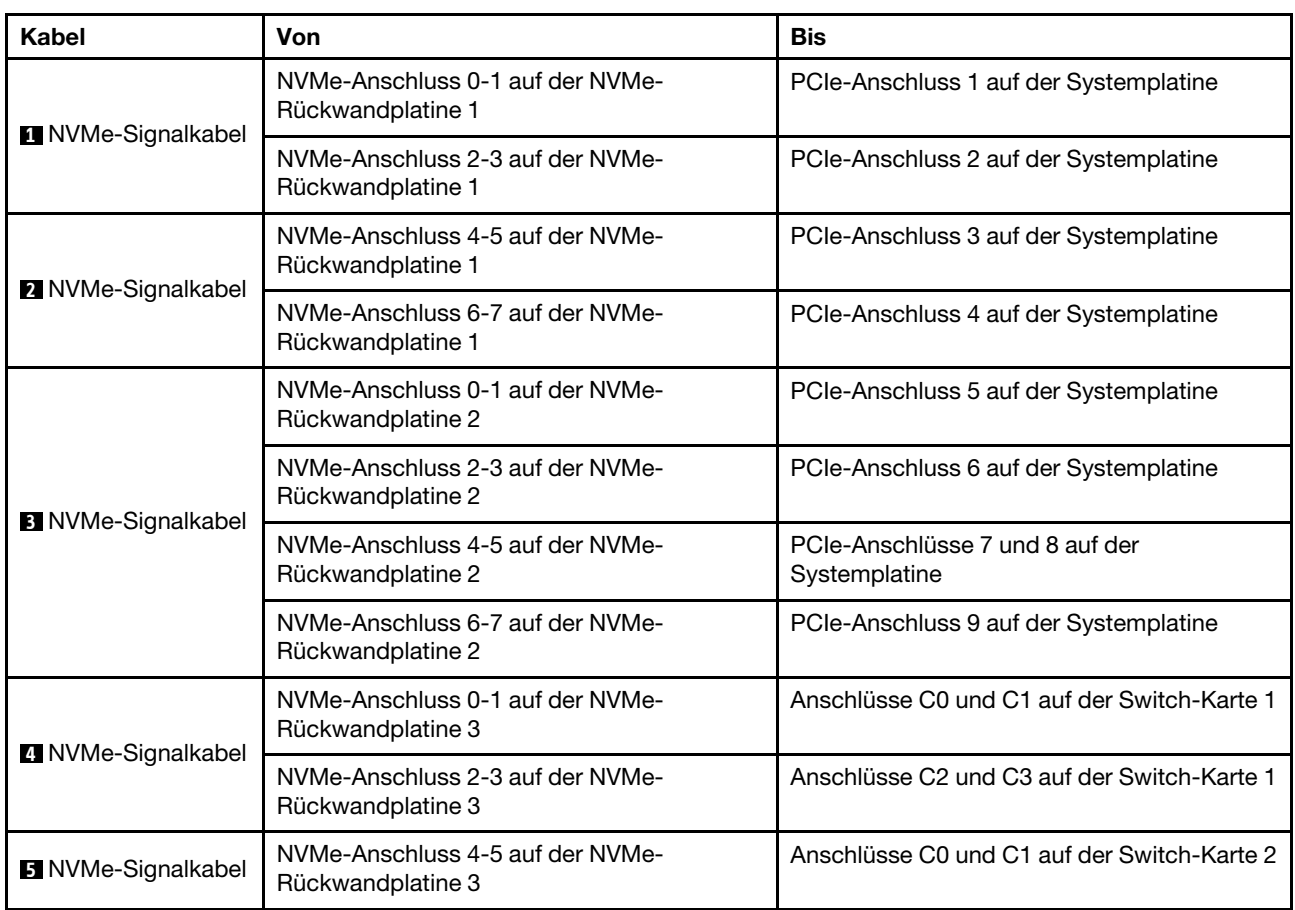
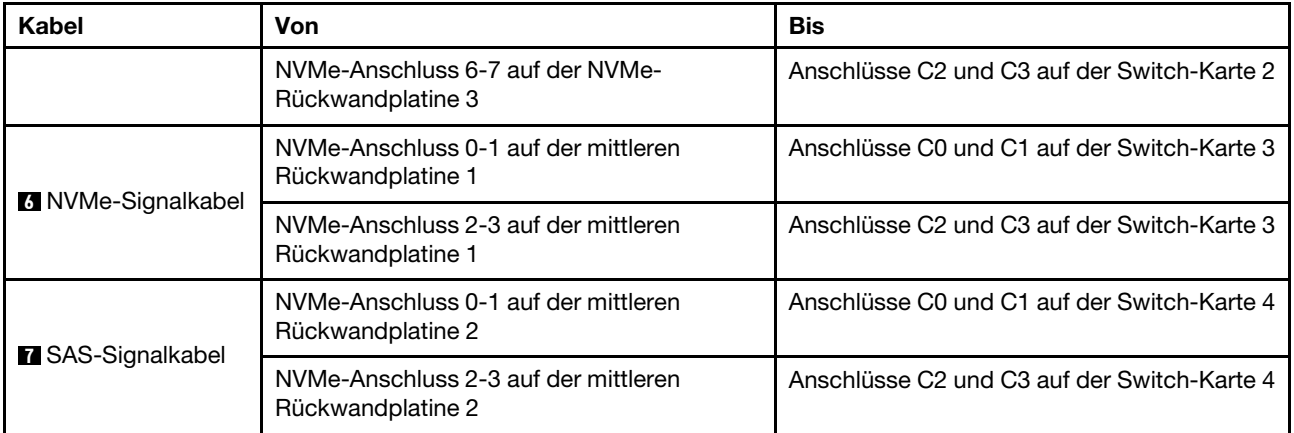

#### Konfiguration 7: drei vordere 8 x 2,5-Zoll-NVMe-Rückwandplatinen, eine mittlere Laufwerkhalterung (NVMe), vier 1611-8P-NVMe-Switch-Karten

Diese Konfiguration unterstützt eine mittlere 2,5-Zoll-Laufwerkhalterung mit zwei 4 x 2,5-Zoll-NVMe-Rückwandplatinen für Laufwerke.

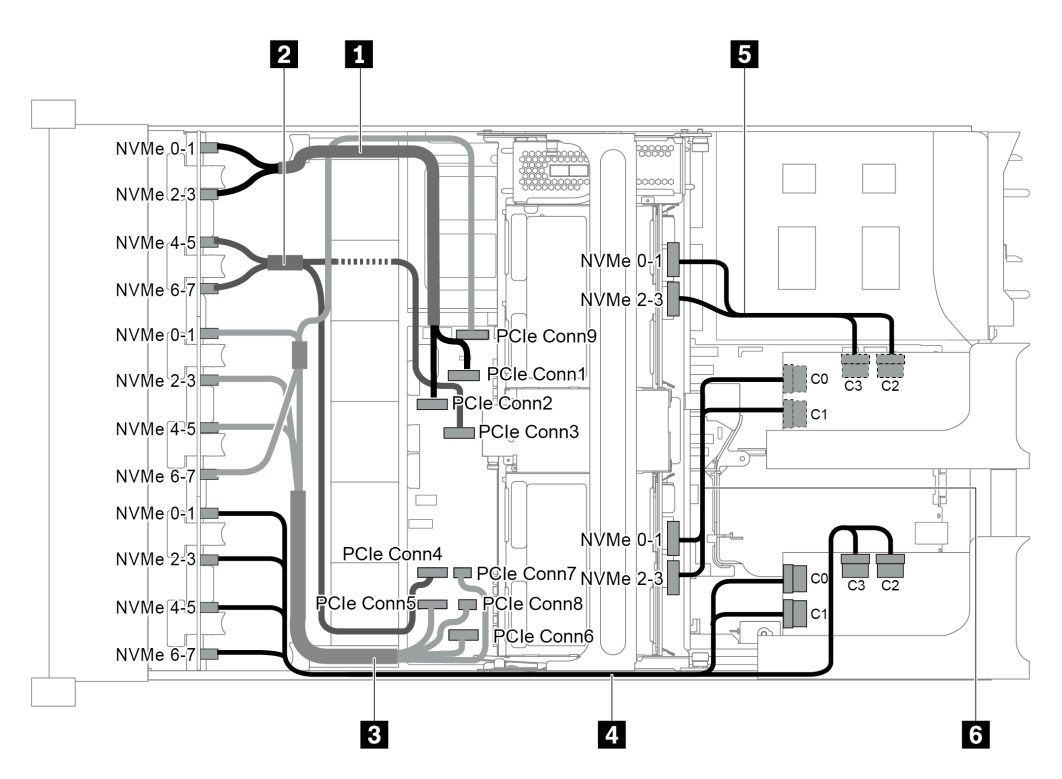

Abbildung 103. Kabelführung für die Konfiguration mit drei 8 x 2,5-Zoll-NVMe-Rückwandplatinen mit einer mittleren Laufwerkhalterung (NVMe) und zwei 1611-8P-NVMe-Switch-Karten

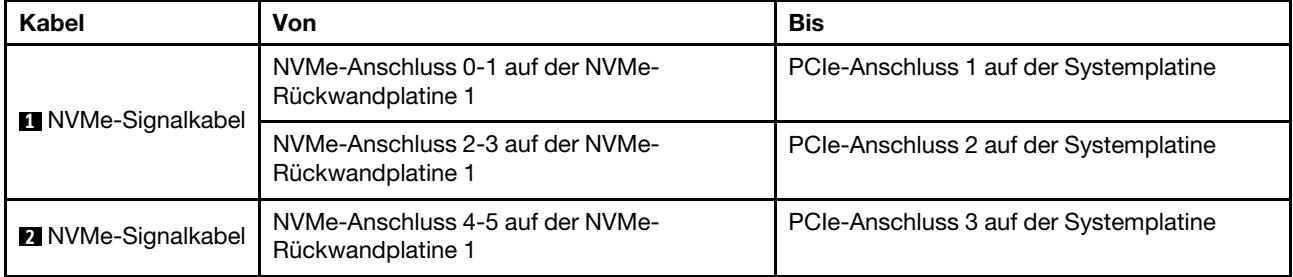

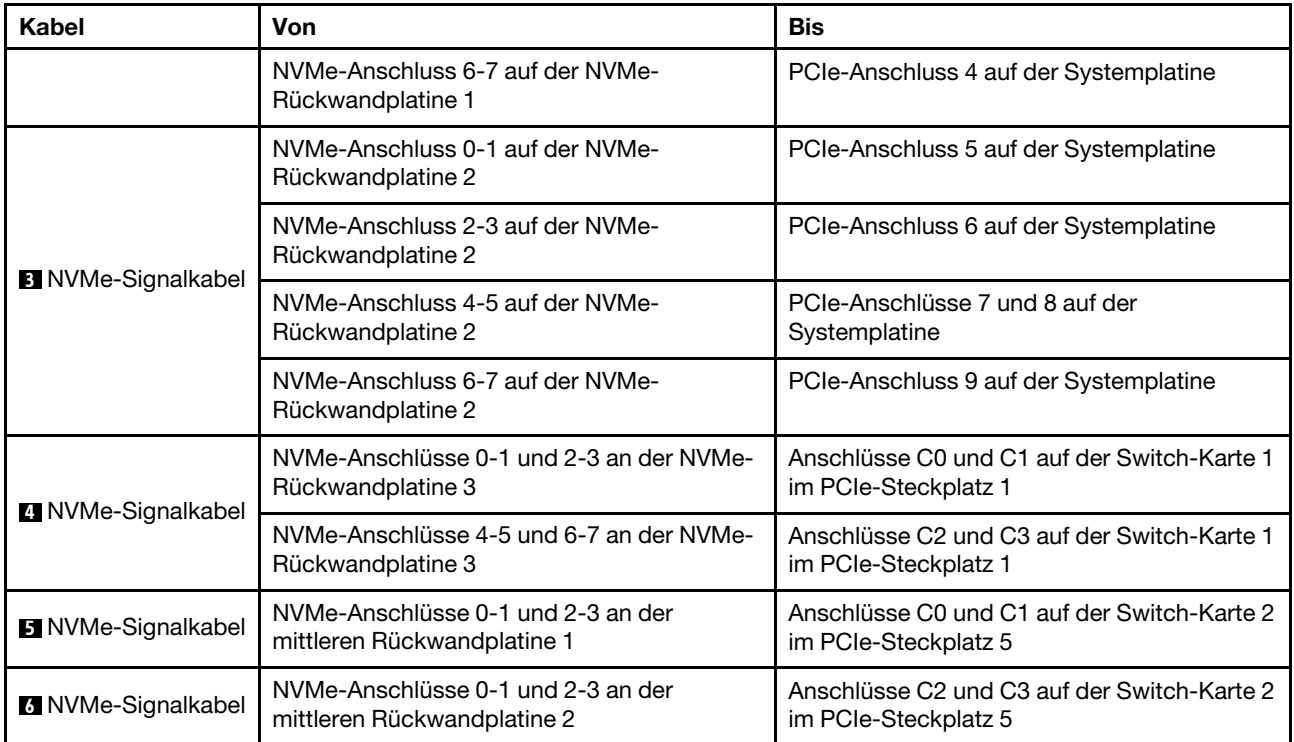

### NVMe-Retimer-Adapterkonfigurationen

Dieser Abschnitt enthält Informationen zur Kabelführung für das Servermodell mit NVMe-Retimer-Adaptern.

Dieser Server unterstützt die folgenden vier Konfigurationen von NVMe-Retimer-Adaptern.

- ["Konfiguration 1: ein NVMe-Retimer-Adapter auf der hinteren Rückwandplatine" auf Seite 137](#page-146-0)
- ["Konfiguration 2: zwei NVMe-Retimer-Adapter auf der vorderen Rückwandplatine" auf Seite 138](#page-147-0)
- ["Konfiguration 3: drei NVMe-Retimer-Adapter, einer auf der hinteren Rückwandplatine, zwei auf der](#page-148-0)  [vorderen Rückwandplatine" auf Seite 139](#page-148-0)
- ["Konfiguration 4: ein NVMe-Retimer-Adapter auf der hinteren Rückwandplatine und einer 1611-8P](#page-149-0)  [NVMe-Switch-Karte" auf Seite 140](#page-149-0)

<span id="page-146-0"></span>Konfiguration 1: ein NVMe-Retimer-Adapter auf der hinteren Rückwandplatine

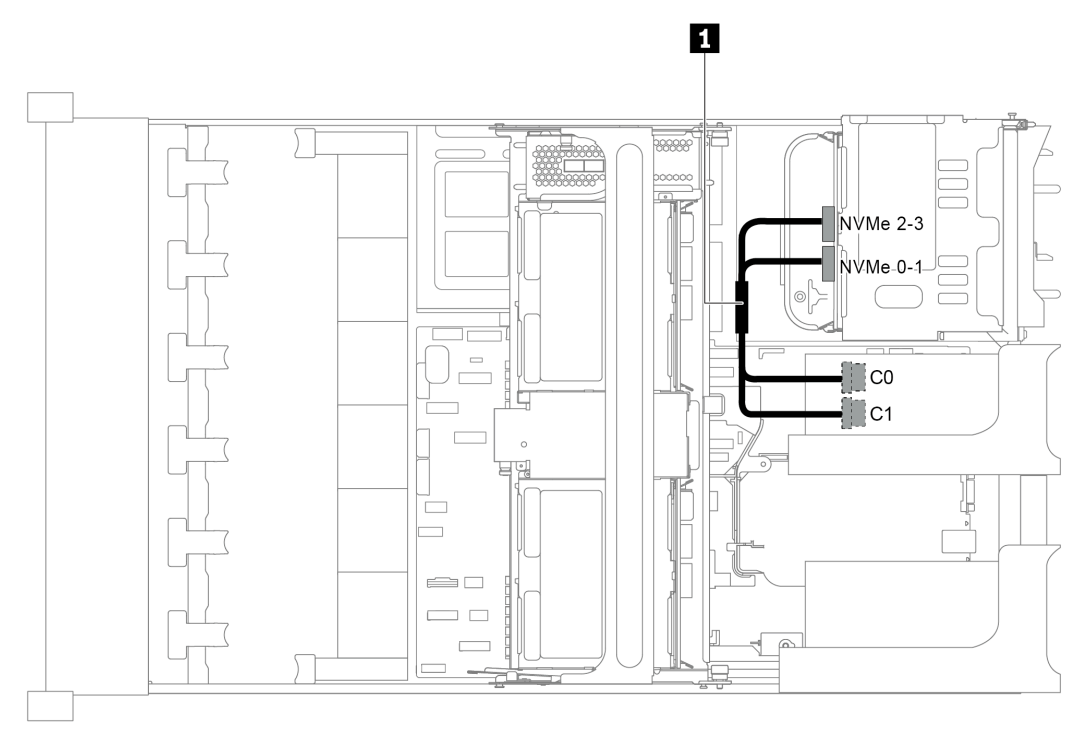

Abbildung 104. Kabelführung für die Konfiguration mit einem NVMe-Retimer-Adapter an der hinteren Rückwandplatine

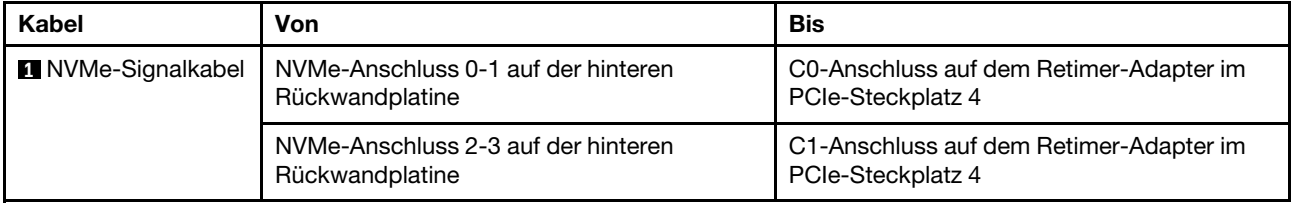

<span id="page-147-0"></span>Konfiguration 2: zwei NVMe-Retimer-Adapter auf der vorderen Rückwandplatine

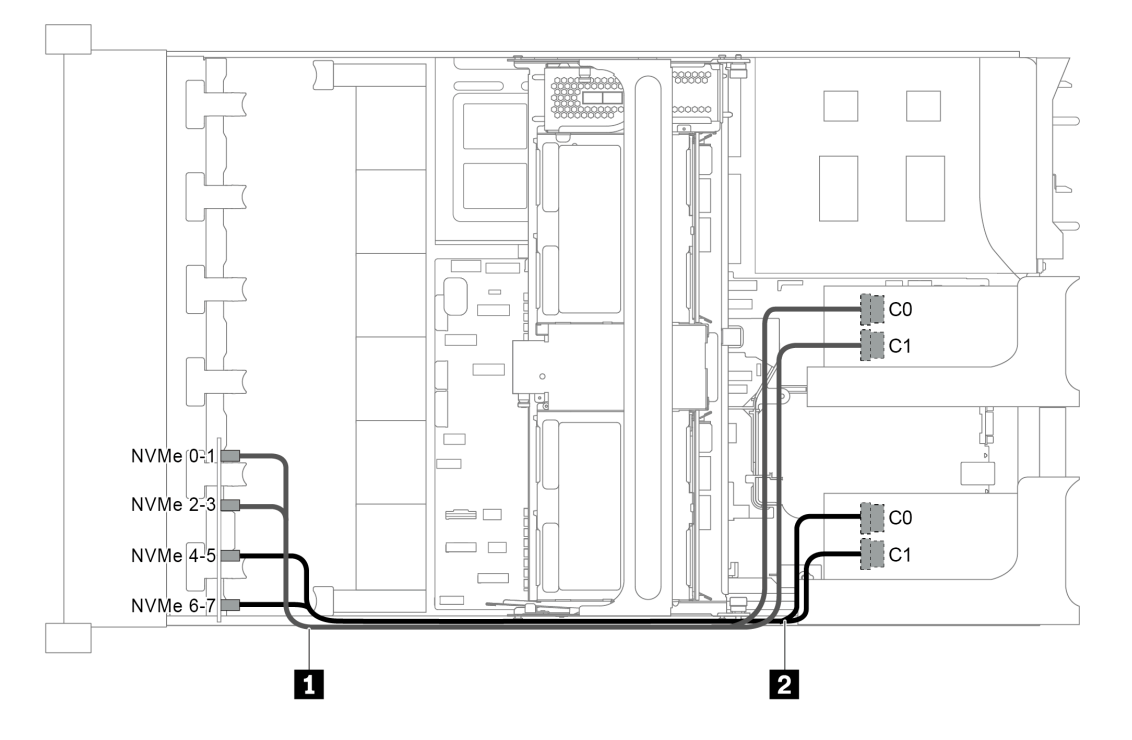

Abbildung 105. Kabelführung für die Konfiguration mit zwei NVMe-Retimer-Adaptern an der vorderen Rückwandplatine

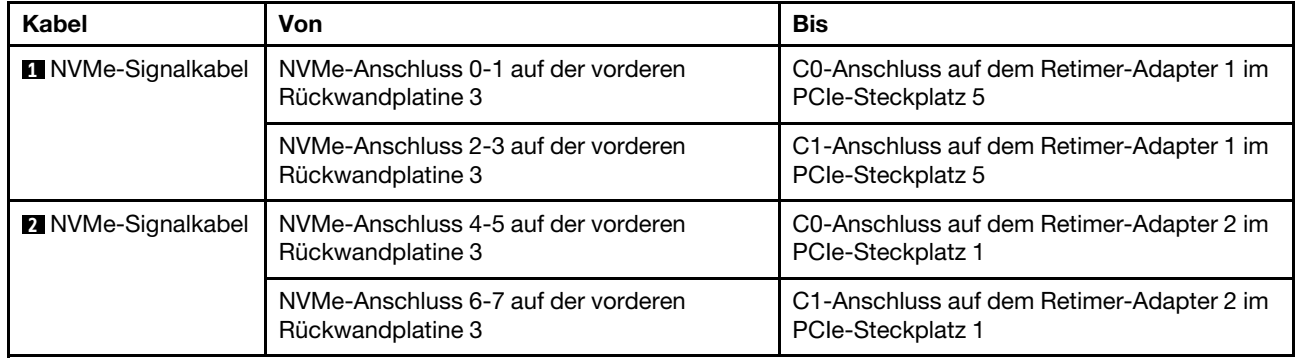

<span id="page-148-0"></span>Konfiguration 3: drei NVMe-Retimer-Adapter, einer auf der hinteren Rückwandplatine, zwei auf der vorderen Rückwandplatine

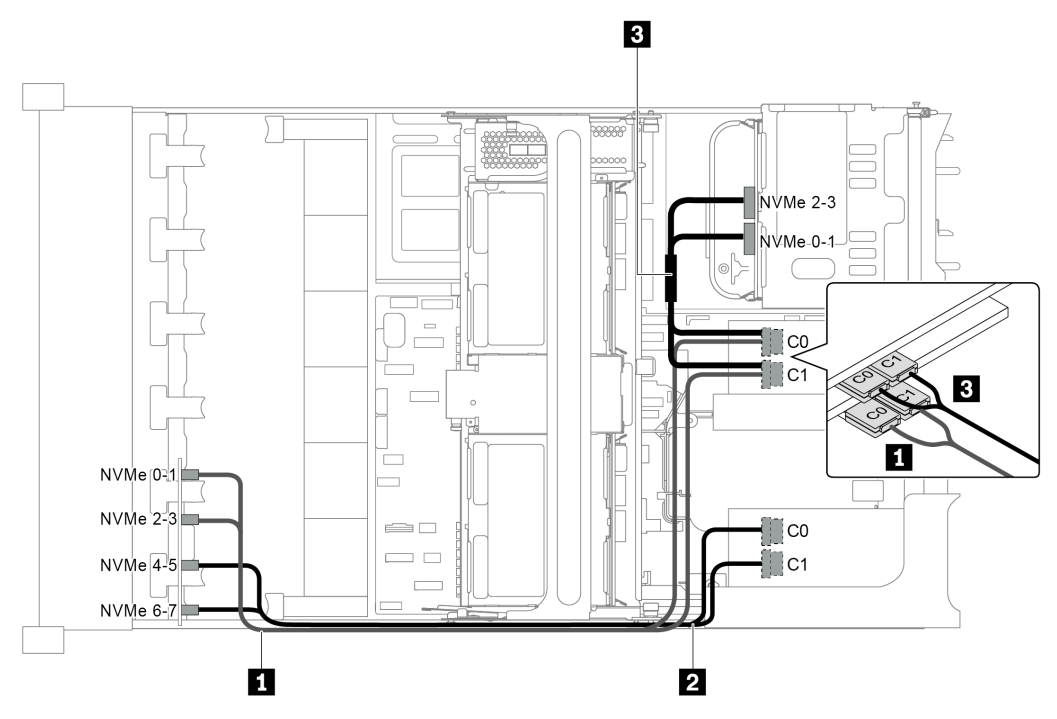

Abbildung 106. Kabelführung für die Konfiguration mit drei NVMe-Retimer-Adaptern, einer auf der hinteren Rückwandplatine, zwei auf der vorderen Rückwandplatine

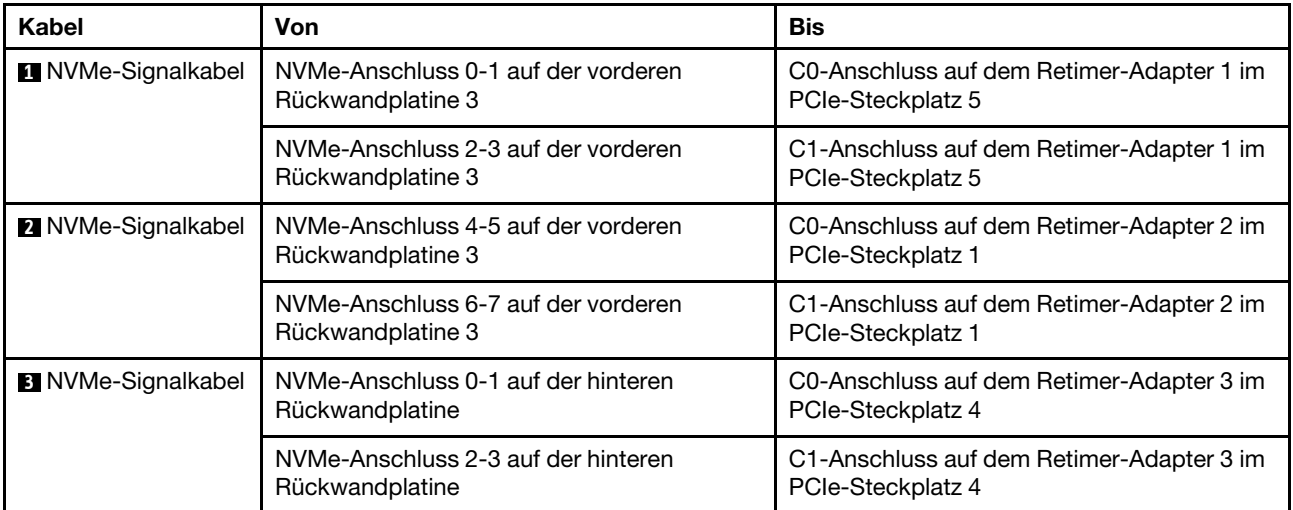

<span id="page-149-0"></span>Konfiguration 4: ein NVMe-Retimer-Adapter auf der hinteren Rückwandplatine und einer 1611-8P NVMe-Switch-Karte

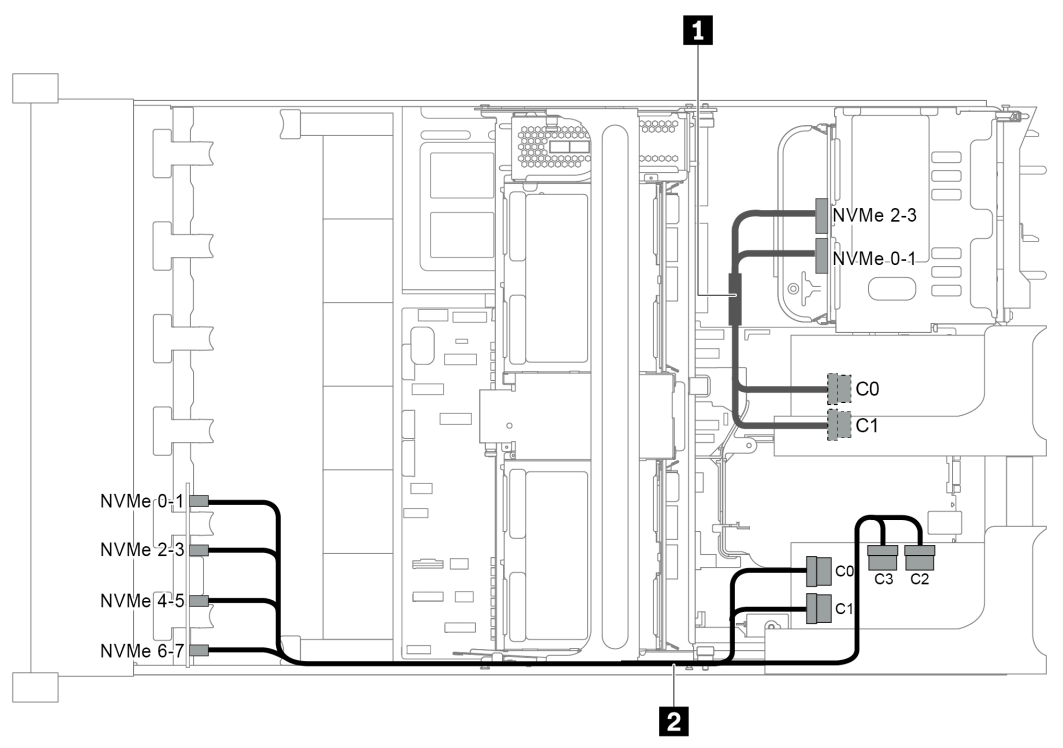

Abbildung 107. Kabelführung für die Konfiguration mit einem NVMe-Retimer-Adapter auf der hinteren Rückwandplatine und einer 1611-8P NVMe-Switch-Karte

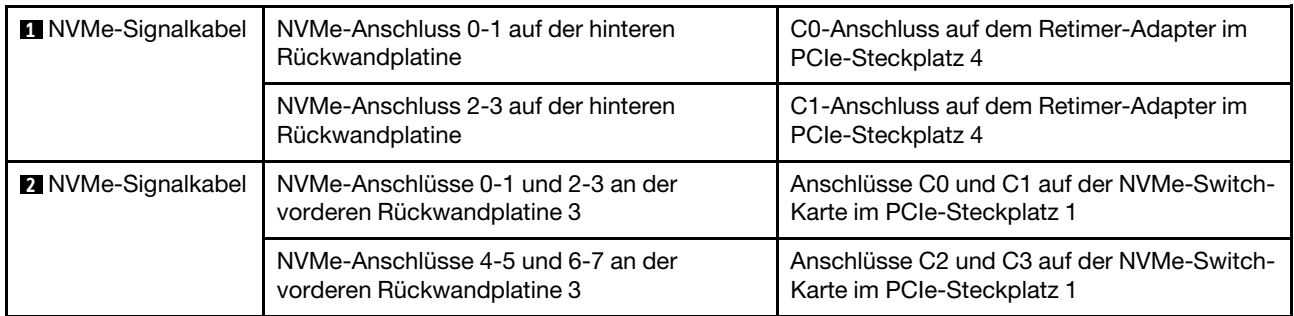

### Verbindungen zwischen der Systemplatine, der Netzschnittstellenplatine und der Lüfterplatine

Dieser Abschnitt enthält Verbindungsinformationen für die Systemplatine, die Netzschnittstellenplatine und die Lüfterkarte.

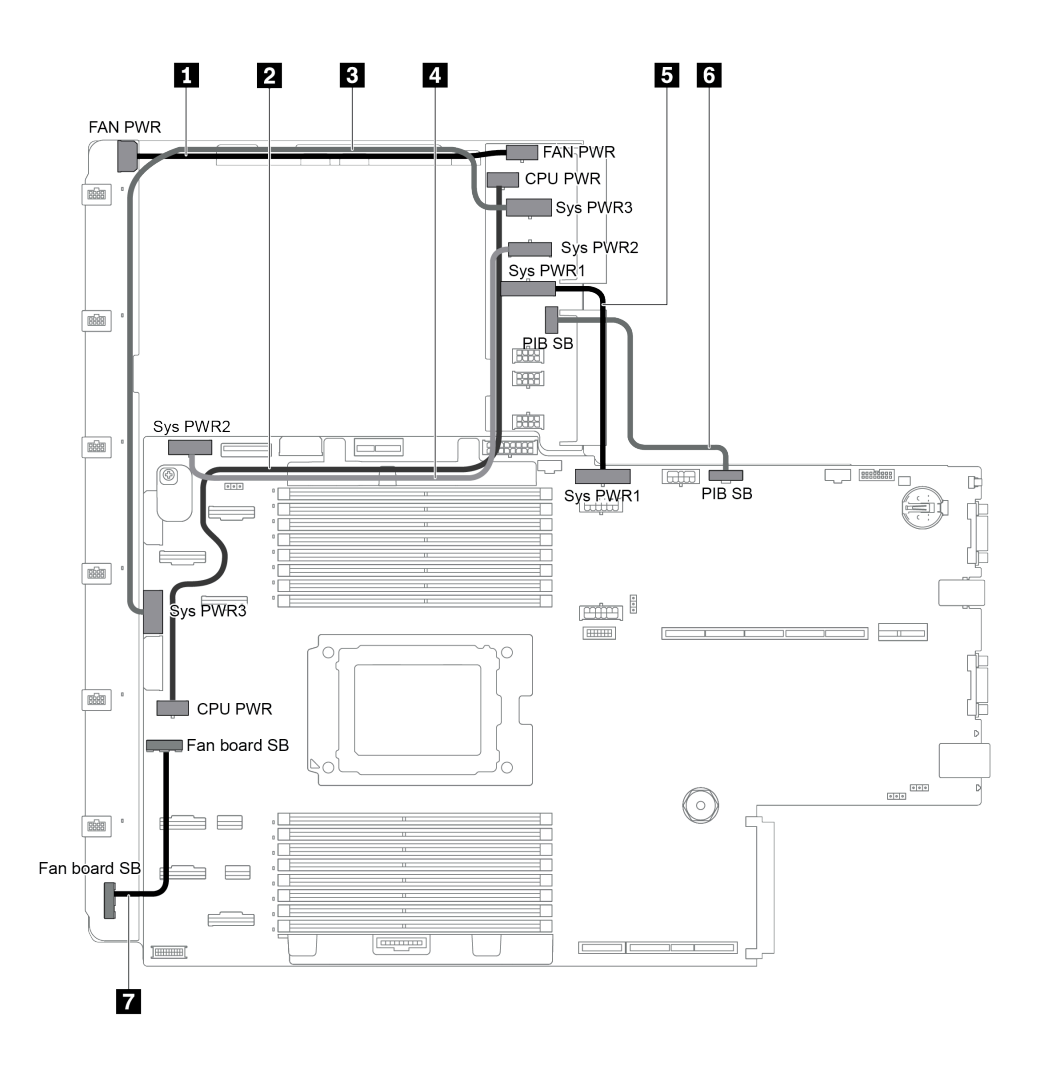

Abbildung 108. Verbindungen zwischen der Systemplatine, der Netzschnittstellenplatine und der Lüfterplatine

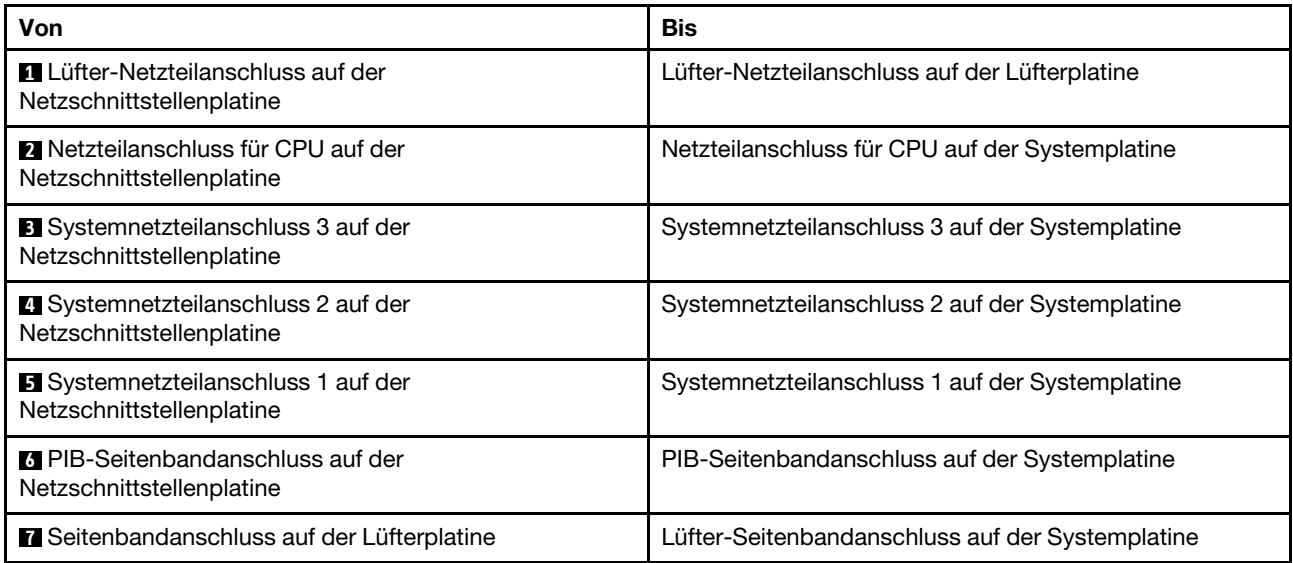

# <span id="page-152-0"></span>Kapitel 3. Prozeduren beim Hardwareaustausch

Dieser Abschnitt bietet Verfahren zum Installieren und Entfernen aller wartungsfähigen Systemkomponenten. In der Austauschprozedur der Komponenten werden auf Aufgaben verwiesen, die durchgeführt werden müssen, um Zugang zur auszutauschenden Komponente zu erhalten.

Weitere Informationen zur Bestellung von Teilen:

<http://datacentersupport.lenovo.com/products/servers/thinksystem/sr655/7y00/parts>

Anmerkung: Wenn Sie ein Teil austauschen, wie einen Adapter, der Firmware enthält, müssen Sie möglicherweise auch die Firmware für das Teil aktualisieren. Weitere Informationen zur Aktualisierung von Firmware erhalten Sie im Abschnitt ["Firmwareaktualisierungen" auf Seite 9](#page-18-0).

### <span id="page-152-1"></span>Installationsrichtlinien

Verwenden Sie die Installationsrichtlinien zum Installieren von Komponenten in Ihrem Server.

Lesen Sie vor der Installation von Zusatzeinrichtungen die folgenden Hinweise:

Achtung: Vermeiden Sie den Kontakt mit statischen Aufladungen. Diese können zu einem Systemstopp und Datenverlust führen. Belassen Sie elektrostatisch empfindliche Komponenten bis zur Installation in ihren antistatischen Schutzhüllen. Handhaben Sie diese Einheiten mit einem Antistatikarmband oder einem anderen Erdungssystem.

- Lesen Sie die Sicherheitshinweise und -richtlinien, um sicher zu arbeiten.
	- Eine vollständige Liste der Sicherheitsinformationen für alle Produkte finden Sie unter:
		- [https://pubs.lenovo.com/safety\\_documentation/](https://pubs.lenovo.com/safety_documentation/)
	- Zusätzlich sind die folgenden Richtlinien verfügbar: ["Umgang mit aufladungsempfindlichen Einheiten"](#page-155-0) [auf Seite 146](#page-155-0) und ["Bei eingeschalteter Stromversorgung im Server arbeiten" auf Seite 146](#page-155-1).
- Stellen Sie sicher, dass die zu installierenden Komponenten durch den Server unterstützt werden. Eine Liste der unterstützten optionalen Komponenten für den Server finden Sie unter [https://](https://serverproven.lenovo.com/)  [serverproven.lenovo.com/](https://serverproven.lenovo.com/).
- Wenn Sie einen neuen Server installieren, laden Sie die aktuelle Firmware herunter und installieren Sie sie. Damit stellen Sie sicher, dass sämtliche bekannten Probleme behoben sind und das Leistungspotenzial Ihres Servers optimal ausgeschöpft werden kann. Auf der Website [ThinkSystem SR655 Drivers and](http://datacentersupport.lenovo.com/products/servers/thinksystem/sr655/7y00/downloads)  [Software](http://datacentersupport.lenovo.com/products/servers/thinksystem/sr655/7y00/downloads) (Treiber und Software) können Sie Firmwareaktualisierungen für Ihren Server herunterladen.

Wichtig: Für einige Clusterlösungen sind bestimmte Codeversionen oder koordinierte Code-Aktualisierungen erforderlich. Wenn die Komponente Teil einer Clusterlösung ist, stellen Sie sicher, dass die aktuelle Codeversion gemäß optimaler Vorgehensweise für Firmware und Treiber mit Clusterunterstützung unterstützt wird, bevor Sie den Code aktualisieren.

- Es ist sinnvoll, vor dem Installieren einer optionalen Komponente sicherzustellen, dass der Server ordnungsgemäß funktioniert.
- Halten Sie den Arbeitsbereich sauber und legen Sie ausgebaute Komponenten auf eine ebene, stabile und nicht kippende Oberfläche.
- Heben Sie keine Gegenstände an, die zu schwer sein könnten. Wenn Sie einen schweren Gegenstand anheben müssen, beachten Sie die folgenden Vorsichtsmaßnahmen:
	- Sorgen Sie für einen sicheren und stabilen Stand.
- Vermeiden Sie eine einseitige körperliche Belastung.
- Heben Sie den Gegenstand langsam hoch. Vermeiden Sie beim Anheben des Gegenstands ruckartige Bewegungen oder Drehbewegungen.
- Heben Sie den Gegenstand, indem Sie sich mit den Beinmuskeln aufrichten bzw. nach oben drücken; dadurch verringert sich die Muskelspannung im Rücken.
- Erstellen Sie eine Sicherungskopie aller wichtigen Daten, bevor Sie Änderungen an den Plattenlaufwerken vornehmen.
- Halten Sie einen kleinen Schlitzschraubendreher, einen kleinen T8-Torx-Schraubendreher und einen T20- Torx-Schraubendreher bereit.
- Damit die Fehleranzeigen auf der Systemplatine und auf den internen Komponenten angezeigt werden können, muss der Server eingeschaltet sein.
- Zum Installieren oder Entfernen von Hot-Swap-Netzteilen, Hot-Swap-Lüftern oder Hot-Plug-USB-Einheiten müssen Sie den Server nicht ausschalten. Sie müssen den Server jedoch ausschalten, bevor Sie Adapterkabel entfernen oder installieren und Sie müssen den Server von der Stromquelle trennen, bevor Sie eine Adapterkarte entfernen oder installieren.
- Bei blauen Stellen an einer Komponente handelt es sich um Kontaktpunkte, an denen Sie die Komponente greifen können, um sie aus dem Server zu entfernen oder im Server zu installieren, um eine Verriegelung zu öffnen oder zu schließen usw.
- Der rote Streifen auf den Laufwerken neben dem Entriegelungshebel bedeutet, dass das Laufwerk bei laufendem Betrieb (Hot-Swap) ausgetauscht werden kann, wenn der Server und das Betriebssystem die Hot-Swap-Funktion unterstützen. Das bedeutet, dass Sie das Laufwerk entfernen oder installieren können, während der Server in Betrieb ist.

Anmerkung: Lesen Sie die systemspezifischen Anweisungen zum Entfernen und Installieren eines Hot-Swap-Laufwerks durch, um Informationen zu weiteren Maßnahmen zu erhalten, die Sie möglicherweise ergreifen müssen, bevor Sie das Laufwerk entfernen oder installieren können.

• Stellen Sie sicher, dass nach Beendigung der Arbeiten am Server alle Sicherheitsabdeckungen und Verkleidungen installiert, die Erdungskabel angeschlossen und alle Warnhinweise und Schilder angebracht sind.

## Sicherheitsprüfungscheckliste

Verwenden Sie die Informationen in diesem Abschnitt, um mögliche Gefahrenquellen am Server zu identifizieren. Beim Design und der Herstellung jedes Computers wurden erforderliche Sicherheitselemente installiert, um Benutzer und Kundendiensttechniker vor Verletzungen zu schützen.

#### Anmerkungen:

- 1. Das Produkt ist gemäß Absatz 2 der Arbeitsstättenverordnung nicht für den Einsatz an Bildschirmarbeitsplätzen geeignet.
- 2. Die Konfiguration des Servers erfolgt ausschließlich im Serverraum.

#### Vorsicht:

Dieses Gerät muss von qualifizierten Kundendiensttechnikern installiert und gewartet werden (gemäß NEC, IEC 62368-1 und IEC 60950-1, den Sicherheitsstandards für elektronische Ausrüstung im Bereich Audio-, Video-, Informations- und Kommunikationstechnologie). Lenovo setzt voraus, dass Sie für die Wartung der Hardware qualifiziert und im Umgang mit Produkten mit gefährlichen Stromstärken geschult sind. Der Zugriff auf das Gerät erfolgt mit einem Werkzeug, mit einer Sperre und einem Schlüssel oder mit anderen Sicherheitsmaßnahmen. Der Zugriff wird von der für den Standort verantwortlichen Stelle kontrolliert.

Wichtig: Die elektrische Erdung des Servers ist für die Sicherheit des Bedieners und die ordnungsgemäße Funktionalität erforderlich. Die ordnungsgemäße Erdung der Netzsteckdose kann von einem zertifizierten Elektriker überprüft werden.

Stellen Sie anhand der folgenden Prüfliste sicher, dass es keine möglichen Gefahrenquellen gibt:

- 1. Stellen Sie sicher, dass der Netzstrom ausgeschaltet und das Netzkabel abgezogen ist.
- 2. Prüfen Sie das Netzkabel.
	- Stellen Sie sicher, dass der Erdungsanschluss in gutem Zustand ist. Messen Sie mit einem Messgerät, ob die Schutzleiterverbindung zwischen dem externen Schutzleiterkontakt und der Rahmenerdung 0,1 Ohm oder weniger beträgt.
	- Stellen Sie sicher, dass Sie den richtigen Typ Netzkabel verwenden.

Um die für den Server verfügbaren Netzkabel anzuzeigen:

a. Rufen Sie die folgende Website auf:

<http://dcsc.lenovo.com/#/>

- b. Klicken Sie auf Preconfigured Model (Vorkonfiguriertes Modell) oder Configure to order (Für Bestellung konfigurieren).
- c. Geben Sie Maschinentyp und Modell Ihres Servers ein, damit die Konfigurationsseite angezeigt wird.
- d. Klicken Sie auf Power (Strom) → Power Cables (Netzkabel), um alle Netzkabel anzuzeigen.
- Stellen Sie sicher, dass die Isolierung nicht verschlissen oder abgenutzt ist.
- 3. Prüfen Sie das Produkt auf Änderungen hin, die nicht durch Lenovo vorgenommen wurden. Achten Sie bei Änderungen, die nicht von Lenovo vorgenommen wurden, besonders auf die Sicherheit.
- 4. Überprüfen Sie den Server auf Gefahrenquellen wie Metallspäne, Verunreinigungen, Wasser oder Feuchtigkeit, Brand- oder Rauchschäden, Metallteilchen, Staub etc.
- 5. Prüfen Sie, ob Kabel abgenutzt, durchgescheuert oder eingequetscht sind.
- 6. Prüfen Sie, ob die Abdeckungen des Netzteils (Schrauben oder Nieten) vorhanden und unbeschädigt sind.

### Richtlinien zur Systemzuverlässigkeit

Lesen Sie die Richtlinien zur Systemzuverlässigkeit, um eine ordnungsgemäße Systemkühlung und Zuverlässigkeit sicherzustellen.

Stellen Sie sicher, dass die folgenden Anforderungen erfüllt sind:

- Wenn der Server über eine redundante Stromversorgung verfügt, muss in jeder Netzteilposition ein Netzteil installiert sein.
- Um den Server herum muss genügend Platz frei bleiben, damit das Kühlungssystem des Servers ordnungsgemäß funktioniert. Lassen Sie ca. 50 mm (2,0 Zoll) Abstand an der Vorder- und Rückseite des Servers frei. Stellen Sie keine Gegenstände vor die Lüfter.
- Damit eine ordnungsgemäße Kühlung und Luftzirkulation sichergestellt sind, bringen Sie vor dem Einschalten des Servers die Abdeckung wieder an. Ist die Serverabdeckung länger als 30 Minuten entfernt, während der Server in Betrieb ist, können Komponenten des Servers beschädigt werden.
- Befolgen Sie die mit optionalen Komponenten bereitgestellten Anweisungen zur Verkabelung.
- Ein ausgefallener Lüfter muss innerhalb von 48 Stunden ausgetauscht werden.
- Ein entfernter Hot-Swap-Lüfter muss innerhalb von 30 Sekunden nach dessen Entfernen ersetzt werden.
- Ein entferntes Hot-Swap-Laufwerk muss innerhalb von zwei Minuten nach dessen Entfernen ersetzt werden.
- Ein entferntes Hot-Swap-Netzteil muss innerhalb von zwei Minuten nach dessen Entfernen ersetzt werden.
- Jede mit dem Server gelieferte Luftführung muss beim Start des Servers installiert sein (einige Server verfügen möglicherweise über mehr als eine Luftführung). Der Betrieb des Servers ohne Luftführung kann den Prozessor des Servers beschädigen.
- Jeder Prozessorsockel muss immer entweder eine Stecksockelabdeckung oder einen Prozessor mit Kühlkörper enthalten.
- Wenn mehrere Prozessoren installiert sind, müssen die Lüfterbelegungsvorgaben für jeden Server eingehalten werden.

## <span id="page-155-1"></span>Bei eingeschalteter Stromversorgung im Server arbeiten

Möglicherweise müssen Sie den Server bei entfernter Abdeckung eingeschaltet lassen, um die Systeminformationsanzeige zu überprüfen oder Hot-Swap-Komponenten auszutauschen. Lesen Sie vorher diese Richtlinien.

Achtung: Wenn interne Serverkomponenten einer statischen Aufladung ausgesetzt werden, kann es dazu kommen, dass der Server gestoppt wird oder dass ein Datenverlust auftritt. Verwenden Sie zur Vermeidung dieses Problems immer ein Antistatikarmband oder ein anderes Erdungssystem, wenn Sie bei eingeschaltetem Server im Inneren des Servers arbeiten.

- Vermeiden Sie das Tragen von weiten Kleidungsstücken (vor allem im Bereich der Unterarme). Krempeln Sie lange Ärmel vor der Arbeit am Inneren des Servers hoch.
- Vermeiden Sie, dass Ihre Krawatte, Ihr Schal, Ihr Firmenausweis oder Ihr Haar in den Server hängt.
- Entfernen Sie Schmuck, wie z. B. Armbänder, Halsketten, Ringe, Manschettenknöpfe und Armbanduhren.
- Nehmen Sie gegebenenfalls Gegenstände aus den Hemdtaschen, wie z. B. Stifte, die in den Server fallen könnten, während Sie sich über den Server beugen.
- Achten Sie darauf, dass keine Metallobjekte, wie z. B. Büroklammern, Haarklammern oder Schrauben, in den Server fallen.

## <span id="page-155-0"></span>Umgang mit aufladungsempfindlichen Einheiten

Lesen Sie diese Richtlinien, bevor Sie mit elektrostatisch empfindlichen Einheiten umgehen. So senken Sie das Schadensrisiko durch elektrostatische Entladung.

Achtung: Vermeiden Sie den Kontakt mit statischen Aufladungen. Diese können zu einem Systemstopp und Datenverlust führen. Belassen Sie elektrostatisch empfindliche Komponenten bis zur Installation in ihren antistatischen Schutzhüllen. Handhaben Sie diese Einheiten mit einem Antistatikarmband oder einem anderen Erdungssystem.

- Vermeiden Sie unnötige Bewegungen, um keine statische Aufladung um Sie herum aufzubauen.
- Seien Sie bei kaltem Wetter beim Umgang mit Einheiten besonders vorsichtig. Das Beheizen von Innenräumen senkt die Luftfeuchtigkeit und erhöht die statische Elektrizität.
- Nutzen Sie immer ein Antistatikarmband oder ein anderes Erdungssystem vor allem, wenn Sie am eingeschalteten Server arbeiten.
- Berühren Sie mindestens zwei Sekunden lang mit der in der antistatischen Schutzhülle enthaltenen Einheit eine nicht lackierte Metalloberfläche an der Außenseite des Servers. Dadurch wird statische Aufladung von der Schutzhülle und von Ihnen abgeleitet.
- Nehmen Sie die Einheit aus der Schutzhülle und installieren Sie sie direkt im Server, ohne sie vorher abzusetzen. Wenn Sie die Einheit ablegen müssen, legen Sie sie in die antistatische Schutzhülle zurück. Legen Sie die Einheit niemals auf die Serverabdeckung oder auf eine Metalloberfläche.
- Fassen Sie die Einheit vorsichtig an den Kanten oder am Rahmen an.
- Berühren Sie keine Lötverbindungen, Kontaktstifte oder offen liegende Schaltlogik.
- Halten Sie die Einheit von anderen Einheiten fern. So vermeiden Sie mögliche Beschädigungen.

### Installationsregeln für Speichermodule

Speichermodule müssen in einer bestimmten Reihenfolge installiert werden, die auf der in Ihrem Server implementierten Speicherkonfiguration basiert.

Der Server verfügt über 16 Speichermodul-Steckplätze und unterstützt:

- Minimum: 8 GB
- Maximal: 2 TB
- Typ (je nach Modell):
	- TruDDR4 2933, mit einer oder zwei Speicherbänken, RDIMM mit 8 GB/16 GB/32 GB/64 GB
	- TruDDR4 3200, zwei Speicherbänke, RDIMM mit 16 GB/32 GB/64 GB
	- TruDDR4 2933, mit vier Speicherbänken, 3DS RDIMM mit 128 GB
	- TruDDR4 3200, vier Speicherbänke, 128 GB, 3DS RDIMM (Es werden nur Prozessoren der 7003-Serie unterstützt).

Eine Liste der unterstützten Speicheroptionen finden Sie hier: <https://serverproven.lenovo.com/>

Befolgen Sie folgende Regeln, wenn Sie ein Speichermodul installieren oder austauschen:

- Die Speichermodule in Ihrem Server müssen vom selben Typ sein.
- Es werden Speichermodule von verschiedenen Herstellern unterstützt.
- Es werden Speichermodule mit verschiedenen Kapazitäten unterstützt. Installieren Sie zuerst das Speichermodul mit der höheren Kapazität.
- Es werden Speichermodule mit verschiedenen Speicherbänken unterstützt. Installieren Sie zuerst das Speichermodul mit der höchsten Speicherbankkapazität.
- Kombinieren Sie keine x4- und x8-DIMMs im selben Kanal.
- Es werden DIMMs mit 3.200 MHz und 2.933 MHz unterstützt:
	- DIMMs mit 2.933 MHz: Betrieb mit 2.933 MHz für 1 DIMM pro Kanal und 2 DIMMs pro Kanal.
	- DIMMs mit 3.200 MHz: Betrieb mit 3.200 MHz bei 1 DIMM pro Kanal, aber mit 2.933 MHz bei 2 DIMMs pro Kanal.
	- Das Kombinieren von DIMMs mit 2933 MHz und 3200 MHz wird in unterschiedlichen Kanälen unterstützt, die mit 2933 MHz betrieben werden.

Anmerkung: Die Betriebsgeschwindigkeit hängt vom Prozessormodell ab. Wenn der Prozessor beispielsweise nur eine Speicher-Bus-Geschwindigkeit von 2.666 MHz unterstützt, werden alle installierten DIMMs mit 2.666 MHz betrieben.

- Installieren Sie eine Abdeckblende für Speichermodule, wenn im Steckplatz kein Speichermodul installiert ist.
- Bei 12 x 3,5-Zoll-Festplatten- und mittleren Festplatten-Konfigurationen wird ein DIMM mit 128 GB nicht unterstützt.

Die folgende Abbildung zeigt die Positionen der Speichersteckplätze auf der Systemplatine.

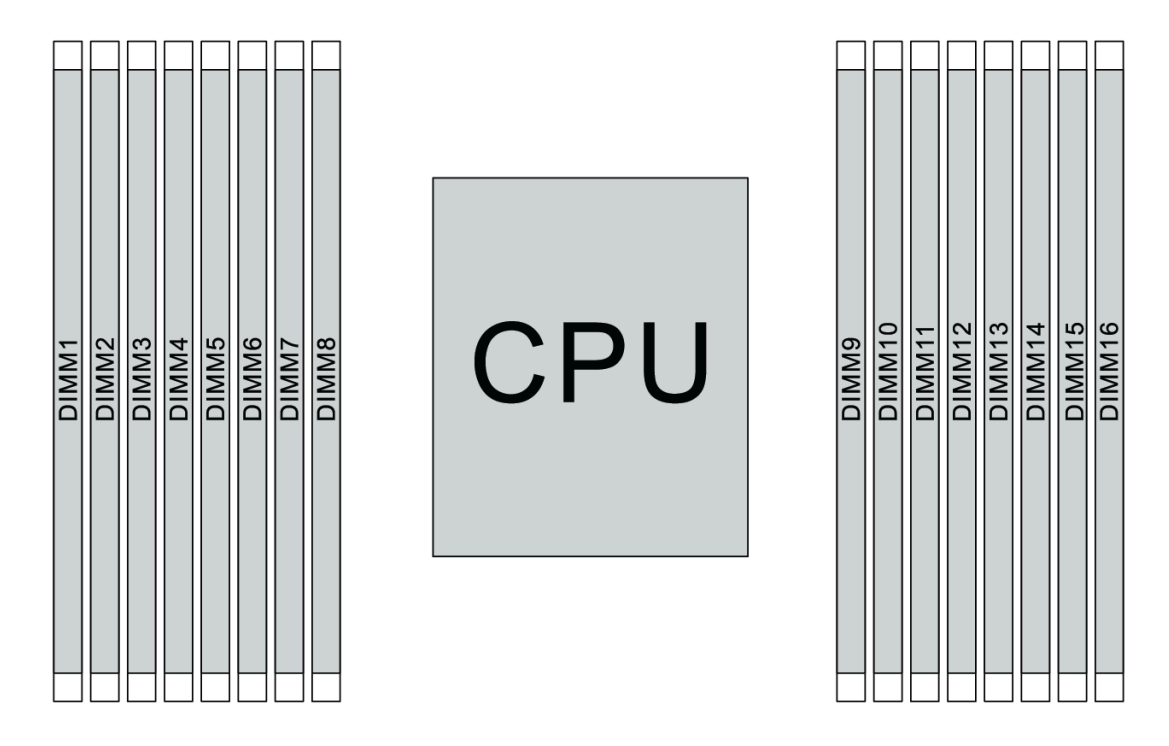

#### Abbildung 109. DIMM-Positionen

In der folgenden Tabelle ist die Beziehung zwischen den Prozessoren, den Speichercontrollern, den Speicherkanälen, den Steckplätzen und den DIMM-Nummern dargestellt. Das System verfügt über acht Kanäle und unterstützt bis zu zwei DIMMs pro Kanal. Die DIMMs müssen vom weitesten Steckplatz (Steckplatz 1) bis zum nächstgelegenen Steckplatz (Steckplatz 0) zum Prozessor pro Kanal belegt werden, wenn eine Datenbus-Daisy-Chain-Topologie verwendet wird. DIMMs können pro Kanal in jedem Steckplatz belegt werden, wenn eine mit dem Datenbus abgestimmte Tee-Route-Topologie verwendet wird.

| <b>Unified</b><br><b>Memory</b><br><b>Controller</b><br>(UMC) | UMC <sub>2</sub> |              | UMC <sub>3</sub> |             | UMC1 |   | <b>UMC0</b>    |             | UMC6        |    | UMC7        |    | UMC <sub>5</sub> |    | UMC4 |    |
|---------------------------------------------------------------|------------------|--------------|------------------|-------------|------|---|----------------|-------------|-------------|----|-------------|----|------------------|----|------|----|
| Kanal (CH)                                                    | D                |              |                  | C           |      | В | A              |             |             | E  | F           |    | G                |    |      | н  |
| CH-<br><b>Steckplatz</b>                                      | 1                | $\mathbf 0$  | 1                | $\mathbf 0$ | 1    | 0 | 1              | $\mathbf 0$ | $\mathbf 0$ | 1  | $\mathbf 0$ | 1  | $\mathbf 0$      | 1  | 0    | 1  |
| <b>DIMM-</b><br><b>Nummer</b>                                 | 1                | $\mathbf{2}$ | 3                | 4           | 5    | 6 | 7              | 8           | 9           | 10 | 11          | 12 | 13               | 14 | 15   | 16 |
| 1 DIMM                                                        |                  |              | 3                |             |      |   |                |             |             |    |             |    |                  |    |      |    |
| 2 DIMMs                                                       | 1                |              | 3                |             |      |   |                |             |             |    |             |    |                  |    |      |    |
| 3 DIMMs                                                       | 1                |              | 3                |             |      |   |                |             |             |    |             |    |                  | 14 |      |    |
| <b>4 DIMMs</b>                                                | 1                |              | 3                |             |      |   |                |             |             |    |             |    |                  | 14 |      | 16 |
| 5 DIMMs                                                       | 1                |              | 3                |             |      |   | $\overline{7}$ |             |             |    |             |    |                  | 14 |      | 16 |
| <b>6 DIMMs</b>                                                | 1                |              | 3                |             | 5    |   | 7              |             |             |    |             |    |                  | 14 |      | 16 |
| <b>7 DIMMs</b>                                                | $\mathbf{1}$     |              | 3                |             | 5    |   | $\overline{7}$ |             |             | 10 |             |    |                  | 14 |      | 16 |
| 8 DIMMs                                                       | 1                |              | 3                |             | 5    |   | 7              |             |             | 10 |             | 12 |                  | 14 |      | 16 |

Tabelle 11. DIMM-Installationsreihenfolge

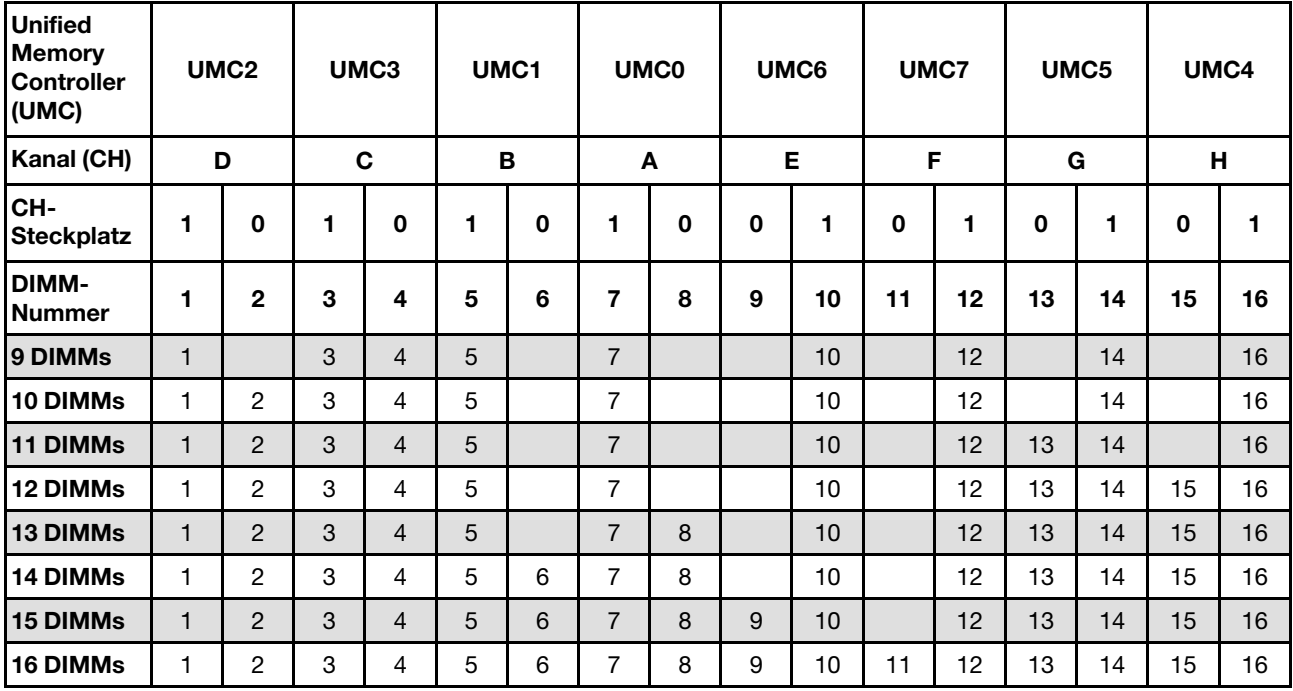

Tabelle 11. DIMM-Installationsreihenfolge (Forts.)

Anmerkung: Es gibt leistungsoptimierte Konfigurationen mit 6 DIMMs und 12 DIMMs für Servermodelle mit einer CPU der Serie 7003. Weitere Informationen finden Sie in der folgenden Tabelle.

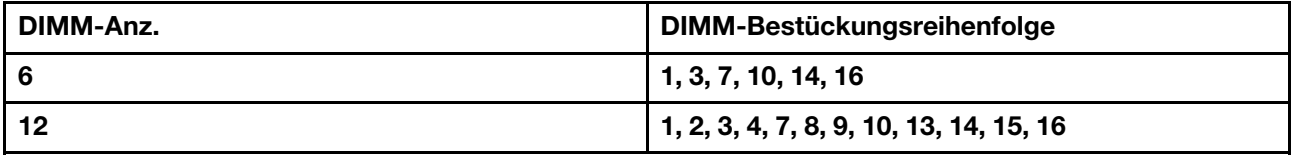

### Technische Regeln

Dieser Abschnitt enthält technische Regeln für den Server.

- ["Konfigurationen und Voraussetzungen für Laufwerkpositionen" auf Seite 149](#page-158-0)
- ["Technische Regeln für Prozessor und Kühlkörper" auf Seite 152](#page-161-0)
- ["Technische Regeln für Systemlüfter" auf Seite 154](#page-163-0)
- ["Technische Regeln für HBA/RAID-Adapter" auf Seite 154](#page-163-1)
- ["Technische Regeln für GPU-Adapter" auf Seite 156](#page-165-0)
- ["Technische Regeln für PCIe Flash-Speicheradapter" auf Seite 162](#page-171-0)

### <span id="page-158-0"></span>Konfigurationen und Voraussetzungen für Laufwerkpositionen

In diesem Abschnitt werden die vom Server unterstützten Konfigurationen für Laufwerkpositionen sowie die Anforderungen für Hardwarekonfigurationen beschrieben.

Der Server unterstützt Hot-Swap-Laufwerke in drei Laufwerkbereichen:

- Vordere Positionen: bis zu 12 x 3,5-Zoll- oder 24 x 2,5-Zoll-Hot-Swap-Positionen
- Mittlere (interne) Positionen: bis zu 4 x 3,5-Zoll- oder 8 x 2,5-Zoll-Hot-Swap-Positionen

• Hintere Positionen: bis zu 4 x 3,5-Zoll oder 4 x 2,5-Zoll Hot-Swap-Positionen

Anmerkung: VMware ESXi unterstützt ThinkSystem 2.5 U.3 6500 ION 30,72 TB Read Intensive NVMe PCIe 4,0 x4 HS SSD nicht.

Je nach Servergehäuse und Hardwarekonfigurationen unterstützt der Server unterschiedliche Kombinationen von Laufwerkpositionen.

- ["Gehäuse mit 3,5-Zoll-Laufwerkpositionen an der Vorderseite" auf Seite 150](#page-159-0)
- ["Gehäuse mit 2,5-Zoll-Laufwerkpositionen an der Vorderseite" auf Seite 151](#page-160-0)

#### <span id="page-159-0"></span>Gehäuse mit 3,5-Zoll-Laufwerkpositionen an der Vorderseite

In der folgenden Tabelle sind die unterstützten Kombinationen von Laufwerkpositionen für das Gehäuse mit 3,5-Zoll-Laufwerkpositionen an der Vorderseite dargestellt.

#### Anmerkungen:

- NVMe-Laufwerke werden nur an den vorderen Laufwerkpositionen (Laufwerkpositionen 8-11) unterstützt, wenn die AnyBay-Rückwandplatine verwendet wird (bietet 4 x NVMe-fähige Laufwerkpositionen).
- Wenn es sich bei den vorderen Laufwerkpositionen um 3,5-Zoll-Positionen handelt, sind auch die mittleren Laufwerkpositionen 3,5-Zoll-Positionen. Die hinteren Laufwerkpositionen können jedoch entweder 2,5-Zoll-SAS/SATA- oder 3,5-Zoll-SAS/SATA-Positionen sein.
- Wenn die vordere SAS/SATA-Rückwandplatine mit PCIe-Anschlüssen auf der Systemplatine verbunden ist, werden nur SATA-Laufwerke unterstützt. SAS-Laufwerke werden nicht unterstützt.
- Für die mittlere/hintere Laufwerkhalterung mit einer NVMe-Rückwandplatine werden nur 7-mm-NVMe-Laufwerke (in 15 mm hohen Laufwerkhalterungen) unterstützt. 15-mm-Laufwerke werden nicht unterstützt.
- Zur Unterstützung eines mittleren Laufwerkgehäuses:
	- Hochleistungslüfter (Geschwindigkeit von 29.000 U/min) müssen installiert werden.
	- Die TDP des Prozessors darf einen Wert von 155 Watt nicht überschreiten.
	- Die Umgebungstemperatur darf 35 °C (95 °F) nicht überschreiten.
	- Alle leeren Speichersteckplätze müssen mit einer Speichermodul-Abdeckblende oder einem neuem Speichermodul versehen sein, um eine optimale Luftzirkulation sicherzustellen.
- Zur Unterstützung eines hinteren Laufwerkgehäuses:
	- Hochleistungslüfter (Geschwindigkeit von 29.000 U/min) müssen installiert werden.
	- Die TDP des Prozessors darf einen Wert von 225 Watt nicht überschreiten.
	- Die Umgebungstemperatur darf 35 °C (95 °F) nicht überschreiten.

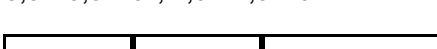

3,5": 3,5-Zoll; 2,5": 2,5-Zoll

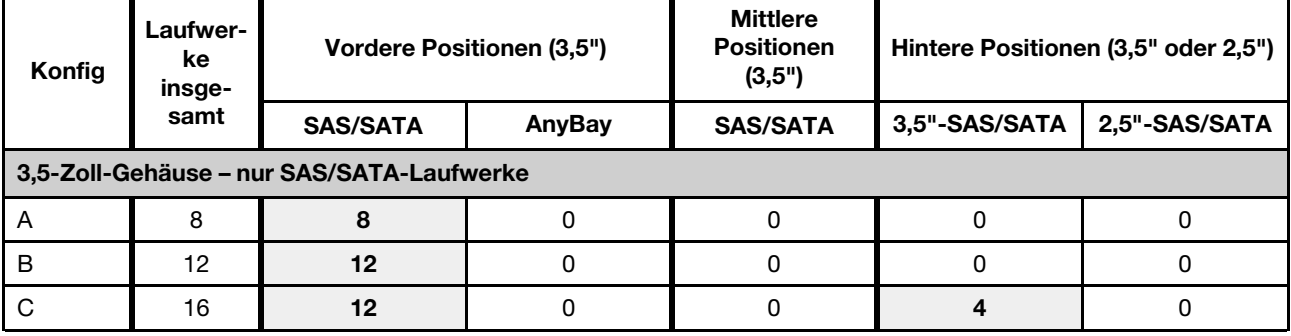

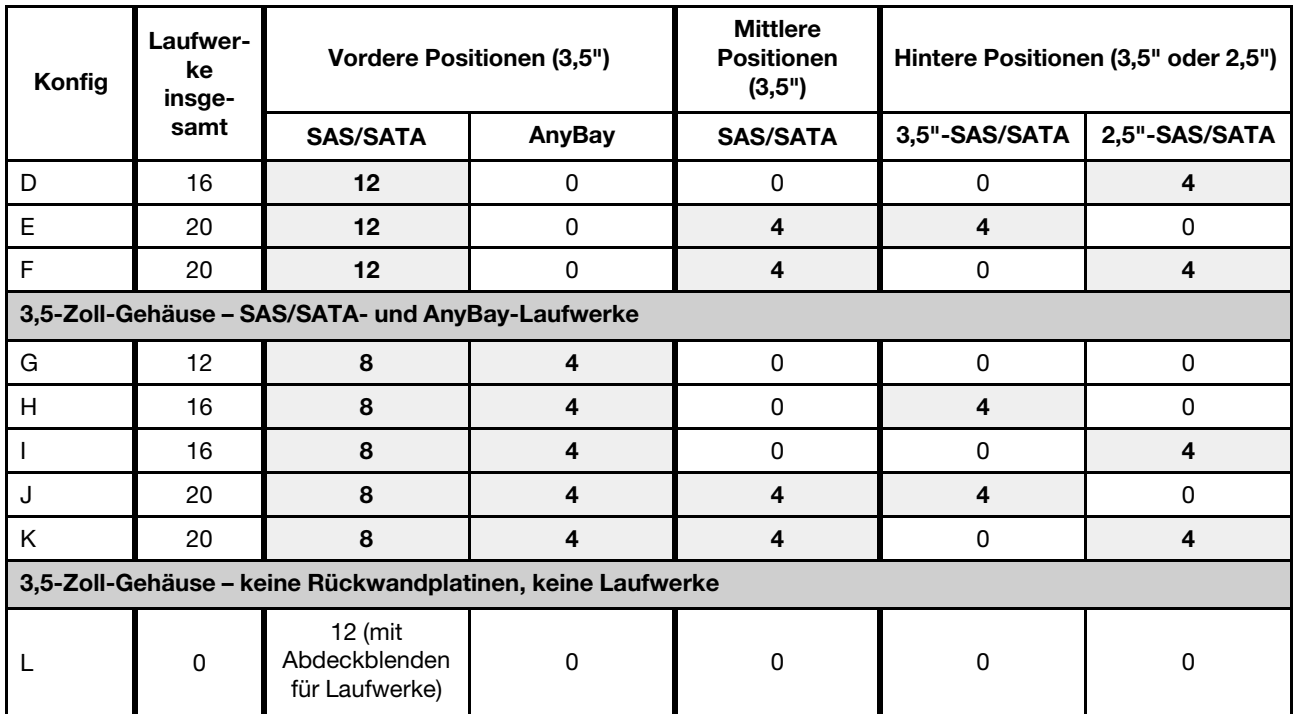

#### <span id="page-160-0"></span>Gehäuse mit 2,5-Zoll-Laufwerkpositionen an der Vorderseite

In der folgenden Tabelle sind die unterstützten Laufwerkkombinationen für das Gehäuse mit 2,5-Zoll-Laufwerkpositionen an der Vorderseite dargestellt.

#### Anmerkungen:

- Im Falle des 2,5-Zoll-Gehäuses handelt es sich bei allen Laufwerkpositionen um 2,5-Zoll-Laufwerkpositionen. 3,5-Zoll-Laufwerke werden nicht unterstützt.
- Mittlere und hintere Laufwerkpositionen können nicht gleichzeitig verwendet werden.
- Wenn die vordere SAS/SATA-Rückwandplatine mit PCIe-Anschlüssen auf der Systemplatine verbunden ist, werden nur SATA-Laufwerke unterstützt. SAS-Laufwerke werden nicht unterstützt.
- Für die mittlere/hintere Laufwerkhalterung mit einer NVMe-Rückwandplatine werden nur 7-mm-NVMe-Laufwerke (in 15 mm hohen Laufwerkhalterungen) unterstützt. 15-mm-Laufwerke werden nicht unterstützt.
- Zur Unterstützung eines mittleren Laufwerkgehäuses:
	- Hochleistungslüfter (Geschwindigkeit von 29.000 U/min) müssen installiert werden.
	- Die TDP des Prozessors darf einen Wert von 155 Watt nicht überschreiten.
	- Die Umgebungstemperatur darf 35 °C (95 °F) nicht überschreiten.

Beachten Sie, dass für das Servermodell mit 24 NVMe-Laufwerkpositionen an der Vorderseite die Umgebungstemperatur 30 °C (86 °F) nicht überschreiten darf.

- Alle leeren Speichersteckplätze müssen mit einer Speichermodul-Abdeckblende oder einem neuem Speichermodul versehen sein, um eine optimale Luftzirkulation sicherzustellen.
- Zur Unterstützung eines hinteren Laufwerkgehäuses:
	- Hochleistungslüfter (Geschwindigkeit von 29.000 U/min) müssen installiert werden.
	- Die TDP des Prozessors darf einen Wert von 225 Watt nicht überschreiten.
	- Die Umgebungstemperatur darf 35 °C (95 °F) nicht überschreiten.

#### 3,5": 3,5-Zoll; 2,5": 2,5-Zoll

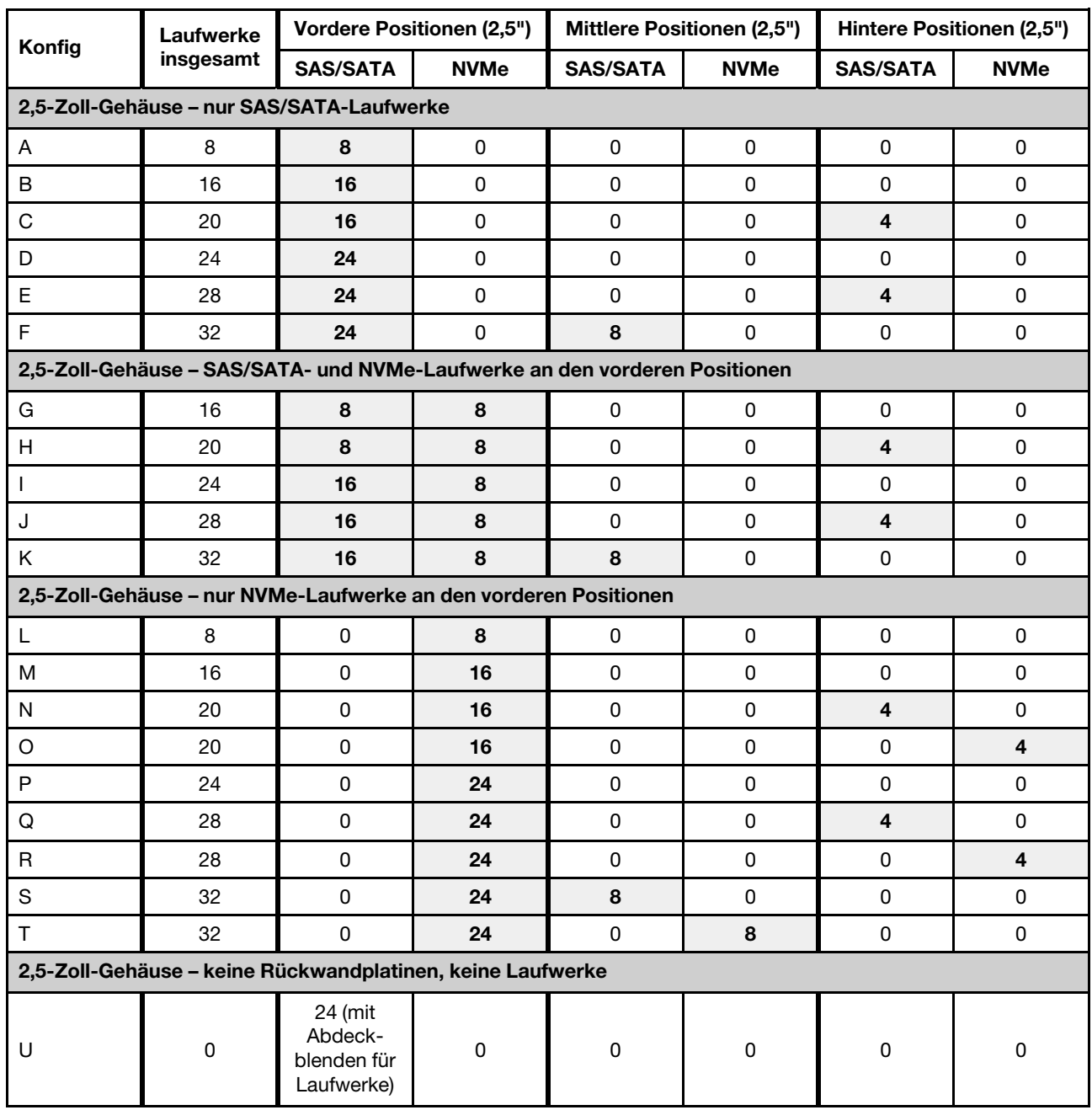

## <span id="page-161-0"></span>Technische Regeln für Prozessor und Kühlkörper

Auswahlregeln für Prozessor und Kühlkörper:

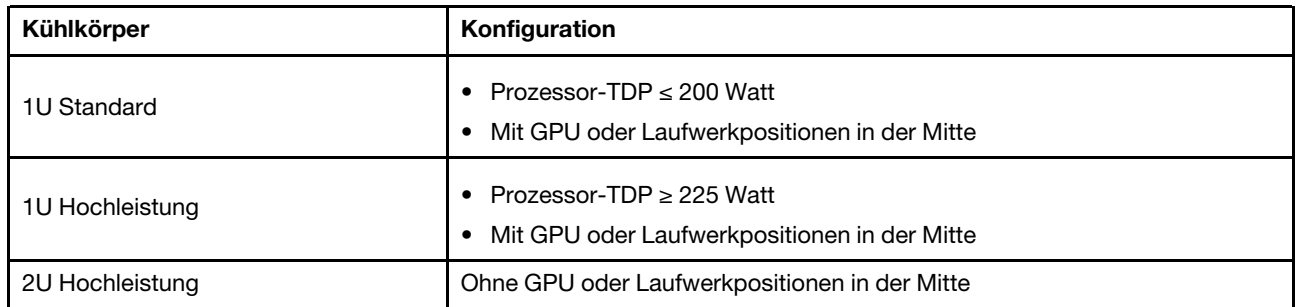

Anmerkung: Damit das System die Prozessoren 7203, 7203P, 7303, 7303P, 7643P und 7663P unterstützt, muss die UEFI-Version mindestens cfe138f-7.10 und die XCC-Version mindestens ambt46n-6.73 sein.

#### <span id="page-162-0"></span>Regeln zur Auswahl des 280-Watt-Prozessors

Je nach Konfiguration müssen Sie bei der Installation eines 280-Watt-Prozessors die folgenden Regeln beachten:

- Wenn der Server mit einem 280-Watt-Prozessor konfiguriert ist, können Sie für eine bessere Kühlung eine Speichermodul-Abdeckblende oder ein neues Speichermodul installieren, um den Steckplatz abzudecken.
- Bei Servermodellen mit zwölf 3,5-Zoll-SAS/SATA-Laufwerken an der Vorderseite oder acht 3,5-Zoll-SAS/ SATA- und vier 3,5-Zoll-AnyBay-Laufwerken an der Vorderseite werden ein installierter 280-Watt-Prozessor und eine Umgebungstemperatur bis 35 °C (95 °F) unterstützt, aber kein OCP Ethernet-Adapter und auch keine PCIe-Karte in den PCIe-Steckplätzen 1, 2 und 3 unterstützt.
- Bei Servermodellen mit zwölf 3,5-Zoll-SAS/SATA-Laufwerken an der Vorderseite und vier 3,5-Zoll-Laufwerken an der Rückseite oder acht 3,5-Zoll-SAS/SATA-, vier 3,5-Zoll-AnyBay-Laufwerken an der Vorderseite und vier 3,5-Zoll-Laufwerken an der Rückseite werden ein 280-Watt-Prozessor und eine Umgebungstemperatur bis 30 °C (86 °F) unterstützt, aber kein OCP Ethernet-Adapter und auch keine PCIe-Karte im PCIe-Steckplatz 3 unterstützt.
- Bei Servermodellen mit zwölf 3,5-Zoll-SAS/SATA-Festplatten an der Vorderseite oder acht 3,5-Zoll-SAS/ SATA- und vier 3,5-Zoll-AnyBay-Laufwerken an der Vorderseite, bei denen mittlere Laufwerke installiert sind, wird ein 280-Watt-Prozessor nicht unterstützt.
- Bei Servermodellen mit vierundzwanzig 2,5-Zoll-SAS/SATA-Laufwerken an der Vorderseite oder vierundzwanzig 2,5-Zoll-AnyBay-Laufwerken oder sechzehn 2,5-Zoll-SAS/SATA- und acht AnyBay-Laufwerken an der Vorderseite werden ein installierter 280-Watt-Prozessor und eine Umgebungstemperatur bis 35 °C (95 °F) unterstützt, aber keiner der folgenden OCP Ethernet-Adapter unterstützt:
	- ThinkSystem Broadcom 57416 10GBASE-T OCP Ethernet-Adapter mit zwei Anschlüssen
	- ThinkSystem Broadcom 57454 10/25GbE SFP28 OCP Ethernet-Adapter mit vier Anschlüssen
	- ThinkSystem Broadcom 57416 10GBASE-T OCP Ethernet-Adapter mit zwei Anschlüssen + 5720 1GbE OCP Ethernet-Adapter mit zwei Anschlüssen
	- ThinkSystem Broadcom 57454 10GBASE-T OCP Ethernet-Adapter mit vier Anschlüssen

#### Regeln zur Auswahl des 155-Watt-Prozessors (7313 oder 7313P) mit 16 Kernen

Je nach Konfiguration müssen Sie bei der Installation eines 155-Watt-Prozessors mit 16 Kernen die folgenden Regeln beachten:

• Bei Servermodellen mit zwölf 3,5-Zoll-SAS/SATA-Laufwerken an der Vorderseite und vier mittleren 3,5- Zoll-SAS/SATA-Laufwerken werden ein 155-Watt-Prozessor mit 16 Kernen und eine Umgebungstemperatur bis 30 °C (86 °F) unterstützt.

• Bei Servermodellen mit acht 3,5-Zoll-SAS-/SATA-Laufwerken an der Vorderseite und vier 3,5-Zoll-AnyBay-Laufwerken an der Vorderseite sowie vier mittleren 3,5-Zoll-SAS/SATA-Laufwerken werden ein 155-Watt-Prozessor mit 16 Kernen und eine Umgebungstemperatur bis 30 °C (86 °F) unterstützt.

## <span id="page-163-0"></span>Technische Regeln für Systemlüfter

Anmerkung: Wenn ein OCP 3.0-Ethernet-Adapter installiert ist und das System ausgeschaltet ist, aber dennoch an den Wechselstrom angeschlossen ist, drehen sich Lüfter 5 und 6 mit einer viel niedrigeren Geschwindigkeit weiter. Dies entspricht dem Systemdesign, um eine ordnungsgemäße Kühlung für den OCP 3.0-Ethernet-Adapter sicherzustellen.

Befolgen Sie bei der Systemlüfter-Auswahl die folgenden Regeln:

- Standardlüfter: für Prozessoren mit einer TDP bis zu 155 Watt
- Hochleistungslüfter (Geschwindigkeit: 29.000 U/min):
	- Prozessor mit einer TDP von 180 Watt oder höher
	- Mittlere Laufwerkhalterung
	- Hintere Laufwerkhalterung
	- M.2-Laufwerk
	- GPU-Adapter
	- PCIe-SSD-Adapter
	- Ethernet-Adapter mit 100 GbE oder höher

Fünf Systemlüfter (Lüfter 2 bis 6) sorgen für eine ausreichende Kühlung, sofern folgende Komponenten nicht installiert sind: M.2-Laufwerk, interner PCIe-Adapter, mittlere oder hintere Laufwerkhalterung, GPU-Adapter, PCIe-SSD-Adapter oder Ethernet-Adapter mit 10 GbE oder höher im PCIe-Steckplatz 7/8. Die Position für Lüfter 1 muss jedoch mit einer Lüfter-Abdeckblende versehen sein, um einen optimalen Luftstrom sicherzustellen.

## <span id="page-163-1"></span>Technische Regeln für HBA/RAID-Adapter

In der folgenden Tabelle sind die HBA/RAID-Adapter aufgeführt, die für den internen Speicher des Servers verwendet werden.

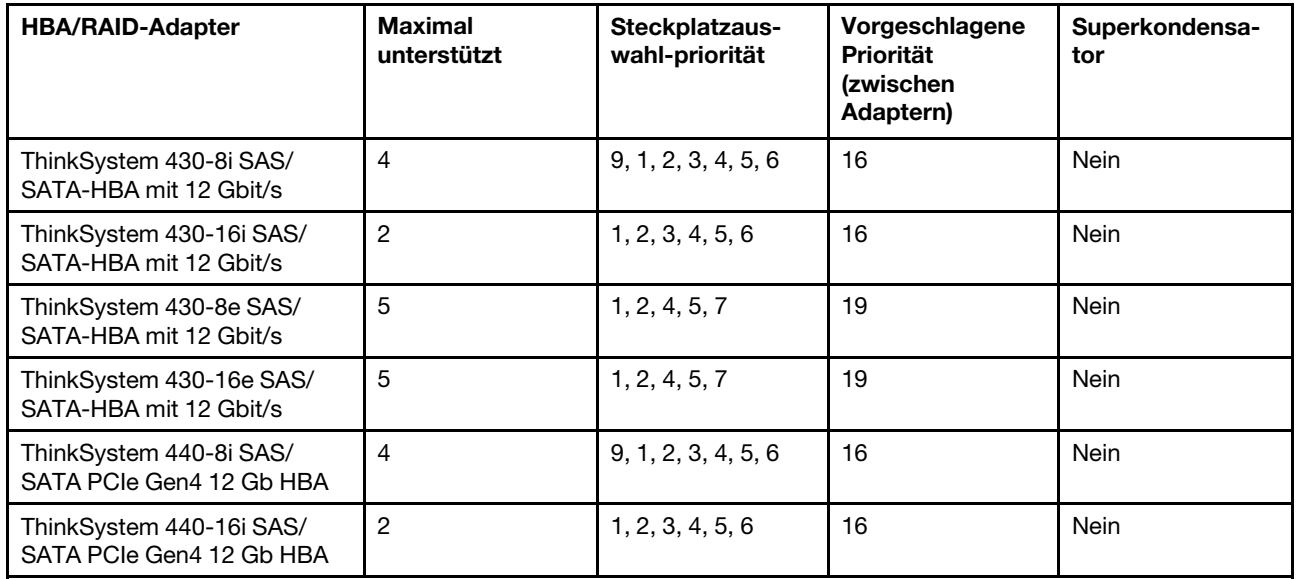

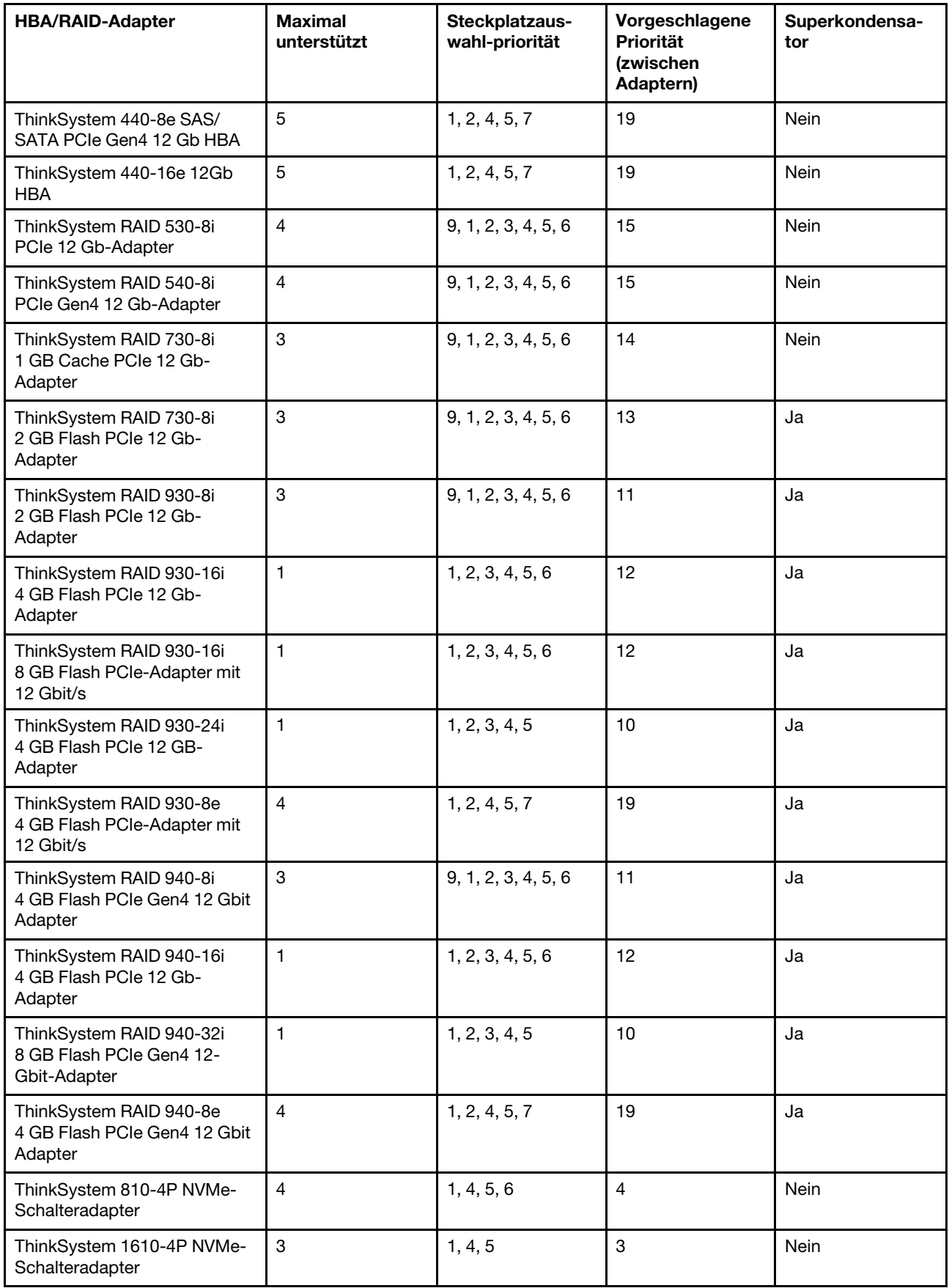

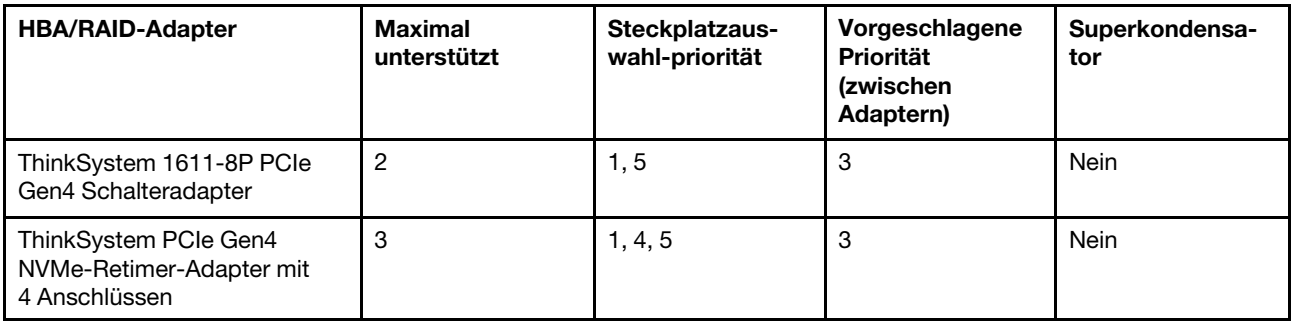

#### Anmerkungen:

- Wenn Sie den RAID 530-8i-Adapter im Server verwenden möchten, muss die Firmware 50.3.0-1032 oder höher angewendet werden, bevor Sie im Server verwendet werden kann. Wenn der Adapter, den Sie verwenden möchten, über eine ältere Firmware verfügt, muss er zuerst aktualisiert werden, indem er in einem unterstützten Server installiert und die Firmware dort aktualisiert wird. Weitere Informationen finden Sie unter <https://datacentersupport.lenovo.com/us/zh/solutions/ht509177>.
- Der RAID 530-8i-Adapter kann nicht mit dem RAID 730-8i 1G-Adapter kombiniert werden.
- Der 540-8i RAID-Adapter können mit anderen RAID/HBA-Adaptern der x40 Serie kombiniert werden.
- Der RAID 730-8i 1G-Adapter ist nicht für Nordamerika verfügbar.
- Der RAID 730-8i 2G-Adapter kann nicht mit dem RAID 730-8i 1G-Adapter oder RAID 930-8i-Adapter kombiniert werden.
- Wenn die hintere 3,5-Zoll-Laufwerkhalterung installiert ist, kann der RAID 930-24i-Adapter nur in Steckplatz 3 installiert werden. Wenn die hintere 2,5-Zoll-Laufwerkhalterung installiert ist, kann der RAID 930-24i-Adapter nur in den Steckplätzen 1 oder 2 installiert werden.
- Die RAID 940 Adapter können mit den 440-8i oder 440-16i HBA-Adaptern kombiniert werden.
- Die RAID 940/440-Adapter können nicht mit den RAID 930/730/530/430-Adaptern kombiniert werden.
- Bei einigen Konfigurationen mit NVMe-Schalteradaptern kann es eine Überbelegung geben. Informationen hierzu finden Sie unter <https://lenovopress.lenovo.com/lp1161-thinksystem-sr655-server#internal-storage>.
- Bei mehr als 16 NVMe-SSDs müssen NVMe-Retimer oder Switch-Adapter ausgewählt werden.
- Externe RAID-Adapter werden in den Steckplätzen 3, 6 oder 8 nicht unterstützt.
- Wenn ein RAID 730-8i 1 GB/2 GB-Adapter installiert ist, können ThinkSystem 2,5"/ 3,5" PM1653 leseintensive SAS 24-GB-SSDs und ThinkSystem 2,5" PM1655 SAS 24-GB-SSDs mit gemischter Verwendung nicht installiert werden.

## <span id="page-165-0"></span>Technische Regeln für GPU-Adapter

Der Server unterstützt die folgenden Graphics Processing Units (GPUs).

| <b>GPU</b>                                                | Priorität der Steckplätze | Maximal unterstützt | Vorgeschlagene Priorität<br>(zwischen Adaptern) |  |  |
|-----------------------------------------------------------|---------------------------|---------------------|-------------------------------------------------|--|--|
| ThinkSystem NVIDIA Tesla<br>V100 16GB PCIe Passive<br>GPU | 1, 7 (doppelte Breite)    |                     | 2                                               |  |  |
| ThinkSystem NVIDIA Tesla<br>V100 32GB PCIe Passive<br>GPU | 1, 7 (doppelte Breite)    |                     |                                                 |  |  |

Tabelle 12. Unterstützte GPUs

Tabelle 12. Unterstützte GPUs (Forts.)

| <b>GPU</b>                                                                                                    | Priorität der Steckplätze             | Maximal unterstützt | Vorgeschlagene Priorität<br>(zwischen Adaptern) |  |  |
|----------------------------------------------------------------------------------------------------|---------------------------------------|---------------------|-------------------------------------------------|--|--|
| ThinkSystem NVIDIA Tesla<br>V100S 32 GB PCIe Passive<br><b>GPU</b>                                                                            | 1, 7 (doppelte Breite)                | $\mathbf{2}$        | $\overline{c}$                                  |  |  |
| ThinkSystem NVIDIA A100<br>40GB PCIe Gen4 Passive<br><b>GPU</b>                                                                               | 1, 7 (doppelte Breite)                | $\overline{2}$      | $\overline{2}$                                  |  |  |
| ThinkSystem NVIDIA A100<br>80GB PCIe Gen4 Passive<br><b>GPU</b>                                                                               | 1, 7 (doppelte Breite)                | $\overline{2}$      | $\overline{2}$                                  |  |  |
| ThinkSystem NVIDIA A30<br>24GB PCIe Gen4 Passive<br><b>GPU</b>                                                                                | 1, 7 (doppelte Breite)                | $\overline{2}$      | $\overline{2}$                                  |  |  |
| ThinkSystem AMD Instinct<br>MI210 PCIe Gen4 Passiver<br>Beschleuniger<br>Anmerkung: MI210<br>unterstützt nur<br>Prozessoren der Serie<br>7003 | 1, 7 (doppelte Breite)                | $\overline{c}$      | $\overline{2}$                                  |  |  |
| ThinkSystem NVIDIA A40<br>48GB PCIe Gen4 Passive<br><b>GPU</b>                                                                                | 1, 7 (doppelte Breite)                | $\overline{2}$      | $\overline{c}$                                  |  |  |
| ThinkSystem NVIDIA<br>Quadro RTX A4500 20 GB<br><b>PCIe Active GPU</b>                                                                        | 1, 7 (doppelte Breite)                | $\overline{2}$      | $\overline{c}$                                  |  |  |
| ThinkSystem NVIDIA<br>Quadro RTX A6000 48 GB<br>PCIe Active GPU                                                                               | 1, 7 (doppelte Breite)                | $\overline{2}$      | $\overline{2}$                                  |  |  |
| ThinkSystem NVIDIA Tesla<br>T4 16GB PCIe Passive<br><b>GPU</b>                                                                                | 1, 2, 4, 5, 7, 8 (einfache<br>Breite) | $\,6$               | 17, 1                                           |  |  |
| ThinkSystem NVIDIA A2<br>16GB Gen4 Passive GPU                                                                                                | 1, 2, 4, 5, 7, 8 (einfache<br>Breite) | 6                   | 17, 1                                           |  |  |
| ThinkSystem NVIDIA<br>Quadro P620 2 GB PCIe<br><b>Active GPU</b>                                                                              | 1, 2, 4, 5, 7, 8 (einfache<br>Breite) | 6                   | $\overline{2}$                                  |  |  |
| ThinkSystem NVIDIA<br>Quadro RTX A2000 12 GB<br>PCIe Active GPU                                                                               | 1, 7 (einfacher Breite)               | $\overline{2}$      | $\overline{2}$                                  |  |  |

Anmerkung: Wenn Sie Windows 10/11 auf diesem Server installieren möchten, um grafikintensive Anwendungen auszuführen, empfiehlt Lenovo die Installation eines dedizierten Grafikadapters (GPU).

GPU-Adapter werden unterstützt, wenn alle der folgenden Bedingungen erfüllt sind:

- Es sind keine mittlere Laufwerkhalterung, hintere Laufwerkhalterung bzw. kein PCIe Flash-Speicher installiert.
- Adapterkarten mit PCIe x16-Steckplätzen stehen zur Verfügung.

Anmerkung: Diese Anforderung wird für Server festgelegt, die mit V100-, V100S-, A100-, A30-, A40-, MI210-, A4500-, A6000-Adapter oder 6 x T4/A2-Adaptern konfiguriert sind.

• Der 1U-Kühlkörper ist installiert.

#### Anmerkungen:

- Diese Anforderung wird für Server festgelegt, die mit V100-, V100S-, A100-, A30-, A40-, MI210-, A4500-, A6000-Adapter oder 6 x T4/A2-Adaptern konfiguriert sind.
- Dies kann ein Hochleistungskühlkörper oder Standardkühlkörper sein (je nach Prozessor-TDP). Informationen dazu finden Sie im Abschnitt ["Technische Regeln für Prozessor und Kühlkörper" auf](#page-161-0) [Seite 152](#page-161-0).
- Die Hochleistungssystemlüfter (Geschwindigkeit von 29.000 U/min) sind installiert.
- Es müssen zwei 1.100-Watt oder 1.600-Watt-Netzteile installiert sein. Wenn mindestens zwei GPU-Adapter mit doppelter Breite installiert sind, müssen Sie 1.600-Watt-Netzteile verwenden.
- Alle zu installierenden GPU-Adapter müssen identisch sein.
- Alle leeren Speichersteckplätze müssen mit einer Speichermodul-Abdeckblende oder einem neuem Speichermodul versehen sein, um eine optimale Luftzirkulation sicherzustellen.
- Unterstützte Servermodelle, TDP des Prozessors und Umgebungstemperatur:

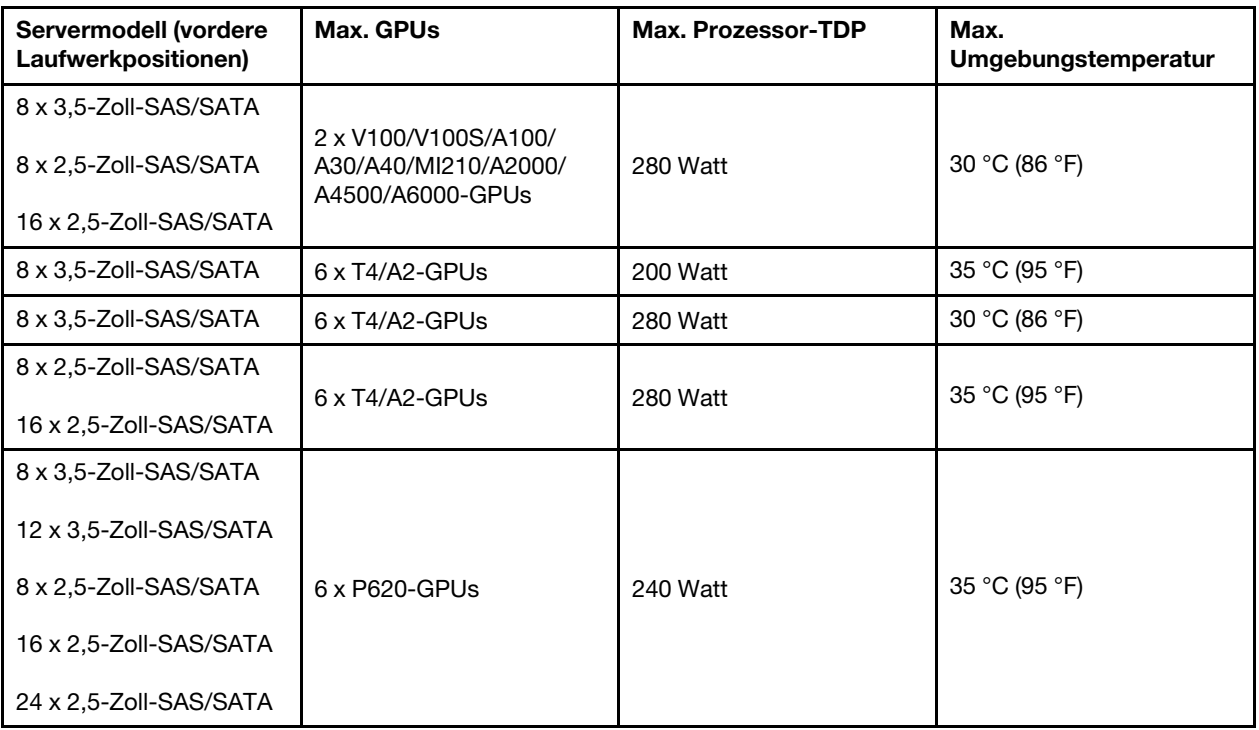

Tabelle 13. Prozessoranforderungen und thermische Bedingungen für GPUs

In der folgenden Tabelle sind die Adapterkarten für GPUs mit doppelter Breite dargestellt. In einer solchen Konfiguration handelt es sich bei den Steckplätzen1 und 7 um x16 Steckplätze, die von den GPUs verwendet werden. Die Steckplätze 2, 4, 5 und 8 sind nicht zugänglich. Die verbleibenden Steckplätze 3 und 6 sin für x8 Adapter verfügbar.

Anmerkungen: Zum Installieren einer A100-GPU mit doppelter Breite in Steckplatz 7 ist der folgende Adapterrahmen erforderlich:

• x16/x16 Adapterrahmen 3 (FRU PN: 03GX032)

Tabelle 14. Adapterkarten für GPUs mit doppelter Breite

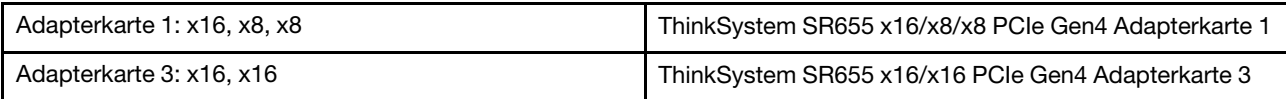

In der folgenden Tabelle sind die Adapterkarten für GPUs mit einfacher Breite dargestellt. Wenn sechs GPUs installiert sind, werden die Steckplätze 1, 2, 4, 5, 7 und 8 von den GPUs verwendet.

Tabelle 15. Adapterkarten für GPUs mit einfacher Breite

| Adapterkarte 1: x16, x16, NA | ThinkSystem SR655 x16/x16 PCIe Gen4 Adapterkarte 1 |
|------------------------------|----------------------------------------------------|
| Adapterkarte 2: x16, x16, NA | ThinkSystem SR655 x16/x16 PCIe Gen4 Adapterkarte 2 |
| Adapterkarte 3: x16, x16     | ThinkSystem SR655 x16/x16 PCIe Gen4 Adapterkarte 3 |

### Technische Regeln für OCP-Adapter

Der Server unterstützt einen OCP-Ethernet-Adapter zur Bereitstellung von zwei oder vier Ethernet-Anschlüssen. Der OCP-Ethernet-Adapter ist im OCP 3.0-Steckplatz installiert.

Die unterstützten OCP-Ethernet-Adapter hängen vom Servermodell und den installierten Systemlüftern ab. Weitere Informationen finden Sie in der folgenden Tabelle:

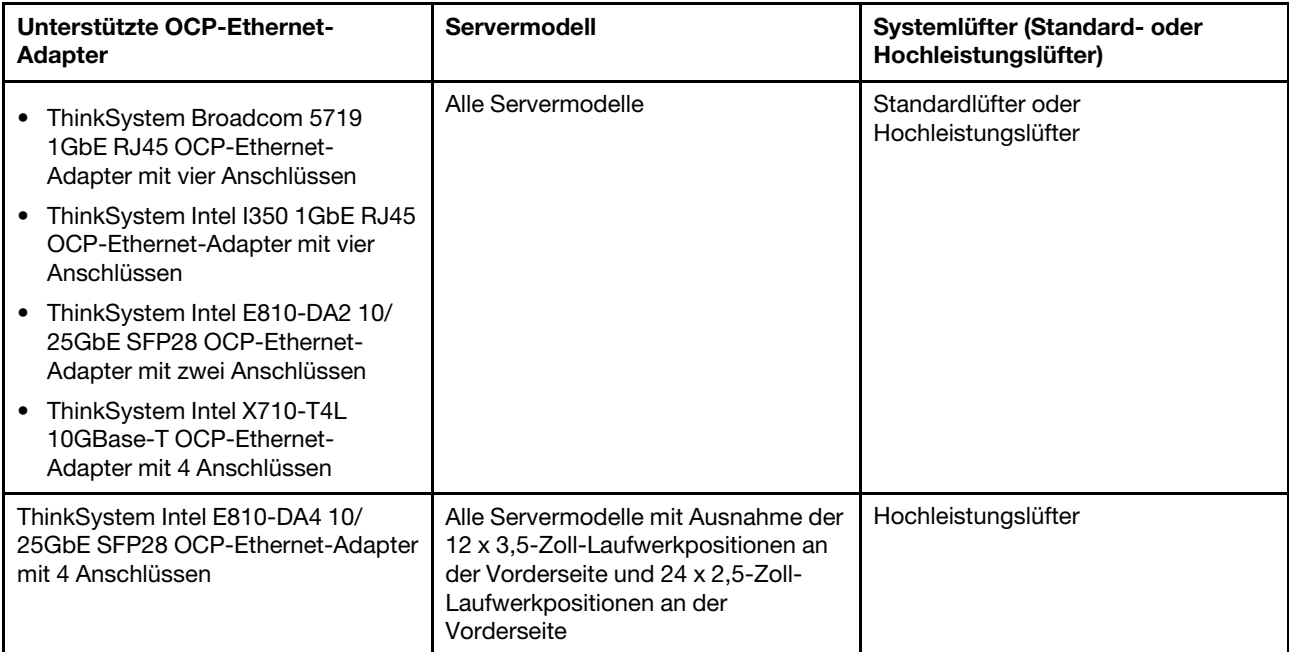

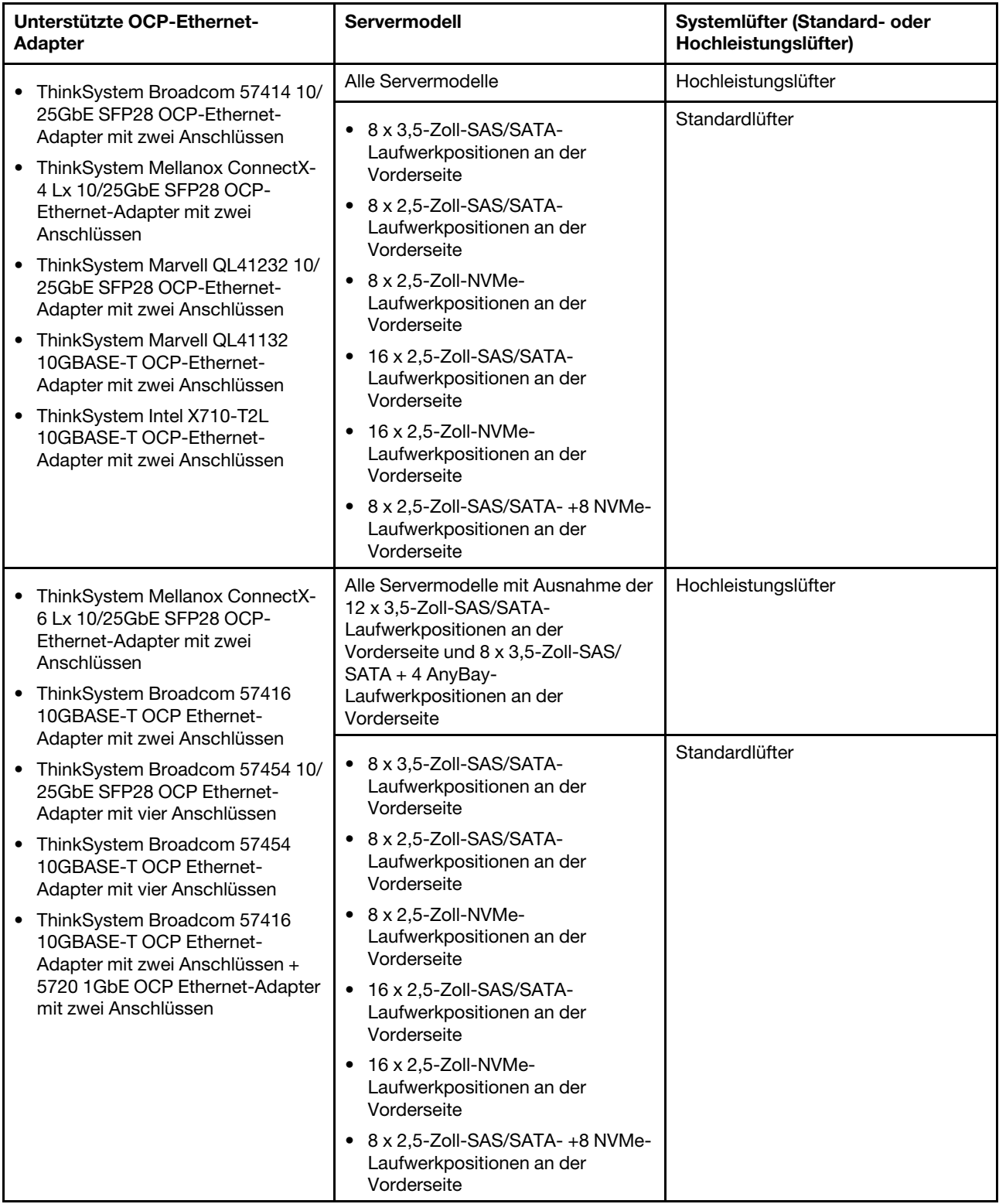

Wenn im Server ein 280-Watt-Prozessor installiert ist, finden Sie unter ["Regeln zur Auswahl des 280-Watt-](#page-162-0)[Prozessors" auf Seite 153](#page-162-0) die Einschränkungen des OCP Ethernet-Adapters.

# Technische Regeln für Ethernet-Adapter

In der folgenden Tabelle sind die unterstützten Ethernet-Adapter und die empfohlene Reihenfolge der physischen Steckplätze aufgeführt.

Tabelle 16.

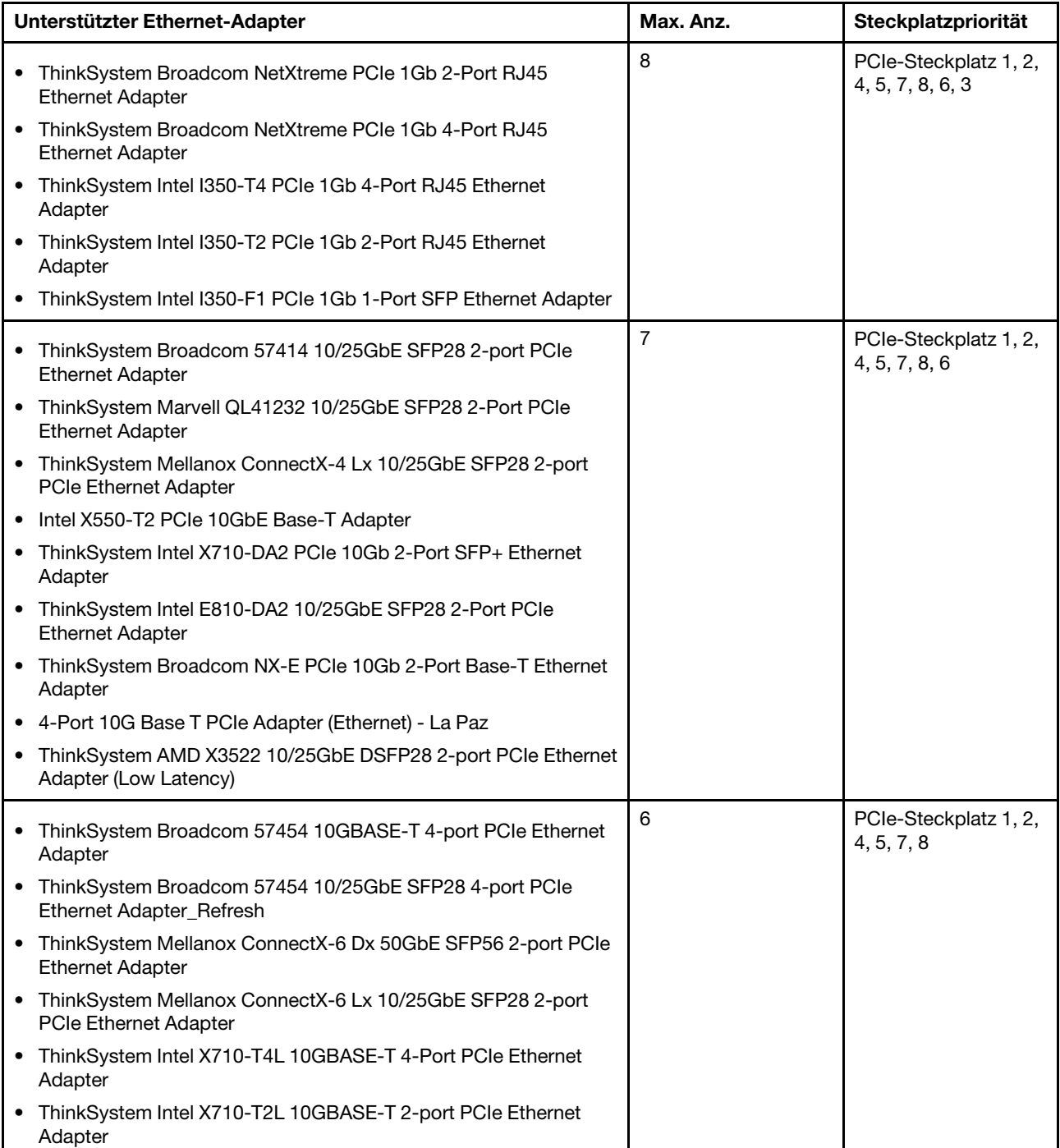

Tabelle 16. (Forts.)

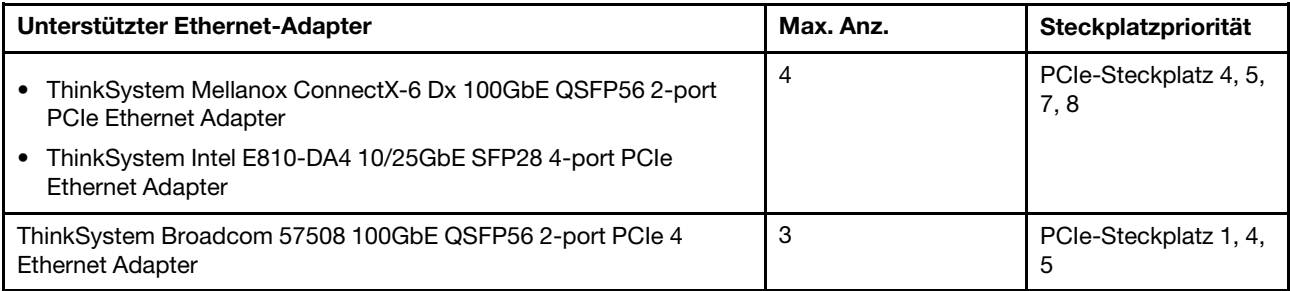

Anmerkung: Der Intel E810-DA4 PCIe-Adapter unterstützt keine 12 x 3,5-Zoll- und 24 x 2,5-Zoll-Konfigurationen.

## <span id="page-171-0"></span>Technische Regeln für PCIe Flash-Speicheradapter

Der Server unterstützt die folgenden PCIe Flash-Speicheradapter:

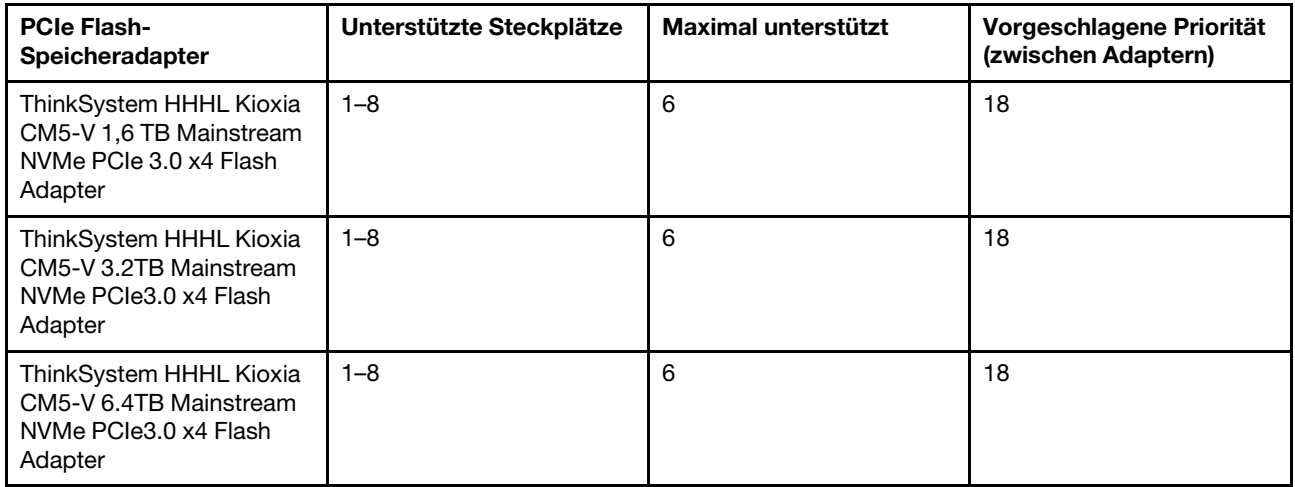

Unter den folgenden Bedingungen werden PCIe Flash-Speicheradapter unterstützt:

- Die TDP des Prozessors entspricht höchstens 155 Watt.
- Die Umgebungstemperatur überschreitet nicht 35 °C (95 °F).
- Die Hochleistungssystemlüfter (Geschwindigkeit von 29.000 U/min) sind installiert.
- Kein GPU-Adapter installiert.

### Sicherheitsfrontblende austauschen

Mit diesen Informationen entfernen und installieren Sie die Sicherheitsfrontblende.

Anmerkung: Die Sicherheitsfrontblende ist bei einigen Modellen verfügbar.

### <span id="page-171-1"></span>Sicherheitsfrontblende entfernen

Mithilfe der Informationen in diesem Abschnitt können Sie die Sicherheitsfrontblende entfernen.

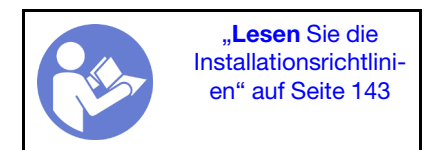

Gehen Sie wie folgt vor, um die Sicherheitsfrontblende zu entfernen:

Schritt 1. Verwenden Sie den Schlüssel, um die Sicherheitsfrontblende zu entriegeln.

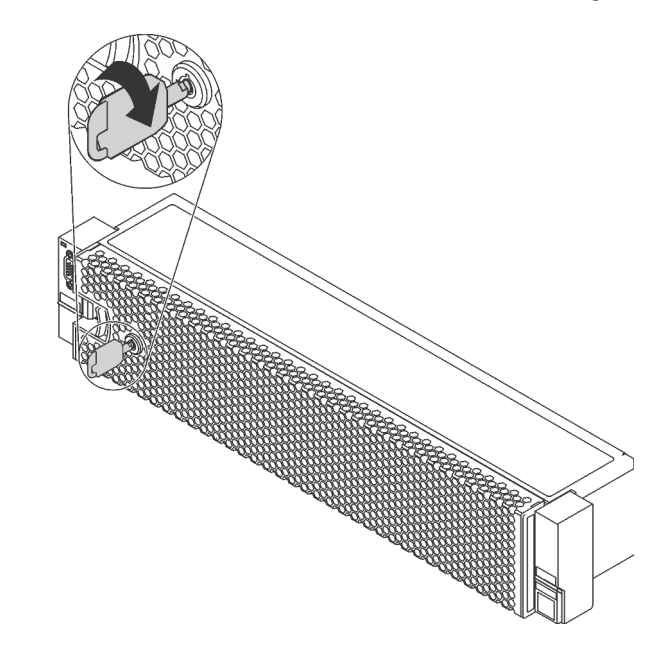

Abbildung 110. Sicherheitsfrontblende aufschließen

Schritt 2. Drücken Sie den Entriegelungshebel **1** und kippen Sie die Sicherheitsfrontblende nach außen, um sie aus dem Gehäuse zu entfernen.

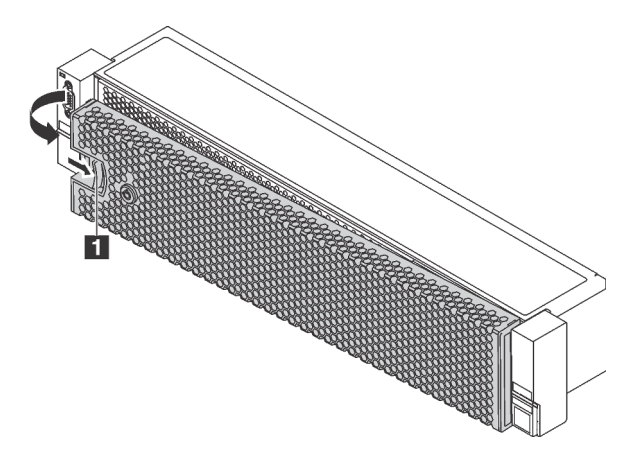

Abbildung 111. Entfernen der Sicherheitsfrontblende

Achtung: Bevor Sie das Rack mit installiertem Server versenden, bringen Sie die Sicherheitsfrontblende wieder an und lassen Sie sie einrasten.

#### Demo-Video

[Sehen Sie sich das Verfahren auf YouTube an.](https://www.youtube.com/watch?v=J7LTjjrGduY)

## Sicherheitsfrontblende installieren

Installieren Sie mithilfe dieser Informationen die Sicherheitsfrontblende.

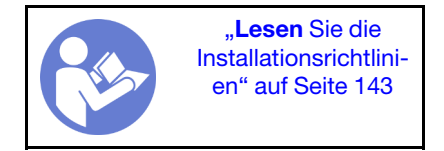

Vor dem Installieren der Sicherheitsfrontblende müssen Sie die Rack-Verriegelungen wieder installieren, falls Sie diese vorher entfernt hatten. (siehe ["Rack-Verriegelungen installieren" auf Seite 169\)](#page-178-0).

Führen Sie die folgenden Schritte aus, um die Sicherheitsfrontblende zu installieren:

Achtung: Bevor Sie das Rack mit installiertem Server versenden, bringen Sie die Sicherheitsfrontblende wieder an und lassen Sie sie einrasten.

Schritt 1. Wenn sich der Schlüssel in der Sicherheitsfrontblende befindet, entfernen Sie diesen aus der Sicherheitsfrontblende.

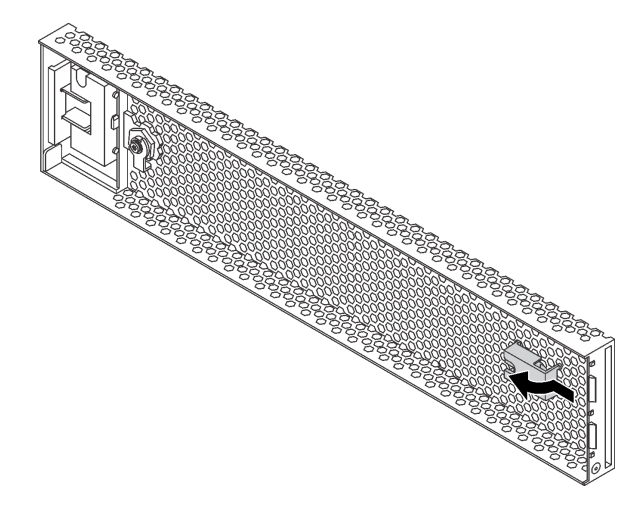

Abbildung 112. Schlüssel entfernen

Schritt 2. Setzen Sie die Laschen an der Sicherheitsfrontblende vorsichtig in die Schlitze an der rechten Rack-Verriegelung ein. Drücken und halten Sie dann den Entriegelungshebel **1** und klappen Sie die Sicherheitsfrontblende nach innen, bis die andere Seite einrastet.

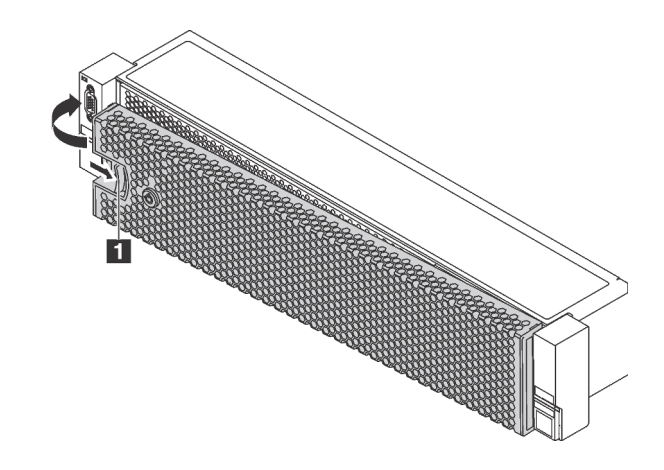

Abbildung 113. Installation der Sicherheitsfrontblende

Schritt 3. Verwenden Sie den Schlüssel, um die Sicherheitsfrontblende in der geschlossenen Position zu verriegeln.

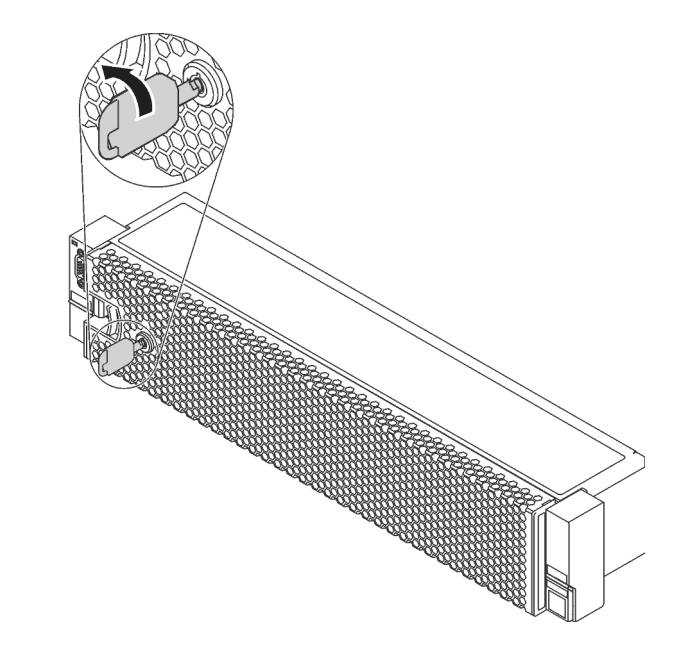

Abbildung 114. Sicherheitsfrontblende verriegeln

#### Demo-Video

[Sehen Sie sich das Verfahren auf YouTube an.](https://www.youtube.com/watch?v=65AZgeiWVHw)

### Rack-Verriegelungen austauschen

Mit diesen Informationen können Sie die Rack-Verriegelungen entfernen und installieren.

Anmerkung: Je nach Modell wird die linke Rack-Verriegelung möglicherweise mit einem VGA-Anschluss und die rechte Rack-Verriegelung möglicherweise mit der E/A-Baugruppe an der Vorderseite montiert.

## Rack-Verriegelungen entfernen

Mithilfe dieser Informationen können Sie die Rack-Verriegelungen entfernen.

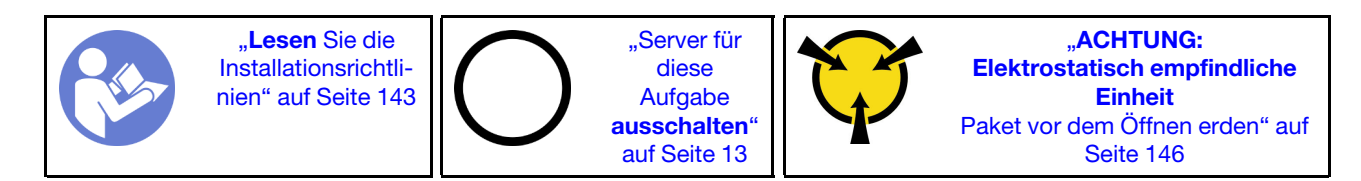

Anmerkung: Wenn die Rack-Verriegelung nicht mit dem VGA-Anschluss oder der E/A-Baugruppe an der Vorderseite montiert ist, können Sie die Rack-Verrieglungen entfernen, ohne den Server auszuschalten.

Vor dem Entfernen der Rack-Verriegelungen:

- 1. Wenn der Server mit Sicherheitsfrontblende installiert ist, müssen Sie diese zuerst entfernen. Informationen dazu finden Sie im Abschnitt ["Sicherheitsfrontblende entfernen" auf Seite 162.](#page-171-1)
- 2. Verwenden Sie einen Schlitzschraubendreher, um das Kennungsetikettenschild an der rechten Rack-Verriegelung zu entfernen und es an einem sicheren Ort aufzubewahren.

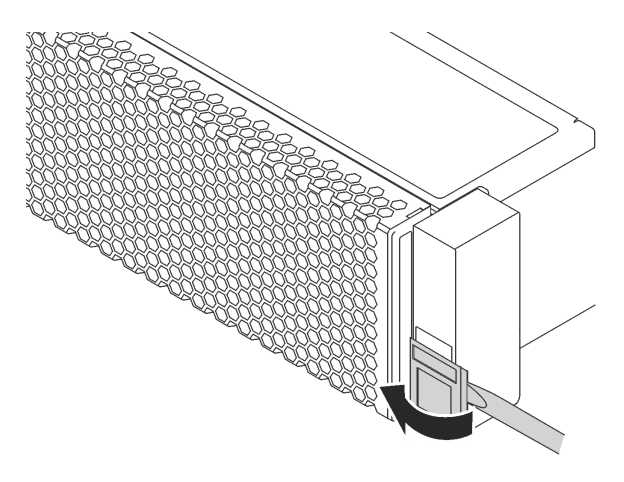

Abbildung 115. Entfernen des Kennungsetikettenschilds

Gehen Sie wie folgt vor, um die Rack-Verriegelungen zu entfernen:

Schritt 1. Führen Sie einen der folgenden Schritte aus:

- Wenn die Rack-Verriegelungen nicht mit einem VGA-Anschluss oder einer E/A-Baugruppe an der Vorderseite montiert sind, fahren Sie mit dem nächsten Schritt fort.
- Wenn die Rack-Verriegelung mit einem VGA-Anschluss, der E/A-Baugruppe an der Vorderseite oder beiden montiert ist, führen Sie die folgenden Schritte durch:
	- 1. Ziehen Sie das VGA-Kabel , das Kabel der E/A-Baugruppe an der Vorderseite oder beide Kabel von der Systemplatine ab.

2. Entfernen Sie an der Seite des Servers die Schrauben an der Kabelhalterung. Entfernen Sie dann die Kabelhalterung aus dem Gehäuse.

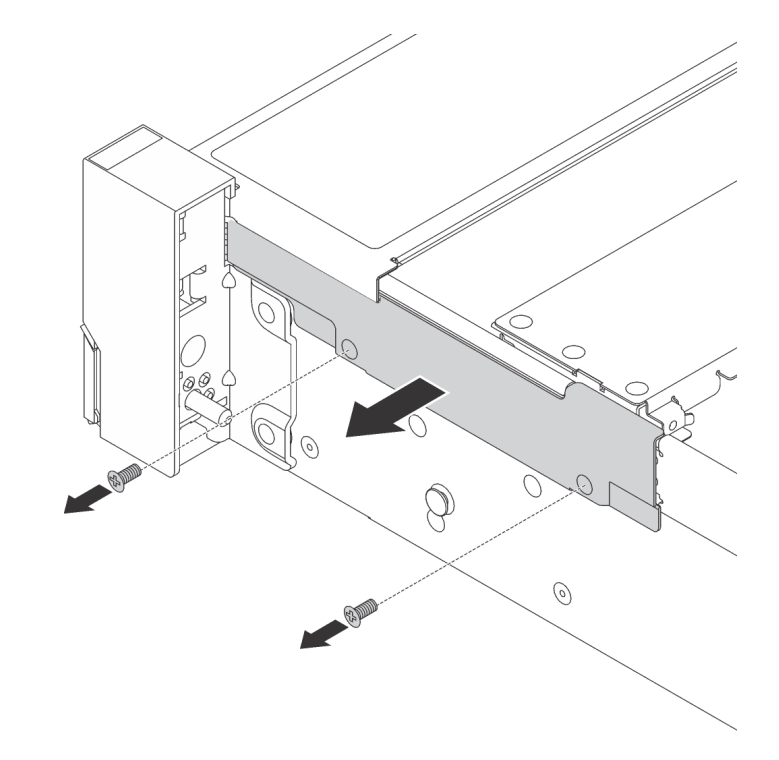

Abbildung 116. Kabelhalterklemme entfernen

Schritt 2. Entfernen Sie an jeder Seite des Servers die Schrauben, mit denen die Rack-Verriegelung befestigt ist.

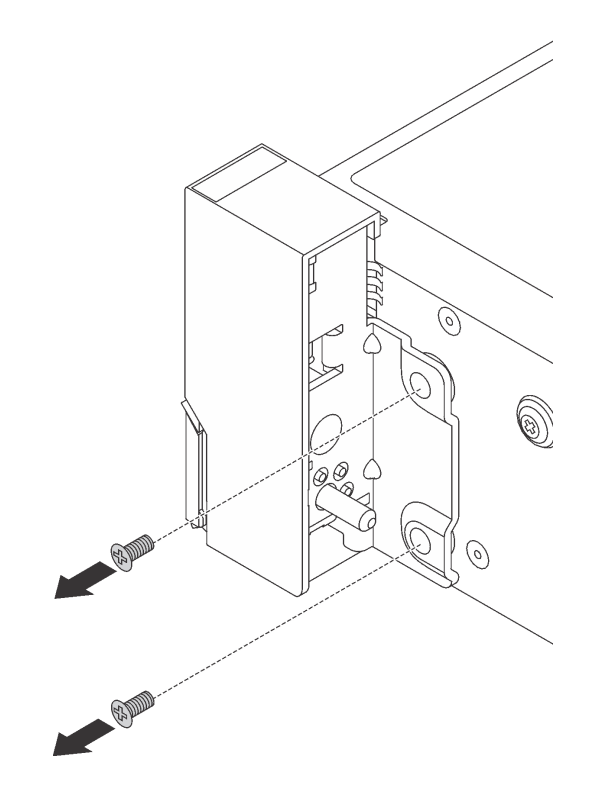

Abbildung 117. Schraubenausbau

Schritt 3. Schieben Sie auf beiden Seiten des Servers die Rack-Verriegelung leicht nach vorne und entfernen Sie sie anschließend vom Gehäuse.

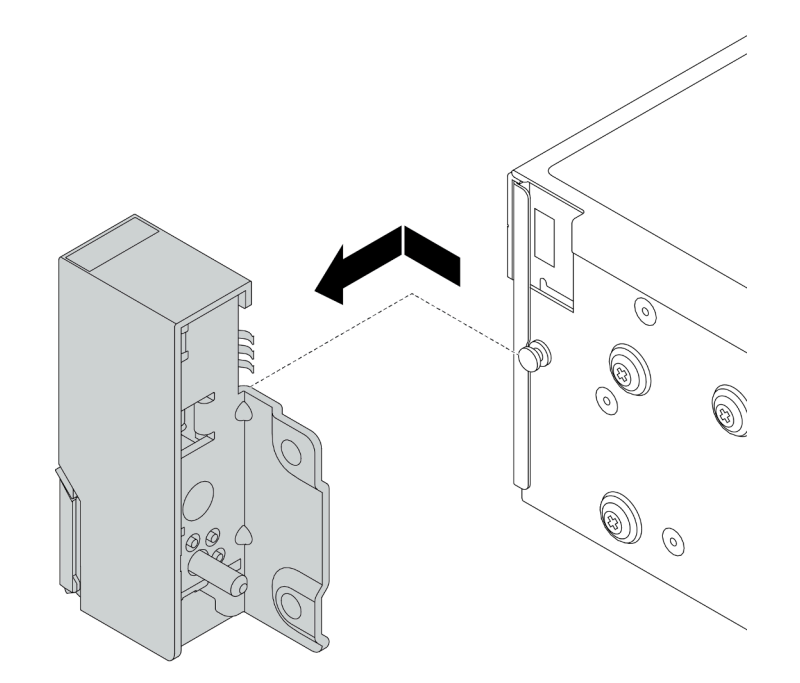

Abbildung 118. Entfernen der Rack-Verriegelung

### Nach dieser Aufgabe

Wenn Sie angewiesen werden, die Komponente oder die Zusatzeinrichtung einzusenden, befolgen Sie die Verpackungsanweisungen und verwenden Sie ggf. das mitgelieferte Verpackungsmaterial für den Transport.

#### Demo-Video

[Sehen Sie sich das Verfahren auf YouTube an.](https://www.youtube.com/watch?v=-BlPrpk2RLw)

## <span id="page-178-0"></span>Rack-Verriegelungen installieren

Mithilfe dieser Informationen können Sie die Rack-Verriegelungen installieren.

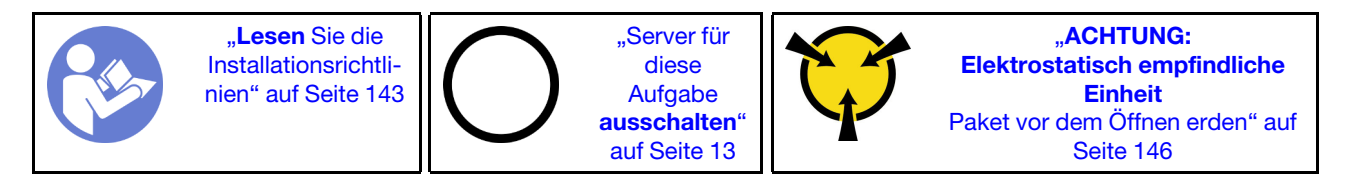

Anmerkung: Wenn die Rack-Verriegelung nicht mit dem VGA-Anschluss oder der E/A-Baugruppe an der Vorderseite montiert ist, können Sie die Rack-Verrieglungen installieren, ohne den Server auszuschalten.

Führen Sie die folgenden Schritte aus, um die Rack-Verriegelungen zu installieren:

- Schritt 1. Berühren Sie mit der antistatischen Schutzhülle, in der sich die neue Rack-Verriegelung befindet, eine unlackierte Oberfläche an der Außenseite des Servers. Entnehmen Sie anschließend die neue Rack-Verriegelung aus der Schutzhülle und legen Sie sie auf eine antistatische Oberfläche.
- Schritt 2. Richten Sie wie dargestellt an jeder Seite des Servers die Rack-Verriegelung mit dem Stift am Gehäuse aus. Drücken Sie dann die Rack-Verriegelung an das Gehäuse und schieben Sie es leicht nach hinten.

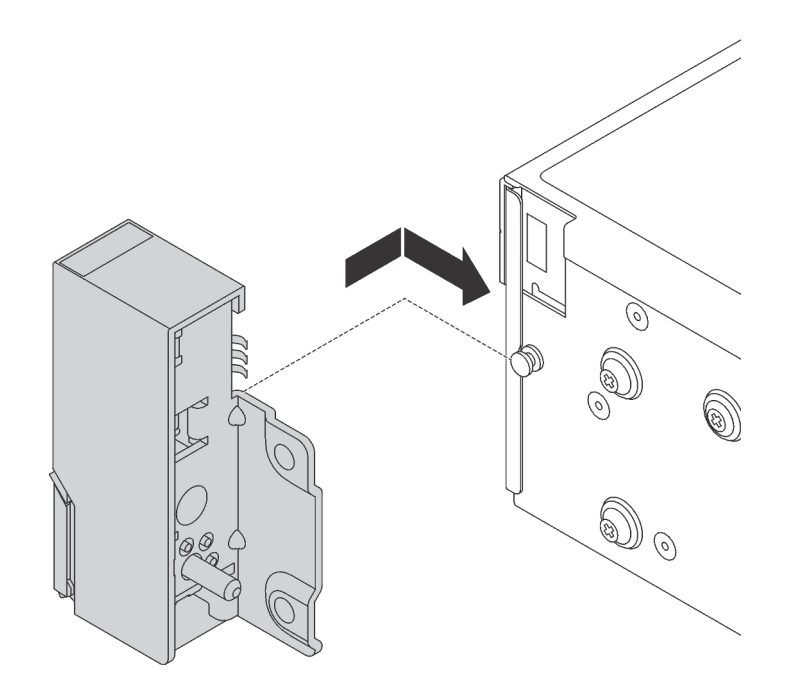

Abbildung 119. Installation der Rack-Verriegelung

Schritt 3. Setzen Sie die Schrauben ein, um die Rack-Verriegelung an jeder Seite des Servers zu befestigen.

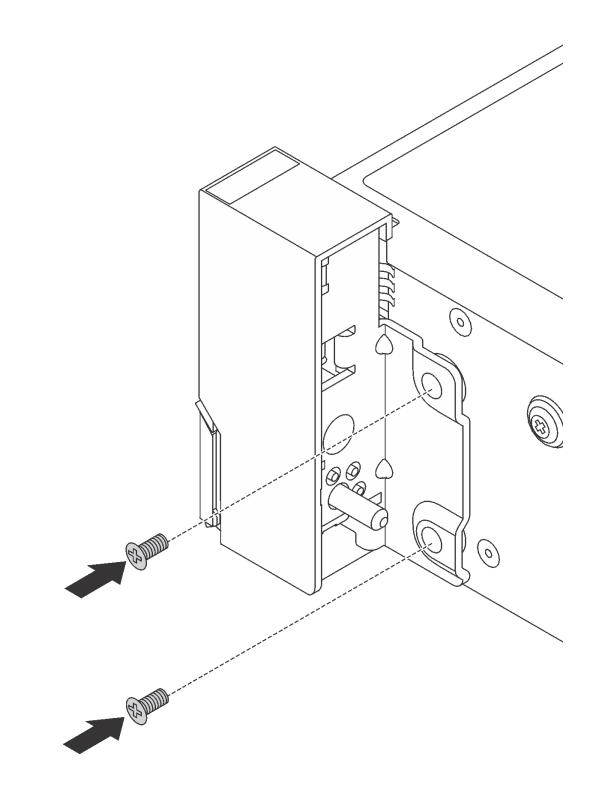

Abbildung 120. Schraubeneinbau

- Schritt 4. Wenn die Rack-Verriegelung mit einem VGA-Anschluss, der E/A-Baugruppe an der Vorderseite oder beiden montiert ist, führen Sie die folgenden Schritte durch:
	- 1. Führen Sie das VGA-Kabel und/oder das Kabel der E/A-Baugruppe an der Vorderseite wie dargestellt zur Kerbe im Gehäuse. Setzen Sie dann die Schrauben ein, um die Kabelhalterung zu befestigen.
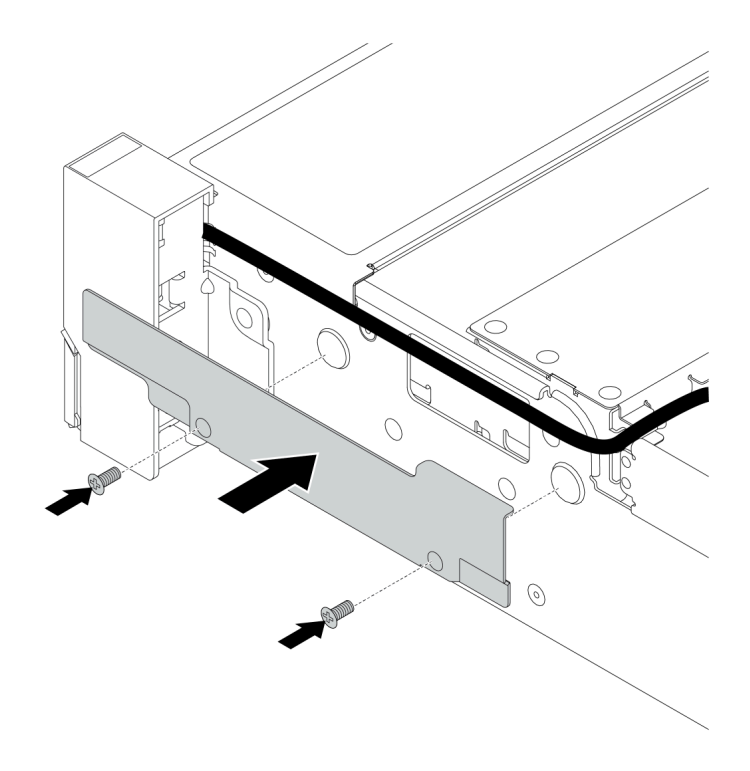

Abbildung 121. Anbringen der Kabelhalterung

2. Schließen Sie das VGA-Kabel, das Kabel der E/A-Baugruppe an der Vorderseite oder beide Kabel an die Systemplatine an. Informationen dazu finden Sie im Abschnitt "Interne [Kabelführung" auf Seite 38.](#page-47-0)

## Nach dieser Aufgabe

• Bringen Sie das Kennungsetikettenschild wie abgebildet an der rechten Rack-Verriegelung an.

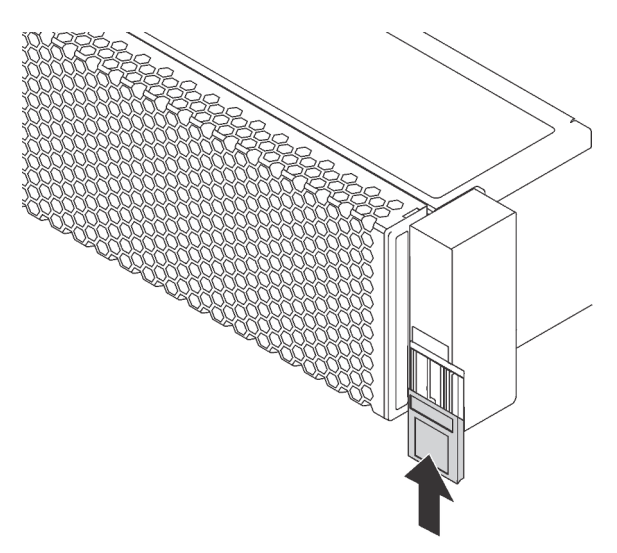

Abbildung 122. Installation des Kennungsetikettenschilds

• Schließen Sie den Austausch von Komponenten ab, Informationen dazu finden Sie im Abschnitt ["Austausch von Komponenten abschließen" auf Seite 304](#page-313-0).

### Demo-Video

[Sehen Sie sich das Verfahren auf YouTube an.](https://www.youtube.com/watch?v=nwPjNOzLzFQ)

## Obere Abdeckung austauschen

Mithilfe dieser Informationen können Sie die obere Abdeckung entfernen und installieren.

# <span id="page-181-0"></span>Obere Abdeckung entfernen

Verwenden Sie die folgenden Informationen, um die obere Abdeckung zu entfernen.

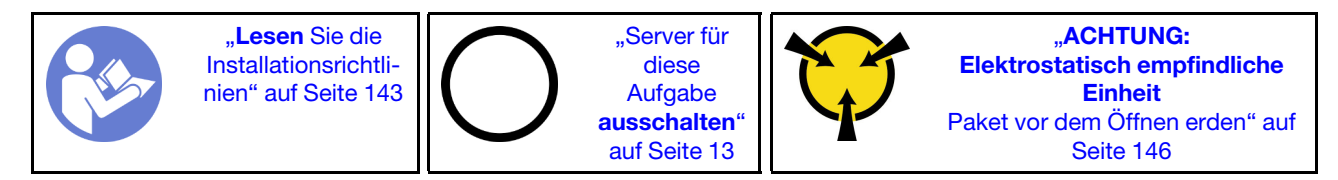

Anmerkung: Ein Hot-Swap-Lüfter kann ohne Ausschalten des Servers entfernt oder installiert werden. Signifikante Unterbrechungen des Systembetriebs werden dadurch vermieden.

### S033

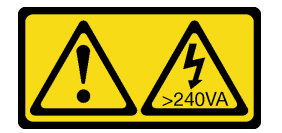

Vorsicht:

Gefährliche Energie. Spannungen mit gefährlicher Energie können bei einem Kurzschluss mit Metall dieses so erhitzen, dass es schmilzt und/oder spritzt und somit Verbrennungen und/oder einen Brand verursachen kann.

S014

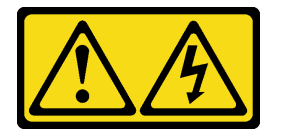

Vorsicht:

Gefährliche Spannungen und Energien. Die mit entsprechenden Etikett gekennzeichneten Abdeckungen dürfen nur von einem qualifizierten Kundendiensttechniker entfernt werden.

Gehen Sie wie folgt vor, um die obere Abdeckung zu entfernen:

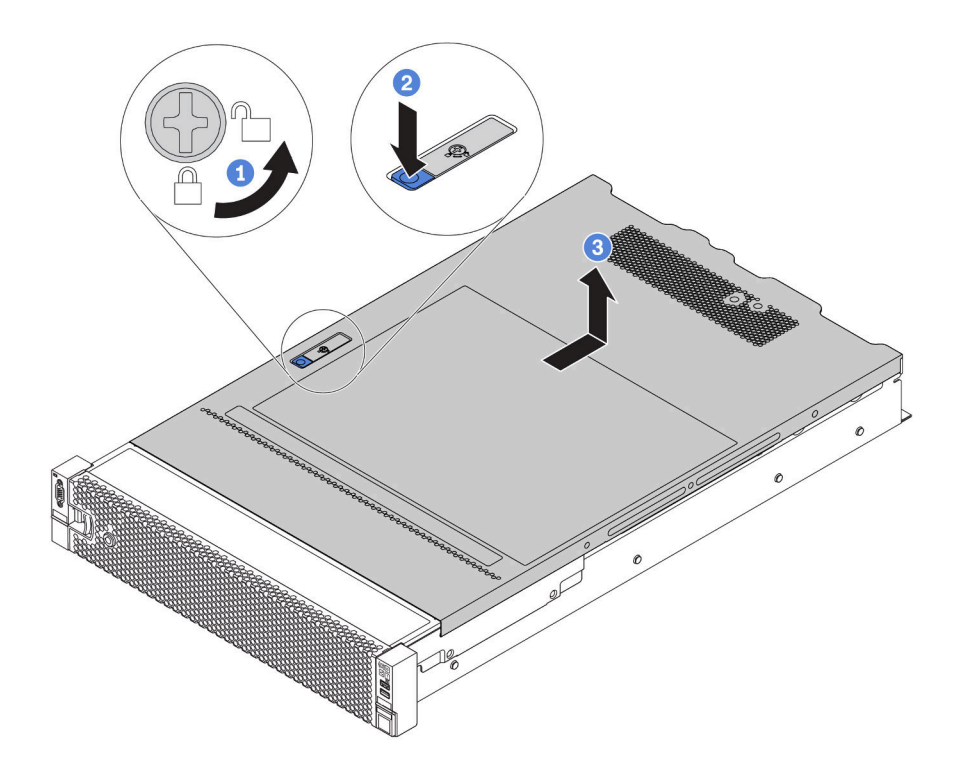

Abbildung 123. Entfernen der oberen Abdeckung

- Schritt 1. Verwenden Sie einen Schraubendreher, um die Abdeckungsverriegelung wie gezeigt in die entriegelte Position zu drehen.
- Schritt 2. Drücken Sie auf die Entriegelungstaste auf der Abdeckungsverriegelung und öffnen Sie dann die Abdeckungsverriegelung vollständig.
- Schritt 3. Schieben Sie die obere Abdeckung zur Rückseite, bis sie vom Gehäuse gelöst ist. Heben Sie dann die obere Abdeckung vom Gehäuse ab und legen Sie diese auf einer ebenen und sauberen Oberfläche ab.

#### Achtung:

- Gehen Sie behutsam mit der oberen Abdeckung um. Falls die obere Abdeckung mit geöffneter Abdeckungsverriegelung herunterfällt, könnte die Abdeckungsverriegelung beschädigt werden.
- Damit eine ordnungsgemäße Kühlung und Luftzirkulation sichergestellt sind, bringen Sie die obere Abdeckung vor dem Einschalten des Servers an. Wenn der Server ohne die obere Abdeckung betrieben wird, können die Serverkomponenten beschädigt werden.

### Nach dieser Aufgabe

Wenn Sie angewiesen werden, die Komponente oder die Zusatzeinrichtung einzusenden, befolgen Sie die Verpackungsanweisungen und verwenden Sie ggf. das mitgelieferte Verpackungsmaterial für den Transport.

#### Demo-Video

[Sehen Sie sich das Verfahren auf YouTube an.](https://www.youtube.com/watch?v=b_hagYJl4ag)

# Obere Abdeckung installieren

Hier erfahren Sie, wie Sie die obere Abdeckung installieren.

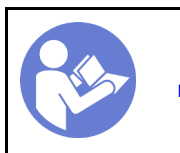

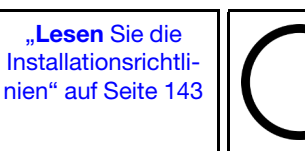

"Server für [diese](#page-22-0)  [Aufgabe](#page-22-0)  [ausschalten](#page-22-0)" [auf Seite 13](#page-22-0)

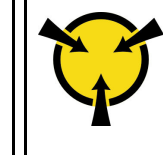

**ACHTUNG:** [Elektrostatisch empfindliche](#page-155-0)  [Einheit](#page-155-0)  [Paket vor dem Öffnen erden" auf](#page-155-0) [Seite 146](#page-155-0)

Vor der Installation der oberen Abdeckung:

- 1. Stellen Sie sicher, dass alle Kabel, Adapter und anderen Komponenten ordnungsgemäß und fest installiert sind und dass sich keine Werkzeuge oder losen Teile mehr im Server befinden.
- 2. Stellen Sie sicher, dass alle internen Kabel ordnungsgemäß angeschlossen und verlegt sind. Informationen dazu finden Sie im Abschnitt ["Interne Kabelführung" auf Seite 38](#page-47-0).
- 3. Wenn Sie eine neue obere Abdeckung installieren, bringen Sie, sofern erforderlich, zunächst das Service-Etikett auf der neuen oberen Abdeckung an.

Anmerkung: Auf neu gelieferten oberen Abdeckungen ist kein Service-Etikett angebracht. Wenn Sie ein Service-Etikett benötigen, bestellen Sie es zusammen mit der neuen oberen Abdeckung. Das Service-Etikett ist kostenlos.

Gehen Sie wie folgt vor, um die obere Abdeckung anzubringen:

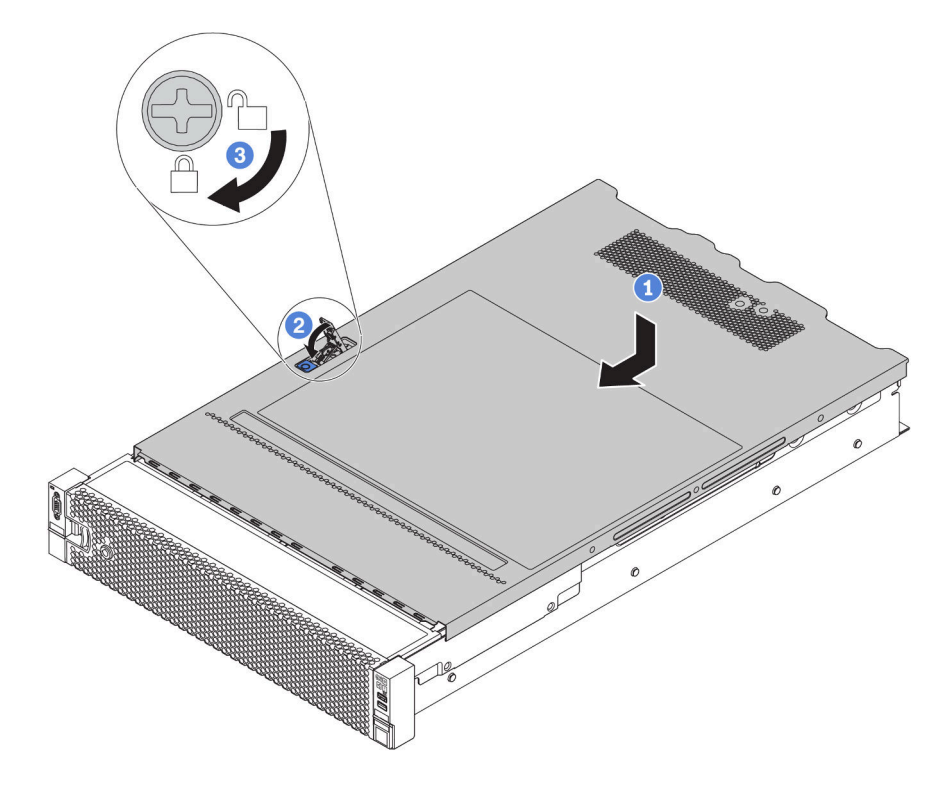

Abbildung 124. Installation der oberen Abdeckung

Schritt 1. Vergewissern Sie sich, dass sich die Abdeckungsverriegelung in der geöffneten Position befindet. Setzen Sie die obere Abdeckung in das Gehäuse ein, bis beide Seiten der oberen Abdeckung die Führungen an beiden Seiten des Gehäuses umschließen. Schieben Sie anschließend die obere Abdeckung zur Vorderseite des Gehäuses.

Anmerkung: Bevor Sie die obere Abdeckung nach vorne schieben, stellen Sie sicher, dass alle Laschen auf der oberen Abdeckung ordnungsgemäß im Gehäuse greifen.

- Schritt 2. Drehen Sie die Abdeckungsverrieglung, bis die obere Abdeckung einrastet. Stellen Sie sicher, dass die Abdeckungsverriegelung vollständig geschlossen ist.
- Schritt 3. Verwenden Sie einen Schraubendreher, um die Abdeckungsverriegelung in die verriegelte Position zu drehen.

## Nach dieser Aufgabe

Schließen Sie den Austausch von Komponenten ab, Informationen dazu finden Sie im Abschnitt ["Austausch](#page-313-0) [von Komponenten abschließen" auf Seite 304](#page-313-0).

Demo-Video

[Sehen Sie sich das Verfahren auf YouTube an.](https://www.youtube.com/watch?v=XqjQeXP7cwk)

## Luftführung austauschen

Mithilfe der Informationen in diesem Abschnitt können Sie die Luftführung entfernen und installieren.

S033

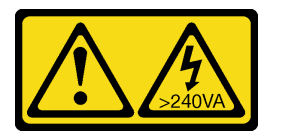

Vorsicht:

Gefährliche Energie. Spannungen mit gefährlicher Energie können bei einem Kurzschluss mit Metall dieses so erhitzen, dass es schmilzt und/oder spritzt und somit Verbrennungen und/oder einen Brand verursachen kann.

S017

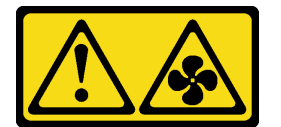

Vorsicht: Gefährliche, sich bewegende Lüfterflügel in der Nähe.

Die Luftführung variiert je nach Serverhardwarekonfiguration. Wählen Sie die entsprechende Luftführung für Ihren Server aus.

<span id="page-185-0"></span>Tabelle 17. Luftführungen

| Wenn                                                                                                    | Wählen Sie                                              |
|----------------------------------------------------------------------------------------------------|---------------------------------------------------------|
| Auf dem Server ist keine mittlere Laufwerkhalterung bzw.<br>kein GPU-Adapter installiert.                                                                                                    | Standardluftführung                                     |
| Auf dem Server sind zwar GPU-Adapter installiert, aber<br>keine mittlere Laufwerkhalterung oder hintere<br>Laufwerkhalterung.<br>Anmerkung: Der GPU-Bausatz wird auch mit einer GPU-<br>Luftführung für die GPU geliefert. Ausführliche<br>Informationen hierzu finden Sie im Abschnitt "GPU-<br>Adapter installieren" auf Seite 263. | Luftführung für GPU                                     |
| Auf dem Server ist die mittlere 8 x 2,5-Zoll-<br>Laufwerkhalterung installiert.                                                                                                    | Luftführung für mittlere 8 x 2,5-Zoll-Laufwerkhalterung |
| Auf dem Server ist die mittlere 4 x 3,5-Zoll-<br>Laufwerkhalterung installiert.                                                                                                    | Luftführung für mittlere 4 x 3,5-Zoll-Laufwerkhalterung |

Anmerkung: Die Austauschverfahren für die Luftführungen sind identisch. In den Abbildungen zu diesem Thema ist ein Beispiel für die Standardluftführung dargestellt.

# <span id="page-186-0"></span>Luftführung entfernen

Verwenden Sie diese Informationen, um die Luftführung zu entfernen.

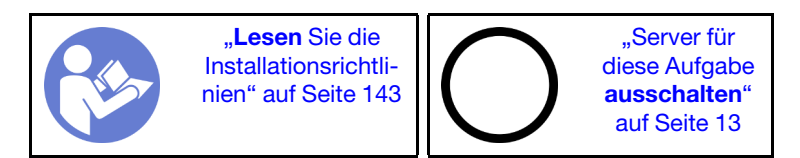

Vor dem Entfernen der Luftführung:

- 1. Entfernen Sie die obere Abdeckung. (siehe ["Obere Abdeckung entfernen" auf Seite 172\)](#page-181-0).
- 2. Wenn auf der Luftführung ein RAID-Superkondensatormodul installiert ist, ziehen Sie zunächst das Kabel des RAID-Superkondensatormoduls ab.
- 3. Falls eine GPU an der Luftführung installiert ist, entfernen Sie diese zunächst. Siehe ["GPU-Adapter](#page-270-0) [entfernen" auf Seite 261.](#page-270-0)

Gehen Sie wie folgt vor, um die Luftführung zu entfernen:

Schritt 1. Fassen Sie die Luftführung an und heben Sie sie vorsichtig aus dem Server.

Anmerkung: In der Abbildung ist das Entfernen der Standardluftführung dargestellt. Die Vorgehensweise ist dieselbe wie beim Entfernen der anderen Luftführungen.

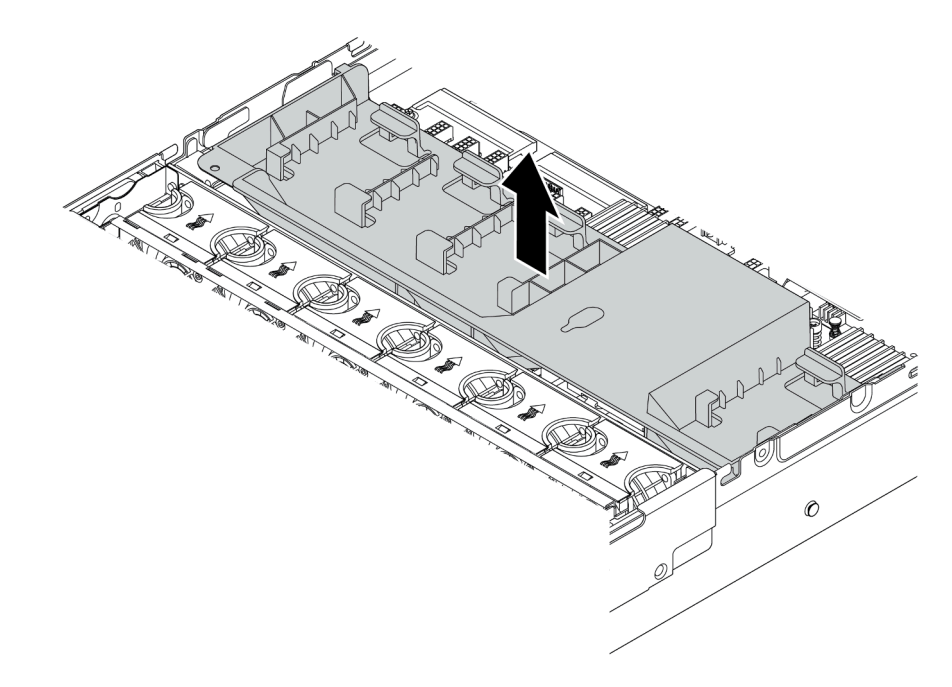

Abbildung 125. Entfernen der Standardluftführung

Achtung: Um eine ordnungsgemäße Kühlung und Luftzirkulation sicherzustellen, installieren Sie vor dem Einschalten des Servers die Luftführung. Wenn der Server ohne Luftführung betrieben wird, können die Serverkomponenten beschädigt werden.

### Nach dieser Aufgabe

Wenn Sie angewiesen werden, die Komponente oder die Zusatzeinrichtung einzusenden, befolgen Sie die Verpackungsanweisungen und verwenden Sie ggf. das mitgelieferte Verpackungsmaterial für den Transport.

### Demo-Video

[Sehen Sie sich das Verfahren auf YouTube an.](https://www.youtube.com/watch?v=NX7TMyD05mQ)

# Luftführung installieren

Verwenden Sie diese Informationen, um die Luftführung zu installieren.

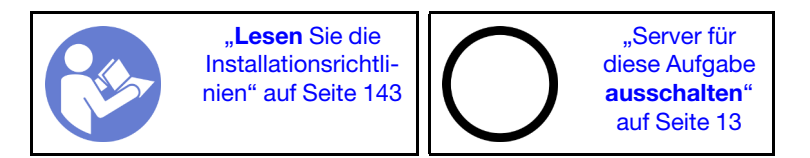

Vor dem Installieren der Luftführung:

- 1. Vergewissern Sie sich, dass keine Werkzeuge oder lose Schrauben im Inneren des Servers verblieben sind.
- 2. Überprüfen Sie, ob alle Komponenten wieder ordnungsgemäß installiert wurden.
- 3. Vergewissern Sie sich, dass alle Kabel im Inneren des Servers ordnungsgemäß verlegt sind und beim Anbringen der Luftführung nicht stören.
- 4. Wählen Sie die entsprechende Luftführung für Ihren Server aus. Siehe Tabelle 17 "Luftführungen" auf [Seite 176](#page-185-0).

Gehen Sie wie folgt vor, um die Luftführung zu installieren:

- Schritt 1. Beachten Sie die Ausrichtung der Luftführung.
- Schritt 2. Richten Sie die Laschen an beiden Seiten der Luftführung mit den entsprechenden Öffnungen auf beiden Gehäuseseiten aus. Setzen Sie dann die Luftführung in das Gehäuse ein und schieben Sie die Luftführung nach unten, bis sie ordnungsgemäß in ihrer Position eingesetzt ist.

Anmerkung: In der Abbildung ist die Installation der Standardluftführung dargestellt. Die Vorgehensweise ist dieselbe wie beim Installieren der anderen Luftführungen.

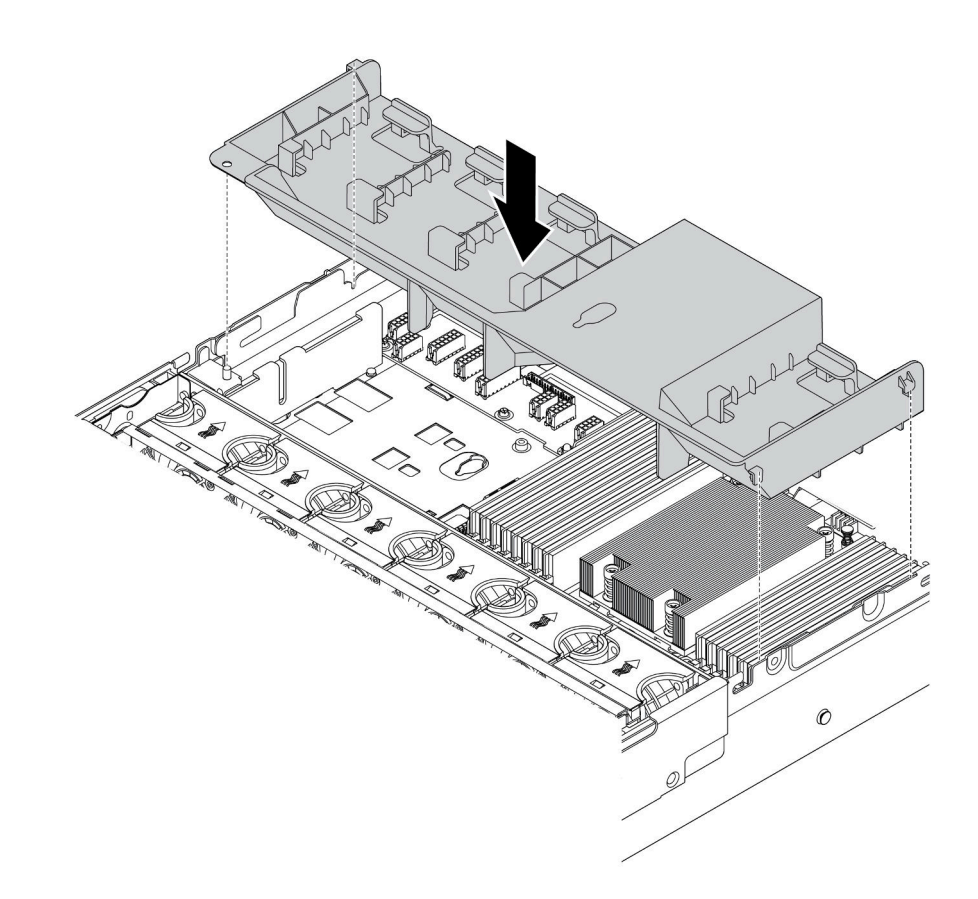

Abbildung 126. Installation der Standardluftführung

## Nach dieser Aufgabe

- 1. Wenn Sie ein RAID-Superkondensatormodul entfernt haben, installieren Sie es erneut und verbinden Sie es mit einem Verlängerungskabel am RAID-Adapter. Informationen dazu finden Sie im Abschnitt ["Superkondensatormodul an der Luftführung installieren" auf Seite 182](#page-191-0).
- 2. Wenn Sie eine GPU entfernt haben, installieren Sie sie erneut. Informationen dazu finden Sie im Abschnitt ["GPU-Adapter installieren" auf Seite 263.](#page-272-0)
- 3. Schließen Sie den Austausch von Komponenten ab, Informationen dazu finden Sie im Abschnitt ["Austausch von Komponenten abschließen" auf Seite 304.](#page-313-0)

#### Demo-Video

[Sehen Sie sich das Verfahren auf YouTube an.](https://www.youtube.com/watch?v=ZjoMTTRcIA0)

## RAID-Superkondensatormodul austauschen

Verwenden Sie diese Informationen, um ein RAID-Superkondensatormodul zu entfernen und zu installieren.

Das RAID-Superkondensatormodul schützt den Cachespeicher auf dem installierten RAID-Adapter. Sie können ein RAID-Superkondensatormodul bei Lenovo erwerben. Hier finden Sie eine Liste der unterstützten Zusatzeinrichtungen:

<https://serverproven.lenovo.com/>

Die Anzahl an unterstützten RAID-Superkondensatormodulen hängt von den Hardwarekonfigurationen ab.

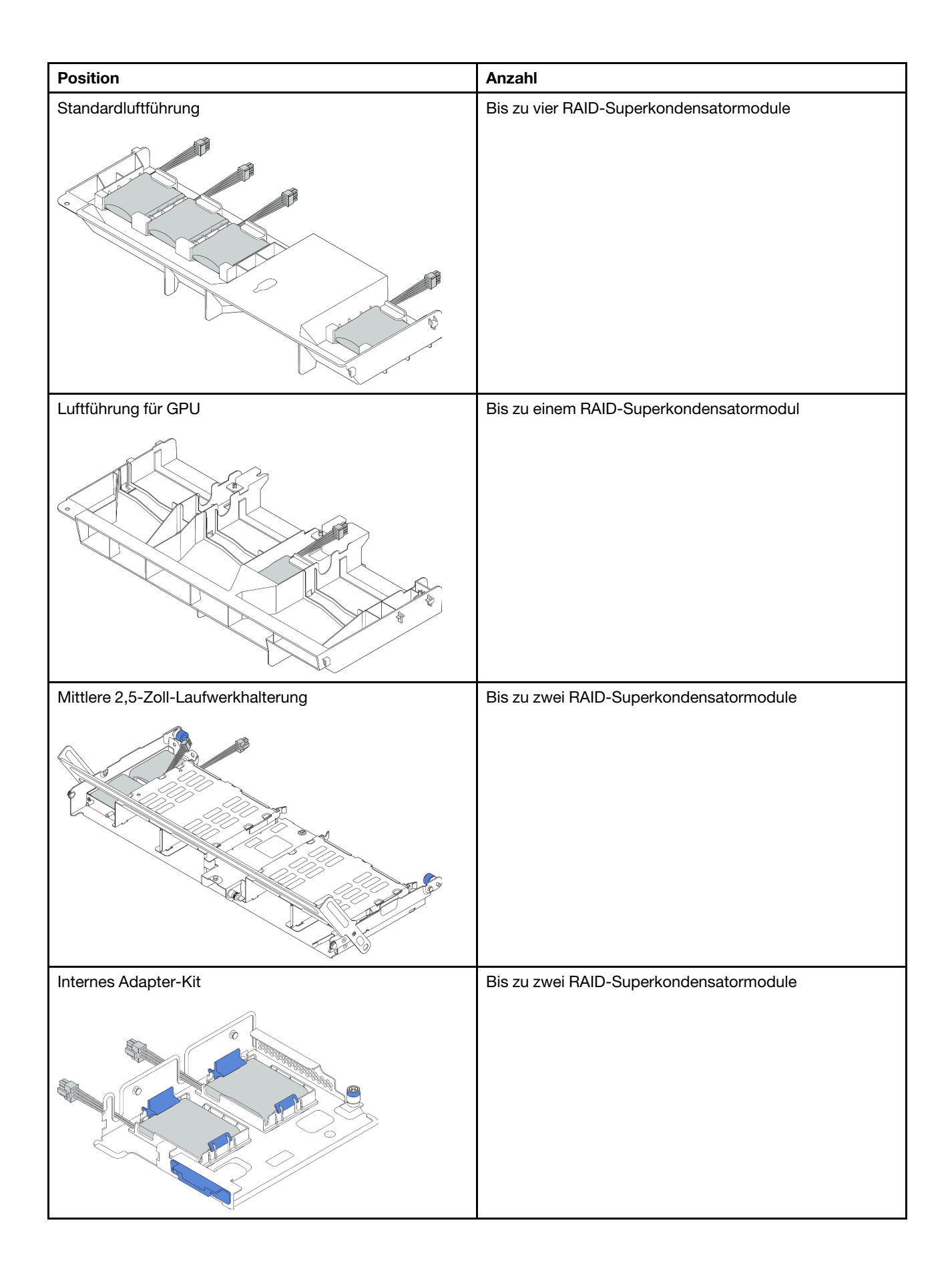

Abhängig von Ihrer Hardwarekonfiguration finden Sie Informationen für den Austausch unter den folgenden Themen:

- ["Superkondensatormodul aus der Luftführung entfernen" auf Seite 181](#page-190-0)
- ["Superkondensatormodul an der Luftführung installieren" auf Seite 182](#page-191-0)
- ["Superkondensatormodul aus der mittleren 2,5-Zoll-Laufwerkhalterung entfernen" auf Seite 183](#page-192-0)
- ["Superkondensatormodul in der mittleren 2,5-Zoll-Laufwerkhalterung installieren" auf Seite 184](#page-193-0)
- ["Superkondensatormodul aus dem internen Adapter-Kit entfernen" auf Seite 185](#page-194-0)
- ["Superkondensatormodul im internen Adapter-Kit installieren" auf Seite 186](#page-195-0)

# <span id="page-190-0"></span>Superkondensatormodul aus der Luftführung entfernen

Mithilfe der Informationen in diesem Abschnitt können Sie ein Superkondensatormodul von der Luftführung (Standardluftführung oder Luftführung für GPU) entfernen.

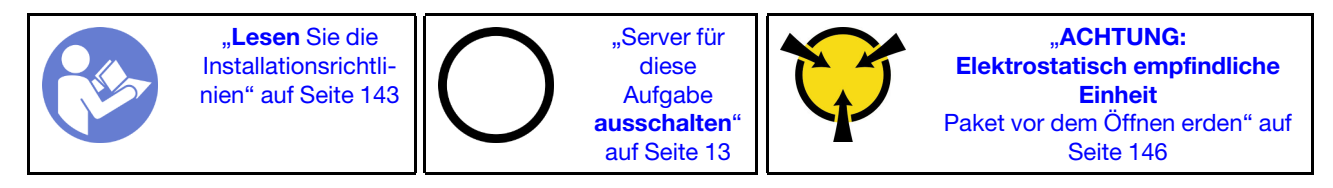

Vor dem Entfernen des RAID-Superkondensatormoduls:

- 1. Entfernen Sie die obere Abdeckung. (siehe ["Obere Abdeckung entfernen" auf Seite 172\)](#page-181-0).
- 2. Ziehen Sie das Kabel des RAID-Superkondensatormoduls ab.

Führen Sie folgende Schritte aus, um ein Superkondensatormodul aus der Luftführung zu entfernen:

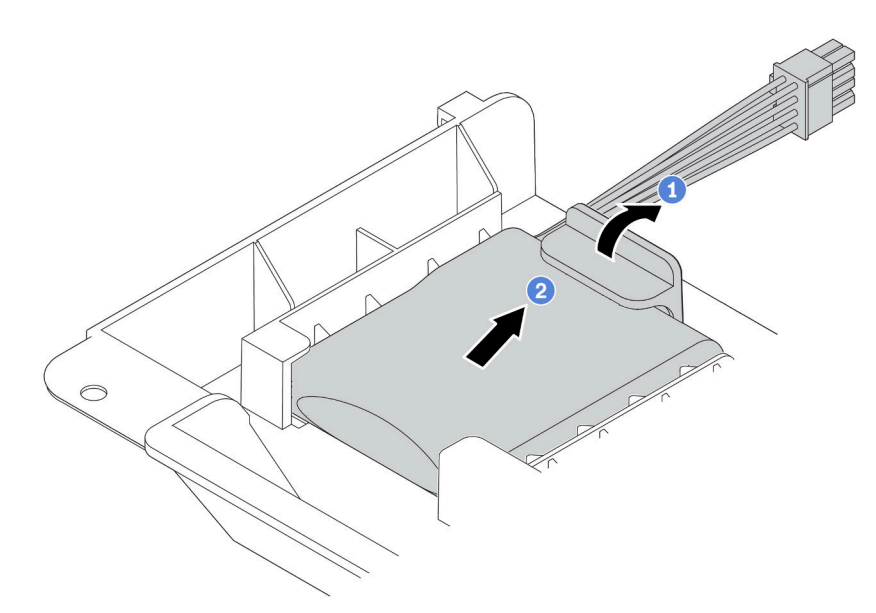

Abbildung 127. Entfernen des Superkondensatormoduls

- Schritt 1. Öffnen Sie die Halteklammer an der Halterung des Superkondensatormoduls.
- Schritt 2. Entfernen Sie das Superkondensatormodul aus der Halterung.

## Nach dieser Aufgabe

Wenn Sie angewiesen werden, die Komponente oder die Zusatzeinrichtung einzusenden, befolgen Sie die Verpackungsanweisungen und verwenden Sie ggf. das mitgelieferte Verpackungsmaterial für den Transport.

#### Demo-Video

[Sehen Sie sich das Verfahren auf YouTube an.](https://www.youtube.com/watch?v=ABj1Sa1oaqw)

# <span id="page-191-0"></span>Superkondensatormodul an der Luftführung installieren

Mithilfe der Informationen in diesem Abschnitt können Sie ein Superkondensatormodul an der Luftführung (Standardluftführung oder Luftführung für GPU) installieren.

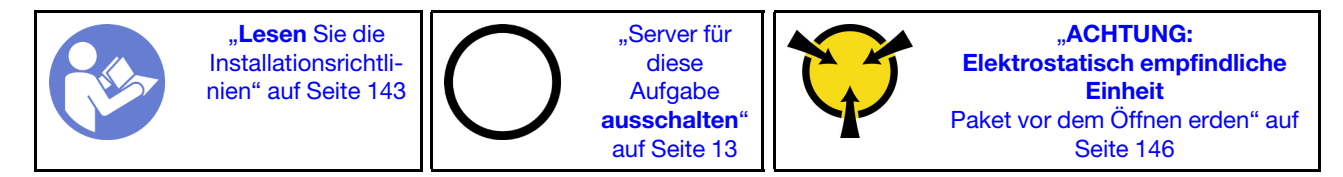

Berühren Sie vor der Installation des RAID-Superkondensatormoduls am Gehäuse mit der antistatischen Schutzhülle, in der sich der neue RAID-Superkondensator befindet, eine unlackierte Fläche außen am Server. Nehmen Sie anschließend das neue RAID-Superkondensatormodul aus der Schutzhülle und legen Sie es auf eine antistatische Oberfläche.

Gehen Sie wie folgt vor, um ein Superkondensatormodul zu installieren:

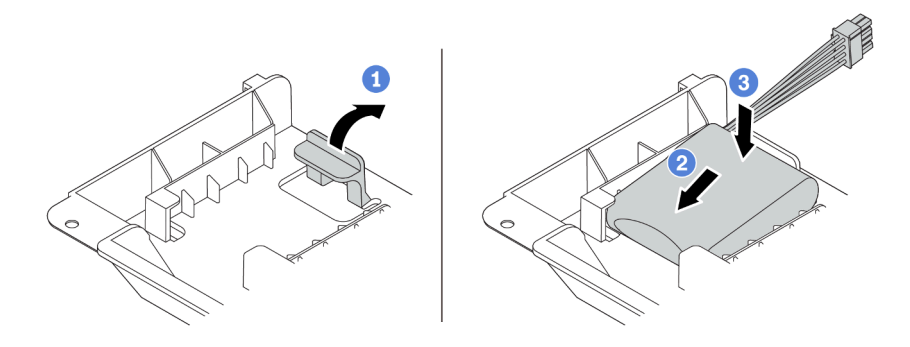

Abbildung 128. Installation des Superkondensatormoduls an der Luftführung

- Schritt 1. Öffnen Sie die Halteklammer an einer Halterung.
- Schritt 2. Installieren Sie ein Superkondensatormodul in die Halterung.
- Schritt 3. Drücken Sie es nach unten, um es in der Halterung zu befestigen.
- Schritt 4. Verbinden Sie das Superkondensatormodul mit dem Verlängerungskabel, das zum Lieferumfang des Superkondensatormoduls gehört, mit einem Adapter. Informationen dazu finden Sie im Abschnitt ["RAID-Superkondensatormodule" auf Seite 43](#page-52-0).

## Nach dieser Aufgabe

Schließen Sie den Austausch von Komponenten ab, Informationen dazu finden Sie im Abschnitt "Austausch [von Komponenten abschließen" auf Seite 304.](#page-313-0)

### Demo-Video

[Sehen Sie sich das Verfahren auf YouTube an.](https://www.youtube.com/watch?v=WDxkErzmkkQ)

# <span id="page-192-0"></span>Superkondensatormodul aus der mittleren 2,5-Zoll-Laufwerkhalterung entfernen

Mithilfe der Informationen in diesem Abschnitt können Sie ein Superkondensatormodul aus der mittleren 2,5- Zoll-Laufwerkhalterung entfernen.

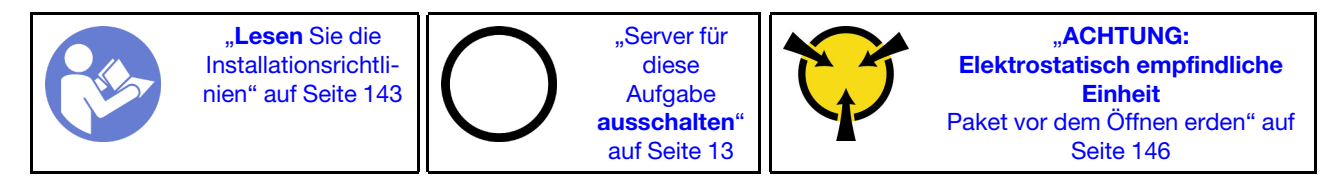

Vor dem Entfernen des RAID-Superkondensatormoduls:

- 1. Entfernen Sie die obere Abdeckung. (siehe ["Obere Abdeckung entfernen" auf Seite 172\)](#page-181-0).
- 2. Ziehen Sie das Kabel des RAID-Superkondensatormoduls ab.

Führen Sie folgende Schritte aus, um ein Superkondensatormodul aus der mittleren 2,5-Zoll-Laufwerkhalterung zu entfernen:

Schritt 1. Entriegeln Sie den Griff der Laufwerkhalterung.

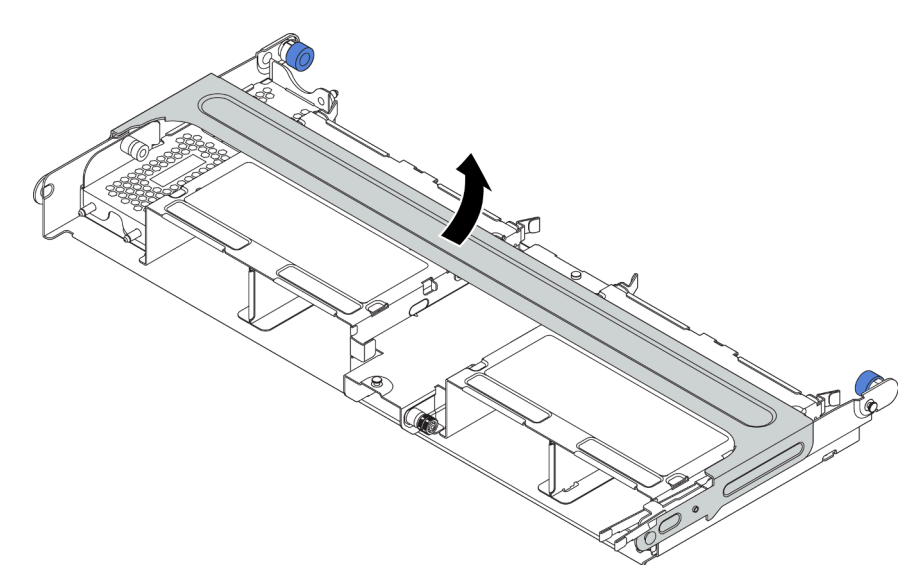

Abbildung 129. Öffnen des Griffs der mittleren Laufwerkhalterung

Schritt 2. Entfernen Sie das Superkondensatormodul.

- a. Ziehen Sie die blaue Verriegelung an der Superkondensator-Abdeckung heraus.
- b. Schieben Sie die Abdeckung aus der Halterung heraus.
- c. Entfernen Sie das Superkondensatormodul aus der Halterung.

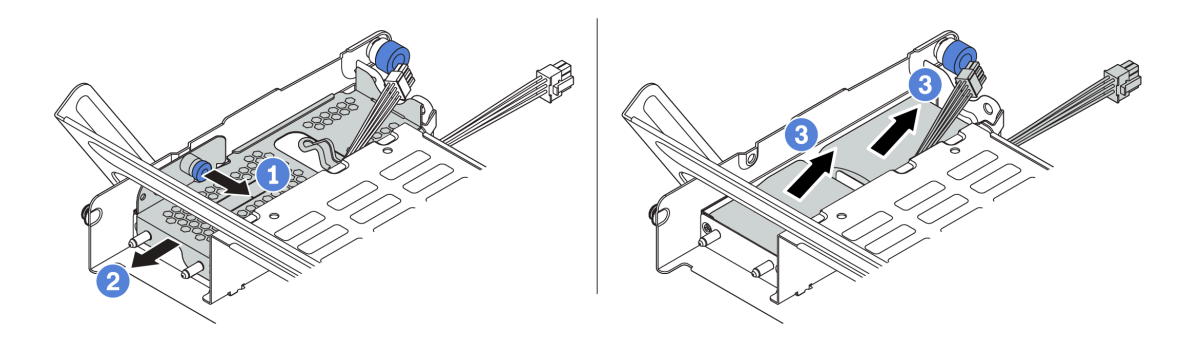

Abbildung 130. Entfernen eines Superkondensatormoduls

Wenn Sie angewiesen werden, das alte RAID-Superkondensatormodul zurückzugeben, befolgen Sie alle Verpackungsanweisungen und verwenden Sie das mitgelieferte Verpackungsmaterial.

### Demo-Video

[Sehen Sie sich das Verfahren auf YouTube an.](https://www.youtube.com/watch?v=um6UT0eOPQ0)

## <span id="page-193-0"></span>Superkondensatormodul in der mittleren 2,5-Zoll-Laufwerkhalterung installieren

Mithilfe der Informationen in diesem Abschnitt können Sie ein Superkondensatormodul auf der mittleren 2,5- Zoll-Laufwerkhalterung installieren.

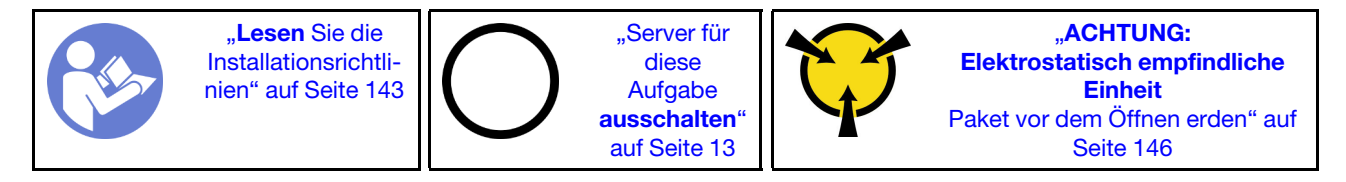

Berühren Sie vor der Installation des RAID-Superkondensatormoduls mit der antistatischen Schutzhülle, in der sich der neue RAID-Superkondensator befindet, eine unlackierte Oberfläche außen am Server. Nehmen Sie anschließend das neue RAID-Superkondensatormodul aus der Schutzhülle und legen Sie es auf eine antistatische Oberfläche.

Gehen Sie wie folgt vor, um ein Superkondensatormodul zu installieren:

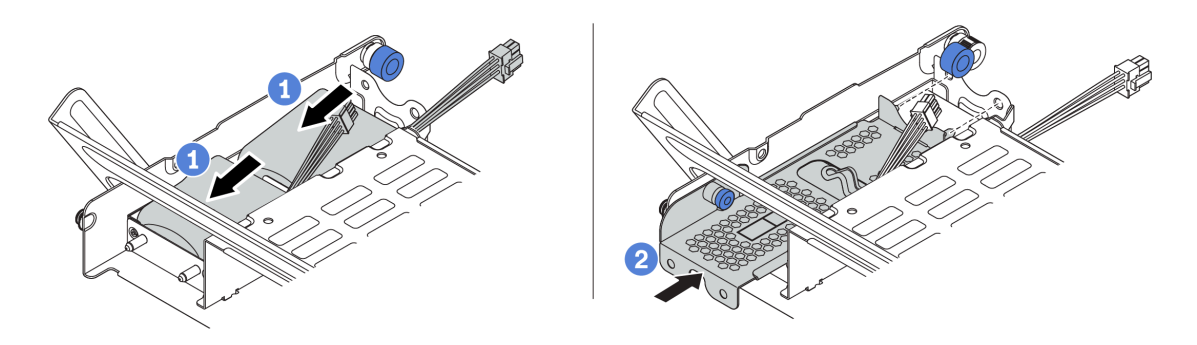

Abbildung 131. Installation des Superkondensators auf der mittleren 2,5-Zoll-Laufwerkhalterung

- Schritt 1. Setzen Sie das Superkondensatormodul in die Halterung ein und drücken Sie es herunter, um es in der Halterung zu sichern.
- Schritt 2. Richten Sie die Stifte der Superkondensatorabdeckung an den Bohrungen in der Superkondensatorhalterung aus, ziehen Sie die blaue Verriegelung an der Abdeckung heraus und schieben Sie die Abdeckung in die Halterung, bis die Stifte durch die Bohrungen geführt werden. Lösen Sie dann die blaue Verriegelung, um die Abdeckung einzurasten.
- Schritt 3. Verbinden Sie das Superkondensatormodul mit dem Verlängerungskabel, das zum Lieferumfang des Superkondensatormoduls gehört, mit einem Adapter. Informationen dazu finden Sie im Abschnitt ["RAID-Superkondensatormodule" auf Seite 43.](#page-52-0)

Schließen Sie nach der Installation des Superkondensatormoduls den Austausch der Teile ab. Informationen dazu finden Sie im Abschnitt ["Austausch von Komponenten abschließen" auf Seite 304](#page-313-0).

#### Demo-Video

[Sehen Sie sich das Verfahren auf YouTube an.](https://www.youtube.com/watch?v=uusv5KVelB4)

## <span id="page-194-0"></span>Superkondensatormodul aus dem internen Adapter-Kit entfernen

Mithilfe der Informationen in diesem Abschnitt können Sie ein Superkondensatormodul aus dem internen Adapter-Kit entfernen.

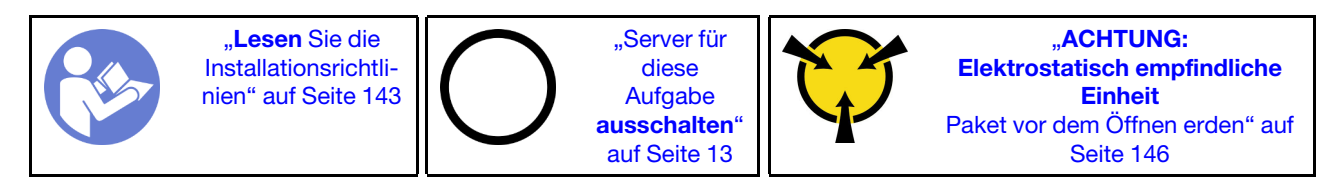

Vor dem Entfernen eines Superkondensatormoduls aus dem internen Adapter-Kit:

- 1. Entfernen Sie die obere Abdeckung. (siehe ["Obere Abdeckung entfernen" auf Seite 172\)](#page-181-0).
- 2. Entfernen Sie das M.2-Modul, sofern es installiert ist. Informationen dazu finden Sie im Abschnitt "M.2-[Adapter und M.2-Laufwerk entfernen" auf Seite 194](#page-203-0).
- 3. Entfernen Sie die interne Adapterkartenbaugruppe. Siehe ["Interne Adapterkarte entfernen" auf Seite](#page-198-0) [189](#page-198-0).
- 4. Ziehen Sie das Kabel des Superkondensatormoduls ab.

Gehen Sie wie folgt vor, um ein Superkondensatormoduls zu entfernen:

Schritt 1. Öffnen Sie die Halteklammer an der Superkondensatorhalterung und nehmen Sie das Superkondensatormodul aus der Halterung.

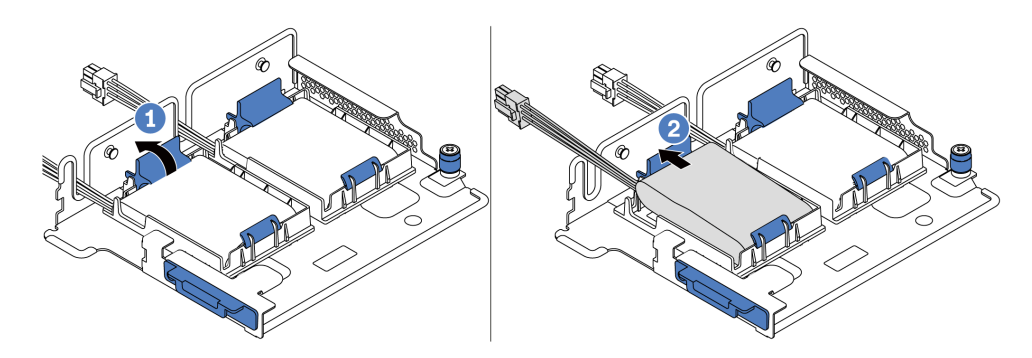

Abbildung 132. Entfernen des Superkondensatormoduls

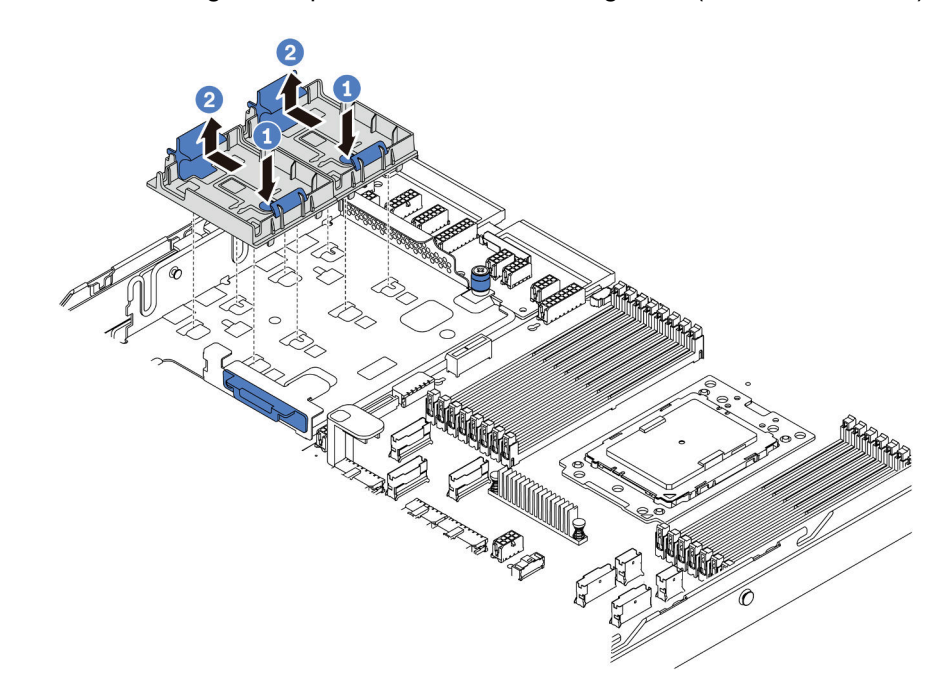

Schritt 2. Entfernen Sie die Halterung des Superkondensators wie dargestellt (sofern erforderlich).

Abbildung 133. Entfernen der Superkondensatorhalterung

Wenn Sie angewiesen werden, das alte RAID-Superkondensatormodul zurückzugeben, befolgen Sie alle Verpackungsanweisungen und verwenden Sie das mitgelieferte Verpackungsmaterial.

### Demo-Video

[Sehen Sie sich das Verfahren auf YouTube an.](https://www.youtube.com/watch?v=um6UT0eOPQ0)

# <span id="page-195-0"></span>Superkondensatormodul im internen Adapter-Kit installieren

Mithilfe der Informationen in diesem Abschnitt können Sie ein Superkondensatormodul im internen Adapter-Kit installieren.

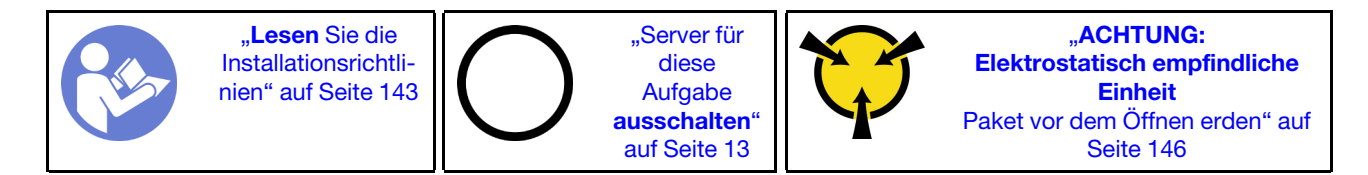

Berühren Sie vor der Installation des RAID-Superkondensatormoduls im hinteren Adapter-Kit mit der antistatischen Schutzhülle, in der sich der neue RAID-Superkondensator befindet, eine unlackierte Fläche außen am Server. Nehmen Sie anschließend das neue RAID-Superkondensatormodul aus der Schutzhülle und legen Sie es auf eine antistatische Oberfläche.

Gehen Sie wie folgt vor, um ein Superkondensatormodul zu installieren:

Schritt 1. Installieren Sie die M.2/Adapterkarten-Halterung.

- a. Richten Sie die Kerben an der M.2/Adapterkarten-Halterung an den Stiften am Gehäuse aus und setzen Sie die Halterung wie gezeigt ein.
- b. Ziehen Sie die Schraube fest.

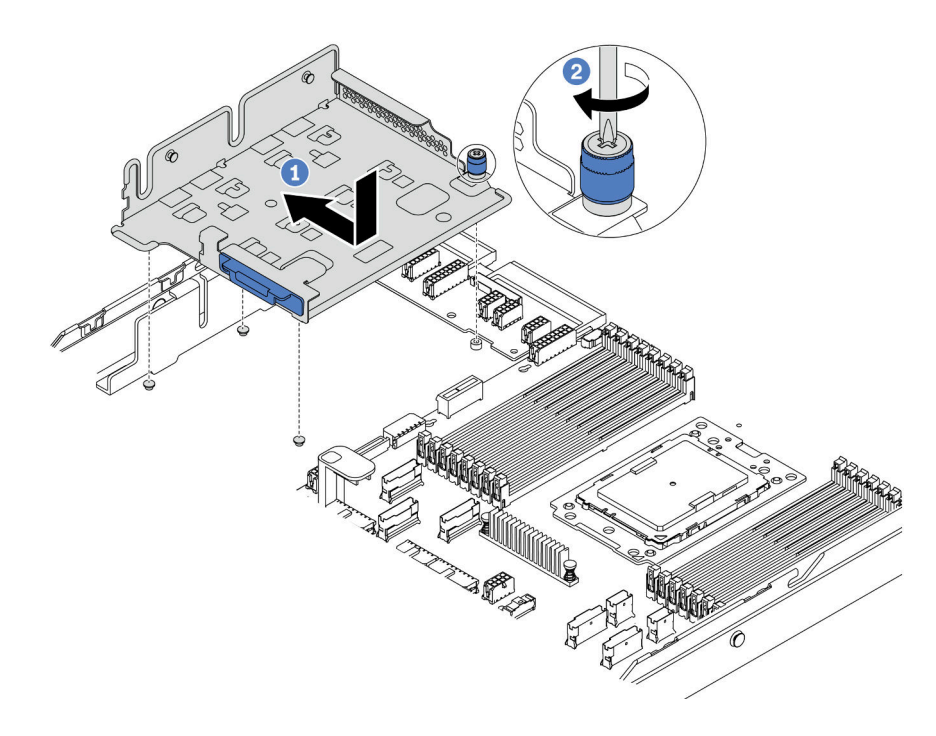

Abbildung 134. Installation der Halterung

Schritt 2. Installieren Sie zwei Superkondensatorhalterungen.

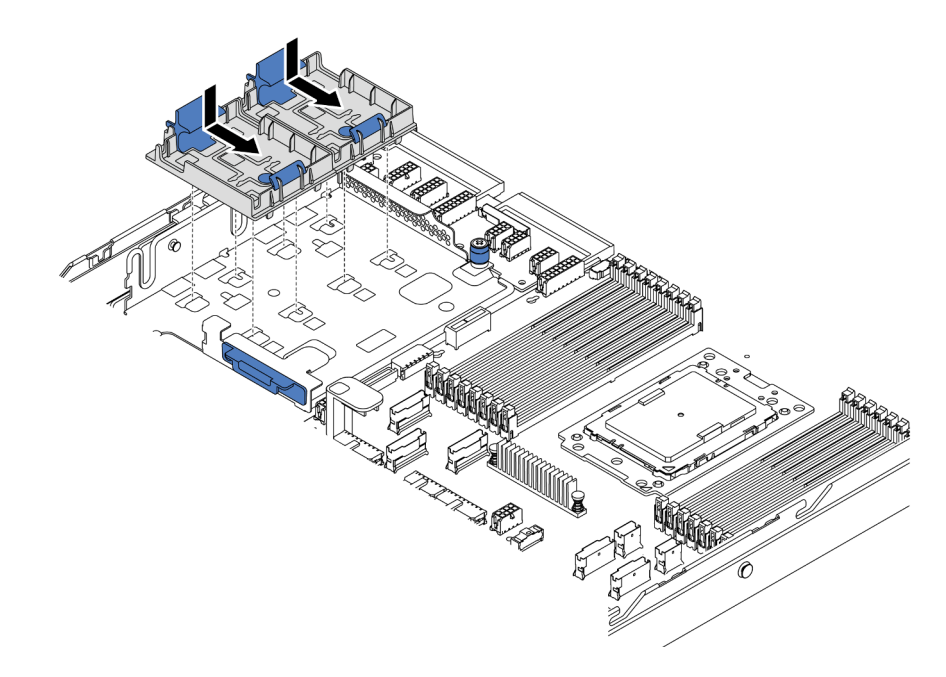

Abbildung 135. Installation der Superkondensator-Halterung

- Schritt 3. Installieren Sie das Superkondensatormodul.
	- a. Öffnen Sie die Halteklammer an der Superkondensator-Halterung.
	- b. Installieren Sie ein Superkondensatormodul in die Halterung.
	- c. Drücken Sie das Superkondensatormodul nach unten, um es in der Halterung zu sichern.

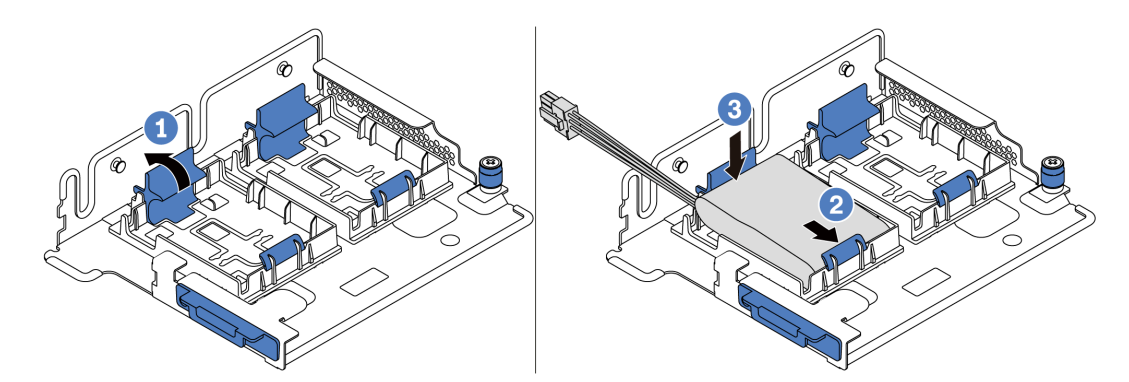

Abbildung 136. Installation des Superkondensatormoduls

Schritt 4. Verbinden Sie das Superkondensatormodul mit dem Verlängerungskabel, das zum Lieferumfang des Superkondensatormoduls gehört, mit einem Adapter. Informationen dazu finden Sie im Abschnitt ["RAID-Superkondensatormodule" auf Seite 43](#page-52-0).

Schließen Sie nach der Installation des Superkondensatormoduls den Austausch der Teile ab. Informationen dazu finden Sie im Abschnitt ["Austausch von Komponenten abschließen" auf Seite 304.](#page-313-0)

#### Demo-Video

[Sehen Sie sich das Verfahren auf YouTube an.](https://www.youtube.com/watch?v=uusv5KVelB4)

# Interne Adapterkarte austauschen

Hier erfahren Sie, wie Sie die interne Adapterkarte entfernen und installieren.

# <span id="page-198-0"></span>Interne Adapterkarte entfernen

Hier erfahren Sie, wie Sie die interne Adapterkarte entfernen.

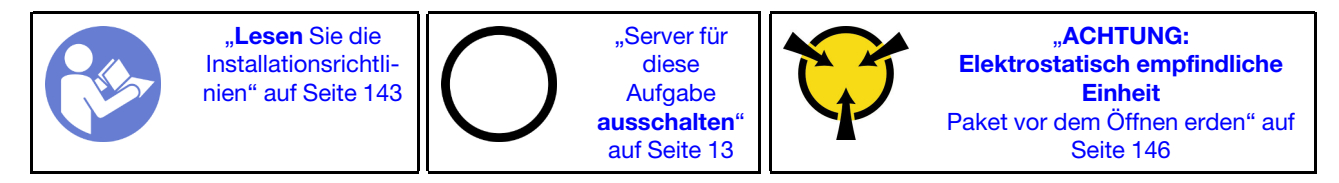

Vor dem Entfernen der internen Adapterkartenbaugruppe:

- 1. Entfernen Sie die obere Abdeckung. (siehe ["Obere Abdeckung entfernen" auf Seite 172\)](#page-181-0).
- 2. Entfernen Sie die Luftführung. (siehe ["Luftführung entfernen" auf Seite 177](#page-186-0)).
- 3. Wenn ein M.2-Modul installiert ist, entfernen Sie dieses zuerst. Siehe "M.2-Adapter und M.2-Laufwerk [entfernen" auf Seite 194.](#page-203-0)
- 4. Wenn auf der internen Adapterkarte ein PCIe-Adapter installiert ist, ziehen Sie zuerst die Kabel vom PCIe-Adapter ab.

Gehen Sie wie folgt vor, um die interne Adapterkarte zu entfernen:

Schritt 1. Fassen Sie die interne Adapterkartenbaugruppe an den Kanten an und heben Sie sie vorsichtig nach oben aus dem Gehäuse heraus.

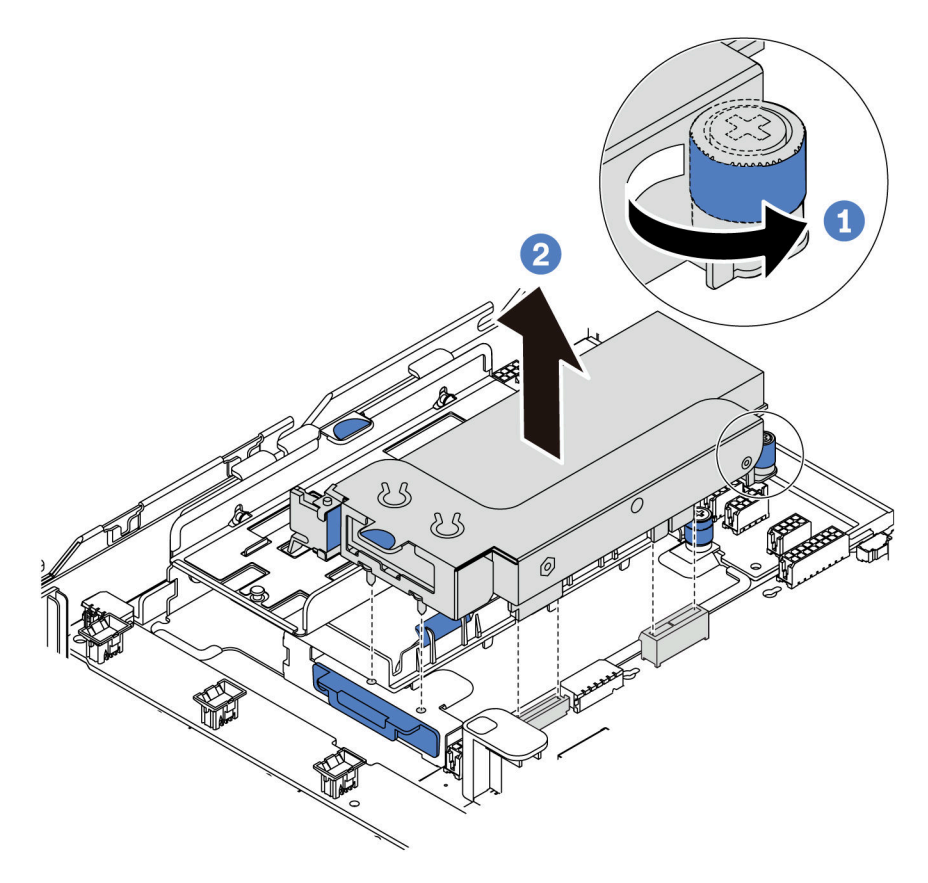

Abbildung 137. Entfernen der internen Adapterkartenbaugruppe

Schritt 2. Entfernen Sie den PCIe-Adapter aus der Adapterkartenbaugruppe.

- a. Drehen Sie die blaue Verriegelung in die geöffnete Position.
- b. Fassen Sie den PCIe-Adapter an den Kanten und ziehen Sie ihn vorsichtig aus dem PCIe-Steckplatz.

Anmerkung: Der PCIe-Adapter sitzt möglicherweise fest im PCIe-Steckplatz. Lockern Sie ggf. abwechselnd jeweils eine Seite des PCIe-Adapters vorsichtig, bis Sie ihn aus dem Steckplatz entfernen können.

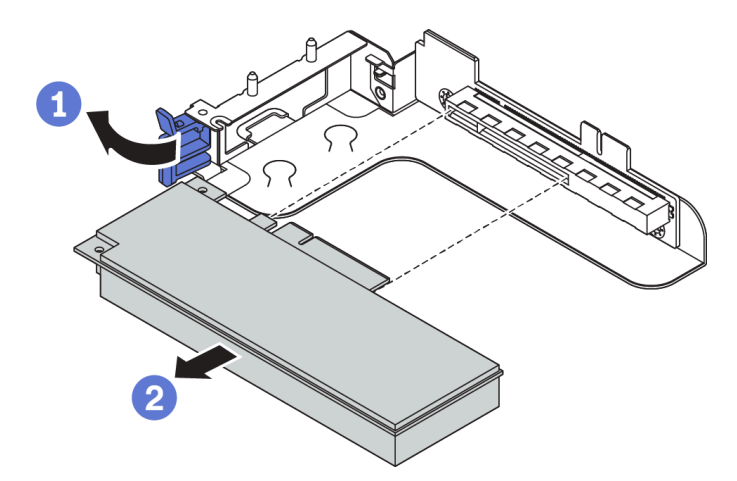

Abbildung 138. Entfernen des PCIe-Adapters

Schritt 3. Entfernen Sie die interne Adapterkarte.

- a. Lösen Sie die zwei Schrauben, mit denen die defekte Adapterkarte befestigt ist.
- b. Entfernen Sie die defekte Adapterkarte von der Halterung.

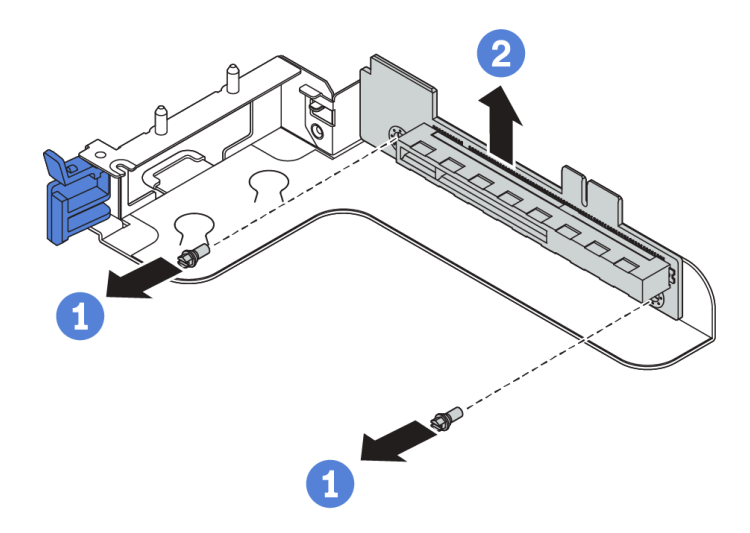

Abbildung 139. Entfernen der internen Adapterkarte

### Nach dieser Aufgabe

Wenn Sie angewiesen werden, die Komponente oder die Zusatzeinrichtung einzusenden, befolgen Sie die Verpackungsanweisungen und verwenden Sie ggf. das mitgelieferte Verpackungsmaterial für den Transport.

#### Demo-Video

### [Sehen Sie sich das Verfahren auf YouTube an.](https://www.youtube.com/watch?v=BQBjQlouTC0)

# Interne Adapterkarte installieren

Hier erfahren Sie, wie Sie die interne Adapterkarte installieren.

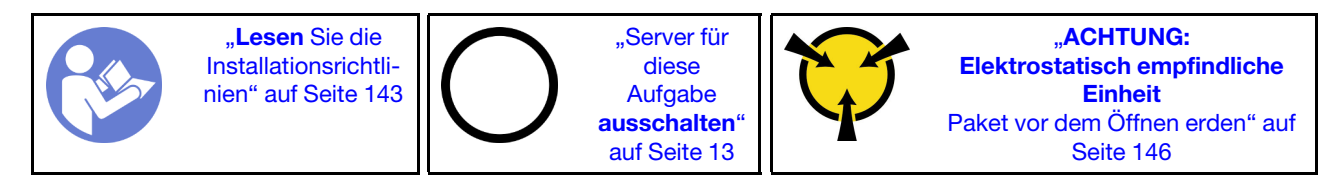

Gehen Sie wie folgt vor, um das interne Adapter-Kit zu installieren.

Schritt 1. Installieren Sie die interne Adapterkarte auf der Adapterhalterung.

- a. Richten Sie die Öffnungen in der Adapterkarte an den entsprechenden Haltestiften in der Halterung aus.
- b. Setzen Sie die beiden Schrauben ein, um die Adapterkarte an der Halterung zu befestigen.

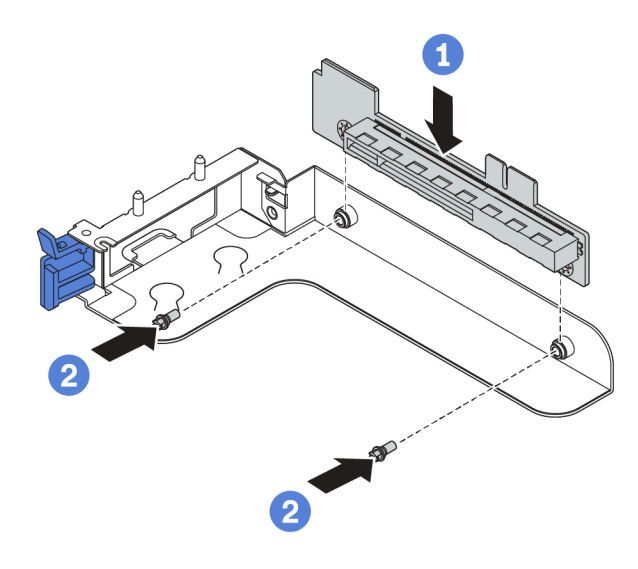

Abbildung 140. Installation einer Adapterkarte

- Schritt 2. Setzen Sie die abgenommenen PCIe-Adapter wieder auf der neuen Adapterkarte ein.
	- a. Öffnen Sie die blaue Verriegelung auf der Adapterhalterung.
	- b. Schieben Sie den PCIe-Adapter am PCIe-Steckplatz auf der Adapterkarte.
	- c. Schließen Sie die blaue Verriegelung, um den PCIe-Adapter zu sichern.

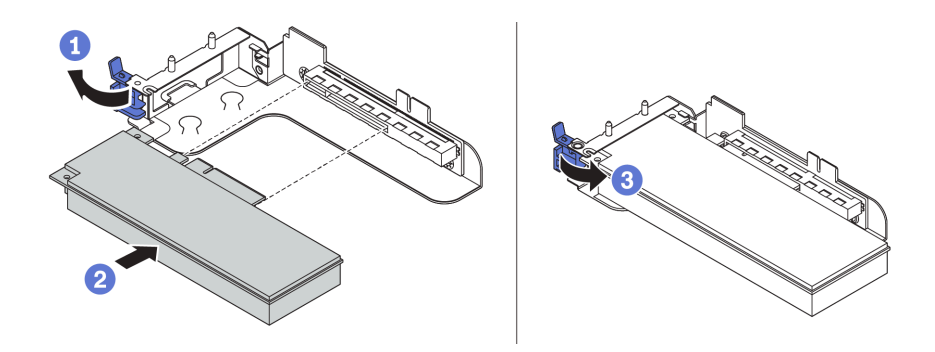

Abbildung 141. Installation des PCIe-Adapters

Schritt 3. Installieren Sie die Adapterkartenbaugruppe im Gehäuse.

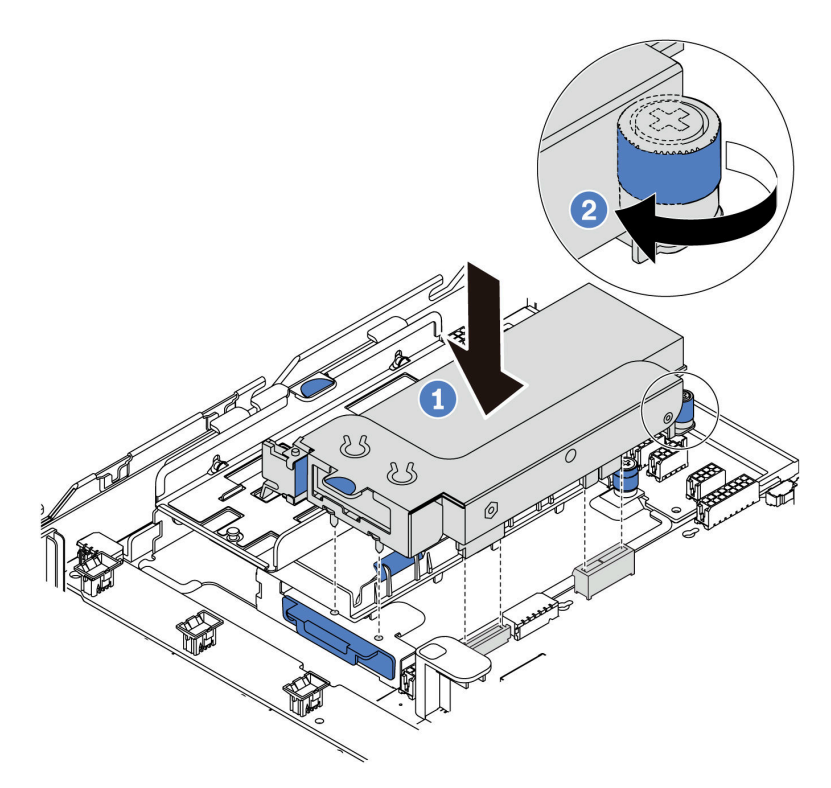

Abbildung 142. Installation der internen Adapterkartenbaugruppe

Schritt 4. Schließen Sie die Kabel erneut an den PCIe-Adapter an. Siehe ["Adapterkarten" auf Seite 48.](#page-57-0)

## Nach dieser Aufgabe

Schließen Sie den Austausch von Komponenten ab, Informationen dazu finden Sie im Abschnitt ["Austausch](#page-313-0) [von Komponenten abschließen" auf Seite 304](#page-313-0).

#### Demo-Video

[Sehen Sie sich das Verfahren auf YouTube an.](https://www.youtube.com/watch?v=XnGfB2jvUdI)

# M.2-Adapter und M.2-Laufwerk austauschen

Hier erfahren Sie, wie Sie einen M.2-Adapter und ein M.2-Laufwerk entfernen und installieren.

# <span id="page-203-0"></span>M.2-Adapter und M.2-Laufwerk entfernen

Mit diesen Informationen können Sie einen M.2-Adapter und ein M.2-Laufwerk entfernen.

Vor dem Entfernen eines M.2-Adapters und M.2-Laufwerks:

- 1. Entfernen Sie die obere Abdeckung. (siehe ["Obere Abdeckung entfernen" auf Seite 172](#page-181-0)).
- 2. Entfernen Sie die interne Adapterkartenbaugruppe neben dem M.2-Adapter, um besser arbeiten zu können. Siehe ["Interne Adapterkarte entfernen" auf Seite 189.](#page-198-0)

Gehen Sie wie folgt vor, um den M.2-Adapter und das M.2-Laufwerk zu entfernen:

Anmerkung: Der M.2-Adapter, den Sie entfernen möchten, unterscheidet sich möglicherweise von den folgenden Abbildungen, jedoch ist die Methode zum Entfernen dieselbe.

Schritt 1. Ziehen Sie die Kabel von der Systemplatine ab.

Schritt 2. Entfernen Sie das M.2-Laufwerk aus dem M.2-Adapter.

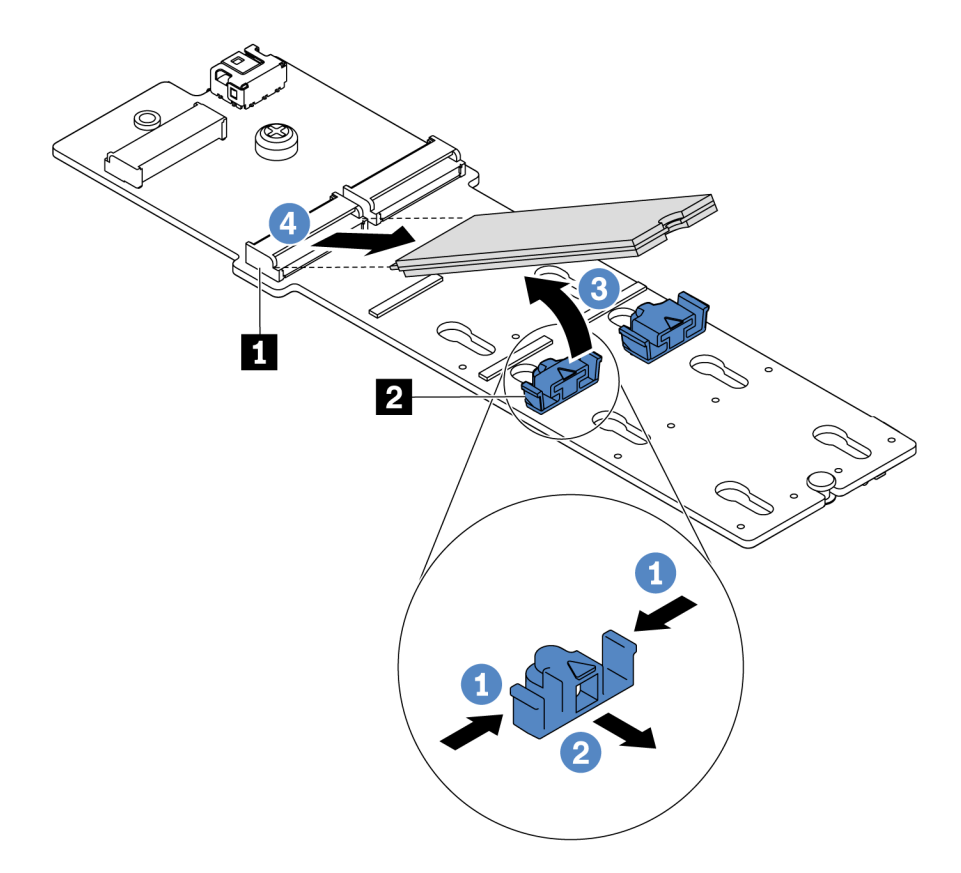

Abbildung 143. Entfernen des M.2-Laufwerks

- a. Drücken Sie beide Seiten der Halterung **2** .
- b. Schieben Sie die Halterung nach hinten, um das M.2-Laufwerk vom M.2-Adapter zu lösen.
- c. Drehen Sie das M.2-Laufwerk weg vom M.2-Adapter.
- d. Ziehen Sie das M.2-Laufwerk in einem Winkel von ca. 30 Grad aus dem Anschluss **1** heraus.

Schritt 3. Lösen Sie die Schraube und entfernen Sie den M.2-Adapter aus der Halterung.

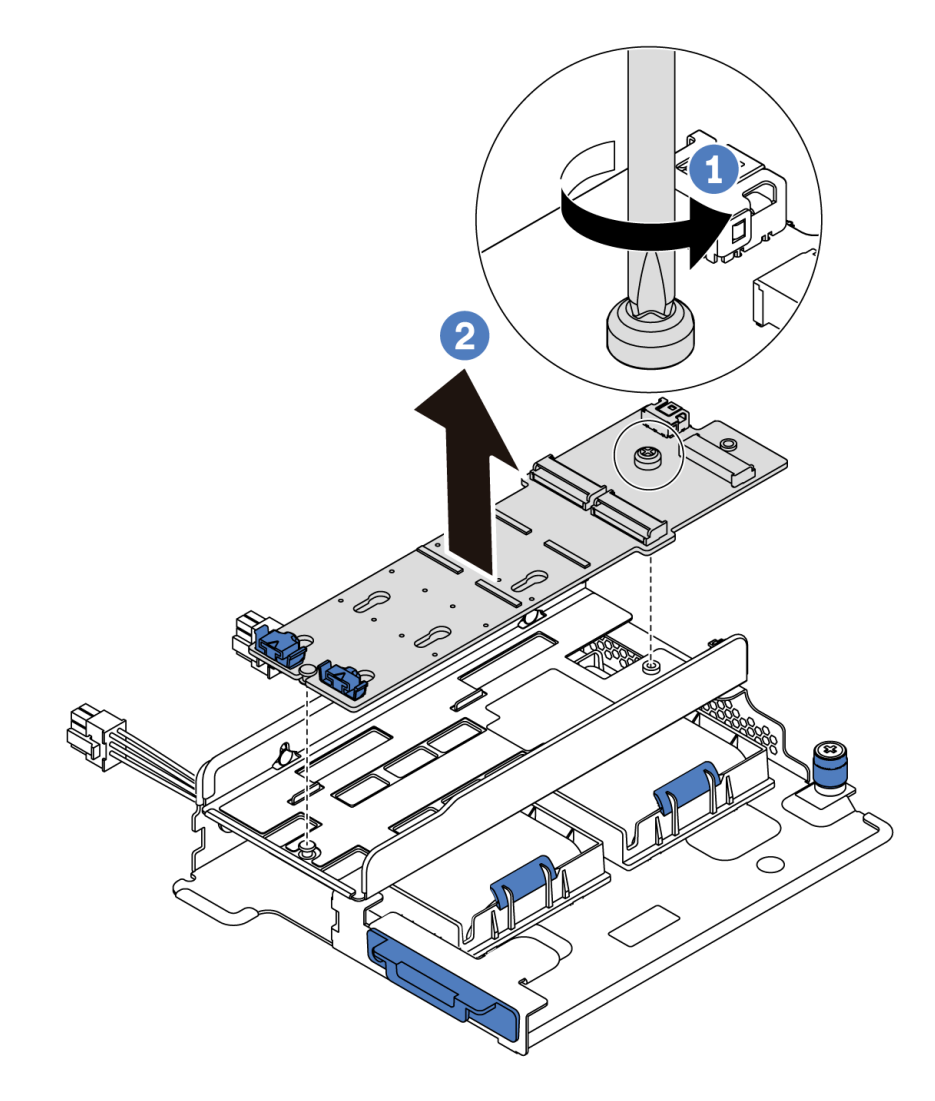

Abbildung 144. Entfernen des M.2-Adapters

Schritt 4. Entfernen Sie die M.2-Adapterhalterung, sofern erforderlich.

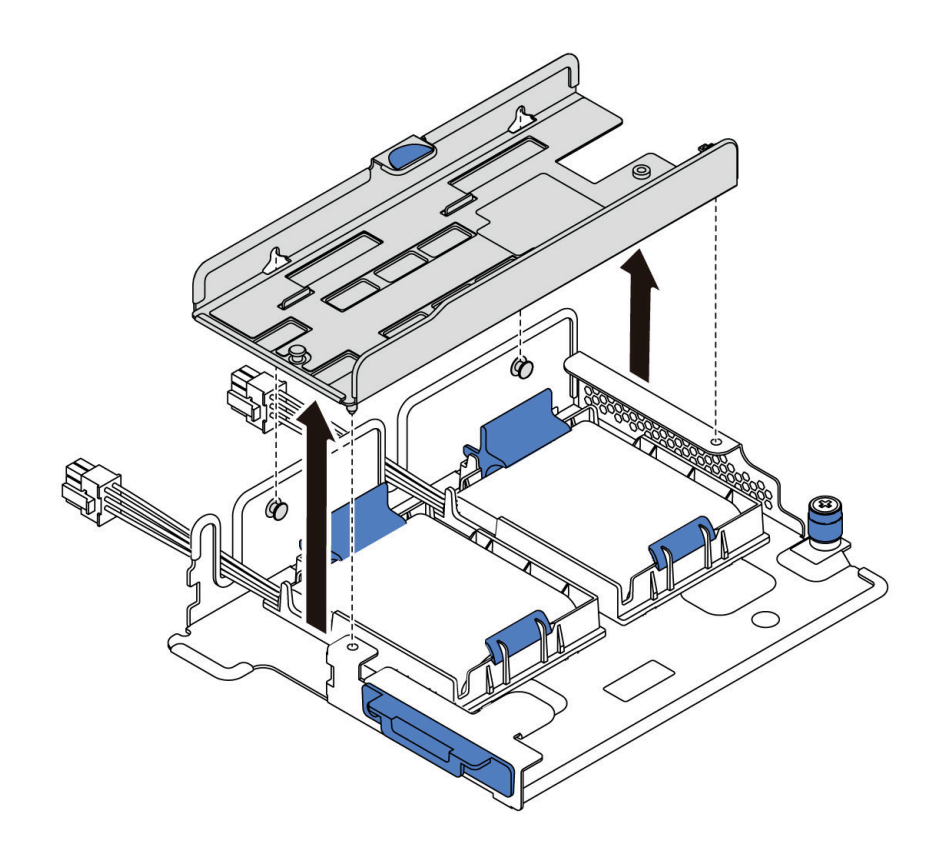

Abbildung 145. Entfernen der M.2-Adapterhalterung

## Nach dieser Aufgabe

Wenn Sie angewiesen werden, die Komponente oder die Zusatzeinrichtung einzusenden, befolgen Sie die Verpackungsanweisungen und verwenden Sie ggf. das mitgelieferte Verpackungsmaterial für den Transport.

## Demo-Video

[Sehen Sie sich das Verfahren auf YouTube an.](https://www.youtube.com/watch?v=zcwuCEP07DQ)

# <span id="page-205-0"></span>Halterung am M.2-Adapter anpassen

Verwenden Sie diese Informationen, um die Halterung am M.2-Adapter anzupassen.

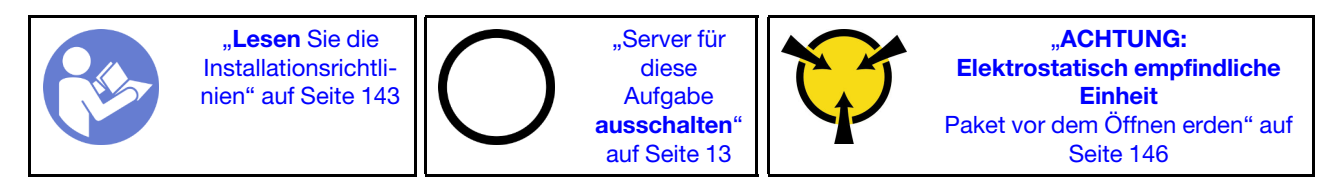

Wählen Sie vor dem Anpassen der Halterung am M.2-Adapter die korrekte Schlüssellochöffnung aus, in der die Halterung installiert werden soll (entsprechend der Größe des zu installierenden M.2-Laufwerks).

Führen Sie die folgenden Schritte aus, um die Halterung am M.2-Adapter anzupassen:

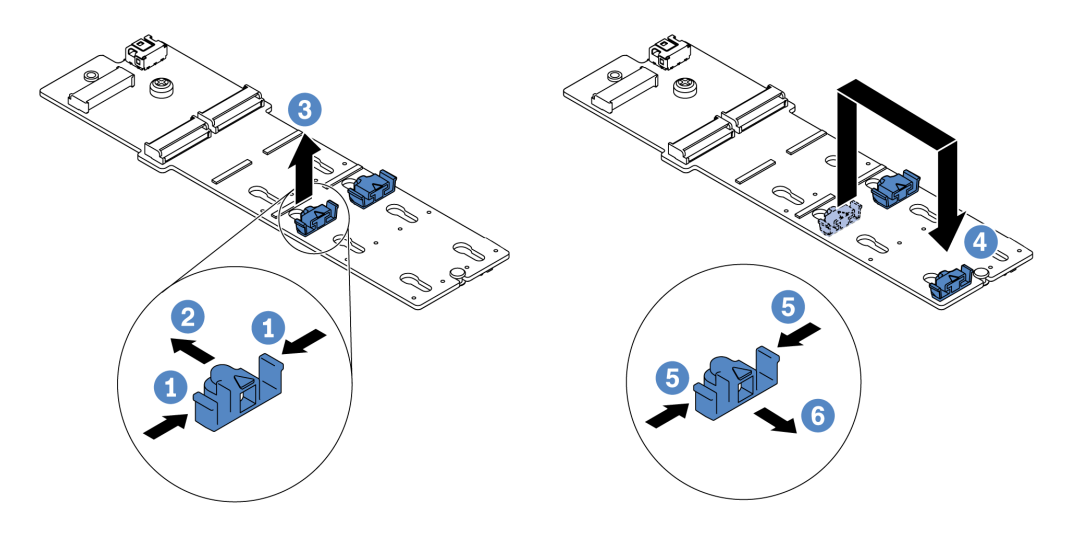

Abbildung 146. Positionsanpassung der M.2-Halterung

- Schritt 1. Drücken Sie beide Seiten der Halterung.
- Schritt 2. Schieben Sie die Halterung nach vorne, bis sie in der großen schlüssellochförmigen Bohrung sitzt.
- Schritt 3. Nehmen Sie die Halterung aus der Schlüssellochöffnung.
- Schritt 4. Setzen Sie die Halterung in die richtige Schlüssellochöffnung ein.
- Schritt 5. Drücken Sie beide Seiten der Halterung.
- Schritt 6. Schieben Sie die Halterung nach hinten (bis zur kleinen Öffnung des Schlüssellochs), bis sie richtig sitzt.

#### Demo-Video

[Sehen Sie sich das Verfahren auf YouTube an.](https://www.youtube.com/watch?v=aUz7XrfdhFs)

## M.2-Adapter und M.2-Laufwerk installieren

Mit diesen Informationen können Sie den M.2-Adapter und das M.2-Laufwerk installieren.

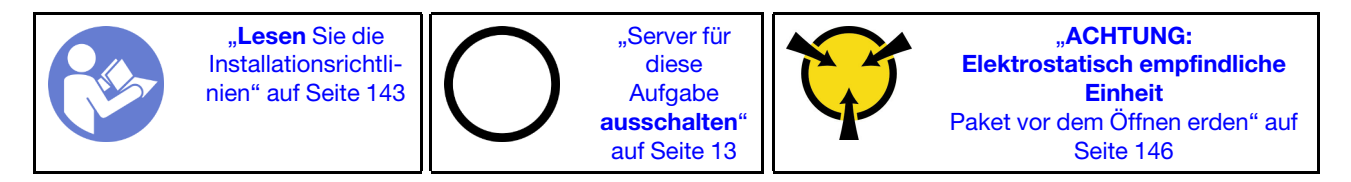

Vor der Installation eines M.2-Adapters und M.2-Laufwerks:

1. Berühren Sie mit der antistatischen Schutzhülle, in der sich der neue M.2-Adapter und das M.2- Laufwerk befinden, eine unlackierte Oberfläche an der Außenseite des Servers. Nehmen Sie anschließend den neuen M.2-Adapter und das M.2-Laufwerk aus der Schutzhülle und legen Sie sie auf eine antistatische Oberfläche.

#### Anmerkungen:

- Der M.2-Adapter wird mit einer gelösten Schraube geliefert, die aber nicht zwingend für die Installation verwendet wird.
- Der M.2-Adapter, den Sie installieren möchten, unterscheidet sich möglicherweise von den folgenden Abbildungen. Die Installationsmethode ist jedoch dieselbe.
- 2. Stellen Sie die Halterung am M.2-Adapter entsprechend der Größe des zu installierenden M.2- Laufwerks ein. Informationen dazu finden Sie im Abschnitt ["Halterung am M.2-Adapter anpassen" auf](#page-205-0) [Seite 196](#page-205-0).
- 3. Suchen Sie den Anschluss am M.2-Adapter.

Anmerkung: Einige M.2-Adapter unterstützen zwei identische M.2-Laufwerke. Installieren Sie zunächst das M.2-Laufwerk in Steckplatz 0.

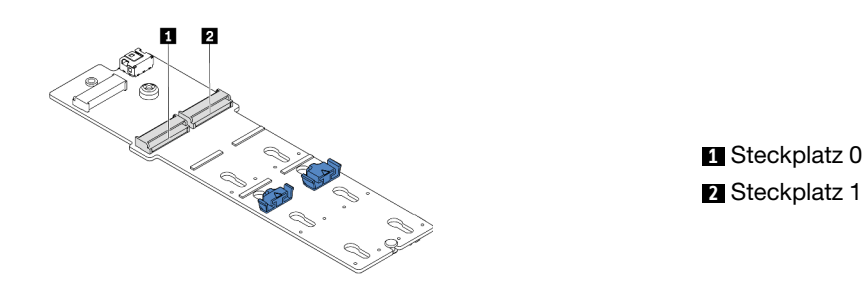

Abbildung 147. M.2-Laufwerksteckplatz

Gehen Sie wie folgt vor, um den M.2-Adapter und das M.2-Laufwerk zu installieren:

- Schritt 1. Installieren Sie die M.2/Adapterkarten-Halterung und darauf das Superkondensatormodul. Informationen dazu finden Sie im Abschnitt ["Superkondensatormodul im internen Adapter-Kit](#page-195-0) [installieren" auf Seite 186.](#page-195-0)
- Schritt 2. Richten Sie die Stifte der M.2-Halterung an den beiden Bohrungen an beiden Seiten der Adapterkarten-Halterung aus und installieren Sie die Halterung dann auf den Superkondensatormodulen.

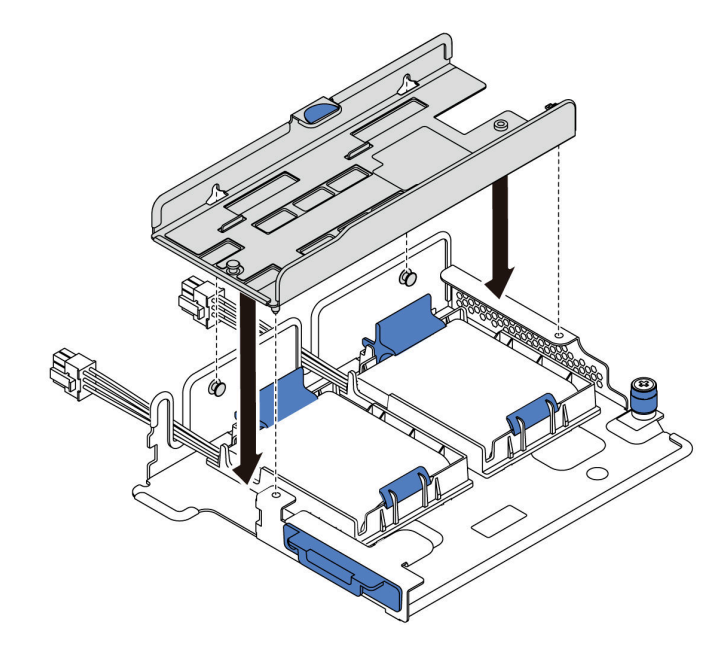

Abbildung 148. M.2-Halterung installieren

Schritt 3. Installieren Sie den M.2-Adapter in der M.2-Halterung und ziehen Sie die Schraube an.

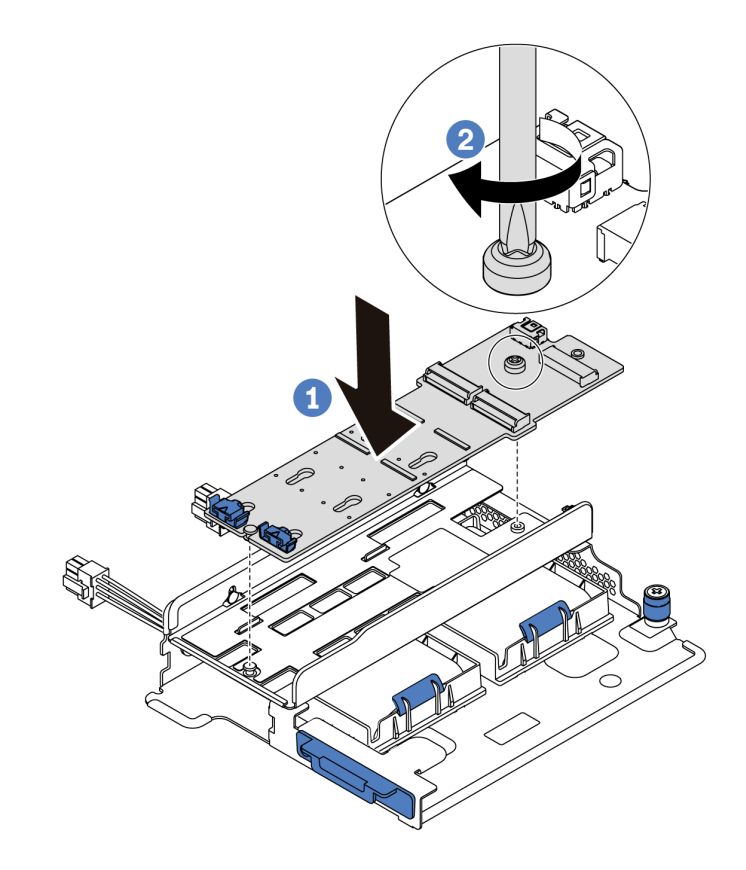

Abbildung 149. Installation des M.2-Adapters

- Schritt 4. Installieren Sie das M.2-Laufwerk im M.2-Adapter.
	- a. Setzen Sie das M.2-Laufwerk in einem Winkel von ca. 30 ° in den Anschluss ein.
	- b. Drehen Sie das M.2-Laufwerk nach unten, bis die Kerbe **1** auf dem Rand der Halterung **2**  einrastet.
	- c. Schieben Sie die Halterung nach vorne (in Richtung des Anschlusses), um das M.2-Laufwerk zu fixieren.
	- d.

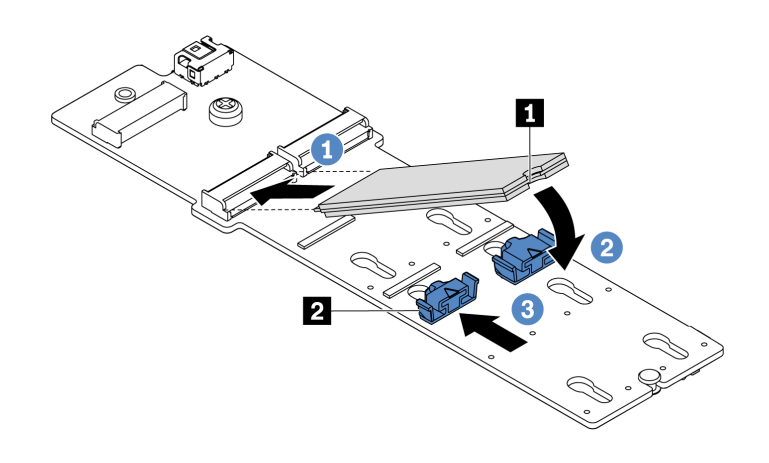

Abbildung 150. Installation des M.2-Laufwerks

Schritt 5. Schließen Sie die Kabel an die Systemplatine an. Informationen dazu finden Sie im Abschnitt ["M.2-](#page-51-0) [Laufwerke" auf Seite 42](#page-51-0).

## Nach dieser Aufgabe

- 1. Schließen Sie den Austausch von Komponenten ab, Informationen dazu finden Sie im Abschnitt ["Austausch von Komponenten abschließen" auf Seite 304](#page-313-0).
- 2. Verwenden Sie den Lenovo XClarity Provisioning Manager für die RAID-Konfiguration. Weitere Informationen finden Sie unter: <https://pubs.lenovo.com/lxpm-overview/>.

### Demo-Video

[Sehen Sie sich das Verfahren auf YouTube an.](https://www.youtube.com/watch?v=Mlu179ZYt7U)

## Systemlüfter austauschen

Mithilfe dieser Informationen können Sie einen Systemlüfter entfernen und installieren.

# <span id="page-209-0"></span>Systemlüfter entfernen

Verwenden Sie diese Informationen, um einen Systemlüfter zu entfernen. Ein Hot-Swap-Lüfter kann ohne Ausschalten des Servers entfernt werden. Signifikante Unterbrechungen des Systembetriebs werden dadurch vermieden.

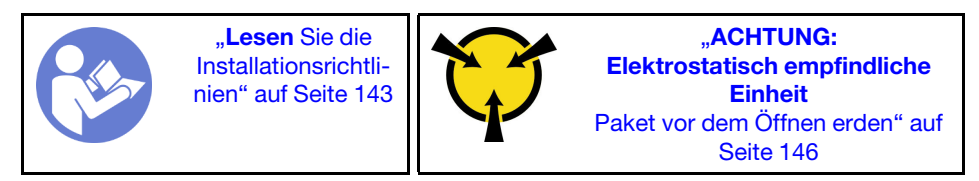

S033

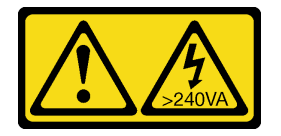

Vorsicht:

Gefährliche Energie. Spannungen mit gefährlicher Energie können bei einem Kurzschluss mit Metall dieses so erhitzen, dass es schmilzt und/oder spritzt und somit Verbrennungen und/oder einen Brand verursachen kann.

S017

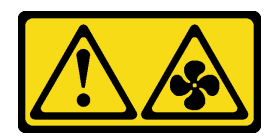

Vorsicht:

#### Gefährliche, sich bewegende Lüfterflügel in der Nähe.

Achtung: Wenn Sie einen Systemlüfter entfernen, ohne den Server auszuschalten, berühren Sie nicht den Systemlüfterrahmen.

Vor dem Entfernen eines Systemlüfters:

1. Entfernen Sie die obere Abdeckung. (siehe ["Obere Abdeckung entfernen" auf Seite 172](#page-181-0)).

2. Lokalisieren Sie die defekten Systemlüfter mittels der Fehleranzeige für Lüfter **1** .

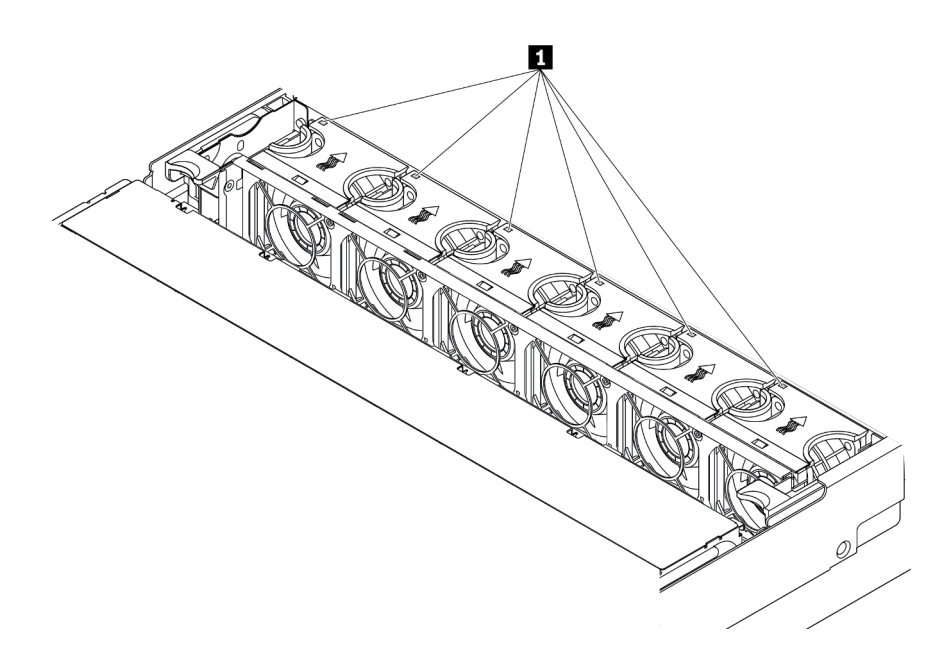

Abbildung 151. Fehleranzeigen für Lüfter von der Oberseite der Systemlüfter her gesehen

Gehen Sie wie folgt vor, um einen Systemlüfter zu entfernen:

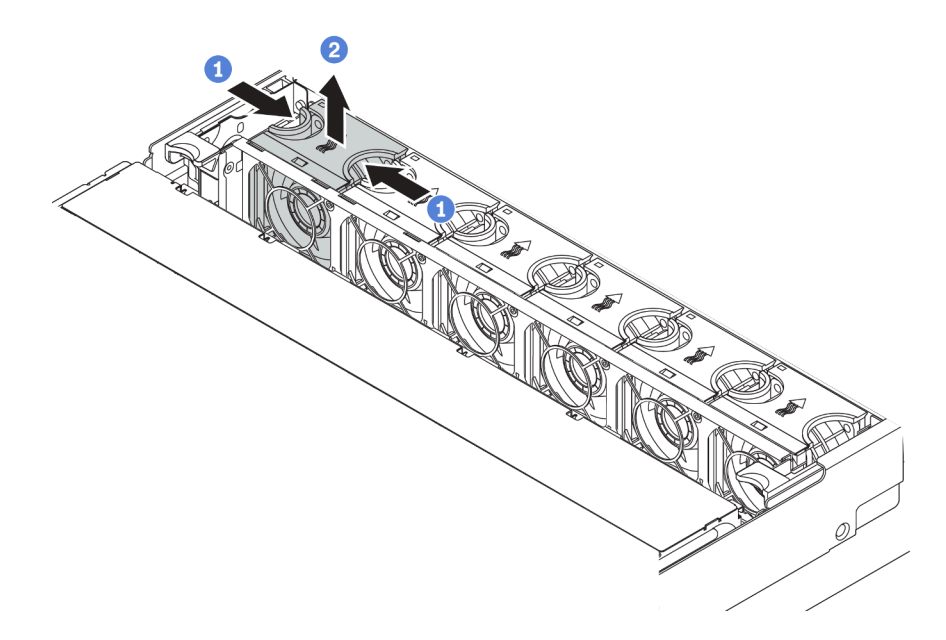

Abbildung 152. Entfernen des Systemlüfters

Schritt 1. Fassen Sie die Oberseite des Systemlüfters mit den Fingern.

Schritt 2. Heben Sie den Systemlüfter aus dem Server.

## Nach dieser Aufgabe

• Installieren Sie einen neuen Systemlüfter oder eine Abdeckblende für Lüfter, um die Lüfterposition abzudecken. Weitere Informationen hierzu finden Sie unter ["Systemlüfter installieren" auf Seite 202](#page-211-0). • Wenn Sie angewiesen werden, die Komponente oder die Zusatzeinrichtung einzusenden, befolgen Sie die Verpackungsanweisungen und verwenden Sie ggf. das mitgelieferte Verpackungsmaterial für den Transport.

#### Demo-Video

[Sehen Sie sich das Verfahren auf YouTube an.](https://www.youtube.com/watch?v=bvnxqRQJdYc)

# <span id="page-211-0"></span>Systemlüfter installieren

Mit diesen Informationen können Sie einen Systemlüfter installieren. Ein Hot-Swap-Lüfter kann ohne Ausschalten des Servers installiert werden. Signifikante Unterbrechungen des Systembetriebs werden dadurch vermieden.

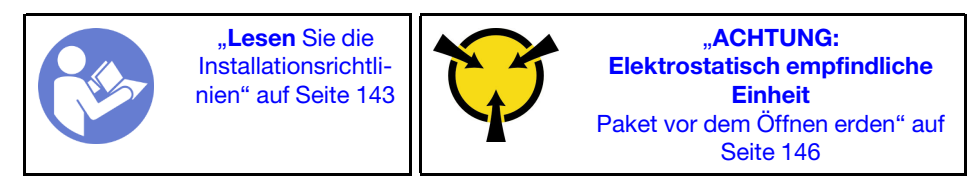

S033

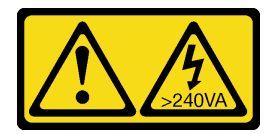

### Vorsicht:

Gefährliche Energie. Spannungen mit gefährlicher Energie können bei einem Kurzschluss mit Metall dieses so erhitzen, dass es schmilzt und/oder spritzt und somit Verbrennungen und/oder einen Brand verursachen kann.

S017

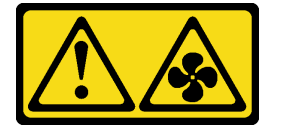

### Vorsicht: Gefährliche, sich bewegende Lüfterflügel in der Nähe.

Achtung: Wenn Sie einen Systemlüfter installieren, ohne den Server auszuschalten, berühren Sie nicht den Systemlüfterrahmen.

Gehen Sie wie folgt vor, um einen Systemlüfter zu installieren:

Schritt 1. Berühren Sie mit der antistatischen Schutzhülle, in der sich der neue Systemlüfter befindet, eine unlackierte Oberfläche an der Außenseite des Servers. Entnehmen Sie anschließend den neuen Systemlüfter aus der Schutzhülle und legen Sie ihn auf eine antistatische Oberfläche.

Schritt 2. Positionieren Sie den Systemlüfter über dem Systemlüfterrahmen. Der Systemlüfteranschluss an der Unterseite des Systemlüfters sollte zur Rückseite des Gehäuses weisen. Drücken Sie den Systemlüfter gerade nach unten, bis er fest an seiner Position sitzt.

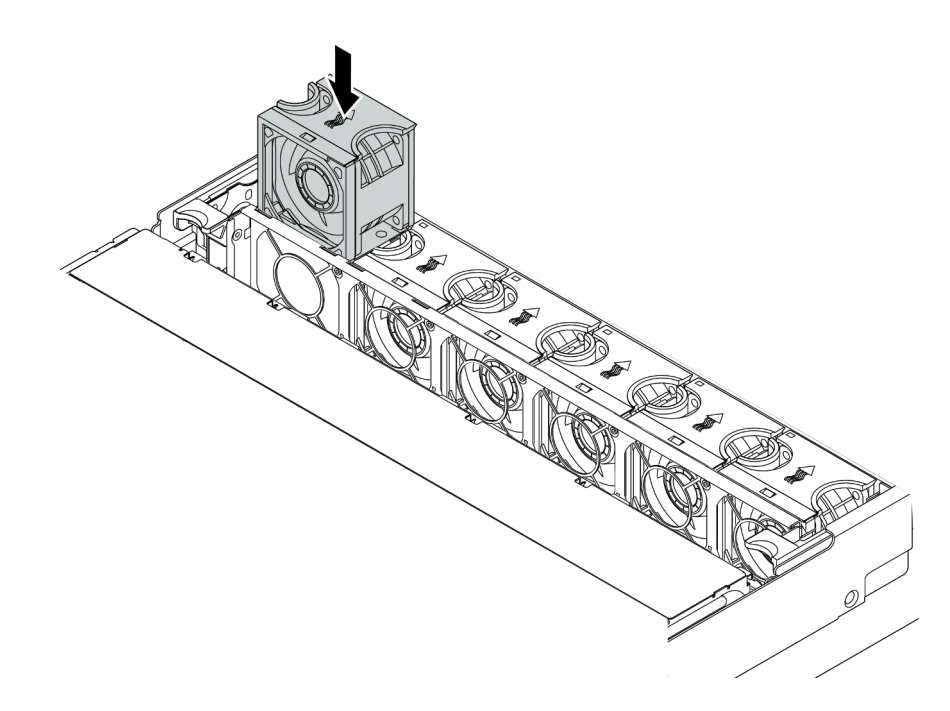

Abbildung 153. Installation des Systemlüfters

## Nach dieser Aufgabe

Schließen Sie den Austausch von Komponenten ab, Informationen dazu finden Sie im Abschnitt ["Austausch](#page-313-0) [von Komponenten abschließen" auf Seite 304](#page-313-0).

### Demo-Video

[Sehen Sie sich das Verfahren auf YouTube an.](https://www.youtube.com/watch?v=C314Rtoi5j0)

## Systemlüfterrahmen austauschen

Mithilfe dieser Informationen können Sie den Systemlüfterrahmen entfernen und installieren.

# Systemlüfterrahmen entfernen

Verwenden Sie diese Informationen, um den Systemlüfterrahmen zu entfernen.

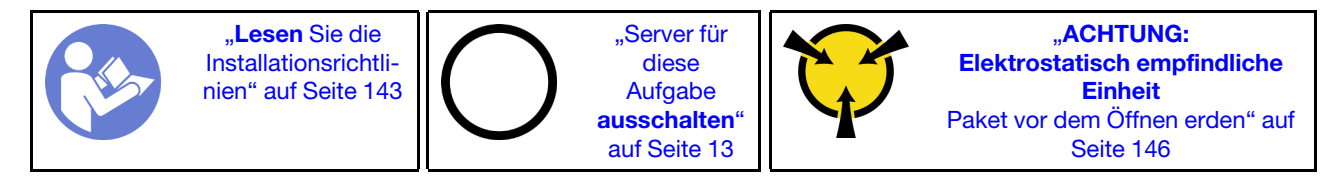

Vor dem Entfernen des Systemlüfterrahmens:

- 1. Entfernen Sie die obere Abdeckung. (siehe ["Obere Abdeckung entfernen" auf Seite 172](#page-181-0)).
- 2. Wenn Sie den Systemlüfterrahmen austauschen, entfernen Sie zuerst alle Systemlüfter. Informationen dazu finden Sie im Abschnitt ["Systemlüfter entfernen" auf Seite 200](#page-209-0). Wenn Sie den Systemlüfterrahmen entfernen, um auf weitere Komponenten zuzugreifen, können Sie ihn mit den installierten Systemlüftern entfernen.

Gehen Sie wie folgt vor, um den Systemlüfterrahmen zu entfernen:

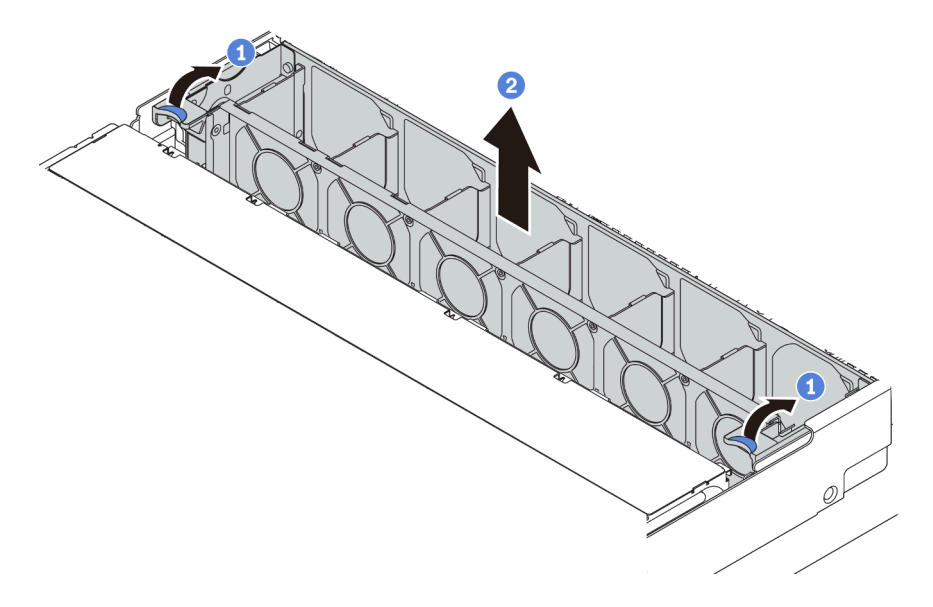

Abbildung 154. Systemlüfterrahmen entfernen

Schritt 1. Drehen Sie die Hebel am Systemlüfterrahmen zur Rückseite des Servers.

Schritt 2. Heben Sie den Systemlüfter gerade nach oben und aus dem Gehäuse heraus.

## Nach dieser Aufgabe

Wenn Sie angewiesen werden, die Komponente oder die Zusatzeinrichtung einzusenden, befolgen Sie die Verpackungsanweisungen und verwenden Sie ggf. das mitgelieferte Verpackungsmaterial für den Transport.

### Demo-Video

[Sehen Sie sich das Verfahren auf YouTube an.](https://www.youtube.com/watch?v=VIOceghMOkg)

# Systemlüfterrahmen installieren

Mithilfe der Informationen in diesem Abschnitt können Sie den Systemlüfterrahmen installieren.

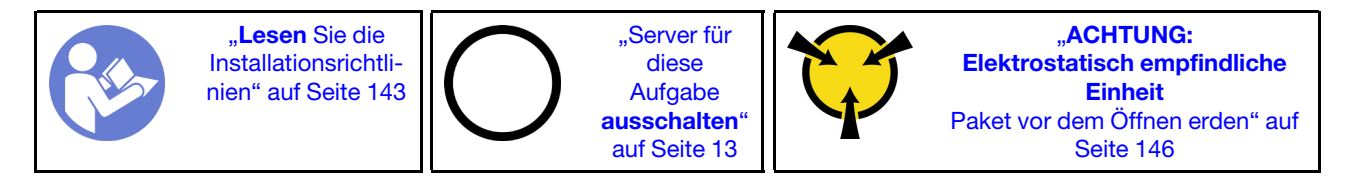

Gehen Sie wie folgt vor, um den Systemlüfterrahmen zu installieren:

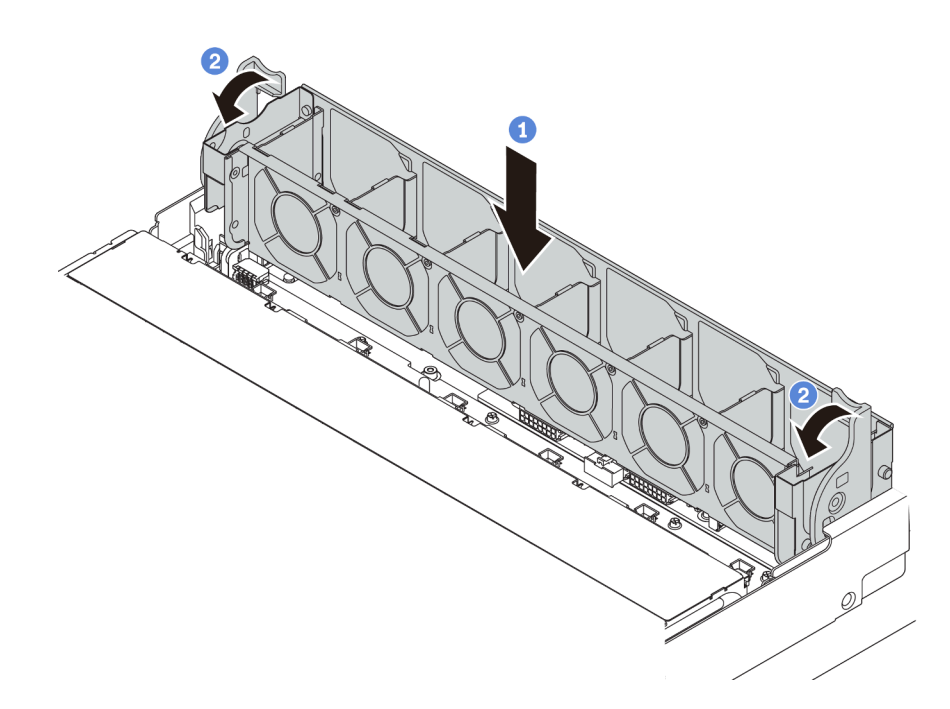

Abbildung 155. Installation des Systemlüfterrahmens

Schritt 1. Richten Sie beiden Seiten des Systemlüfterrahmens mit den entsprechenden Befestigungsklemmen im Gehäuse aus. Drücken Sie dann den Systemlüfterrahmen gerade nach unten in das Gehäuse.

Anmerkung: Wenn im Systemlüfterrahmen Systemlüfter eingebaut sind, überprüfen Sie, ob sie ordnungsgemäß an die Systemlüfteranschlüsse auf der Systemplatine angeschlossen sind.

Schritt 2. Drehen Sie die Hebel des Systemlüfterrahmens zur Vorderseite des Servers, um den Systemlüfterrahmen zu fixieren.

### Nach dieser Aufgabe

- 1. Bringen Sie die Systemlüfter wieder an, falls Sie sie entfernt haben. Weitere Informationen hierzu finden Sie unter ["Systemlüfter installieren" auf Seite 202](#page-211-0).
- 2. Schließen Sie den Austausch von Komponenten ab, Informationen dazu finden Sie im Abschnitt ["Austausch von Komponenten abschließen" auf Seite 304.](#page-313-0)

#### Demo-Video

[Sehen Sie sich das Verfahren auf YouTube an.](https://www.youtube.com/watch?v=98pIzKODBuc)

# E/A-Baugruppe an der Vorderseite austauschen

Verwenden Sie diese Informationen, um die E/A-Baugruppe an der Vorderseite zu entfernen und zu installieren.

Anmerkung: Je nach Modell weichen die Abbildungen in diesem Abschnitt möglicherweise von Ihrem Server und der E/A-Baugruppe an der Vorderseite ab.

## E/A-Baugruppe an der Vorderseite entfernen

Verwenden Sie diese Informationen, um die E/A-Baugruppe an der Vorderseite zu entfernen.

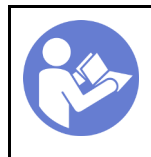

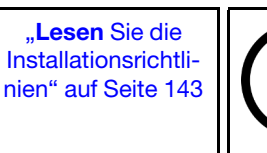

"Server für [diese](#page-22-0)  [Aufgabe](#page-22-0)  [ausschalten](#page-22-0)" [auf Seite 13](#page-22-0)

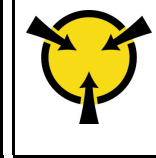

**ACHTUNG:** [Elektrostatisch empfindliche](#page-155-0)  [Einheit](#page-155-0)  [Paket vor dem Öffnen erden" auf](#page-155-0) [Seite 146](#page-155-0)

Anmerkung: Die folgende Vorgehensweise basiert auf dem Szenario, dass Sie die E/A-Baugruppe an der Vorderseite für das Servermodell mit acht 3,5-Zoll-Laufwerkpositionen entfernen. Für Servermodelle mit 2,5-Zoll-Laufwerkpositionen an der Vorderseite oder zwölf 3,5-Zoll-Laufwerkpositionen an der Vorderseite ist die E/A-Baugruppe an der Vorderseite mit der rechten Rack-Verriegelung montiert. Informationen zu Entfernungsverfahren finden Sie im Abschnitt ["Rack-Verriegelungen](#page-174-0) [entfernen" auf Seite 165](#page-174-0).

Vor dem Entfernen der E/A-Baugruppe an der Vorderseite:

- 1. Entfernen Sie die obere Abdeckung. (siehe ["Obere Abdeckung entfernen" auf Seite 172](#page-181-0)).
- 2. Wenn Sie die Sicherheitsfrontblende installiert haben, entfernen Sie sie. Informationen dazu finden Sie im Abschnitt ["Sicherheitsfrontblende entfernen" auf Seite 162](#page-171-0).
- 3. Ziehen Sie die Kabel der E/A-Baugruppe an der Vorderseite von der Systemplatine ab. Informationen hierzu finden Sie im Abschnitt ["E/A-Baugruppe an der Vorderseite" auf Seite 40](#page-49-0).

Gehen Sie wie folgt vor, um die E/A-Baugruppe an der Vorderseite zu entfernen:

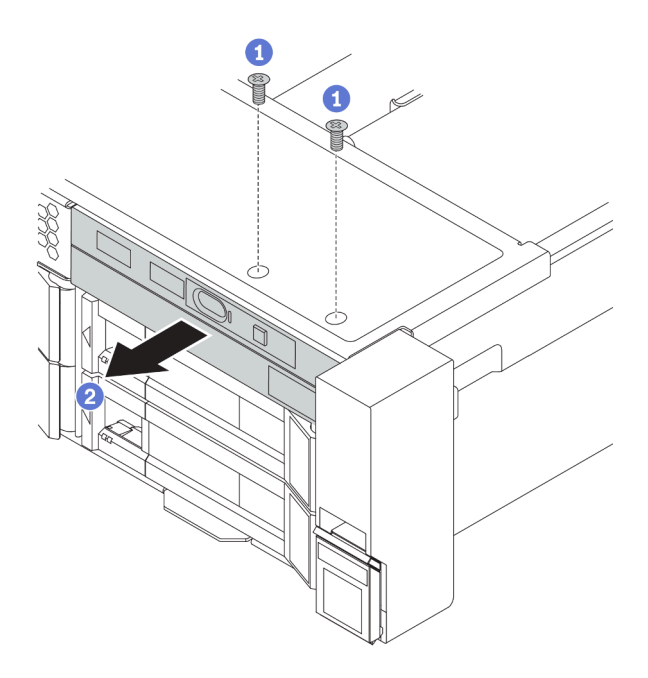

Abbildung 156. Entfernen der E/A-Baugruppe an der Vorderseite

Schritt 1. Lösen Sie die Schrauben, mit denen die E/A-Baugruppe befestigt ist.

Schritt 2. Schieben Sie die E/A-Baugruppe an der Vorderseite aus der Baugruppenposition heraus.

Wenn Sie angewiesen werden, die alte E/A-Baugruppe an der Vorderseite einzusenden, befolgen Sie genau alle Verpackungsanweisungen und verwenden Sie das gelieferte Verpackungsmaterial.

### Demo-Video

[Sehen Sie sich das Verfahren auf YouTube an.](https://www.youtube.com/watch?v=t839YyQtJFM)
# E/A-Baugruppe an der Vorderseite installieren

Verwenden Sie diese Informationen, um die E/A-Baugruppe an der Vorderseite zu installieren.

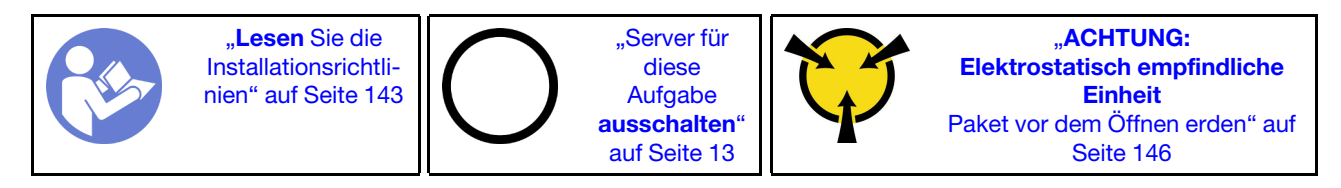

Anmerkung: Die folgende Vorgehensweise basiert auf dem Szenario, dass Sie die E/A-Baugruppe an der Vorderseite für das Servermodell mit acht 3,5-Zoll-Laufwerkpositionen vorne installieren. Für Servermodelle mit 2,5-Zoll-Laufwerkpositionen an der Vorderseite oder zwölf 3,5-Zoll-Laufwerkpositionen an der Vorderseite ist die E/A-Baugruppe an der Vorderseite mit der rechten Rack-Verriegelung montiert. Weitere Informationen zu Installationsverfahren finden Sie unter "Rack-Verriegelungen [installieren" auf Seite 169.](#page-178-0)

Berühren Sie vor der Installation der E/A-Baugruppe an der Vorderseite mit der antistatischen Schutzhülle, in der sich die neue E/A-Baugruppe an der Vorderseite befindet, eine unlackierte Fläche außen am Server. Entnehmen Sie anschließend die neue E/A-Baugruppe an der Vorderseite aus der Schutzhülle und legen Sie sie auf eine antistatische Oberfläche.

Gehen Sie wie folgt vor, um die E/A-Baugruppe an der Vorderseite zu installieren:

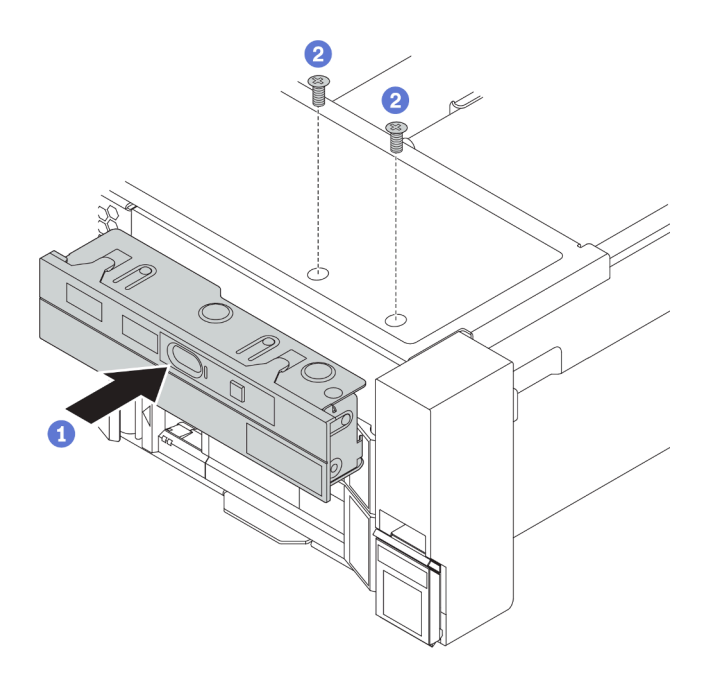

Abbildung 157. Installation der E/A-Baugruppe an der Vorderseite

Schritt 1. Setzen Sie die E/A-Baugruppe an der Vorderseite in die Baugruppenposition ein.

Schritt 2. Bringen Sie die Schrauben an, um die E/A-Baugruppe an der Vorderseite zu befestigen.

Nach dem Installieren der E/A-Baugruppe an der Vorderseite:

- 1. Schließen Sie die Kabel der E/A-Baugruppe an der Vorderseite an der Systemplatine an. Informationen hierzu finden Sie im Abschnitt ["E/A-Baugruppe an der Vorderseite" auf Seite 40.](#page-49-0)
- 2. Schließen Sie den Austausch von Komponenten ab, Siehe ["Austausch von Komponenten abschließen"](#page-313-0) [auf Seite 304.](#page-313-0)

### Demo-Video

[Sehen Sie sich das Verfahren auf YouTube an.](https://www.youtube.com/watch?v=tbtwzo6vIWU)

## Hot-Swap-Laufwerk austauschen

Verwenden Sie diese Informationen zum Entfernen und Installieren eines Hot-Swap-Laufwerks. Ein Hot-Swap-Laufwerk kann ohne Ausschalten des Servers entfernt oder installiert werden. Signifikante Unterbrechungen des Systembetriebs werden dadurch vermieden.

### Anmerkungen:

- Der Begriff "Hot-Swap-Laufwerk" bezieht sich auf alle unterstützten Typen von Hot-Swap-Festplattenlaufwerken, Hot-Swap-Solid-State-Laufwerken und Hot-Swap-NVMe-Laufwerken.
- Lesen Sie zusätzlich zu den in diesem Abschnitt enthaltenen Anweisungen die Dokumentation, die im Lieferumfang des Laufwerks enthalten ist, und folgen Sie den dort beschriebenen Anweisungen. Vergewissern Sie sich, dass alle in der Dokumentation angegebenen Kabel und alle weiteren Ausrüstungsteile, die mit dem Laufwerk geliefert werden, vorhanden sind.
- Die Störfestigkeit (Electromagnetic Interference, EMI) und Kühlung des Servers sind gewährleistet, wenn alle Laufwerkpositionen abgedeckt oder besetzt sind. Die freien Laufwerkpositionen werden entweder mit einer Abschirmung gegen elektromagnetische Störungen abgedeckt oder mit Abdeckblenden besetzt. Wenn Sie ein Laufwerk einbauen, bewahren Sie die entnommene Abdeckblende für den Fall auf, dass Sie das Laufwerk zu einem späteren Zeitpunkt entfernen und Sie die Abdeckblende zum Abdecken der Stelle benötigen.
- Um eine Beschädigung der Laufwerkanschlüsse zu vermeiden, vergewissern Sie sich, dass die obere Abdeckung in Position und vollständig geschlossen ist, wenn Sie ein Laufwerk installieren oder entfernen.

# <span id="page-217-0"></span>Hot-Swap-Laufwerk entfernen

Mithilfe dieser Informationen können Sie ein Hot-Swap-Laufwerk entfernen.

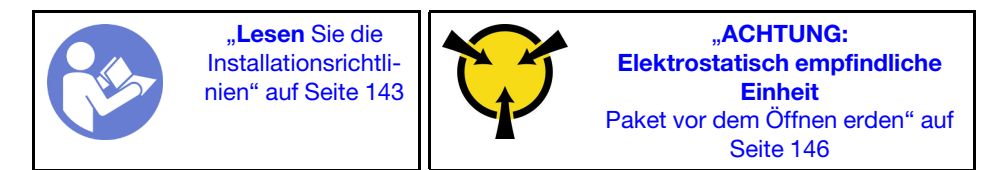

Vor dem Entfernen eines Hot-Swap-Laufwerks:

- 1. Vergewissern Sie sich, dass Sie die Daten auf Ihrem Laufwerk gesichert haben, insbesondere, wenn dieses zu einem RAID-Array gehört.
	- Bevor Sie Änderungen an Laufwerken, RAID-Adaptern, Rückwandplatinen für Laufwerke oder Laufwerkkabeln vornehmen, sichern Sie alle wichtigen Daten, die auf den Laufwerken gespeichert sind.
	- Bevor Sie eine Komponente einer RAID-Platteneinheit entfernen, sichern Sie alle RAID-Konfigurationsinformationen.
- 2. Wenn ein oder mehrere NVMe-Laufwerke entfernt werden müssen, wird empfohlen, diese zunächst in "Hardware sicher entfernen und Medium auswerfen" (Windows) oder im Dateisystem (Linux) zu deaktivieren. Schauen Sie sich die Etiketten über den Laufwerkpositionen an, um den Typ des zu entfernenden Laufwerks zu bestimmen. Wenn die Laufwerkpositionsnummern den Begriff "NVMe" enthalten, weist dies darauf hin, dass es sich bei den installierten Laufwerken um NVMe-Laufwerke handelt.

3. Wenn Sie die Sicherheitsfrontblende installiert haben, entfernen Sie sie. Informationen dazu finden Sie im Abschnitt ["Sicherheitsfrontblende entfernen" auf Seite 162.](#page-171-0)

Achtung: Damit eine ordnungsgemäße Kühlung des Systems sichergestellt ist, darf der Server nicht länger als zwei Minuten ohne Laufwerk oder Laufwerkabdeckblende in den einzelnen Laufwerkpositionen betrieben werden.

Führen Sie die folgenden Schritte aus, um ein Hot-Swap-Laufwerk zu entfernen:

Schritt 1. Verschieben Sie den Entriegelungshebel, um den Griff der Laufwerkhalterung zu öffnen.

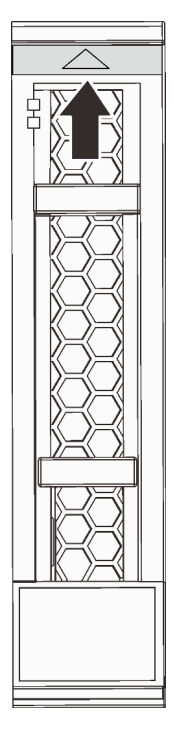

Abbildung 158. Öffnen des Griffs der Laufwerkhalterung bei einem 2,5-Zoll-Hot-Swap-Laufwerk

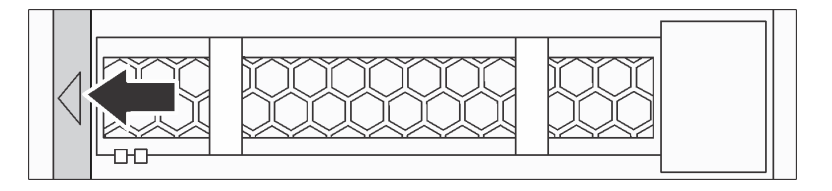

Abbildung 159. Öffnen des Griffs der Laufwerkhalterung bei einem 3,5-Zoll-Hot-Swap-Laufwerk

Schritt 2. Fassen Sie den Griff und schieben Sie das Laufwerk aus der Laufwerkposition.

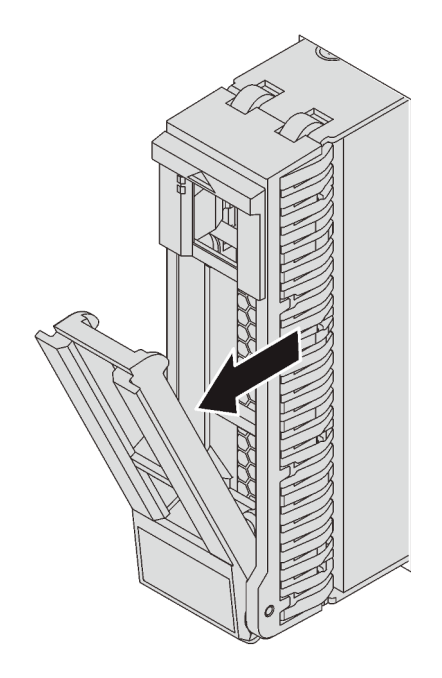

Abbildung 160. Entfernen des 2,5-Zoll-Hot-Swap-Laufwerks

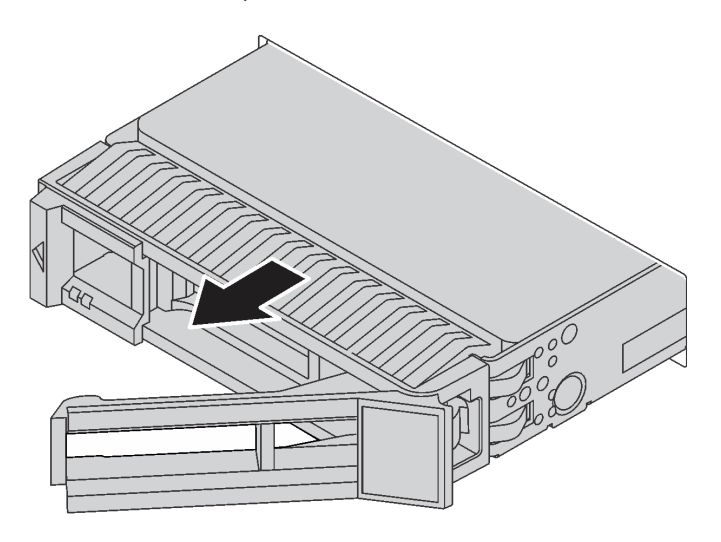

Abbildung 161. Entfernen des 3,5-Zoll-Hot-Swap-Laufwerks

## Nach dieser Aufgabe

- Installieren Sie die Abdeckblende für Laufwerke oder ein neues Laufwerk, um die Laufwerkposition abzudecken. Siehe ["Hot-Swap-Laufwerk installieren" auf Seite 211.](#page-220-0)
- Wenn Sie angewiesen werden, die Komponente oder die Zusatzeinrichtung einzusenden, befolgen Sie die Verpackungsanweisungen und verwenden Sie ggf. das mitgelieferte Verpackungsmaterial für den Transport.

### Demo-Video

[Sehen Sie sich das Verfahren auf YouTube an.](https://www.youtube.com/watch?v=FX8NRsuxnhA)

# <span id="page-220-0"></span>Hot-Swap-Laufwerk installieren

Mit diesen Informationen können Sie ein Hot-Swap-Laufwerk installieren.

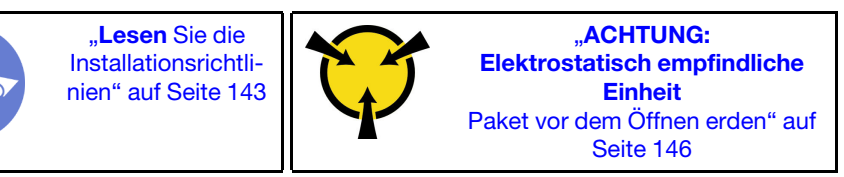

Im Folgenden werden die vom Server unterstützten Laufwerktypen beschrieben und Sie erhalten weitere Informationen, die Sie beim Installieren von Laufwerken beachten müssen.

- Je nach Servermodell unterstützt Ihr Server die folgenden Laufwerktypen:
	- NVMe-SSD
	- SAS/SATA-SSD
	- SAS/SATA-Festplattenlaufwerk

Anmerkung: Für die mittlere/hintere Laufwerkhalterung mit einer NVMe-Rückwandplatine werden nur 7 mm-NVMe-Laufwerke (in 15 mm hohen Laufwerkhalterungen) unterstützt. 15-mm-Laufwerke werden nicht unterstützt.

Eine Liste unterstützter Laufwerke finden Sie unter: <https://serverproven.lenovo.com/>

- Die Laufwerkpositionen sind nummeriert, um die Installationsreihenfolge anzugeben (beginnend bei "0"). Befolgen Sie die Installationsreihenfolge beim Installieren eines Laufwerks. (siehe ["Vorderansicht" auf](#page-24-0) [Seite 15](#page-24-0)).
- Sie können Laufwerke unterschiedlicher Typen und mit unterschiedlichen Größen und unterschiedlichen Kapazitäten in einem System kombinieren, jedoch nicht in einem RAID-Array. Für die Installation von Laufwerken wird die folgende Prioritätsreihenfolge empfohlen:
	- Nach Priorität des Laufwerktyps: NVMe-SSD, SAS-SSD, SATA-SSD, SAS-Festplattenlaufwerk, SATA-Festplattenlaufwerk
	- Nach Priorität der Laufwerkgröße: 2,5 Zoll, 3,5 Zoll
	- Nach Priorität der Laufwerkkapazität: das Laufwerk mit der niedrigsten Kapazität zuerst
- Die Laufwerke in einem einzelnen RAID-Array müssen denselben Typ, dieselbe Größe und dieselbe Kapazität aufweisen.
- Die Typen und Anzahl der unterstützten Laufwerke variieren je nach Servermodell und Rückwandplatinenkonfiguration. Weitere Informationen finden Sie unter "Konfigurationen und [Voraussetzungen für Laufwerkpositionen" auf Seite 149.](#page-158-0)

Vor der Installation eines Hot-Swap-Laufwerks:

1. Wenn die Laufwerkposition eine Abdeckblende hat, drücken Sie auf die beiden Laschen, um sie zu entfernen. Bewahren Sie die Abdeckblende für das Laufwerk an einem sicheren Ort auf.

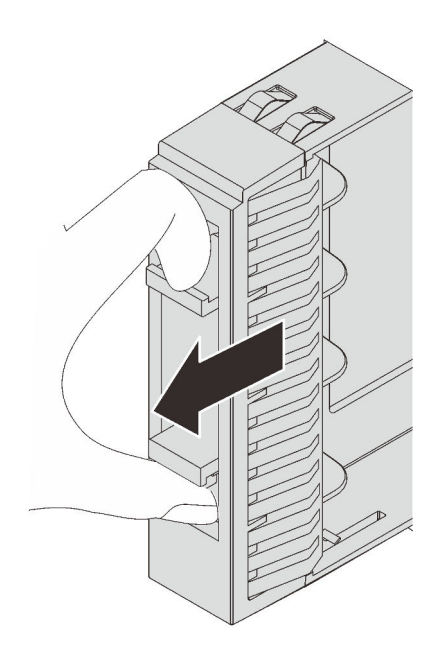

Abbildung 162. Entfernen der Abdeckblende für 2,5-Zoll-Laufwerke

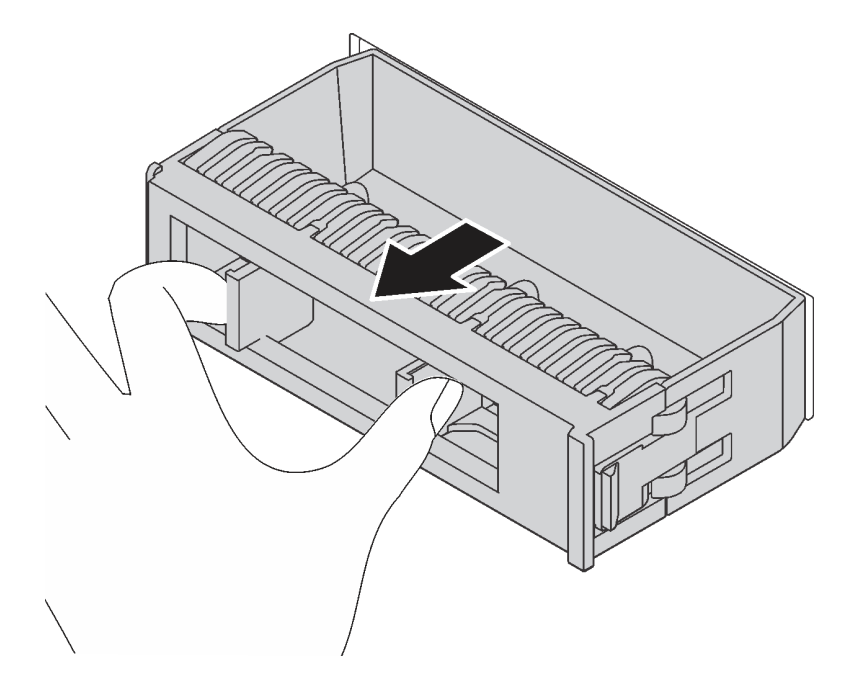

Abbildung 163. Entfernen der Abdeckblende für 3,5-Zoll-Laufwerke

2. Berühren Sie mit der antistatischen Schutzhülle, in der sich das neue Laufwerk befindet, eine unlackierte Oberfläche an der Außenseite des Servers. Nehmen Sie anschließend das neue Laufwerk aus der Schutzhülle und legen Sie es auf eine antistatische Oberfläche.

Führen Sie die folgenden Schritte aus, um ein Hot-Swap-Laufwerk zu installieren:

Sehen Sie sich das Verfahren an. Ein Video zum Installations- und Entnahmeverfahren finden Sie bei YouTube: <https://www.youtube.com/playlist?list=PLYV5R7hVcs-BYjgwMTzXbgbC6fhKRsCdR>.

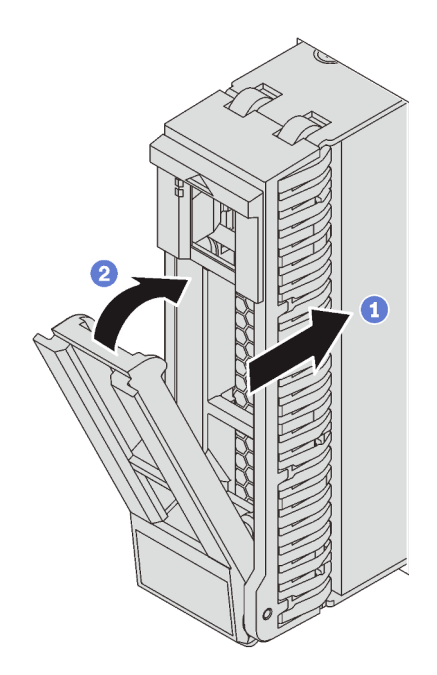

Abbildung 164. Installation eines 2,5-Zoll-Hot-Swap-Laufwerks

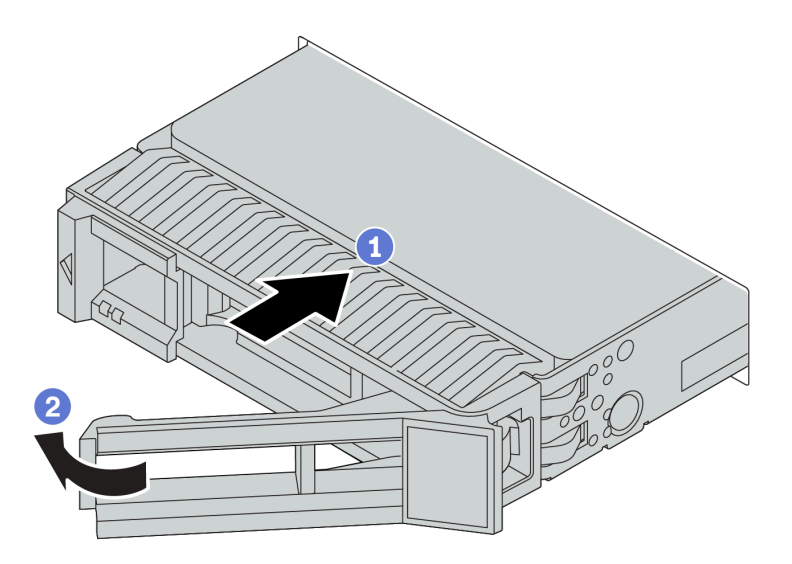

Abbildung 165. Installation eines 3,5-Zoll-Hot-Swap-Laufwerks

- Schritt 1. Stellen Sie sicher, dass sich der Griff der Laufwerkhalterung in der geöffneten Position befindet. Schieben Sie das Laufwerk in die Laufwerkposition, bis es einrastet.
- Schritt 2. Schließen Sie den Griff der Laufwerkhalterung, um das Laufwerk zu fixieren.
- Schritt 3. Überprüfen Sie die Statusanzeige des Laufwerks, um sicherzustellen, dass das Laufwerk ordnungsgemäß funktioniert.
	- Wenn die gelbe Statusanzeige des Laufwerks durchgehend leuchtet, liegt bei diesem Laufwerk ein Fehler vor und es muss ersetzt werden.
	- Wenn die grüne Aktivitätsanzeige des Laufwerks blinkt, wird gerade auf das Laufwerk zugegriffen.
- Schritt 4. Installieren Sie ggf. weitere Hot-Swap-Laufwerke.

## Nach dieser Aufgabe

- 1. Wenn Sie die Sicherheitsfrontblende entfernt haben, setzen Sie sie wieder ein. Informationen dazu finden Sie im Abschnitt ["Sicherheitsfrontblende installieren" auf Seite 164](#page-173-0).
- 2. Verwenden Sie Lenovo XClarity Provisioning Manager für die RAID-Konfiguration, falls erforderlich. Weitere Informationen finden Sie unter: <https://pubs.lenovo.com/lxpm-overview/>

### Demo-Video

[Sehen Sie sich das Verfahren auf YouTube an.](https://www.youtube.com/watch?v=6aZstmXj5BA)

## Vordere Rückwandplatine austauschen

Verwenden Sie diese Informationen zum Entfernen und Installieren einer vorderen Rückwandplatine für Hot-Swap-Laufwerke.

Dieser Abschnitt enthält folgende Informationen:

- ["Vordere Rückwandplatine für 2,5-Zoll-Laufwerk entfernen" auf Seite 214](#page-223-0)
- ["Vordere 2,5-Zoll-Rückwandplatine installieren" auf Seite 215](#page-224-0)
- ["Vordere Rückwandplatine für 3,5-Zoll-Laufwerk entfernen" auf Seite 217](#page-226-0)
- ["Vordere 3,5-Zoll-Rückwandplatine installieren" auf Seite 219](#page-228-0)

# <span id="page-223-0"></span>Vordere Rückwandplatine für 2,5-Zoll-Laufwerk entfernen

Mithilfe der Informationen in diesem Abschnitt können Sie die Rückwandplatine für ein vorderes 2,5-Zoll-Laufwerk entfernen.

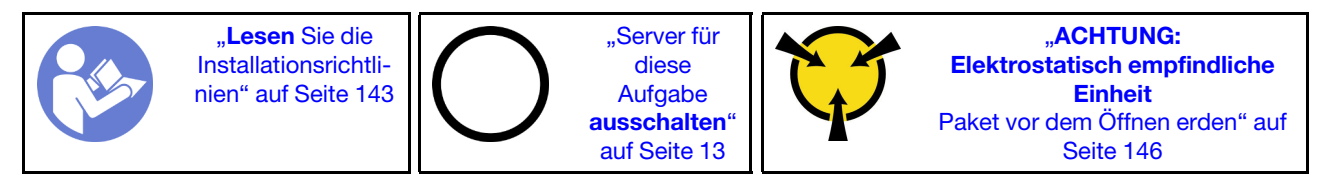

Vor dem Entfernen der Rückwandplatine für 2,5-Zoll-Laufwerke:

- 1. Entfernen Sie die obere Abdeckung. (siehe ["Obere Abdeckung entfernen" auf Seite 172](#page-181-0)).
- 2. Entfernen Sie den Systemlüfterrahmen, um den Zugang zu erleichtern. Informationen dazu finden Sie im Abschnitt ["Systemlüfterrahmen entfernen" auf Seite 203](#page-212-0).
- 3. Entfernen Sie alle installierten Laufwerke und Abdeckblenden (sofern vorhanden) von den Laufwerkpositionen. (siehe ["Hot-Swap-Laufwerk entfernen" auf Seite 208\)](#page-217-0).

Führen Sie die folgenden Schritte aus, um die Rückwandplatine für 2,5-Zoll-Laufwerke zu entfernen:

Anmerkung: Je nach Art Ihrer Rückwandplatine weicht sie möglicherweise von den Abbildungen in diesem Abschnitt ab.

Schritt 1. Heben Sie die Lösehebel an und drehen Sie die Rückwandplatine leicht nach hinten, um sie von den zwei Kontaktstiften am Gehäuse zu lösen.

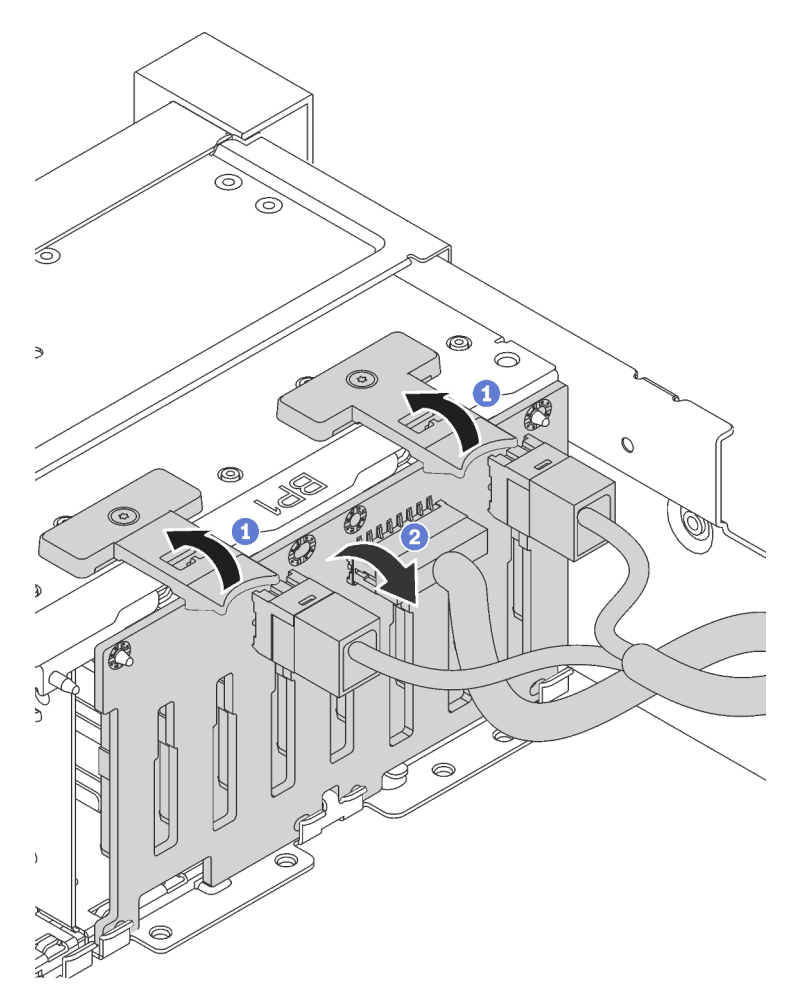

Schritt 2. Notieren Sie sich die Kabelanschlüsse der Rückwandplatine und ziehen Sie dann alle Kabel von der Rückwandplatine ab. Informationen zur Kabelführung an der Rückwandplatine finden Sie im Abschnitt ["Rückwandplatinen" auf Seite 52.](#page-61-0)

## Nach dieser Aufgabe

Wenn Sie angewiesen werden, die Komponente oder die Zusatzeinrichtung einzusenden, befolgen Sie die Verpackungsanweisungen und verwenden Sie ggf. das mitgelieferte Verpackungsmaterial für den Transport.

#### Demo-Video

[Sehen Sie sich das Verfahren auf YouTube an.](https://www.youtube.com/watch?v=ZAvD3sGh4C4)

## <span id="page-224-0"></span>Vordere 2,5-Zoll-Rückwandplatine installieren

Mithilfe der Informationen in diesem Abschnitt können Sie die Rückwandplatine für vordere 2,5-Zoll-Laufwerke installieren.

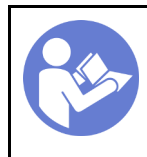

"Server für [diese](#page-22-0)  [Aufgabe](#page-22-0)  [ausschalten](#page-22-0)" [auf Seite 13](#page-22-0)

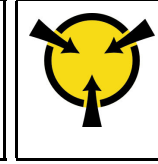

**ACHTUNG:** [Elektrostatisch empfindliche](#page-155-0)  [Einheit](#page-155-0)  [Paket vor dem Öffnen erden" auf](#page-155-0) [Seite 146](#page-155-0)

Anmerkung: Ihr Server unterstützt zwei Arten von Rückwandplatinen für 2,5-Zoll-Laufwerke: SATA/SAS-Rückwandplatine mit 8 Positionen und NVMe-Rückwandplatine mit 8 Positionen. Je nach Art der Rückwandplatinen und ihrer Anzahl ändert sich die Installationsposition der Rückwandplatinen.

• Eine Rückwand

Installieren Sie die Rückwandplatine immer in den Laufwerkpositionen 0–7.

- Zwei Rückwandplatinen
	- Zwei SATA/SAS-Rückwandplatinen mit 8 Positionen oder zwei NVMe-Rückwandplatinen mit 8 Positionen: Installieren Sie die zwei Rückwandplatinen in den Laufwerkpositionen 0–7 und 8–15.
	- Eine SATA/SAS-Rückwandplatine mit 8 Positionen und eine NVMe-Rückwandplatine mit 8 Positionen: Installieren Sie die NVMe-Rückwandplatine in den Laufwerkpositionen 0–7; installieren Sie die SATA/ SAS-Rückwandplatine in den Laufwerkpositionen 8–15.
- Drei Rückwandplatinen
	- Drei SATA/SAS-Rückwandplatinen mit 8 Positionen oder drei NVMe-Rückwandplatinen mit 8 Positionen: Installieren Sie die drei Rückwandplatinen in den Laufwerkpositionen 0–7, 8–15 und 16– 23.
	- Eine NVMe-Rückwandplatine mit 8 Positionen und zwei SATA/SAS-Rückwandplatinen mit 8 Positionen: Installieren Sie die NVMe -Rückwandplatine mit 8 Positionen in den Laufwerkpositionen 0–7 und installieren Sie die zwei SATA/SAS-Rückwandplatinen mit 8 Positionen in den Laufwerkpositionen 8–15 und 16–23.

Berühren Sie vor der Installation der Rückwandplatine für das 2,5-Zoll-Laufwerk mit der antistatischen Schutzhülle, in der sich die neue Rückwandplatine befindet, eine unlackierte Oberfläche außen am Server. Nehmen Sie anschließend die neue Rückwandplatine aus der Schutzhülle und legen Sie sie auf eine antistatische Oberfläche.

Führen Sie die folgenden Schritte aus, um die Rückwandplatine für 2,5-Zoll-Laufwerke zu installieren:

- Schritt 1. Verbinden Sie die Kabel mit der Rückwandplatine. Siehe ["Rückwandplatinen" auf Seite 52.](#page-61-0)
- Schritt 2. Richten Sie die Unterseite der Rückwandplatine an den Öffnungen an der Unterseite des Gehäuses aus. Drehen Sie dann die Rückwandplatine in die vertikale Position, richten Sie die Bohrungen an der Rückwandplatine an den Stiften am Gehäuse aus und drücken Sie die Rückwandplatine in Position. Die Lösehebel halten die Rückwandplatine in Position.

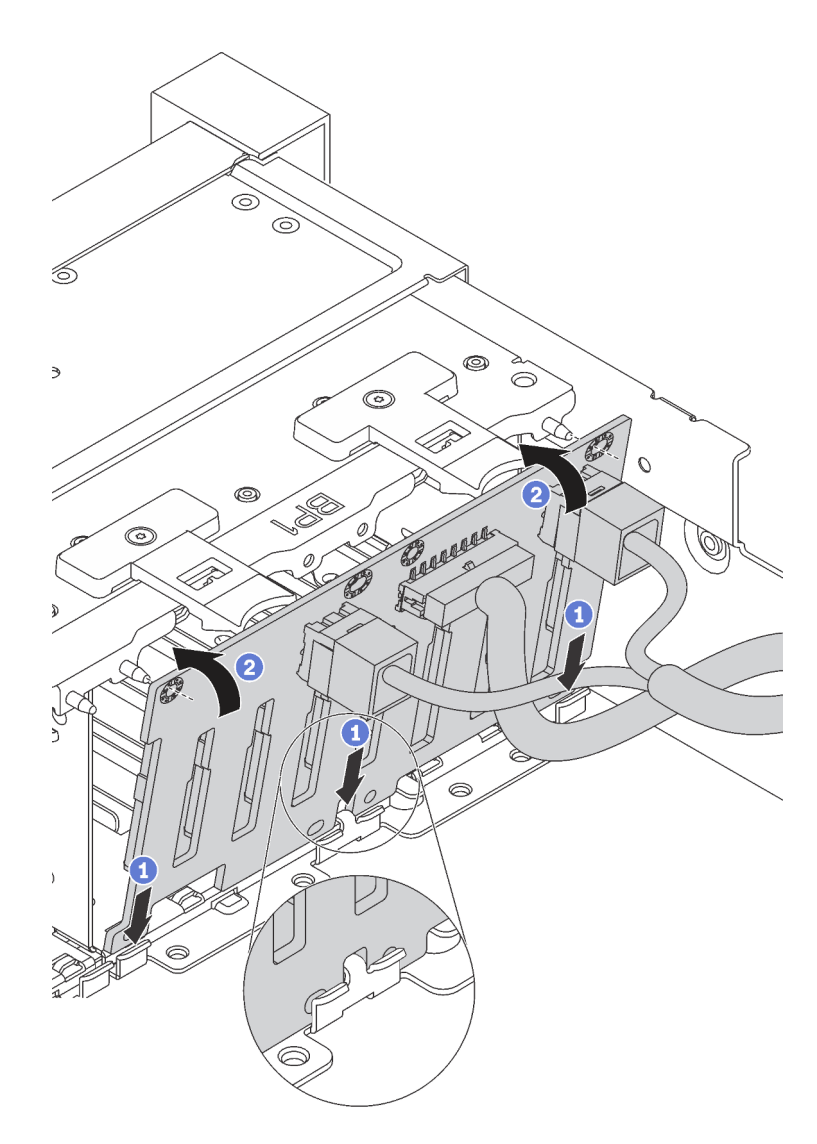

Abbildung 166. Installation der Rückwandplatine für 2,5-Zoll-Laufwerke

## Nach dieser Aufgabe

- 1. Setzen Sie alle Laufwerke und (gegebenenfalls) Abdeckblenden wieder in die Laufwerkpositionen ein. Siehe ["Hot-Swap-Laufwerk installieren" auf Seite 211.](#page-220-0)
- 2. Schließen Sie den Austausch von Komponenten ab, Informationen dazu finden Sie im Abschnitt ["Austausch von Komponenten abschließen" auf Seite 304.](#page-313-0)

#### Demo-Video

[Sehen Sie sich das Verfahren auf YouTube an.](https://www.youtube.com/watch?v=_rm9wu79SpU)

## <span id="page-226-0"></span>Vordere Rückwandplatine für 3,5-Zoll-Laufwerk entfernen

Mithilfe der Informationen in diesem Abschnitt können Sie die Rückwandplatine für ein vorderes 3,5-Zoll-Laufwerk entfernen.

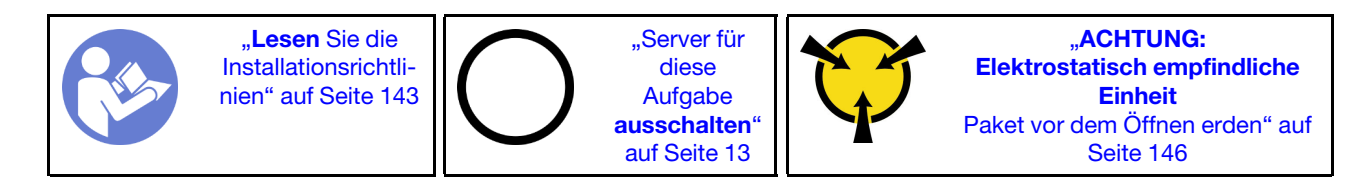

Anmerkung: Das folgende Verfahren beruht auf dem Szenario, dass die Rückwandplatine für bis zu zwölf 3,5-Zoll-Laufwerke entfernt wird. Bei Rückwandplatinen für bis zu acht 3,5-Zoll-Laufwerke ist die Vorgehensweise ähnlich.

Vor dem Entfernen der Rückwandplatine für 3,5-Zoll-Laufwerke:

- 1. Entfernen Sie die obere Abdeckung. (siehe ["Obere Abdeckung entfernen" auf Seite 172](#page-181-0)).
- 2. Entfernen Sie den Systemlüfterrahmen, um den Zugang zu erleichtern. Informationen dazu finden Sie im Abschnitt ["Systemlüfterrahmen entfernen" auf Seite 203](#page-212-0).
- 3. Entfernen Sie alle installierten Laufwerke und Abdeckblenden (sofern vorhanden) von den Laufwerkpositionen. (siehe ["Hot-Swap-Laufwerk entfernen" auf Seite 208\)](#page-217-0).

Führen Sie die folgenden Schritte aus, um die Rückwandplatine für 3,5-Zoll-Laufwerke zu entfernen:

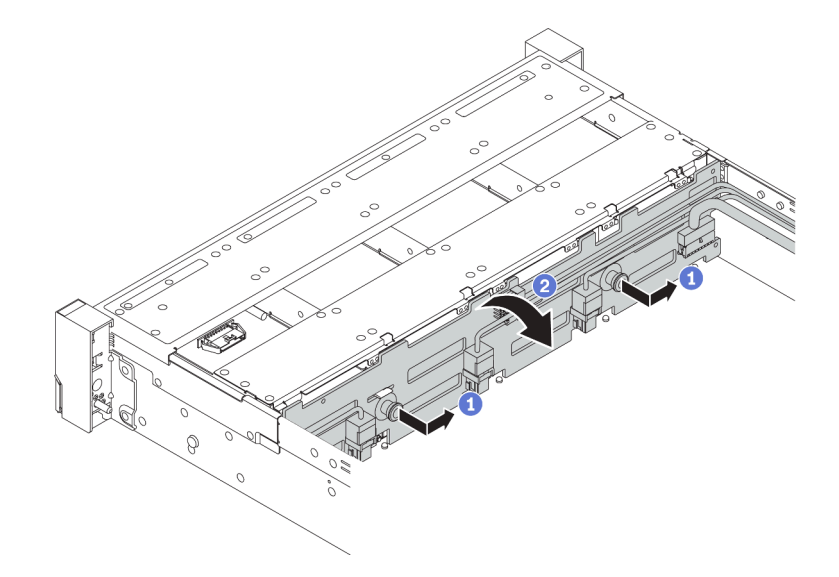

Abbildung 167. Ausbau der Rückwandplatine für 3,5-Zoll-Laufwerke

- Schritt 1. Ziehen Sie die Kolben heraus und schieben Sie die Rückwandplatine wie dargestellt leicht zur Seite.
- Schritt 2. Drehen Sie die Rückwandplatine leicht nach unten, um sie von den vier Haken am Gehäuse zu lösen. Heben Sie dann die Rückwandplatine vorsichtig aus dem Gehäuse heraus.
- Schritt 3. Notieren Sie sich die Kabelanschlüsse der Rückwandplatine und ziehen Sie dann alle Kabel von der Rückwandplatine ab. Informationen zur Kabelführung an der Rückwandplatine finden Sie im Abschnitt ["Rückwandplatinen" auf Seite 52](#page-61-0).

Wenn Sie angewiesen werden, die alte Rückwandplatine zurückzugeben, befolgen Sie alle Verpackungsanweisungen und verwenden Sie das mitgelieferte Verpackungsmaterial.

#### Demo-Video

[Sehen Sie sich das Verfahren auf YouTube an.](https://www.youtube.com/watch?v=kvEsWvMCaJo)

# <span id="page-228-0"></span>Vordere 3,5-Zoll-Rückwandplatine installieren

Mithilfe der Informationen in diesem Abschnitt können Sie die vordere 3,5-Zoll-Rückwandplatine installieren.

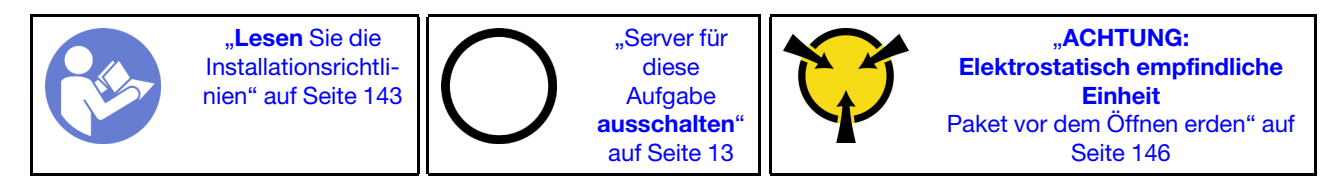

Anmerkung: Das folgende Verfahren beruht auf dem Szenario, dass die Rückwandplatine für bis zu zwölf 3,5-Zoll-Laufwerke installiert wird. Bei Rückwandplatinen für bis zu acht 3,5-Zoll-Laufwerke ist die Vorgehensweise ähnlich.

Berühren Sie vor der Installation der Rückwandplatine für das 3,5-Zoll-Laufwerk mit der antistatischen Schutzhülle, in der sich die neue Rückwandplatine befindet, eine unlackierte Oberfläche außen am Server. Nehmen Sie anschließend die neue Rückwandplatine aus der Schutzhülle und legen Sie sie auf eine antistatische Oberfläche.

Führen Sie die folgenden Schritte aus, um die Rückwandplatine für 3,5-Zoll-Laufwerke zu installieren:

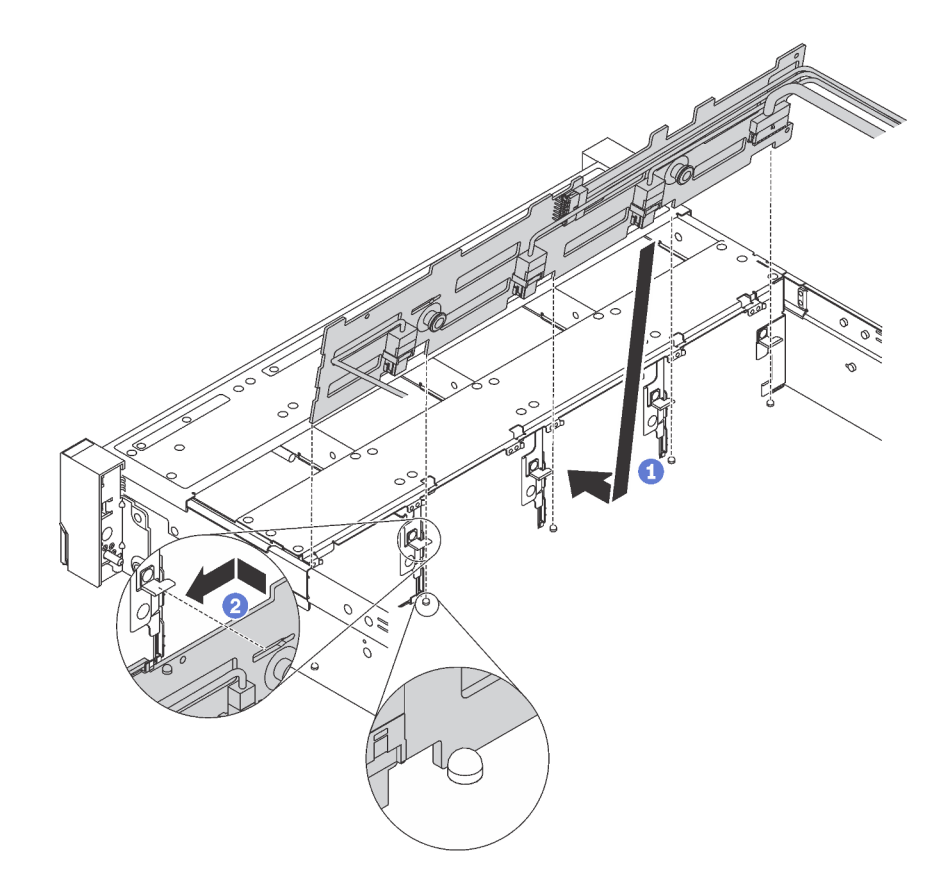

Abbildung 168. Installation der Rückwandplatine für 3,5"-Laufwerke

- Schritt 1. Verbinden Sie die Kabel mit der Rückwandplatine. Siehe ["Rückwandplatinen" auf Seite 52](#page-61-0).
- Schritt 2. Richten Sie die Rückwandplatine am Gehäuse aus und senken Sie sie in das Gehäuse ab. Setzen Sie dann die Rückwand so ein, dass sie leicht nach hinten geneigt ist.

Schritt 3. Drehen Sie die Rückwandplatine in die vertikale Position, um sicherzustellen, dass die vier Haken am Gehäuse durch die entsprechenden Bohrungen in der Rückwandplatine geführt werden. Verschieben Sie dann die neue Rückwandplatine wie dargestellt, bis sie einrastet.

Nach der Installation der Rückwandplatine für 3,5-Zoll-Laufwerke:

- 1. Setzen Sie alle Laufwerke und (gegebenenfalls) Abdeckblenden wieder in die Laufwerkpositionen ein. Siehe ["Hot-Swap-Laufwerk installieren" auf Seite 211](#page-220-0).
- 2. Schließen Sie den Austausch von Komponenten ab, Siehe ["Austausch von Komponenten abschließen"](#page-313-0) [auf Seite 304](#page-313-0).

### Demo-Video

[Sehen Sie sich das Verfahren auf YouTube an.](https://www.youtube.com/watch?v=mjVdQHDKY1E)

## Mittlere/hintere Rückwandplatine austauschen

Verwenden Sie diese Informationen, um eine mittlere oder hintere Rückwandplatine zu entfernen und zu installieren.

# Mittlere oder hintere Rückwandplatine für 2,5-Zoll-Laufwerk entfernen

Mithilfe der Informationen in diesem Abschnitt können Sie die mittlere oder hintere Rückwandplatine für 2,5- Zoll-Laufwerke entfernen.

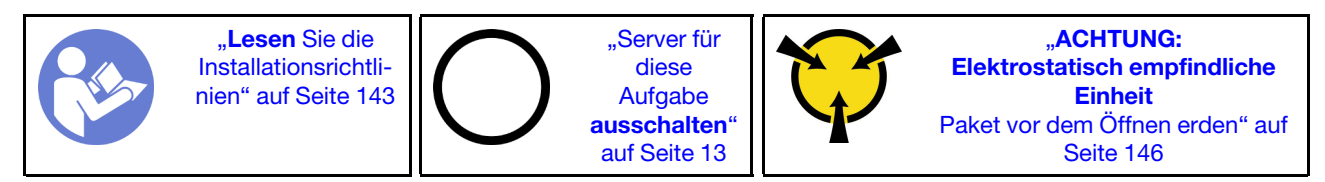

Vor dem Entfernen der mittleren oder hinteren 2,5-Zoll-Rückwandplatine:

- 1. Entfernen Sie die obere Abdeckung. (siehe ["Obere Abdeckung entfernen" auf Seite 172](#page-181-0)).
- 2. Wenn Sie die mittlere Rückwandplatine entfernen, entfernen Sie den Systemlüfterrahmen, um den Zugang zu erleichtern. (siehe ["Systemlüfterrahmen entfernen" auf Seite 203](#page-212-0)).
- 3. Entfernen Sie alle installierten Laufwerke und Abdeckblenden (sofern vorhanden) von den Laufwerkpositionen. (siehe ["Hot-Swap-Laufwerk entfernen" auf Seite 208\)](#page-217-0).

Führen Sie die folgenden Schritte aus, um die mittlere oder hintere Rückwandplatine für 2,5-Zoll-Laufwerke zu entfernen:

Anmerkung: In der Abbildung ist das Entfernen der Rückwandplatine von der mittleren Laufwerkhalterung dargestellt. Die Vorgehensweise ist die gleiche wie beim Entfernen der Rückwandplatine von der hinteren Laufwerkhalterung.

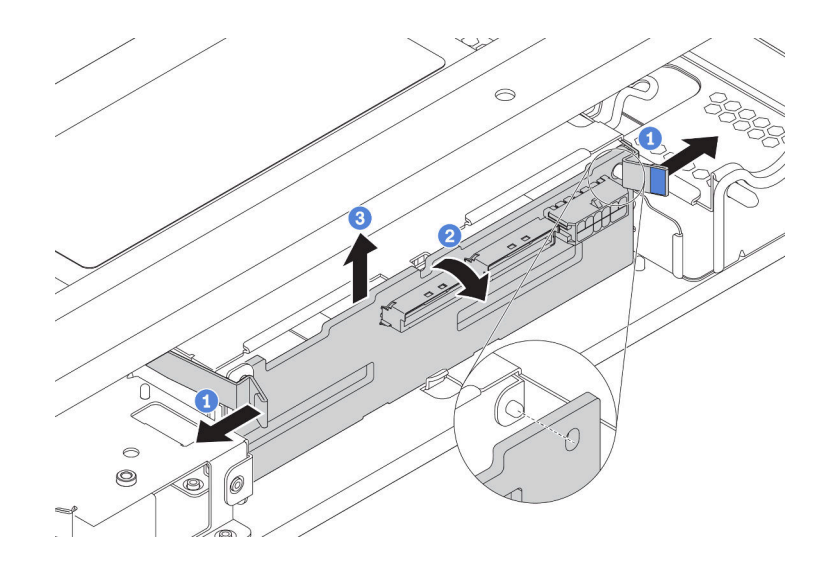

Abbildung 169. Entfernen der mittleren oder hinteren 2,5-Zoll-Rückwandplatine

- Schritt 1. Ziehen Sie die Entriegelungshebel leicht nach außen in die gezeigte Richtung.
- Schritt 2. Kippen Sie die Rückwandplatine, um sie von den vier Kontaktstiften an der Laufwerkhalterung zu lösen.
- Schritt 3. Heben Sie die Rückwandplatine vorsichtig aus der Laufwerkhalterung heraus.
- Schritt 4. Notieren Sie sich die Kabelanschlüsse der Rückwandplatine und ziehen Sie dann alle Kabel von der Rückwandplatine ab. Informationen zur Kabelführung an der Rückwandplatine finden Sie im Abschnitt ["Rückwandplatinen" auf Seite 52.](#page-61-0)

### Demo-Video

[Sehen Sie sich das Verfahren auf YouTube an.](https://www.youtube.com/watch?v=3YIwII0ct4c)

# Mittlere oder hintere Rückwandplatine für 2,5-Zoll-Laufwerk installieren

Mithilfe der Informationen in diesem Abschnitt können Sie die mittlere oder hintere Rückwandplatine für ein 2,5-Zoll-Laufwerk installieren.

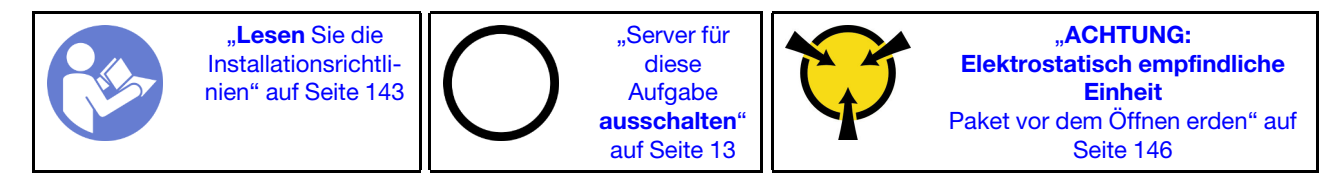

Führen Sie die folgenden Schritte aus, um die mittlere oder hintere Rückwandplatine für 2,5-Zoll-Laufwerke zu installieren:

#### Anmerkungen:

- In der Abbildung ist die Installation der Rückwandplatine an der mittleren Laufwerkhalterung dargestellt. Die Vorgehensweise ist die gleiche wie für das Installieren der Rückwandplatine an der hinteren Laufwerkhalterung.
- Für eine NVMe-Rückwandplatine werden nur 7-mm-NVMe-Laufwerke (in 15 mm hohen Laufwerkhalterungen) unterstützt, 15-mm-NVMe-Laufwerke werden nicht unterstützt.

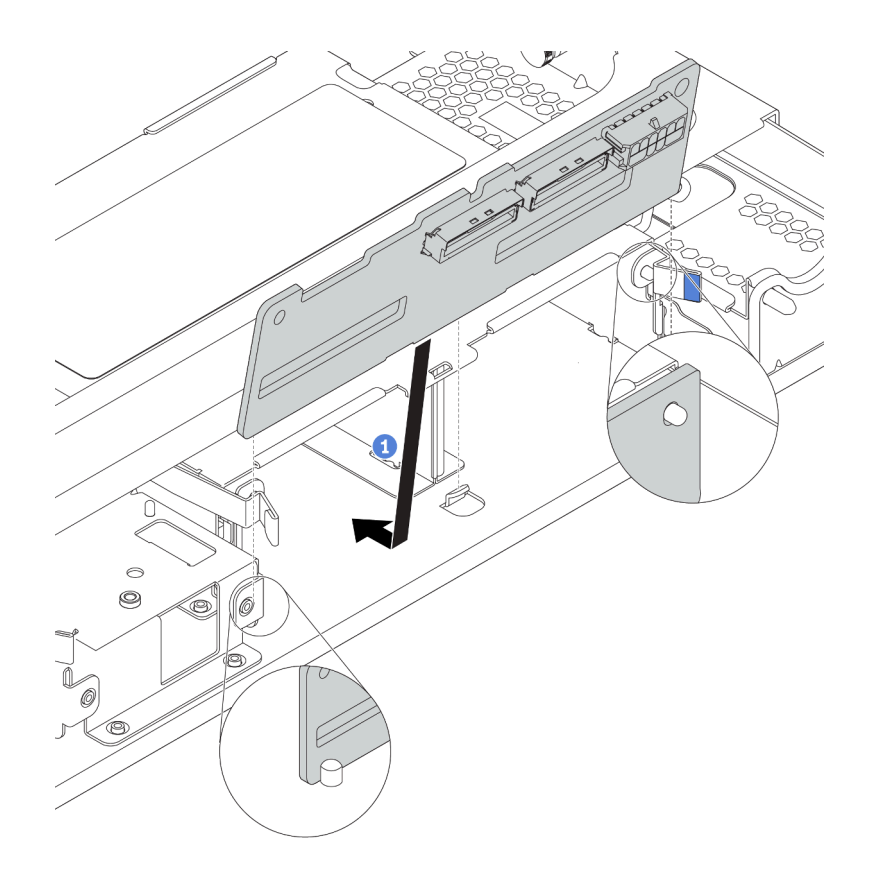

Abbildung 170. Installation der mittleren oder hinteren 2,5-Zoll-Rückwandplatine

- Schritt 1. Richten Sie die Unterseite der Rückwandplatine an den Zapfen an der Unterseite der Laufwerkhalterung aus.
- Schritt 2. Drehen Sie die Rückwandplatine in die vertikale Position, sodass die Bohrungen an der Rückwandplatine durch die Stifte an der Laufwerkhalterung geführt werden, und drücken Sie die Rückwandplatine in Position. Die Entriegelungshebel halten die Rückwandplatine in Position.

## Nach dieser Aufgabe

- 1. Setzen Sie alle Laufwerke und (gegebenenfalls) Abdeckblenden wieder in die Laufwerkpositionen ein. Siehe ["Hot-Swap-Laufwerk installieren" auf Seite 211](#page-220-0).
- 2. Schließen Sie den Austausch von Komponenten ab, Informationen dazu finden Sie im Abschnitt ["Austausch von Komponenten abschließen" auf Seite 304](#page-313-0).

### Demo-Video

[Sehen Sie sich das Verfahren auf YouTube an.](https://www.youtube.com/watch?v=hr0ljT-x460)

## Mittlere oder hintere Rückwandplatine für 3,5-Zoll-Laufwerk entfernen

Mithilfe der Informationen in diesem Abschnitt können Sie die mittlere oder hintere Rückwandplatine für 3,5- Zoll-Laufwerke entfernen.

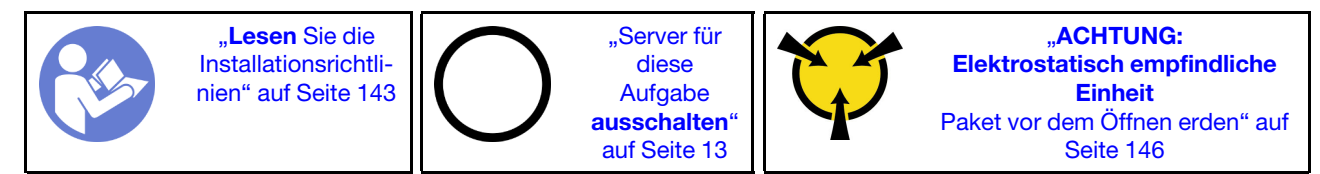

Vor dem Entfernen der mittleren oder hinteren 3,5-Zoll-Rückwandplatine:

- 1. Entfernen Sie die obere Abdeckung. (siehe ["Obere Abdeckung entfernen" auf Seite 172\)](#page-181-0).
- 2. Wenn Sie die mittlere Rückwandplatine entfernen, entfernen Sie den Systemlüfterrahmen, um den Zugang zu erleichtern. (siehe ["Systemlüfterrahmen entfernen" auf Seite 203](#page-212-0)).
- 3. Entfernen Sie alle installierten Laufwerke und Abdeckblenden (sofern vorhanden) von den Laufwerkpositionen. (siehe ["Hot-Swap-Laufwerk entfernen" auf Seite 208\)](#page-217-0).

Führen Sie zum Entfernen der mittleren oder hinteren Rückwandplatine die folgenden Schritte aus:

Anmerkung: In der Abbildung ist das Entfernen der Rückwandplatine von der mittleren Laufwerkhalterung dargestellt. Die Vorgehensweise ist die gleiche wie beim Entfernen der Rückwandplatine von der hinteren Laufwerkhalterung.

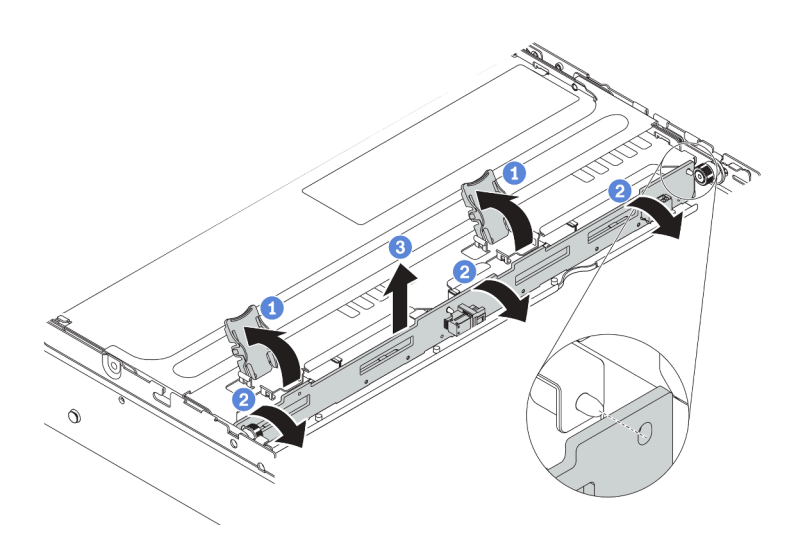

Abbildung 171. Entfernen der mittleren oder hinteren 3,5-Zoll-Rückwandplatine

- Schritt 1. Öffnen Sie die Entriegelungshebel, die die Rückwandplatine befestigen.
- Schritt 2. Drehen Sie die Rückwandplatine leicht, um sie von den drei Kontaktstiften an der Laufwerkhalterung zu lösen.
- Schritt 3. Notieren Sie sich die Kabelanschlüsse der Rückwandplatine und ziehen Sie dann alle Kabel von der Rückwandplatine ab. Informationen zur Kabelführung an der Rückwandplatine finden Sie im Abschnitt ["Rückwandplatinen" auf Seite 52.](#page-61-0)

#### Demo-Video

[Sehen Sie sich das Verfahren auf YouTube an.](https://www.youtube.com/watch?v=CfAwbp3SpKY)

## Mittlere oder hintere Rückwandplatine für 3,5-Zoll-Laufwerk installieren

Mithilfe der Informationen in diesem Abschnitt können Sie die mittlere oder hintere Rückwandplatine für ein 3,5-Zoll-Laufwerk installieren.

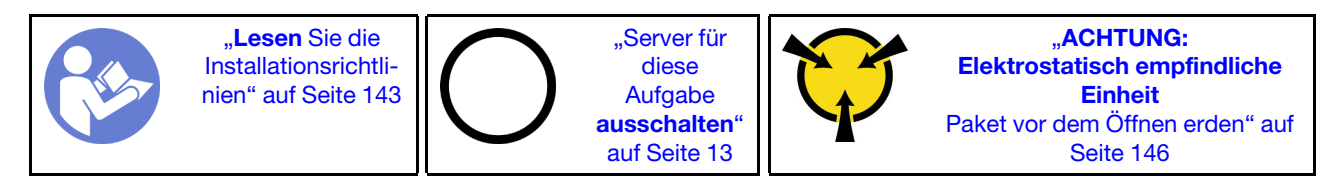

Führen Sie die folgenden Schritte aus, um die mittlere oder hintere Rückwandplatine für 3,5-Zoll-Laufwerke zu installieren:

Anmerkung: In der Abbildung ist die Installation der Rückwandplatine an der mittleren Laufwerkhalterung dargestellt. Die Vorgehensweise ist die gleiche wie für das Installieren der Rückwandplatine an der hinteren Laufwerkhalterung.

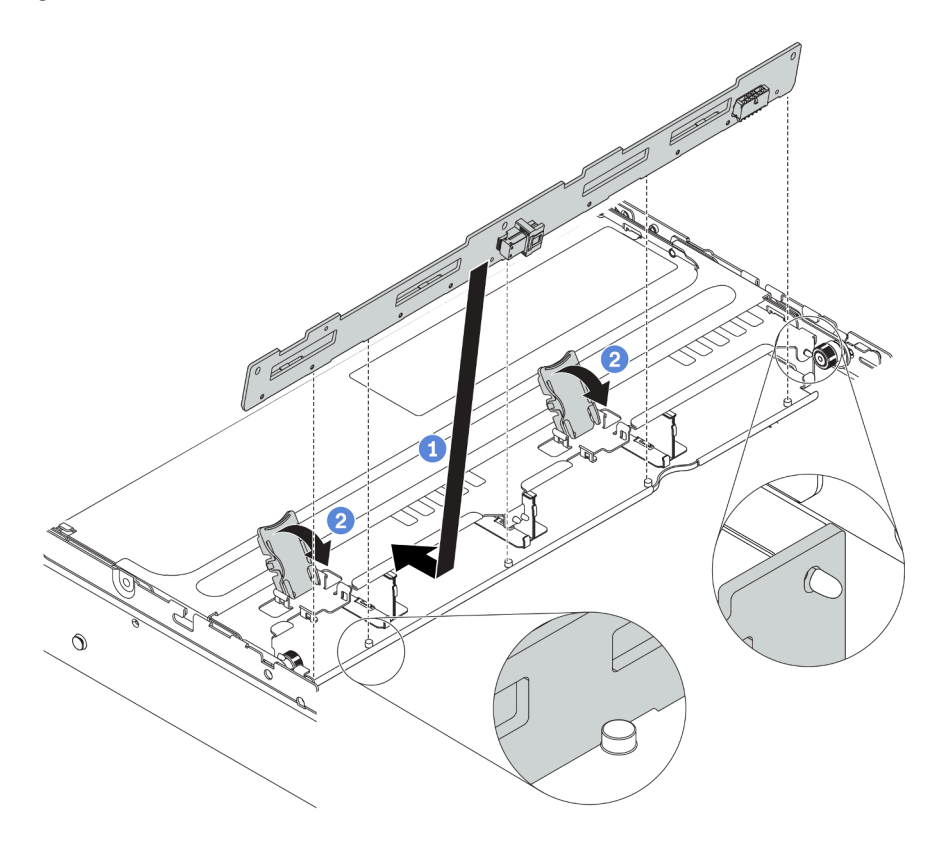

Abbildung 172. Installation der mittleren oder hinteren 3,5-Zoll-Rückwandplatine

- Schritt 1. Richten Sie die Unterseite der Rückwandplatine an den Zapfen an der Unterseite der Laufwerkhalterung aus. Drehen Sie die Rückwandplatine in die vertikale Position, sodass die Bohrungen an der Rückwandplatine durch die Stifte an der Laufwerkhalterung geführt werden.
- Schritt 2. Schließen Sie die Entriegelungshebel, damit die Rückwandplatine befestigt ist.

Nach der Installation der mittleren oder hinteren 3,5-Zoll-Rückwandplatine:

- 1. Setzen Sie alle Laufwerke und (gegebenenfalls) Abdeckblenden wieder in die Laufwerkpositionen ein. Siehe ["Hot-Swap-Laufwerk installieren" auf Seite 211](#page-220-0).
- 2. Schließen Sie den Austausch von Komponenten ab, Siehe ["Austausch von Komponenten abschließen"](#page-313-0) [auf Seite 304](#page-313-0).

#### Demo-Video

[Sehen Sie sich das Verfahren auf YouTube an.](https://www.youtube.com/watch?v=hvOob1-9wF8)

## Mittlere Laufwerkhalterung austauschen

Mithilfe der Informationen in diesem Abschnitt können Sie die mittlere Halterung für 3,5- oder 2,5-Zoll-Laufwerke entfernen und installieren.

- ["Entfernen der mittleren 2,5-Zoll-Laufwerkhalterung" auf Seite 225](#page-234-0)
- ["Installation der mittleren 2,5-Zoll-Laufwerkhalterung" auf Seite 227](#page-236-0)
- ["Entfernen der mittleren 3,5-Zoll-Laufwerkhalterung" auf Seite 230](#page-239-0)
- ["Installation der mittleren 3,5-Zoll-Laufwerkhalterung" auf Seite 232](#page-241-0)

# <span id="page-234-0"></span>Entfernen der mittleren 2,5-Zoll-Laufwerkhalterung

Mithilfe der Informationen in diesem Abschnitt können Sie die mittlere 2,5-Zoll-Laufwerkhalterung entfernen.

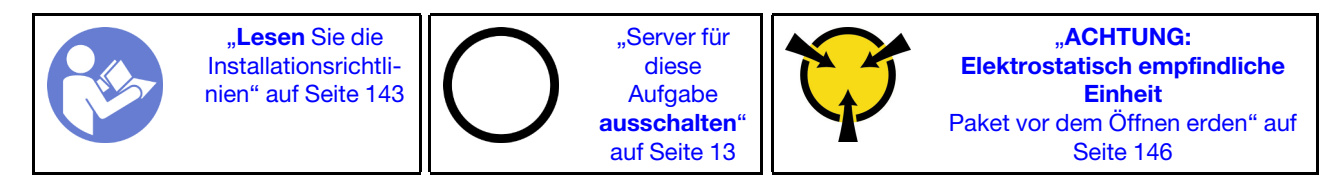

Vor dem Entfernen der mittleren Laufwerkhalterung:

- 1. Entfernen Sie die obere Abdeckung. (siehe ["Obere Abdeckung entfernen" auf Seite 172\)](#page-181-0).
- 2. Entfernen Sie den Systemlüfterrahmen, um den Zugang zu erleichtern. Informationen dazu finden Sie im Abschnitt ["Systemlüfterrahmen entfernen" auf Seite 203.](#page-212-0)
- 3. Ziehen Sie die Kabel von der mittleren Laufwerkhalterung ab.
- 4. Entfernen Sie alle installierten Laufwerke und Abdeckblenden (sofern vorhanden) von den Laufwerkpositionen. (siehe ["Hot-Swap-Laufwerk entfernen" auf Seite 208\)](#page-217-0).

Gehen Sie wie folgt vor, um die mittlere Laufwerkhalterung zu entfernen:

Schritt 1. Drehen Sie den Griff, um ihn zu öffnen.

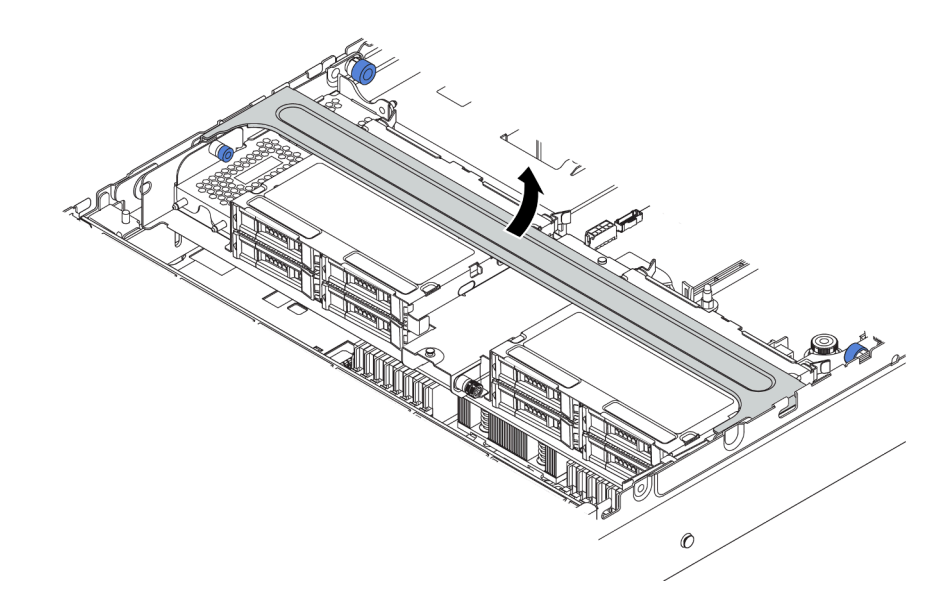

Abbildung 173. Griff der Laufwerkhalterung öffnen

Schritt 2. Entfernen Sie die Laufwerke aus der Laufwerkhalterung.

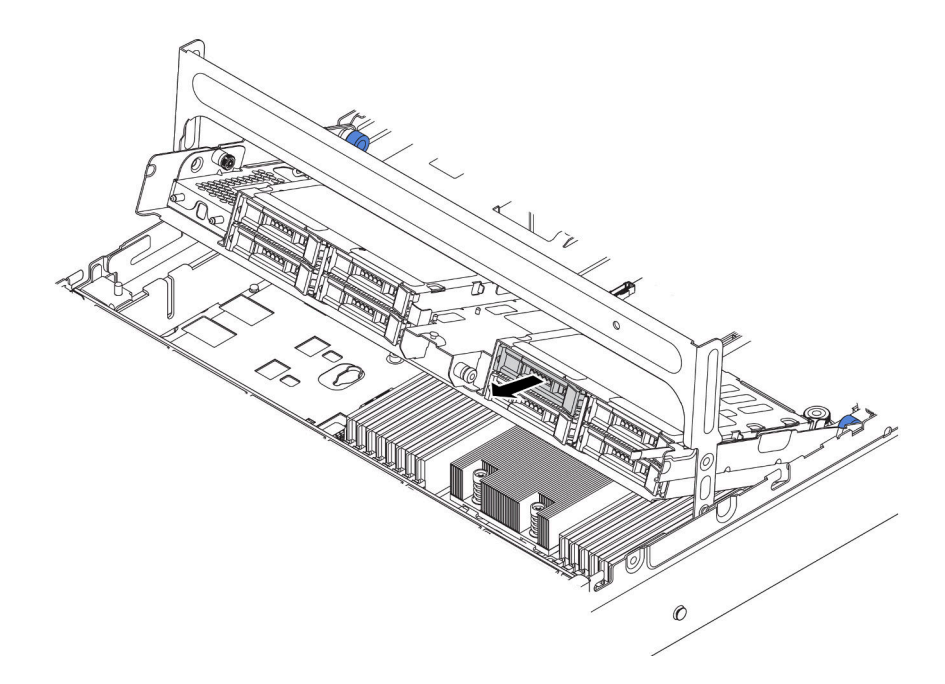

Abbildung 174. Entfernen der Laufwerke aus der mittleren 2,5-Zoll-Laufwerkhalterung

Schritt 3. Lösen Sie die Kolbenstifte und ziehen Sie heraus und heben Sie die mittlere hintere Halterung vorsichtig nach oben, um sie aus dem Gehäuse zu lösen.

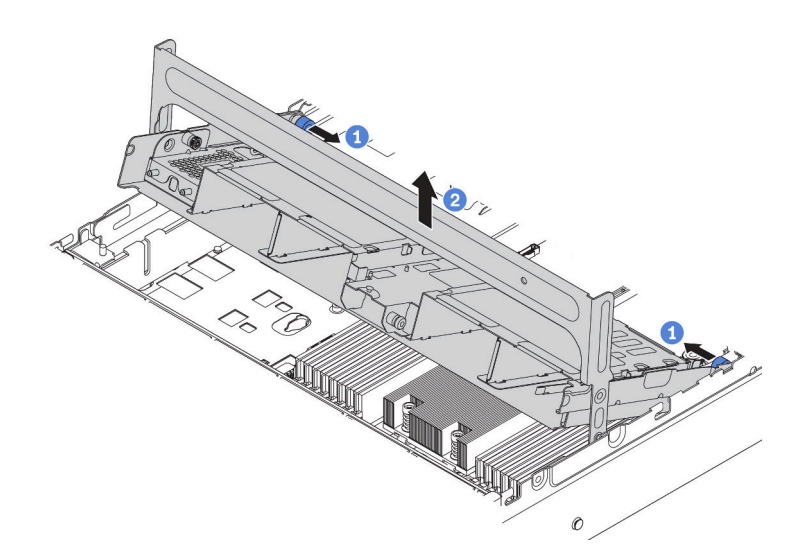

Abbildung 175. Entfernen der mittleren 2,5-Zoll-Laufwerkhalterung

Schritt 4. Drücken Sie die Verriegelung wie dargestellt und schließen Sie den Griff.

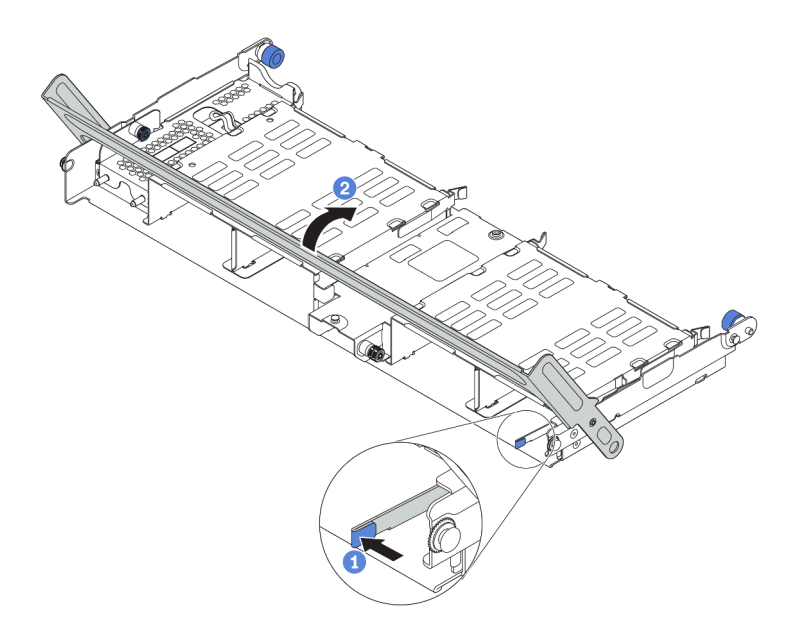

Abbildung 176. Schließen des Griffs für die mittlere 2,5-Zoll-Laufwerkhalterung

## Nach dieser Aufgabe

Wenn Sie angewiesen werden, die Komponente oder die Zusatzeinrichtung einzusenden, befolgen Sie die Verpackungsanweisungen und verwenden Sie ggf. das mitgelieferte Verpackungsmaterial für den Transport.

### Demo-Video

[Sehen Sie sich das Verfahren auf YouTube an.](https://www.youtube.com/watch?v=YP7UnOJaCoc)

# <span id="page-236-0"></span>Installation der mittleren 2,5-Zoll-Laufwerkhalterung

Mithilfe der Informationen in diesem Abschnitt können Sie die mittlere 2,5-Zoll-Laufwerkhalterung installieren.

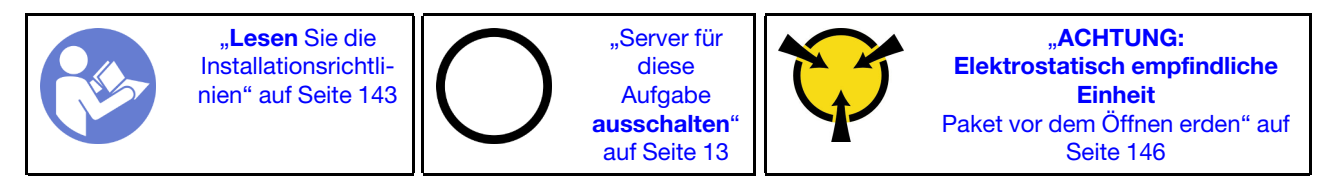

#### Anmerkungen:

- Die mittlere Laufwerkhalterung wird bei einigen Servermodellen unter bestimmten Bedingungen unterstützt. Ausführliche Informationen finden Sie unter ["Konfigurationen und Voraussetzungen für](#page-158-0) [Laufwerkpositionen" auf Seite 149](#page-158-0).
- Der Bausatz für die mittlere Laufwerkhalterung wird mit einer Luftführung, einem 1U-Hochleistungskühlkörper sowie Leistungssystemlüftern geliefert (Geschwindigkeit 29000 U/min). Wenn sich Luftführung, Kühlkörper und Systemlüfter Ihres Servers von denen im Bausatz unterscheiden, ersetzen Sie diese zuerst.

Gehen Sie wie folgt vor, um die mittlere Laufwerkhalterung zu installieren:

Sehen Sie sich das Verfahren an. Ein Video zum Installations- und Entnahmeverfahren finden Sie bei YouTube: <https://www.youtube.com/playlist?list=PLYV5R7hVcs-BYjgwMTzXbgbC6fhKRsCdR>.

Schritt 1. Installieren Sie die mittlere Laufwerkhalterung in das Gehäuse.

- a. Setzen Sie die hinteren Stifte in die Gehäusesteckplätze ein.
- b. Drehen Sie die Vorderseite der Laufwerkhalterung nach unten in die Position.

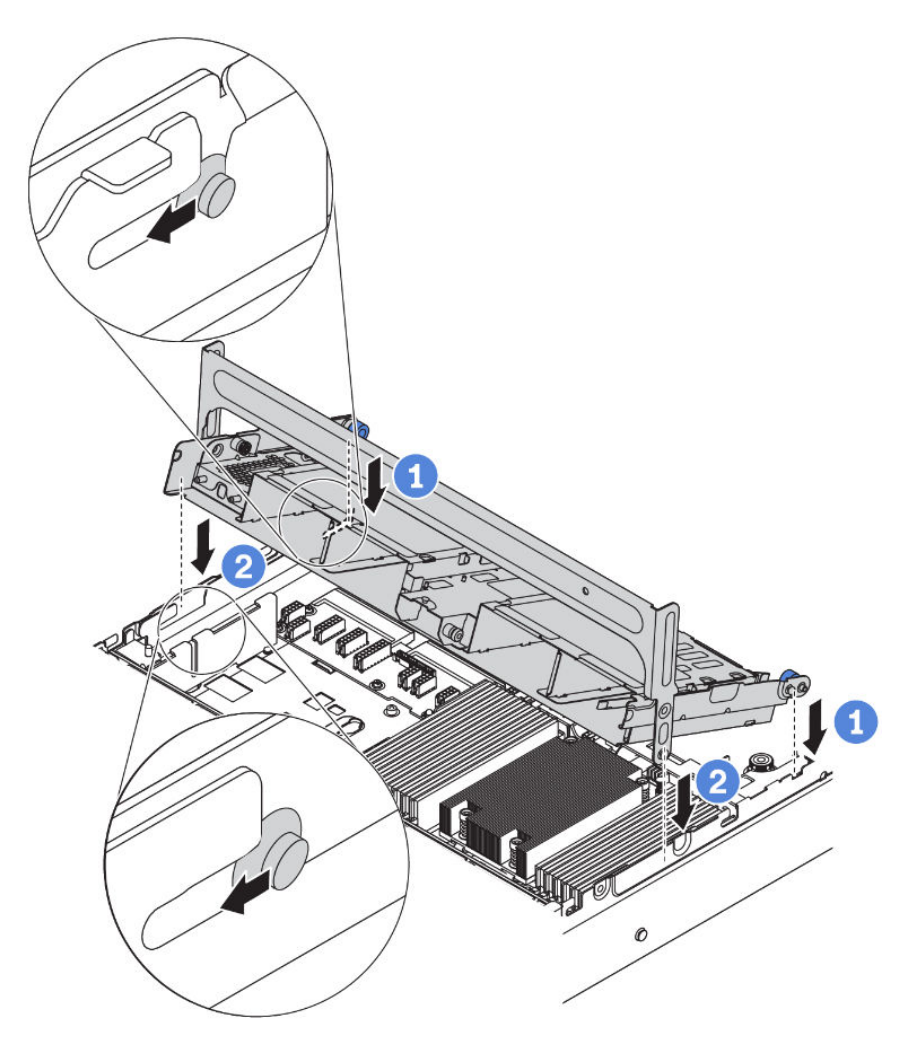

Abbildung 177. Installation der mittleren 2,5-Zoll-Laufwerkhalterung

Schritt 2. Installieren Sie die Laufwerke in die mittlere Laufwerkhalterung. Siehe ["Hot-Swap-Laufwerk](#page-220-0) [installieren" auf Seite 211.](#page-220-0)

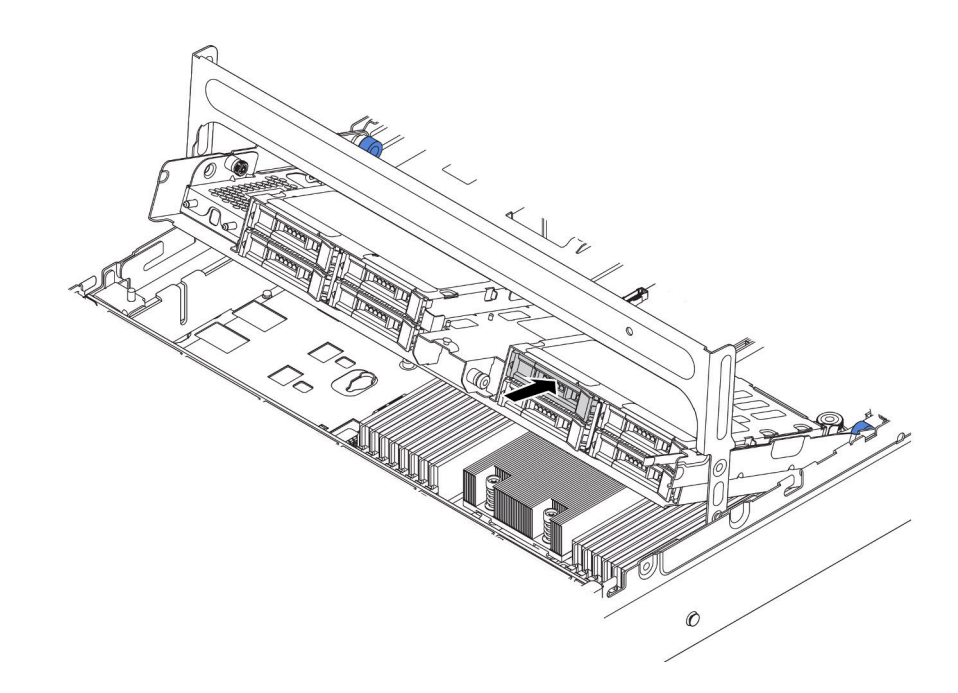

Abbildung 178. Laufwerke in die Laufwerkhalterung installieren

- Schritt 3. Schließen Sie den Griff für die Laufwerkhalterung.
	- a. Drücken Sie die Verriegelung wie dargestellt.
	- b. Drehen Sie den Griff, um ihn zu schließen.

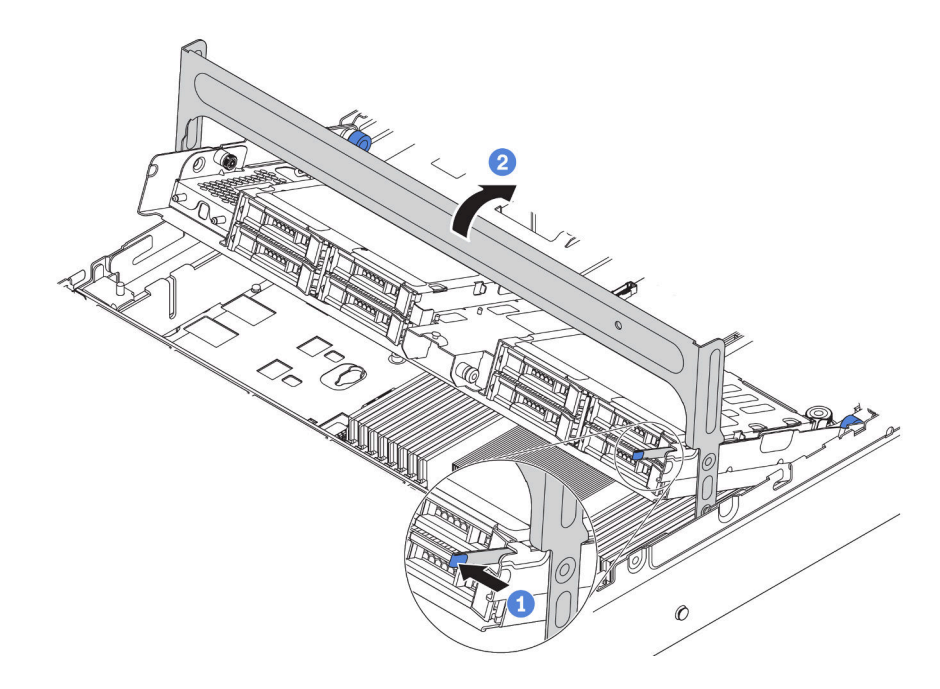

Abbildung 179. Halterungsgriff schließen

Nach der Installation der mittleren Laufwerkhalterung:

1. Schließen Sie die Kabel der Rückwandplatinen an einen RAID/HBA-Adapter an. Siehe ["Rückwandplatinen" auf Seite 52.](#page-61-0)

2. Schließen Sie den Austausch von Komponenten ab, Siehe ["Austausch von Komponenten abschließen"](#page-313-0) [auf Seite 304](#page-313-0).

### Demo-Video

[Sehen Sie sich das Verfahren auf YouTube an.](https://www.youtube.com/watch?v=wV1q7LWOYqo)

# <span id="page-239-0"></span>Entfernen der mittleren 3,5-Zoll-Laufwerkhalterung

Mithilfe der Informationen in diesem Abschnitt können Sie die mittlere 3,5-Zoll-Laufwerkhalterung entfernen.

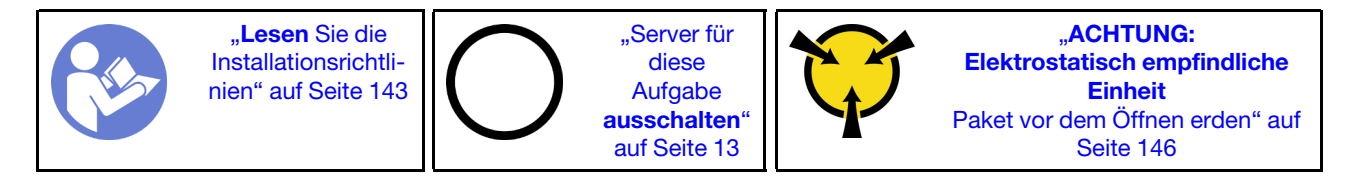

Vor dem Entfernen der mittleren Laufwerkhalterung:

- 1. Entfernen Sie die obere Abdeckung. (siehe ["Obere Abdeckung entfernen" auf Seite 172](#page-181-0)).
- 2. Entfernen Sie den Systemlüfterrahmen, um den Zugang zu erleichtern. Informationen dazu finden Sie im Abschnitt ["Systemlüfterrahmen entfernen" auf Seite 203](#page-212-0).
- 3. Ziehen Sie die Kabel von der mittleren Laufwerkhalterung ab.
- 4. Entfernen Sie alle installierten Laufwerke und Abdeckblenden (sofern vorhanden) von den Laufwerkpositionen. (siehe ["Hot-Swap-Laufwerk entfernen" auf Seite 208\)](#page-217-0).

Gehen Sie wie folgt vor, um die mittlere Laufwerkhalterung zu entfernen:

Schritt 1. Drehen Sie den Griff, um ihn zu öffnen.

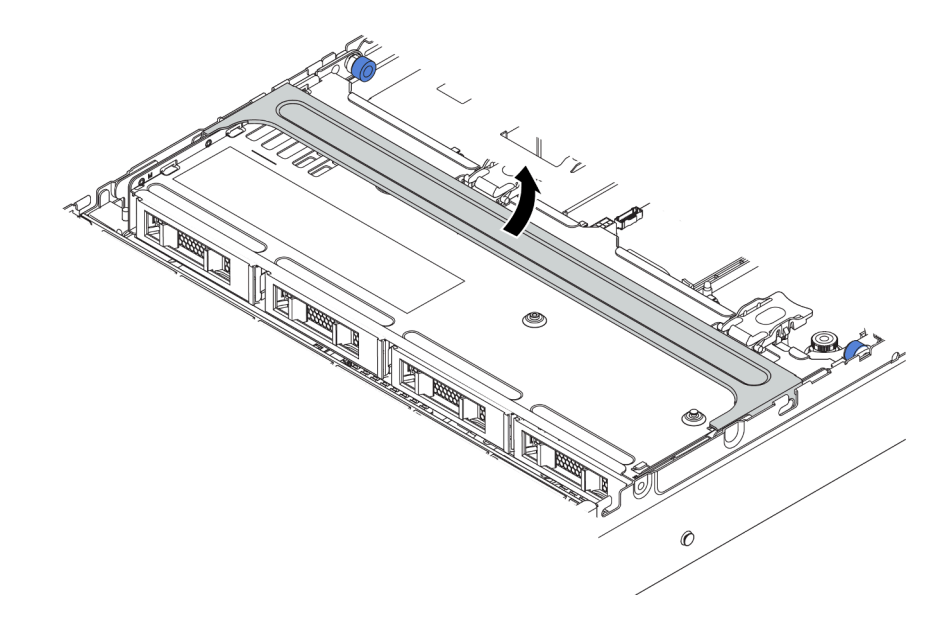

Abbildung 180. Griff der Laufwerkhalterung öffnen

Schritt 2. Entfernen Sie die Laufwerke aus der Laufwerkhalterung.

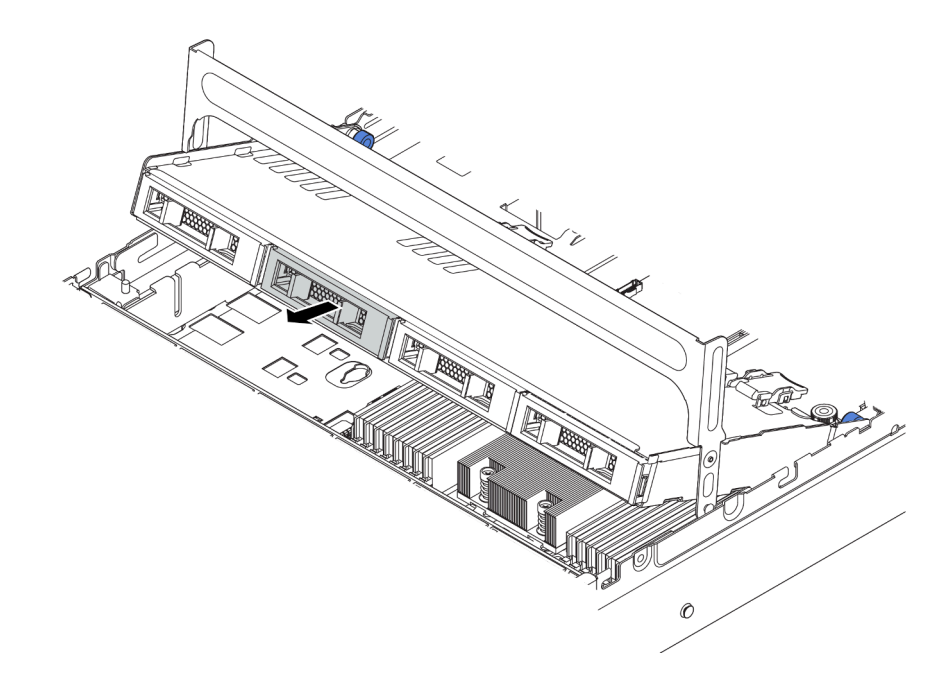

Abbildung 181. Entfernen der Laufwerke aus der mittleren 3,5-Zoll-Laufwerkhalterung

Schritt 3. Lösen Sie die Kolbenstifte und ziehen Sie heraus und heben Sie die mittlere hintere Halterung vorsichtig nach oben, um sie aus dem Gehäuse zu lösen.

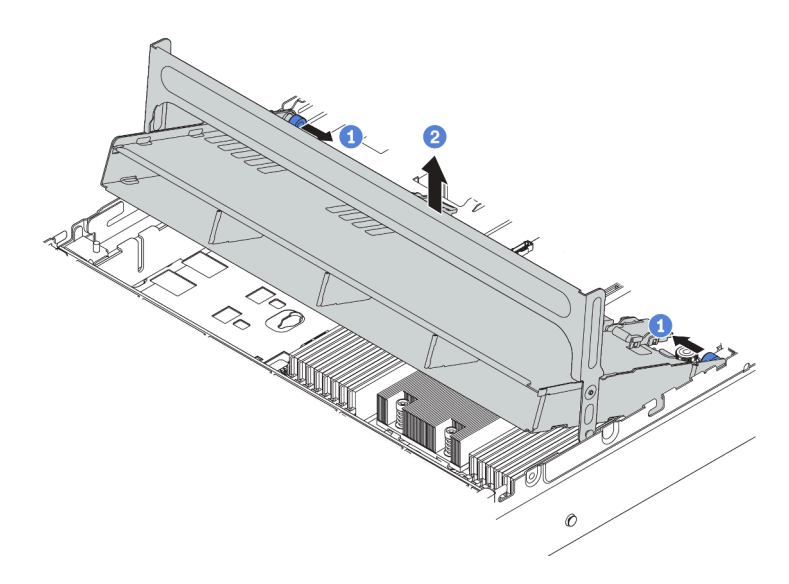

Abbildung 182. Entfernen der mittleren 3,5-Zoll-Laufwerkhalterung

Schritt 4. Drücken Sie die Verriegelung wie dargestellt und schließen Sie den Griff.

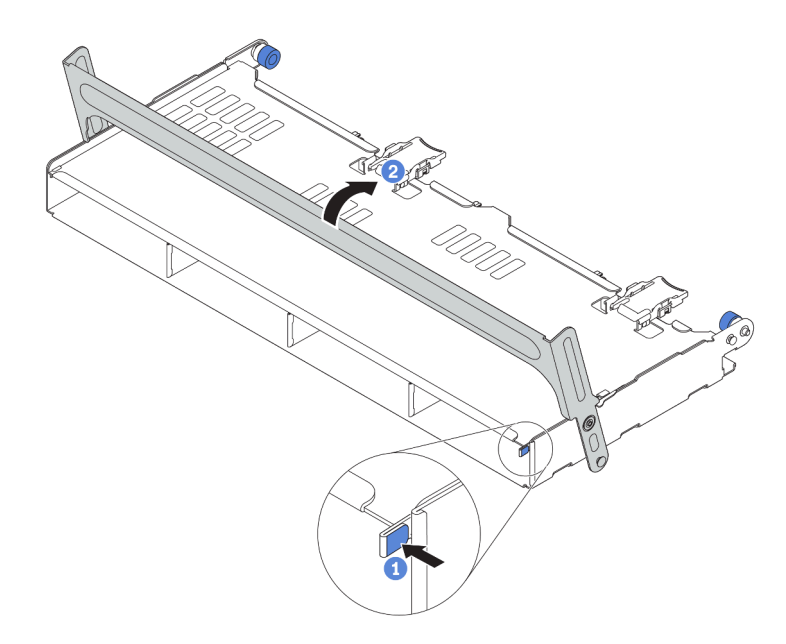

Abbildung 183. Schließen des Griffs für die mittlere 3,5-Zoll-Laufwerkhalterung

Wenn Sie angewiesen werden, die alte Laufwerkhalterung zurückzugeben, befolgen Sie alle Verpackungsanweisungen und verwenden Sie das mitgelieferte Verpackungsmaterial.

### Demo-Video

[Sehen Sie sich das Verfahren auf YouTube an.](https://www.youtube.com/watch?v=YP7UnOJaCoc)

# <span id="page-241-0"></span>Installation der mittleren 3,5-Zoll-Laufwerkhalterung

Mithilfe der Informationen in diesem Abschnitt können Sie die mittlere 3,5-Zoll-Laufwerkhalterung installieren.

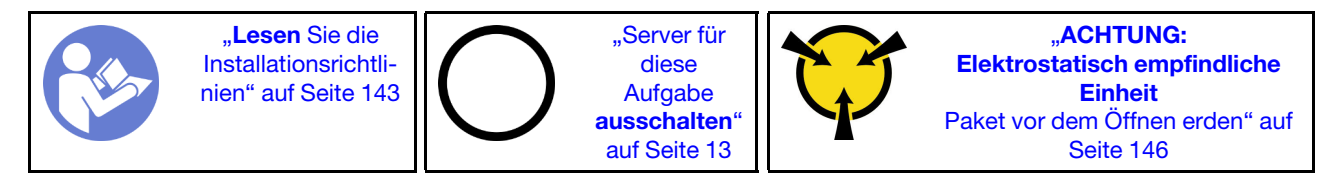

#### Anmerkungen:

- Die mittlere Laufwerkhalterung wird bei einigen Servermodellen unter bestimmten Bedingungen unterstützt. Ausführliche Informationen finden Sie unter ["Konfigurationen und Voraussetzungen für](#page-158-0) [Laufwerkpositionen" auf Seite 149.](#page-158-0)
- Der Bausatz für die mittlere Laufwerkhalterung wird mit einer Luftführung, einem 1U-Hochleistungskühlkörper sowie Leistungssystemlüftern geliefert (Geschwindigkeit 29000 U/min). Wenn sich Luftführung, Kühlkörper und Systemlüfter Ihres Servers von denen im Bausatz unterscheiden, ersetzen Sie diese zuerst.

Gehen Sie wie folgt vor, um die mittlere Laufwerkhalterung zu installieren:

Schritt 1. Installieren Sie die mittlere Laufwerkhalterung in das Gehäuse.

a. Setzen Sie die hinteren Stifte in die Gehäusesteckplätze ein.

b. Drehen Sie die Vorderseite der Laufwerkhalterung nach unten in die Position.

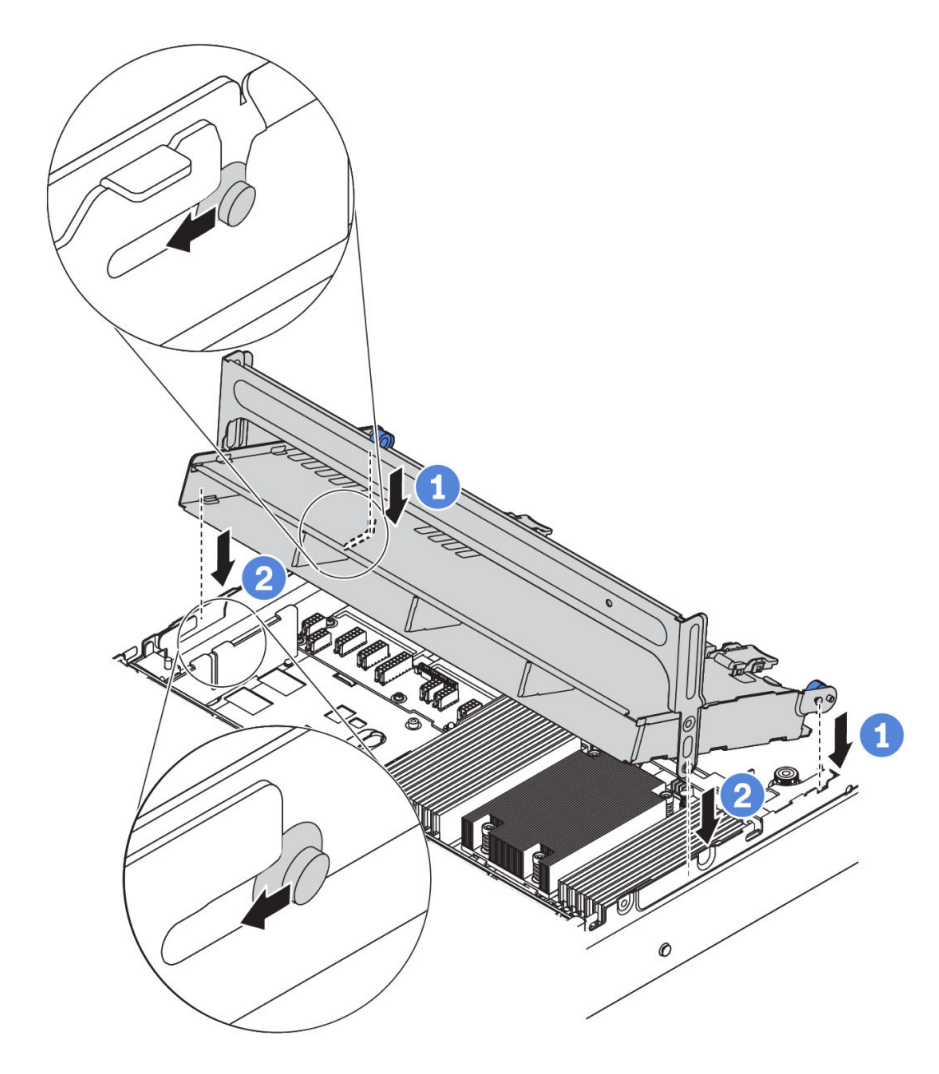

Abbildung 184. Installation der mittleren 3,5-Zoll-Laufwerkhalterung

Schritt 2. Installieren Sie die Laufwerke in die mittlere Laufwerkhalterung. Siehe "Hot-Swap-Laufwerk [installieren" auf Seite 211](#page-220-0).

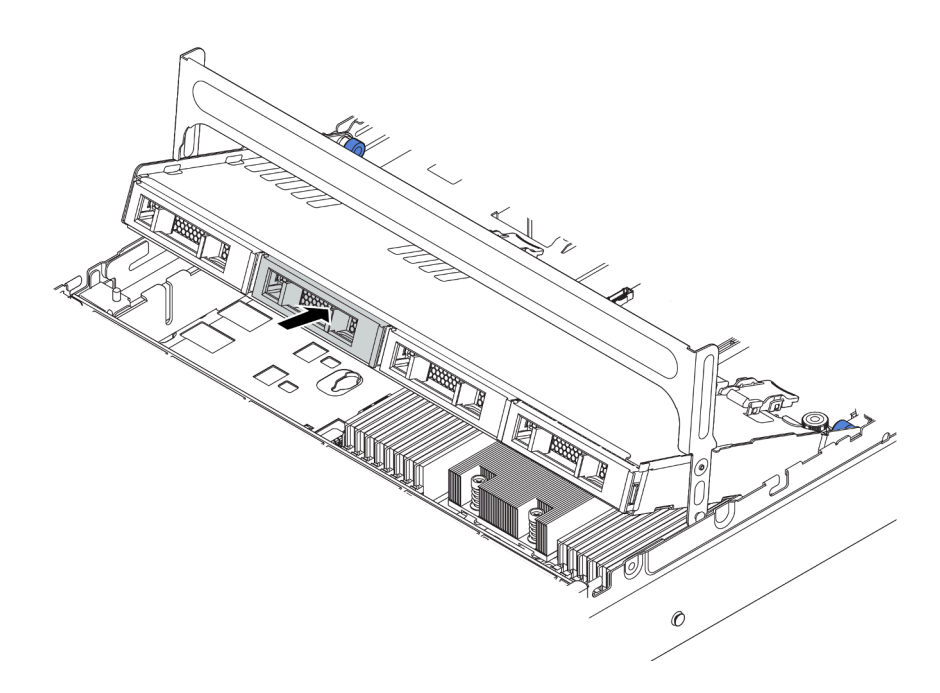

Abbildung 185. Laufwerke in die Laufwerkhalterung installieren

- Schritt 3. Schließen Sie den Griff für die Laufwerkhalterung.
	- a. Drücken Sie die Verriegelung wie dargestellt.
	- b. Drehen Sie den Griff, um ihn zu schließen.

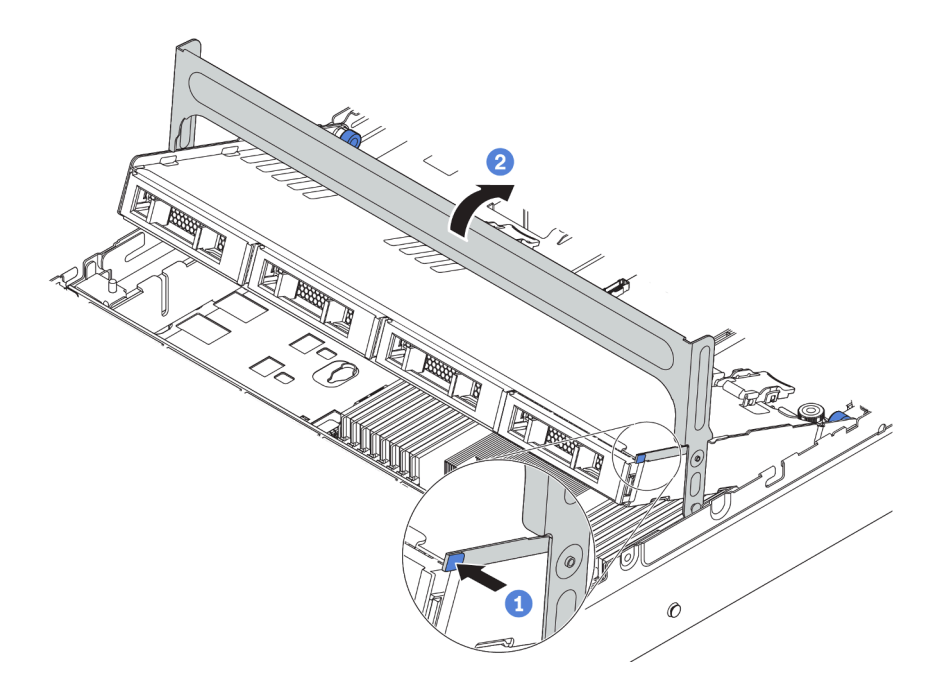

Abbildung 186. Halterungsgriff schließen

Nach der Installation der mittleren Laufwerkhalterung:

1. Schließen Sie die Kabel der Rückwandplatinen an einen RAID/HBA-Adapter an. Siehe ["Rückwandplatinen" auf Seite 52](#page-61-0).

2. Schließen Sie den Austausch von Komponenten ab, Siehe ["Austausch von Komponenten abschließen"](#page-313-0) [auf Seite 304.](#page-313-0)

### Demo-Video

[Sehen Sie sich das Verfahren auf YouTube an.](https://www.youtube.com/watch?v=wV1q7LWOYqo)

## Speichermodul austauschen

Verwenden Sie diese Informationen, um ein Speichermodul zu entfernen und zu installieren.

# Speichermodul entfernen

Verwenden Sie diese Informationen, um ein Speichermodul zu entfernen.

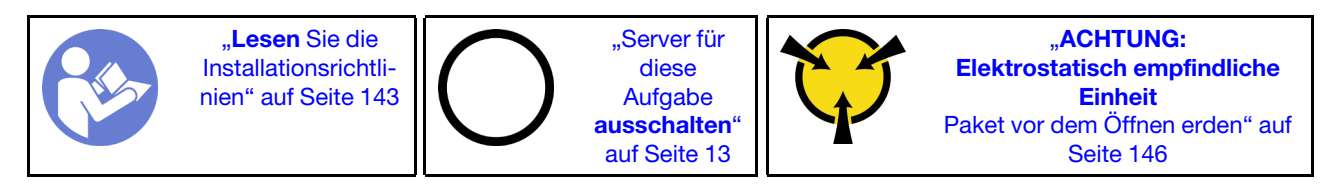

### Achtung:

- Ziehen Sie für diese Aufgabe alle Netzkabel ab.
- Speichermodule sind empfindlich gegen statische Entladungen und erfordern eine spezielle Handhabung. Zusätzlich zu den Standardrichtlinien für ["Umgang mit aufladungsempfindlichen Einheiten" auf Seite 146](#page-155-0):
	- Tragen Sie immer ein Antistatikarmband, wenn Sie Speichermodule entfernen oder installieren. Antistatikhandschuhe können ebenfalls verwendet werden.
	- Halten Sie niemals zwei oder mehr Speichermodule zusammen in der Hand, so dass sie sich berühren könnten. Stapeln Sie Speichermodule während der Lagerung nicht übereinander.
	- Berühren Sie niemals die goldenen Speichermodul-Anschlusskontakte bzw. lassen Sie nicht zu, dass diese Kontakte die Außenseite des Speichermodul-Anschlussgehäuses berühren.
	- Gehen Sie vorsichtig mit Speichermodulen um: Sie dürfen ein Speichermodul niemals biegen, drehen oder fallen lassen.
	- Verwenden Sie keine Metallwerkzeuge (wie Schraubzwingen oder Klammern) für die Handhabung der Speichermodule, da das harte Metall die Speichermodule beschädigen kann.
	- Setzen Sie Speichermodule nicht ein, während Sie Schutzhüllen oder passive Komponenten halten, da es durch die hohe Steckkraft zu Rissen in Schutzhüllen oder zur Trennung von passiven Komponenten kommen kann.

Vor dem Entfernen eines Speichermoduls:

- 1. Entfernen Sie die obere Abdeckung. (siehe ["Obere Abdeckung entfernen" auf Seite 172\)](#page-181-0).
- 2. Wenn Ihr Server über eine Luftführung oder mittlere Laufwerkhalterung verfügt, entfernen Sie diese zuerst. Siehe ["Luftführung entfernen" auf Seite 177](#page-186-0).

Gehen Sie wie folgt vor, um ein Speichermodul zu entfernen:

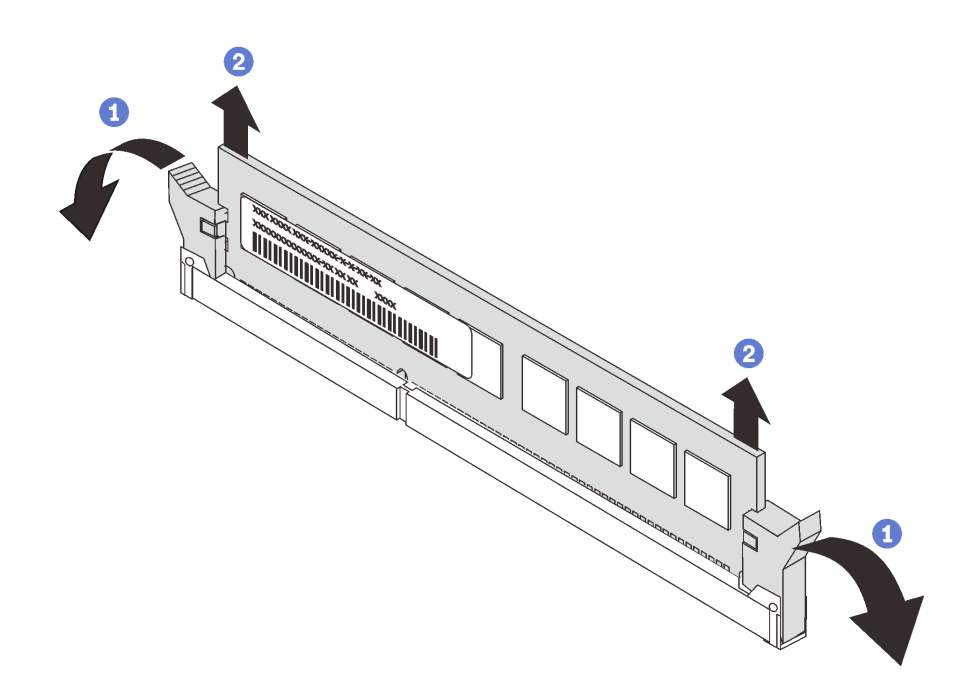

Abbildung 187. Entfernen des Speichermoduls

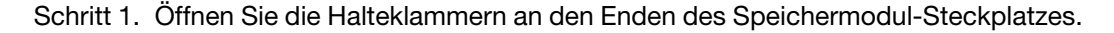

Achtung: Gehen Sie mit den Halteklammern vorsichtig um, damit sie nicht brechen und die Speichermodul-Steckplätze nicht beschädigt werden.

Schritt 2. Fassen Sie das Speichermodul an beiden Enden an und heben Sie es vorsichtig an, um es aus dem Steckplatz zu entfernen.

### Nach dieser Aufgabe

- Wenn der Server mit einem 280-Watt-Prozessor oder GPU-Adapter(n) oder einer mittleren Festplattenlaufwerkposition konfiguriert ist, installieren Sie eine Speichermodul-Abdeckblende oder ein neues Speichermodul, um den Steckplatz abzudecken. (siehe ["Speichermodul installieren" auf Seite 236](#page-245-0)).
- Wenn Sie angewiesen werden, die Komponente oder die Zusatzeinrichtung einzusenden, befolgen Sie die Verpackungsanweisungen und verwenden Sie ggf. das mitgelieferte Verpackungsmaterial für den Transport.

#### Demo-Video

[Sehen Sie sich das Verfahren auf YouTube an.](https://www.youtube.com/watch?v=tg4d-nz-6-0)

# <span id="page-245-0"></span>Speichermodul installieren

Verwenden Sie die folgenden Informationen, um ein Speichermodul zu installieren.

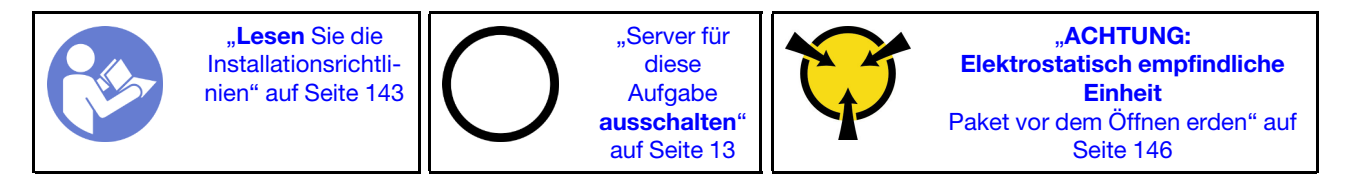

### Achtung:

• Ziehen Sie für diese Aufgabe alle Netzkabel ab.

- Speichermodule sind empfindlich gegen statische Entladungen und erfordern eine spezielle Handhabung. Zusätzlich zu den Standardrichtlinien für ["Umgang mit aufladungsempfindlichen Einheiten" auf Seite 146](#page-155-0):
	- Tragen Sie immer ein Antistatikarmband, wenn Sie Speichermodule entfernen oder installieren. Antistatikhandschuhe können ebenfalls verwendet werden.
	- Halten Sie niemals zwei oder mehr Speichermodule zusammen in der Hand, denn diese sollten sich nicht berühren. Stapeln Sie Speichermodule während der Lagerung nicht übereinander.
	- Berühren Sie niemals die goldenen Speichermodul-Anschlusskontakte bzw. lassen Sie nicht zu, dass diese Kontakte die Außenseite des Speichermodul-Anschlussgehäuses berühren.
	- Gehen Sie vorsichtig mit Speichermodulen um: Sie dürfen ein Speichermodul niemals biegen, drehen oder fallen lassen.
	- Verwenden Sie keine Metallwerkzeuge (wie Schraubzwingen oder Klammern) für die Handhabung der Speichermodule, da das harte Metall die Speichermodule beschädigen kann.
	- Setzen Sie Speichermodule nicht ein, während Sie Schutzhüllen oder passive Komponenten halten, da es durch die hohe Steckkraft zu Rissen in Schutzhüllen oder zur Trennung von passiven Komponenten kommen kann.

Vor dem Installieren eines Speichermoduls:

- 1. Berühren Sie mit der antistatischen Schutzhülle, in der sich das neue Speichermodul befindet, eine unlackierte Oberfläche an der Außenseite des Servers. Entnehmen Sie anschließend das neue Speichermodul aus der Schutzhülle und legen Sie es auf eine antistatische Oberfläche.
- 2. Stellen Sie fest, wo sich der erforderliche Speichermodul-Steckplatz auf der Systemplatine befindet. Informationen dazu finden Sie im Abschnitt ["Installationsregeln für Speichermodule" auf Seite 147](#page-156-0). Stellen Sie sicher, dass Sie die Installationsregeln und die Installationsreihenfolge einhalten.

Gehen Sie wie folgt vor, um ein Speichermodul zu installieren:

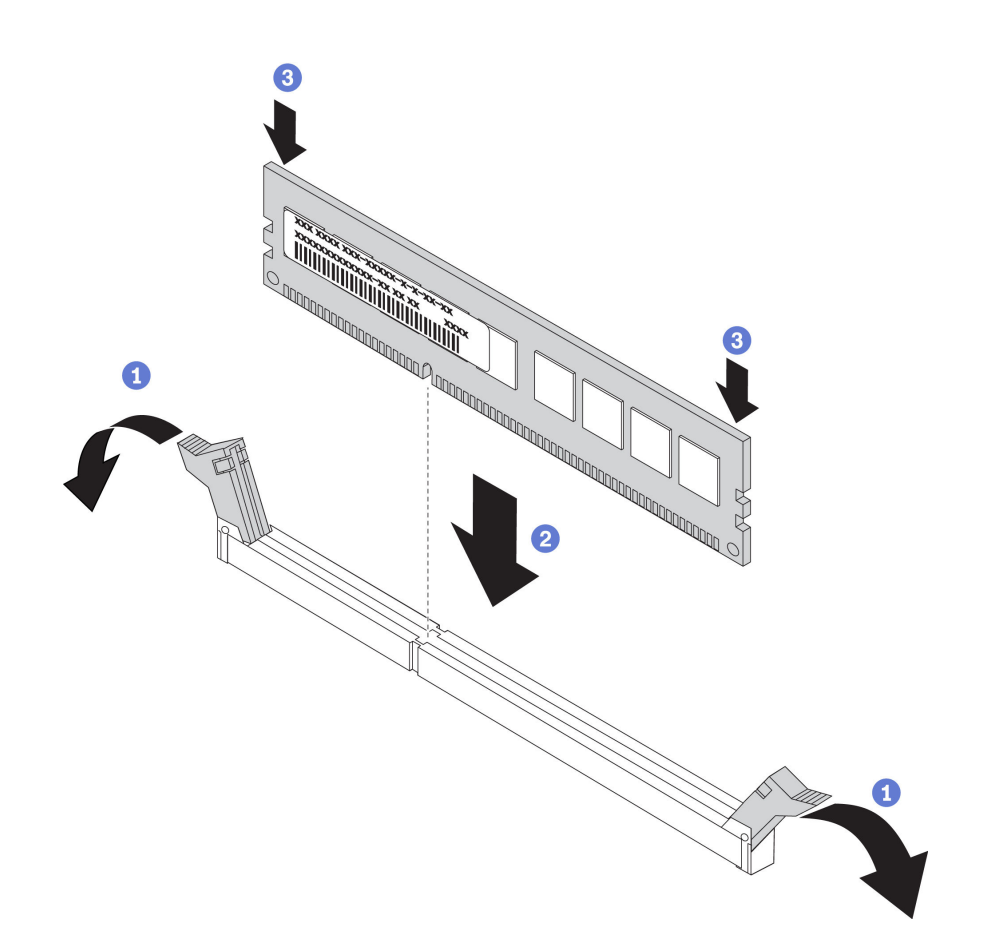

Abbildung 188. Speichermodul installieren

Schritt 1. Öffnen Sie die Halteklammern an den Enden des Speichermodul-Steckplatzes.

Achtung: Öffnen und schließen Sie die Halteklammern vorsichtig, damit sie nicht brechen und die Speichermodul-Steckplätze nicht beschädigt werden.

- Schritt 2. Richten Sie das Speichermodul am Steckplatz aus und setzen Sie es vorsichtig mit beiden Händen auf den Steckplatz.
- Schritt 3. Drücken Sie beide Enden des Speichermoduls nach unten in den Steckplatz, bis die Halteklammern hörbar in die verriegelte Position einrasten.

Anmerkung: Wenn zwischen dem Speichermodul und den Halteklammern eine Lücke bleibt, wurde das Speichermodul nicht richtig eingesetzt. Öffnen Sie die Halteklammern, nehmen Sie das Speichermodul heraus und setzen Sie es erneut ein.

### Nach dieser Aufgabe

Schließen Sie den Austausch von Komponenten ab, Informationen dazu finden Sie im Abschnitt "Austausch [von Komponenten abschließen" auf Seite 304.](#page-313-0)

#### Demo-Video

[Sehen Sie sich das Verfahren auf YouTube an.](https://www.youtube.com/watch?v=oNo1IXPfKOk)

# CMOS-Batterie austauschen

Verwenden Sie diese Informationen, um die CMOS-Batterie zu entfernen und zu installieren.

# CMOS-Batterie entfernen

Mithilfe der Informationen in diesem Abschnitt können Sie eine CMOS-Batterie entfernen.

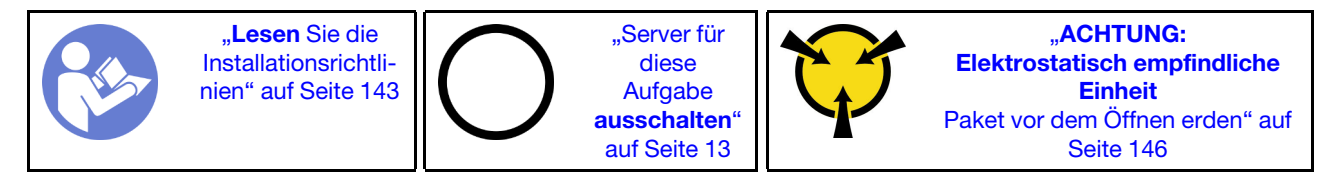

Im Folgenden finden Sie Informationen, die Sie beim Entfernen der CMOS-Batterie beachten müssen.

- Bei der Entwicklung dieses Produkts hat Lenovo sich Ihre Sicherheit als Ziel gesetzt. Die Lithium-CMOS-Batterie muss sachgemäß behandelt werden, um mögliche Gefahren zu vermeiden. Wenn Sie die CMOS-Batterie austauschen, müssen Sie die folgenden Anweisungen beachten.
- Beachten Sie die folgenden ökologischen Erwägungen, wenn Sie die ursprüngliche Lithiumbatterie gegen eine Batterie mit Schwermetallkomponenten austauschen möchten. Batterien und Akkus mit Schwermetallen dürfen nicht mit dem normalen Hausmüll entsorgt werden. Sie werden vom Hersteller, Distributor oder zuständigen Ansprechpartner gebührenfrei zurückgenommen, um auf geeignete Weise wiederverwertet oder entsorgt zu werden.
- Ersatzbatterien können in den Vereinigten Staaten unter der Rufnummer 1-800-IBM-SERV und in Kanada unter der Rufnummer 1-800-465-7999 oder 1-800-465-6666 bestellt werden. In anderen Ländern wenden Sie sich an die zuständige Unterstützungsfunktion oder an einen Vertragshändler.

Anmerkung: Nachdem Sie die CMOS-Batterie ersetzt haben, müssen Sie den Server erneut konfigurieren und Datum und Uhrzeit des Systems neu einstellen.

S004

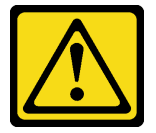

### Vorsicht:

Eine verbrauchte Lithiumbatterie nur gegen eine Lenovo Batterie mit der angegebenen Teilenummer oder eine gleichwertige, vom Hersteller empfohlene Batterie austauschen. Enthält das System ein Modul mit einer Lithiumbatterie, dieses nur durch ein Modul desselben Typs und von demselben Hersteller ersetzen. Die Batterie enthält Lithium und kann bei unsachgemäßer Verwendung, Handhabung oder Entsorgung explodieren. Die Batterie nicht:

- Mit Wasser in Berührung bringen.
- Auf mehr als 100 °C (212 °F) erhitzen.
- Reparieren oder zerlegen.

Bei der Entsorgung von Batterien die örtlichen Richtlinien für Sondermüll sowie die allgemeinen Sicherheitsbestimmungen beachten.

S002

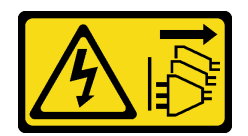

#### Vorsicht:

Mit dem Netzschalter an der Einheit und am Netzteil wird die Stromversorgung für die Einheit nicht unterbrochen. Die Einheit kann auch mit mehreren Netzkabeln ausgestattet sein. Um die Stromversorgung für die Einheit vollständig zu unterbrechen, müssen alle zum Gerät führenden Netzkabel vom Netz getrennt werden.

Vor dem Entfernen der CMOS-Batterie:

- 1. Entfernen Sie die obere Abdeckung. Siehe ["Obere Abdeckung entfernen" auf Seite 172](#page-181-0).
- 2. Entfernen Sie alle Komponenten und ziehen Sie alle Kabel ab, die möglicherweise den Zugang zur CMOS-Batterie behindern.

Gehen Sie wie folgt vor, um die CMOS-Batterie zu entfernen:

- Schritt 1. Vergewissern Sie sich, wo sich die CMOS-Batterie befindet. Informationen dazu finden Sie im Abschnitt ["Komponenten der Systemplatine" auf Seite 27.](#page-36-0)
- Schritt 2. Drücken Sie die Batterieklammer wie dargestellt und heben Sie die CMOS-Batterie vorsichtig aus dem Sockel.

#### Achtung:

- Wenn die CMOS-Batterie nicht ordnungsgemäß entfernt wird, kann der Sockel auf der Systemplatine beschädigt werden. Bei einer Beschädigung des Stecksockels muss ggf. die Systemplatine ersetzt werden.
- Wenden Sie beim Neigen oder Drücken der CMOS-Batterie keine übermäßige Kraft an.

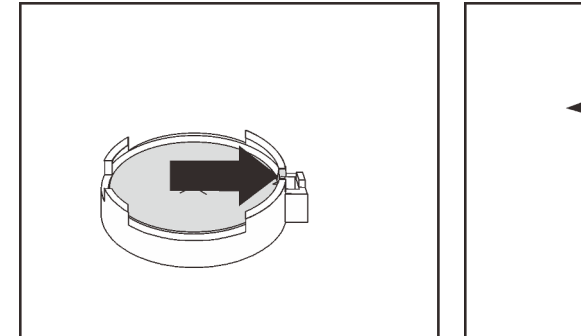

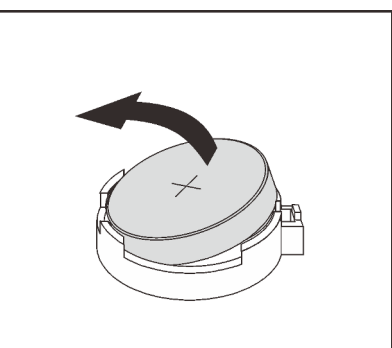

Abbildung 189. Entfernen der CMOS-Batterie

## Nach dieser Aufgabe

- Installieren Sie eine neue CMOS-Batterie. (siehe ["CMOS-Batterie einsetzen" auf Seite 241](#page-250-0)).
- Entsorgen Sie die CMOS-Batterie gemäß den örtlichen Richtlinien für Sondermüll sowie den allgemeinen Sicherheitsbestimmungen.
- Wenn Sie angewiesen werden, die Komponente oder die Zusatzeinrichtung einzusenden, befolgen Sie die Verpackungsanweisungen und verwenden Sie ggf. das mitgelieferte Verpackungsmaterial für den Transport.

### Demo-Video

### [Sehen Sie sich das Verfahren auf YouTube an.](https://www.youtube.com/watch?v=LuWzLRxEPxw)

# <span id="page-250-0"></span>CMOS-Batterie einsetzen

Hier erfahren Sie, wie Sie die CMOS-Batterie installieren.

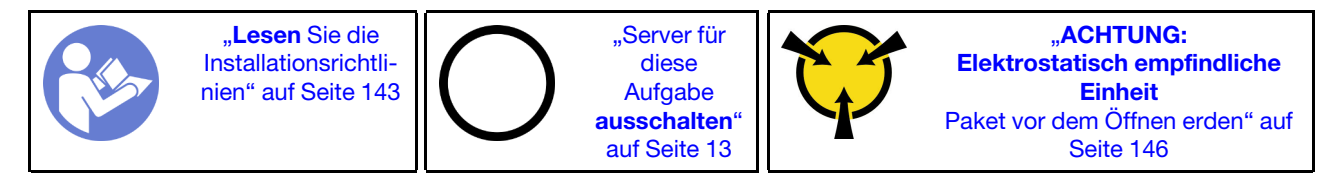

Im Folgenden finden Sie Informationen, die Sie beim Installieren der CMOS-Batterie beachten müssen.

- Bei der Entwicklung dieses Produkts hat Lenovo sich Ihre Sicherheit als Ziel gesetzt. Die Lithiumbatterie muss sachgemäß behandelt werden, um mögliche Gefahren zu vermeiden. Wenn Sie die CMOS-Batterie installieren, müssen Sie die folgenden Anweisungen beachten.
- Beachten Sie die folgenden ökologischen Erwägungen, wenn Sie die ursprüngliche Lithiumbatterie gegen eine Batterie mit Schwermetallkomponenten austauschen möchten. Batterien und Akkus mit Schwermetallen dürfen nicht mit dem normalen Hausmüll entsorgt werden. Sie werden vom Hersteller, Distributor oder zuständigen Ansprechpartner gebührenfrei zurückgenommen, um auf geeignete Weise wiederverwertet oder entsorgt zu werden.
- Ersatzbatterien können in den Vereinigten Staaten unter der Rufnummer 1-800-IBM-SERV und in Kanada unter der Rufnummer 1-800-465-7999 oder 1-800-465-6666 bestellt werden. In anderen Ländern wenden Sie sich an die zuständige Unterstützungsfunktion oder an einen Vertragshändler.

Anmerkung: Nachdem Sie die CMOS-Batterie installiert haben, müssen Sie den Server erneut konfigurieren und Datum und Uhrzeit des Systems neu einstellen.

S004

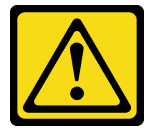

Vorsicht:

Eine verbrauchte Lithiumbatterie nur gegen eine Lenovo Batterie mit der angegebenen Teilenummer oder eine gleichwertige, vom Hersteller empfohlene Batterie austauschen. Enthält das System ein Modul mit einer Lithiumbatterie, dieses nur durch ein Modul desselben Typs und von demselben Hersteller ersetzen. Die Batterie enthält Lithium und kann bei unsachgemäßer Verwendung, Handhabung oder Entsorgung explodieren. Die Batterie nicht:

- Mit Wasser in Berührung bringen.
- Auf mehr als 100 °C (212 °F) erhitzen.
- Reparieren oder zerlegen.

Bei der Entsorgung von Batterien die örtlichen Richtlinien für Sondermüll sowie die allgemeinen Sicherheitsbestimmungen beachten.

S002

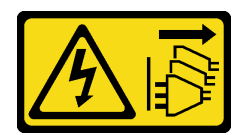

#### Vorsicht:

Mit dem Netzschalter an der Einheit und am Netzteil wird die Stromversorgung für die Einheit nicht unterbrochen. Die Einheit kann auch mit mehreren Netzkabeln ausgestattet sein. Um die Stromversorgung für die Einheit vollständig zu unterbrechen, müssen alle zum Gerät führenden Netzkabel vom Netz getrennt werden.

Gehen Sie wie folgt vor, um die CMOS-Batterie zu installieren:

- Schritt 1. Berühren Sie mit der antistatischen Schutzhülle, in der sich die neue CMOS-Batterie befindet, eine unlackierte Oberfläche an der Außenseite des Servers. Nehmen Sie anschließend die neue CMOS-Batterie aus der Schutzhülle und legen Sie sie auf eine antistatische Oberfläche.
- Schritt 2. Setzen Sie die neue CMOS-Batterie wie dargestellt ein. Stellen Sie sicher, dass die Buchse der CMOS-Batterie die Batterie ordnungsgemäß sichert.

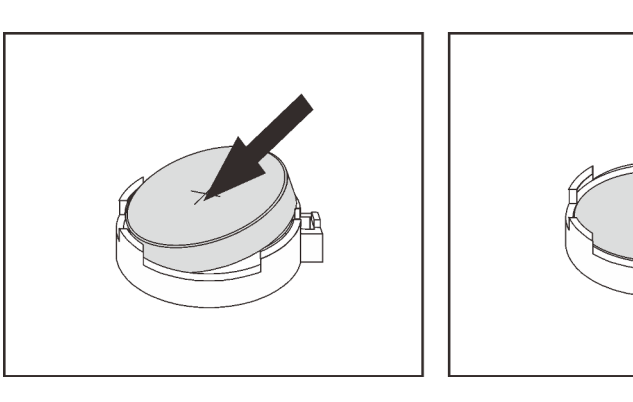

Abbildung 190. Installieren der CMOS-Batterie

### Nach dieser Aufgabe

- Schließen Sie den Austausch von Komponenten ab, Informationen dazu finden Sie im Abschnitt ["Austausch von Komponenten abschließen" auf Seite 304.](#page-313-0)
- Stellen Sie im Setup Utility das Datum und die Uhrzeit ein, und definieren Sie ggf. Kennwörter.

#### Demo-Video

[Sehen Sie sich das Verfahren auf YouTube an.](https://www.youtube.com/watch?v=LR_gRZXukOw)

## Adapterkarte austauschen

Verwenden Sie diese Informationen, um eine Adapterkarte zu entfernen und zu installieren.

Ihr Server unterstützt die folgenden rückseitigen Konfigurationen:
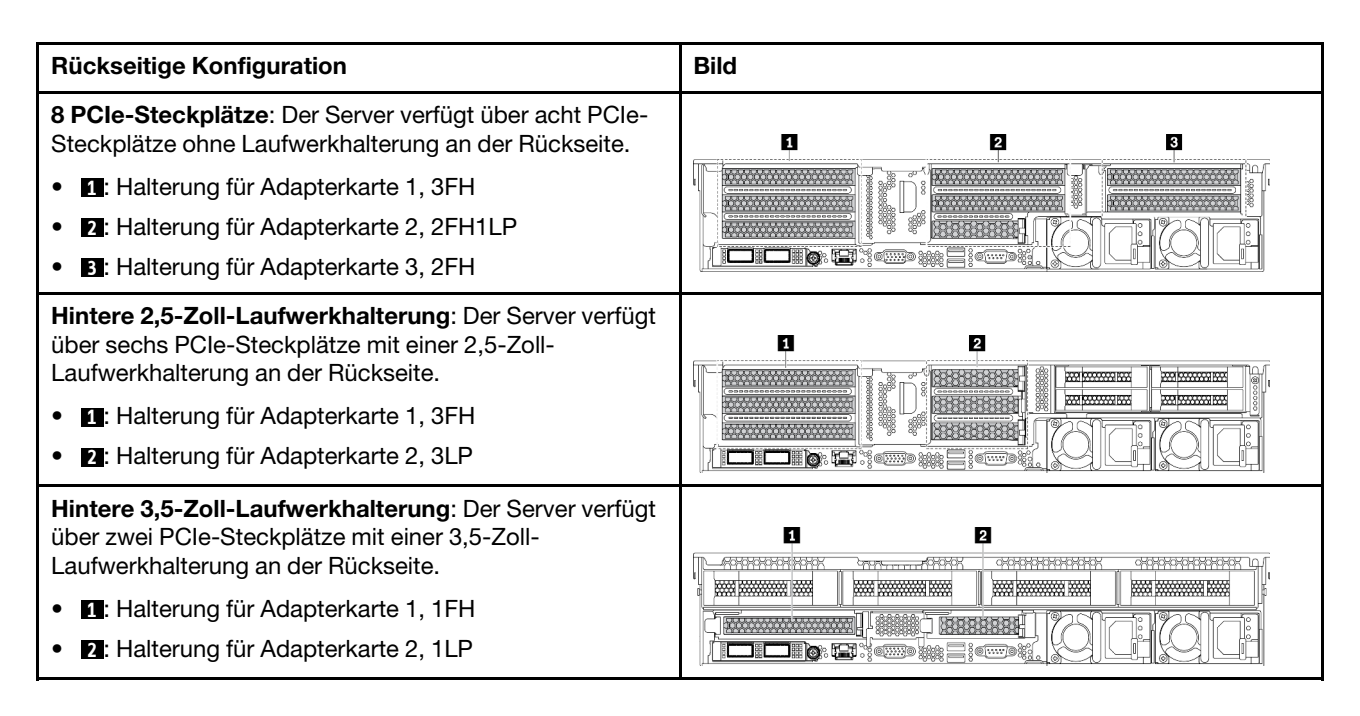

Abhängig von Ihrer Konfiguration finden Sie Informationen zum Entfernen oder Installieren einer Adapterkarte unter den folgenden Themen:

- ["Adapterkarte entfernen \(8 PCIe-Steckplätze\)" auf Seite 243](#page-252-0)
- ["Adapterkarte entfernen \(hintere 2,5-Zoll-Laufwerkhalterung\)" auf Seite 245](#page-254-0)
- ["Adapterkarte entfernen \(hintere 3,5-Zoll-Laufwerkhalterung\)" auf Seite 246](#page-255-0)
- ["Adapterkarte installieren \(8 PCIe-Steckplätze\)" auf Seite 248](#page-257-0)
- ["Adapterkarte installieren \(hintere 2,5-Zoll-Laufwerkhalterung\)" auf Seite 249](#page-258-0)
- ["Adapterkarte installieren \(hintere 3,5-Zoll-Laufwerkhalterung\)" auf Seite 250](#page-259-0)

# <span id="page-252-0"></span>Adapterkarte entfernen (8 PCIe-Steckplätze)

Verwenden Sie die folgenden Informationen, um eine Adapterkarte zu entfernen.

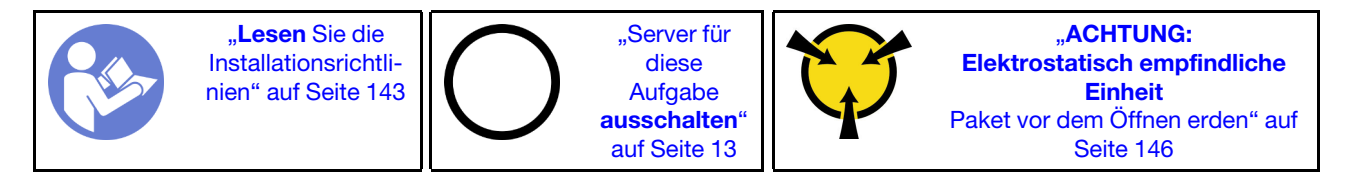

Vor dem Entfernen einer Adapterkarte:

- 1. Entfernen Sie die obere Abdeckung. (siehe ["Obere Abdeckung entfernen" auf Seite 172\)](#page-181-0).
- 2. Wenn auf der Adapterkarte ein PCIe-Adapter installiert ist, notieren Sie sich zuerst die Kabelanschlüsse. Ziehen Sie dann alle Kabel vom PCIe-Adapter ab.

Führen Sie die folgenden Schritte zum Entfernen einer Adapterkarte aus:

Schritt 1. Fassen Sie die Adapterkartenbaugruppe an den Kanten an und heben Sie sie vorsichtig nach oben aus dem Gehäuse heraus.

Tabelle 18. Entfernen der Adapterkartenbaugruppe

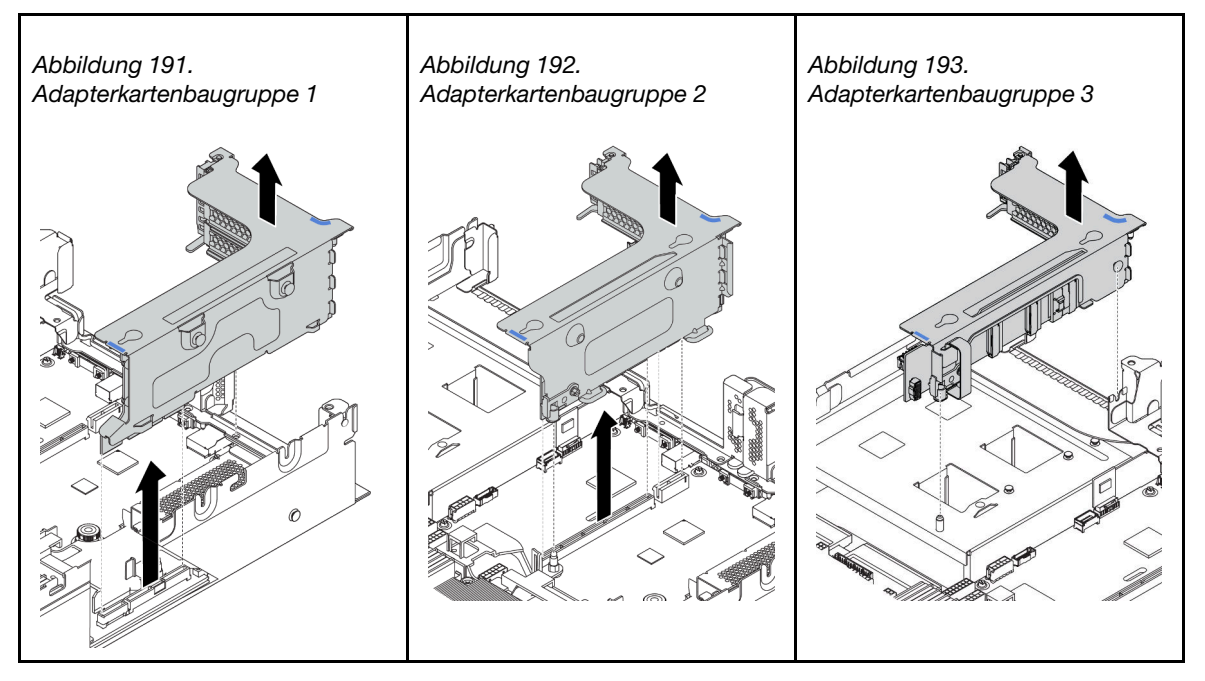

- Schritt 2. Entfernen Sie die auf der Adapterkarte eingesetzten PCIe-Adapter. Informationen dazu finden Sie im Abschnitt ["PCIe-Adapter entfernen" auf Seite 256](#page-265-0).
- Schritt 3. Lösen Sie die zwei Schrauben, mit denen die defekte Adapterkarte befestigt ist. Entfernen Sie anschließend die defekte Adapterkarte von der Halterung.

Anmerkung: In der Abbildung ist das Entfernen der Adapterkarte von der Adapterhalterung 1 dargestellt. Die Vorgehensweise ist die gleiche wie beim Entfernen von Adapterkarten von anderen Adapterhalterungen.

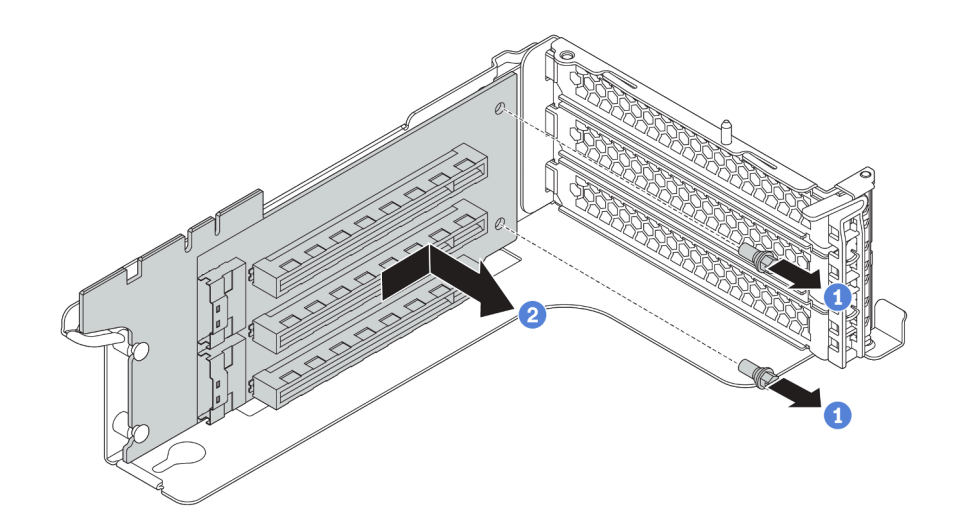

Abbildung 194. Ausbau der Adapterkarte

Wenn Sie angewiesen werden, die alte Adapterkarte zurückzugeben, befolgen Sie alle Verpackungsanweisungen und verwenden Sie das mitgelieferte Verpackungsmaterial.

#### Demo-Video

#### [Sehen Sie sich das Verfahren auf YouTube an.](https://www.youtube.com/watch?v=MR1o_35cWT8)

# <span id="page-254-0"></span>Adapterkarte entfernen (hintere 2,5-Zoll-Laufwerkhalterung)

Verwenden Sie die folgenden Informationen, um eine Adapterkarte zu entfernen.

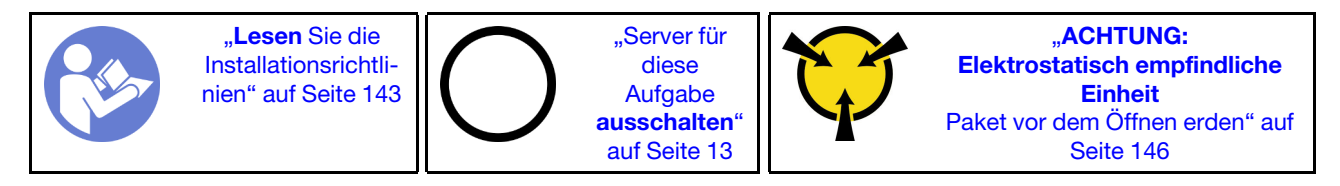

Vor dem Entfernen einer Adapterkarte:

- 1. Entfernen Sie die obere Abdeckung. (siehe ["Obere Abdeckung entfernen" auf Seite 172\)](#page-181-0).
- 2. Wenn auf der Adapterkarte ein PCIe-Adapter installiert ist, notieren Sie sich zuerst die Kabelanschlüsse. Ziehen Sie dann alle Kabel vom PCIe-Adapter ab.

Führen Sie die folgenden Schritte zum Entfernen einer Adapterkarte aus:

Schritt 1. Fassen Sie die Adapterkartenbaugruppe an den Kanten an und heben Sie sie vorsichtig nach oben aus dem Gehäuse heraus.

Tabelle 19. Entfernen der Adapterkartenbaugruppe

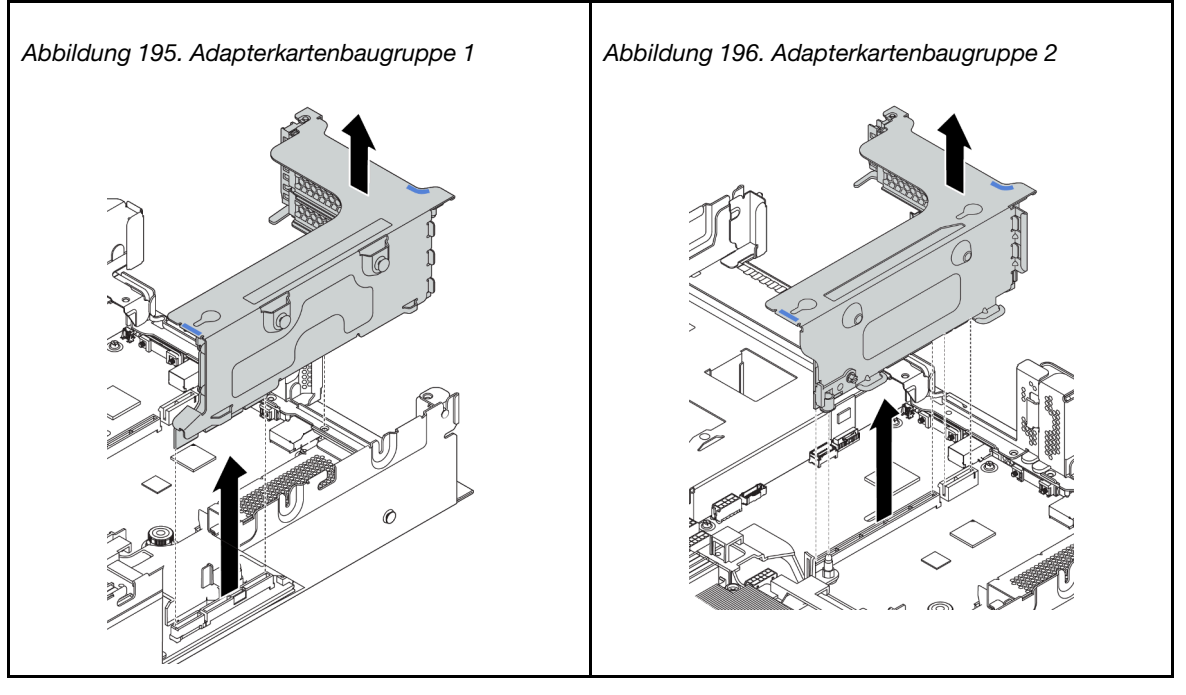

- Schritt 2. Entfernen Sie die auf der Adapterkarte eingesetzten PCIe-Adapter. Informationen dazu finden Sie im Abschnitt ["PCIe-Adapter entfernen" auf Seite 256.](#page-265-0)
- Schritt 3. Lösen Sie die zwei Schrauben, mit denen die defekte Adapterkarte befestigt ist. Entfernen Sie anschließend die defekte Adapterkarte von der Halterung.

Anmerkung: In der Abbildung ist das Entfernen der Adapterkarte von der Adapterhalterung 1 dargestellt. Die Vorgehensweise ist die gleiche wie beim Entfernen von Adapterkarten von anderen Adapterhalterungen.

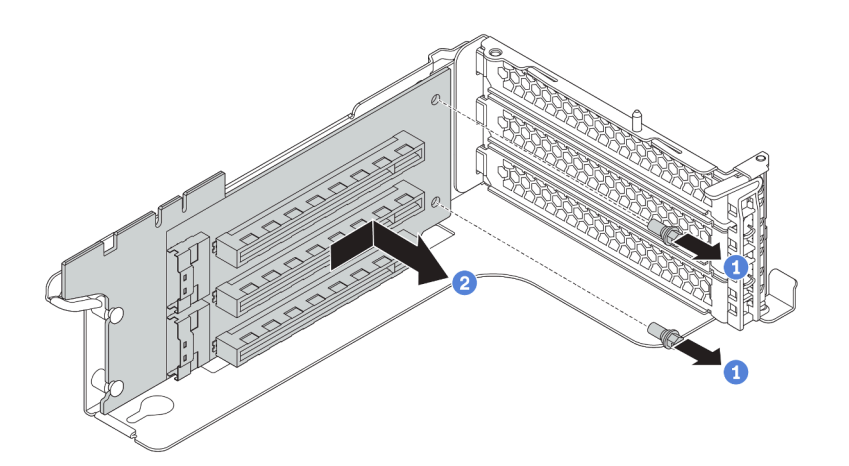

Abbildung 197. Ausbau der Adapterkarte

Wenn Sie angewiesen werden, die alte Adapterkarte zurückzugeben, befolgen Sie alle Verpackungsanweisungen und verwenden Sie das mitgelieferte Verpackungsmaterial.

#### Demo-Video

[Sehen Sie sich das Verfahren auf YouTube an.](https://www.youtube.com/watch?v=MR1o_35cWT8)

# <span id="page-255-0"></span>Adapterkarte entfernen (hintere 3,5-Zoll-Laufwerkhalterung)

Verwenden Sie die folgenden Informationen, um eine Adapterkarte zu entfernen.

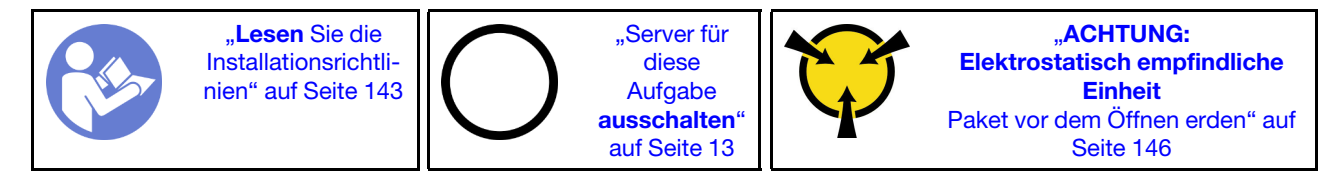

Vor dem Entfernen einer Adapterkarte:

- 1. Entfernen Sie die obere Abdeckung. (siehe ["Obere Abdeckung entfernen" auf Seite 172](#page-181-0)).
- 2. Entfernen Sie die Rückseite der 3,5-Zoll-Laufwerkhalterung, um auf die Adapterhalterung zuzugreifen. Siehe ["Entfernen der hinteren 3,5-Zoll-Laufwerkhalterung" auf Seite 273.](#page-282-0)
- 3. Wenn auf der Adapterkarte ein PCIe-Adapter installiert ist, notieren Sie sich zuerst die Kabelanschlüsse. Ziehen Sie dann alle Kabel vom PCIe-Adapter ab.

Führen Sie die folgenden Schritte zum Entfernen einer Adapterkarte aus:

Schritt 1. Fassen Sie die Adapterkartenbaugruppe an den Kanten an und heben Sie sie vorsichtig nach oben aus dem Gehäuse heraus.

Tabelle 20. Entfernen der Adapterkartenbaugruppe

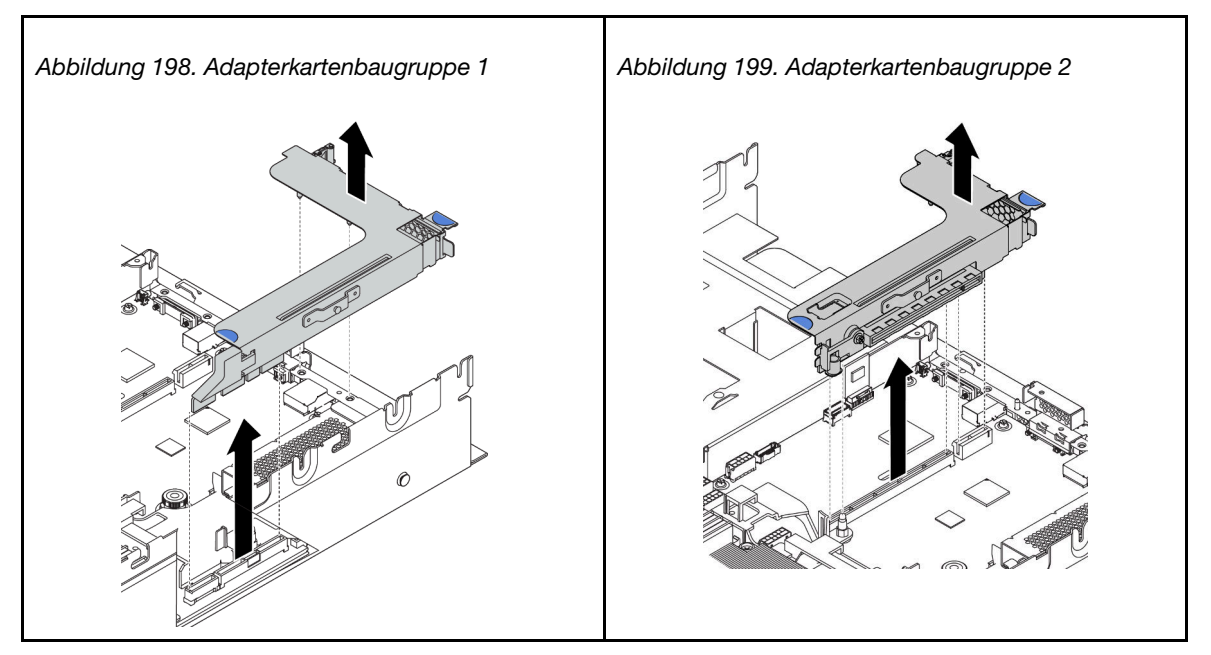

- Schritt 2. Entfernen Sie die auf der Adapterkarte eingesetzten PCIe-Adapter. Informationen dazu finden Sie im Abschnitt ["PCIe-Adapter entfernen" auf Seite 256.](#page-265-0)
- Schritt 3. Lösen Sie die zwei Schrauben, mit denen die defekte Adapterkarte befestigt ist. Entfernen Sie anschließend die defekte Adapterkarte von der Halterung.

Anmerkung: In der Abbildung ist das Entfernen der Adapterkarte von der Adapterhalterung 1 dargestellt. Die Vorgehensweise ist die gleiche wie beim Entfernen von Adapterkarten von anderen Adapterhalterungen.

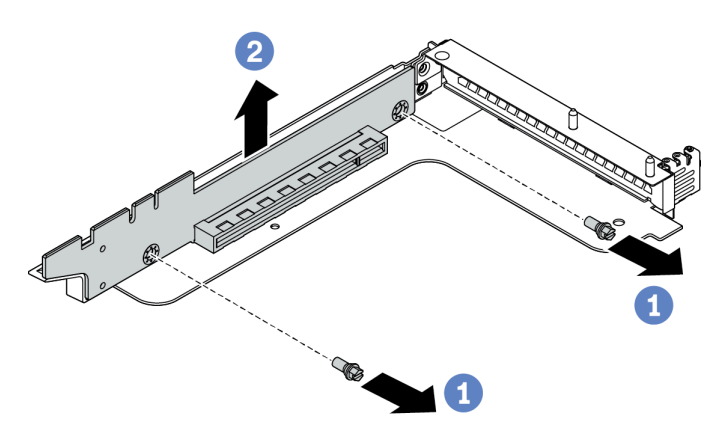

Abbildung 200. Ausbau der Adapterkarte

Wenn Sie angewiesen werden, die alte Adapterkarte zurückzugeben, befolgen Sie alle Verpackungsanweisungen und verwenden Sie das mitgelieferte Verpackungsmaterial.

#### Demo-Video

[Sehen Sie sich das Verfahren auf YouTube an.](https://www.youtube.com/watch?v=MR1o_35cWT8)

# <span id="page-257-0"></span>Adapterkarte installieren (8 PCIe-Steckplätze)

Mithilfe dieser Informationen können Sie eine Adapterkarte installieren.

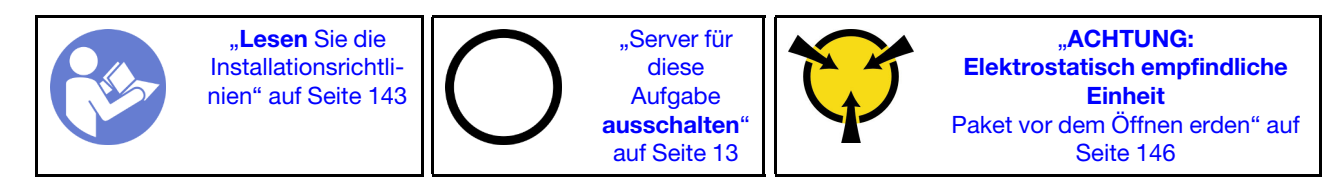

Berühren Sie vor dem Installieren einer Adapterkarte mit der antistatischen Schutzhülle, in der sich die neue Adapterkarte befindet, eine unlackierte Oberfläche an der Außenseite des Servers. Entnehmen Sie anschließend die neue Adapterkarte aus der Schutzhülle und legen Sie sie auf eine antistatische Oberfläche.

Führen Sie die folgenden Schritte aus, um eine Adapterkarte einzusetzen:

Schritt 1. Richten Sie die Öffnungen in der Adapterkarte an den entsprechenden Haltestiften in der Halterung aus. Befestigen Sie die Adapterkarte in der dargestellten Richtung an der Halterung. Bringen Sie anschließend die beiden Schrauben an, um die Adapterkarte an der Halterung zu befestigen.

Anmerkung: In der Abbildung ist die Installation der Adapterkarte in der Adapterhalterung 1 dargestellt. Die Vorgehensweise ist die gleiche wie beim Installieren von Adapterkarten in anderen Adapterhalterungen.

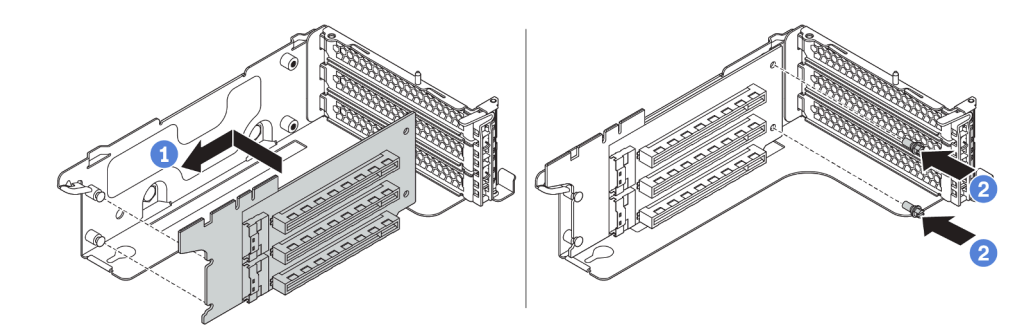

Abbildung 201. Installation einer Adapterkarte

Nach der Installation des Adapterkarte:

- 1. Schließen Sie gemäß Ihrer Notizen die Kabel an die entfernten PCIe-Adapter an.
- 2. Setzen Sie die PCIe-Adapter wieder auf der neuen Adapterkarte ein. Siehe ["PCIe-Adapter installieren"](#page-267-0) [auf Seite 258](#page-267-0).
- 3. Installieren Sie die Adapterkartenbaugruppe.

Tabelle 21. Installation der Adapterkartenbaugruppe

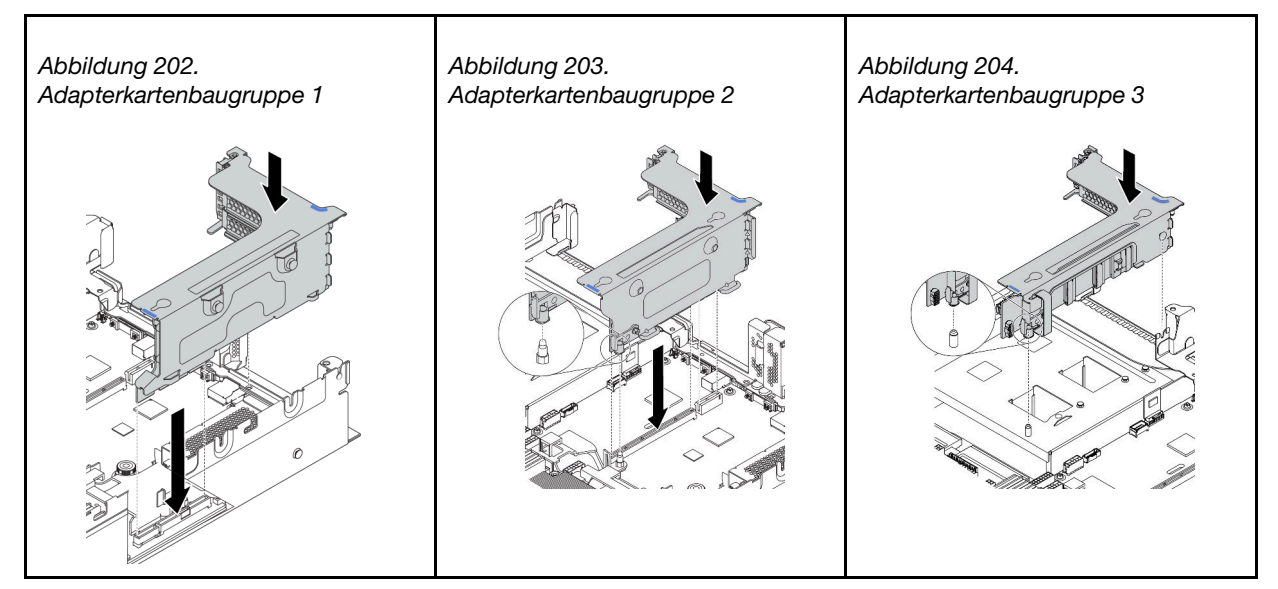

4. Schließen Sie den Austausch von Komponenten ab, Siehe ["Austausch von Komponenten abschließen"](#page-313-0) [auf Seite 304.](#page-313-0)

#### Demo-Video

[Sehen Sie sich das Verfahren auf YouTube an.](https://www.youtube.com/watch?v=OtuMGaWIxnk)

# <span id="page-258-0"></span>Adapterkarte installieren (hintere 2,5-Zoll-Laufwerkhalterung)

Mithilfe dieser Informationen können Sie eine Adapterkarte installieren.

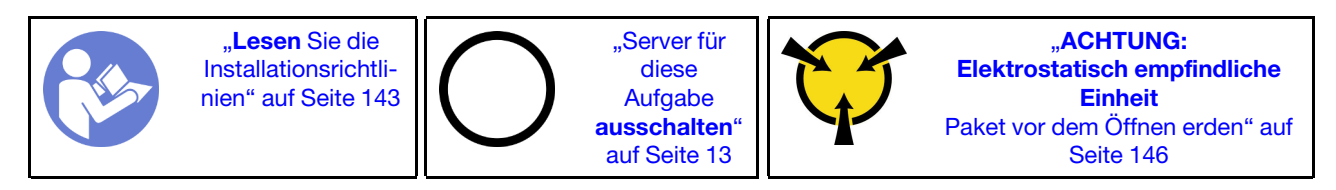

Berühren Sie vor dem Installieren einer Adapterkarte mit der antistatischen Schutzhülle, in der sich die neue Adapterkarte befindet, eine unlackierte Oberfläche an der Außenseite des Servers. Entnehmen Sie anschließend die neue Adapterkarte aus der Schutzhülle und legen Sie sie auf eine antistatische Oberfläche.

Führen Sie die folgenden Schritte aus, um eine Adapterkarte einzusetzen:

Schritt 1. Richten Sie die Öffnungen in der Adapterkarte an den entsprechenden Haltestiften in der Halterung aus. Befestigen Sie die Adapterkarte in der dargestellten Richtung an der Halterung. Bringen Sie anschließend die beiden Schrauben an, um die Adapterkarte an der Halterung zu befestigen.

Anmerkung: In der Abbildung ist die Installation der Adapterkarte in der Adapterhalterung 1 dargestellt. Die Vorgehensweise ist die gleiche wie beim Installieren von Adapterkarten in anderen Adapterhalterungen.

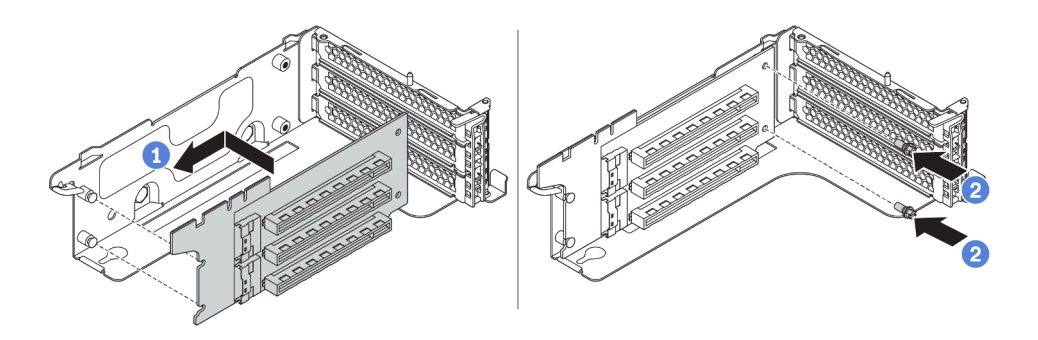

Abbildung 205. Installation einer Adapterkarte

Nach der Installation des Adapterkarte:

- 1. Schließen Sie wieder alle Kabel an die entfernten PCIe-Adapter an. Siehe ["Adapterkarten" auf Seite 48](#page-57-0).
- 2. Setzen Sie die PCIe-Adapter wieder auf der neuen Adapterkarte ein. Siehe ["PCIe-Adapter installieren"](#page-267-0) [auf Seite 258](#page-267-0).
- 3. Installieren Sie die Adapterkartenbaugruppe.

Tabelle 22. Installation der Adapterkartenbaugruppe

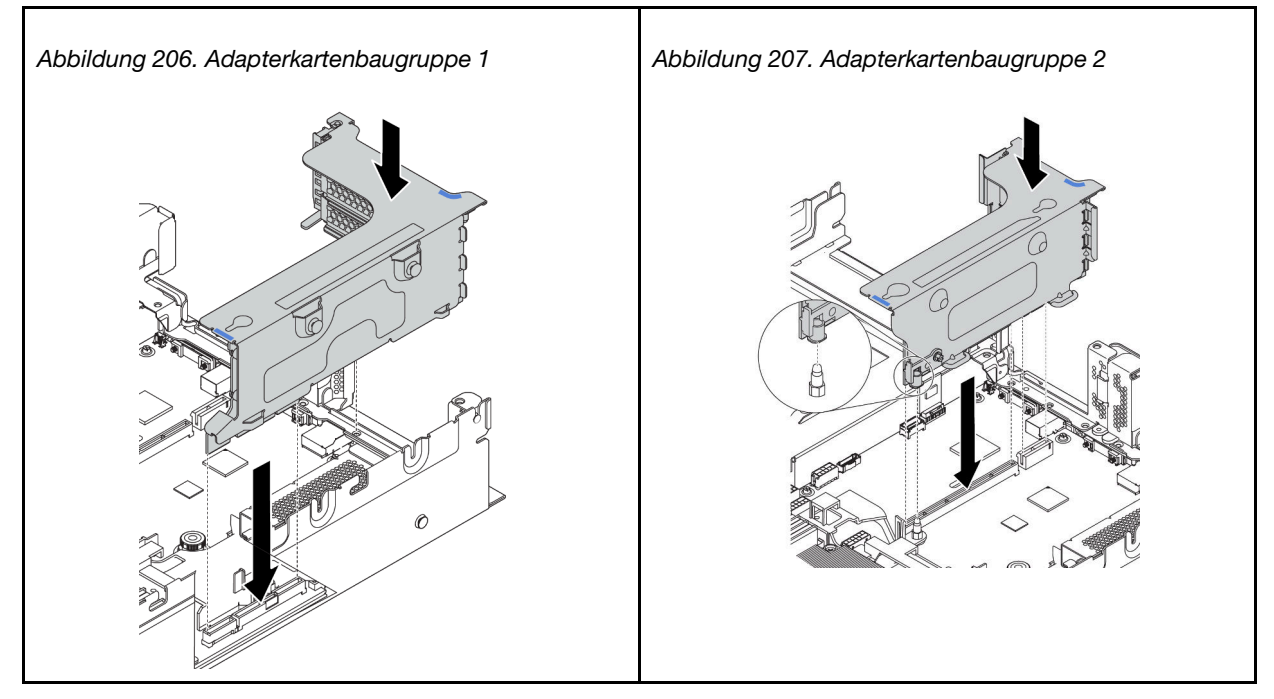

4. Schließen Sie den Austausch von Komponenten ab, Siehe ["Austausch von Komponenten abschließen"](#page-313-0) [auf Seite 304](#page-313-0).

#### Demo-Video

[Sehen Sie sich das Verfahren auf YouTube an.](https://www.youtube.com/watch?v=OtuMGaWIxnk)

# <span id="page-259-0"></span>Adapterkarte installieren (hintere 3,5-Zoll-Laufwerkhalterung)

Mithilfe dieser Informationen können Sie eine Adapterkarte installieren.

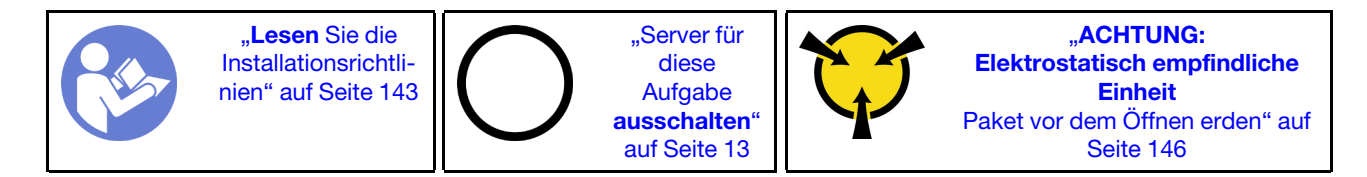

Berühren Sie vor dem Installieren einer Adapterkarte mit der antistatischen Schutzhülle, in der sich die neue Adapterkarte befindet, eine unlackierte Oberfläche an der Außenseite des Servers. Entnehmen Sie anschließend die neue Adapterkarte aus der Schutzhülle und legen Sie sie auf eine antistatische Oberfläche.

Führen Sie die folgenden Schritte aus, um eine Adapterkarte einzusetzen:

Schritt 1. Richten Sie die Öffnungen in der Adapterkarte an den entsprechenden Haltestiften in der Halterung aus. Installieren Sie die Adapterkarte dann auf der Halterung in der dargestellten Ausrichtung. Bringen Sie die beiden Schrauben an, um die Adapterkarte an der Halterung zu befestigen.

Anmerkung: In der Abbildung ist die Installation der Adapterkarte in der Adapterhalterung 1 dargestellt. Die Vorgehensweise ist die gleiche wie beim Installieren von Adapterkarten in anderen Adapterhalterungen.

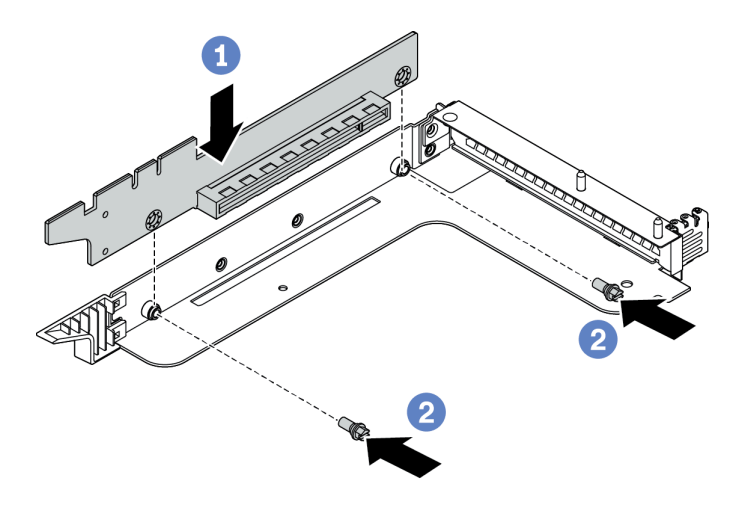

Abbildung 208. Installation einer Adapterkarte

Nach der Installation des Adapterkarte:

- 1. Schließen Sie wieder alle Kabel an die entfernten PCIe-Adapter an. Siehe ["Adapterkarten" auf Seite 48.](#page-57-0)
- 2. Setzen Sie die PCIe-Adapter wieder auf der neuen Adapterkarte ein. Siehe ["PCIe-Adapter installieren"](#page-267-0) [auf Seite 258.](#page-267-0)
- 3. Installieren Sie die Adapterkartenbaugruppe.

Tabelle 23. Installation der Adapterkartenbaugruppe

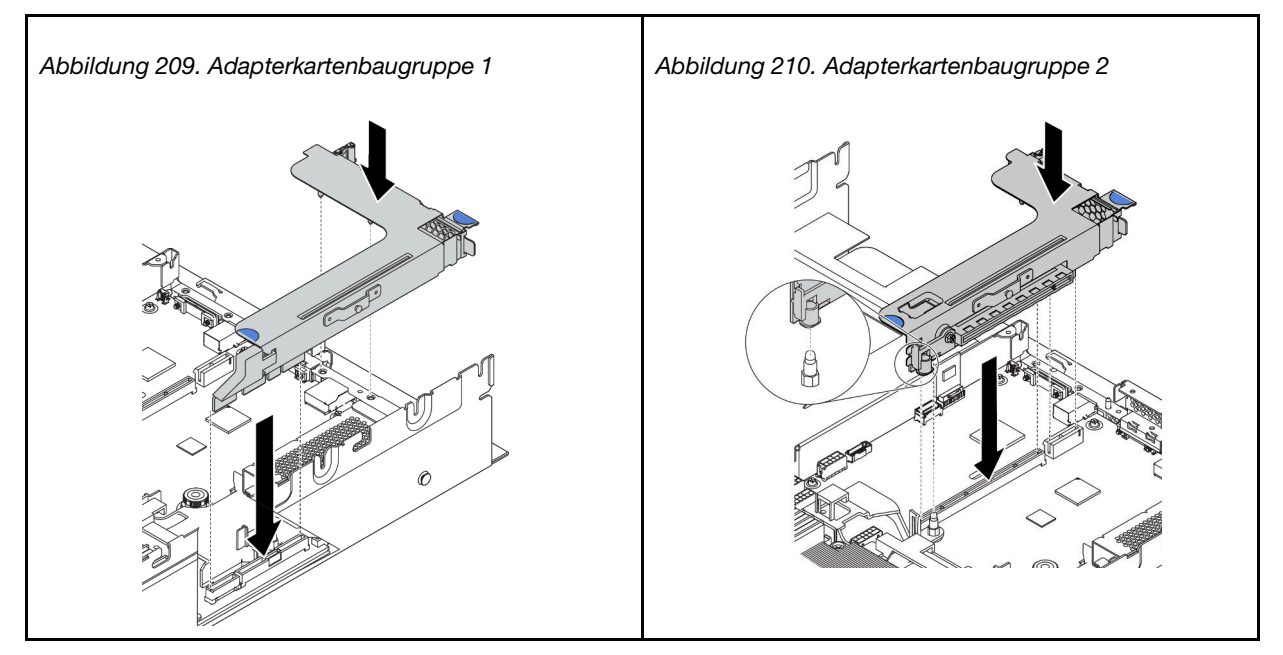

- 4. Installieren Sie die hintere 3,5-Zoll-Laufwerkhalterung. Siehe ["Installation der hinteren 3,5-Zoll-](#page-283-0)[Laufwerkhalterung" auf Seite 274.](#page-283-0)
- 5. Schließen Sie den Austausch von Komponenten ab, Siehe ["Austausch von Komponenten abschließen"](#page-313-0) [auf Seite 304](#page-313-0).

#### Demo-Video

[Sehen Sie sich das Verfahren auf YouTube an.](https://www.youtube.com/watch?v=OtuMGaWIxnk)

## Schalter gegen unbefugten Zugriff austauschen

Mithilfe der Informationen in diesem Abschnitt können Sie den Schalter gegen unbefugten Zugriff entfernen und installieren. Der Schalter gegen unbefugten Zugriff informiert Sie darüber, wenn die Serverabdeckung nicht ordnungsgemäß eingebaut oder geschlossen wird, indem er ein Ereignis im Systemereignisprotokoll (SEL) erstellt.

Anmerkungen: Die Baugruppe des Schalters gegen unbefugten Zugriff kann nur auf der Halterung für Adapterkarte 2 der folgenden rückseitigen Konfigurationen installiert werden:

- 8 PCIe-Steckplätze: Der Server verfügt über acht PCIe-Steckplätze ohne Laufwerkhalterung an der Rückseite.
- Hintere 2,5-Zoll-Laufwerkhalterung: Der Server verfügt über sechs PCIe-Steckplätze mit einer 2,5-Zoll-Laufwerkhalterung an der Rückseite.

Weitere Informationen zu den rückseitigen Konfigurationen finden Sie unter "Adapterkarte austauschen" auf [Seite 242](#page-251-0).

## Schalter gegen unbefugten Zugriff entfernen

Mithilfe der Informationen in diesem Abschnitt können Sie den Schalter gegen unbefugten Zugriff entfernen.

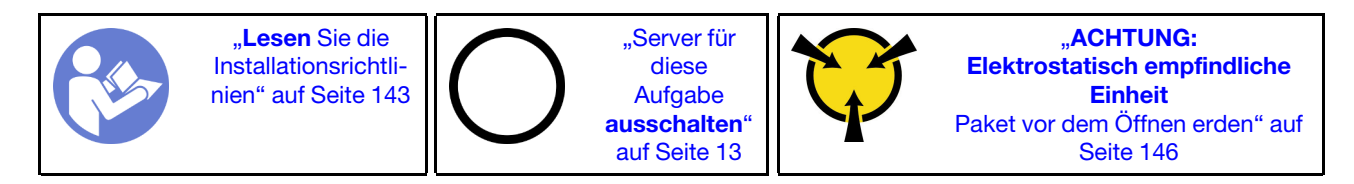

Vor dem Entfernen des Schalters gegen unbefugten Zugriff:

- 1. Falls der Server in einem Rack installiert ist, ziehen Sie den Server aus dem Rack.
- 2. Entfernen Sie die obere Abdeckung. (siehe ["Obere Abdeckung entfernen" auf Seite 172\)](#page-181-0).
- 3. Entfernen Sie die Adapterkartenbaugruppe 2. Informationen dazu finden Sie in Abschnitt ["Adapterkarte](#page-252-0) [entfernen \(8 PCIe-Steckplätze\)" auf Seite 243](#page-252-0) oder ["Adapterkarte entfernen \(hintere 2,5-Zoll-](#page-254-0)[Laufwerkhalterung\)" auf Seite 245](#page-254-0).

Gehen Sie wie folgt vor, um den Schalter gegen unbefugten Zugriff zu entfernen:

Schritt 1. Ziehen Sie das Kabel des Schalters gegen unbefugten Zugriff von der Systemplatine ab.

- Schritt 2. Entfernen der Baugruppe des Schalters gegen unbefugten Zugriff aus der Adapterkartenhalterung:
	- 1. Lösen Sie die Schraube.
	- 2. Schieben Sie die Baugruppe des Schalters gegen unbefugten Zugriff wie abgebildet zur Seite, um ihn aus der Adapterkartenhalterung zu entfernen.

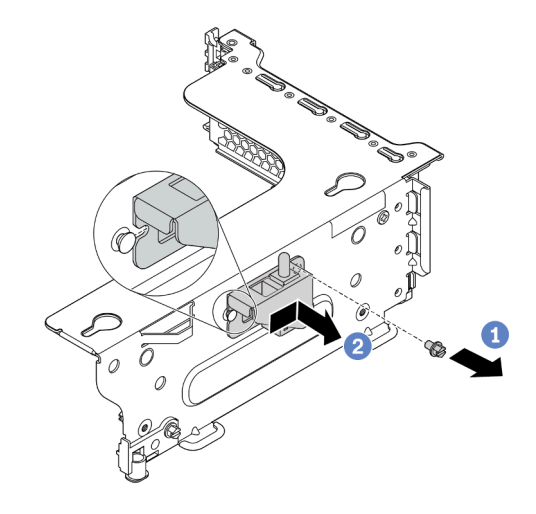

Abbildung 211. Entfernen der Baugruppe des Schalters gegen unbefugten Zugriff

Schritt 3. Schieben Sie den Schalter gegen unbefugten Zugriff wie abgebildet zur Seite, um ihn aus der Halterung des Schalters gegen unbefugten Zugriff zu entfernen.

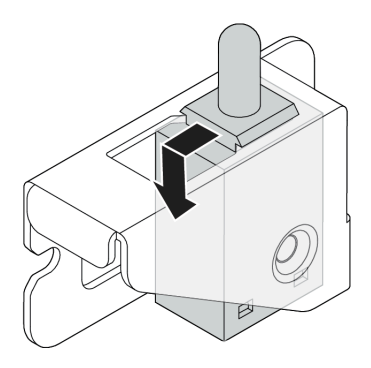

Abbildung 212. Entfernen des Schalters gegen unbefugten Zugriff

### Nach dieser Aufgabe

Wenn Sie angewiesen werden, die Komponente oder die Zusatzeinrichtung einzusenden, befolgen Sie die Verpackungsanweisungen und verwenden Sie ggf. das mitgelieferte Verpackungsmaterial für den Transport.

#### Demo-Video

[Sehen Sie sich das Verfahren auf YouTube an.](https://www.youtube.com/watch?v=2jzVnkYQMMw)

# Schalter gegen unbefugten Zugriff installieren

Mithilfe der Informationen in diesem Abschnitt können Sie den Schalter gegen unbefugten Zugriff installieren.

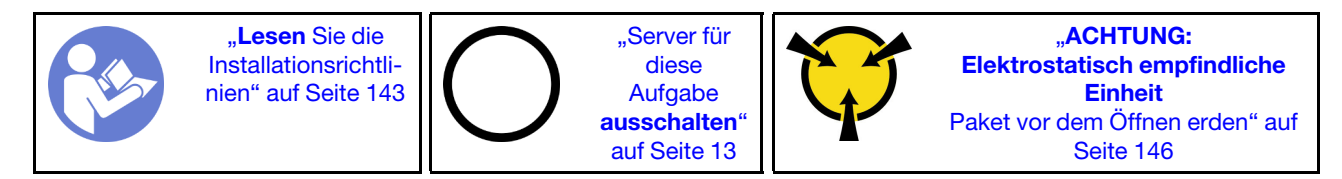

Berühren Sie vor dem Installieren des Schalters gegen unbefugten Zugriff mit der antistatischen Schutzhülle, in der sich der neue Schalter gegen unbefugten Zugriff befindet, eine unlackierte Oberfläche an der Außenseite des Servers. Entnehmen Sie anschließend den neuen Schalter gegen unbefugten Zugriff aus der Schutzhülle und legen Sie ihn auf eine antistatische Oberfläche.

Gehen Sie wie folgt vor, um den Schalter gegen unbefugten Zugriff zu installieren:

Schritt 1. Setzen Sie den Schalter gegen unbefugten Zugriff in die Halterung für den Schalter gegen unbefugten Zugriff ein und drücken Sie ihn in die dargestellte Richtung, bis er richtig eingesetzt ist.

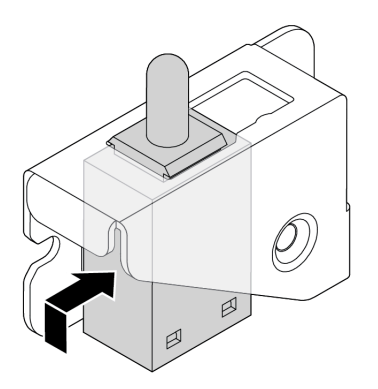

Abbildung 213. Installation des Schalters gegen unbefugten Zugriff

- Schritt 2. Installieren Sie das Gehäuse des Schalters gegen unbefugten Zugriff auf der Adapterkartenhalterung wie dargestellt:
	- 1. Schieben Sie die Baugruppe des Schalter gegen unbefugten Zugriff in die dargestellte Richtung, bis sie richtig eingesetzt ist.
	- 2. Ziehen Sie die Schraube fest.

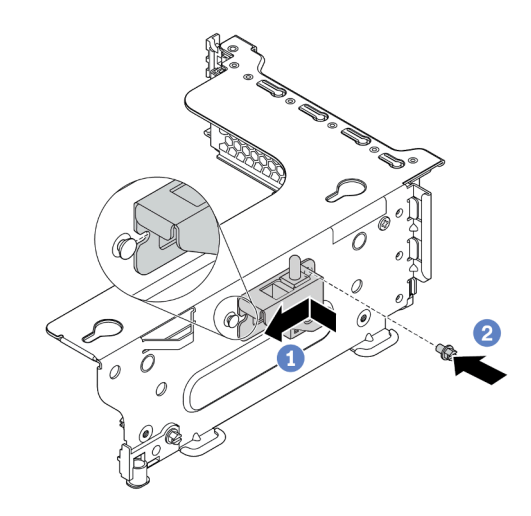

Abbildung 214. Installation der Baugruppe des Schalters gegen unbefugten Zugriff

Schritt 3. Schließen Sie das Kabel des Schalters gegen unbefugten Zugriff an den Anschluss für den Schalter gegen unbefugten Zugriff auf der Systemplatine an. Informationen zur Position des Schalters gegen unbefugten Zugriff finden Sie unter ["Komponenten der Systemplatine" auf Seite](#page-36-0) [27](#page-36-0).

### Nach dieser Aufgabe

- 1. Installieren Sie die Adapterkartenbaugruppe 2. Siehe "Adapterkarte installieren (8 PCIe-Steckplätze)" auf [Seite 248](#page-257-0) oder ["Adapterkarte installieren \(hintere 2,5-Zoll-Laufwerkhalterung\)" auf Seite 249](#page-258-0).
- 2. Schließen Sie den Schalter gegen unbefugten Zugriff an der Systemplatine an. Siehe ["Schalter gegen](#page-56-0) [unbefugten Zugriff" auf Seite 47.](#page-56-0)
- 3. Schließen Sie den Austausch von Komponenten ab, Informationen dazu finden Sie im Abschnitt ["Austausch von Komponenten abschließen" auf Seite 304.](#page-313-0)

Demo-Video

#### [Sehen Sie sich das Verfahren auf YouTube an.](https://www.youtube.com/watch?v=JXRUIetdoJk)

## PCIe-Adapter austauschen

Verwenden Sie diese Informationen, um einen PCIe-Adapter zu entfernen und zu installieren.

Der PCIe-Adapter kann eine Ethernet-Karte, ein Host-Bus-Adapter, RAID-Adapter, PCIe Solid-State-Laufwerk oder sonstiger unterstützter PCIe-Adapter sein. PCIe-Adapter variieren je nach Typ, aber die Verfahren zum Installieren und Entfernen sind identisch.

Anmerkung: Eine Liste der unterstützten PCIe-Adapter finden Sie auf der folgenden Website: <https://serverproven.lenovo.com/>

## <span id="page-265-0"></span>PCIe-Adapter entfernen

Verwenden Sie diese Informationen, um einen PCIe-Adapter zu entfernen.

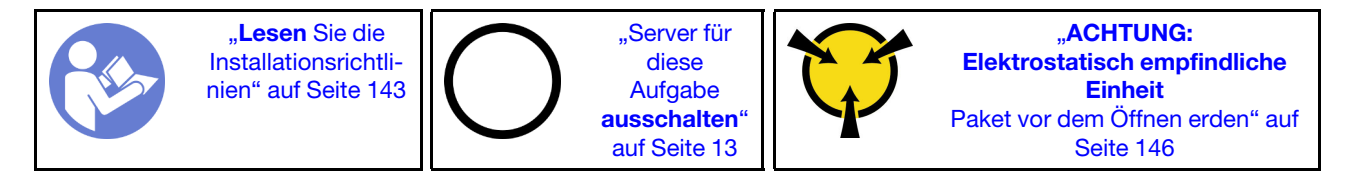

#### Anmerkungen:

- Je nach Typ des PCIe-Adapters, der Adapterkarte und der Adapterhalterung weichen diese möglicherweise von der Abbildung in diesem Abschnitt ab. In der Abbildung ist dargestellt, wie Sie einen PCIe-Adapter von der Adapterkarte 1 in der Adapterhalterung 1 entfernen. Das Verfahren zum Entfernen ist für PCIe-Adapter auf anderen Adapterkarten in anderen Adapterhalterungen ähnlich.
- Lesen Sie zusätzlich zu den in diesem Abschnitt enthaltenen Anweisungen die Dokumentation, die im Lieferumfang des PCIe-Adapters enthalten ist, und folgen Sie den dort beschriebenen Anweisungen.

Vor dem Entfernen eines PCIe-Adapters:

- 1. Entfernen Sie die obere Abdeckung. (siehe ["Obere Abdeckung entfernen" auf Seite 172](#page-181-0)).
- 2. Notieren Sie sich die Kabelanschlüsse am PCIe-Adapter und ziehen Sie dann alle Kabel vom PCIe-Adapter ab.
- 3. Entfernen Sie die Adapterhalterung und legen Sie sie mit der Oberseite nach unten auf einer ebenen, sauberen und antistatischen Oberfläche ab. Siehe ["Adapterkarte austauschen" auf Seite 242](#page-251-0).

Gehen Sie wie folgt vor, um einen PCIe-Adapter zu entfernen:

Schritt 1. Drücken Sie die Lasche, um die PCIe-Adaptersicherung in die geöffnete Position zu schwenken.

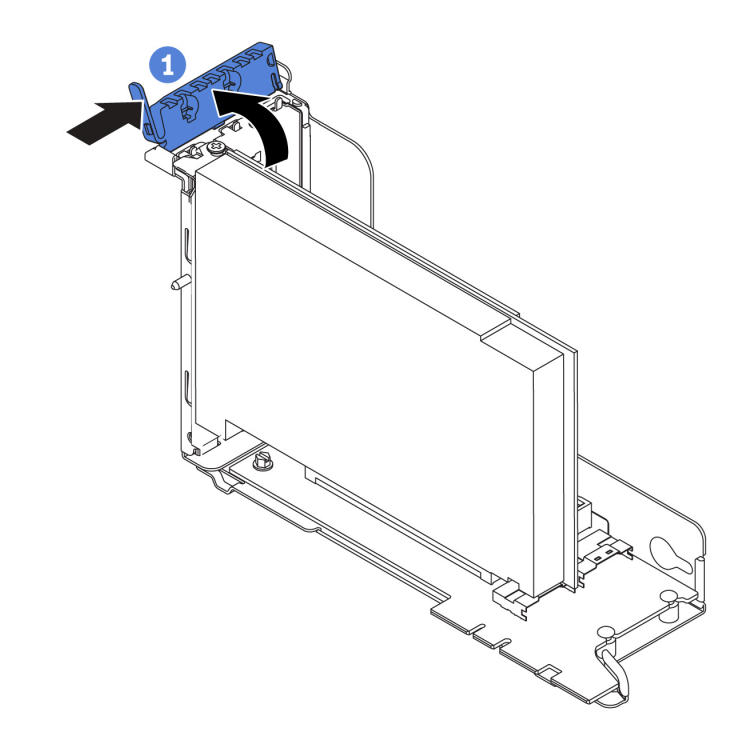

Abbildung 215. Entfernen des PCIe-Adapters (1)

Schritt 2. Fassen Sie den PCIe-Adapter an den Kanten und ziehen Sie ihn vorsichtig aus dem PCIe-Steckplatz.

> Anmerkung: Der PCIe-Adapter sitzt möglicherweise fest im PCIe-Steckplatz. Lockern Sie ggf. abwechselnd jeweils eine Seite des PCIe-Adapters vorsichtig, bis Sie ihn aus dem Steckplatz entfernen können.

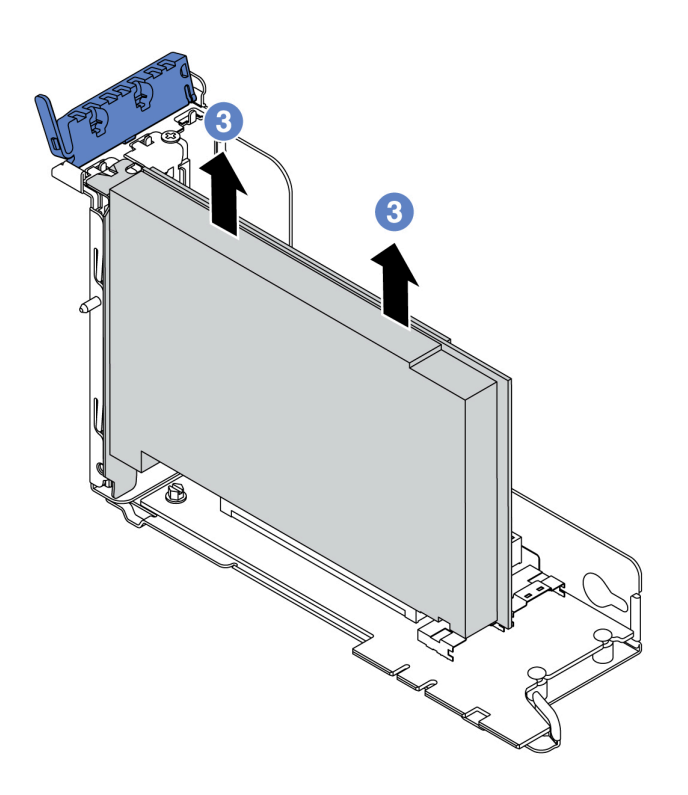

Abbildung 216. Entfernen des PCIe-Adapters (3)

### Nach dieser Aufgabe

Wenn Sie angewiesen werden, die Komponente oder die Zusatzeinrichtung einzusenden, befolgen Sie die Verpackungsanweisungen und verwenden Sie ggf. das mitgelieferte Verpackungsmaterial für den Transport.

#### Demo-Video

[Sehen Sie sich das Verfahren auf YouTube an.](https://www.youtube.com/watch?v=_r_1CQlFfdE)

## <span id="page-267-0"></span>PCIe-Adapter installieren

Mithilfe der folgenden Informationen können Sie einen PCIe-Adapter installieren.

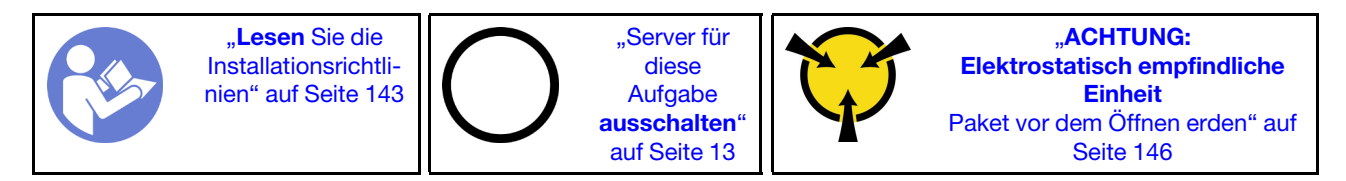

#### Anmerkungen:

- Je nach Typ des PCIe-Adapters, der Adapterkarte und der Adapterhalterung weichen diese möglicherweise von der Abbildung in diesem Abschnitt ab. In der Abbildung ist dargestellt, wie Sie einen PCIe-Adapter auf der Adapterkarte 1 in der Adapterhalterung 1 installieren. Das Installationsverfahren ist für PCIe-Adapter auf anderen Adapterkarten in anderen Adapterhalterungen ähnlich.
- Lesen Sie zusätzlich zu den in diesem Abschnitt enthaltenen Anweisungen die Dokumentation, die im Lieferumfang des PCIe-Adapters enthalten ist, und folgen Sie den dort beschriebenen Anweisungen.

Vor der Installation eines PCIe-Adapters:

- 1. Berühren Sie mit der antistatischen Schutzhülle, in der sich der neue PCIe-Adapter befindet, eine unlackierte Oberfläche an der Außenseite des Servers. Entnehmen Sie anschließend den neuen PCIe-Adapter aus der Schutzhülle und legen Sie ihn auf eine antistatische Oberfläche.
- 2. Wenn Sie einen RAID/HBA-Adapter installieren möchten, finden Sie weitere Informationen unter ["Technische Regeln für HBA/RAID-Adapter" auf Seite 154.](#page-163-0)
- 3. Wenn Sie einen Ethernet-Adapter installieren möchten, finden Sie weitere Informationen unter ["Technische Regeln für Ethernet-Adapter" auf Seite 161.](#page-170-0)
- 4. Wenn Sie einen OCP-Adapter installieren möchten, finden Sie weitere Informationen unter "Technische [Regeln für OCP-Adapter" auf Seite 159.](#page-168-0)
- 5. Wenn Sie einen PCIe-SSD-Adapter installieren möchten, finden Sie weitere Informationen unter ["Technische Regeln für PCIe Flash-Speicheradapter" auf Seite 162](#page-171-0).
- 6. Wenn Sie einen GPU-Adapter installieren möchten, finden Sie weitere Informationen unter ["GPU-](#page-272-0)[Adapter installieren" auf Seite 263.](#page-272-0)
- 7. Wenn Sie einen PCIe-Netzwerkadapter installieren möchten, beachten Sie, dass kein PCIe-Netzwerkadapter mit 10 GbE oder höher in Steckplatz 3 installiert werden kann.
- 8. Wenn im Server ein 280-Watt-Prozessor installiert ist, finden Sie unter ["Regeln zur Auswahl des 280-](#page-162-0) [Watt-Prozessors" auf Seite 153](#page-162-0) die Einschränkungen des PCIe-Adapters.
- 9. Bestimmen Sie einen geeigneten PCIe-Steckplatz. Weitere Informationen zum Bestimmen der PCIe-Steckplätze des Servers finden Sie unter ["Rückansicht" auf Seite 22.](#page-31-0)

Anmerkungen: Die folgenden Adapter erfordern eine Halterung mit Standardhöhe und müssen in einem Steckplatz mit Standardhöhe installiert werden:

- ThinkSystem Broadcom 57454 10/25GbE SFP28 PCIe-Ethernet-Adapter mit vier Anschlüssen
- ThinkSystem Broadcom 57454 10/25GbE SFP28 PCIe-Ethernet-Adapter Refresh (V2) mit vier Anschlüssen

Gehen Sie zum Installieren eines PCIe-Adapters wie folgt vor:

Schritt 1. Richten Sie den PCIe-Adapter am PCIe-Steckplatz auf der Adapterkarte aus. Schieben Sie den PCIe-Adapter vorsichtig gerade in den Steckplatz, bis er fest sitzt und seine Halterung fixiert ist.

Anmerkung: Fassen Sie den PCIe-Adapter vorsichtig an den Kanten an.

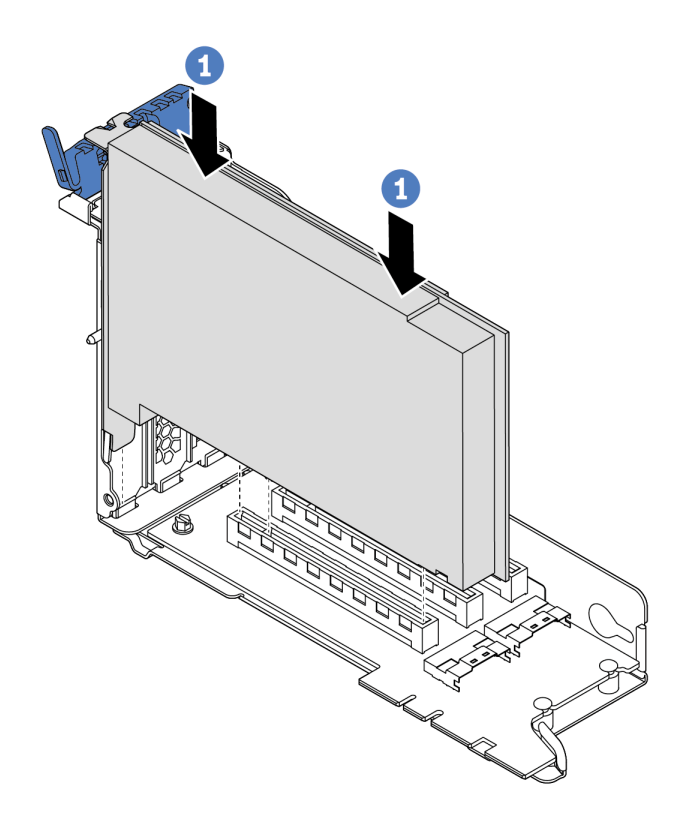

Abbildung 217. Installation des PCIe-Adapters (1)

Schritt 2. Drehen Sie die PCIe-Adaptersicherung in die geschlossene Position.

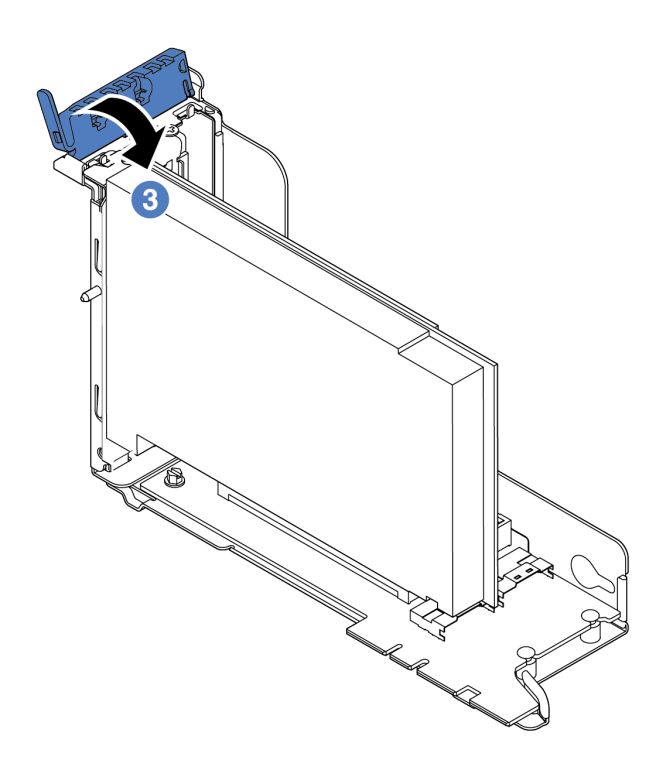

Abbildung 218. Installation des PCIe-Adapters (3)

### Nach dieser Aufgabe

- 1. Schließen Sie gemäß Ihrer Notizen die Kabel wieder an. Siehe ["Adapterkarten" auf Seite 48.](#page-57-0)
- 2. Installieren Sie die Adapterhalterung erneut. Siehe ["Adapterkarte austauschen" auf Seite 242.](#page-251-0)
- 3. Schließen Sie den Austausch von Komponenten ab, Informationen dazu finden Sie im Abschnitt ["Austausch von Komponenten abschließen" auf Seite 304.](#page-313-0)

#### Demo-Video

[Sehen Sie sich das Verfahren auf YouTube an.](https://www.youtube.com/watch?v=4zWeBrTlAQw)

### GPU austauschen

Verwenden Sie diese Informationen, um einen GPU-Adapter zu entfernen und zu installieren.

## GPU-Adapter entfernen

Verwenden Sie diese Informationen, um einen GPU-Adapter zu entfernen.

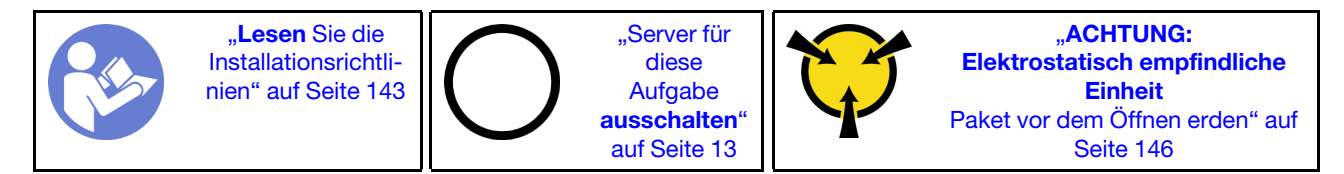

#### Anmerkungen:

• Je nach bestimmtem Typ weicht Ihr GPU-Adapter möglicherweise von der Abbildung in diesem Abschnitt ab.

• Lesen Sie zusätzlich zu den in diesem Abschnitt enthaltenen Anweisungen die Dokumentation, die im Lieferumfang des GPU-Adapters enthalten ist, und folgen Sie den dort beschriebenen Anweisungen.

Vor dem Entfernen eines GPU-Adapters:

- 1. Entfernen Sie die obere Abdeckung. (siehe ["Obere Abdeckung entfernen" auf Seite 172](#page-181-0)).
- 2. Entfernen Sie die Adapterhalterung, in der der GPU-Adapter installiert ist. Anweisungen zum Entfernen der Adapterhalterung finden Sie unter ["Adapterkarte austauschen" auf Seite 242.](#page-251-0)

Gehen Sie wie folgt vor, um einen GPU-Adapter zu entfernen:

Schritt 1. Je nach GPU-Art entfernen Sie die GPU-Luftführung des Add-on für den GPU-Adapter.

• Für einen GPU-Adapter mit doppelter Breite (z. B. NVIDIA V100 GPU):

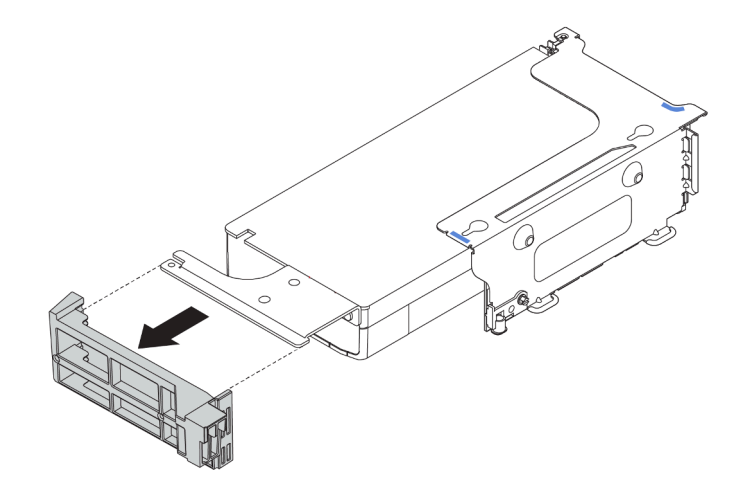

Abbildung 219. GPU-Luftführung des Add-on für einen GPU-Adapter mit doppelter Breite entfernen

• Für einen GPU-Adapter mit einfacher Breite (z. B. NVIDIA T4 GPU):

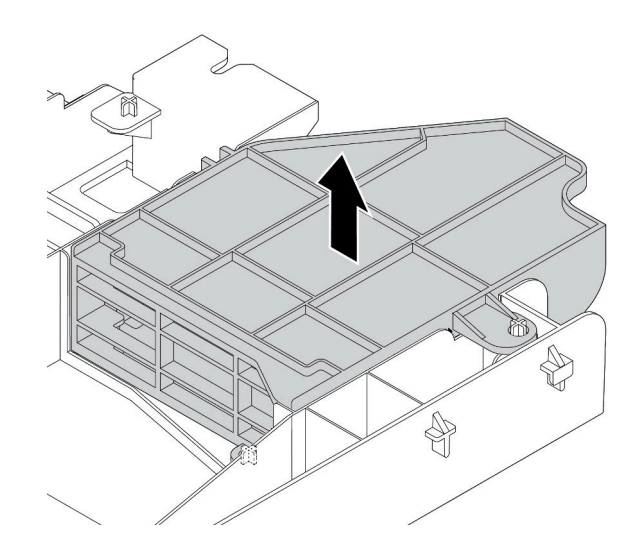

Abbildung 220. GPU-Luftführung des Add-on für einen GPU-Adapter mit einfacher Breite entfernen

Schritt 2. Ziehen Sie das Netzkabel vom GPU-Adapter ab.

Schritt 3. Entfernen Sie den GPU-Adapter aus der Adapterhalterung. Siehe "PCIe-Adapter entfernen" auf [Seite 256.](#page-265-0)

### Nach dieser Aufgabe

Wenn Sie angewiesen werden, die Komponente oder die Zusatzeinrichtung einzusenden, befolgen Sie die Verpackungsanweisungen und verwenden Sie ggf. das mitgelieferte Verpackungsmaterial für den Transport.

#### Demo-Video

[Sehen Sie sich das Verfahren auf YouTube an.](https://www.youtube.com/watch?v=dWw4zQawzbQ)

# <span id="page-272-0"></span>GPU-Adapter installieren

Dieser Abschnitt enthält Informationen zum Installieren eines GPU-Adapters.

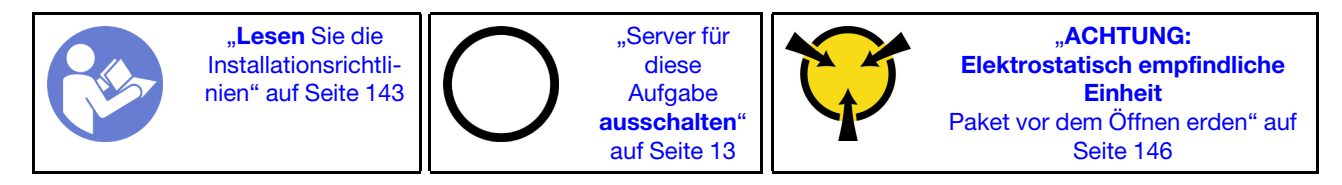

Anmerkung: GPU-Adapter werden bei einigen Servermodellen mit gewissen Anforderungen unterstützt. Informationen dazu finden Sie im Abschnitt ["Technische Regeln für GPU-Adapter" auf Seite 156.](#page-165-0)

Der Bausatz für den GPU-Adapter wird mit einem 1U-Hochleistungskühlkörper sowie Leistungssystemlüftern (Geschwindigkeit 29.000 U/min) und GPU-Luftführungen geliefert. Vor der Installation der GPU:

- 1. Installieren Sie den 1U-Hochleistungskühlkörper. Informationen dazu finden Sie im Abschnitt ["Kühlkörper installieren" auf Seite 290](#page-299-0)
- 2. Installieren Sie die Hochleistungssystemlüfter. Informationen dazu finden Sie im Abschnitt ["Systemlüfter](#page-211-0) [installieren" auf Seite 202](#page-211-0)
- 3. Installieren Sie die erforderliche Luftführung. Siehe ["Luftführung installieren" auf Seite 178.](#page-187-0)

Gehen Sie wie folgt vor, um einen GPU-Adapter zu installieren:

Schritt 1. Je nach GPU-Art installieren Sie die GPU-Luftführung des Add-on für den GPU-Adapter.

• Bei einem GPU-Adapter mit doppelter Breite (z. B. NVIDIA V100): Wenn am GPU-Adapter keine Halterung angebracht ist, installieren Sie die Schrauben, um die GPU-Halterung **1** am GPU-Adapter zu befestigen. Installieren Sie anschließend die GPU-Luftführung **2** des Add-on auf dem GPU-Adapter.

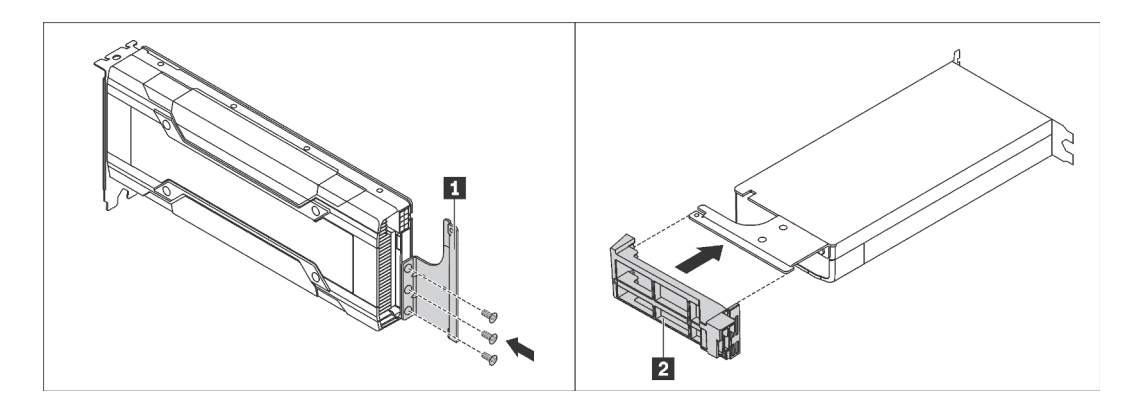

Abbildung 221. GPU-Luftführung des Add-on für einen GPU-Adapter mit doppelter Breite installieren

• Bei einem GPU-Adapter mit einfacher Breite (z. B. NVIDIA T4) installieren Sie die GPU-Luftführung des Add-on an der Luftführung.

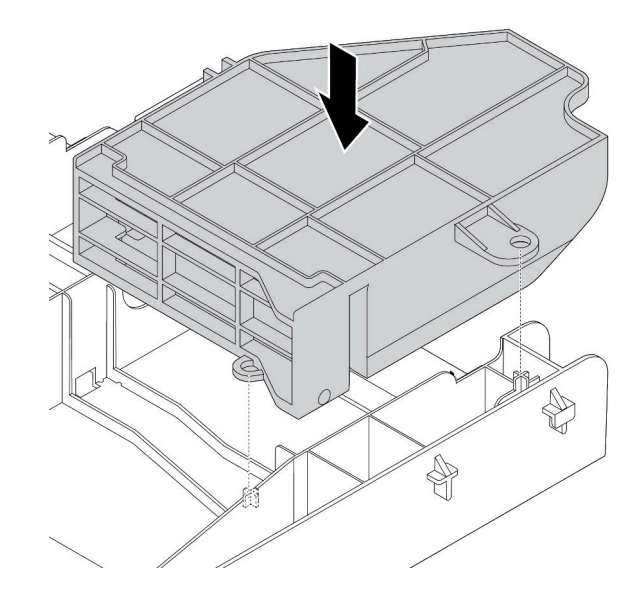

Abbildung 222. GPU-Luftführung des Add-on für einen GPU-Adapter mit einfacher Breite installieren

- Schritt 2. Suchen Sie den entsprechenden PCIe-Steckplatz für den GPU-Adapter.
- Schritt 3. Richten Sie den GPU-Adapter am PCIe-Steckplatz auf der Adapterkarte aus. Schieben Sie dann den GPU-Adapter vorsichtig gerade in den Steckplatz, bis er ordnungsgemäß eingesetzt ist. Siehe ["PCIe-Adapter installieren" auf Seite 258.](#page-267-0)
- Schritt 4. Verbinden Sie das Netzkabel mit dem Netzteilanschluss der GPU. Siehe "GPU-Adapter" auf Seite [47.](#page-56-1)
- Schritt 5. Installieren Sie die Adapterkartenbaugruppe. Siehe ["Adapterkarte austauschen" auf Seite 242.](#page-251-0)

#### Nach dieser Aufgabe

Schließen Sie den Austausch von Komponenten ab, Informationen dazu finden Sie im Abschnitt "Austausch [von Komponenten abschließen" auf Seite 304.](#page-313-0)

#### Demo-Video

[Sehen Sie sich das Verfahren auf YouTube an.](https://www.youtube.com/watch?v=GVofhG6qkIg)

# TPM-Adapter austauschen (nur chinesischer Kontinent)

Mithilfe der Informationen in diesem Abschnitt können Sie den TPM-Adapter (auch als Tochterkarte bezeichnet) entfernen und installieren.

Für Kunden auf dem chinesischen Kontinent wird integriertes TPM nicht unterstützt. Kunden auf dem chinesischen Kontinent können allerdings einen TCM-Adapter (Trusted Cryptographic Module) oder einen TPM-Adapter installieren (auch als Tochterkarte bezeichnet).

# TPM-Adapter entfernen (nur chinesischer Kontinent)

Verwenden Sie diese Informationen, um den TPM-Adapter zu entfernen.

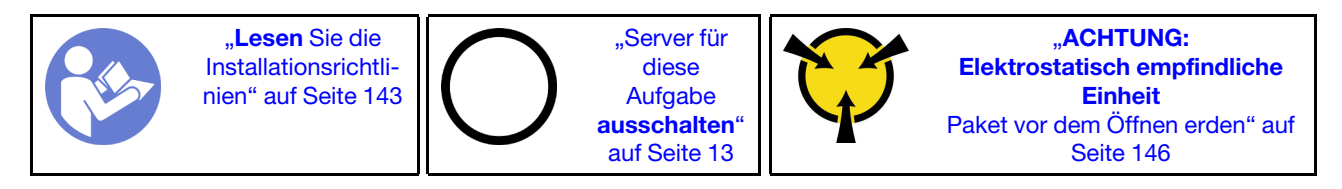

Bevor Sie den TPM-Adapter entfernen, nehmen Sie die obere Abdeckung ab. Informationen dazu finden Sie im Abschnitt ["Obere Abdeckung entfernen" auf Seite 172](#page-181-0).

Gehen Sie wie folgt vor, um den TPM-Adapter zu entfernen:

Schritt 1. Suchen Sie den TPM-Anschluss auf der Systemplatine.

Schritt 2. Halten Sie den Entriegelungshebel gedrückt und heben Sie dann den TPM-Adapter gerade nach oben.

#### Anmerkungen:

- Fassen Sie den TPM-Adapter vorsichtig an den Kanten an.
- Der TPM-Adapter sieht möglicherweise anders aus als in der Darstellung.

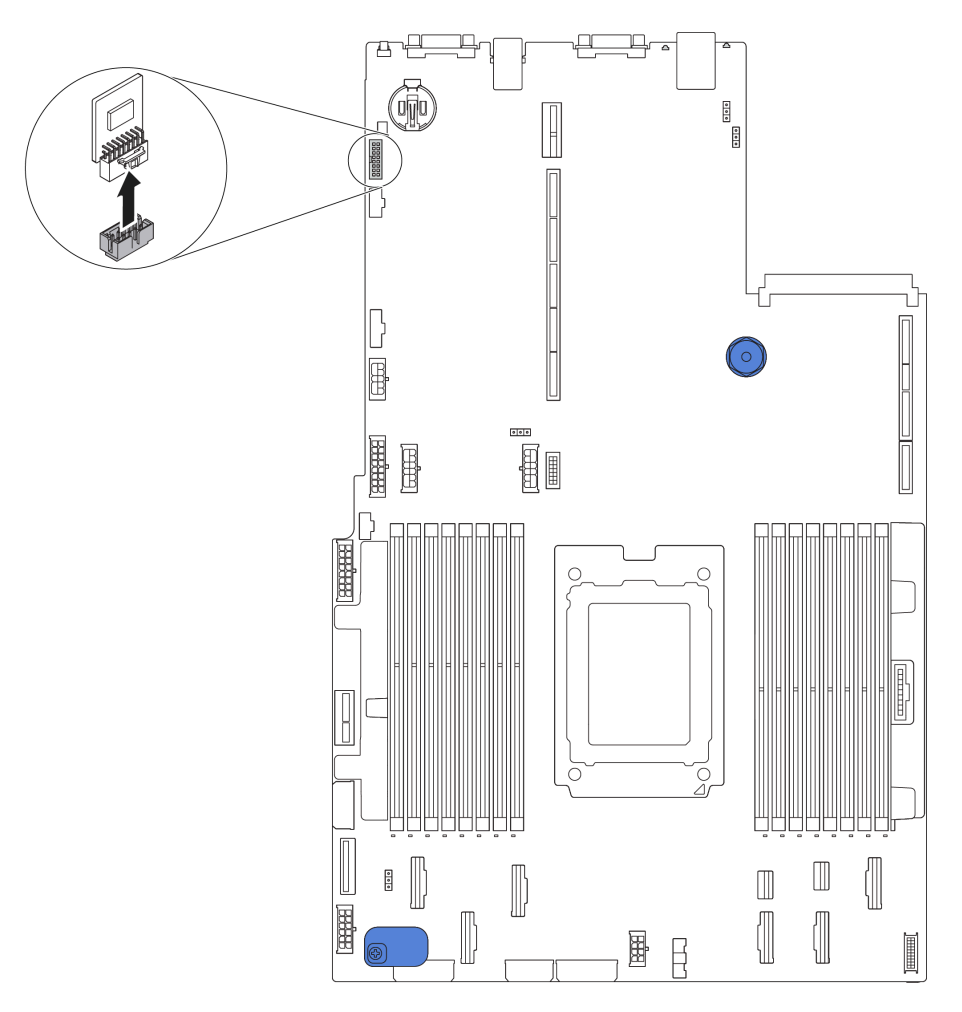

Abbildung 223. TPM-Adapterausbau

Wenn Sie angewiesen werden, den alten TPM-Adapter zurückzugeben, befolgen Sie alle Verpackungsanweisungen und verwenden Sie das mitgelieferte Verpackungsmaterial.

# TPM-Adapter installieren (nur chinesischer Kontinent)

Dieser Abschnitt enthält Informationen zum Installieren des TPM-Adapters.

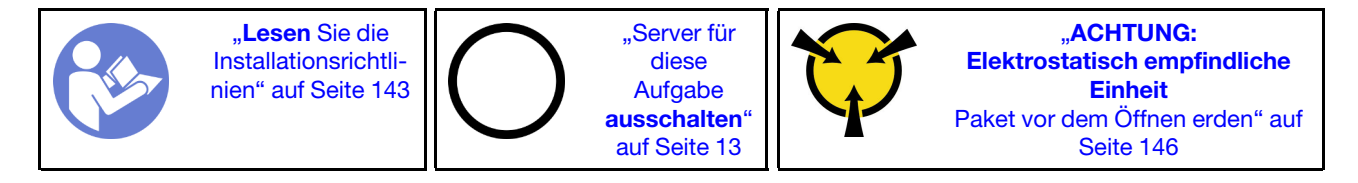

Berühren Sie vor der Installation des TPM-Adapters mit der antistatischen Schutzhülle, in der sich der neue TPM-Adapter befindet, eine unlackierte Oberfläche außen am Server. Nehmen Sie anschließend den neuen TPM-Adapter aus der Schutzhülle und legen Sie ihn auf eine antistatische Oberfläche.

Gehen Sie wie folgt vor, um den TPM-Adapter zu installieren:

- Schritt 1. Suchen Sie den TPM-Anschluss auf der Systemplatine.
- Schritt 2. Setzen Sie den TPM-Adapter in den TPM-Anschluss auf der Systemplatine ein.

#### Anmerkungen:

- Fassen Sie den TPM-Adapter vorsichtig an den Kanten an.
- Der TPM-Adapter sieht möglicherweise anders aus als in der Darstellung.

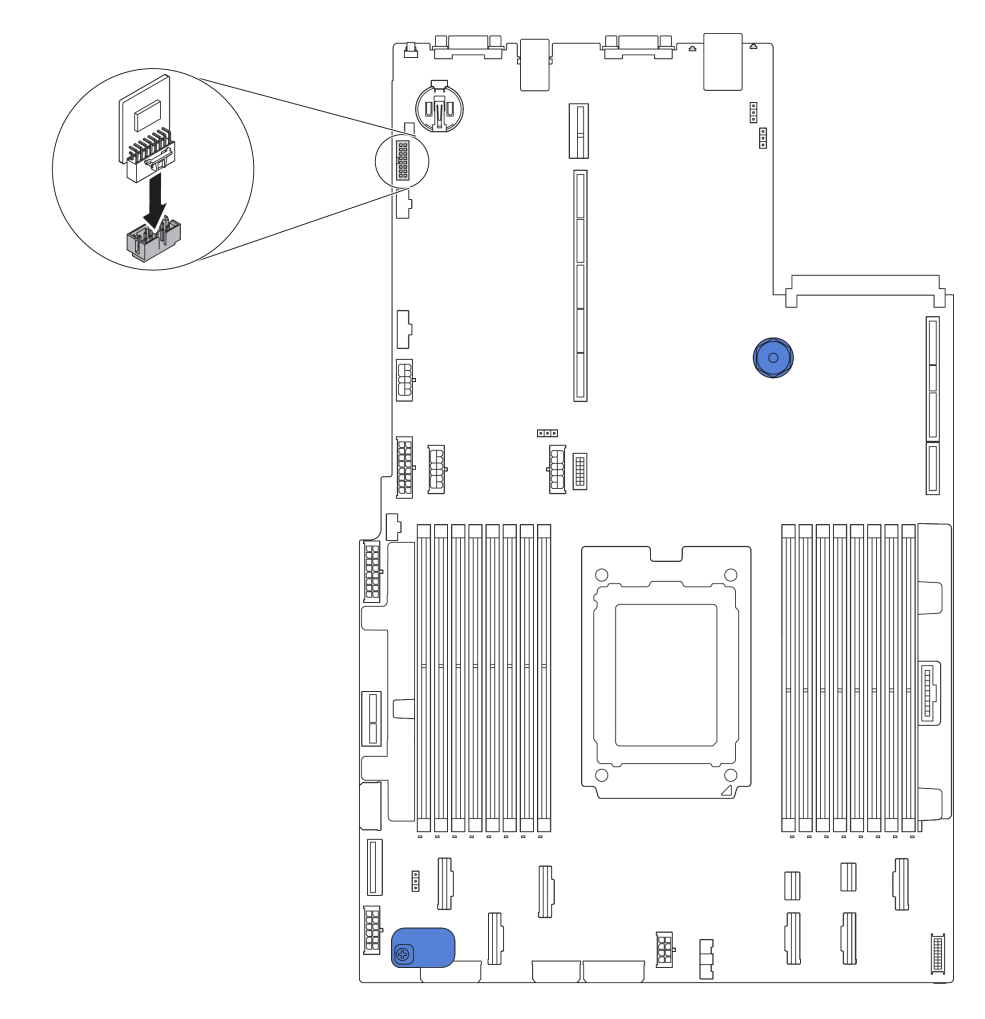

Abbildung 224. Installation eines TPM-Adapters

Schließen Sie nach der Installation des TPM-Adapters den Austausch der Komponenten ab. (siehe ["Austausch von Komponenten abschließen" auf Seite 304\)](#page-313-0).

## OCP 3.0-Ethernet-Adapter austauschen

Verwenden Sie diese Informationen, um den OCP 3.0-Ethernet-Adapter zu entfernen und zu installieren.

# OCP 3.0-Ethernet-Adapter entfernen

Verwenden Sie diese Informationen, um den OCP 3.0-Ethernet-Adapter zu entfernen.

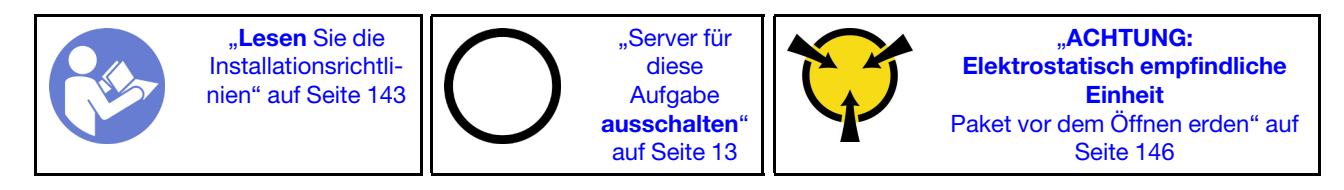

Vorsicht:

Stellen Sie sicher, dass alle Netzkabel des Servers von den jeweiligen Stromquellen getrennt wurden, bevor Sie diese Schritte ausführen.

Gehen Sie wie folgt vor, um den OCP 3.0-Ethernet-Adapter zu entfernen:

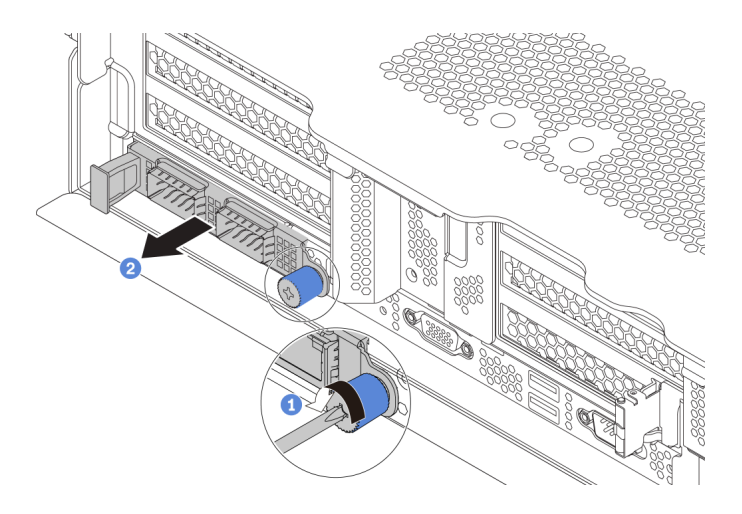

Abbildung 225. Entfernen eines OCP 3.0-Ethernet-Adapters

Schritt 1. Lösen Sie die Rändelschraube, mit der die Karte gesichert wird.

Schritt 2. Ziehen Sie den OCP 3.0-Ethernet-Adapter heraus.

### Nach dieser Aufgabe

Wenn Sie angewiesen werden, die Komponente oder die Zusatzeinrichtung einzusenden, befolgen Sie die Verpackungsanweisungen und verwenden Sie ggf. das mitgelieferte Verpackungsmaterial für den Transport.

#### Demo-Video

[Sehen Sie sich das Verfahren auf YouTube an.](https://www.youtube.com/watch?v=rkiRHF6xX7Y)

## OCP 3.0-Ethernet-Adapter installieren

Dieser Abschnitt enthält Informationen zum Installieren des OCP 3.0-Ethernet-Adapters.

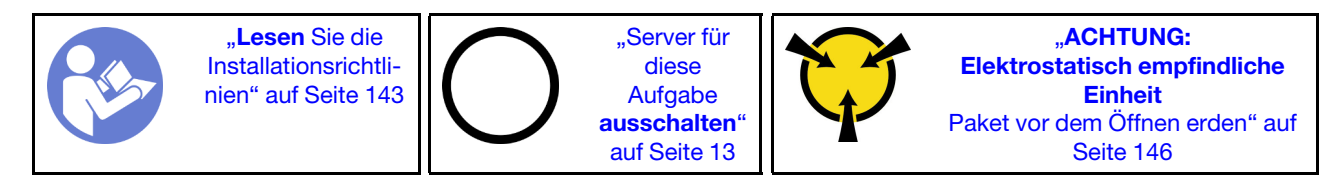

#### Vorsicht:

#### Stellen Sie sicher, dass alle Netzkabel des Servers von den jeweiligen Stromquellen getrennt wurden, bevor Sie diese Schritte ausführen.

Berühren Sie vor der Installation des OCP 3.0-Ethernet-Adapters mit der antistatischen Schutzhülle, in der sich der neue OCP 3.0-Ethernet-Adapter befindet, eine unlackierte Oberfläche außen am Server. Nehmen Sie anschließend den neuen OCP 3.0-Ethernet-Adapter aus der Schutzhülle und legen Sie ihn auf eine antistatische Oberfläche.

Gehen Sie wie folgt vor, um den OCP 3.0-Ethernet-Adapter zu installieren:

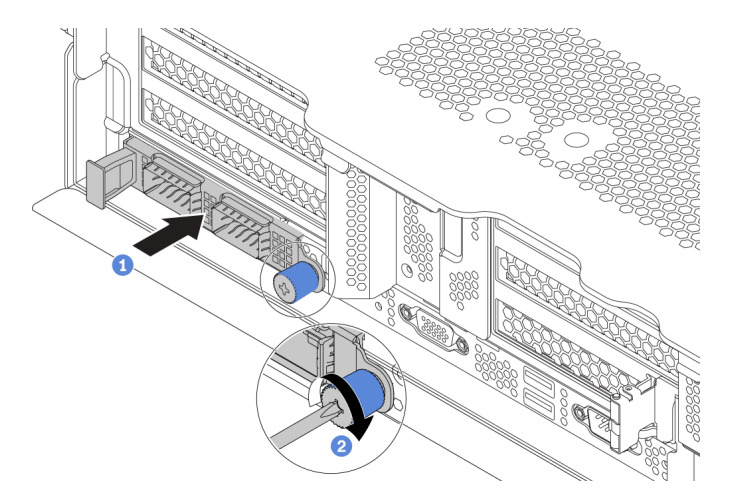

Abbildung 226. Installation des OCP 3.0-Ethernet-Adapters

- Schritt 1. Schieben Sie den OCP 3.0-Ethernet-Adapter so wie dargestellt und setzen Sie ihn in den Anschluss auf der Systemplatine ein.
- Schritt 2. Ziehen Sie die Rändelschraube fest, um die Karte zu befestigen.

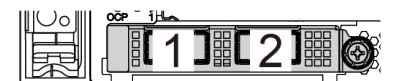

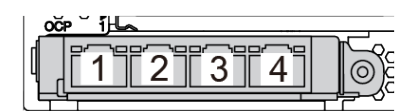

Abbildung 227. OCP-Modul (zwei Anschlüsse) Abbildung 228. OCP-Modul (vier Anschlüsse)

#### Anmerkungen:

- Der OCP 3.0-Ethernet-Adapter bietet zwei oder vier zusätzliche Ethernet-Anschlüsse für Netzwerkverbindungen.
- Jeder der Anschlüsse (standardmäßig Anschluss 1) des OCP-Moduls kann als gemeinsamer Verwaltungsanschluss fungieren.

### Nach dieser Aufgabe

Schließen Sie den Austausch von Komponenten ab, Informationen dazu finden Sie im Abschnitt ["Austausch](#page-313-0) [von Komponenten abschließen" auf Seite 304](#page-313-0).

#### Demo-Video

[Sehen Sie sich das Verfahren auf YouTube an.](https://www.youtube.com/watch?v=csZZiICy6hU)

## Hintere Laufwerkhalterung austauschen

Mithilfe der Informationen in diesem Abschnitt können Sie die hintere Halterung für 2,5- oder 3,5-Zoll-Laufwerke entfernen und installieren.

- ["Entfernen der hinteren 2,5-Zoll-Laufwerkhalterung" auf Seite 270](#page-279-0)
- ["Installation der hinteren 2,5-Zoll-Laufwerkhalterung" auf Seite 271](#page-280-0)
- ["Entfernen der hinteren 3,5-Zoll-Laufwerkhalterung" auf Seite 273](#page-282-0)
- ["Installation der hinteren 3,5-Zoll-Laufwerkhalterung" auf Seite 274](#page-283-0)

## <span id="page-279-0"></span>Entfernen der hinteren 2,5-Zoll-Laufwerkhalterung

Mithilfe der Informationen in diesem Abschnitt können Sie die Laufwerkhalterung für hintere 2,5-Zoll-Laufwerke entfernen.

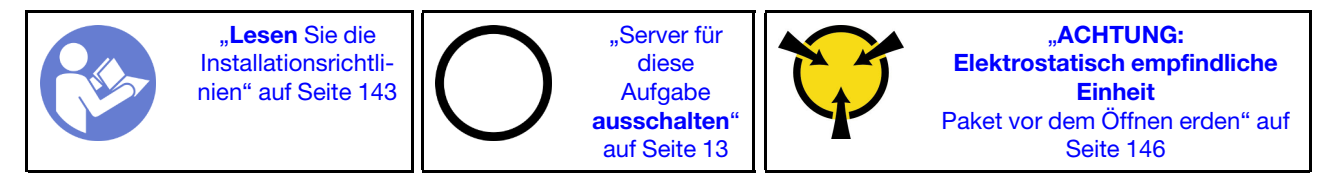

Vor dem Entfernen der hinteren Laufwerkhalterung:

- 1. Entfernen Sie die obere Abdeckung. (siehe ["Obere Abdeckung entfernen" auf Seite 172](#page-181-0)).
- 2. Ziehen Sie die Kabel von der hinteren Laufwerkhalterung ab.
- 3. Entfernen Sie alle installierten Laufwerke und Abdeckblenden (sofern vorhanden) von den Laufwerkpositionen. (siehe ["Hot-Swap-Laufwerk entfernen" auf Seite 208\)](#page-217-0).

Gehen Sie wie folgt vor, um die hintere Laufwerkhalterung zu entfernen:

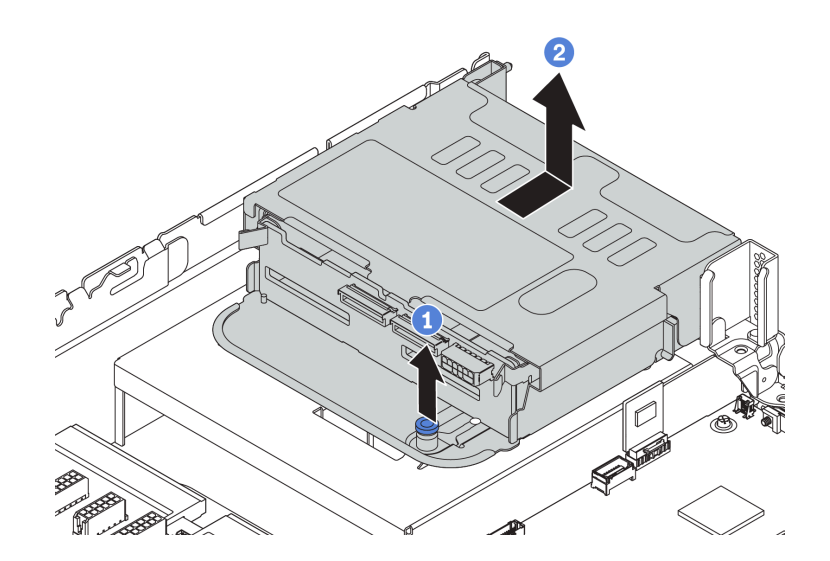

Abbildung 229. Entfernen der hinteren 2,5-Zoll-Laufwerkhalterung

Schritt 1. Drehen Sie den blauen Kolben und ziehen Sie ihn heraus.

Schritt 2. Schieben Sie die Laufwerkhalterung zur Rückseite des Gehäuses, um es herauszulösen.

Schritt 3. Entfernen Sie nötigenfalls die Rückwandplatine aus der Laufwerkhalterung. Informationen dazu finden Sie im Abschnitt ["Mittlere/hintere Rückwandplatine austauschen" auf Seite 220](#page-229-0).

### Nach dieser Aufgabe

Wenn Sie angewiesen werden, die Komponente oder die Zusatzeinrichtung einzusenden, befolgen Sie die Verpackungsanweisungen und verwenden Sie ggf. das mitgelieferte Verpackungsmaterial für den Transport.

#### Demo-Video

[Sehen Sie sich das Verfahren auf YouTube an.](https://www.youtube.com/watch?v=HjUDNznmXd4)

## <span id="page-280-0"></span>Installation der hinteren 2,5-Zoll-Laufwerkhalterung

Mithilfe der Informationen in diesem Abschnitt können Sie die Laufwerkhalterung für hintere 2,5-Zoll-Laufwerke installieren.

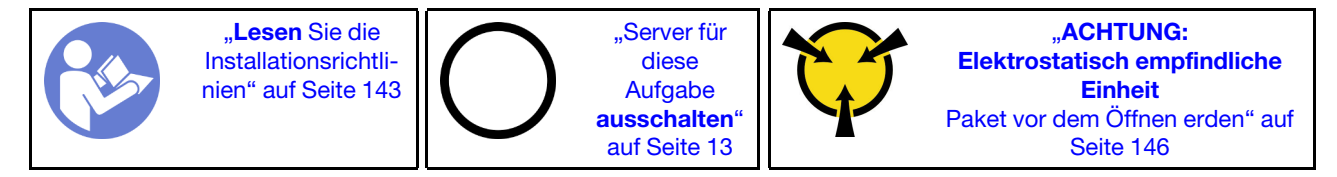

Anmerkung: Die hintere Laufwerkhalterung wird bei einigen Servermodellen unter bestimmten Bedingungen unterstützt. Ausführliche Informationen finden Sie unter "Konfigurationen und Voraussetzungen für [Laufwerkpositionen" auf Seite 149.](#page-158-0)

Der Bausatz für die hintere Laufwerkhalterung wird mit den erforderlichen Adapterhalterungen, der hinteren Wandhalterung und Hochleistungssystemlüftern geliefert (Geschwindigkeit 29000 U/min). Vor der Installation der hinteren Laufwerkhalterung:

1. Installieren Sie die hintere Wandhalterung.

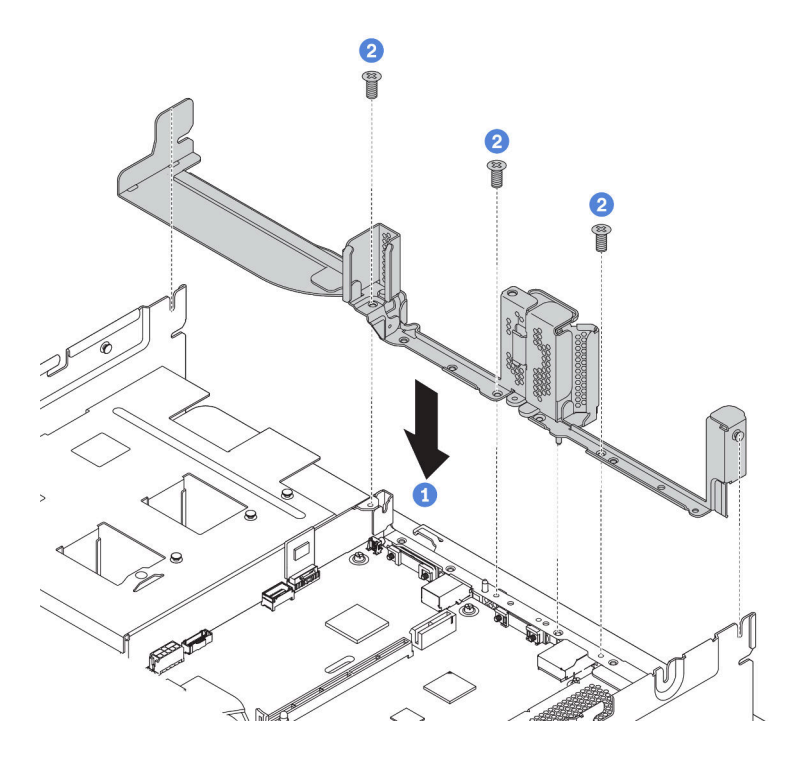

Abbildung 230. Hintere Wandhalterung für die hintere 2,5-Zoll-Laufwerkhalterung installieren

- 2. Installieren Sie die erforderliche Adapterhalterung. Siehe ["Adapterkarte austauschen" auf Seite 242](#page-251-0).
- 3. Installieren Sie die Hochleistungssystemlüfter. Informationen dazu finden Sie im Abschnitt "Systemlüfter [austauschen" auf Seite 200.](#page-209-0)
- 4. Installieren Sie die Rückwandplatine an der Laufwerkhalterung. Informationen dazu finden Sie im Abschnitt ["Mittlere oder hintere Rückwandplatine für 2,5-Zoll-Laufwerk installieren" auf Seite 221.](#page-230-0)

Gehen Sie wie folgt vor, um die hintere Laufwerkhalterung zu installieren:

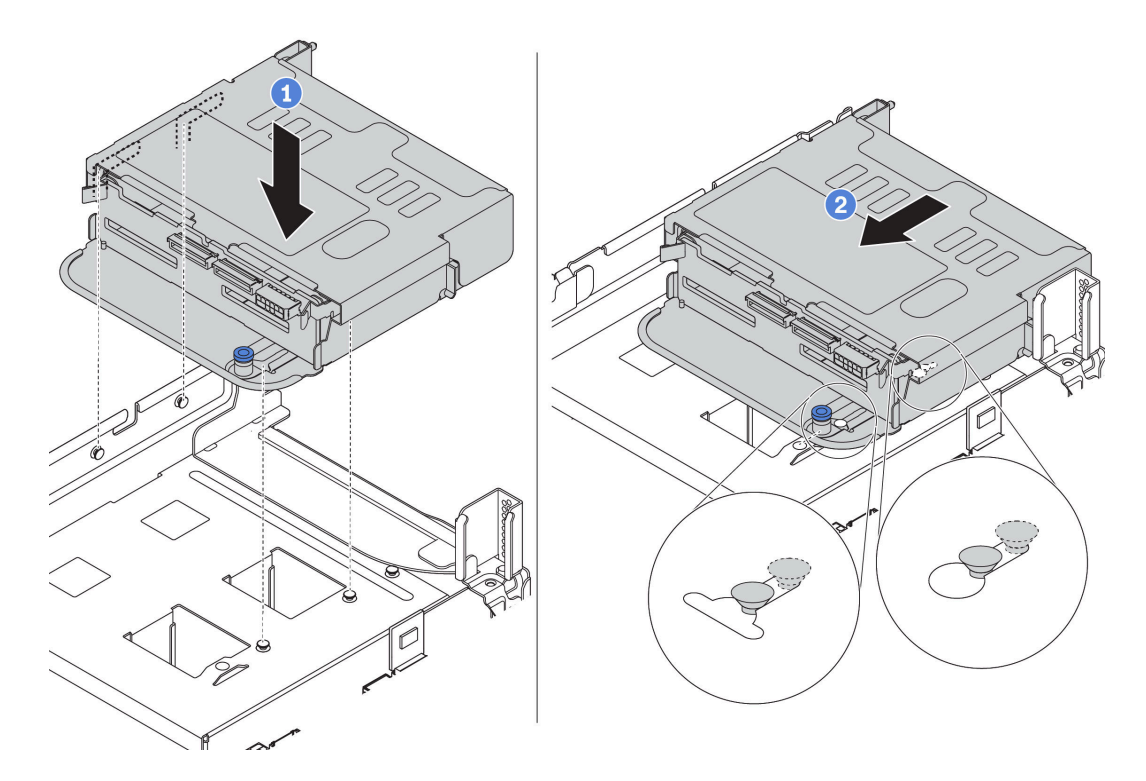

Abbildung 231. Installation der hinteren 2,5-Zoll-Laufwerkhalterung

- Schritt 1. Richten Sie die hintere Laufwerkhalterung am Gehäuse aus und senken Sie die Laufwerkhalterung in das Gehäuse ab.
- Schritt 2. Bewegen Sie die hintere Laufwerkhalterung nach vorne, bis sie einrastet.
- Schritt 3. Überprüfen Sie und stellen Sie sicher, dass der Kolben einrastet, um die hintere Laufwerkhalterung zu befestigen.

#### Nach dieser Aufgabe

1. Installieren Sie die Laufwerke oder Abdeckblenden erneut in der Laufwerkhalterung an der Rückseite. (siehe ["Hot-Swap-Laufwerk installieren" auf Seite 211\)](#page-220-0).

Anmerkung: Für eine NVMe-Rückwandplatine werden nur 7-mm-NVMe-Laufwerke (in 15 mm hohen Laufwerkhalterungen) unterstützt, 15-mm-NVMe-Laufwerke werden nicht unterstützt.

- 2. Schließen Sie die Kabel an der hinteren Laufwerkhalterung an. Siehe ["Rückwandplatinen" auf Seite 52.](#page-61-0)
- 3. Schließen Sie den Austausch von Komponenten ab, Informationen dazu finden Sie im Abschnitt ["Austausch von Komponenten abschließen" auf Seite 304.](#page-313-0)

#### Demo-Video

[Sehen Sie sich das Verfahren auf YouTube an.](https://www.youtube.com/watch?v=5vpD-gmwi3c)

### <span id="page-282-0"></span>Entfernen der hinteren 3,5-Zoll-Laufwerkhalterung

Mithilfe der Informationen in diesem Abschnitt können Sie die Laufwerkhalterung für hintere 3,5-Zoll-Laufwerke entfernen.

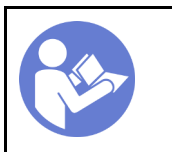

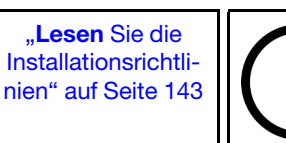

"Server für [diese](#page-22-0)  [Aufgabe](#page-22-0)  [ausschalten](#page-22-0)" [auf Seite 13](#page-22-0)

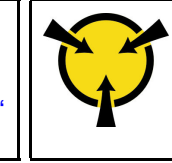

**ACHTUNG:** [Elektrostatisch empfindliche](#page-155-0)  [Einheit](#page-155-0)  [Paket vor dem Öffnen erden" auf](#page-155-0) [Seite 146](#page-155-0)

Vor dem Entfernen der hinteren Laufwerkhalterung:

- 1. Entfernen Sie die obere Abdeckung. (siehe ["Obere Abdeckung entfernen" auf Seite 172](#page-181-0)).
- 2. Ziehen Sie die Kabel von der hinteren Laufwerkhalterung ab.
- 3. Entfernen Sie alle installierten Laufwerke und Abdeckblenden (sofern vorhanden) von den Laufwerkpositionen. (siehe ["Hot-Swap-Laufwerk entfernen" auf Seite 208\)](#page-217-0).

Gehen Sie wie folgt vor, um die hintere Laufwerkhalterung zu entfernen:

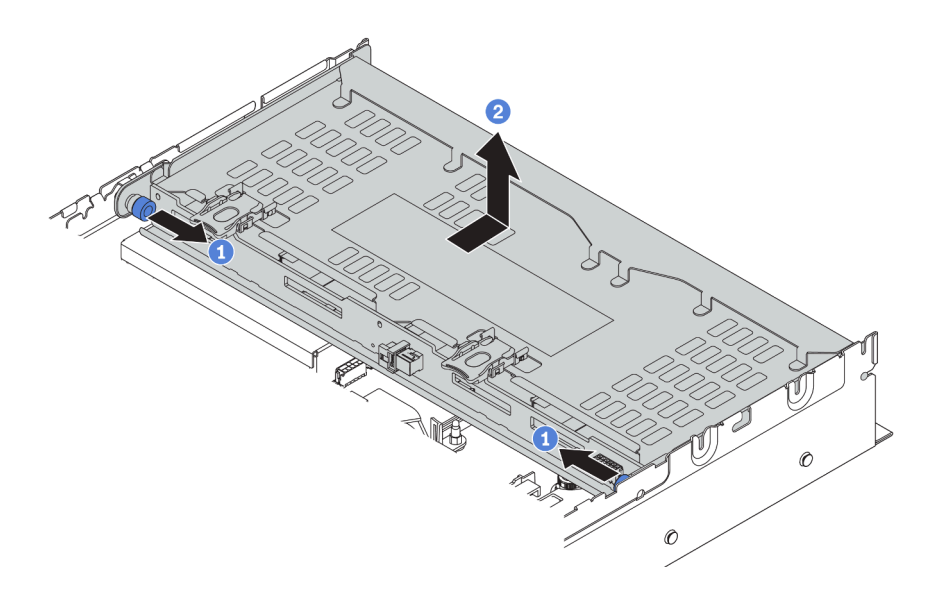

Abbildung 232. Entfernen der hinteren 3,5-Zoll-Laufwerkhalterung

- Schritt 1. Drehen Sie die blauen Kolben und ziehen Sie ihn heraus.
- Schritt 2. Schieben Sie die Laufwerkhalterung zur Rückseite des Gehäuses, um es herauszulösen.
- Schritt 3. Entfernen Sie nötigenfalls die Rückwandplatine aus der Laufwerkhalterung. Informationen dazu finden Sie im Abschnitt ["Mittlere/hintere Rückwandplatine austauschen" auf Seite 220.](#page-229-0)

Wenn Sie angewiesen werden, die alte Laufwerkhalterung zurückzugeben, befolgen Sie alle Verpackungsanweisungen und verwenden Sie das mitgelieferte Verpackungsmaterial.

#### Demo-Video

[Sehen Sie sich das Verfahren auf YouTube an.](https://www.youtube.com/watch?v=rfwbYOXhse8)

## <span id="page-283-0"></span>Installation der hinteren 3,5-Zoll-Laufwerkhalterung

Mithilfe der Informationen in diesem Abschnitt können Sie die Laufwerkhalterung für hintere 3,5-Zoll-Laufwerke installieren.

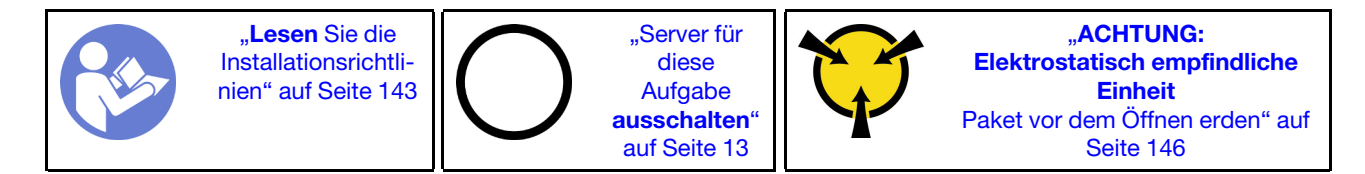

Anmerkung: Die hintere Laufwerkhalterung wird bei einigen Servermodellen unter bestimmten Bedingungen unterstützt. Ausführliche Informationen finden Sie unter ["Konfigurationen und Voraussetzungen für](#page-158-0)  [Laufwerkpositionen" auf Seite 149.](#page-158-0)

Der Bausatz für die hintere Laufwerkhalterung wird mit den erforderlichen Adapterhalterungen, der hinteren Wandhalterung und Hochleistungssystemlüftern geliefert (Geschwindigkeit 29000 U/min). Vor der Installation der hinteren Laufwerkhalterung:

1. Installieren Sie die hintere Wandhalterung.

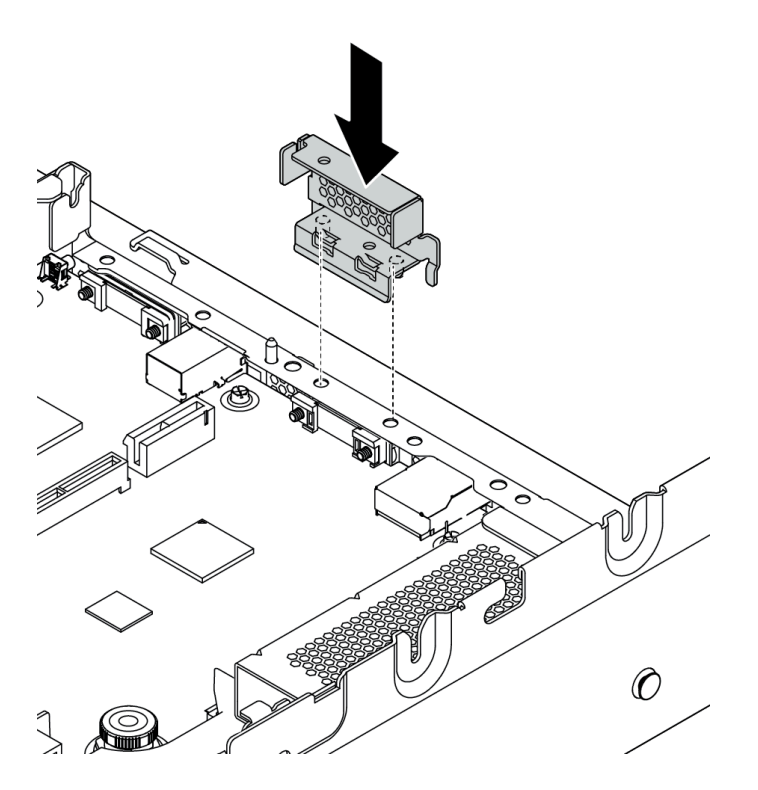

Abbildung 233. Hintere Wandhalterung für die hintere 3,5-Zoll-Laufwerkhalterung installieren

- 2. Installieren Sie die erforderliche Adapterhalterung. Siehe ["Adapterkarte austauschen" auf Seite 242.](#page-251-0)
- 3. Installieren Sie die Hochleistungssystemlüfter. Informationen dazu finden Sie im Abschnitt ["Systemlüfter](#page-209-0) [austauschen" auf Seite 200](#page-209-0).
- 4. Installieren Sie die Rückwandplatine an der Laufwerkhalterung. Informationen dazu finden Sie im Abschnitt ["Mittlere oder hintere Rückwandplatine für 3,5-Zoll-Laufwerk installieren" auf Seite 223](#page-232-0).

Gehen Sie wie folgt vor, um die hintere Laufwerkhalterung zu installieren:

Sehen Sie sich das Verfahren an. Ein Video zum Installations- und Entnahmeverfahren finden Sie bei YouTube: <https://www.youtube.com/playlist?list=PLYV5R7hVcs-BYjgwMTzXbgbC6fhKRsCdR>.

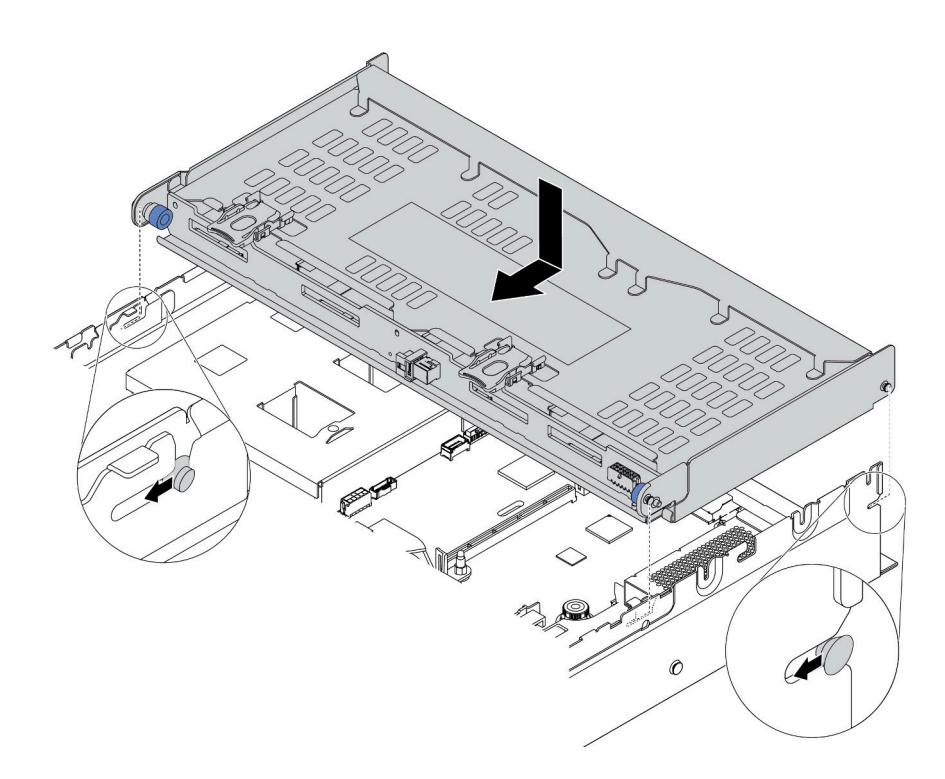

Abbildung 234. Installation der hinteren 3,5-Zoll-Laufwerkhalterung

- Schritt 1. Richten Sie die hintere Laufwerkhalterung am Gehäuse aus und senken Sie die Laufwerkhalterung in das Gehäuse ab.
- Schritt 2. Bewegen Sie die hintere Laufwerkhalterung nach vorne, bis sie einrastet.
- Schritt 3. Überprüfen Sie und stellen Sie sicher, dass die blauen Kolben einrasten, um die hintere Laufwerkhalterung zu befestigen.

Nach der Installation der hinteren Laufwerkhalterung:

- 1. Installieren Sie die Laufwerke oder Abdeckblenden erneut in der Laufwerkhalterung an der Rückseite. (siehe ["Hot-Swap-Laufwerk installieren" auf Seite 211\)](#page-220-0).
- 2. Schließen Sie die Kabel an der hinteren Laufwerkhalterung an. Siehe ["Rückwandplatinen" auf Seite 52](#page-61-0).
- 3. Schließen Sie den Austausch von Komponenten ab, Siehe ["Austausch von Komponenten abschließen"](#page-313-0) [auf Seite 304](#page-313-0).

#### Demo-Video

[Sehen Sie sich das Verfahren auf YouTube an.](https://www.youtube.com/watch?v=fTYZDPDWvkU)

### Hot-Swap-Netzteil austauschen

Mithilfe der Informationen in diesem Abschnitt können Sie ein Hot-Swap-Netzteil entfernen und installieren.

## Hot-Swap-Netzteil entfernen

Mithilfe der Informationen in diesem Abschnitt können Sie ein Hot-Swap-Netzteil entfernen.

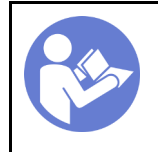

"Lesen Sie die [Installationsrichtli](#page-152-0)[nien" auf Seite 143](#page-152-0)

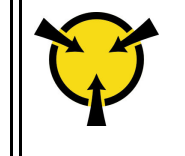

**"ACHTUNG:** [Elektrostatisch empfindliche](#page-155-0)  [Einheit](#page-155-0)  [Paket vor dem Öffnen erden" auf](#page-155-0)  [Seite 146](#page-155-0)

S035

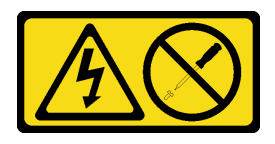

Vorsicht:

Die Abdeckung des Netzteils oder einer Komponente, die mit diesem Etikett versehen ist, darf niemals entfernt werden. In Komponenten, die dieses Etikett aufweisen, treten gefährliche Spannungen und Energien auf. Diese Komponenten enthalten keine Teile, die gewartet werden müssen. Besteht der Verdacht eines Fehlers an einem dieser Teile, ist ein Kundendiensttechniker zu verständigen.

S002

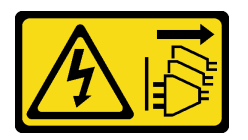

Vorsicht:

Mit dem Netzschalter an der Einheit und am Netzteil wird die Stromversorgung für die Einheit nicht unterbrochen. Die Einheit kann auch mit mehreren Netzkabeln ausgestattet sein. Um die Stromversorgung für die Einheit vollständig zu unterbrechen, müssen alle zum Gerät führenden Netzkabel vom Netz getrennt werden.

S001

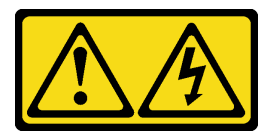

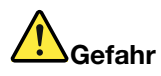

An Netz-, Telefon- oder Datenleitungen können gefährliche Spannungen anliegen. Um einen Stromschlag zu vermeiden:

- Bei Gewitter an diesem Gerät keine Kabel anschließen oder lösen. Ferner keine Installations-, Wartungs- oder Rekonfigurationsarbeiten durchführen.
- Alle Netzkabel an eine vorschriftsmäßig angeschlossene Netzsteckdose mit ordnungsgemäß geerdetem Schutzkontakt anschließen.
- Alle angeschlossenen Geräte ebenfalls an Schutzkontaktsteckdosen mit ordnungsgemäß geerdetem Schutzkontakt anschließen.
- Die Signalkabel nach Möglichkeit nur mit einer Hand anschließen oder lösen.
- Geräte niemals einschalten, wenn Hinweise auf Feuer, Wasser oder Gebäudeschäden vorliegen.
- Die Verbindung zu den angeschlossenen Netzkabeln, Telekommunikationssystemen, Netzen und Modems ist vor dem Öffnen des Gehäuses zu unterbrechen, sofern in den Installations- und Konfigurationsprozeduren keine anders lautenden Anweisungen enthalten sind.
- Zum Installieren, Transportieren und Öffnen der Abdeckungen des Computers oder der angeschlossenen Einheiten die Kabel gemäß der folgenden Tabelle anschließen und abziehen.

Zum Anschließen der Kabel gehen Sie wie folgt vor: Zum Abziehen der Kabel gehen Sie wie folgt vor:

- 1. Schalten Sie alle Einheiten AUS.
- 2. Schließen Sie alle Kabel an die Einheiten an.
- 3. Schließen Sie die Signalkabel an die entsprechenden Anschlüsse an.
- 4. Schließen Sie die Netzkabel an eine Netzsteckdose an.
- 5. Schalten Sie die Einheit EIN.

- 1. Schalten Sie alle Einheiten AUS.
- 2. Ziehen Sie die Netzkabel aus der Netzsteckdose.
- 3. Ziehen Sie die Signalkabel von ihren Anschlüssen ab.
- 4. Lösen Sie alle Kabel von den Einheiten.

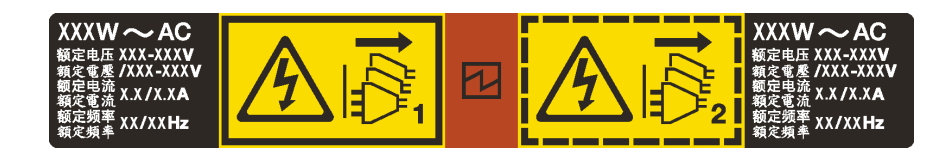

Abbildung 235. Hot-Swap-Netzteil-Etikett auf der Abdeckung

Achtung: Dieser Netzteiltyp ist Hot-Swap-fähig, wenn zwei Netzteile für Redundanz installiert werden. Wenn im Server nur ein Netzteil installiert ist, müssen Sie den Server zuerst ausschalten, bevor Sie das Netzteil entfernen.

Im Folgenden finden Sie Informationen, die Sie beim Entfernen eines Netzteils mit Gleichstromeingang beachten müssen.

#### Vorsicht:

240-V-Gleichstromeingang (Eingangsbereich: 180 – 300 V Gleichstrom) wird NUR auf dem chinesischen Kontinent unterstützt. Netzteile mit 240-V-Gleichstromeingang unterstützen keine Hot-Plug-Netzkabelfunktionen. Bevor Sie das Netzteil mit Gleichstromeingang entfernen, schalten Sie den Server aus oder trennen Sie die Verbindung mit den Gleichstromquellen am Unterbrechungsschalter oder durch Ausschalten der Stromquelle. Trennen Sie anschließend das Netzkabel.
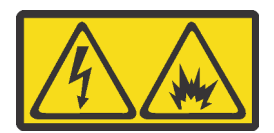

在直流输入状态下,若电源供应器插座不支持热插拔功能,请务必不要对设备电源线进行热插拔,此操作可能 导致设备损坏及数据丢失。因错误执行热插拔导致的设备故障或损坏,不属于保修范围。

NEVER CONNECT AND DISCONNECT THE POWER SUPPLY CABLE AND EQUIPMENT WHILE YOUR EQUIPMENT IS POWERED ON WITH DC SUPPLY (hot-plugging). Otherwise you may damage the equipment and result in data loss, the damages and losses result from incorrect operation of the equipment will not be covered by the manufacturers' warranty.

S035

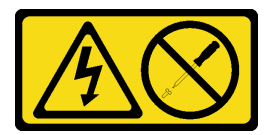

#### Vorsicht:

Die Abdeckung des Netzteils oder einer Komponente, die mit diesem Etikett versehen ist, darf niemals entfernt werden. In Komponenten, die dieses Etikett aufweisen, treten gefährliche Spannungen und Energien auf. Diese Komponenten enthalten keine Teile, die gewartet werden müssen. Besteht der Verdacht eines Fehlers an einem dieser Teile, ist ein Kundendiensttechniker zu verständigen.

S019

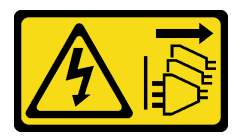

#### Vorsicht:

Mit dem Netzschalter an der Einheit wird die Stromversorgung für die Einheit nicht unterbrochen. Die Einheit kann auch mit mehreren Gleichstromanschlüssen ausgestattet sein. Um die Stromversorgung für die Einheit vollständig zu unterbrechen, müssen alle Gleichstromanschlüsse von den Gleichstromeingängen getrennt werden.

Führen Sie die folgenden Schritte aus, um ein Hot-Swap-Netzteil zu entfernen:

Schritt 1. Wenn sich der Server in einem Rack befindet, passen Sie den CMA an, um Zugang zur Netzteilposition zu erhalten.

> Gehen Sie wie folgt vor, wenn Sie das 2U-CMA-Upgrade-Kit für Laufschienen, die ohne Werkzeug installiert werden können, oder das 2U-CMA-Kit für Laufschienen, die ohne Werkzeug installiert werden können, installiert haben:

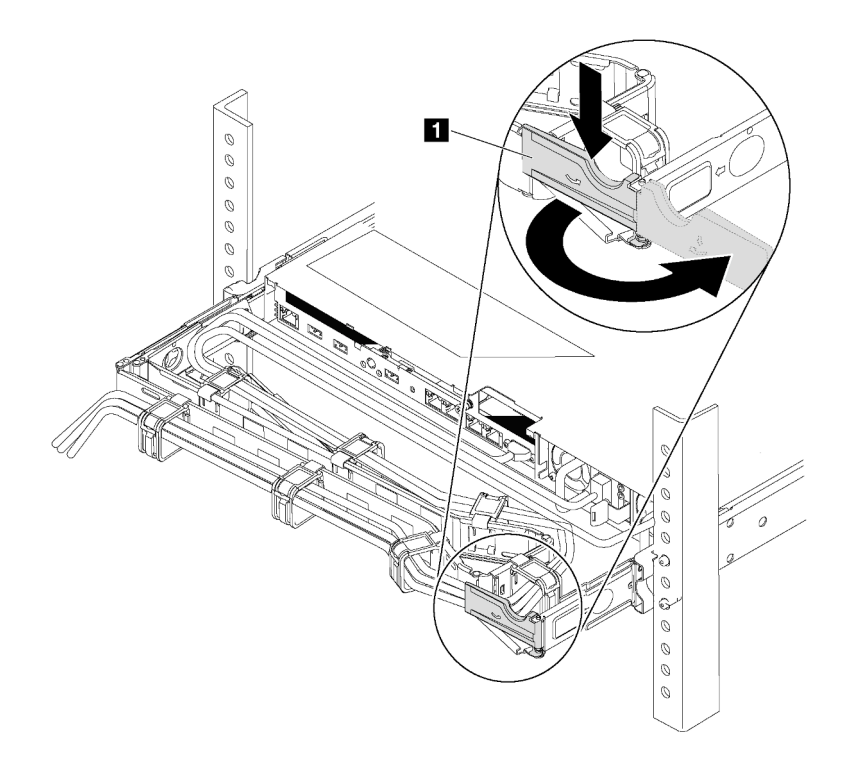

Abbildung 236. CMA-Anpassung

- a. Drücken Sie die Sperrhalterung nach unten **1** und drehen Sie sie in die geöffnete Position.
- b. Drehen Sie den CMA weg, um Zugang zum Netzteil zu erhalten.

Schritt 2. Ziehen Sie das Netzkabel vom Hot-Swap-Netzteil ab.

- Bei Wechselstromnetzteileinheiten: Ziehen Sie das Netzkabel dann komplett ab und bewahren Sie es an einem Ort mit ESD-Schutz auf.
- Bei 240-V-Gleichstromnetzteileinheiten: Schalten Sie den Server aus. Ziehen Sie das Netzkabel dann komplett ab und bewahren Sie es an einem Ort mit ESD-Schutz auf.
- Bei -48-V-Gleichstromeingang:
	- 1. Ziehen Sie das Netzkabel aus der Netzsteckdose.
	- 2. Verwenden Sie einen Schlitzschraubendreher, um die unverlierbaren Schrauben am Netzteilanschlussblock zu lösen.
	- 3. Trennen Sie die Netzkabel von der Netzteileinheit, isolieren Sie die Anschlüsse und bewahren Sie sie an einem Ort mit ESD-Schutz auf.

Anmerkung: Wenn Sie zwei Netzteile austauschen, führen Sie den Austausch der Netzteile nacheinander aus, um sicherzustellen, dass die Stromversorgung zum Server nicht unterbrochen wird. Ziehen Sie das Netzkabel erst von dem als zweites ausgetauschten Netzteil ab, wenn die Anzeige für ausgehenden Strom des zuerst ausgetauschten Netzteils leuchtet. Informationen zur Position der Anzeige für ausgehenden Strom finden Sie im Abschnitt "Anzeigen an der Rückseite" [auf Seite 25.](#page-34-0)

Schritt 3. Drücken Sie den Lösehebel in Richtung Griff und ziehen Sie gleichzeitig vorsichtig am Griff, um das Hot-Swap-Netzteil aus dem Gehäuse zu ziehen.

### Anmerkung:

Ziehen Sie das Netzteil leicht nach oben, wenn Sie das Netzteil aus dem Gehäuse schieben, falls Sie eines der folgenden CMA-Kits installiert haben:

- 2U-CMA-Upgrade-Kit für Laufschiene, die ohne Werkzeug installiert werden kann
- Laufschienen-Kit mit 2U CMA, das ohne Werkzeug installiert werden kann

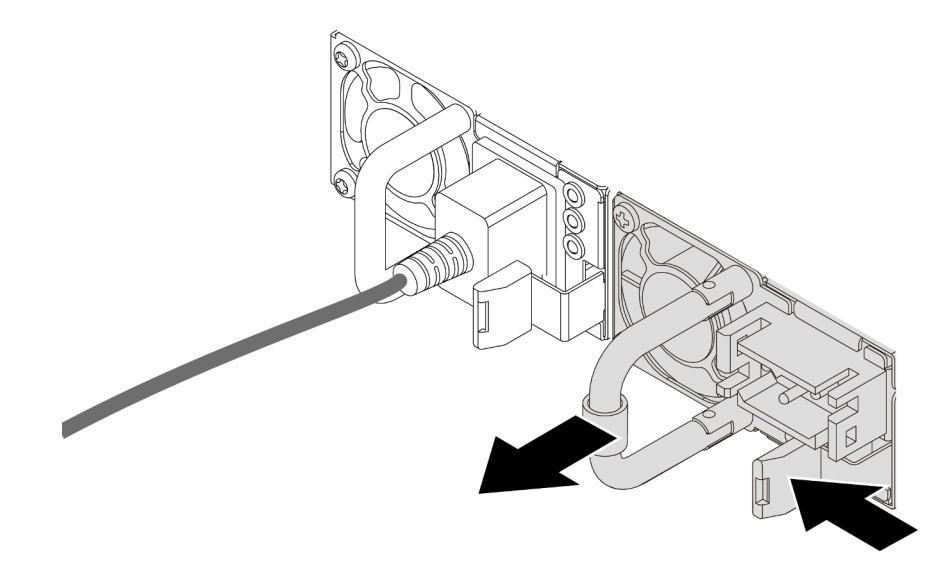

Abbildung 237. Entfernen des Hot-Swap-Netzteils

### Nach dieser Aufgabe

• Installieren Sie ein neues Netzteil oder bringen Sie die Netzteilabdeckblende an, um die Netzteilposition abzudecken. Informationen dazu finden Sie im Abschnitt ["Hot-Swap-Netzteil installieren" auf Seite 282.](#page-291-0) Wichtig: Um eine ordnungsgemäße Kühlung im normalen Serverbetrieb sicherzustellen, müssen beide Netzteilpositionen belegt sein. Dies bedeutet, dass jede Position über ein installiertes Netzteil verfügen muss oder an einer Position ein Netzteil und an der anderen Netzteilabdeckblende installiert ist.

• Wenn Sie angewiesen werden, die Komponente oder die Zusatzeinrichtung einzusenden, befolgen Sie die Verpackungsanweisungen und verwenden Sie ggf. das mitgelieferte Verpackungsmaterial für den Transport.

### Demo-Video

[Sehen Sie sich das Verfahren auf YouTube an.](https://www.youtube.com/watch?v=KXQ9S1i9Fnc)

# <span id="page-291-0"></span>Hot-Swap-Netzteil installieren

Mithilfe der Informationen in diesem Abschnitt können Sie ein Hot-Swap-Netzteil installieren.

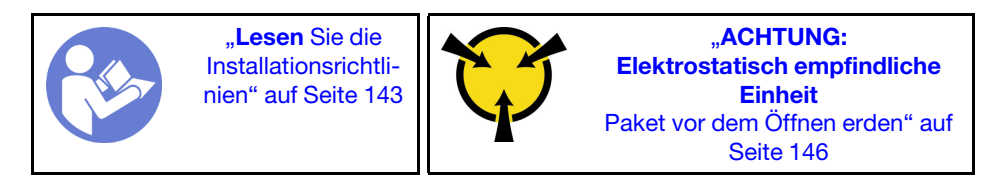

In den folgenden Anmerkungen sind die Arten von Netzteilen beschrieben, die der Server unterstützt. Zudem erhalten Sie weitere Informationen, die Sie beim Installieren eines Netzteils beachten müssen:

- Standardmäßig ist nur ein Netzteil im Server installiert. Für Redundanz- und Hot-Swap-Unterstützung müssen Sie ein zusätzliches Hot-Swap-Netzteil installieren. Bestimmte benutzerdefinierte Modelle werden mit zwei installierten Netzteilen geliefert.
- Vergewissern Sie sich, dass die zu installierenden Einheiten unterstützt werden. Eine Liste der unterstützten Zusatzeinrichtungen für den Server finden Sie unter folgender Adresse: <https://serverproven.lenovo.com/>

### Anmerkungen:

- Stellen Sie sicher, dass die zwei installierten Netzteile auf dem Server die gleiche Wattleistung aufweisen.
- Wenn Sie das vorhandene Netzteil gegen ein neues Netzteil mit einer anderen Wattleistung austauschen, bringen Sie das Hinweisetikett zu den Stromversorgungsdaten, das im Lieferumfang dieser Option enthalten ist, auf dem bereits vorhandenen Hinweisetikett neben dem Netzteil an.

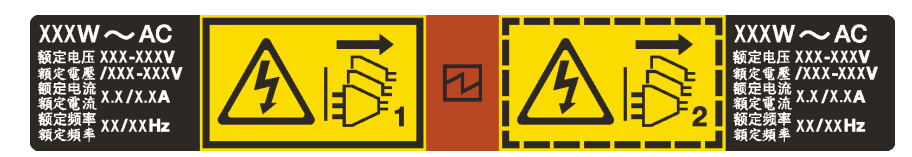

Abbildung 238. Hot-Swap-Netzteil-Etikett auf der Abdeckung

S035

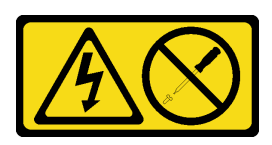

### Vorsicht:

Die Abdeckung des Netzteils oder einer Komponente, die mit diesem Etikett versehen ist, darf niemals entfernt werden. In Komponenten, die dieses Etikett aufweisen, treten gefährliche Spannungen und Energien auf. Diese Komponenten enthalten keine Teile, die gewartet werden müssen. Besteht der Verdacht eines Fehlers an einem dieser Teile, ist ein Kundendiensttechniker zu verständigen.

S002

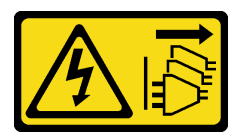

#### Vorsicht:

Mit dem Netzschalter an der Einheit und am Netzteil wird die Stromversorgung für die Einheit nicht unterbrochen. Die Einheit kann auch mit mehreren Netzkabeln ausgestattet sein. Um die Stromversorgung für die Einheit vollständig zu unterbrechen, müssen alle zum Gerät führenden Netzkabel vom Netz getrennt werden.

S001

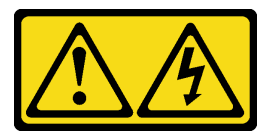

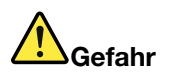

An Netz-, Telefon- oder Datenleitungen können gefährliche Spannungen anliegen. Um einen Stromschlag zu vermeiden:

- Bei Gewitter an diesem Gerät keine Kabel anschließen oder lösen. Ferner keine Installations-, Wartungs- oder Rekonfigurationsarbeiten durchführen.
- Alle Netzkabel an eine vorschriftsmäßig angeschlossene Netzsteckdose mit ordnungsgemäß geerdetem Schutzkontakt anschließen.
- Alle angeschlossenen Geräte ebenfalls an Schutzkontaktsteckdosen mit ordnungsgemäß geerdetem Schutzkontakt anschließen.
- Die Signalkabel nach Möglichkeit nur mit einer Hand anschließen oder lösen.
- Geräte niemals einschalten, wenn Hinweise auf Feuer, Wasser oder Gebäudeschäden vorliegen.
- Die Verbindung zu den angeschlossenen Netzkabeln, Telekommunikationssystemen, Netzen und Modems ist vor dem Öffnen des Gehäuses zu unterbrechen, sofern in den Installations- und Konfigurationsprozeduren keine anders lautenden Anweisungen enthalten sind.
- Zum Installieren, Transportieren und Öffnen der Abdeckungen des Computers oder der angeschlossenen Einheiten die Kabel gemäß der folgenden Tabelle anschließen und abziehen.

#### Zum Anschließen der Kabel gehen Sie wie folgt vor: Zum Abziehen der Kabel gehen Sie wie folgt vor:

- 1. Schalten Sie alle Einheiten AUS.
- 2. Schließen Sie alle Kabel an die Einheiten an.
- 3. Schließen Sie die Signalkabel an die entsprechenden Anschlüsse an.
- 4. Schließen Sie die Netzkabel an eine Netzsteckdose an.
- 5. Schalten Sie die Einheit EIN.

- 1. Schalten Sie alle Einheiten AUS.
- 2. Ziehen Sie die Netzkabel aus der Netzsteckdose.
- 3. Ziehen Sie die Signalkabel von ihren Anschlüssen ab.
- 4. Lösen Sie alle Kabel von den Einheiten.

Im Folgenden finden Sie Informationen, die Sie beim Installieren eines Netzteils mit Gleichstromeingang beachten müssen.

#### Vorsicht:

240-V-Gleichstromeingang (Eingangsbereich: 180 – 300 V Gleichstrom) wird NUR auf dem chinesischen Kontinent unterstützt. Netzteile mit 240-V-Gleichstromeingang unterstützen keine Hot-Plug-Netzkabelfunktionen. Bevor Sie das Netzteil mit Gleichstromeingang entfernen, schalten Sie den Server aus oder trennen Sie die Verbindung mit den Gleichstromquellen am Unterbrechungsschalter oder durch Ausschalten der Stromquelle. Trennen Sie anschließend das Netzkabel.

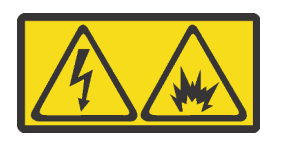

在直流输入状态下,若电源供应器插座不支持热插拔功能,请务必不要对设备电源线进行热插拔,此操作可能 导致设备损坏及数据丢失。因错误执行热插拔导致的设备故障或损坏,不属于保修范围。

NEVER CONNECT AND DISCONNECT THE POWER SUPPLY CABLE AND EQUIPMENT WHILE YOUR EQUIPMENT IS POWERED ON WITH DC SUPPLY (hot-plugging). Otherwise you may damage the equipment and result in data loss, the damages and losses result from incorrect operation of the equipment will not be covered by the manufacturers' warranty.

### S035

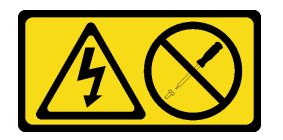

Vorsicht:

Die Abdeckung des Netzteils oder einer Komponente, die mit diesem Etikett versehen ist, darf niemals entfernt werden. In Komponenten, die dieses Etikett aufweisen, treten gefährliche Spannungen und Energien auf. Diese Komponenten enthalten keine Teile, die gewartet werden müssen. Besteht der Verdacht eines Fehlers an einem dieser Teile, ist ein Kundendiensttechniker zu verständigen.

### S019

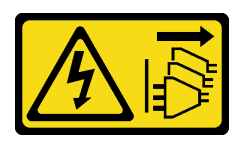

### Vorsicht:

Mit dem Netzschalter an der Einheit wird die Stromversorgung für die Einheit nicht unterbrochen. Die Einheit kann auch mit mehreren Gleichstromanschlüssen ausgestattet sein. Um die Stromversorgung für die Einheit vollständig zu unterbrechen, müssen alle Gleichstromanschlüsse von den Gleichstromeingängen getrennt werden.

Vor dem Installieren des Hot-Swap-Netzteils berühren Sie mit der antistatischen Schutzhülle, in der sich das neue Hot-Swap-Netzteil befindet, eine unlackierte Oberfläche an der Außenseite des Servers. Entnehmen Sie anschließend das neue Hot-Swap-Netzteil aus der Schutzhülle und legen Sie es auf eine antistatische Oberfläche.

Schließen Sie vor der Installation eines Hot-Swap-Netzteils die folgenden Schritte ab:

Schritt 1. Wenn sich der Server in einem Rack befindet, passen Sie den CMA an, um Zugang zur Netzteilposition zu erhalten.

> Gehen Sie wie folgt vor, wenn Sie das 2U-CMA-Upgrade-Kit für Laufschienen, die ohne Werkzeug installiert werden können, oder das 2U-CMA-Kit für Laufschienen, die ohne Werkzeug installiert werden können, installiert haben:

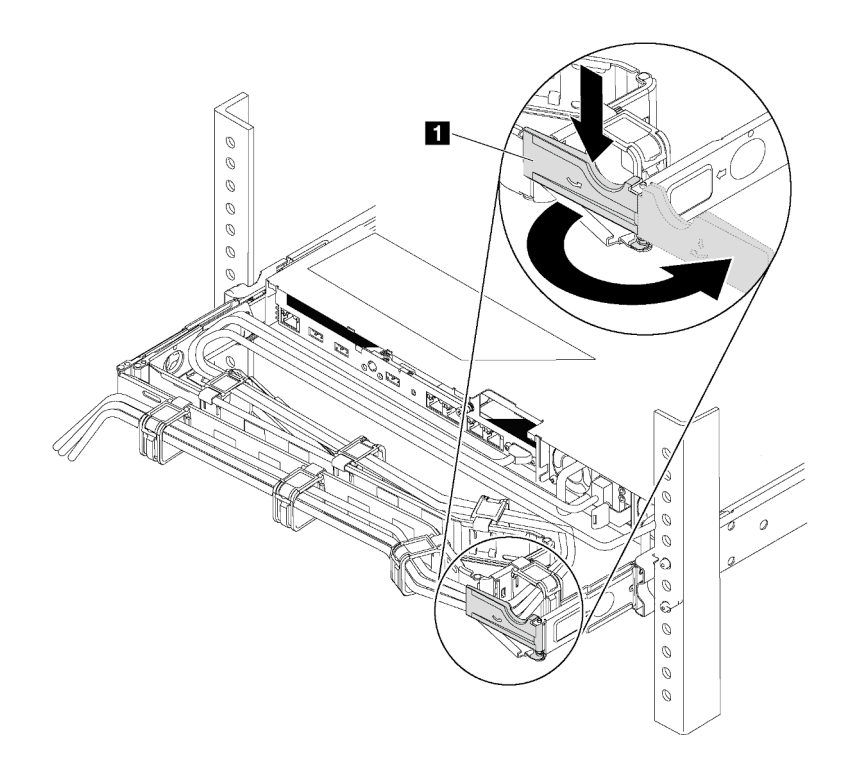

#### Abbildung 239. CMA-Anpassung

- a. Drücken Sie die Sperrhalterung nach unten **1** und drehen Sie sie in die geöffnete Position.
- b. Drehen Sie den CMA weg, um Zugang zur Netzteilposition zu erhalten.

Schritt 2. Wenn eine Abdeckblende für das Netzteil installiert ist, entfernen Sie diese.

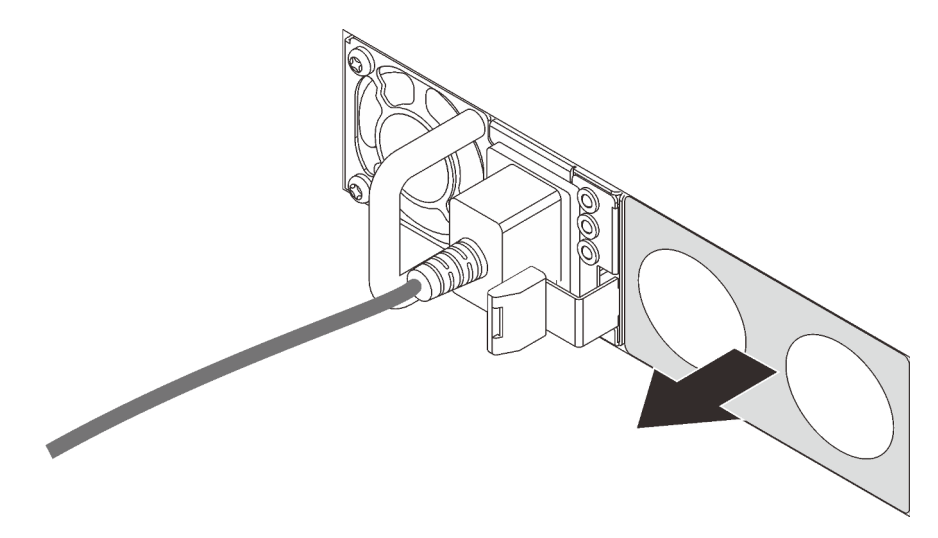

Abbildung 240. Entfernen der Abdeckblende für Hot-Swap-Netzteil

Schritt 3. Schieben Sie das neue Hot-Swap-Netzteil in die Position, bis es einrastet.

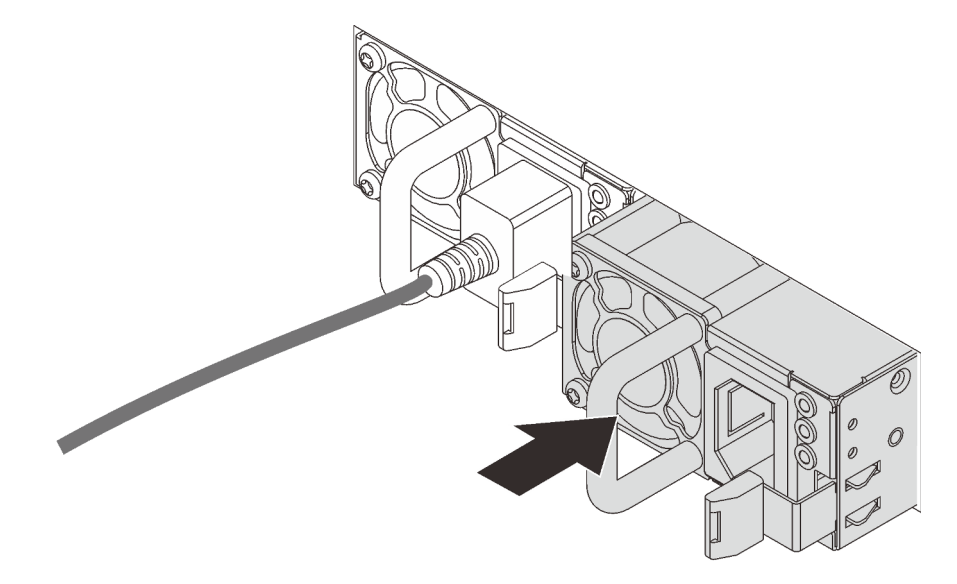

Abbildung 241. Installation des Hot-Swap-Netzteils

### Nach dieser Aufgabe

- 1. Verbinden Sie das eine Ende des Netzkabels mit dem Anschluss des neuen Netzteils und schließen Sie dann das andere Ende des Netzkabels an eine ordnungsgemäß geerdete Netzsteckdose an.
- 2. Wenn der Server ausgeschaltet ist, schalten Sie ihn ein. Stellen Sie sicher, dass die Anzeige für eingehenden Strom und die Anzeige für ausgehenden Strom am Netzteil leuchten. Dies zeigt an, dass das Netzteil ordnungsgemäß funktioniert.

### Demo-Video

[Sehen Sie sich das Verfahren auf YouTube an.](https://www.youtube.com/watch?v=HrV_HmzhcbM)

# Mikroprozessor und Kühlkörper austauschen

Verwenden Sie diese Informationen, um einen Prozessor und einen Kühlkörper zu entfernen und zu installieren.

Der Server unterstützt die AMD EPYC-Prozessorfamilie der zweiten Generation.

Der Server unterstützt drei Arten von Kühlkörpern. Je nach Typ weicht der Kühlkörper Ihres Servers möglicherweise von den Abbildungen in diesem Abschnitt ab. Ausführliche Informationen zur Kühlkörperauswahl finden Sie unter ["Technische Regeln für Prozessor und Kühlkörper" auf Seite 152.](#page-161-0)

### Vorsicht:

Stellen Sie sicher, dass alle Netzkabel des Servers von den jeweiligen Stromquellen getrennt wurden, bevor Sie diese Schritte ausführen.

### Achtung:

- Bevor Sie einen Prozessor oder Kühlkörper wiederverwenden, verwenden Sie von Lenovo empfohlene alkoholhaltige Reinigungstücher und Wärmeleitpaste.
- Jeder Prozessorstecksockel muss immer eine Abdeckung oder einen Prozessor und einen Kühlkörper enthalten. Schützen Sie leere Prozessorsockel mit einer Abdeckung, wenn Sie einen Prozessor und einen Kühlkörper entfernen oder installieren.
- Berühren Sie nicht den Prozessor oder die Prozessorkontakte. Die Kontakte am Prozessorsockel können leicht brechen und beschädigt werden. Verunreinigungen auf den Prozessorkontakten, wie z. B. Hautabsonderungen, können Verbindungsfehler verursachen.
- Achten Sie darauf, dass die Wärmeleitpaste auf dem Prozessor oder dem Kühlkörper nicht mit anderen Komponenten in Berührung kommt. Durch Berührung einer Oberfläche kann die Wärmeleitpaste beschädigt werden, sodass sie nicht mehr funktioniert. Die Wärmeleitpaste kann Komponenten beschädigen, wie die elektrischen Anschlüsse im Prozessorsockel. Entfernen Sie die Wärmeleitpaste nicht von einem Kühlkörper, es sei denn, Sie werden dazu angewiesen.
- ["Kühlkörper entfernen" auf Seite 287](#page-296-0)
- ["Prozessor entfernen" auf Seite 288](#page-297-0)
- ["Prozessor installieren" auf Seite 289](#page-298-0)
- ["Kühlkörper installieren" auf Seite 290](#page-299-0)

# <span id="page-296-0"></span>Kühlkörper entfernen

Mithilfe der Informationen in diesem Abschnitt können Sie einen Kühlkörper entfernen.

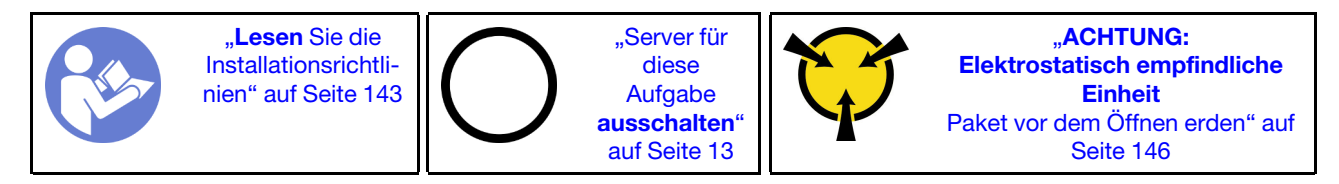

### Anmerkungen:

- Nachdem das System ausgeschaltet wurde, kann es einige Zeit dauern, bis der Kühlkörper abgekühlt ist.
- Der Kühlkörper ist erforderlich, um ordnungsgemäße thermische Bedingungen für den Prozessor aufrechtzuerhalten. Schalten Sie den Server nicht ein, während der Kühlkörper entfernt ist.

Vor dem Entfernen des Kühlkörpers:

- Entfernen Sie die obere Abdeckung. (siehe ["Obere Abdeckung entfernen" auf Seite 172](#page-181-0)).
- Entfernen Sie die Luftführung. (siehe ["Luftführung entfernen" auf Seite 177\)](#page-186-0).
- Entfernen Sie alle Komponenten und ziehen Sie alle Kabel ab, die möglicherweise den Zugang zum Prozessor und Kühlkörper behindern.

Führen Sie folgende Schritte aus, um einen Kühlkörper zu entfernen:

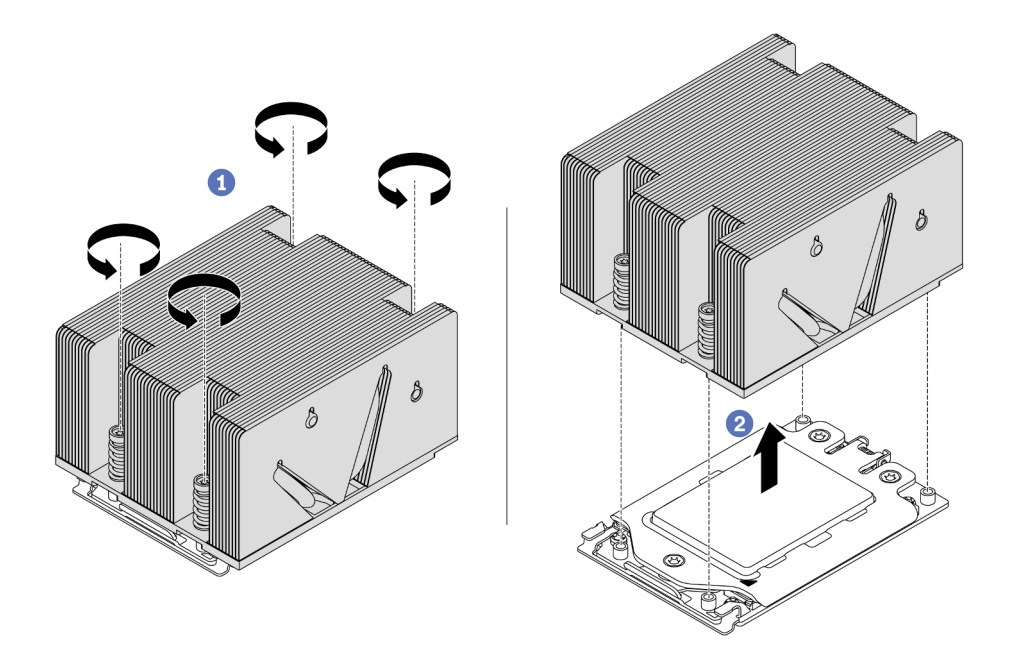

Abbildung 242. Entfernen eines Kühlkörpers

- Schritt 1. Verwenden Sie einen T20-Torx-Schraubendreher, um alle unverlierbaren Schrauben in der Entfernungsreihenfolge zu lösen, die auf dem Schild des Kühlkörpers angegeben ist. Nachdem Sie die einzelnen unverlierbaren Schrauben gelöst haben, warten Sie einige Sekunden, bis sich der Kühlkörper vom Prozessor löst.
- Schritt 2. Heben Sie den Kühlkörper vorsichtig vom System weg.

### Nach dieser Aufgabe

- Wenn Sie einen Kühlkörper austauschen, installieren Sie einen neuen Kühlkörper. Informationen dazu finden Sie im Abschnitt ["Kühlkörper installieren" auf Seite 290.](#page-299-0)
- Wenn Sie einen Prozessor austauschen, entfernen Sie den Prozessor. Informationen dazu finden Sie im Abschnitt ["Prozessor entfernen" auf Seite 288.](#page-297-0)

### Demo-Video

[Sehen Sie sich das Verfahren auf YouTube an.](https://www.youtube.com/watch?v=e3akeyWjcmg)

### <span id="page-297-0"></span>Prozessor entfernen

Verwenden Sie die folgenden Informationen, um einen Prozessor zu entfernen.

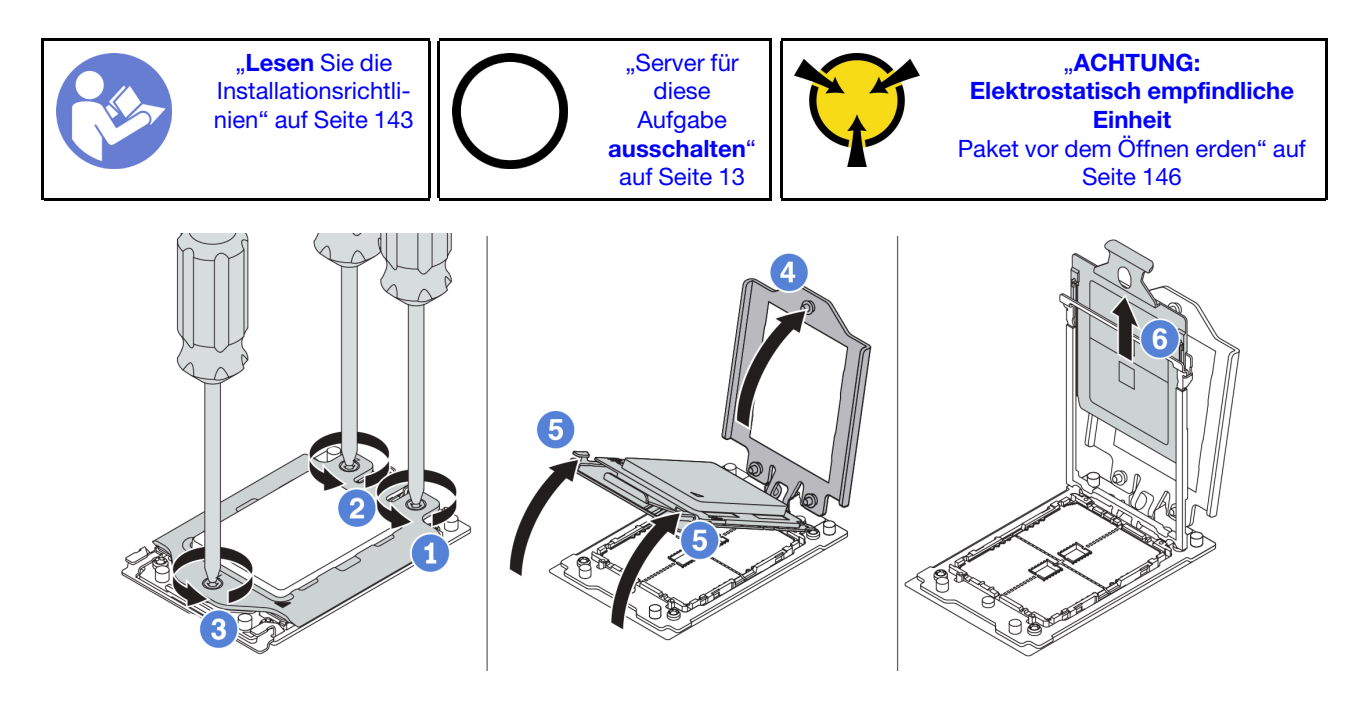

Abbildung 243. Entfernen eines Prozessors

- Schritt 1. Verwenden Sie einen T20-Torx-Schraubendreher, um die unverlierbaren Schrauben in der Entfernungsreihenfolge zu lösen, die auf dem Schild des Gestellrahmens angegeben ist.
- Schritt 2. Heben Sie den Gestellrahmen und den Schienenrahmen leicht in der gezeigten Richtung an. Der Prozessor im Schienenrahmen ist gefedert.
- Schritt 3. Halten Sie die blaue Lasche des Prozessorträgers und schieben Sie den Prozessorträger aus dem Schienenrahmen.

### Nach dieser Aufgabe

Nachdem Sie den Prozessor entfernt haben, installieren Sie einen neuen Prozessor (siehe ["Prozessor](#page-298-0) [installieren" auf Seite 289](#page-298-0) ).

### Demo-Video

[Sehen Sie sich das Verfahren auf YouTube an.](https://www.youtube.com/watch?v=e3akeyWjcmg)

# <span id="page-298-0"></span>Prozessor installieren

Mithilfe dieser Informationen können Sie einen Prozessor installieren.

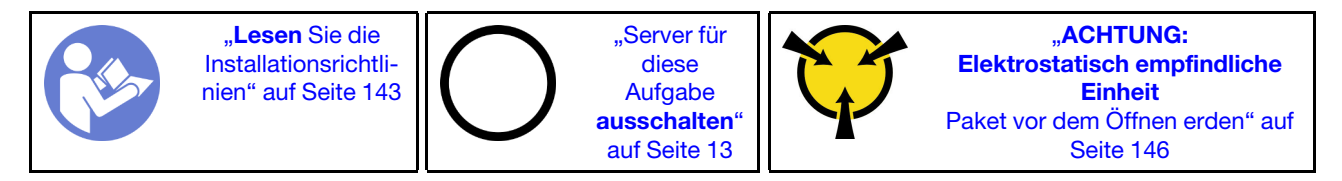

### Anmerkungen:

• Eine Liste der für Ihren Server unterstützten Prozessoren finden Sie unter <https://serverproven.lenovo.com/>. Alle Prozessoren auf der Systemplatine müssen dieselbe Geschwindigkeit, dieselbe Anzahl an Kernen und dieselbe Frequenz aufweisen.

- Vor der Installation eines neuen Prozessors aktualisieren Sie die Systemfirmware auf die neueste Version. Siehe ["Firmwareaktualisierungen" auf Seite 9](#page-18-0).
- Die für Ihr System verfügbaren Zusatzeinrichtungen haben möglicherweise bestimmte Prozessoranforderungen. Informationen dazu finden Sie im Abschnitt ["Technische Regeln" auf Seite 149.](#page-158-0)

Um einen Prozessor zu installieren, führen Sie die folgenden Schritte aus:

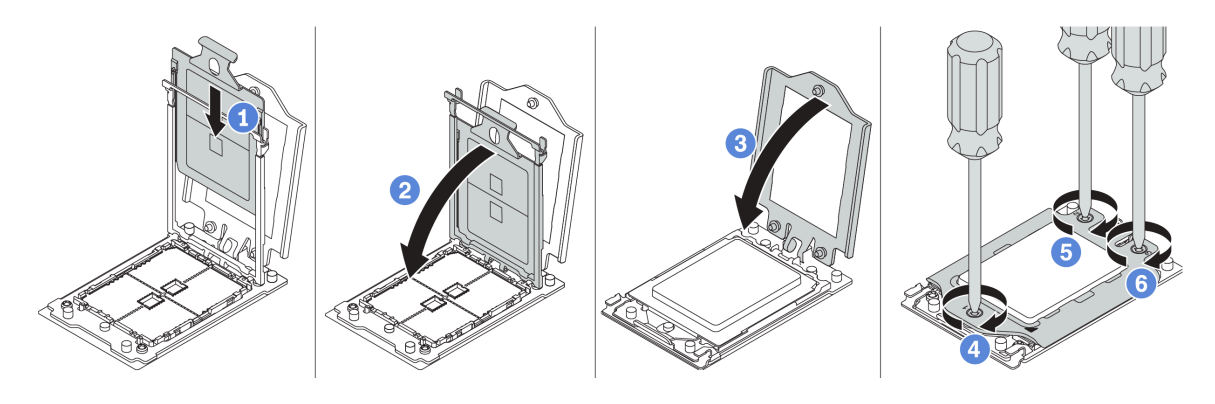

Abbildung 244. Installieren eines Prozessors

- Schritt 1. Schieben Sie den Prozessorträger in den Schienenrahmen.
- Schritt 2. Schieben Sie den Schienenrahmen nach unten, bis die blauen Verriegelungen einrasten.
- Schritt 3. Schließen Sie den Gestellrahmen.
- Schritt 4. Ziehen Sie die Schrauben in der Installationsreihenfolge fest, die auf dem Gestellrahmen angegeben ist.

### Nach dieser Aufgabe

Schließen Sie den Austausch von Komponenten ab, Informationen dazu finden Sie im Abschnitt "Austausch [von Komponenten abschließen" auf Seite 304.](#page-313-0)

### Demo-Video

[Sehen Sie sich das Verfahren auf YouTube an.](https://www.youtube.com/watch?v=6U5e04PjpjQ)

# <span id="page-299-0"></span>Kühlkörper installieren

Diese Aufgabe umfasst Anweisungen zum Installieren eines Kühlkörpers.

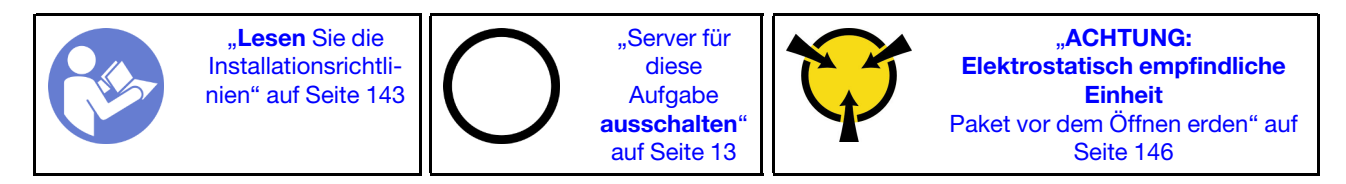

Vor der Installation des Kühlkörpers:

- Wenn Sie den vorhandenen Kühlkörper verwenden:
	- 1. Entfernen Sie mit einem alkoholhaltigen Reinigungstuch die Wärmeleitpaste vom Kühlkörper.
	- 2. Tragen Sie von Lenovo empfohlene Wärmeleitpaste in einem quadratischen Muster auf der Oberseite des Prozessors auf.

Anmerkung: Verwenden Sie nicht zu viel Wärmeleitpaste. Zu viel Wärmeleitpaste kann dazu führen, dass überschüssige Paste in Kontakt mit dem Prozessorsockel kommt und dieser verunreinigt wird.

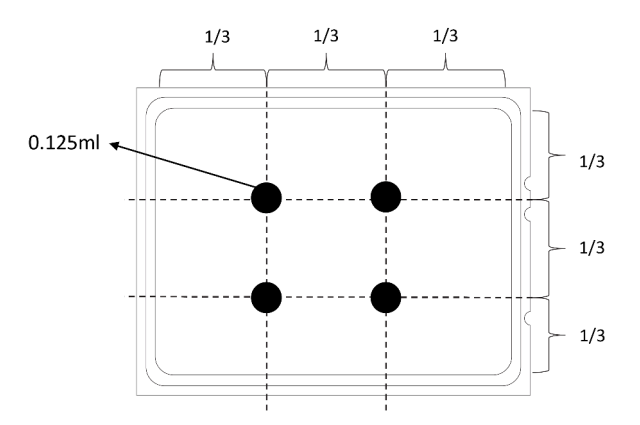

Abbildung 245. Wärmeleitpaste auftragen

• Wenn Sie einen neuen Kühlkörper verwenden, wird die Wärmeleitpaste erneut auf den Kühlkörper aufgetragen. Entfernen Sie Schutzabdeckung und installieren Sie den Kühlkörper.

Führen Sie folgende Schritte durch, um einen Kühlkörper zu installieren:

Sehen Sie sich das Verfahren an. Ein Video zum Installations- und Entnahmeverfahren finden Sie bei YouTube: <https://www.youtube.com/playlist?list=PLYV5R7hVcs-BYjgwMTzXbgbC6fhKRsCdR>.

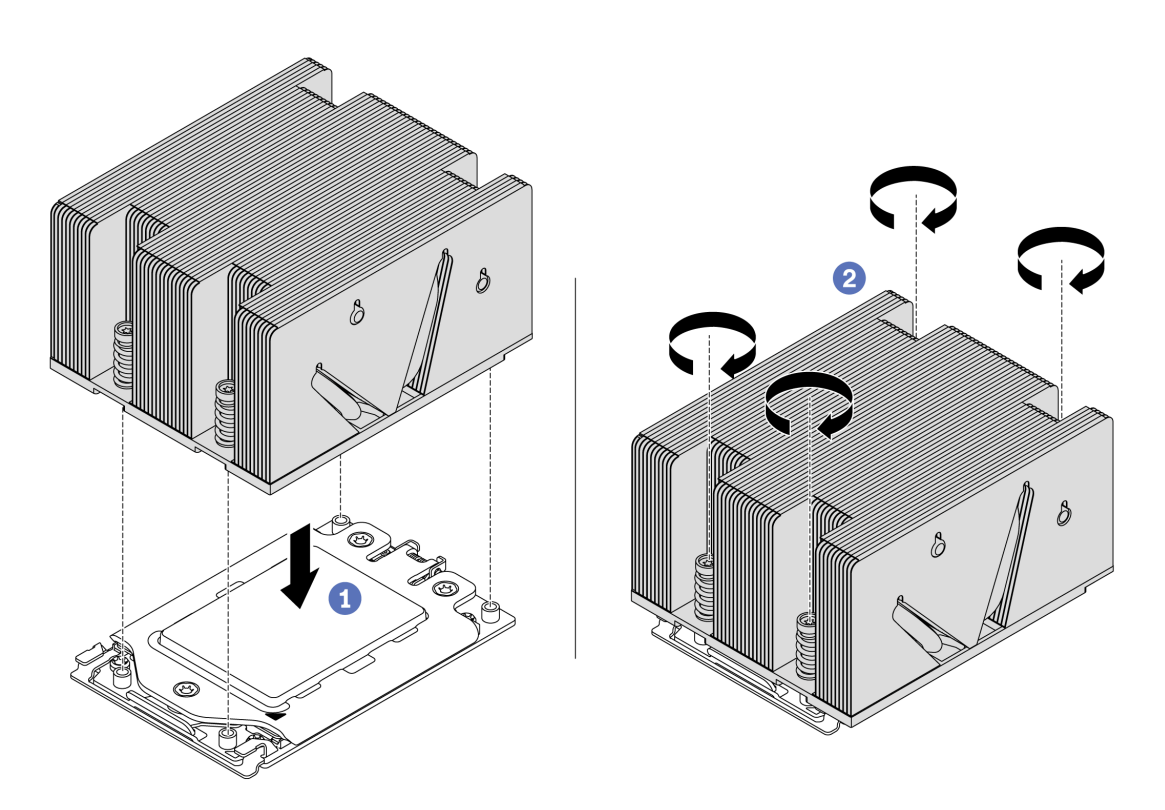

Abbildung 246. Installation des Kühlkörpers

- Schritt 1. Richten Sie den Kühlkörper an den Schraubenlöchern auf der Prozessorplatte aus. Die unverlierbaren Schrauben am Kühlkörper sollten an den entsprechenden Schraubenlöchern auf der Prozessorplatte ausgerichtet sein.
- Schritt 2. Ziehen Sie die unverlierbaren Schrauben in der Installationsreihenfolge an, die auf dem Kühlkörperschild angegeben ist.

Nach der Installation eines Kühlkörpers:

- 1. Installieren Sie die Luftführung. (siehe ["Luftführung installieren" auf Seite 178](#page-187-0)).
- 2. Installieren Sie alle Teile, die Sie entfernt haben.
- 3. Schließen Sie den Austausch von Komponenten ab, Siehe ["Austausch von Komponenten abschließen"](#page-313-0) [auf Seite 304](#page-313-0).

### Demo-Video

[Sehen Sie sich das Verfahren auf YouTube an.](https://www.youtube.com/watch?v=6U5e04PjpjQ)

## Lüfterplatine austauschen

Mithilfe der Informationen in diesem Abschnitt können Sie die Lüfterplatine entfernen und installieren.

### Lüfterplatine entfernen

Verwenden Sie diese Informationen, um die Lüfterplatine zu entfernen.

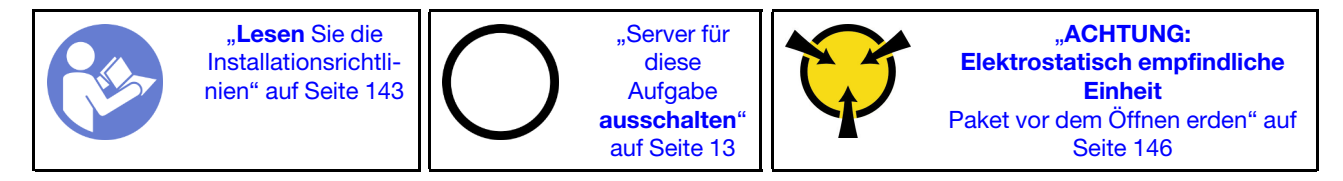

Vor dem Entfernen der Lüfterplatine:

- 1. Entfernen Sie die obere Abdeckung. (siehe ["Obere Abdeckung entfernen" auf Seite 172](#page-181-0)).
- 2. Wenn Ihr Server über eine Luftführung verfügt, entfernen Sie diese zuerst. Informationen dazu finden Sie im Abschnitt ["Luftführung entfernen" auf Seite 177](#page-186-0).
- 3. Wenn Ihr Server über eine mittlere Laufwerkhalterung verfügt, entfernen Sie diese zuerst. Informationen dazu finden Sie im Abschnitt ["Mittlere Laufwerkhalterung austauschen" auf Seite 224](#page-233-0).
- 4. Entfernen Sie die Systemlüfter. Siehe ["Systemlüfter entfernen" auf Seite 200](#page-209-0).
- 5. Entfernen Sie den Systemlüfterrahmen. (siehe ["Systemlüfterrahmen entfernen" auf Seite 203\)](#page-212-0).
- 6. Ziehen Sie das Netzkabel und die Seitenbandkabel des Lüfters von der Lüfterkarte ab.
- 7. Verlegen Sie die anderen Kabel, die direkt über der Lüfterkarte verlaufen, oder ziehen Sie sie ab.

Gehen Sie wie folgt vor, um die Lüfterplatine zu entfernen:

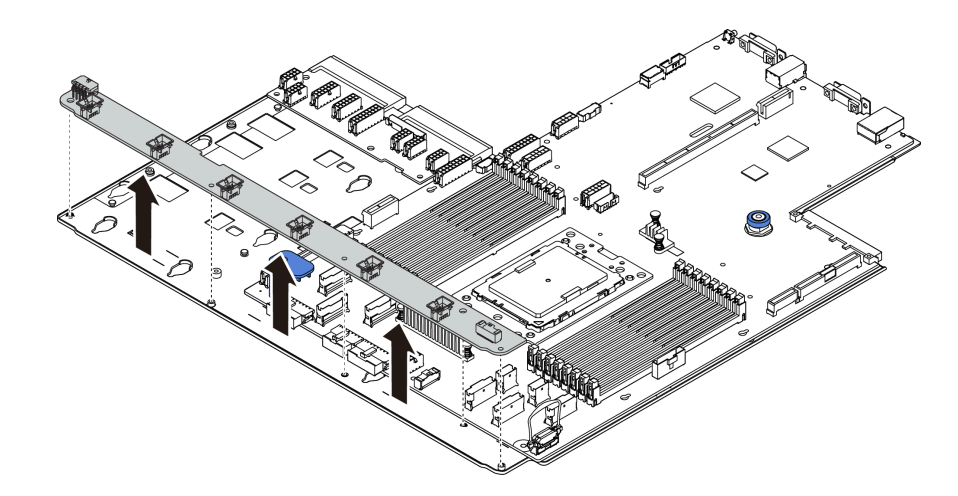

Abbildung 247. Entfernen der Lüfterplatine

Schritt 1. Entfernen Sie die fünf Schrauben von der Lüfterplatine.

Schritt 2. Heben Sie die Lüfterplatine vorsichtig aus dem Systemplatinen-Einbaurahmen heraus.

Wenn Sie angewiesen werden, die alte Lüfterplatine zurückzugeben, befolgen Sie alle Verpackungsanweisungen und verwenden Sie das mitgelieferte Verpackungsmaterial.

### Demo-Video

[Sehen Sie sich das Verfahren auf YouTube an.](https://www.youtube.com/watch?v=8PYOLtEMNNI)

# <span id="page-302-0"></span>Lüfterplatine installieren

Mithilfe der Informationen in diesem Abschnitt können Sie die Lüfterplatine installieren.

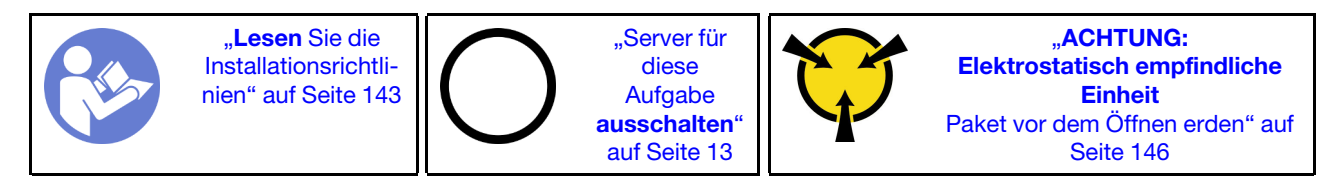

Berühren Sie vor dem Installieren der Lüfterplatine mit der antistatischen Schutzhülle, in der sich die neue Lüfterplatine befindet, eine unlackierte Oberfläche an der Außenseite des Servers. Nehmen Sie anschließend die neue Lüfterplatine aus der Schutzhülle und legen Sie sie auf eine antistatische Oberfläche.

Gehen Sie wie folgt vor, um die Lüfterplatine zu installieren:

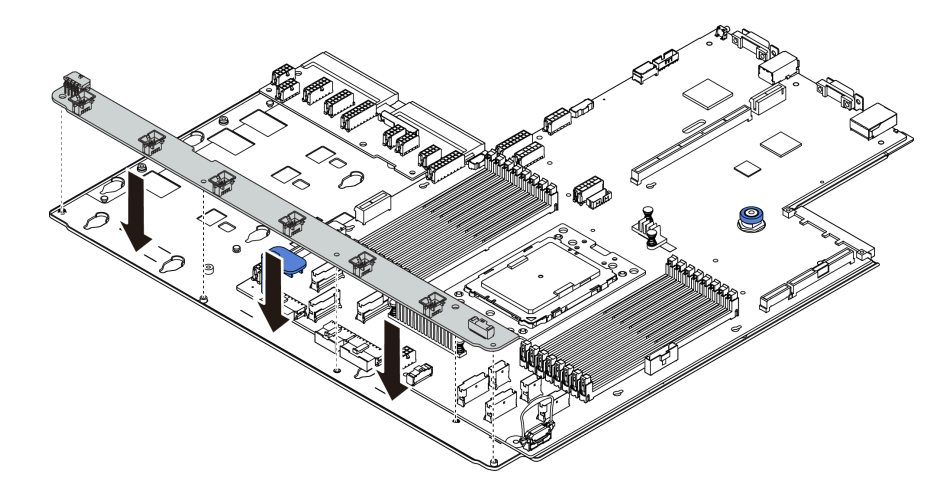

Abbildung 248. Installation der Lüfterplatine

- Schritt 1. Setzen Sie die Lüfterplatine vorsichtig in den Systemplatinen-Einbaurahmen ein.
- Schritt 2. Bringen Sie die fünf Schrauben zum Befestigen der Lüfterplatine an.
- Schritt 3. Schließen Sie die Netzkabel und die Seitenbandkabel des Lüfters an. Informationen dazu finden Sie im Abschnitt "Verbindungen zwischen der Systemplatine, der Netzschnittstellenplatine und der [Lüfterplatine" auf Seite 140](#page-149-0).

Nach der Installation der Lüfterplatine:

- 1. Installieren Sie den Lüfterrahmen. Siehe ["Systemlüfterrahmen installieren" auf Seite 204.](#page-213-0)
- 2. Installieren Sie die Systemlüfter. Informationen hierzu finden Sie im Abschnitt ["Systemlüfter installieren"](#page-211-0) [auf Seite 202](#page-211-0).
- 3. Installieren Sie die mittlere Laufwerkhalterung, wenn Sie sie entfernt haben. Siehe ["Mittlere](#page-233-0) [Laufwerkhalterung austauschen" auf Seite 224.](#page-233-0)
- 4. Installieren Sie die Luftführung, wenn Sie sie entfernt haben. Weitere Informationen finden Sie unter ["Luftführung installieren" auf Seite 178.](#page-187-0)
- 5. Schließen Sie den Austausch von Komponenten ab, Siehe ["Austausch von Komponenten abschließen"](#page-313-0) [auf Seite 304](#page-313-0).

#### Demo-Video

[Sehen Sie sich das Verfahren auf YouTube an.](https://www.youtube.com/watch?v=j8h25VP_xJU)

### Netzschnittstellenplatine austauschen

Mithilfe der Informationen in diesem Abschnitt können Sie die Netzschnittstellenplatine entfernen und installieren.

### Netzschnittstellenplatine entfernen

Hier erfahren Sie, wie Sie die Netzschnittstellenplatine entfernen.

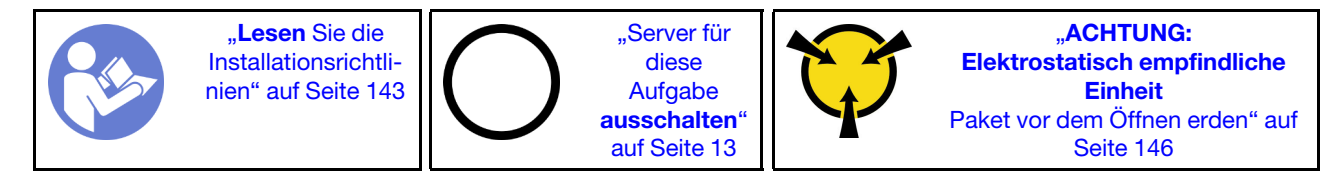

Vor dem Entfernen der Netzschnittstellenplatine:

- 1. Entfernen Sie die obere Abdeckung. (siehe ["Obere Abdeckung entfernen" auf Seite 172\)](#page-181-0).
- 2. Wenn Ihr Server über eine Luftführung verfügt, entfernen Sie diese zuerst. Informationen dazu finden Sie im Abschnitt ["Luftführung entfernen" auf Seite 177.](#page-186-0)
- 3. Wenn Ihr Server über eine mittlere Laufwerkhalterung verfügt, entfernen Sie diese zuerst. Informationen dazu finden Sie im Abschnitt ["Mittlere Laufwerkhalterung austauschen" auf Seite 224.](#page-233-0)
- 4. Ziehen Sie die Netzteile ein wenig heraus. Stellen Sie sicher, dass sie von der Systemplatine getrennt werden.
- 5. Trennen Sie alle Kabel von der PIB-Schnittstellenplatine.

Gehen Sie wie folgt vor, um die Netzschnittstellenplatine zu entfernen:

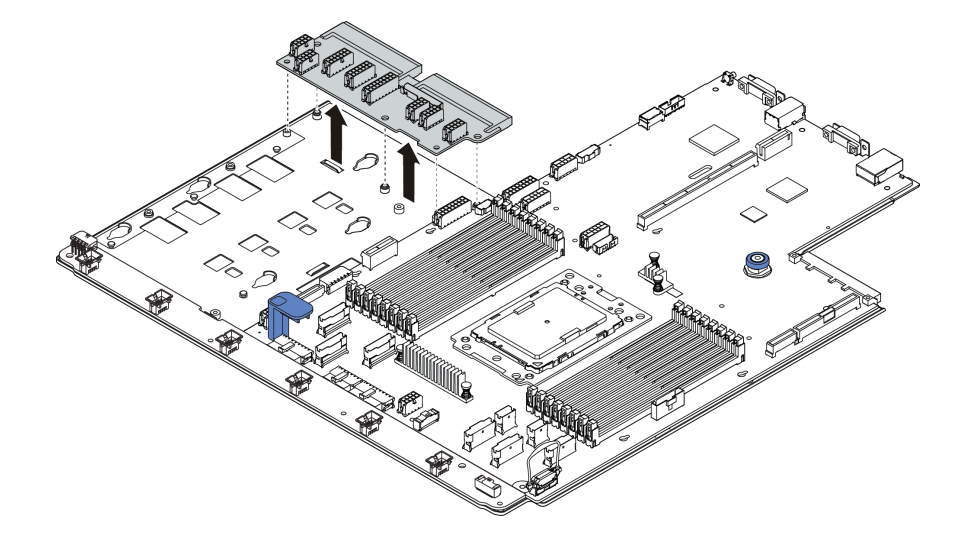

Abbildung 249. Entfernen der Netzschnittstellenplatine

Schritt 1. Entfernen Sie die fünf Schrauben von der Netzschnittstellenplatine.

Schritt 2. Heben Sie die Netzschnittstellenplatine vorsichtig aus dem Systemplatinen-Einbaurahmen heraus.

### Nach dieser Aufgabe

Wenn Sie angewiesen werden, die Komponente oder die Zusatzeinrichtung einzusenden, befolgen Sie die Verpackungsanweisungen und verwenden Sie ggf. das mitgelieferte Verpackungsmaterial für den Transport.

#### Demo-Video

[Sehen Sie sich das Verfahren auf YouTube an.](https://www.youtube.com/watch?v=AcFstUnx_e0)

### <span id="page-304-0"></span>Netzschnittstellenplatine installieren

Hier erfahren Sie, wie Sie die Netzschnittstellenplatine installieren.

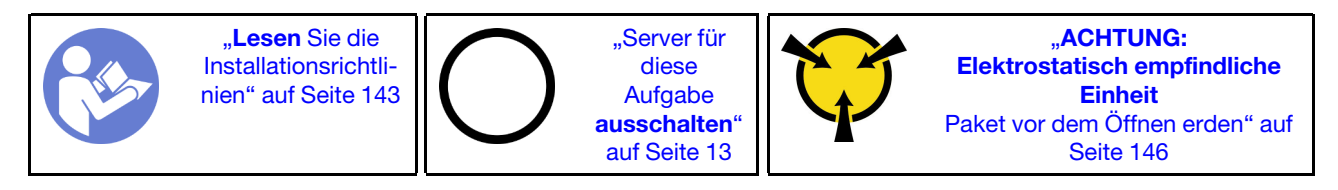

Berühren Sie vor der Installation der Netzschnittstellenplatine mit der antistatischen Schutzhülle, in der sich die neue Netzschnittstellenplatine befindet, eine unlackierte Oberfläche außen am Server. Nehmen Sie anschließend die neue Netzschnittstellenplatine aus der Schutzhülle und legen Sie sie auf eine antistatische Oberfläche.

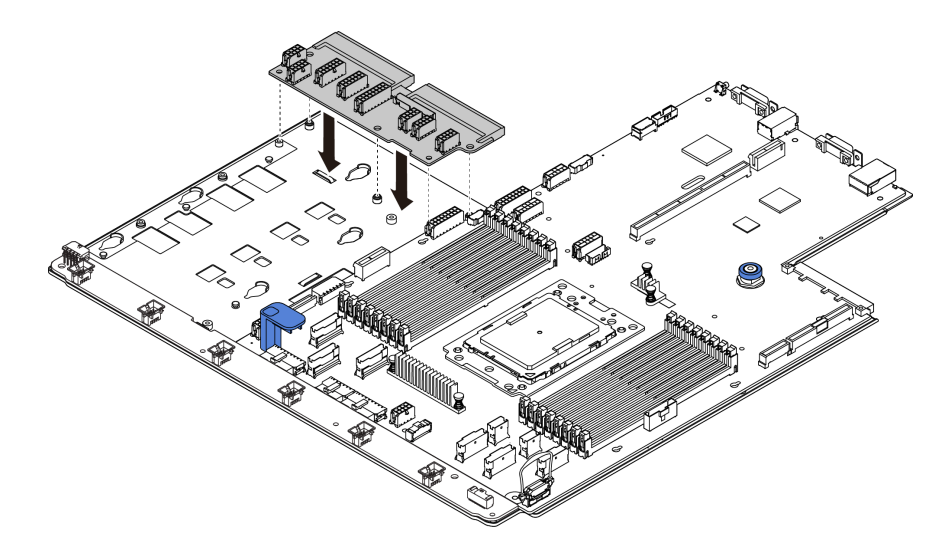

Gehen Sie wie folgt vor, um die Netzschnittstellenplatine zu installieren:

Abbildung 250. Installation der Netzschnittstellenplatine

- Schritt 1. Setzen Sie die Netzschnittstellenplatine vorsichtig in den Systemplatinen-Einbaurahmen ein.
- Schritt 2. Bringen Sie die fünf Schrauben zum Befestigen der Netzschnittstellenplatine an.
- Schritt 3. Schließen Sie die Kabel an die PIB-Platine an. Siehe ["Verbindungen zwischen der Systemplatine,](#page-149-0) [der Netzschnittstellenplatine und der Lüfterplatine" auf Seite 140](#page-149-0).

### Nach dieser Aufgabe

- 1. Installieren Sie die mittlere Laufwerkhalterung, wenn Sie sie entfernt haben. Siehe ["Mittlere](#page-233-0) [Laufwerkhalterung austauschen" auf Seite 224.](#page-233-0)
- 2. Installieren Sie die Luftführung, wenn Sie sie entfernt haben. Weitere Informationen finden Sie unter ["Luftführung installieren" auf Seite 178.](#page-187-0)
- 3. Schieben Sie die Netzteile in die Positionen, bis sie einrasten.
- 4. Schließen Sie den Austausch von Komponenten ab, Informationen dazu finden Sie im Abschnitt ["Austausch von Komponenten abschließen" auf Seite 304](#page-313-0).

#### Demo-Video

[Sehen Sie sich das Verfahren auf YouTube an.](https://www.youtube.com/watch?v=qn6QvWZlAH8)

### Systemplatine austauschen (nur qualifizierte Techniker)

Mithilfe der Informationen in diesem Abschnitt können Sie die Systemplatine entfernen und installieren.

S017

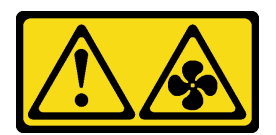

Vorsicht:

Gefährliche, sich bewegende Lüfterflügel in der Nähe.

### S012

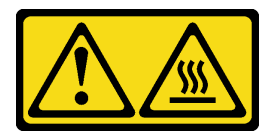

# Vorsicht:

Heiße Oberfläche in der Nähe.

# Systemplatine entfernen

Verwenden Sie diese Informationen, um die Systemplatine zu entfernen.

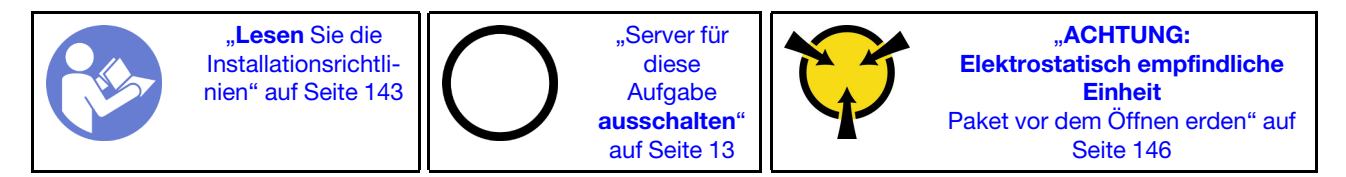

Vor dem Entfernen der Systemplatine:

- 1. Entfernen Sie die obere Abdeckung. Siehe ["Obere Abdeckung entfernen" auf Seite 172.](#page-181-0)
- 2. Wenn Ihr Server über eine Luftführung verfügt, entfernen Sie diese zuerst. Informationen dazu finden Sie im Abschnitt ["Luftführung entfernen" auf Seite 177.](#page-186-0)
- 3. Wenn Ihr Server über eine mittlere Laufwerkhalterung verfügt, entfernen Sie diese zuerst. Informationen dazu finden Sie im Abschnitt ["Mittlere Laufwerkhalterung austauschen" auf Seite 224.](#page-233-0)
- 4. Wenn Ihr Server über eine hintere Laufwerkhalterung verfügt, entfernen Sie diese zuerst. Informationen dazu finden Sie im Abschnitt ["Hintere Laufwerkhalterung austauschen" auf Seite 270](#page-279-0).
- 5. Notieren Sie sich, wo die einzelnen Kabel an der Systemplatine angeschlossen sind. Ziehen Sie anschließend alle Kabel ab.

Achtung: Lösen Sie zunächst alle Verriegelungen, Kabelklemmen, Lösehebel oder Sperren an Kabelanschlüssen. Wenn Sie diese Elemente vor dem Entfernen der Kabel nicht lösen, werden die Kabelanschlüsse auf der Systemplatine beschädigt. Bei einer Beschädigung der Kabelanschlüsse muss ggf. die Systemplatine ersetzt werden.

- 6. Entfernen Sie die folgenden Komponenten, sofern diese auf der Systemplatine installiert sind, und bewahren Sie sie an einem sicheren, antistatischen Ort auf. Weitere Informationen erhalten Sie in den zugehörigen Abschnitten in [Kapitel 3 "Prozeduren beim Hardwareaustausch" auf Seite 143.](#page-152-0)
	- Prozessor und Kühlkörper
	- Speichermodule
	- Systemlüfter
	- Systemlüfterrahmen
	- M.2-Modul
- Internes Adapter-Kit
- RAID-Superkondensatormodule
- Adapterkartenbaugruppe
- CMOS-Batterie
- TPM-Adapter (nur auf dem chinesischen Kontinent verfügbar)
- OCP 3.0-Ethernet-Adapter
- Lüfterplatine
- Netzschnittstellenplatine
- 7. Ziehen Sie die Netzteile ein wenig heraus. Stellen Sie sicher, dass sie von der Systemplatine getrennt werden.

Gehen Sie wie folgt vor, um die Systemplatine zu entfernen:

Anmerkung: Je nach Modell weicht der blaue Hebegriff an Ihrer Systemplatine möglicherweise von der folgenden Abbildung ab.

Schritt 1. Halten Sie dann den Entriegelungsstift **1** und den Hebegriff **2** gleichzeitig an und schieben Sie die Systemplatine zur Vorderseite des Servers.

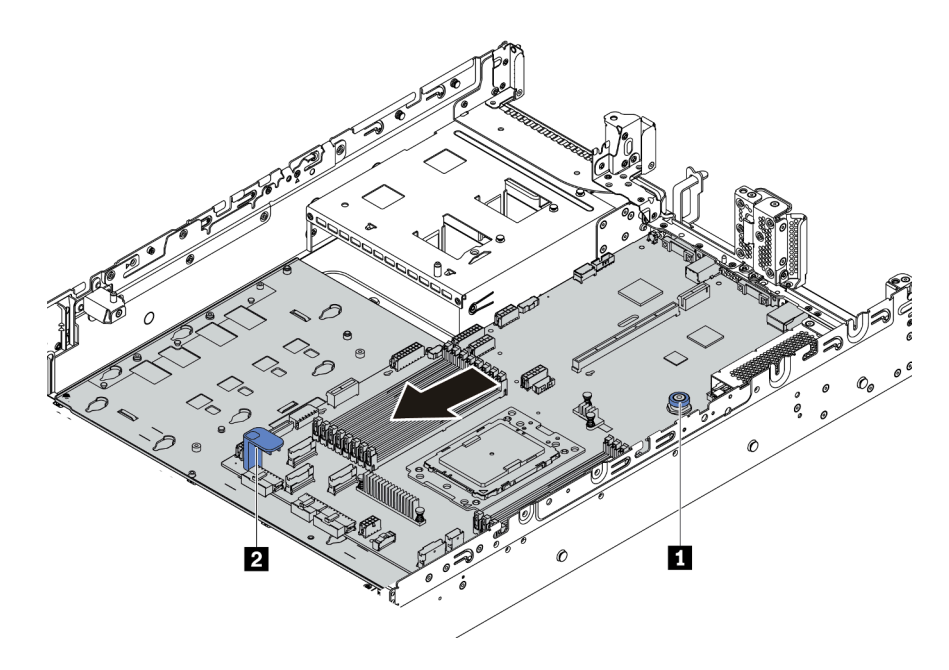

Abbildung 251. Entfernen der Systemplatine (1)

Schritt 2. Kippen Sie die Systemplatine und heben Sie sie anschließend vorsichtig aus dem Gehäuse.

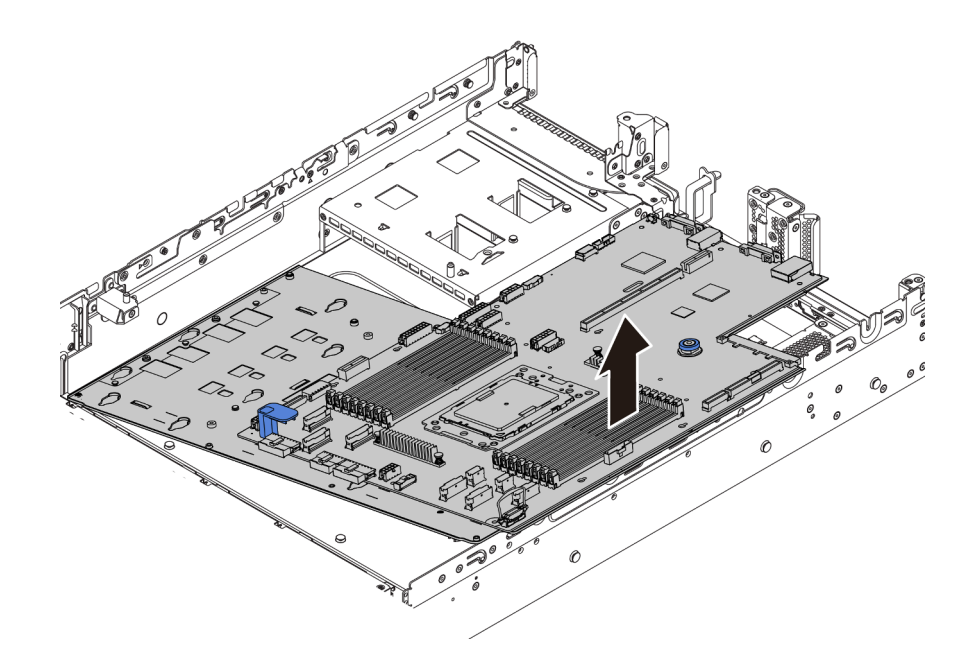

Abbildung 252. Entfernen der Systemplatine (2)

### Nach dieser Aufgabe

• Wenn Sie angewiesen werden, die Komponente oder die Zusatzeinrichtung einzusenden, befolgen Sie die Verpackungsanweisungen und verwenden Sie ggf. das mitgelieferte Verpackungsmaterial für den Transport.

Wichtig: Bevor Sie die Systemplatine einsenden, stellen Sie sicher, dass der CPU-Stecksockel abgedeckt ist. Auf der neuen Systemplatine befindet sich eine externe CPU-Kappe, die den CPU-Stecksockel abdeckt. Ziehen Sie die externe CPU-Abdeckung aus dem CPU-Stecksockel der neuen Systemplatine und installieren Sie die externe Abdeckung am CPU-Stecksockel auf der entfernten Systemplatine.

• Wenn Sie die Systemplatine recyceln möchten, befolgen Sie die Anweisungen in "Systemplatine zum [Recyceln zerlegen" auf Seite 325](#page-334-0), um die örtlichen Vorschriften einzuhalten.

### Demo-Video

[Sehen Sie sich das Verfahren auf YouTube an.](https://www.youtube.com/watch?v=kjO2jv1Ukd4)

### Systemplatine installieren

Mithilfe der Informationen in diesem Abschnitt können Sie die Systemplatine installieren.

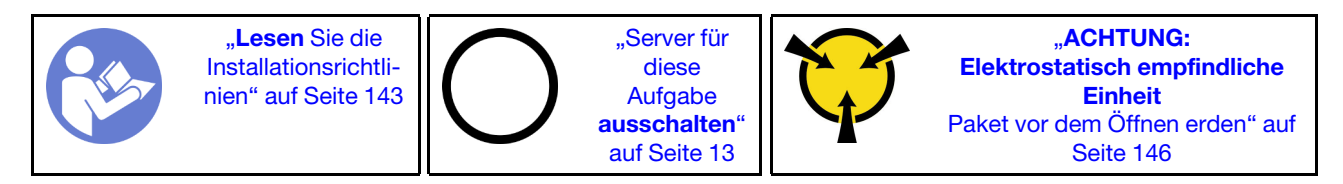

Vor der Installation der Systemplatine: .

1. Berühren Sie mit der antistatischen Schutzhülle, in der sich die neue Systemplatine befindet, eine unlackierte Oberfläche an der Außenseite des Servers. Entnehmen Sie anschließend die neue Systemplatine aus der Schutzhülle und legen Sie sie auf eine antistatische Oberfläche.

- 2. Installieren Sie die Lüfterplatine, die Sie zuvor von der fehlerhaften Systemplatine entfernt haben, an der neuen Systemplatine. Informationen dazu finden Sie im Abschnitt ["Lüfterplatine installieren" auf Seite](#page-302-0) [293](#page-302-0).
- 3. Installieren Sie die Netzschnittstellenplatine, die Sie zuvor von der fehlerhaften Systemplatine entfernt haben, an der neuen Systemplatine. Informationen dazu finden Sie im Abschnitt ["Netzschnittstellenplatine installieren" auf Seite 295](#page-304-0).

Gehen Sie wie folgt vor, um die Systemplatine zu installieren:

Anmerkung: Je nach Modell weicht der blaue Hebegriff an Ihrer Systemplatine möglicherweise von der folgenden Abbildung ab.

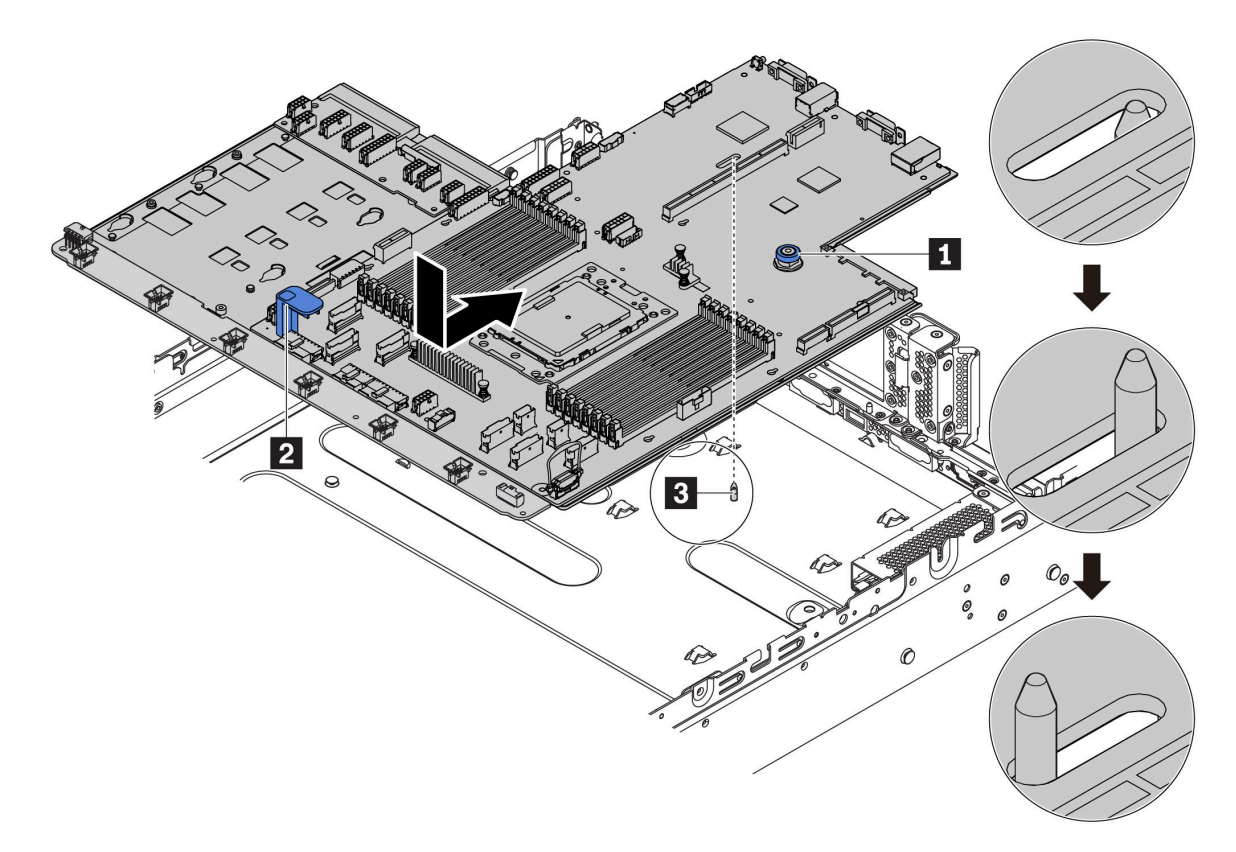

Abbildung 253. Systemplatineneinbau

- Schritt 1. Halten Sie zum Einsetzen der Systemplatine in das Gehäuse gleichzeitig den Entriegelungsstift **1**  und den Hebegriff **2** .
- Schritt 2. Schieben Sie die Systemplatine zur Rückseite des Servers, bis die Systemplatine einrastet. Überprüfen Sie Folgendes:
	- Die neue Systemplatine ist am Haltestift **3** des Gehäuses eingerastet.
	- Die hinteren Anschlüsse auf der neuen Systemplatine sind in den entsprechenden Öffnungen auf der Rückseite eingesetzt.
	- Der Entriegelungsstift **1** hält die Systemplatine in Position.

### Nach dieser Aufgabe

- 1. Installieren Sie die eventuell zuvor von der fehlerhaften Systemplatine entfernten Komponenten. Weitere Informationen erhalten Sie in den zugehörigen Abschnitten in Kapitel 3 "Prozeduren beim [Hardwareaustausch" auf Seite 143.](#page-152-0)
	- Prozessor und Kühlkörper
	- Speichermodule
	- Systemlüfter
	- Systemlüfterrahmen
	- M.2-Modul
	- Internes Adapter-Kit
	- RAID-Superkondensatormodule
	- Adapterkartenbaugruppe
	- CMOS-Batterie
	- TPM-Adapter (nur auf dem chinesischen Kontinent verfügbar)
	- OCP 3.0-Ethernet-Adapter
- 2. Aktualisieren Sie die VPD. Siehe ["VPD \(Elementare Produktdaten\) aktualisieren" auf Seite 301](#page-310-0).
	- (Erforderlich) Maschinentyp
	- (Erforderlich) Seriennummer
	- (Optional) Systemkennnummer
	- (Optional) UUID
- 3. Konfigurieren Sie die Sicherheitseinstellungen. Siehe ["TPM aktivieren" auf Seite 303](#page-312-0) und ["Sicheren](#page-313-1) [UEFI-Start aktivieren" auf Seite 304](#page-313-1).

### Demo-Video

### [Sehen Sie sich das Verfahren auf YouTube an.](https://www.youtube.com/watch?v=IQc5rfUDdGs)

### <span id="page-310-0"></span>VPD (Elementare Produktdaten) aktualisieren

In diesem Abschnitt erfahren Sie, wie Sie elementare Produktdaten (VPD – Vital Product Data) aktualisieren.

VPD, die nach dem Austausch der Systemplatine aktualisiert werden sollen:

- (Erforderlich) Maschinentyp
- (Erforderlich) Seriennummer
- (Optional) Systemkennnummer
- (Optional) UUID

### Empfohlene Tools:

- Lenovo XClarity Provisioning Manager
- Lenovo XClarity Essentials OneCLI-Befehle

### Lenovo XClarity Provisioning Manager verwenden

Anmerkung: Maschinentyp und Seriennummer können nur aktualisiert werden, wenn beide Null sind. Wenn sie nicht Null sind, kann die Aktualisierung nicht durchgeführt werden.

Schritte:

- 1. Starten Sie den Server und drücken Sie die in den Anweisungen auf dem Bildschirm angegebene Taste. Die Lenovo XClarity Provisioning Manager-Schnittstelle wird standardmäßig angezeigt.
- 2. Wählen Sie Systemübersicht aus. Die Registerkarte "Systemzusammenfassung" wird angezeigt.
- 3. Klicken Sie auf VPD aktualisieren und folgen Sie den Anweisungen auf dem Bildschirm, um die VPD zu aktualisieren.

### Lenovo XClarity Essentials OneCLI-Befehle verwenden

• Maschinentyp aktualisieren

onecli config set VPD.SKU <m/t\_model>[access\_method]

• Seriennummer aktualisieren

onecli config set VPD.SerialNumber <s/n> [access\_method]

• Systemkennnummer aktualisieren

onecli config set VPD.AssetTag <asset\_tag> [access\_method]

• UUID aktualisieren

onecli config set VPD.UUID <uuid\_value> [access\_method]

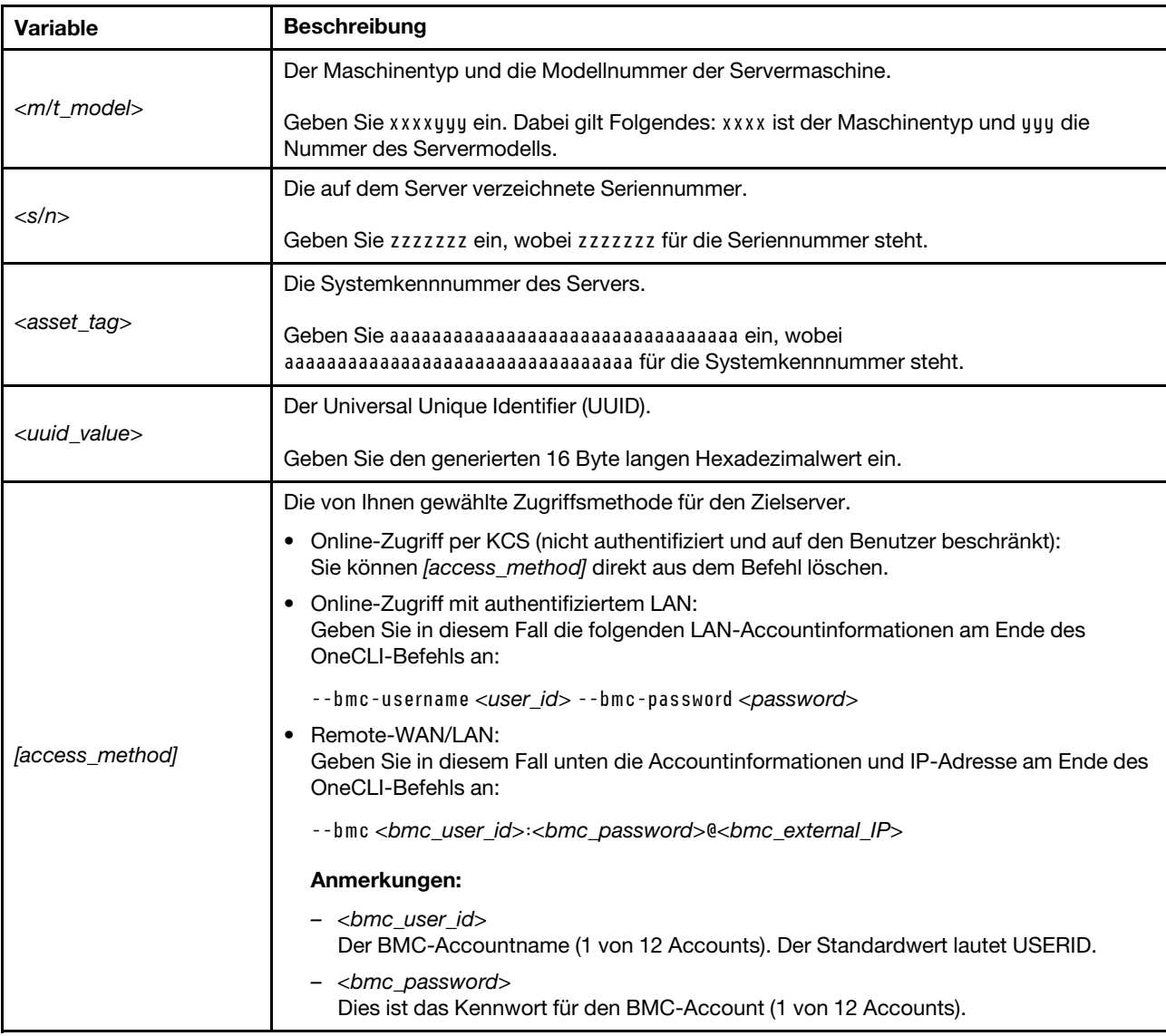

Anmerkung: Sollte es bei der Verwendung zu Problemen kommen, finden Sie Informationen unter diesem Tipp: <https://datacentersupport.lenovo.com/us/en/solutions/ht512939>

# <span id="page-312-0"></span>TPM aktivieren

Der Server unterstützt TPM (Trusted Platform Module), Version 2.0.

Wenn eine Systemplatine ausgetauscht wird, müssen Sie sicherstellen, dass die TPM-Richtlinie ordnungsgemäß festgelegt ist.

### Vorsicht:

Lassen Sie beim Festlegen der TPM-Richtlinie besondere Sorgfalt walten. Wenn sie nicht ordnungsgemäß festgelegt ist, kann die Systemplatine unbrauchbar werden.

### TPM-Richtlinie festlegen

Standardmäßig wird eine Ersatzsystemplatine geliefert, bei der die TPM-Richtlinie mit Nicht definiert konfiguriert ist. Sie müssen diese Einstellung ändern, um die Einstellung an die der ausgetauschten Systemplatine anzupassen.

Sie können die TPM-Richtlinie über Lenovo XClarity Provisioning Manager festlegen.

Gehen Sie wie folgt vor, um die TPM-Richtlinie festzulegen.

- Schritt 1. Starten Sie den Server und drücken Sie bei Aufforderung die in den Bildschirmanweisungen angegebene Taste, um Lenovo XClarity Provisioning Manager anzuzeigen.
- Schritt 2. Wenn das Administratorkennwort erforderlich ist, geben Sie das Kennwort ein.
- Schritt 3. Klicken Sie auf der Seite mit der Systemzusammenfassung auf VPD-Update.

Schritt 4. Legen Sie die Richtlinie auf eine der folgenden Einstellungen fest.

- NationZ TPM 2.0 aktiviert (nur China). Kunden auf dem chinesischen Kontinent sollten diese Einstellung auswählen, wenn ein NationZ TPM 2.0-Adapter installiert ist.
- TPM aktiviert restliche Welt. Kunden außerhalb des chinesischen Kontinents sollten diese Einstellung auswählen.
- Permanent deaktiviert. Kunden auf dem chinesischen Kontinent sollten diese Einstellung verwenden, wenn kein TPM-Adapter installiert ist.

Obwohl die Einstellung Nicht definiert als Richtlinieneinstellung verfügbar ist, sollte sie nicht verwendet werden.

### <span id="page-312-1"></span>Physische Präsenz bestätigen

Bevor Sie die physische Präsenz bestätigen können, muss die Richtlinie für die physische Präsenz aktiviert sein.

Wenn die Richtlinie für die physische Präsenz aktiviert ist, können Sie die physische Präsenz über Hardwarebrücken auf der Systemplatine bestätigen.

Anmerkung: Bei deaktivierter Richtlinie für die physische Präsenz: Richten Sie die Brücke für die physische Präsenz der Hardware auf der Systemplatine ein, um die physische Präsenz zu bestätigen.

### Physische Präsenz über die Hardware bestätigen

Sie können die physische Präsenz der Hardware über eine Brücke auf der Systemplatine bestätigen. Weitere Informationen zur Bestätigung der physischen Präsenz der Hardware über eine Brücke finden Sie unter ["Brücken auf der Systemplatine" auf Seite 31](#page-40-0).

# <span id="page-313-1"></span>Sicheren UEFI-Start aktivieren

Sie können optional das sichere UEFI-Booten aktivieren.

Die physische Präsenz muss bestätigt werden, wenn Sie beabsichtigen, das sichere UEFI-Booten zu aktivieren. Informationen dazu finden Sie im Abschnitt ["Physische Präsenz bestätigen" auf Seite 303.](#page-312-1)

Sie können den sicheren UEFI-Start über die UEFI-System-Konfigurationsschnittstelle aktivieren. So aktivieren Sie den sicheren UEFI-Start über die System-Konfigurationsschnittstelle:

- 1. Starten Sie den Server und drücken Sie die in den Anweisungen auf dem Bildschirm angegebene Taste, um die System-Konfigurationsschnittstelle anzuzeigen.
- 2. Klicken Sie auf der UEFI-Einrichtungsseite auf Sicherheit → Sicheres Booten.
- <span id="page-313-0"></span>3. Aktivieren Sie "Sicheres Booten" und speichern Sie die Einstellungen.

### Austausch von Komponenten abschließen

Verwenden Sie diese Informationen, um den Austausch der Teile abzuschließen.

Gehen Sie wie folgt vor, um den Austausch von Komponenten abzuschließen:

- 1. Vergewissern Sie sich, dass alle Komponenten wieder ordnungsgemäß installiert wurden und dass keine Werkzeuge oder lose Schrauben im Inneren des Servers verblieben sind.
- 2. Verlegen Sie die Kabel ordnungsgemäß im Server und sichern Sie sie. Lesen Sie die Informationen für das Anschließen und Verlegen von Kabeln für jede Komponente.
- 3. Wenn Sie die obere Abdeckung zuvor entfernt haben, installieren Sie sie wieder. Weitere Informationen finden Sie unter ["Obere Abdeckung installieren" auf Seite 173](#page-182-0).
- 4. Schließen Sie alle externen Kabel und Netzkabel wieder an den Server an.

Achtung: Um Schäden an den Komponenten zu verhindern, schließen Sie die Netzkabel zuletzt an.

- 5. Aktualisieren Sie gegebenenfalls die Serverkonfiguration.
	- Laden Sie die neuesten Einheitentreiber herunter und installieren Sie sie: http:// [datacentersupport.lenovo.com](http://datacentersupport.lenovo.com)
	- Aktualisieren Sie die Systemfirmware. Informationen dazu finden Sie im Abschnitt ["Firmwareaktualisierungen" auf Seite 9.](#page-18-0)
	- Konfigurieren Sie die Platteneinheiten neu, wenn Sie ein Hot-Swap-Laufwerk oder einen RAID-Adapter installiert oder entfernt haben. Weitere Informationen finden Sie im Lenovo XClarity Provisioning Manager Benutzerhandbuch, das unter folgender Adresse heruntergeladen werden kann: <http://datacentersupport.lenovo.com>

# <span id="page-314-0"></span>Kapitel 4. Fehlerbestimmung

Mithilfe der Informationen in diesem Abschnitt können Sie Fehler eingrenzen und beheben, die möglicherweise bei Verwendung des Servers auftreten.

Lenovo Server können so konfiguriert werden, dass bei der Generierung bestimmter Ereignisse automatisch der Lenovo Support benachrichtigt wird. Sie können die automatische Benachrichtigung, auch Call-Home-Funktion genannt, in Verwaltungsanwendungen wie Lenovo XClarity Administrator konfigurieren. Bei konfigurierter automatischer Problembenachrichtigung wird der Lenovo Support automatisch benachrichtigt, wenn bei einem Server ein potenziell bedeutendes Ereignis auftritt.

Um ein Problem einzugrenzen, überprüfen Sie zuerst das Ereignisprotokoll der Anwendung, die den Server verwaltet:

- Wenn Sie den Server über Lenovo XClarity Administrator verwalten, beginnen Sie mit dem Lenovo XClarity Administrator-Ereignisprotokoll.
- Wenn Sie eine andere Verwaltungsanwendung verwenden, beginnen Sie mit dem Lenovo ThinkSystem System Manager-Ereignisprotokoll.

# Ereignisprotokolle

Bei einem Alert handelt es sich um eine Nachricht oder einen anderen Hinweis auf ein Ereignis bzw. bevorstehendes Ereignis. Alerts werden vom Lenovo ThinkSystem System Manager oder von UEFI in den Servern generiert. Diese Alerts werden im Lenovo ThinkSystem System Manager-Ereignisprotokoll gespeichert. Wenn der Server vom Lenovo XClarity Administrator verwaltet wird, werden Alerts automatisch an diese Verwaltungsanwendungen weitergeleitet.

Anmerkung: Eine Liste der Ereignisse (einschließlich der Benutzeraktionen), die möglicherweise zur Wiederherstellung aus einem Ereignis ausgeführt werden müssen, finden Sie in Nachrichten- und Codereferenz unter:

[http://thinksystem.lenovofiles.com/help/topic/7Y00/pdf\\_files.html](http://thinksystem.lenovofiles.com/help/topic/7y00/pdf_files.html)

### Lenovo XClarity Administrator-Ereignisprotokoll

Wenn Sie Lenovo XClarity Administrator zum Verwalten der Server-, Netzwerk- und Speicherhardware verwenden, können Sie die Ereignisse aller verwalteten Einheiten über den XClarity Administrator einsehen. Logs

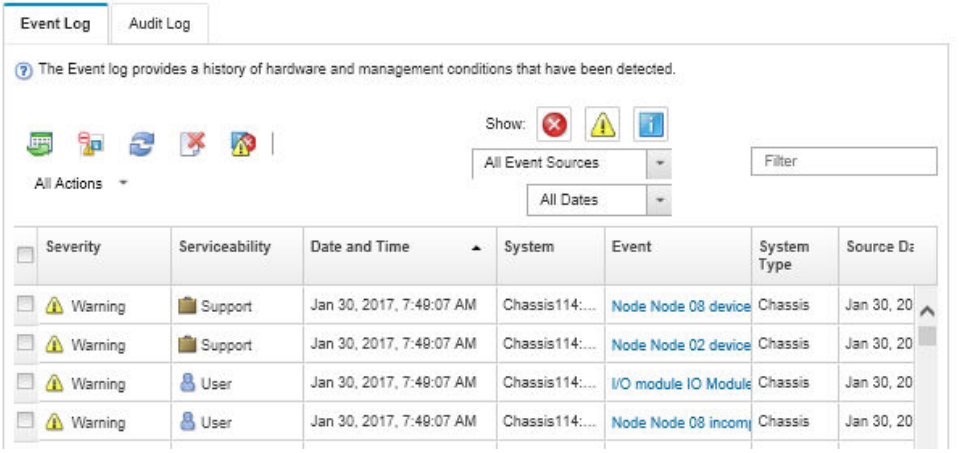

#### Abbildung 254. Lenovo XClarity Administrator-Ereignisprotokoll

Weitere Informationen zum Handhaben von XClarity-Administrator-Ereignissen finden Sie unter:

#### [http://sysmgt.lenovofiles.com/help/topic/com.lenovo.lxca.doc/events\\_vieweventlog.html](http://sysmgt.lenovofiles.com/help/topic/com.lenovo.lxca.doc/events_vieweventlog.html)

#### Lenovo ThinkSystem System Manager-Ereignisprotokoll

Der Lenovo ThinkSystem System Manager überwacht den physischen Status des Servers und seiner Komponenten mithilfe von Sensoren, die interne physische Variablen wie Temperatur, Netzspannungen, Lüftergeschwindigkeiten und Komponentenstatus messen. Der Lenovo ThinkSystem System Manager enthält verschiedene Schnittstellen für die Systemverwaltungssoftware, sodass Systemadministratoren und Benutzer die Fernverwaltung und -steuerung eines Servers aktivieren können.

| Lenovo.                                                                           | $\equiv$                                    |                           |                  |                                   |                                |                |                                                  | ◭             | US - English                 | $\mathbf C$ Refresh<br>$\mathbf{v}$ | $\mathbf 1$ USERID $\mathbf -$                          |
|-----------------------------------------------------------------------------------|---------------------------------------------|---------------------------|------------------|-----------------------------------|--------------------------------|----------------|--------------------------------------------------|---------------|------------------------------|-------------------------------------|---------------------------------------------------------|
| <b>Firmware Information</b><br>1.60.0<br>Nov 26 2019 21:49:48 CST<br>Host Offline | <b>IPMI Event Log</b> All sensor event logs |                           |                  |                                   |                                |                |                                                  |               |                              |                                     | <b>#</b> Home > IPMI Event Log<br>$\boldsymbol{\Theta}$ |
| <b>#</b> Dashboard                                                                |                                             |                           |                  |                                   |                                |                |                                                  |               |                              |                                     |                                                         |
| System Inventory                                                                  |                                             | Filter by Date Start Date |                  | $\circ$<br>End Date<br><b>COL</b> | $\odot$                        | Filter by type | <b>All Events</b>                                |               | ۷.                           | <b>All Sensors</b>                  | $\boldsymbol{\mathrm{v}}$                               |
| $\Box$ Utilization                                                                | UTC Offset: GMT + 8:0                       |                           |                  |                                   |                                |                | Download Event Logs<br><b>窗 Clear Event Logs</b> |               |                              |                                     |                                                         |
| $\checkmark$<br><b>II</b> Logs & Reports                                          |                                             |                           |                  |                                   |                                |                |                                                  |               |                              |                                     |                                                         |
| > IPMI Event Log                                                                  | Event Log: 3 out of 3 event entries         |                           |                  |                                   |                                |                |                                                  |               |                              |                                     |                                                         |
| » Audit Log                                                                       | ID                                          | Severity                  | <b>Common ID</b> | <b>Sensor Name</b>                | <b>Sensor Type</b>             |                | <b>Description</b>                               | <b>Status</b> | Time                         |                                     |                                                         |
| <b><math>\bullet</math></b> Settings                                              | 3                                           | Information               | A0D6F0200        | Drive3                            | drive_slot                     |                | drive presence                                   | asserted      | January 1st 2019, 8:05:48 am |                                     |                                                         |
| Remote Control                                                                    | $\overline{2}$                              | Information               | A226F0205        | ACPI_State                        | system_acpi_power_state        |                | s5 or g2 soft off                                | asserted      | January 1st 2019, 8:02:59 am |                                     |                                                         |
| A Image Redirection                                                               |                                             | Information               | A16090201        | BMC_Boot_Up                       | microcontroller_or_coprocessor |                | device enabled                                   | asserted      | January 1st 2019, 8:02:57 am |                                     |                                                         |
| <b>U</b> Power Control                                                            |                                             |                           |                  |                                   |                                |                |                                                  |               |                              |                                     |                                                         |
| Maintenance                                                                       |                                             |                           |                  |                                   |                                |                |                                                  |               |                              |                                     |                                                         |

Abbildung 255. Lenovo ThinkSystem System Manager-Ereignisprotokoll

Weitere Informationen zum Zugriff auf das Lenovo ThinkSystem System Manager-Ereignisprotokoll finden Sie unter:

[https://thinksystem.lenovofiles.com/help/topic/7Y00/bmc\\_user\\_guide.pdf](https://thinksystem.lenovofiles.com/help/topic/7Y00/bmc_user_guide.pdf)

# **Funktion "Lightpath Diagnostics"**

Die Funktion "Lightpath Diagnostics" ist ein System von Anzeigen zu verschiedenen externen und internen Serverkomponenten, die auf die fehlerhafte Komponente hinweisen. Wenn ein Fehler auftritt, leuchten Anzeigen an der E/A-Baugruppe an der Vorderseite, an der Rückseite, an der Systemplatine und an der fehlerhaften Komponente. Wenn die folgenden Anzeigen geprüft werden, können Sie häufig den Systemund Einheitenstatus bestimmen und Probleme diagnostizieren.

- ["E/A-Baugruppe an der Vorderseite" auf Seite 20](#page-29-0)
- ["Anzeigen an der Rückseite" auf Seite 25](#page-34-0)
- ["Anzeigen auf der Systemplatine" auf Seite 29](#page-38-0)

# Verfahren zur Bestimmung allgemeiner Fehler

Verwenden Sie die Informationen in diesem Abschnitt zum Beheben von Problemen, wenn das Ereignisprotokoll keine bestimmten Fehler enthält oder der Server nicht funktioniert.

Wenn Sie sich nicht sicher sind, wodurch ein Problem verursacht wird und die Netzteile ordnungsgemäß funktionieren, führen Sie die folgenden Schritte aus, um das Problem zu beheben:

- 1. Schalten Sie den Server aus.
- 2. Vergewissern Sie sich, dass der Server ordnungsgemäß verkabelt ist.
- 3. Falls zutreffend, entfernen Sie jeweils eine der folgenden Einheiten (bzw. trennen Sie die Verbindung zu der jeweiligen Einheit), bis Sie den Fehler bestimmt haben. Schalten Sie den Server ein und konfigurieren Sie ihn, wenn Sie eine Einheit entfernt oder die Verbindung zur jeweiligen Einheit getrennt haben.
	- Alle externen Einheiten
	- Einheit für Überspannungsschutz (auf dem Server)
	- Drucker, Maus und Einheiten eines anderen Herstellers (nicht Lenovo)
	- Alle Adapter
	- Festplattenlaufwerke
	- Speichermodule, bis die für den Server unterstützte Mindestkonfiguration erreicht ist.

Anmerkung: Die Mindestkonfiguration für Debuggingzwecke finden Sie unter "Technische Daten" auf [Seite 2](#page-11-0).

4. Schalten Sie den Server ein.

Wenn das Problem durch Entfernen eines Adapters vom Server behoben wurde, jedoch erneut auftritt, sobald Sie denselben Adapter wieder installieren, überprüfen Sie den Adapter. Wenn das Problem auch nach dem Austausch des Adapters weiterhin auftritt, probieren Sie einen anderen PCIe-Steckplatz.

Wenn Sie einen Netzwerkfehler vermuten und der Server alle Systemtests fehlerfrei durchläuft, überprüfen Sie die Netzwerkverkabelung außerhalb des Servers.

# Vermutete Fehler bei der Stromversorgung beheben

Das Beheben von Fehlern bei der Stromversorgung kann schwierig sein. Ein Kurzschluss kann beispielsweise an jeder der Stromversorgungsleisten vorliegen. Normalerweise bewirkt ein Kurzschluss, dass das Subsystem für den Netzanschluss aufgrund einer Überstrombedingung abgeschaltet wird.

Gehen Sie wie folgt vor, um einen vermuteten Fehler bei der Stromversorgung zu diagnostizieren und zu beheben.

Schritt 1. Prüfen Sie das Ereignisprotokoll und beheben Sie alle auf die Stromversorgung bezogenen Fehler.

Anmerkung: Beginnen Sie mit dem Ereignisprotokoll der Anwendung, die den Server verwaltet.

- Schritt 2. Suchen Sie nach Kurzschlüssen, z. B. nach losen Schrauben, die auf einer Platine einen Kurzschluss verursachen.
- Schritt 3. Entfernen Sie die Adapter und ziehen Sie alle Kabel und Netzkabel von allen internen und externen Einheiten ab, bis der Server die Mindestkonfiguration aufweist, die zum Starten des Servers benötigt wird. Informationen zur Mindestkonfiguration für Ihren Server finden Sie im Abschnitt ["Technische Daten" auf Seite 2.](#page-11-0)
- Schritt 4. Schließen Sie alle Wechselstromkabel wieder an und schalten Sie den Server ein. Wenn der Server erfolgreich gestartet wird, setzen Sie die Adapter bzw. die Einheiten einzeln nacheinander wieder ein, bis Sie den Fehler bestimmt haben.

Wenn der Server mit der Mindestkonfiguration nicht startet, ersetzen Sie eine Komponente der Mindestkonfiguration nach der anderen, bis Sie den Fehler bestimmt haben.

## Vermutete Fehler am Ethernet-Controller beheben

Die Methode, die Sie zum Testen des Ethernet-Controllers verwenden sollten, richtet sich nach dem verwendeten Betriebssystem. Lesen Sie die Informationen zu Ethernet-Controllern in der Dokumentation zum Betriebssystem und die Readme-Datei zum Einheitentreiber für den Ethernet-Controller.

Gehen Sie wie folgt vor, um zu versuchen, vermutete Fehler am Ethernet-Controller zu beheben:

- Schritt 1. Überprüfen Sie, ob die richtigen Einheitentreiber, die im Lieferumfang des Servers enthalten sind, installiert und auf dem neuesten Stand sind.
- Schritt 2. Stellen Sie sicher, dass das Ethernet-Kabel ordnungsgemäß installiert ist.
	- Das Kabel muss mit allen Anschlüssen ordnungsgemäß verbunden sein. Wenn das Kabel ordnungsgemäß verbunden ist, das Problem aber weiterhin auftritt, ersetzen Sie das Kabel.
	- Wenn Sie den Ethernet-Controller auf den Betrieb mit 100 Mb/s oder 1000 Mb/s eingestellt haben, müssen Sie Kabel der Kategorie 5 verwenden.
- Schritt 3. Überprüfen Sie, ob der Hub das automatische Herstellen von Verbindungen unterstützt. Wenn dies nicht der Fall ist, müssen Sie den integrierten Ethernet-Controller manuell konfigurieren, sodass die Geschwindigkeit und der Duplexmodus des Controllers denen des Hub entsprechen.
- Schritt 4. Überprüfen Sie die Anzeigen des Ethernet-Controllers an der Serverrückseite. Diese Anzeigen weisen darauf hin, ob bei einem Anschluss, einem Kabel oder einem Hub ein Fehler aufgetreten ist.
	- Die Anzeige für den Ethernet-Verbindungsstatus leuchtet, wenn der Ethernet-Controller einen Verbindungsimpuls vom Hub empfängt. Wenn die Anzeige nicht leuchtet, ist möglicherweise ein Anschluss oder Kabel defekt, oder es ist ein Fehler am Hub aufgetreten.
	- Die Anzeige für Ethernet-Sende-/Empfangsaktivität leuchtet, wenn der Ethernet-Controller Daten über das Ethernet sendet oder empfängt. Wenn keine Ethernet-Sende-/ Empfangsaktivität vorliegt, stellen Sie sicher, dass der Hub und das Netzwerk in Betrieb und die richtigen Einheitentreiber installiert sind.
- Schritt 5. Überprüfen Sie die Anzeige für Netzwerkaktivität an der Rückseite des Servers. Die Anzeige für Netzwerkaktivität leuchtet, wenn Daten im Ethernet-Netz aktiv sind. Wenn die Anzeige für Netzwerkaktivität nicht leuchtet, stellen Sie sicher, dass der Hub und das Netzwerk in Betrieb und die richtigen Einheitentreiber installiert sind.
- Schritt 6. Überprüfen Sie, ob die Ursache für den Fehler mit dem Betriebssystem zusammenhängt, und stellen Sie sicher, dass die Betriebssystemtreiber ordnungsgemäß installiert sind.
- Schritt 7. Stellen Sie sicher, dass die Einheitentreiber des Clients und die des Servers dasselbe Protokoll verwenden.

Wenn der Ethernet-Controller weiterhin keine Verbindung zum Netz aufbauen kann, die Hardware jedoch funktioniert, sollte der Netzadministrator weitere mögliche Fehlerursachen überprüfen.

# Fehlerbehebung nach Symptom

Mithilfe dieser Informationen können Sie Lösungen zu Fehlern mit bestimmten Symptomen finden.

Führen Sie die folgenden Schritte aus, um die in diesem Abschnitt enthaltenen symptombasierten Fehlerbehebungsinformationen zu verwenden:

- 1. Überprüfen Sie das Ereignisprotokoll der Anwendung, die den Server verwaltet, und befolgen Sie die vorgeschlagenen Aktionen, um die Ereigniscodes zu beheben.
	- Wenn Sie den Server über Lenovo XClarity Administrator verwalten, beginnen Sie mit dem Lenovo XClarity Administrator-Ereignisprotokoll.
	- Wenn Sie eine andere Verwaltungsanwendung verwenden, beginnen Sie mit dem Lenovo ThinkSystem System Manager-Ereignisprotokoll.
- 2. Lesen Sie sich diesen Abschnitt durch, um die aufgetretenen Symptome in der Fehlerbehebungstabelle in diesem Abschnitt zu finden, und befolgen Sie die vorgeschlagenen Aktionen, um das Problem zu beheben.
- 3. Kontaktieren Sie den Support, falls das Problem weiterhin besteht (siehe ["Support kontaktieren" auf](#page-337-0) [Seite 328](#page-337-0)).

# Probleme beim Ein- und Ausschalten

Beheben Sie mithilfe dieser Informationen Probleme beim Ein- oder Ausschalten des Servers.

- ["Integrierter Hypervisor befindet sich nicht in der Bootliste" auf Seite 309](#page-318-0)
- ["Der Netzschalter funktioniert nicht und der Grundstellungsknopf funktioniert \(der Server kann nicht](#page-319-0)  [gestartet werden\)" auf Seite 310](#page-319-0)
- ["Server kann nicht eingeschaltet werden" auf Seite 310](#page-319-1)
- ["Server kann nicht ausgeschaltet werden" auf Seite 310](#page-319-2)

### <span id="page-318-0"></span>Integrierter Hypervisor befindet sich nicht in der Bootliste

Führen Sie die folgenden Schritte aus, bis das Problem behoben ist.

- 1. Wenn der Server kürzlich installiert, versetzt oder gewartet wurde oder wenn der integrierte Hypervisor zum ersten Mal verwendet wird, stellen Sie sicher, dass die Einheit ordnungsgemäß verbunden ist und dass die Anschlüsse keine physischen Beschädigungen aufweisen.
- 2. Lesen Sie die mit der optionalen integrierten Hypervisor-Flash-Einheit gelieferte Dokumentation, um Informationen zum Einrichten und zur Konfiguration zu erhalten.
- 3. Prüfen Sie auf der Website <https://serverproven.lenovo.com/>, ob die integrierte Hypervisor-Einheit für den Server unterstützt wird.
- 4. Überprüfen Sie, ob die integrierte Hypervisor-Einheit in der Liste der verfügbaren Boot-Optionen aufgeführt ist. Klicken Sie über die Management-Controller-Benutzerschnittstelle auf Serverkonfiguration → Bootoptionen.

Informationen zum Zugriff auf die Management-Controller-Benutzerschnittstelle erhalten Sie in der TSM-Dokumentation:

[https://thinksystem.lenovofiles.com/help/topic/7Y00/bmc\\_user\\_guide.pdf](https://thinksystem.lenovofiles.com/help/topic/7Y00/bmc_user_guide.pdf)

5. Tech-Tipps (Service-Bulletins) für den integrierten Hypervisor und den Server finden Sie auf der Website <http://datacentersupport.lenovo.com>.

6. Vergewissern Sie sich, dass auf dem Server andere Software funktioniert, um sicherzustellen, dass der Server ordnungsgemäß funktioniert.

### <span id="page-319-0"></span>Der Netzschalter funktioniert nicht und der Grundstellungsknopf funktioniert (der Server kann nicht gestartet werden)

Anmerkung: Der Netzschalter funktioniert erst ca. 1 bis 3 Minuten, nachdem der Server an die Wechselstromversorgung angeschlossen wurde.

Führen Sie die folgenden Schritte aus, bis das Problem behoben ist:

- 1. Stellen Sie sicher, dass der Netzschalter des Servers ordnungsgemäß funktioniert:
	- a. Ziehen Sie die Netzkabel des Servers ab.
	- b. Schließen Sie die Netzkabel des Servers wieder an.
	- c. Überprüfen Sie, ob das Kabel der Bedienerinformationsanzeige richtig angeschlossen ist, und wiederholen Sie dann die Schritte 1a und 1b.
		- Wenn der Server startet, überprüfen Sie, ob die Bedienerinformationsanzeige richtig eingesetzt wurde.
		- Tritt der Fehler weiterhin auf, ersetzen Sie die Bedienerinformationsanzeige.
- 2. Stellen Sie Folgendes sicher:
	- Die Netzkabel wurden ordnungsgemäß an den Server und eine funktionierende Netzsteckdose angeschlossen.
	- Die Anzeigen am Netzteil zeigen keine Fehler an.
- 3. Überprüfen Sie, ob die Netzteile richtig eingesetzt sind.
- 4. Ersetzen Sie jedes Netzteil und starten Sie den Server jedes Mal neu:
	- Speichermodule
	- Netzteile
- 5. Wenn Sie gerade eine Zusatzeinrichtung installiert haben, entfernen Sie diese und starten Sie den Server erneut. Wenn der Server gestartet werden kann, haben Sie möglicherweise mehr Einheiten installiert, als das Netzteil unterstützt.

#### <span id="page-319-1"></span>Server kann nicht eingeschaltet werden

Führen Sie die folgenden Schritte aus, bis das Problem behoben ist:

- 1. Stellen Sie sicher, dass der Server ordnungsgemäß mit Netzstrom versorgt wird. Stellen Sie sicher, dass die Netzkabel ordnungsgemäß an den Server und eine funktionierende Netzsteckdose angeschlossen wurden.
- 2. Prüfen Sie das Ereignisprotokoll auf alle Ereignisse, die damit zusammenhängen, dass der Server sich nicht einschalten lässt.
- 3. Prüfen Sie, ob Anzeigen bernsteinfarben blinken.
- 4. Überprüfen Sie die Betriebsanzeige auf der Systemplatine.
- 5. Überprüfen Sie, ob das Netzteil richtig eingesetzt ist.
- 6. Ersetzen Sie das Netzteil.

#### <span id="page-319-2"></span>Server kann nicht ausgeschaltet werden

Führen Sie die folgenden Schritte aus, bis das Problem behoben ist:

1. Stellen Sie fest, ob Sie ein ACPI-Betriebssystem (Advanced Configuration and Power Interface) oder ein anderes Betriebssystem verwenden. Gehen Sie wie folgt vor, wenn Sie kein ACPI-Betriebssystem verwenden:

- a. Drücken Sie Ctrl+Alt+Delete.
- b. Schalten Sie den Server aus, indem Sie den Netzschalter für 5 Sekunden gedrückt halten.
- c. Starten Sie den Server erneut.
- d. Wenn beim Selbsttest beim Einschalten des Servers ein Fehler auftritt und der Netzschalter nicht funktioniert, ziehen Sie das Netzkabel für 20 Sekunden ab. Schließen Sie das Netzkabel dann wieder an und starten Sie den Server erneut.
- 2. Wenn der Fehler weiterhin auftritt oder wenn Sie ein ACPI-Betriebssystem verwenden, wird der Fehler vermutlich durch die Systemplatine verursacht.

### Speicherfehler

Mit diesen Informationen können Sie speicherbezogene Probleme beheben.

- ["Angezeigter Systemspeicher liegt unterhalb des installierten physischen Speichers" auf Seite 311](#page-320-0)
- ["Mehrere DIMM-Reihen in einer Speicherbank werden als fehlerhaft erkannt" auf Seite 312](#page-321-0)

#### <span id="page-320-0"></span>Angezeigter Systemspeicher liegt unterhalb des installierten physischen Speichers

Führen Sie die folgenden Schritte aus, bis das Problem behoben ist:

Anmerkung: Bei jedem Installieren oder Entfernen eines DIMMs müssen Sie die Stromversorgung des Servers unterbrechen; warten Sie dann 10 Sekunden, bevor Sie den Server erneut starten.

- 1. Überprüfen Sie und stellen Sie sicher, dass:
	- Auf der Bedienerinformationsanzeige leuchten keine Fehleranzeigen.
	- Auf der Systemplatine leuchten keine Fehleranzeigen für DIMMs.
	- Die Abweichung wird nicht durch Speicherkanalspiegelung verursacht.
	- Die Speichermodule sind ordnungsgemäß eingesetzt.
	- Es wurde die richtige Speicherart installiert.
	- Falls Sie Änderungen am Speicher vorgenommen haben, wurde die Hauptspeicherkonfiguration im Konfigurationsdienstprogramm aktualisiert.
	- Alle Speichergruppen sind aktiviert. Möglicherweise wurde eine Speichergruppe vom Server beim Auftreten eines Fehlers automatisch deaktiviert, oder eine Speichergruppe wurde manuell deaktiviert.
	- Es gibt keine Speicherabweichung, wenn für den Server die minimale Speicherkonfiguration verwendet wird.
- 2. Überprüfen Sie die Speichermodul-Ereignisprotokolle und führen Sie die Speichermodul-Diagnose aus:
	- a. Identifizieren Sie das fehlerhafte Speichermodul und installieren Sie es in einem anderen Steckplatz.
	- b. Starten Sie den Server neu und überprüfen Sie die Speicherereignisprotokolle. Wenn der Fehler durch den Steckplatz des Speichermoduls entsteht, ersetzen Sie das fehlerhafte Speichermodul.
- 3. Überprüfen Sie, ob die DIMMs richtig eingesetzt sind, und starten Sie den Server dann erneut.
- 4. Führen Sie die Speicherdiagnoseprogramme aus. Wenn Sie einen Server starten und die in den Anweisungen auf dem Bildschirm angegebene Taste drücken, wird standardmäßig die Lenovo XClarity Provisioning Manager-Schnittstelle angezeigt. Sie können die Speicherdiagnoseprogramme über diese Schnittstelle ausführen. Klicken Sie über die Diagnoseseite auf Diagnose ausführen → Speichertest.
- 5. Überprüfen Sie das POST-Fehlerprotokoll auf folgende Punkte hin:
	- Wenn ein DIMM durch ein SMI (System Management Interrupt) deaktiviert wurde, ersetzen Sie das DIMM.
- Wenn ein DIMM von einem Benutzer oder beim POST inaktiviert wurde, überprüfen Sie, ob das DIMM richtig eingesetzt ist. Führen Sie anschließend das Konfigurationsdienstprogramm aus und aktivieren Sie das DIMM.
- 6. Überprüfen Sie, ob das DIMM richtig eingesetzt ist.
- 7. Starten Sie den Server erneut.

### <span id="page-321-0"></span>Mehrere DIMM-Reihen in einer Speicherbank werden als fehlerhaft erkannt

- 1. Überprüfen Sie, ob die DIMMs richtig eingesetzt sind, und starten Sie den Server dann erneut.
- 2. Entfernen Sie von den erkannten DIMM-Paaren das DIMM mit der niedrigsten Nummer und ersetzen Sie es durch ein identisches und funktionierendes DIMM. Starten Sie anschließend den Server erneut. Wiederholen Sie den Vorgang ggf. Wenn die Fehler nach dem Austauschen aller identifizierten DIMMs weiterhin auftreten, fahren Sie mit Schritt 4 fort.
- 3. Setzen Sie die entfernten DIMMs einzeln nacheinander wieder in die ursprünglichen Steckplätze ein und starten Sie den Server nach jedem DIMM erneut, bis Sie das fehlerhafte DIMM bestimmen können. Ersetzen Sie jedes fehlerhafte DIMM durch ein identisches, funktionsfähiges DIMM und starten Sie den Server nach jedem DIMM-Austausch erneut. Wiederholen Sie Schritt 3, bis Sie alle entfernten DIMMs überprüft haben.
- 4. Ersetzen Sie von den identifizierten DIMMs das mit der niedrigsten Nummer und starten Sie dann den Server erneut. Wiederholen Sie den Vorgang ggf.
- 5. Vertauschen Sie die DIMMs zwischen den Kanälen (desselben Prozessors) und starten Sie dann den Server erneut. Wenn der Fehler in Beziehung zu einem DIMM steht, ersetzen Sie das fehlerhafte DIMM.
- 6. (Nur für qualifizierte Kundendiensttechniker) Ersetzen Sie die Systemplatine.

## Festplattenlaufwerk - Fehler

Mithilfe der Informationen in diesem Abschnitt können Sie Probleme in Zusammenhang mit den Festplattenlaufwerken beheben.

- ["Server kann ein Festplattenlaufwerk nicht erkennen" auf Seite 312](#page-321-1)
- ["Fehler bei mehreren Festplattenlaufwerken" auf Seite 313](#page-322-0)
- ["Mehrere Festplattenlaufwerke sind offline" auf Seite 313](#page-322-1)
- ["Ein Austauschfestplattenlaufwerk wird nicht wiederhergestellt" auf Seite 314](#page-323-0)
- ["Eine grüne Betriebsanzeige des Festplattenlaufwerks verweist nicht auf den tatsächlichen Status des](#page-323-1)  [zugeordneten Laufwerks" auf Seite 314](#page-323-1)
- ["Die gelbe Statusanzeige des Festplattenlaufwerks verweist nicht auf den tatsächlichen Status des](#page-323-2)  [zugeordneten Laufwerks" auf Seite 314](#page-323-2)

### <span id="page-321-1"></span>Server kann ein Festplattenlaufwerk nicht erkennen

Führen Sie die folgenden Schritte aus, bis das Problem behoben ist.

- 1. Beobachten Sie die zugeordnete gelbe Statusanzeige des Festplattenlaufwerks. Ein Aufleuchten dieser Anzeige bedeutet, dass ein Laufwerkfehler vorliegt.
- 2. Wenn die Anzeige leuchtet, entfernen Sie das Laufwerk aus der Laufwerkposition, warten Sie 45 Sekunden und setzen Sie das Laufwerk wieder ein. Achten Sie dabei darauf, dass das Laufwerk mit der Rückwandplatine für Festplattenlaufwerke verbunden ist.
- 3. Beobachten Sie die zugeordnete grüne Betriebsanzeige des Festplattenlaufwerks und die gelbe Statusanzeige:
	- Wenn die grüne Betriebsanzeige blinkt und die gelbe Statusanzeige nicht leuchtet, wird das Laufwerk vom Controller erkannt und funktioniert ordnungsgemäß. Führen Sie die Diagnosetests für die Festplattenlaufwerke aus. Wenn Sie einen Server starten und F1 drücken, wird standardmäßig die

Lenovo XClarity Provisioning Manager-Schnittstelle angezeigt. Sie können die Festplattenlaufwerkdiagnose über diese Schnittstelle ausführen. Klicken Sie auf der Diagnoseseite auf Diagnose ausführen → HDD test/Plattenlaufwerktest.

- Wenn die grüne Betriebsanzeige blinkt und die gelbe Statusanzeige langsam blinkt, wird das Laufwerk vom Controller erkannt und gerade wiederhergestellt.
- Wenn keine der beiden Anzeigen leuchtet oder blinkt, überprüfen Sie die Rückwandplatine für Festplattenlaufwerke.
- Wenn die grüne Betriebsanzeige blinkt und die gelbe Statusanzeige leuchtet, tauschen Sie das Laufwerk aus. Wenn sich der Status der Anzeigen nicht ändert, fahren Sie mit dem Schritt "Fehler am Festplattenlaufwerk" fort. Wenn sich der Status der Anzeigen ändert, wiederholen Sie Schritt 1.
- 4. Stellen Sie sicher, dass die Rückwandplatine für Festplattenlaufwerke ordnungsgemäß eingesetzt ist. Wenn sie ordnungsgemäß eingesetzt ist, sind die Laufwerkbaugruppen richtig an der Rückwandplatine angeschlossen, ohne verbogen zu sein oder Bewegungen der Rückwandplatine zu verursachen.
- 5. Überprüfen Sie, ob das Netzkabel der Rückwandplatine richtig eingesetzt ist, und wiederholen Sie die Schritte 1 bis 3.
- 6. Überprüfen Sie, ob das Signalkabel der Rückwandplatine richtig eingesetzt ist, und wiederholen Sie die Schritte 1 bis 3.
- 7. Suchen Sie den Fehler beim Signalkabel der Rückwandplatine oder bei der Rückwandplatine:
	- Tauschen Sie das betroffene Signalkabel der Rückwandplatine aus.
	- Ersetzen Sie die betroffene Rückwandplatine.
- 8. Führen Sie die Diagnosetests für die Festplattenlaufwerke aus. Wenn Sie einen Server starten und die in den Anweisungen auf dem Bildschirm angegebene Taste drücken, wird standardmäßig die Lenovo XClarity Provisioning Manager-Schnittstelle angezeigt. Sie können die Festplattenlaufwerkdiagnose über diese Schnittstelle ausführen. Klicken Sie auf der Diagnoseseite auf Diagnose ausführen → HDD test/ Plattenlaufwerktest.

Basierend auf diesen Tests:

- Wenn der Adapter den Test besteht, aber die Laufwerke nicht erkannt werden, tauschen Sie das Signalkabel der Rückwandplatine aus und führen Sie den Test erneut aus.
- Tauschen Sie die Rückwandplatine aus.
- Wenn der Adapter den Test nicht besteht, trennen Sie das Signalkabel der Rückwandplatine vom Adapter und führen Sie den Test erneut aus.
- Wenn der Adapter den Test nicht besteht, tauschen Sie den Adapter aus.

### <span id="page-322-0"></span>Fehler bei mehreren Festplattenlaufwerken

Führen Sie die folgenden Schritte aus, bis das Problem behoben ist:

- Prüfen Sie das Lenovo ThinkSystem System Manager-Ereignisprotokoll auf Ereignisse, die mit Netzteilen im Zusammenhang stehen, und beheben Sie diese Ereignisse.
- Stellen Sie sicher, dass die Einheitentreiber und Firmware von Festplattenlaufwerk und Server auf dem neuesten Stand sind.

Wichtig: Für einige Clusterlösungen sind bestimmte Codeversionen oder koordinierte Code-Aktualisierungen erforderlich. Wenn die Einheit Teil einer Clusterlösung ist, stellen Sie sicher, dass die aktuelle Codeversion für die Clusterlösung unterstützt wird, bevor Sie den Code aktualisieren.

### <span id="page-322-1"></span>Mehrere Festplattenlaufwerke sind offline

Führen Sie die folgenden Schritte aus, bis das Problem behoben ist:

- Prüfen Sie das Lenovo ThinkSystem System Manager-Ereignisprotokoll auf Ereignisse, die mit Netzteilen im Zusammenhang stehen, und beheben Sie diese Ereignisse.
- Prüfen Sie das Speichersubsystem-Protokoll auf Ereignisse, die sich auf das Speichersubsystem beziehen, und beheben Sie diese Ereignisse.

### <span id="page-323-0"></span>Ein Austauschfestplattenlaufwerk wird nicht wiederhergestellt

Führen Sie die folgenden Schritte aus, bis das Problem behoben ist:

- 1. Stellen Sie sicher, dass das Festplattenlaufwerk vom Adapter erkannt wird (die grüne Betriebsanzeige des Festplattenlaufwerks blinkt).
- 2. Entnehmen Sie die korrekten Konfigurationsparameter und -einstellungen der Dokumentation zum SAS-/SATA-RAID-Adapter.

### <span id="page-323-1"></span>Eine grüne Betriebsanzeige des Festplattenlaufwerks verweist nicht auf den tatsächlichen Status des zugeordneten Laufwerks

Führen Sie die folgenden Schritte aus, bis das Problem behoben ist:

- 1. Wenn die grüne Betriebsanzeige des Festplattenlaufwerks nicht blinkt, während das Laufwerk im Gebrauch ist, führen Sie die Diagnosetests für Festplattenlaufwerke durch. Wenn Sie einen Server starten und die in den Anweisungen auf dem Bildschirm angegebene Taste drücken, wird standardmäßig die Lenovo XClarity Provisioning Manager-Schnittstelle angezeigt. Sie können die Festplattenlaufwerkdiagnose über diese Schnittstelle ausführen. Klicken Sie auf der Diagnoseseite auf Diagnose ausführen  $\rightarrow$  HDD test/Plattenlaufwerktest.
- 2. Wenn das Laufwerk den Test besteht, tauschen Sie die Rückwandplatine aus.
- 3. Wenn das Laufwerk den Test nicht besteht, ersetzen Sie das Laufwerk.

#### <span id="page-323-2"></span>Die gelbe Statusanzeige des Festplattenlaufwerks verweist nicht auf den tatsächlichen Status des zugeordneten Laufwerks

Führen Sie die folgenden Schritte aus, bis das Problem behoben ist:

- 1. Schalten Sie den Server aus.
- 2. Überprüfen Sie, ob der SAS/SATA-Adapter richtig eingesetzt ist.
- 3. Überprüfen Sie, ob das Signalkabel und das Netzkabel der Rückwandplatine richtig eingesetzt sind.
- 4. Überprüfen Sie, ob das Festplattenlaufwerk richtig eingesetzt ist.
- 5. Schalten Sie den Server ein und beobachten Sie den Status der Anzeigen für die Festplattenlaufwerke.

### Anmerkung: \*Je nach LXPM-Version wird HDD test oder Plattenlaufwerktest angezeigt.

### Bildschirm- und Videoprobleme

Mit diesen Informationen können Sie Bildschirm- oder Videoprobleme beheben.

- ["Es werden Zeichen in der falschen Sprache angezeigt" auf Seite 314](#page-323-3)
- ["Der Bildschirm ist leer" auf Seite 315](#page-324-0)
- ["Der Bildschirm ist beim Starten einiger Anwendungsprogramme leer" auf Seite 315](#page-324-1)
- ["Wackelige, unleserliche oder verzerrte Anzeige, vertikaler Bilddurchlauf oder Flimmern der Anzeige" auf](#page-324-2) [Seite 315](#page-324-2)
- ["Auf dem Bildschirm werden Zeichen in der falschen Sprache angezeigt" auf Seite 316](#page-325-0)

#### <span id="page-323-3"></span>Es werden Zeichen in der falschen Sprache angezeigt

Gehen Sie wie folgt vor:
- 1. Prüfen Sie, ob die Einstellungen für Sprache und Standort für Tastatur und Betriebssystem richtig sind.
- 2. Wenn die falsche Sprache angezeigt wird, aktualisieren Sie die Server-Firmware auf die aktuelle Version. Informationen dazu finden Sie im Abschnitt ["Firmwareaktualisierungen" auf Seite 9.](#page-18-0)

#### Der Bildschirm ist leer

- 1. Wenn der Server mit einem KVM-Schalter verbunden ist, umgehen Sie den KVM-Schalter, um diesen als mögliche Fehlerursache auszuschließen: Schließen Sie das Bildschirmkabel direkt an den richtigen Anschluss an der Rückseite des Servers an.
- 2. Wenn Sie einen zusätzlichen Videoadapter installiert haben, ist die Fernpräsenzfunktion des Management-Controller deaktiviert. Entfernen Sie den zusätzlichen Videoadapter, wenn Sie die Fernpräsenzfunktion des Management-Controller verwenden möchten.
- 3. Wenn Sie den Server einschalten und grafische Adapter installiert sind, wird nach etwa 3 Minuten das Lenovo Logo auf dem Bildschirm angezeigt. Dies ist ein normaler Vorgang beim Laden des Systems.
- 4. Stellen Sie sicher, dass die Speichermodule, die im Server installiert wurden, denselben Typ aufweisen.
- 5. Stellen Sie Folgendes sicher:
	- Der Server ist eingeschaltet. Wenn der Server nicht mit Strom versorgt wird, ist der Bildschirm leer.
	- Die Bildschirmkabel sind ordnungsgemäß angeschlossen.
	- Der Bildschirm ist eingeschaltet und die Helligkeits- und Kontrastregler sind richtig eingestellt.
- 6. Stellen Sie ggf. sicher, dass der Bildschirm vom richtigen Server gesteuert wird.
- 7. Stellen Sie sicher, dass das Video nicht durch beschädigte Server-Firmware beeinträchtigt wird; siehe ["Firmwareaktualisierungen" auf Seite 9](#page-18-0).
- 8. Beobachten Sie die Prüfpunktanzeigen auf der Systemplatine; wenn sich die Codes ändern, fahren Sie mit Schritt 6 fort.
- 9. Ersetzen Sie die folgenden Komponenten eine nach der anderen in der angegebenen Reihenfolge. Starten Sie den Server jedes Mal erneut.
	- a. Bildschirm
	- b. Videoadapter (sofern installiert)
	- c. (Nur für qualifizierte Kundendiensttechniker) Systemplatine

#### Der Bildschirm ist beim Starten einiger Anwendungsprogramme leer

- 1. Stellen Sie Folgendes sicher:
	- Das Anwendungsprogramm stellt keinen Bildschirmmodus ein, der höher ist, als es die Leistung des Bildschirms zulässt.
	- Die erforderlichen Einheitentreiber für die Anwendung wurden installiert.

#### Wackelige, unleserliche oder verzerrte Anzeige, vertikaler Bilddurchlauf oder Flimmern der Anzeige

1. Wenn durch die Bildschirmselbsttests kein Fehler festgestellt wurde, können Sie den Fehler möglicherweise beheben, indem Sie den Standort des Bildschirms ändern. Magnetische Felder, die von anderen Einheiten erzeugt werden (wie z. B. von Transformatoren, Neonröhren und anderen Bildschirmen), können Anzeigeabweichungen oder verzerrte und unleserliche Anzeigen zur Folge haben. Ist dies der Fall, schalten Sie den Bildschirm aus.

Achtung: Wenn der Bildschirm bewegt wird, während er eingeschaltet ist, kann dies zu einer Verfärbung der Anzeige führen.

Stellen Sie den Bildschirm mindestens in einem Abstand von 30,5 cm (12 Zoll) zu der Einheit auf, die die Fehler verursacht, und schalten Sie den Bildschirm ein.

#### Anmerkungen:

- a. Zur Vermeidung von Schreib-/Lesefehlern auf dem Diskettenlaufwerk sollte der Abstand zwischen dem Bildschirm und einem externen Diskettenlaufwerk mindestens 76 mm (3 Zoll) betragen.
- b. Bildschirmkabel anderer Hersteller können unvorhersehbare Probleme verursachen.
- 2. Überprüfen Sie, ob das Bildschirmkabel richtig angeschlossen ist.
- 3. Ersetzen Sie die in Schritt 2 aufgeführten Komponenten nacheinander in der angegebenen Reihenfolge. Starten Sie den Server jedes Mal erneut:
	- a. Bildschirmkabel
	- b. Videoadapter (sofern installiert)
	- c. Bildschirm
	- d. (Nur für qualifizierte Kundendiensttechniker) Systemplatine

#### Auf dem Bildschirm werden Zeichen in der falschen Sprache angezeigt

Führen Sie die folgenden Schritte aus, bis das Problem behoben ist:

- 1. Prüfen Sie, ob die Einstellungen für Sprache und Standort für Tastatur und Betriebssystem richtig sind.
- 2. Wenn die falsche Sprache angezeigt wird, aktualisieren Sie die Server-Firmware auf die aktuelle Version. Informationen dazu finden Sie im Abschnitt ["Firmwareaktualisierungen" auf Seite 9.](#page-18-0)

### Fehler an Tastatur, Maus oder USB-Einheiten

<span id="page-325-2"></span>Mithilfe dieser Informationen können Sie Probleme an Tastatur, Maus oder USB-Einheit beheben.

- ["Alle oder einige Tasten der Tastatur funktionieren nicht" auf Seite 316](#page-325-0)
- ["Die Maus funktioniert nicht" auf Seite 316](#page-325-1)
- ["Die USB-Einheit funktioniert nicht" auf Seite 317](#page-326-0)

#### <span id="page-325-0"></span>Alle oder einige Tasten der Tastatur funktionieren nicht

- 1. Stellen Sie Folgendes sicher:
	- Das Tastaturkabel ist fest angeschlossen.
	- Der Server und der Bildschirm sind eingeschaltet.
- 2. Wenn Sie eine USB-Tastatur verwenden, führen Sie die Setup Utility aus und aktivieren Sie den tastaturlosen Betrieb.
- 3. Wenn Sie eine USB-Tastatur verwenden und diese an einen USB-Hub angeschlossen ist, ziehen Sie die Tastatur vom Hub ab und schließen Sie sie direkt an den Server an.
- 4. Tauschen Sie die Tastatur aus.

#### <span id="page-325-1"></span>Die Maus funktioniert nicht

- 1. Stellen Sie Folgendes sicher:
	- Das Kabel der Maus ist fest an den Server angeschlossen.
	- Die Einheitentreiber für die Maus sind ordnungsgemäß installiert.
	- Der Server und der Bildschirm sind eingeschaltet.
	- Die Maus ist als Zusatzeinrichtung im Setup Utility aktiviert.
- 2. Wenn Sie eine USB-Maus verwenden, die an einen USB-Hub angeschlossen ist, trennen Sie die Maus vom Hub und schließen Sie sie direkt an den Server an.
- 3. Tauschen Sie die Maus aus.

#### <span id="page-326-0"></span>Die USB-Einheit funktioniert nicht

- 1. Stellen Sie Folgendes sicher:
	- Der richtige Einheitentreiber für USB-Einheiten wurde installiert.
	- Das Betriebssystem unterstützt USB-Einheiten.
- 2. Stellen Sie sicher, dass die USB-Konfigurationsoptionen in der Systemeinrichtung richtig festgelegt sind.

Starten Sie den Server neu und drücken Sie gemäß den Anweisungen die Taste auf dem Bildschirm, um die -Schnittstelle der Systemeinrichtung anzuzeigen. Klicken Sie anschließend auf Erweitert → USB-Konfiguration.

3. Wenn Sie einen USB-Hub verwenden, ziehen Sie die USB-Einheit vom Hub ab und schließen Sie sie direkt an den Server an.

### Fehler an Zusatzeinrichtungen

Mithilfe dieser Informationen können Sie Probleme an Zusatzeinrichtungen beheben.

- <span id="page-326-4"></span>• ["Externe USB-Einheit wurde nicht erkannt" auf Seite 317](#page-326-1)
- ["Der PCIe-Adapter wurde nicht erkannt oder funktioniert nicht" auf Seite 317](#page-326-2)
- ["Eine Lenovo Zusatzeinheit, die zuvor funktioniert hat, funktioniert nicht mehr" auf Seite 318](#page-327-0)
- ["Eine soeben installierte Lenovo Zusatzeinrichtung funktioniert nicht" auf Seite 317](#page-326-3)
- ["Eine Lenovo Zusatzeinheit, die zuvor funktioniert hat, funktioniert nicht mehr" auf Seite 318](#page-327-0)

#### <span id="page-326-1"></span>Externe USB-Einheit wurde nicht erkannt

Führen Sie die folgenden Schritte aus, bis das Problem behoben ist:

- 1. Vergewissern Sie sich, dass die richtigen Treiber auf dem Rechenknoten installiert sind. Informationen zu den Einheitentreibern finden Sie in der Produktdokumentation der USB-Einheit.
- 2. Überprüfen Sie mithilfe des Setup Utility, ob die Einheit ordnungsgemäß konfiguriert wurde.
- 3. Wenn die USB-Einheit an einem Hub oder das Konsolenverteilerkabel angeschlossen ist, ziehen Sie die Einheit ab und schließen sie direkt an den USB-Anschluss an der Vorderseite des Rechenknotens an.

#### <span id="page-326-2"></span>Der PCIe-Adapter wurde nicht erkannt oder funktioniert nicht

Führen Sie die folgenden Schritte aus, bis das Problem behoben ist:

- 1. Prüfen Sie das Ereignisprotokoll und beheben Sie alle Probleme im Zusammenhang mit der Einheit.
- 2. Überprüfen Sie, ob die Einheit für den Server unterstützt wird (siehe <https://serverproven.lenovo.com/>).
- 3. Vergewissern Sie sich, dass der Adapter im richtigen Steckplatz installiert ist.
- 4. Vergewissern Sie sich, dass die richtigen Einheitentreiber für die Einheit installiert sind.
- 5. Beheben Sie alle Ressourcenkonflikte, wenn der traditionelle Modus (UEFI) ausgeführt wird.
- 6. Achten Sie im <http://datacentersupport.lenovo.com> auf Tech-Tipps (auch als Retain-Tipps oder Service-Bulletins bezeichnet), die sich möglicherweise auf den Adapter beziehen.
- 7. Vergewissern Sie sich, dass alle externen Verbindungen des Adapters einwandfrei und die Anschlüsse nicht beschädigt sind.

#### <span id="page-326-3"></span>Eine soeben installierte Lenovo Zusatzeinrichtung funktioniert nicht

- 1. Stellen Sie Folgendes sicher:
	- Die Einheit wird für den Server unterstützt (siehe <https://serverproven.lenovo.com/>).
	- Sie haben die im Lieferumfang der Einheit enthaltenen Installationsanweisungen befolgt und die Einheit ist ordnungsgemäß installiert.
- Andere installierte Einrichtungen oder Kabel sind ordnungsgemäß angeschlossen.
- Die Konfigurationsdaten wurden in der Systemeinrichtung aktualisiert. Wenn Sie einen Server starten und F1 drücken, um die Schnittstelle der Systemeinrichtung anzuzeigen. Sie müssen die Konfiguration jedes Mal aktualisieren, wenn Speicher oder eine andere Einheit geändert wird.
- 2. Überprüfen Sie, ob die gerade installierte Einheit richtig eingesetzt ist.
- 3. Ersetzen Sie die gerade installierte Einheit.

#### <span id="page-327-0"></span>Eine Lenovo Zusatzeinheit, die zuvor funktioniert hat, funktioniert nicht mehr

- 1. Vergewissern Sie sich, dass alle Kabelverbindungen für die Einheit fest installiert sind.
- 2. Wenn sich im Lieferumfang der Einheit Anweisungen zum Testen der Zusatzeinrichtung befinden, testen Sie die Einheit gemäß diesen Anweisungen.
- 3. Wenn es sich bei der fehlerhaften Einheit um eine SCSI-Einheit handelt, stellen Sie Folgendes sicher:
	- Die Kabel für alle externen SCSI-Einheiten sind ordnungsgemäß angeschlossen.
	- Die letzte Einheit in jeder SCSI-Kette oder das Ende des SCSI-Kabels ist ordnungsgemäß mit einem Abschlusswiderstand versehen.
	- Alle externen SCSI-Einheiten sind eingeschaltet. Sie müssen eine externe SCSI-Einheit einschalten, bevor Sie den Server einschalten.
- 4. Überprüfen Sie, ob die ausgefallene Einheit richtig installiert wurde.
- 5. Ersetzen Sie die fehlerhafte Einheit.

### Probleme bei seriellen Einheiten

<span id="page-327-3"></span>Mithilfe dieser Informationen können Sie Probleme bei seriellen Anschlüssen oder Einheiten beheben.

- ["Anzahl an angezeigten seriellen Anschlüssen liegt unter der Anzahl der installierten seriellen Anschlüsse"](#page-327-1) [auf Seite 318](#page-327-1)
- ["Eine serielle Einheit funktioniert nicht" auf Seite 318](#page-327-2)

#### <span id="page-327-1"></span>Anzahl an angezeigten seriellen Anschlüssen liegt unter der Anzahl der installierten seriellen Anschlüsse

Führen Sie die folgenden Schritte aus, bis das Problem behoben ist.

- 1. Stellen Sie Folgendes sicher:
	- Jedem Anschluss wurde im Konfigurationsdienstprogramm eine eindeutige Adresse zugeordnet und keiner der seriellen Anschlüsse ist inaktiviert.
	- Der Adapter für serielle Anschlüsse (falls vorhanden) ist ordnungsgemäß installiert.
- 2. Überprüfen Sie, ob der Adapter für serielle Anschlüsse richtig eingesetzt ist.
- 3. Ersetzen Sie den Adapter für serielle Anschlüsse.

#### <span id="page-327-2"></span>Eine serielle Einheit funktioniert nicht

- 1. Stellen Sie Folgendes sicher:
	- Die Einheit ist mit dem Server kompatibel.
	- Der serielle Anschluss wurde aktiviert und verfügt über eine eindeutige Adresse.
	- Die Einheit ist mit dem richtigen Anschluss verbunden.
- 2. Überprüfen Sie, ob folgende Komponenten richtig installiert wurden:
	- a. Ausgefallene serielle Einheit
	- b. Serielles Kabel
- 3. Tauschen Sie die folgenden Komponenten aus:
- a. Ausgefallene serielle Einheit
- b. Serielles Kabel
- 4. (Nur für qualifizierte Kundendiensttechniker) Ersetzen Sie die Systemplatine.

### Sporadisch auftretende Fehler

<span id="page-328-3"></span>Mithilfe der Informationen in diesem Abschnitt können Sie sporadisch auftretende Fehler beheben.

- ["Sporadisch auftretende Probleme bei externen Einheiten" auf Seite 319](#page-328-0)
- ["Sporadisch auftretende Probleme bei der kernelbasierten virtuellen Maschine \(KVM\)" auf Seite 319](#page-328-1)
- ["Sporadisch auftretende unerwartete Warmstarts" auf Seite 319](#page-328-2)

#### <span id="page-328-0"></span>Sporadisch auftretende Probleme bei externen Einheiten

Führen Sie die folgenden Schritte aus, bis das Problem behoben ist.

- 1. Vergewissern Sie sich, dass die richtigen Einheitentreiber installiert sind. Die entsprechende Dokumentation finden Sie auf der Website des Herstellers.
- 2. Bei einer USB-Einheit:
	- a. Stellen Sie sicher, dass die Einheit ordnungsgemäß konfiguriert ist.

Starten Sie den Server neu und drücken Sie F1, um die System-Konfigurationsschnittstelle anzuzeigen. Klicken Sie anschließend auf Erweitert → USB-Konfiguration.

b. Schließen Sie die Einheit an einen anderen Anschluss an. Falls Sie einen USB-Hub verwenden, entfernen Sie den Hub und schließen Sie die Einheit direkt an den Rechenknoten an. Stellen Sie sicher, dass die Einheit für den Anschluss ordnungsgemäß konfiguriert ist.

#### <span id="page-328-1"></span>Sporadisch auftretende Probleme bei der kernelbasierten virtuellen Maschine (KVM)

Führen Sie die folgenden Schritte aus, bis das Problem behoben ist.

#### Videoprobleme:

- 1. Stellen Sie sicher, dass alle Kabel und das Konsolenverteilerkabel ordnungsgemäß angeschlossen und gesichert sind.
- 2. Vergewissern Sie sich, dass der Monitor ordnungsgemäß funktioniert, indem Sie ihn an einem anderen Rechenknoten testen.
- 3. Testen Sie das Konsolenverteilerkabel an einem funktionierenden Rechenknoten, um sicherzustellen, dass es ordnungsgemäß funktioniert. Ersetzen Sie das Konsolenverteilerkabel, wenn es fehlerhaft ist.

#### Tastaturprobleme:

Stellen Sie sicher, dass alle Kabel und das Konsolenverteilerkabel ordnungsgemäß angeschlossen und gesichert sind.

#### Mausprobleme:

Stellen Sie sicher, dass alle Kabel und das Konsolenverteilerkabel ordnungsgemäß angeschlossen und gesichert sind.

#### <span id="page-328-2"></span>Sporadisch auftretende unerwartete Warmstarts

Anmerkung: Einige behebbare Fehler erfordern einen Neustart des Servers, sodass eine Einheit, wie z. B. ein Speichermodul oder ein Prozessor, deaktiviert werden kann, damit das System ordnungsgemäß bootet.

- 1. Wenn der Server nach dem Starten des Betriebssystems zurückgesetzt wird, deaktivieren Sie alle ASR-Dienstprogramme (Automatic Server Restart – automatischer Serverneustart), wie z. B. die ASR-Anwendung "IPMI Automatic Server Restart" für Windows oder alle installierten ASR-Einheiten.
- 2. Rufen Sie das Ereignisprotokoll des Management-Controller auf, um nach einem Ereigniscode zu suchen, der auf einen Neustart hinweist. Weitere Informationen zum Anzeigen des Ereignisprotokolls finden Sie unter ["Ereignisprotokolle" auf Seite 305](#page-314-1).

### Fehler bei der Stromversorgung

Mit diesen Informationen können Sie strombezogene Probleme beheben.

#### <span id="page-329-2"></span>Systemfehleranzeige ist eingeschaltet und Ereignisprotokoll "Power supply has lost input" wird angezeigt.

Um das Problem zu beheben, stellen Sie sicher, dass:

- 1. Das Netzteil korrekt an ein Netzkabel angeschlossen ist.
- 2. Das Netzkabels ist an eine ordnungsgemäß geerdete Schutzkontaktsteckdose angeschlossen.

### Netzwerkprobleme

<span id="page-329-3"></span>Mit diesen Informationen können Sie Probleme im Zusammenhang mit dem Netzwerk beheben.

- ["Der Server kann nicht mit Wake on LAN in Betrieb genommen werden" auf Seite 320](#page-329-0)
- ["Die Anmeldung über das LDAP-Konto bei aktiviertem SSL ist nicht möglich" auf Seite 320](#page-329-1)

#### <span id="page-329-0"></span>Der Server kann nicht mit Wake on LAN in Betrieb genommen werden

Führen Sie die folgenden Schritte aus, bis das Problem behoben ist:

- 1. Wenn Sie den Netzadapter mit zwei Anschlüssen verwenden und der Server über den Ethernet 5- Anschluss an das Netzwerk angeschlossen ist, überprüfen Sie das Systemfehlerprotokoll oder das TSM-Systemereignisprotokoll und stellen Sie sicher, dass folgende Bedingungen erfüllt sind:
	- a. Lüfter 3 wird im Bereitschaftsmodus ausgeführt, wenn der integrierte Emulex-10GBase-T-Adapter mit zwei Anschlüssen installiert ist.
	- b. Die Raumtemperatur ist nicht zu hoch (siehe ["Technische Daten" auf Seite 2\)](#page-11-0).
	- c. Die Entlüftungsschlitze sind nicht blockiert.
	- d. Die Luftführung ist sicher installiert.
- 2. Überprüfen Sie, ob der Netzadapter mit zwei Anschlüssen richtig eingesetzt ist.
- 3. Schalten Sie den Server aus und trennen Sie ihn von der Stromquelle. Warten Sie anschließend 10 Sekunden und starten Sie den Server dann neu.
- 4. Tritt der Fehler weiterhin auf, tauschen Sie den Netzadapter mit zwei Anschlüssen aus.

#### <span id="page-329-1"></span>Die Anmeldung über das LDAP-Konto bei aktiviertem SSL ist nicht möglich

Führen Sie die folgenden Schritte aus, bis das Problem behoben ist:

- 1. Stellen Sie sicher, dass der Lizenzschlüssel gültig ist.
- 2. Generieren Sie einen neuen Lizenzschlüssel und melden Sie sich erneut an.

# Überwachbare Probleme

<span id="page-329-4"></span>Mithilfe der Informationen in diesem Abschnitt können Sie überwachbare Probleme beheben.

• ["Der Server zeigt nach dem Einschalten sofort die POST-Ereignisanzeige an" auf Seite 321](#page-330-0)

- ["Der Server reagiert nicht \(POST ist abgeschlossen und das Betriebssystem ist aktiv\)" auf Seite 321](#page-330-1)
- ["Server reagiert nicht \(Drücken von F1 zum Starten der Systemeinrichtung nicht möglich\)" auf Seite 322](#page-331-0)
- ["Spannung \(Platinenfehler\) wird im Ereignisprotokoll angezeigt" auf Seite 322](#page-331-1)
- ["Ungewöhnlicher Geruch" auf Seite 322](#page-331-2)
- ["Der Server wird anscheinend heiß" auf Seite 323](#page-332-0)
- ["Traditioneller Modus kann nach der Installation eines neuen Adapters nicht gestartet werden" auf Seite](#page-332-1)  [323](#page-332-1)
- ["Risse in Teilen oder am Gehäuse" auf Seite 323](#page-332-2)

#### <span id="page-330-0"></span>Der Server zeigt nach dem Einschalten sofort die POST-Ereignisanzeige an

Führen Sie die folgenden Schritte aus, bis das Problem behoben ist.

- 1. Prüfen Sie die BMC-Ereignisprotokolle und beheben Sie die Fehler in den Ereignisprotokollen.
- 2. Stellen Sie sicher, dass die UEFI-Firmware und BMC-Firmware auf dem neuesten Stand ist.
- 3. Setzen Sie das System auf die Mindestkonfiguration zurück.
- 4. Beheben Sie alle Fehler, die durch die Anzeigen im Diagnosefeld "Lightpath Diagnostics" angegeben werden.
- 5. Vergewissern Sie sich, dass der Server alle Prozessoren unterstützt und die Geschwindigkeit und Cachegröße der Prozessoren übereinstimmen.

Sie können Prozessordetails über die Systemeinrichtung anzeigen.

Informationen dazu, ob der Prozessor für den Server unterstützt wird, erhalten Sie auf der Website <https://serverproven.lenovo.com/>.

- 6. (Nur für qualifizierte Kundendiensttechniker) Stellen Sie sicher, dass der Prozessor richtig eingesetzt ist.
- 7. Ersetzen Sie die folgenden Komponenten eine nach der anderen in der angegebenen Reihenfolge. Starten Sie den Server jedes Mal erneut.
	- a. (Nur für qualifizierte Kundendiensttechniker) Prozessor
	- b. (Nur für qualifizierte Kundendiensttechniker) Systemplatine

#### <span id="page-330-1"></span>Der Server reagiert nicht (POST ist abgeschlossen und das Betriebssystem ist aktiv)

Führen Sie die folgenden Schritte aus, bis das Problem behoben ist.

- Führen Sie die folgenden Schritte aus, wenn Sie sich an demselben Standort wie der Rechenknoten befinden:
	- 1. Wenn Sie eine KVM-Verbindung verwenden, überprüfen Sie, ob die Verbindung ordnungsgemäß funktioniert. Stellen Sie andernfalls sicher, dass die Tastatur und die Maus ordnungsgemäß funktionieren.
	- 2. Melden Sie sich, falls möglich, beim Rechenknoten an und überprüfen Sie, ob alle Anwendungen aktiv sind (es ist keine Anwendung blockiert).
	- 3. Starten Sie den Rechenknoten neu.
	- 4. Wenn das Problem bestehen bleibt, vergewissern Sie sich, dass neue Software ordnungsgemäß installiert und konfiguriert wurde.
	- 5. Wenden Sie sich an den Lenovo Händler oder Softwarelieferanten, bei dem Sie die Software erworben haben.
- Führen Sie die folgenden Schritte aus, wenn Sie von einem fernen Standort aus auf den Rechenknoten zugreifen:
	- 1. Vergewissern Sie sich, dass alle Anwendungen aktiv sind (es ist keine Anwendung blockiert).
- 2. Melden Sie sich vom System ab und melden Sie sich dann wieder an.
- 3. Überprüfen Sie den Netzwerkzugriff, indem Sie den Rechenknoten über die Befehlszeile mit Ping überprüfen oder ein Traceroute ausführen.
	- a. Wenn Sie während eines Pingtests keine Antwort erhalten, versuchen Sie, einen anderen Rechenknoten im Gehäuse mit Ping zu überprüfen, um zu ermitteln, ob ein Verbindungsproblem oder ein Problem mit einem Rechenknoten vorliegt.
	- b. Führen Sie ein Traceroute aus, um zu ermitteln, an welcher Stelle die Verbindung unterbrochen wird. Versuchen Sie, ein Verbindungsproblem entweder mit dem virtuellen privaten Netzwerk (Virtual Private Network, VPN) oder an der Stelle zu beheben, wo die Verbindung unterbrochen wird.
- 4. Starten Sie den Rechenknoten mithilfe der Verwaltungsschnittstelle per Fernzugriff neu.
- 5. Wenn das Problem weiterhin besteht, stellen Sie für neue Software sicher, dass diese ordnungsgemäß installiert und konfiguriert wurde.
- 6. Wenden Sie sich an den Lenovo Händler oder Softwarelieferanten, bei dem Sie die Software erworben haben.

#### <span id="page-331-0"></span>Server reagiert nicht (Drücken von F1 zum Starten der Systemeinrichtung nicht möglich)

Konfigurationsänderungen wie das Hinzufügen von Einheiten oder Aktualisierungen der Adapterfirmware und Probleme mit dem Firmware- oder Anwendungscode können bewirken, dass der Server den Selbsttest beim Einschalten (POST) nicht besteht.

Ist dies der Fall, reagiert der Server auf eine der zwei folgenden Arten:

- Der Server wird automatisch neu gestartet und versucht erneut, den Selbsttest beim Einschalten durchzuführen.
- Der Server blockiert und muss manuell neu gestartet werden, damit der Server erneut versucht, den Selbsttest beim Einschalten durchzuführen.

Nach einer bestimmten Anzahl aufeinanderfolgender Versuche (automatisch oder manuell) veranlasst der Server, die UEFI-Standardkonfiguration wiederherzustellen und die Systemeinrichtung zu starten, damit Sie die erforderlichen Korrekturen an der Konfiguration vornehmen und den Server erneut starten können. Wenn der Server den Selbsttest beim Einschalten nicht mit der Standardkonfiguration abschließen kann, liegt möglicherweise ein Fehler auf der Systemplatine vor.

#### <span id="page-331-1"></span>Spannung (Platinenfehler) wird im Ereignisprotokoll angezeigt

Führen Sie die folgenden Schritte aus, bis das Problem behoben ist.

- 1. Prüfen Sie die BMC-Ereignisprotokolle und beheben Sie die Fehler in den Ereignisprotokollen entsprechend den Anleitungen im ThinkSystem System Manager-Benutzerhandbuch. Siehe [https://](https://thinksystem.lenovofiles.com/help/topic/7Y00/bmc_user_guide.pdf) [thinksystem.lenovofiles.com/help/topic/7Y00/bmc\\_user\\_guide.pdf](https://thinksystem.lenovofiles.com/help/topic/7Y00/bmc_user_guide.pdf).
- 2. Aktualisieren Sie die UEFI-Firmware und BMC-Firmware auf die neueste Version.
- 3. Setzen Sie das System auf die Mindestkonfiguration zurück. Informationen zur erforderlichen Mindestanzahl an Prozessoren und DIMMs finden Sie unter ["Technische Daten" auf Seite 2](#page-11-0).
- 4. Starten Sie das System neu.
	- Wenn das System neu startet, installieren Sie jede vorher entfernte Komponente nacheinander und starten Sie das System nach jedem Installationsvorgang neu, bis der Fehler auftritt. Ersetzen Sie die Komponente, für die der Fehler auftritt.
	- Wenn das System nicht neu startet, liegt der Fehler vermutlich bei der Systemplatine.

#### <span id="page-331-2"></span>Ungewöhnlicher Geruch

Führen Sie die folgenden Schritte aus, bis das Problem behoben ist.

- 1. Neu installierte Geräte können einen ungewöhnlichen Geruch verursachen.
- 2. Sollte das Problem weiterhin bestehen, wenden Sie sich an den Lenovo Support.

#### <span id="page-332-0"></span>Der Server wird anscheinend heiß

Führen Sie die folgenden Schritte aus, bis das Problem behoben ist.

Mehrere Rechenknoten oder Gehäuse:

- 1. Vergewissern Sie sich, dass die Raumtemperatur innerhalb des angegebenen Bereichs liegt (siehe ["Technische Daten" auf Seite 2](#page-11-0)).
- 2. Prüfen Sie das Ereignisprotokoll des Verwaltungsprozessors auf Ereignisse aufgrund steigender Temperaturen. Wenn keine Ereignisse vorliegen, wird der Rechenknoten innerhalb der normalen Betriebstemperaturen betrieben. Beachten Sie, dass hinsichtlich der Temperatur gewisse Schwankungen zu erwarten sind.

#### <span id="page-332-1"></span>Traditioneller Modus kann nach der Installation eines neuen Adapters nicht gestartet werden

Gehen Sie wie folgt vor, um das Problem zu beheben.

- 1. Navigieren Sie zu UEFI-Konfiguration ➙ Einheiten und E/A-Anschlüsse ➙ Ausführungsreihenfolge für Option ROM festlegen.
- 2. Verschieben Sie den RAID-Adapter mit installiertem Betriebssystem an den Anfang der Liste.
- 3. Wählen Sie Speichern.
- 4. Starten Sie das System neu und booten Sie automatisch zum Betriebssystem.

#### <span id="page-332-2"></span>Risse in Teilen oder am Gehäuse

Wenden Sie sich an den Lenovo Support.

## Softwarefehler

<span id="page-332-3"></span>Mithilfe der Informationen in diesem Abschnitt können Sie Softwareproblem beheben.

- 1. Stellen Sie sicher, dass die folgenden Voraussetzungen erfüllt sind, um zu bestimmen, ob der Fehler durch die Software verursacht wurde:
	- Der Server erfüllt den Mindestspeicherbedarf für die entsprechende Software. Weitere Informationen zum Speicherbedarf erhalten Sie in den im Lieferumfang der Software enthaltenen Informationen.

Anmerkung: Wenn Sie soeben einen Adapter oder Speicher installiert haben, liegt auf dem Server möglicherweise ein Konflikt bei der Speicheradressierung vor.

- Die Software ist für die Verwendung auf Ihrem Server geeignet.
- Andere Software kann auf dem Server ausgeführt werden.
- Die betreffende Software kann auf einem anderen Server ausgeführt werden.
- 2. Wenn bei der Ausführung der Software Fehlernachrichten angezeigt werden, schlagen Sie in den im Lieferumfang der Software enthaltenen Informationen nach, um eine Beschreibung dieser Nachrichten sowie Vorschläge für Fehlerbehebungsmaßnahmen zu suchen.
- 3. Wenden Sie sich an die Verkaufsstelle, bei der Sie die Software erworben haben.

# Anhang A. Hardware zum Recyceln zerlegen

Folgen Sie den Anweisungen in diesem Abschnitt, um Komponenten entsprechend der örtlichen Gesetze und Vorschriften zu recyceln.

### Systemplatine zum Recyceln zerlegen

<span id="page-334-0"></span>Folgen Sie den Anweisungen in diesem Abschnitt, um die Systemplatine zum Recyceln zu zerlegen.

Vor dem Zerlegen der Systemplatine:

- 1. Entfernen Sie die Systemplatine aus dem Server (siehe ["Systemplatine entfernen" auf Seite 297](#page-306-0)).
- 2. Beachten Sie die örtlichen Umwelt-, Abfall- oder Entsorgungsvorschriften.

Gehen Sie wie folgt vor, um die Systemplatine zu zerlegen:

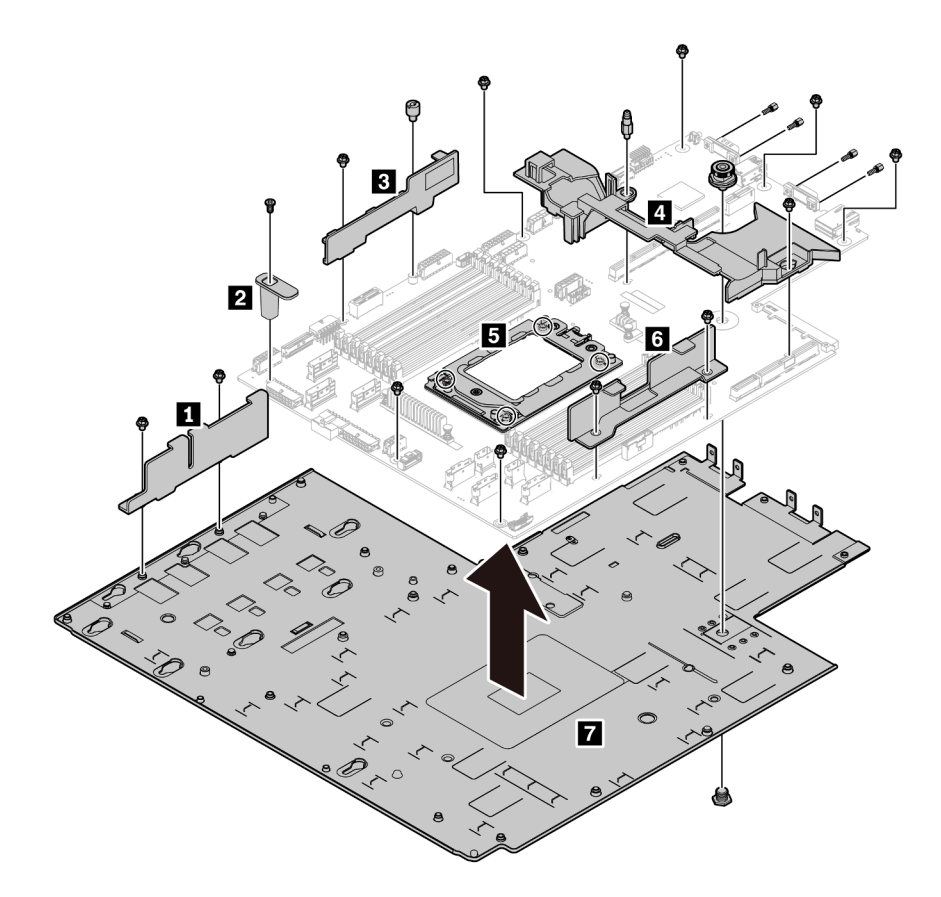

Abbildung 256. Zerlegen der Systemplatine

Schritt 1. Entfernen Sie die folgenden Schrauben, wie dargestellt:

- 13 Schlitzschrauben (mit PH2-Schraubendreher)
- Ein runder Abstandhalter (mit 0,5-mm-Flachschraubendreher)
- Ein Führungsstift-Abstandhalter (mit 6-mm-Schraubenschlüssel)
- Ein Kolben (mit 11-mm- und 16-mm-Schraubenschlüssel)
- Vier T20-Schrauben am CPU-Stecksockel (mit T20-Schraubendreher)
- Vier Sechskantschrauben an VGA- und COM-Anschlüssen (RS232) (mit 5-mm-Schraubenschlüssel)

Schritt 2. Nehmen Sie die Komponenten **1 2 8 4 5 6 7** von der Systemplatine ab.

Beachten Sie nach dem Zerlegen der Systemplatine beim Recyceln die örtlichen Vorschriften.

# Anhang B. Hilfe und technische Unterstützung anfordern

Wenn Sie Hilfe, Serviceleistungen oder technische Unterstützung benötigen oder einfach nur weitere Informationen zu Lenovo Produkten erhalten möchten, finden Sie bei Lenovo eine Vielzahl von hilfreichen Quellen.

<span id="page-336-0"></span>Aktuelle Informationen zu Lenovo Systemen, Zusatzeinrichtungen, Services und Unterstützung erhalten Sie im World Wide Web unter:

#### <http://datacentersupport.lenovo.com>

Anmerkung: IBM ist der bevorzugte Service-Provider von Lenovo für ThinkSystem.

### Bevor Sie sich an den Kundendienst wenden

Bevor Sie Hilfe und technische Unterstützung anfordern, können Sie die folgenden Schritte durchführen und versuchen, den Fehler selbst zu beheben. Wenn Sie sich dazu entschließen, Unterstützung anzufordern, stellen Sie alle Informationen zusammen, mit deren Hilfe der Kundendiensttechniker Ihr Problem schneller beheben kann.

#### <span id="page-336-1"></span>Problem selbst beheben

Viele Probleme können Sie ohne Hilfe von außen lösen, wenn Sie die Schritte zur Fehlerbehebung durchführen, die Lenovo in der Onlinehilfefunktion oder der Lenovo Produktdokumentation bereitstellt. Die Lenovo Produktdokumentation enthält auch Beschreibungen der Diagnosetests, die Sie ausführen können. Die Dokumentation für die meisten Systeme, Betriebssysteme und Programme enthält Fehlerbehebungsprozeduren sowie Erklärungen zu Fehlernachrichten und Fehlercodes. Wenn Sie einen Softwarefehler vermuten, können Sie die Dokumentation zum Betriebssystem oder zum Programm zu Rate ziehen.

Die Produktdokumentation für Ihre ThinkSystem Produkte finden Sie hier:

Die Produktdokumentation für Ihre ThinkSystem Produkte finden Sie unter <https://pubs.lenovo.com/>.

Sie können die folgenden Schritte durchführen und versuchen, den Fehler selbst zu beheben:

- Überprüfen Sie alle Kabel und stellen Sie sicher, dass sie angeschlossen sind.
- Überprüfen Sie die Netzschalter, um sich zu vergewissern, dass das System und alle optionalen Einheiten eingeschaltet sind.
- Überprüfen Sie, ob aktualisierte Software, Firmware und Betriebssystem-Einheitentreiber für Ihr Lenovo Produkt vorhanden sind. Laut den Bedingungen des Lenovo Herstellerservice sind Sie als Eigentümer des Lenovo Produkts für die Wartung und Aktualisierung der gesamten Software und Firmware für das Produkt verantwortlich (sofern für das Produkt kein zusätzlicher Wartungsvertrag abgeschlossen wurde). Der Kundendiensttechniker wird Sie dazu auffordern, ein Upgrade der Software und Firmware durchzuführen, wenn für das Problem eine dokumentierte Lösung in einem Software-Upgrade vorhanden ist.
- Wenn Sie neue Hardware oder Software in Ihrer Umgebung installiert haben, überprüfen Sie unter https:// [serverproven.lenovo.com/](https://serverproven.lenovo.com/), ob die Hardware und Software von Ihrem Produkt unterstützt werden.
- Überprüfen Sie <http://datacentersupport.lenovo.com> auf Informationen, die zur Lösung des Problems beitragen könnten.
	- Besuchen Sie die Lenovo Foren unter [https://forums.lenovo.com/t5/Datacenter-Systems/ct-p/sv\\_eg](https://forums.lenovo.com/t5/Datacenter-Systems/ct-p/sv_eg), um herauszufinden, ob jemand anders ein ähnliches Problem hat.

#### Für den Kundendiensttechniker wichtige Informationen sammeln

Falls Sie den Garantieservice für Ihr Lenovo Produkt in Anspruch nehmen möchten, sollten Sie sich entsprechend vorbereiten, bevor Sie sich an Lenovo wenden, damit Ihnen die Kundendiensttechniker effizienter helfen können. Unter <http://datacentersupport.lenovo.com/warrantylookup> finden Sie weitere Informationen zu Ihrer Produktgarantie.

Stellen Sie die folgenden Informationen für den Kundendiensttechniker zusammen. Mithilfe dieser Daten findet der Kundendiensttechniker schnell eine Lösung für das Problem und kann sicherstellen, dass Sie genau die Servicestufe erhalten, die Sie vertraglich vereinbart haben.

- Nummern von Hardware- und Softwarewartungsverträgen, falls zutreffend
- Maschinentypennummer (vierstellige Lenovo Maschinen-ID)
- Modellnummer
- Seriennummer
- Aktuelle UEFI- und Firmwareversionen des Systems
- Weitere relevante Informationen wie Fehlernachrichten und Protokolle

Alternativ zum Anruf bei der Lenovo Support können Sie auch unter <https://support.lenovo.com/servicerequest> eine elektronische Serviceanforderung senden. Durch Senden einer ESR beginnt der Lösungsfindungsprozess für Ihr Problem, da den Kundendiensttechnikern die relevanten Informationen zur Verfügung gestellt werden. Die Lenovo Kundendiensttechniker können mit der Arbeit an einer Lösung für Ihr Problem beginnen, sobald Sie die ESR (Electronic Service Request) ausgefüllt und gesendet haben.

### Servicedaten erfassen

Um die Ursache eines Serverproblems eindeutig zu bestimmen oder auf Anfrage der Lenovo Support müssen Sie möglicherweise Servicedaten sammeln, die für eine weitere Analyse verwendet werden können. Servicedaten enthalten Informationen wie Ereignisprotokolle und Hardwarebestand.

<span id="page-337-1"></span>Servicedaten können über die folgenden Tools erfasst werden:

• Lenovo XClarity Provisioning Manager

Verwenden Sie die Funktion zum Erfassen von Servicedaten von Lenovo XClarity Provisioning Manager, um Servicedaten des Systems zu erfassen. Sie können vorhandene Systemprotokolldaten sammeln oder eine neue Diagnose ausführen, um neue Daten zu sammeln.

• Lenovo ThinkSystem System Manager

Sie können die BMC-Webschnittstelle oder die CLI verwenden, um Servicedaten für den Server zu sammeln. Die Datei kann gespeichert und an die Lenovo Support gesendet werden.

– Weitere Informationen über die Verwendung der Webschnittstelle zum Sammeln von Servicedaten finden Sie unter [https://thinksystem.lenovofiles.com/help/topic/7Y00/bmc\\_user\\_guide.pdf](https://thinksystem.lenovofiles.com/help/topic/7Y00/bmc_user_guide.pdf).

### Support kontaktieren

<span id="page-337-0"></span>Sie können sich an den Support wenden, um Hilfe für Ihre Probleme zu erhalten.

Sie können Hardwareservice über einen autorisierten Lenovo Service Provider erhalten. Um nach einem Service Provider zu suchen, der von Lenovo zur Erbringung von Garantieleistungen autorisiert wurde, rufen Sie die Adresse <https://datacentersupport.lenovo.com/serviceprovider> auf und suchen Sie mithilfe des Filters nach dem gewünschten Land. Informationen zu den Rufnummern des Lenovo Support für Ihre Region finden Sie unter <https://datacentersupport.lenovo.com/supportphonelist>.

# <span id="page-338-0"></span>Anhang C. Hinweise

Möglicherweise bietet Lenovo die in dieser Dokumentation beschriebenen Produkte, Services oder Funktionen in anderen Ländern nicht an. Informationen über die gegenwärtig im jeweiligen Land verfügbaren Produkte und Services sind beim Lenovo Ansprechpartner erhältlich.

<span id="page-338-1"></span>Hinweise auf Lenovo Lizenzprogramme oder andere Lenovo Produkte bedeuten nicht, dass nur Programme, Produkte oder Services von Lenovo verwendet werden können. Anstelle der Lenovo Produkte, Programme oder Services können auch andere, ihnen äquivalente Produkte, Programme oder Services verwendet werden, solange diese keine gewerblichen oder anderen Schutzrechte von Lenovo verletzen. Die Verantwortung für den Betrieb von Fremdprodukten, Fremdprogrammen und Fremdservices liegt beim Kunden.

Für in diesem Handbuch beschriebene Erzeugnisse und Verfahren kann es Lenovo Patente oder Patentanmeldungen geben. Mit der Auslieferung dieses Dokuments sind kein Angebot und keine Lizenz unter Patenten oder Patentanmeldungen verbunden. Anfragen sind schriftlich an die nachstehende Adresse zu richten:

Lenovo (United States), Inc. 8001 Development Drive Morrisville, NC 27560 U.S.A. Attention: Lenovo Director of Licensing

LENOVO STELLT DIESE VERÖFFENTLICHUNG IN DER VORLIEGENDEN FORM (AUF "AS-IS"-BASIS) ZUR VERFÜGUNG UND ÜBERNIMMT KEINE GARANTIE FÜR DIE HANDELSÜBLICHKEIT, DIE VERWENDUNGSFÄHIGKEIT FÜR EINEN BESTIMMTEN ZWECK UND DIE FREIHEIT DER RECHTE DRITTER. Einige Rechtsordnungen erlauben keine Garantieausschlüsse bei bestimmten Transaktionen, sodass dieser Hinweis möglicherweise nicht zutreffend ist.

Trotz sorgfältiger Bearbeitung können technische Ungenauigkeiten oder Druckfehler in dieser Veröffentlichung nicht ausgeschlossen werden. Die Angaben in diesem Handbuch werden in regelmäßigen Zeitabständen aktualisiert. Lenovo kann jederzeit Verbesserungen und/oder Änderungen an den in dieser Veröffentlichung beschriebenen Produkten und/oder Programmen vornehmen.

Die in diesem Dokument beschriebenen Produkte sind nicht zur Verwendung bei Implantationen oder anderen lebenserhaltenden Anwendungen, bei denen ein Nichtfunktionieren zu Verletzungen oder zum Tode führen könnte, vorgesehen. Die Informationen in diesem Dokument beeinflussen oder ändern nicht die Lenovo Produktspezifikationen oder Garantien. Keine Passagen in dieser Dokumentation stellen eine ausdrückliche oder stillschweigende Lizenz oder Anspruchsgrundlage bezüglich der gewerblichen Schutzrechte von Lenovo oder von anderen Firmen dar. Alle Informationen in dieser Dokumentation beziehen sich auf eine bestimmte Betriebsumgebung und dienen zur Veranschaulichung. In anderen Betriebsumgebungen werden möglicherweise andere Ergebnisse erzielt.

Werden an Lenovo Informationen eingesandt, können diese beliebig verwendet werden, ohne dass eine Verpflichtung gegenüber dem Einsender entsteht.

Verweise in diesen Informationen auf Websites anderer Anbieter dienen lediglich als Benutzerinformationen und stellen keinerlei Billigung des Inhalts dieser Websites dar. Das über diese Websites verfügbare Material ist nicht Bestandteil des Materials für dieses Lenovo Produkt. Die Verwendung dieser Websites geschieht auf eigene Verantwortung.

Alle in diesem Dokument enthaltenen Leistungsdaten stammen aus einer kontrollierten Umgebung. Die Ergebnisse, die in anderen Betriebsumgebungen erzielt werden, können daher erheblich von den hier erzielten Ergebnissen abweichen. Einige Daten stammen möglicherweise von Systemen, deren Entwicklung noch nicht abgeschlossen ist. Eine Gewährleistung, dass diese Daten auch in allgemein verfügbaren Systemen erzielt werden, kann nicht gegeben werden. Darüber hinaus wurden einige Daten unter Umständen durch Extrapolation berechnet. Die tatsächlichen Ergebnisse können davon abweichen. Benutzer dieses Dokuments sollten überprüfen, welche Daten für ihre jeweilige Umgebung maßgeblich sind.

### Marken

<span id="page-339-1"></span>LENOVO, THINKSYSTEM, und XCLARITY sind Marken von Lenovo.

AMD und EPYC sind Marken der AMD Corporation in den USA. Microsoft und Windows sind Marken der Microsoft-Unternehmensgruppe. Linux ist eine eingetragene Marke von Linus Torvalds. Alle anderen Marken sind Eigentum der jeweiligen Inhaber. © 2024 Lenovo.

### Wichtige Anmerkungen

Die Prozessorgeschwindigkeit bezieht sich auf die interne Taktgeschwindigkeit des Mikroprozessors. Das Leistungsverhalten der Anwendung ist außerdem von anderen Faktoren abhängig.

<span id="page-339-0"></span>Die Geschwindigkeit von CD- oder DVD-Laufwerken wird als die variable Lesegeschwindigkeit angegeben. Die tatsächlichen Geschwindigkeiten können davon abweichen und liegen oft unter diesem Höchstwert.

Bei Angaben in Bezug auf Hauptspeicher, realen/virtuellen Speicher oder Kanalvolumen steht die Abkürzung KB für 1.024 Bytes, MB für 1.048.576 Bytes und GB für 1.073.741.824 Bytes.

Bei Angaben zur Kapazität von Festplattenlaufwerken oder zu Übertragungsgeschwindigkeiten steht MB für 1.000.000 Bytes und GB für 1.000.000.000 Bytes. Die gesamte für den Benutzer verfügbare Speicherkapazität kann je nach Betriebsumgebung variieren.

Bei der Angabe zur maximalen Kapazität von internen Festplattenlaufwerken wird vom Austausch aller Standardfestplattenlaufwerke und der Belegung aller Festplattenlaufwerkpositionen mit den größten derzeit unterstützten Laufwerken, die Lenovo anbietet, ausgegangen.

Zum Erreichen der maximalen Speicherkapazität muss der Standardspeicher möglicherweise durch ein optionales Speichermodul ersetzt werden.

Jede Solid-State-Speicherzelle verfügt über eine interne, endliche Zahl an Schreibzyklen, die bei der Zelle anfallen können. Daher verfügt eine Solid-State-Einheit über eine maximale Anzahl an Schreibzyklen, die auf dieser Einheit ausgeführt werden kann. Dies wird als total bytes written (TBW) angegeben. Eine Einheit, die dieses Limit überschreitet, kann möglicherweise nicht auf vom System generierte Befehle antworten oder es ist kein Schreiben auf diese Einheit möglich. Lenovo ist für den Austausch einer Einheit, die diese garantierte maximale Anzahl an Programm-/Löschzyklen (wie in den offiziell veröffentlichten Spezifikationen angegeben) überschritten hat, nicht verantwortlich.

Lenovo übernimmt keine Verantwortung oder Gewährleistungen bezüglich der Produkte anderer Hersteller. Eine eventuelle Unterstützung für Produkte anderer Hersteller erfolgt durch Drittanbieter, nicht durch Lenovo.

Manche Software kann sich von der im Einzelhandel erhältlichen Version (falls verfügbar) unterscheiden und enthält möglicherweise keine Benutzerhandbücher bzw. nicht alle Programmfunktionen.

### Konformitätsinformationenn zur ASHRAE-Klasse

<span id="page-340-1"></span>Ihr Server ist mit den technischen Daten der ASHRAE-Klasse A2 konform. Die Systemleistung wird möglicherweise beeinflusst, wenn die Betriebstemperatur außerhalb der ASHRAE A2-Spezifikationen liegt.

- Lufttemperatur:
	- Betrieb:
		- ASHRAE-Klasse A2: 10 35 °C (50 95 °F); wenn die Höhe 900 m (2.953 ft.) übersteigt, nimmt die maximale Umgebungstemperatur pro 300 m (984 ft.) Höhenanstieg um 1 °C (1,8 °F) ab.
		- $-$  ASHRAE-Klasse A3: 5 40 °C (41 104 °F); wenn die Höhe 900 m (2.953 ft.) übersteigt, nimmt die maximale Umgebungstemperatur pro 175 m (574 ft.) Höhenanstieg um 1 °C (1,8 °F) ab.
		- $-$  ASHRAE-Klasse A4: 5 45 °C (41 113 °F); wenn die Höhe 900 m (2.953 ft.) übersteigt, nimmt die maximale Umgebungstemperatur pro 125 m (410 ft.) Höhenanstieg um 1 °C (1,8 °F) ab.
	- Ausgeschalteter Server: 5 45 °C (41 113 °F)
	- Versand oder Lagerung:  $-40 60$  °C ( $-40 140$  °F)
- Maximale Höhe: 3.050 m (10.000 ft.)
- Relative Feuchtigkeit (nicht kondensierend):
	- Betrieb:
		- ASHRAE-Klasse A2: 8 % 80 %; maximaler Taupunkt: 21 °C (70 °F)
		- ASHRAE-Klasse A3: 8 % 85 %; maximaler Taupunkt: 24 °C (75 °F)
		- ASHRAE-Klasse A4: 8 % 90 %; maximaler Taupunkt: 24 °C (75 °F)
	- Lagerung oder Versand: 8–90 %

Je nach Hardwarekonfiguration sind einige Servermodelle mit den technischen Daten der ASHRAE-Klasse A3 und A4 konform. Um den ASHRAE-Spezifikationen für Klasse A3 und Klasse A4 zu entsprechen, muss das Servermodell gleichzeitig die folgenden Anforderungen erfüllen:

- Die Komponenten NVMe-Laufwerk, M.2-Laufwerk, mittlere Position, hintere Position, GPU-Adapter, Ethernet-Adapter mit 10 GbE oder höher oder PCIe SSD-Adapter sind nicht installiert.
- Erforderliche Prozessor-TDP für unterstützte Servermodelle:
	- TDP ≤ 120 Watt für Servermodelle mit 24 x 2,5-Zoll-Laufwerkpositionen an der Vorderseite
	- TDP ≤ 155 Watt bei Servermodellen mit 8 x 3,5-Zoll-, 8 x 2,5-Zoll- oder 16 x 2,5-Zoll-Laufwerkpositionen an der Vorderseite

### Hinweis zu Bestimmungen zur Telekommunikation

<span id="page-340-0"></span>Möglicherweise ist dieses Produkt in Ihrem Land nicht für den Anschluss an Schnittstellen von öffentlichen Telekommunikationsnetzen zertifiziert. Vor der Herstellung einer solchen Verbindung ist eine entsprechende Zertifizierung ggf. gesetzlich vorgeschrieben. Wenden Sie sich an einen Lenovo Ansprechpartner oder Reseller, wenn Sie Fragen haben.

### Hinweise zur elektromagnetischen Verträglichkeit

Beim Anschließen eines Bildschirms an das Gerät müssen Sie das hierfür vorgesehene Bildschirmkabel und alle mit dem Bildschirm gelieferten Störschutzeinheiten verwenden.

Weitere Hinweise zur elektromagnetischen Verträglichkeit finden Sie hier:

## BSMI RoHS-Erklärung für Region Taiwan

<span id="page-341-0"></span>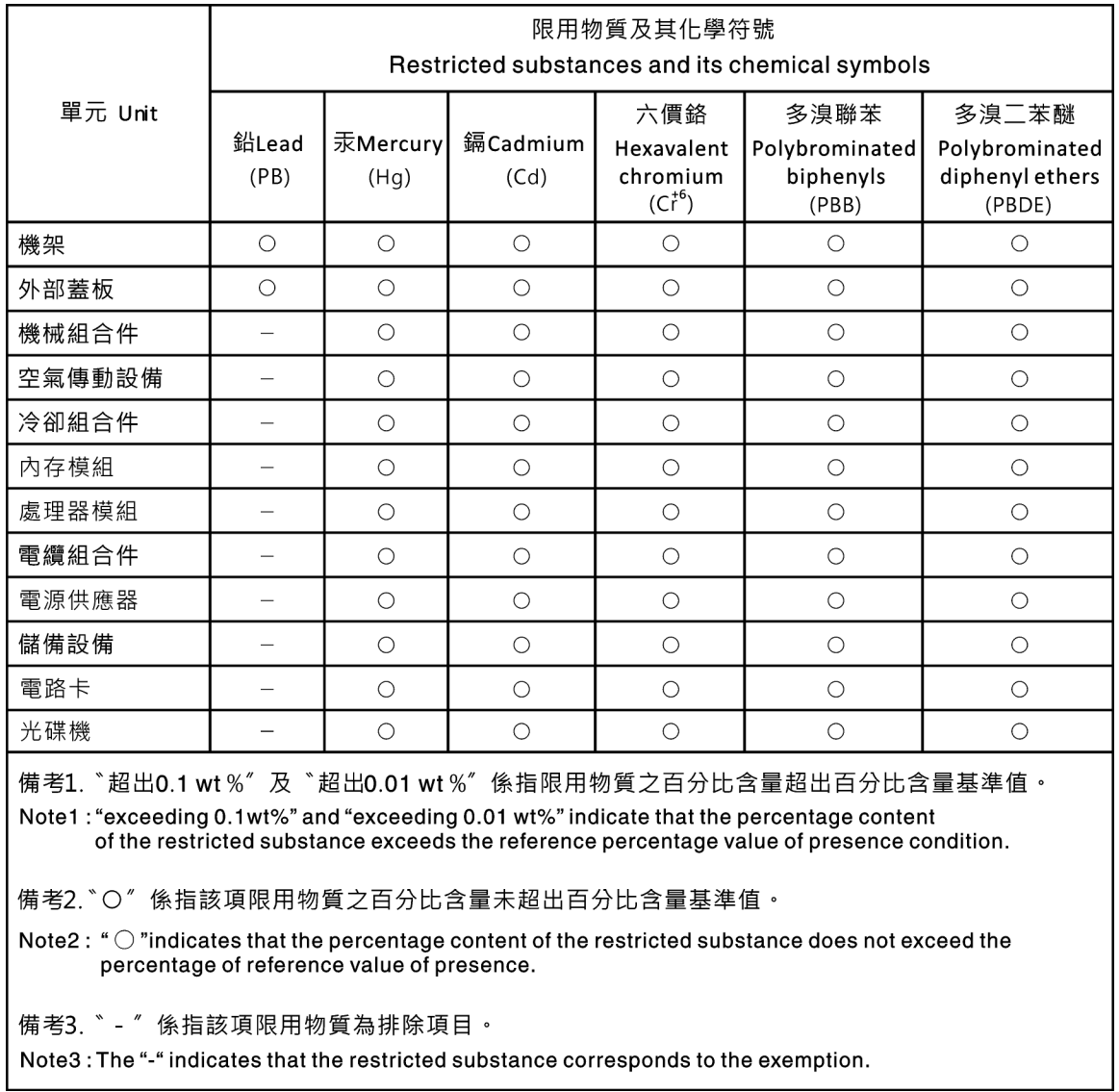

# Kontaktinformationen für Import und Export in Region Taiwan

Es sind Kontaktinformationen für Import und Export in der Region Taiwan verfügbar.

<span id="page-341-1"></span>委製商/進口商名稱:台灣聯想環球科技股份有限公司 進口商地址: 台北市南港區三重路 66 號 8 樓 進口商電話: 0800-000-702

# Index

### A

Abdeckung Austauschen [172](#page-181-0) Entfernen [172](#page-181-1) Installieren [173](#page-182-0) Abschließen Austausch von Komponenten [304](#page-313-0) Adapterkarte austauschen [242](#page-251-0) Entfernen [243](#page-252-0), [245–](#page-254-0)[246](#page-255-0) Installieren [248](#page-257-0)[–250](#page-259-0) Aktivieren TPM [303](#page-312-0) Aktualisieren VPD (Elementare Produktdaten) aktualisieren [301](#page-310-0) Angepasste Support-Webseite [327](#page-336-0) Anmerkungen, wichtige [330](#page-339-0) Anzeige an der Rückseite [25](#page-34-0) Anzeige auf der Systemplatine [29](#page-38-0) Anzeige für Netzwerkaktivität [20](#page-29-0) Anzeige für Stromversorgungsstatus [20](#page-29-0) Arbeiten am Server durchführen Betrieb [146](#page-155-0) Aufladungsempfindliche Einheiten Umgang [146](#page-155-1) Austausch von Komponenten abschließen [304](#page-313-0) austauschen Adapterkarte [242](#page-251-0) GPU [261](#page-270-0) Interne Adapterkartenbaugruppe [189](#page-198-0) Lüfterplatine [292](#page-301-0) Luftführung [175](#page-184-0) Netzschnittstellenplatine [294](#page-303-0) PCIe-Adapter [256](#page-265-0) Schalter gegen unbefugten Zugriff [252](#page-261-0) Speichermodul [235](#page-244-0) Systemlüfter [200](#page-209-0) TPM-Adapter [265](#page-274-0) Austauschen CMOS-Batterie [239](#page-248-0) CPU [287](#page-296-0) E/A-Baugruppe an der Vorderseite [205](#page-214-0) Festplattenlaufwerk [208](#page-217-0) Graphics Processing Unit [261](#page-270-0) Hot-Swap-Laufwerk [208](#page-217-0) Hot-Swap-Netzteil [276](#page-285-0) Kühlkörper [287](#page-296-0) Kühlkörper und Prozessor [287](#page-296-0) M.2-Adapter und M.2-Laufwerk [194](#page-203-0) Obere Abdeckung [172](#page-181-0) OCP 3.0-Ethernet-Adapter [267](#page-276-0) Prozessor [287](#page-296-0) Rack-Verriegelungen [165](#page-174-0) RAID-Superkondensatormodul [179](#page-188-0) Rückwandplatine [214](#page-223-0) Sicherheitsfrontblende [162](#page-171-0) Solid-State-Laufwerk [208](#page-217-0) Systemlüfterrahmen [203](#page-212-0)

### B

Bauteile, elektrostatisch empfindliche Umgang [146](#page-155-1) Beheben Fehler am Ethernet-Controller [308](#page-317-0) Nicht ausreichende PCIe-Ressource [317](#page-326-4)

Systemplatine [296](#page-305-0)

Bestätigen Physische Präsenz [303](#page-312-1) Betriebsanzeige [15](#page-24-0) Betriebsanzeige des Systems [29](#page-38-0) Bildschirmanzeigefehler [314](#page-323-0) Bildschirmfehler [314](#page-323-0) Brücke [31](#page-40-0) BSMI RoHS-Erklärung für Region Taiwan [332](#page-341-0)

# C

CMOS-Batterie Austauschen [239](#page-248-0) Entfernen [239](#page-248-1) Installieren [241](#page-250-0) **CPU** austauschen [287](#page-296-0) Installieren [289](#page-298-0)

### E

E/A-Baugruppe an der Vorderseite [15,](#page-24-0) [20](#page-29-0) Austauschen [205](#page-214-0) Entfernen [205](#page-214-1) Installieren [207](#page-216-0) Einführung [1](#page-10-0) Entfernen Adapterkarte [243](#page-252-0), [245–](#page-254-0)[246](#page-255-0) CMOS-Batterie [239](#page-248-1) E/A-Baugruppe an der Vorderseite [205](#page-214-1) GPU [261](#page-270-1) Graphics Processing Unit, GPU [261](#page-270-1) Hintere 2,5-Zoll- oder 3,5-Zoll-Laufwerkhalterung [270](#page-279-0) Hintere 2,5-Zoll-Laufwerkhalterung [270](#page-279-1) Hintere 3,5-Zoll-Laufwerkhalterung [273](#page-282-0) Hintere Laufwerkhalterung [270,](#page-279-1) [273](#page-282-0) Hintere Position [270](#page-279-0) Hot-Swap-Laufwerk [208](#page-217-1) Hot-Swap-Netzteil [276](#page-285-1) interne Adapterkarte [189](#page-198-1) Kühlkörper [287](#page-296-1) Lüfterplatine [292](#page-301-1) Luftführung [177](#page-186-0) M.2-Adapter und M.2-Laufwerk [194](#page-203-1) Mittlere 2,5-Zoll- oder 3,5-Zoll-Laufwerkhalterung [224](#page-233-0) mittlere 2,5-Zoll-Laufwerkhalterung [225](#page-234-0) mittlere 3,5-Zoll-Laufwerkhalterung [230](#page-239-0) Mittlere Laufwerkhalterung [224–](#page-233-0)[225](#page-234-0), [230](#page-239-0) Mittlere oder hintere 2,5-Zoll-Rückwandplatine [220](#page-229-0) Mittlere oder hintere 3,5-Zoll-Rückwandplatine [222](#page-231-0) Mittlere oder hintere Rückwandplatine [220](#page-229-1) Netzschnittstellenplatine [294](#page-303-1) Obere Abdeckung [172](#page-181-1) OCP 3.0-Ethernet-Adapter [268](#page-277-0) Prozessor [287–](#page-296-1)[288](#page-297-0) Rack-Verriegelungen [165](#page-174-1) Rückwandplatine [214,](#page-223-1) [217](#page-226-0) Schalter gegen unbefugten Zugriff [252](#page-261-1) Sicherheitsfrontblende [162](#page-171-1) Speichermodule [235](#page-244-1) Superkondensatormodul aus dem Adapter-Kit 4 [185](#page-194-0) Superkondensatormodul aus der mittleren 2,5-Zoll-Laufwerkhalterung [183](#page-192-0) Superkondensatormodul von der Luftführung [181](#page-190-0) Systemlüfter [200](#page-209-1) Systemlüfterrahmen [203](#page-212-1)

Systemplatine [297](#page-306-1) TPM-Adapter [265](#page-274-1) Entfernen, Speichermodul [235](#page-244-1) Ethernet **Controller** Fehlerbehebung [308](#page-317-0)

### F

Fehler am Ethernet-Controller Beheben [308](#page-317-0) Fehler an Zusatzeinrichtungen [317](#page-326-4) Fehler bei der Stromversorgung [307](#page-316-0) Fehler bei der Stromversorgung beheben [307](#page-316-0) Fehleranzeige für Lüfter [29](#page-38-0) Fehleranzeige für Speichermodul [29](#page-38-0) Fehlerbehebung [314,](#page-323-0) [317](#page-326-4), [323](#page-332-3)  Bildschirm [314](#page-323-0) Fehler bei der Stromversorgung [320](#page-329-2) Festplattenlaufwerk - Fehler [312](#page-321-0) Mausfehler [316](#page-325-2) Nach Symptom [309](#page-318-0) Netzwerkprobleme [320](#page-329-3) Probleme bei seriellen Einheiten [318](#page-327-3) Probleme beim Ein- und Ausschalten [309](#page-318-1) Probleme mit USB-Einheit [316](#page-325-2) Speicherfehler [311](#page-320-0) Sporadisch auftretende Fehler [319](#page-328-3) Symptombasierte Fehlerbehebung [309](#page-318-0) Tastaturfehler [316](#page-325-2) Überwachbare Probleme [320](#page-329-4) Festplattenlaufwerk Austauschen [208](#page-217-0) Festplattenlaufwerk - Fehler [312](#page-321-0) Firmware aktualisieren [9](#page-18-1) Firmwareaktualisierungen [9](#page-18-1) Frontblende Austauschen [162](#page-171-0) Entfernen [162](#page-171-1) Installieren [164](#page-173-0) Funktion "Lightpath Diagnostics" [307](#page-316-1)

# G

Gase, Verunreinigung [8](#page-17-0) **GPU** Austauschen [261](#page-270-0) Entfernen [261](#page-270-1) Installieren [263](#page-272-0) Graphics Processing Unit, GPU Entfernen [261](#page-270-1) Installieren [263](#page-272-0)

## H

Halterung am M.2-Adapter Anpassen [196](#page-205-0) Herausziehbare Informationskarte [15](#page-24-0) Herstellerservice [1](#page-10-0) Hilfe [327](#page-336-0) Hilfe anfordern [327](#page-336-0) Hintere 2,5-Zoll- oder 3,5-Zoll-Laufwerkhalterung Entfernen [270](#page-279-0) Hintere 2,5-Zoll-Laufwerkhalterung Entfernen [270](#page-279-1) Installieren [271](#page-280-0) Hintere 3,5-Zoll-Laufwerkhalterung Entfernen [273](#page-282-0) Installieren [274](#page-283-0) Hintere Laufwerkhalterung

Entfernen [270](#page-279-0), [273](#page-282-0) Installieren [271,](#page-280-0) [274](#page-283-0) Hinweis zu Bestimmungen zur Telekommunikation [331](#page-340-0) Hinweise [329](#page-338-1) Hot-Swap-Laufwerk Austauschen [208](#page-217-0) Installieren [211](#page-220-0) Hot-Swap-Laufwerke Entfernen [208](#page-217-1) Hot-Swap-Netzteil Austauschen [276](#page-285-0) Entfernen [276](#page-285-1) Installieren [282](#page-291-0)

### I

Installation Richtlinien [143](#page-152-0) Installationsregeln für Speichermodule [147](#page-156-0) Installationsrichtlinien [143](#page-152-0) Installieren Adapterkarte [248–](#page-257-0)[250](#page-259-0) CMOS-Batterie [241](#page-250-0) CPU [289](#page-298-0) E/A-Baugruppe an der Vorderseite [207](#page-216-0) GPU [263](#page-272-0) Graphics Processing Unit, GPU [263](#page-272-0) Hintere 2,5-Zoll-Laufwerkhalterung [271](#page-280-0) Hintere 3,5-Zoll-Laufwerkhalterung [274](#page-283-0) Hintere Laufwerkhalterung [271](#page-280-0), [274](#page-283-0) Hot-Swap-Laufwerk [211](#page-220-0) Hot-Swap-Netzteil [282](#page-291-0) Kühlkörper [290](#page-299-0) Lüfterplatine [293](#page-302-0) Luftführung [178](#page-187-0) Mikroprozessor [289](#page-298-0) Mittlere 2,5-Zoll-Laufwerkhalterung [227](#page-236-0) Mittlere 3,5-Zoll-Laufwerkhalterung [232](#page-241-0) Mittlere Laufwerkhalterung [227](#page-236-0), [232](#page-241-0) Mittlere oder hintere 2,5-Zoll-Rückwandplatine [221](#page-230-0) Mittlere oder hintere 3,5-Zoll-Rückwandplatine [223](#page-232-0) Netzschnittstellenplatine [295](#page-304-0) Obere Abdeckung [173](#page-182-0) OCP 3.0-Ethernet-Adapter [268](#page-277-1) Prozessor [289](#page-298-0)[–290](#page-299-0) Rack-Verriegelungen [169](#page-178-0) Rückwandplatine [215](#page-224-0), [219](#page-228-0) Schalter gegen unbefugten Zugriff [254](#page-263-0) Sicherheitsfrontblende [164](#page-173-0) Speichermodul [236](#page-245-0) Superkondensatormodul an der Luftführung [182](#page-191-0) Superkondensatormodul auf der mittleren 2,5-Zoll-Laufwerkhalterung [184](#page-193-0) Superkondensatormodul im internen Adapter-Kit [186](#page-195-0) Systemlüfter [202](#page-211-0) Systemlüfterrahmen [204](#page-213-0) Systemplatine [299](#page-308-0) TPM-Adapter [266](#page-275-0) interne Adapterkarte Entfernen [189](#page-198-1) Interne Adapterkartenbaugruppe austauschen [189](#page-198-0) Installieren [192](#page-201-0) Interne Kabelführung [38](#page-47-0)

### K

Kabelführung E/A-Baugruppe an der Vorderseite [40](#page-49-0) Rückwandplatine [52](#page-61-0) Schalter gegen unbefugten Zugriff [47](#page-56-0) VGA-Anschluss [40](#page-49-1)

Kabelführung für Adapterkarten. [43,](#page-52-0) [48](#page-57-0) Kabelführung für das Servermodell mit drei vorderen 8 x 2,5-Zoll-NVMe-Rückwandplatinen [126](#page-135-0) Kabelführung für das Servermodell mit drei vorderen 8 x 2,5-Zoll-SAS/SATA-Rückwandplatinen für Laufwerke [96](#page-105-0) Kabelführung für das Servermodell mit einer vorderen 8 x 2,5-Zoll-SAS/SATA-Rückwandplatine oder einer<br>vorderen 8 x 2 5-Zoll-NVMe-Rückwandplatine vorderen 8 x 2,5-Zoll-NVMe-Rückwandplatine. Kabelführung für das Servermodell mit einer vorderen 8 x 2,5-Zoll-SAS/SATA-Rückwandplatine und einer vorderen 8 x 2,5-Zoll-NVMe-Rückwandplatine. [88](#page-97-0) Kabelführung für das Servermodell mit zwei vorderen 8 x 2,5-Zoll-NVMe-Rückwandplatinen [93](#page-102-0) Kabelführung für das Servermodell mit zwei vorderen 8 x 2,5-Zoll-SAS/SATA-Rückwandplatinen für Laufwerke [80](#page-89-0) Kabelführung für das Servermodell mit zwei vorderen 8 x 2,5-Zoll-SAS/SATA-Rückwandplatinen und einer vorderen 8 x 2,5-Zoll-NVMe-Rückwandplatine. [109](#page-118-0) Kabelführung für den GPU-Adapter [47](#page-56-1) Kabelführung für die M.2-Laufwerke [42](#page-51-0) Kabelführung für Servermodelle mit einer vorderen 12 x 3,5-Zoll-AnyBay-Rückwandplatine [68](#page-77-0) Kabelführung für Servermodelle mit einer vorderen 12 x 3,5-Zoll-SAS/SATA-Rückwandplatine [59](#page-68-0) Kabelführung für Servermodelle mit einer vorderen 8 x 3,5-Zoll-SAS/SATA-Rückwandplatine [57](#page-66-0) Kabelführung für Servermodelle mit NVMe-Retimer-Adaptern [136](#page-145-0) Kennungsetikett [1](#page-10-0) Komponenten der Systemplatine [27](#page-36-0) Konformitätsinformationenn zur ASHRAE-Klasse [331](#page-340-1) Kontaktinformationen für Import und Export in Region Taiwan [332](#page-341-1) Kühlkörper Austauschen [287](#page-296-0) Entfernen [287](#page-296-1) Installieren [290](#page-299-0) Kühlkörper und Prozessor Austauschen [287](#page-296-0)

# L

Lüfter Austauschen [200](#page-209-0) Entfernen [200](#page-209-1) Installieren [202](#page-211-0) Lüfterplatine austauschen [292](#page-301-0) Installieren [293](#page-302-0) Luftführung austauschen [175](#page-184-0) Entfernen [177](#page-186-0) Installieren [178](#page-187-0)

## M

M.2-Adapter und M.2-Laufwerk Austauschen [194](#page-203-0) Installieren [197](#page-206-0) Marken [330](#page-339-1) Mausfehler [316](#page-325-2) Mikroprozessor Installieren [289](#page-298-0) Mittlere 2,5-Zoll- oder 3,5-Zoll-Laufwerkhalterung Entfernen [224](#page-233-0) Mittlere 2,5-Zoll-Laufwerkhalterung Entfernen [225](#page-234-0) Installieren [227](#page-236-0) Mittlere 3,5-Zoll-Laufwerkhalterung Entfernen [230](#page-239-0) Installieren [232](#page-241-0) Mittlere Laufwerkhalterung

Entfernen [224](#page-233-0)[–225,](#page-234-0) [230](#page-239-0) Installieren [227](#page-236-0), [232](#page-241-0) Mittlere oder hintere 2,5-Zoll-Rückwandplatine Entfernen [220](#page-229-0) Installieren [221](#page-230-0) Mittlere oder hintere 3,5-Zoll-Rückwandplatine Entfernen [222](#page-231-0) Mittlere oder hintere Rückwandplatine Entfernen [220](#page-229-1)

### N

Netz Probleme [320](#page-329-3) Netzanschlüsse für Stromversorgungsanschlüsse der Rückwandplatine [53](#page-62-0) Netzkabel [38](#page-47-1) Netzschalter [20](#page-29-0) Netzschnittstellenplatine austauschen [294](#page-303-0) Installieren [295](#page-304-0) Netzwerkzugriffsetikett [1](#page-10-0) Nicht ausreichende PCIe-Ressource Beheben [317](#page-326-4)

# O

```
Obere Abdeckung<br>Austauschen 172
  Austauschen
  Entfernen 172
  Installieren 173
OCP 3.0-Ethernet-Adapter 
  Austauschen 267
```
### P

PCIe Fehlerbehebung [317](#page-326-4) PCIe-Adapter Austauschen [256](#page-265-0) Personalisierte Support-Webseite erstellen [327](#page-336-0) Physische Präsenz [303](#page-312-1) Probleme Bildschirm [314](#page-323-0) Ein- und Ausschalten [309](#page-318-1) Ethernet-Controller [308](#page-317-0) Festplattenlaufwerk [312](#page-321-0) Maus [316](#page-325-2) Netz [320](#page-329-3) PCIe [317](#page-326-4) Serielle Einheit [318](#page-327-3) Software [323](#page-332-3) Speicher [311](#page-320-0) Sporadisch auftretende [319](#page-328-3) Strom [307,](#page-316-0) [320](#page-329-2) Tastatur [316](#page-325-2) Überwachbar [320](#page-329-4) USB-Einheit [316](#page-325-2) Zusatzeinrichtungen [317](#page-326-4) Probleme bei seriellen Einheiten [318](#page-327-3) Probleme beim Ein- und Ausschalten des Servers [309](#page-318-1) Probleme mit USB-Einheit [316](#page-325-2) Prozessor Austauschen [287](#page-296-0) Entfernen [288](#page-297-0)<br>Installieren 287–290 Installieren Prozessor-Kühlkörpermodul Installieren [289](#page-298-0)

### Q

QR-Code [1](#page-10-0)

# R

Rack-Verriegelung [15](#page-24-0) Rack-Verriegelungen Austauschen [165](#page-174-0) Entfernen [165](#page-174-1) Installieren [169](#page-178-0) RAID-Superkondensatormodul Austauschen [179](#page-188-0) Recyceln [325](#page-334-0) **Richtlinien** Installation von Zusatzeinrichtungen [143](#page-152-0) Systemzuverlässigkeit [145](#page-154-0) Richtlinien zur Systemzuverlässigkeit [145](#page-154-0) Rückansicht [22](#page-31-0) Rückwandplatine Austauschen [214](#page-223-0) Entfernen [214](#page-223-1), [217](#page-226-0) Installieren [215,](#page-224-0) [219](#page-228-0)

# S

Schalter gegen unbefugten Zugriff austauschen [252](#page-261-0) Entfernen [252](#page-261-1) Installieren [254](#page-263-0) Server ausschalten [13](#page-22-0) Server einschalten [12](#page-21-0) Serverkomponenten [15](#page-24-1) Service und Support Bevor Sie sich an den Kundendienst wenden [327](#page-336-1) Hardware [328](#page-337-0) Software [328](#page-337-0) Servicedaten [328](#page-337-1) Servicedaten erfassen [328](#page-337-1) Sicheres Booten [304](#page-313-1) Sicheres UEFI-Booten [304](#page-313-1) Sicherheit [v](#page-6-0) Sicherheitsempfehlungen [12](#page-21-1) Sicherheitsfrontblende Austauschen [162](#page-171-0) Entfernen [162](#page-171-1) Installieren [164](#page-173-0) Sicherheitsprüfungscheckliste [vi](#page-7-0), [144](#page-153-0) Softwarefehler [323](#page-332-3) Solid-State-Laufwerk Austauschen [208](#page-217-0) Speicher Probleme [311](#page-320-0) Speichermodul austauschen [235](#page-244-0) Entfernen [235](#page-244-1) Speichermodul, installieren [236](#page-245-0) Speichermodule Entfernung [235](#page-244-1) Sporadisch auftretende Fehler [319](#page-328-3) Statusanzeige des Laufwerks [15](#page-24-0) Staubpartikel, Verunreinigung [8](#page-17-0) Strom Probleme [320](#page-329-2) Superkondensatormodul an der Luftführung Installieren [182](#page-191-0) Superkondensatormodul auf der mittleren 2,5-Zoll-Laufwerkhalterung Installieren [184](#page-193-0) Superkondensatormodul aus dem internen Adapter-Kit Entfernen [185](#page-194-0)

Superkondensatormodul aus der mittleren 2,5-Zoll-Laufwerkhalterung Entfernen [183](#page-192-0) Superkondensatormodul im internen Adapter-Kit Installieren [186](#page-195-0) Superkondensatormodul von der Luftführung Entfernen [181](#page-190-0) Support-Webseite, angepasste [327](#page-336-0) System-ID-Anzeige [20](#page-29-0), [29](#page-38-0) System-ID-Taste [20](#page-29-0) Systemfehleranzeige [20](#page-29-0), [29](#page-38-0) **Systemlüfter** Austauschen [200](#page-209-0) Entfernen [200](#page-209-1) Installieren [202](#page-211-0) Systemlüfterrahmen Austauschen [203](#page-212-0) Entfernen [203](#page-212-1) Installieren [204](#page-213-0) Systemplatine [325](#page-334-0) Austauschen [296](#page-305-0) Entfernen [297](#page-306-1) Installieren [299](#page-308-0)

# T

Tastaturfehler [316](#page-325-2) Tech-Tipps [12](#page-21-2) Technische Regeln [149](#page-158-0) Technische Regeln für Ethernet-Adapter [161](#page-170-0) technische Regeln für GPU-Adapter [156](#page-165-0) Technische Regeln für HBA/RAID-Adapter [154](#page-163-0) Technische Regeln für OCP-Adapter [159](#page-168-0) Technische Regeln für PCIe Flash-Speicheradapter [162](#page-171-2) Technische Regeln für Prozessoren [152](#page-161-0) technische Regeln für Systemlüfter [154](#page-163-1) Teileliste [33](#page-42-0) Telefonnummern [328](#page-337-0) Telefonnummern, Hardware-Service und -Unterstützung [328](#page-337-0) Telefonnummern, Software-Service und -Unterstützung [328](#page-337-0) TPM [303](#page-312-0) TPM (Trusted Platform Module) [303](#page-312-0) TPM-Adapter austauschen [265](#page-274-0) Entfernen [265](#page-274-1) Installieren [266](#page-275-0) TPM-Richtlinie [303](#page-312-2)

# U

Überwachbare Probleme [320](#page-329-4) Umgang mit aufladungsempfindlichen Einheiten [146](#page-155-1) Unterstützte Kombinationen von Laufwerkpositionen: [149](#page-158-1)

# V

Verunreinigung, Staubpartikel und Gase [8](#page-17-0) VGA-Anschluss [15](#page-24-0) Vorderansicht [15](#page-24-0) Vordere Rückwandplatine für 2,5-Zoll-Laufwerke Entfernen [214](#page-223-1) Installieren [215](#page-224-0) Vordere Rückwandplatine für 3,5-Zoll-Laufwerke Entfernen [217](#page-226-0) Installieren [219](#page-228-0)

### W

Wichtige Anmerkungen [330](#page-339-0)

Z Zerlegen [325](#page-334-0)

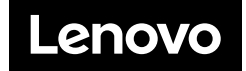